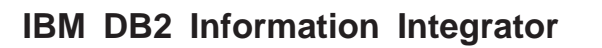

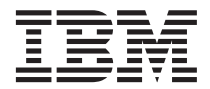

# 数据源配置指南

版本 8

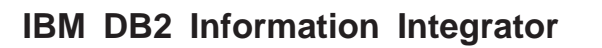

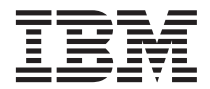

# 数据源配置指南

版本 8

在使用本资料及其支持的产品之前, 请阅读第[401](#page-414-0) 页的 『 声明 』 中的一般信息。

本文档包含 IBM 的专利信息。它在许可证协议下提供、并受版权法保护。本出版物包含的信息不包括任何产品保证、且本 手册提供的任何声明不应作如此解释。

可以在线方式或通过您当地的 IBM 代表订购 IBM 出版物。

- · 要以在线方式订购出版物, 可访问"IBM 出版物中心" (IBM Publications Center), 网址为 [www.ibm.com/shop/publications/order](http://www.ibm.com/shop/publications/order)
- 要查找您当地的 IBM 代表, 可访问"IBM 全球联系人目录" (IBM Directory of Worldwide Contacts), 网址为 [www.ibm.com/planetwide](http://www.ibm.com/planetwide)

当您发送信息给 IBM 后, 即授予 IBM 非专有权, IBM 可以它认为合适的任何方式使用或分发此信息, 而无须对您承担任 何责任。

**© Copyright International Business Machines Corporation 1998 - 2003. All rights reserved.**

# 目录

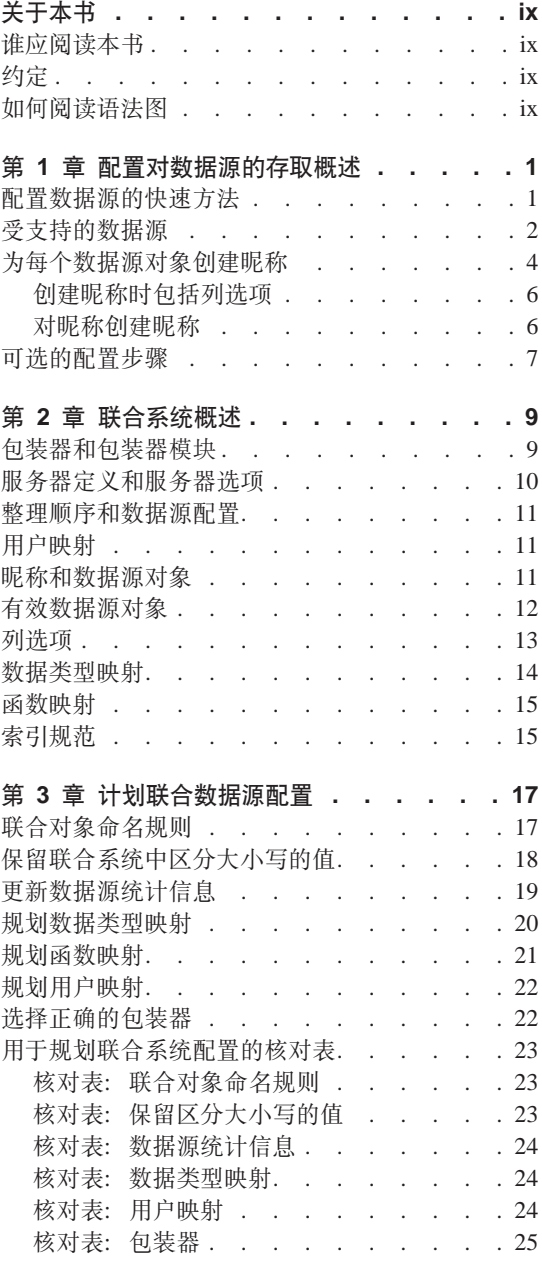

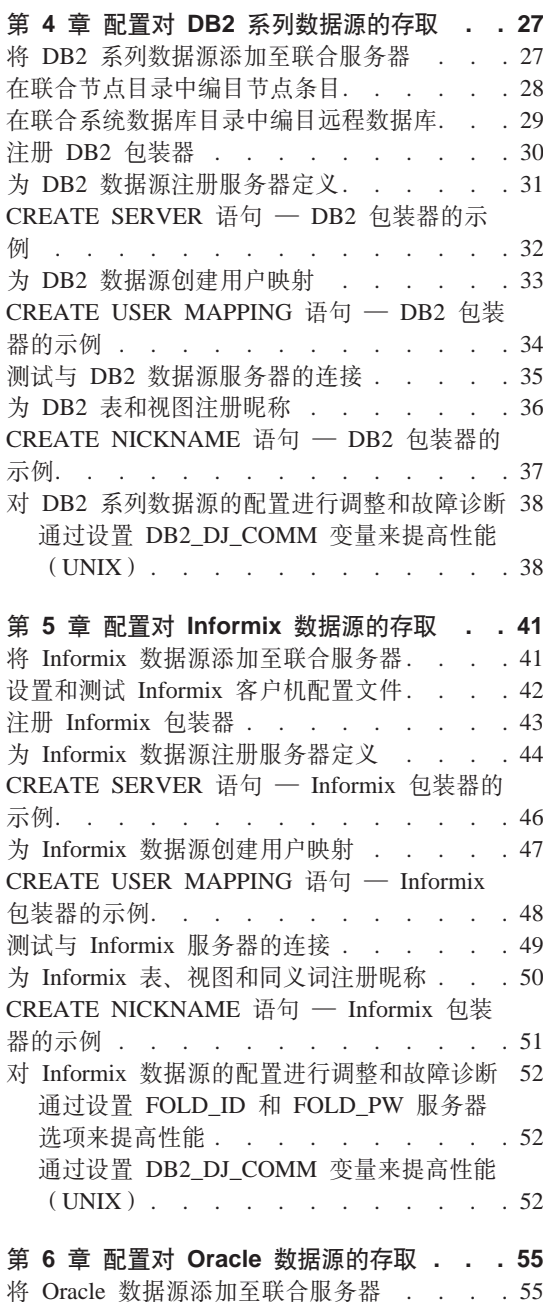

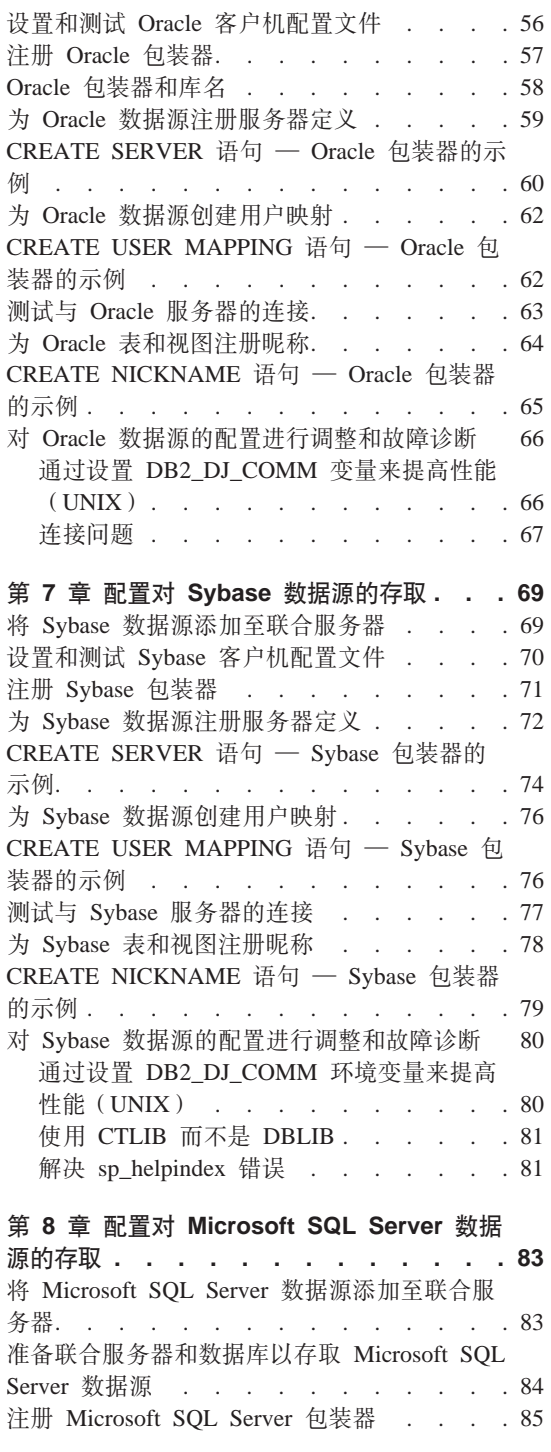

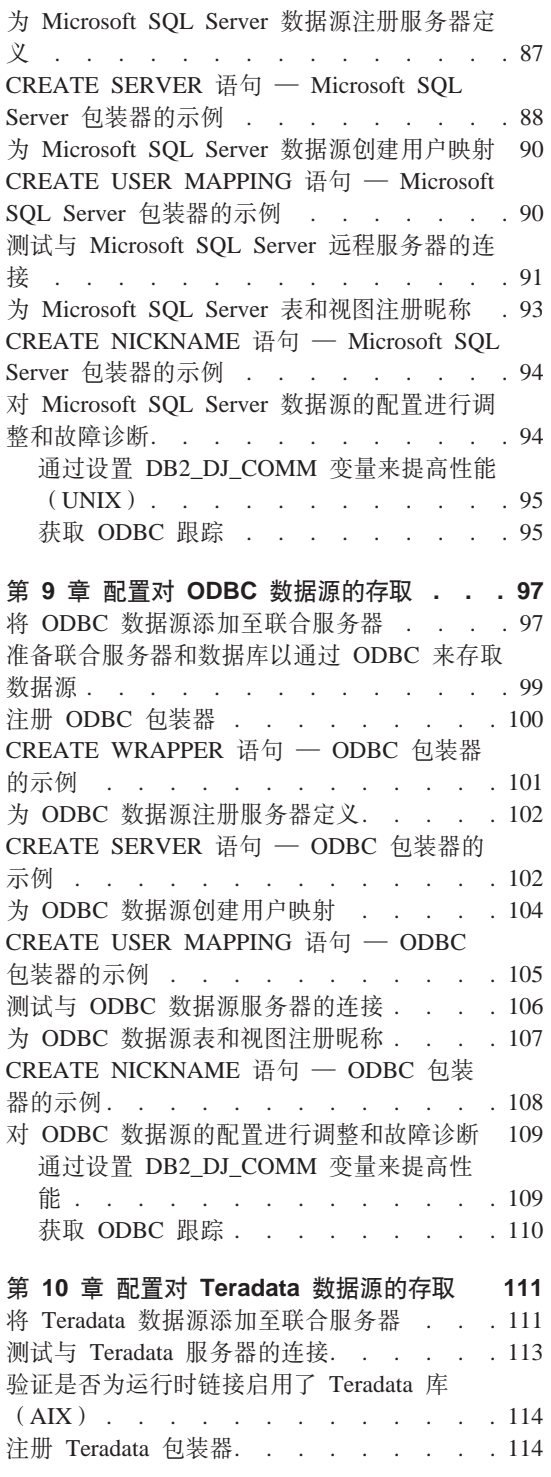

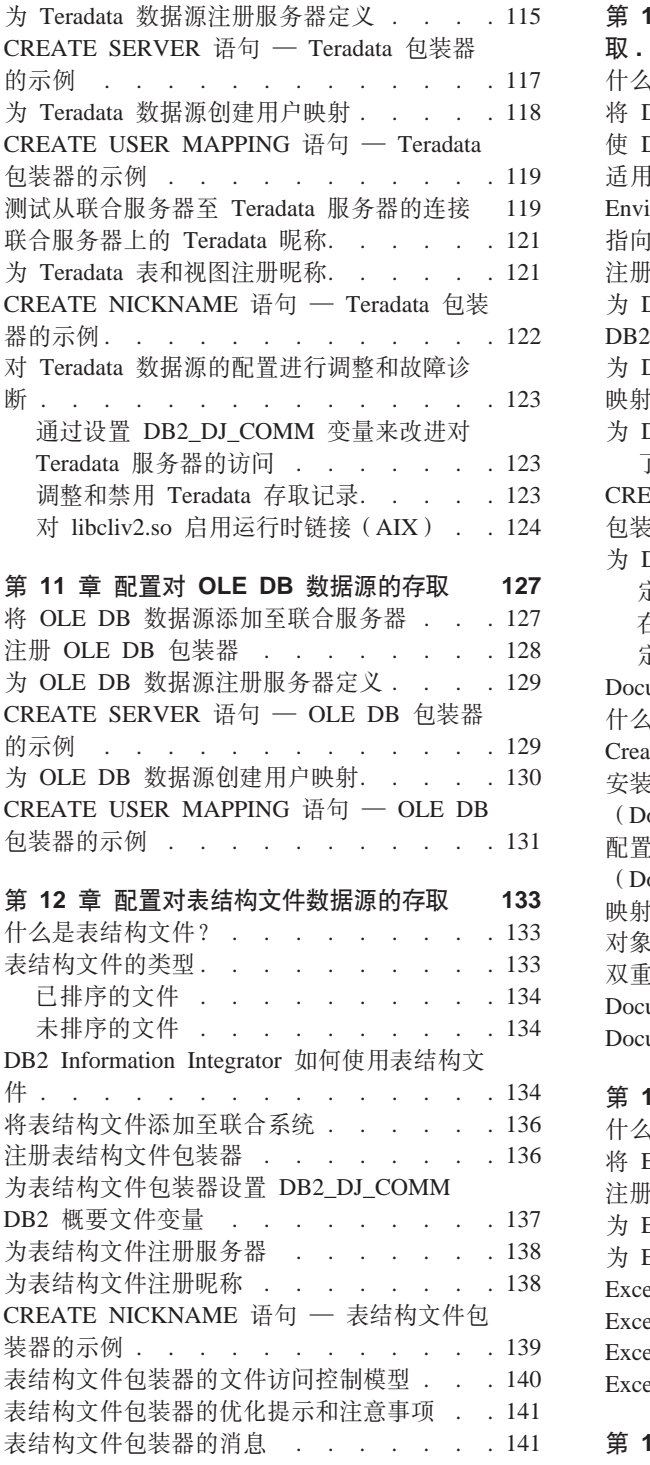

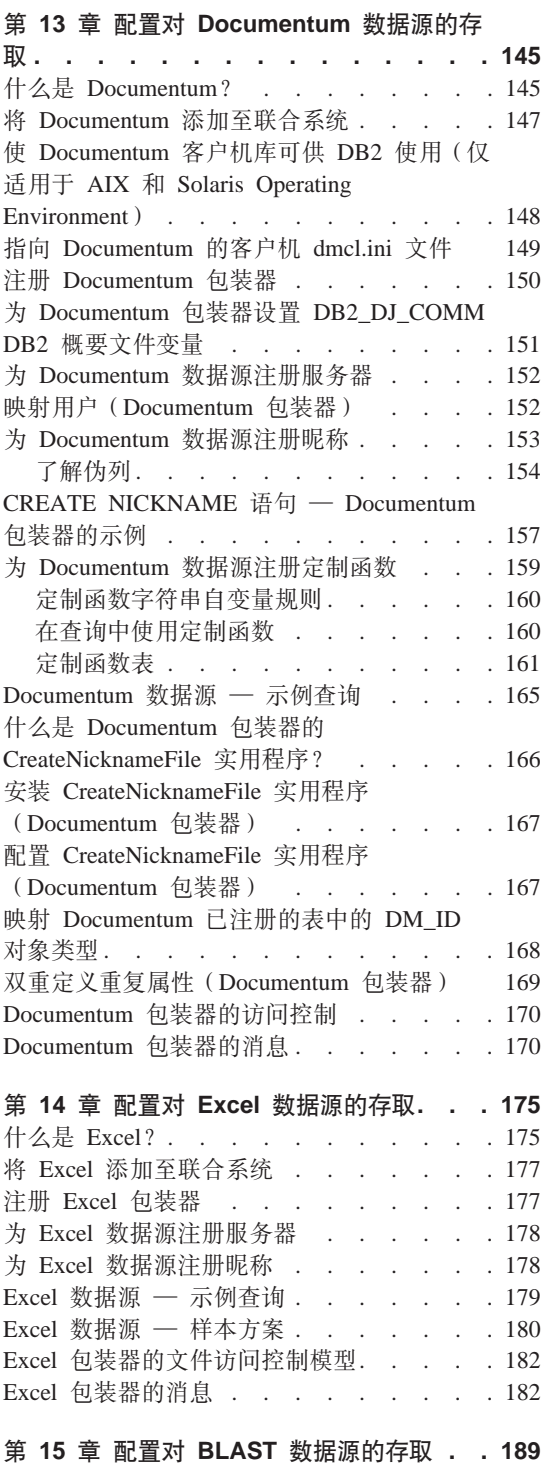

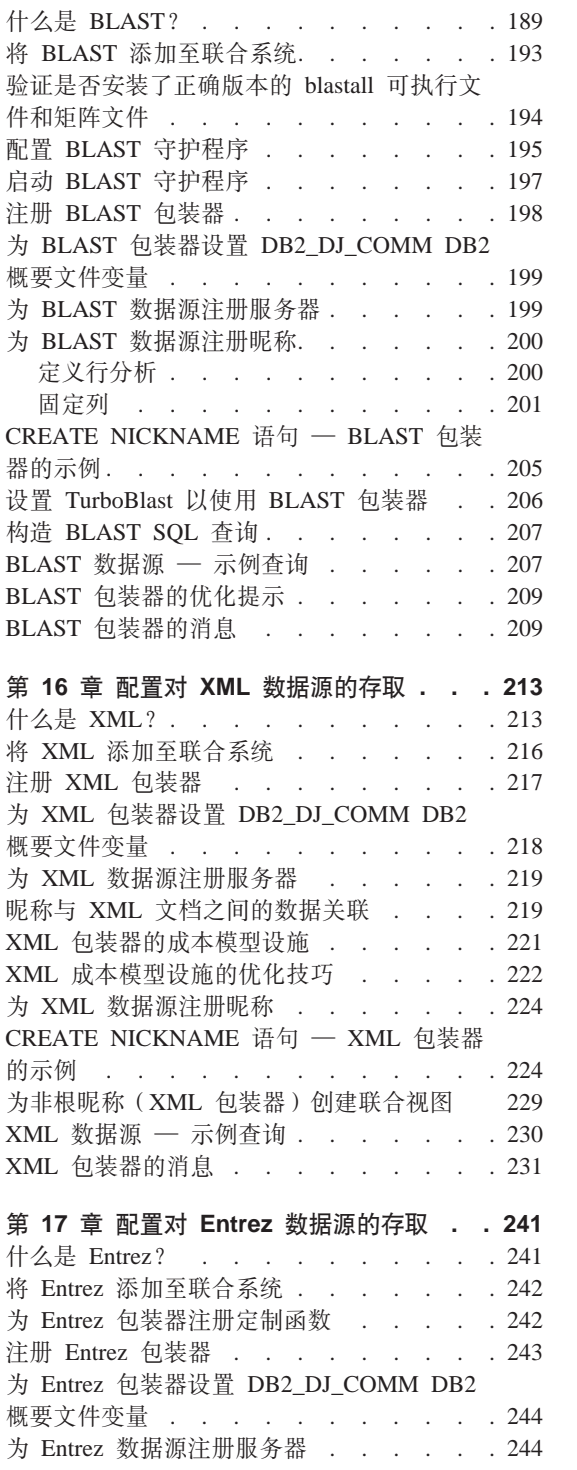

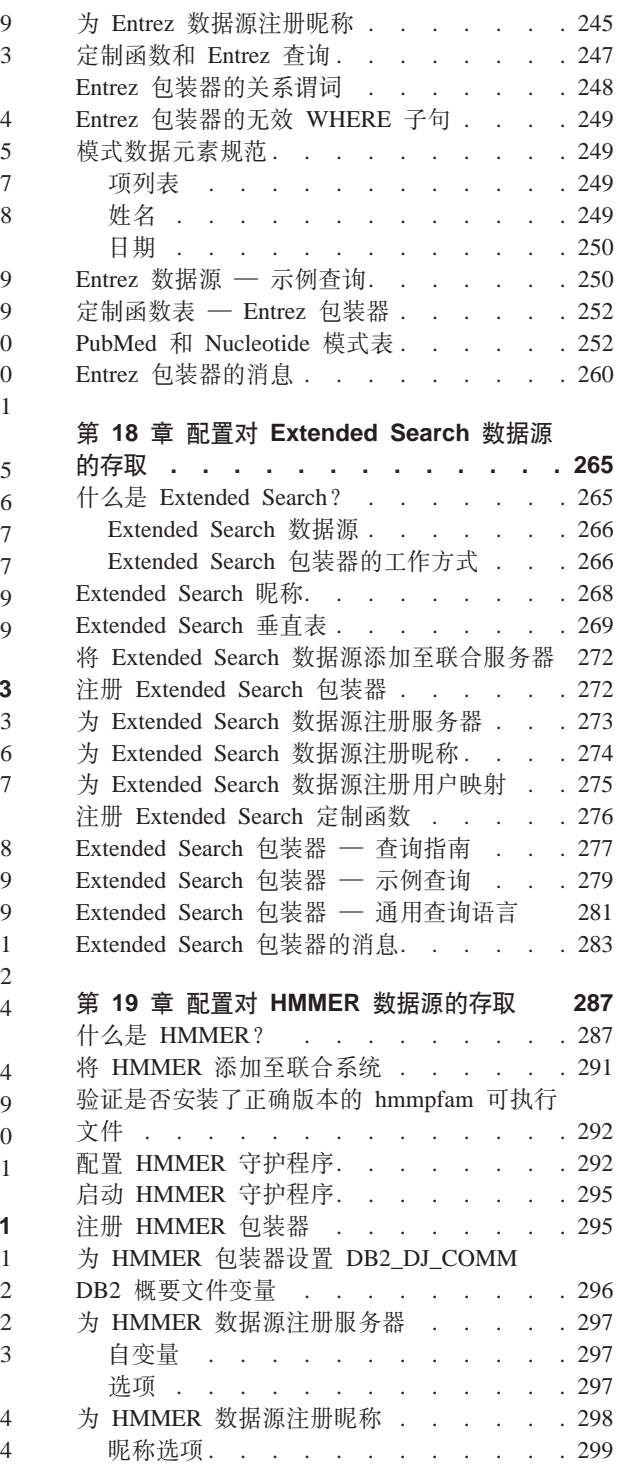

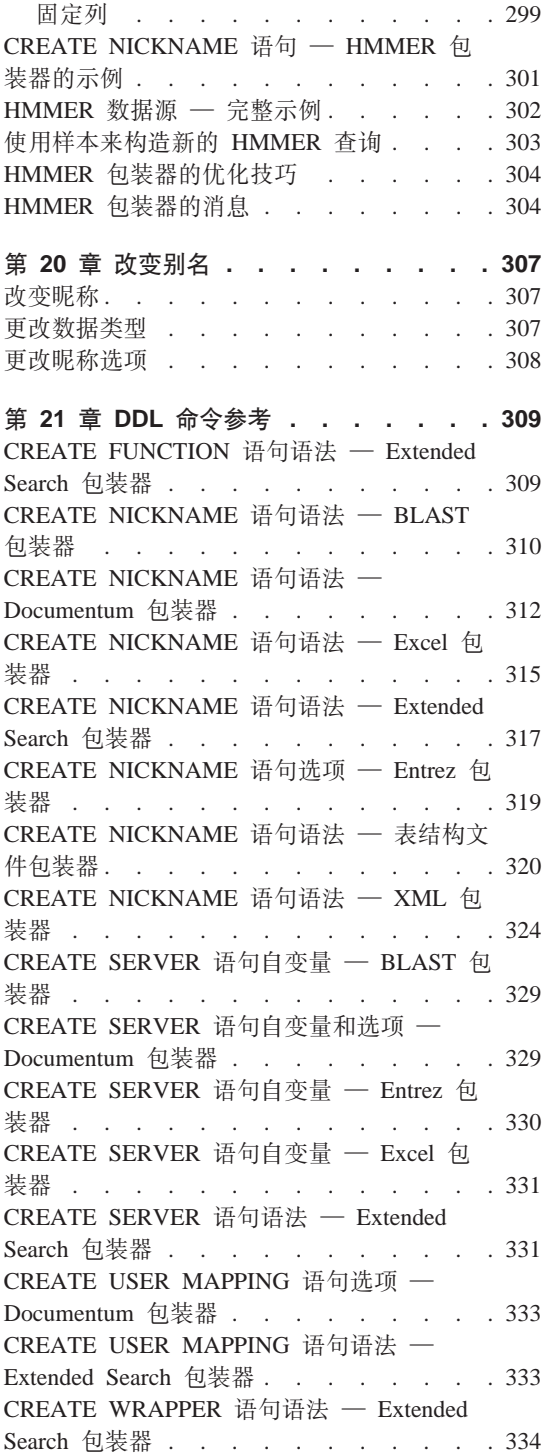

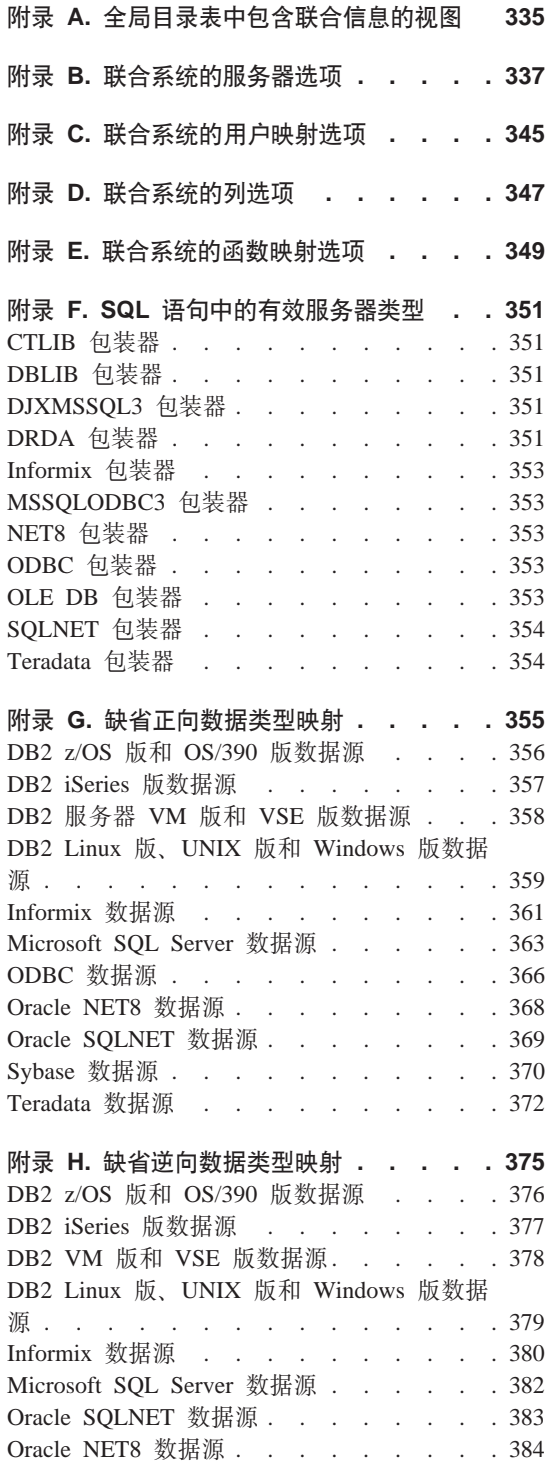

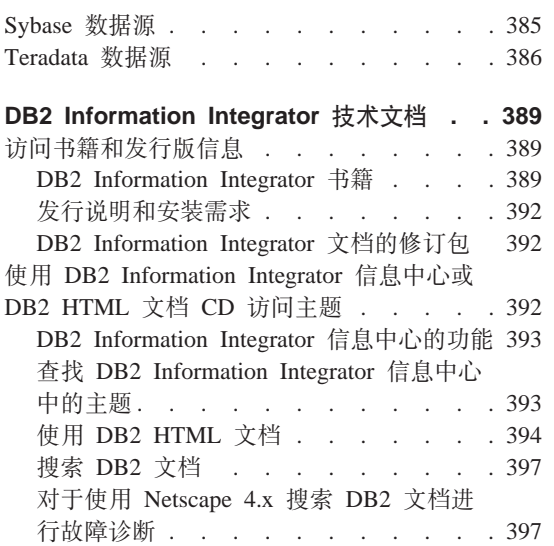

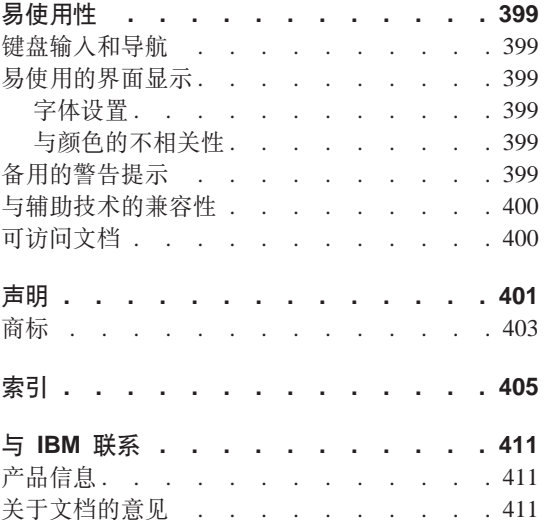

# <span id="page-10-0"></span>关于本书

本书包含:

• 通过注册包装器将数据源添加至联合系统的指示信息。包装器是一些模块,它 们允许您或应用程序使用 SOL 语句与数据源通信。

对文本的技术更改是在更改位置的左边用竖线指示的。

## 谁应阅读本书

设置联合数据库环境的管理员可使用本书、为这种环境开发应用程序的应用程序 程序员也可使用本书。

## 约定

- 本书使用以下突出显示约定:
- 黑体 指示命令和图形用户界面(GUI)控件(例如字段的名称、文件夹的名称 或菜单洗项).
- 等宽体 指示编码示例或您输入的文本的示例。
- 斜体 指示您应用值替换的变量。斜体还指示书的标题和强调的字词。
- 大写 指示对象(例如表、视图和服务器)的 SQL 关键字和名称。

## 如何阅读语法图

本书从头到尾, 语法都是使用如下定义的结构描述的:

阅读语法图时应从左至右, 从上至下, 遵循线条所指示的路径。

- ▶ 符号指示语句的开始。
- ——▶ 符号指示语句语法将在下一行继续。
- ► 符号指示语句是上一行的继续。

→→ 符号指示语句结束。

必需的项出现在水平线上(主路径)。

可选的项出现在主路径下面。

**STATEMENT-**

*optional item*

如果可选的项出现在主路径上面、则表示该项对语句的执行没有影响、使用它仅 仅是为了可读性。

×

×

×

×

**>>**-STATEMENT*optional item*

如果可从两项或多项中选择,它们会出现在堆栈中。

如果必须洗择其中一项、则堆栈的其中一项会出现在主路径上。  $\rightarrow$ STATEMENT-required choice1*required choice2* ×

如果这些项都不是洗项,则整个堆栈出现在主路径下面。

**STATEMENT-**

*optional choice1 optional choice2*

如果其中一项是缺省项、则它将出现在主路径上面、而余下选项将显示在主路径 下面。

**BELOSTATEMENT** *default choice optional choice optional choice*

主线上返回至左边的箭头指示某项可重复。在这种情况下重复的项必须用一个或 多个空格隔开。

STATEMENT *repeatable item*

如果重复箭头包含逗号、则必须用逗号将重复的项隔开。

 STATEMENT *repeatable item* ,

堆栈上面的重复箭头指示可从堆栈项中选择多项或重复单个选项。

关键字以大写形式出现(例如 FROM)。它们必须完全按显示的形式来拼写。变量以 小写形式出现(例如 column-name)。它们在语法中表示用户提供的名称或值。

如果显示标点标记、圆括号、算术运算符或其它这样的符号, 则必须将其作为语 法的一部分输入。

有时单个变量表示几个参数的集合。例如, 在下图中, 变量 parameter-block 可 替换为标题为 parameter-block 的图的任何解释:

 $\rightarrow$ STATEMENT- parameter-block -

**parameter-block:**

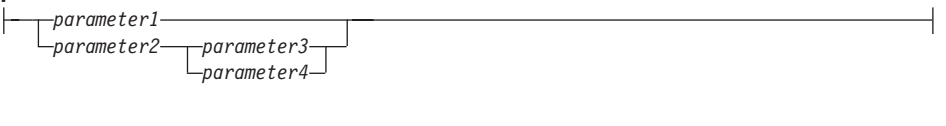

出现在"大项目符号"(●)之间的相邻段可以任何顺序指定。  $\rightarrow$  STATEMENT—*item1*— $\rightarrow$ *item2*— $\rightarrow$ *item3*— $\rightarrow$ *item4*—

上图显示可以任一顺序指定 item2 和 item3。下面两种形式都有效:

STATEMENT item1 item2 item3 item4 STATEMENT item1 item3 item2 item4

# <span id="page-14-0"></span> $\hat{F}$  1 章 配置对数据源的存取概述

下列各节提供配置联合服务器和数据库以存取数据源的简明指南:

- 它们包含有关快速执行配置步骤所需的基本步骤的信息。
- 它们概述用来对数据源配置作细微调整的几个可选步骤(如果您需要它们的 话).

每个数据源都有各自的配置章节。

## **dC}]4DlY=(**

通过 DB2®"控制中心"可以完成配置对数据源的存取所需要的大多数步骤。对于 需要命令行的步骤使用 DB2 "命令中心"。在这些图形用户界面之间进行切换可以 快速配置对数据源的存取。无论是哪种数据源, 配置存取的步骤都是相似的。基 本步骤和建议的界面为:

表 1. 建议的界面和配置步骤

| 配置步骤 |                          | 建议的界面    | 注释                                   |
|------|--------------------------|----------|--------------------------------------|
|      | 1. 为数据源准备联合服务器 - 客户机配置助手 |          | 对于 DB2 系列数据源: 对节<br>点和远程数据库进行编目      |
|      |                          |          | 对 干                                  |
|      |                          |          | Informix, Oracle, Sybase 和           |
|      |                          |          | Microsoft <sup>®</sup> SQL Server 数据 |
|      |                          |          | 源: 设置和测试客户机配置<br>文件                  |
|      | 2. 创建包装器                 | DB2 控制中心 |                                      |
|      | 3. 创建服务器定义               | DB2 控制中心 | 对于不同的数据源,节点的                         |
|      |                          |          | 概念有所不同,对于关系数                         |
|      |                          |          | 据源,节点将反映数据源的                         |
|      |                          |          | 服务器实例。在 DB2 中,节                      |
|      |                          |          | 点等同于一个正在运行 DB2                       |
|      |                          |          | 副本的实例。                               |

<span id="page-15-0"></span>表 1. 建议的界面和配置步骤 (续)

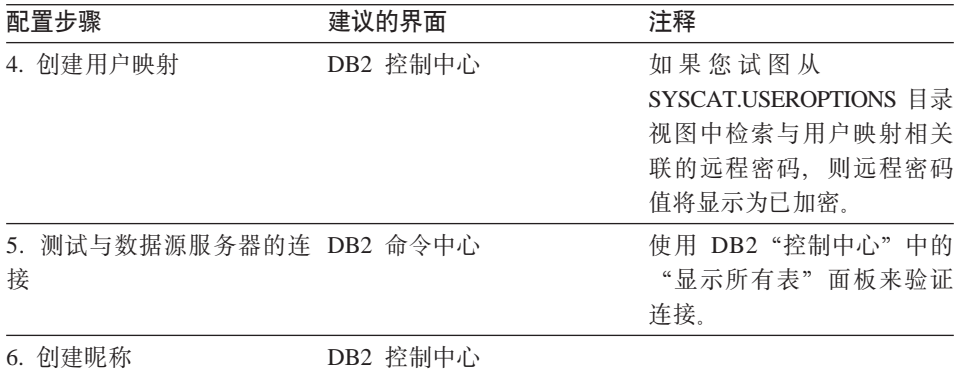

但是, 在您可以配置对数据源的存取之前, 必须确保已经正确设置了联合服务 器。下列步骤是特别重要的:

• 将 DB2 与客户机软件进行链接。这将在联合服务器上创建数据源包装器库。

• 设置数据源环境变量。

#### 相关概念:

• 第 7 页的 『可选的配置步骤』

### **`XNq:**

• 『检查联合服务器设置』(在《DB2 Information Integrator 安装指南》中)

#### 相关参考:

• 第 17 页的 『 联合对象命名规则 』

## **\'VD}]4**

有许多您可以使用联合系统存取的数据源。下表列示受支持的数据源:

表 2. 受支持的数据源版本和存取方法

| 数据源                                                     | 受支持的版本              | 存取方法               |
|---------------------------------------------------------|---------------------|--------------------|
| DB2 通用数据库™ Linux<br>版、UNIX 版和<br>Windows <sup>®</sup> 版 | $7.1$ , $7.2$ 和 8.1 | $DRDA^{\circledR}$ |

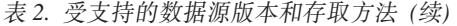

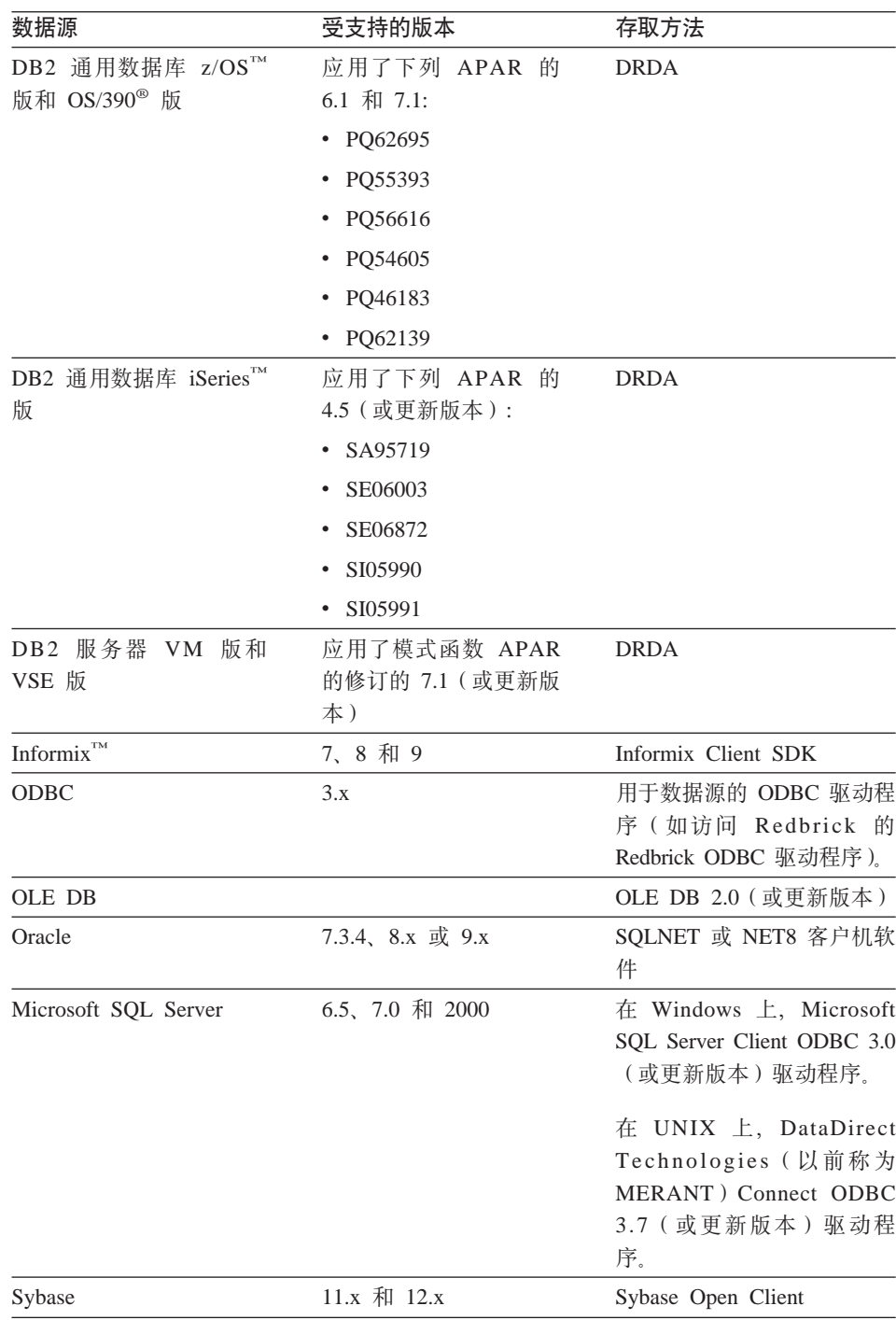

| 数据源                              | 受支持的版本                                       | 存取方法                                                            |
|----------------------------------|----------------------------------------------|-----------------------------------------------------------------|
| Teradata                         | V2R3 和 V2R4                                  | Teradata Call-Level Interface<br>V2 (CLIv2) R04.06 ( 或更新<br>版本) |
| <b>BLAST</b>                     | 2.x                                          | BLAST 守护程序 ( 随包装器<br>一起提供)                                      |
| Documentum                       | Documentum 服务器:<br>EDMS 98 (也称为版本<br>3)和 4i。 | $C$ lient<br>$Doc$ umentum<br>API/Library                       |
| Entrez                           | 1.0                                          | 无                                                               |
| <b>HMMER</b>                     | 2.2g                                         | HMMER 守护程序(随包装<br>器一起提供)                                        |
| <b>IBM Lotus Extended Search</b> | 4.0                                          | Extended Search Client Library<br>( 随包装器一起提供 )                  |
| Microsoft Excel                  | 97 和 2000                                    | 安装在联合服务器上的 Excel<br>97 或 2000                                   |
| 表结构文件                            |                                              | 无                                                               |
| XML                              | 1.0 规范                                       | 无                                                               |
|                                  |                                              |                                                                 |

<span id="page-17-0"></span>表 2. 受支持的数据源版本和存取方法 (续)

#### 相关概念:

• 『什么是数据源?』(在《联合系统指南》中)

## **\*?v}]4Ts4(GF**

创建昵称的任务通常是配置任务中最复杂的。本节提供了一个示例来说明需要执 行哪些操作来标识昵称的候选项以及为联合数据源对象注册昵称。

数据源对象可以是关系对象, 也可以是非关系对象。关系数据源对象的示例为: 数据库表、视图和同义词(仅适用于 Informix)。非关系数据源对象的示例为: BLAST 搜索算法、Documentum Docbase 中的对象和已注册的表、Microsoft<sup>®</sup> Excel 文件(.xls)、表结构文件(.txt)和 XML 标记文件。

驻留在联合数据库中的表和视图是本地对象。不要为这些对象创建昵称。在查询 中使用实际的对象名。

远程对象为:

- 联合服务器上的另一个 DB2® 数据库实例中的表和视图。需要为这些对象创建 昵称
- 驻留在另一个数据源中的数据源对象, 例如: Oracle、Sybase、Documentum 和 ODBC 需要为这些对象创建昵称

当对联合服务器提交分布式请求时、该请求将按数据源对象的昵称来引用它们。 昵称被映射至数据源中的特定对象名。映射可使得不需要按数据源名称来限定昵 称,对于客户机应用程序或最终用户来说,数据源对象的位置是透明的。昵称不 是数据源对象的备用名称。它们是联合服务器引用这些对象时所采用的指针。

例如,如果您定义昵称 *DEPT* 来表示一个称为 NFX1.PERSON.DEPT 的 Informix™ 数据库表, 则允许从联合服务器中使用语句 SELECT \* FROM *DEPT*。但是, 不 允许使用语句 SELECT \* FROM *NFX1.PERSON.DEPT* 

当为关系数据源对象创建昵称时、将检索远程服务器中的目录数据、并将这些数 据存储在联合全局目录中。

对于非关系数据源、将数据源信息存储在全局目录中所采用的方式将随着数据源 不同而不同。信息可能是从远程服务器中检索的,或者可能需要将此信息包括在 CREATE NICKNAME 语句中。

"SOL 编译程序"使用此元数据来使存取数据源对象更方便。例如,假定使用索引 为一个表定义了昵称,提供给全局目录的元数据是与索引相关的信息,例如,索 引键中每一列的名称。

要创建昵称. 可使用 DB2 "控制中心". 也可以通过在 DB2 "命今中心"或命今行 处理器(CLP)中发出 CREATE NICKNAME 语句来创建昵称。可以为同一个数 据源对象定义多个昵称。

以下示例显示了一个 CREATE NICKNAME 语句: CREATE NICKNAME *SYBSALES* FOR *SYBSERVER."salesdata"."europe"*

其中:

*SYBSALES*

是 Sybase 表或视图的唯一昵称。

注:昵称是一个由两部分组成的名称 — 模式和昵称,如果在创建昵称时 省略了模式、则该昵称的模式将为创建该昵称的用户的授权标识。昵称的 长度可以为 128 个字符。

*SYBSERVER.*″*salesdata*″*.*″*europe*″

是远程数据源对象的由三部分组成的标识符。

- <span id="page-19-0"></span>• SYBSERVER 是您在 CREATE SERVER 语句中为数据源服务器指定的 名称
- salesdata 是对象所属于的远程模式的名称, 此值是区分大小写的,
- europe 是您想存取的远程对象的名称。此值是区分大小写的。

当创建昵称时,联合服务器使用昵称来测试与数据源的连接。它将学试查询数据 源目录。如果该连接不工作, 则您将接收到错误消息。

## **4(GF1|(P!n**

假定您想为一个称为 INDONESIA SALES 的表创建昵称 INDSALES。该表中包含 一列 POSTAL CODE, 其数据类型为 CHAR。该列只包含数字字符。数据源的整 理顺序不同于联合数据库的整理顺序。通常,联合服务器不会在数据源中对此列 排序。但是,POSTAL\_CODE 列只包含数字字符("0"、"1"…和"9")。可 以通过为 NUMERIC STRING 列选项指定值 'Y' 来指示这种情况。这样可以使 DB2 查询优化器在数据源中执行排序。如果远程执行排序,则可以避免将数据移植 到联合服务器所产生的开销。要将此信息提供给联合服务器、应将 NUMERIC STRING 列选项添加至 CREATE NICKNAME 语句。例如:

CREATE NICKNAME *INDSALES* FOR *SERVER44."sales"."INDONESIA\_SALES"* OPTIONS (*POSTAL\_CODE NUMERIC\_STRING 'Y'*)

对于某些非关系数据源,包装器中不包含缺省类型映射。如果包装器中不包含缺 省类型映射,则在创建昵称时必须为数据源对象的每一列指定相应的 DB2 UNIX® 版和 Windows® 版数据类型。必须将每一列映射至数据源对象中的特定字段或列。 例加:

CREATE NICKNAME *DRUGDATA1* (*DCODE INTEGER,DRUG CHAR(20),MANUFACTURER CHAR(20)*) FOR SERVER *biochem\_lab* OPTIONS (*FILE\_PATH '/usr/pat/DRUGDATA1.TXT', COLUMN\_DELIMITER ',', KEY\_COLUMN 'Dcode', VALIDATE\_DATA\_FILE 'Y'*)

#### 对昵称创建昵称

有时,可能需要对昵称创建昵称。假定您具有一个使用 AIX® 的联合服务器和一个 使用 Windows 的联合服务器。您想从这两个联合服务器来存取 Excel 电子表格。 但是, Excel 包装器仅在使用 Windows 的联合服务器上受支持。要从 AIX 联合 服务器中存取 Excel 电子表格, 应使用下列步骤:

- 1. 在 Windows 联合服务器上, 将服务器设置和配置为可以存取 Excel 数据源。
- 2. 为 Excel 电子表格创建昵称。
- 3. 在 AIX 联合服务器上, 将服务器设置和配置为可以存取 DB2 系列数据源。
- 4. 在 Windows 联合服务器上为 Excel 昵称创建一个昵称。

### <span id="page-20-0"></span>相关任务:

- 『昵称: 联合系统帮助』
- 『为创建别名过滤表和视图: 联合系统帮助』
- 『为创建昵称过滤表: 联合系统帮助』
- 『创建昵称: 联合系统帮助』

#### 相关参考:

- CREATE NICKNAME statement (在 SQL Reference, Volume 2 中)
- 第 17 页的 『 联合对象命名规则 』

## 可选的配置步骤

可以采用下列方式来定制或调整在联合查询中使用的昵称的各个列:

- 为您最初配置对数据源的存取权时不具有索引的对象指定索引。例如,当表获 得新索引时, 您将创建索引规范。同样, 如果数据源对象(例如, 视图)通常 没有索引, 您也将创建索引规范。
- 定义备用的数据类型映射, 而不使用缺省数据类型映射。可以指定只用于特定 数据源对象(例如, 数据库中的特定表)的映射。
- 定义备用的函数映射,而不使用缺省函数映射。这对于您想强制 DB2® 使用数 据源中的用户定义函数时特别有用。

## <span id="page-22-0"></span> $A$  **第 2 章 联合系统概述**

下列各节提供联合系统概述。

## **|0wM|0w#i**

包装器是这样的机制 ─ 联合服务器可通过它们来与数据源交互作用。联合服务器 使用存储在称为包装器模块的库中的例程来实现包装器。这些例程让联合服务器 能够执行诸如连接至数据源并反复从数据源检索数据之类的操作。通常、DB2<sup>®</sup> 联 合实例所有者使用 CREATE WRAPPER 语句来在联合数据库中注册包装器。

您为想要存取的每种数据源类型都创建一个包装器。例如、假定您想要存取三个 DB2 z/OS™ 版数据库表、一个 DB2 iSeries™ 版表、两个 Informix™ 表和一个 Informix 视图。您只需要创建两个包装器: 一个用于 DB2 数据源对象, 另一个用 于 Informix 数据源对象。一旦在联合数据库中注册了这些包装器、您就可以使用 这些包装器来从那些数据源存取其它对象。例如, 您可以将 DRDA® 包装器与所有 DB2 系列数据源对象 (DB2 Linux 版、UNIX<sup>®</sup> 版和 Windows 版、DB2 z/OS 版 和 OS/390 版、DB2 iSeries 版以及 DB2 服务器 VM 版和 VSE 版) 配合使用。

您使用服务器定义和昵称来标识每个数据源对象的特定事项(名称和位置等等)

包装器执行许多任务。其中一些这样的任务为:

- 它连接至数据源。包装器使用数据源的标准连接 API。
- 它将杳询提交给数据源。
	- 对于支持 SQL 的数据源, 查询是用 SQL 提交的。
	- 对于不支持 SOL 的数据源,查询被转换成源的本机杳询语言或转换成一系列 源 API 调用.
- 它从数据源接收结果集。包装器将数据源标准 API 用于接收结果集。
- 它响应有关数据源缺省数据类型映射的联合服务器查询。包装器包含为数据源 对象创建昵称时使用的缺省类型映射。对于关系型包装器, 您创建的数据类型 映射将覆盖缺省数据类型映射。用户定义数据类型映射存储在全局目录中。
- 它响应有关数据源缺省函数映射的联合服务器查询。包装器包含联合服务器确 定是否将 DB2 函数映射至数据源的函数以及如何映射这些函数所需要的信息。 此信息由"SQL 编译器"用来确定数据源是否能够执行查询操作。对于关系型包 装器、您创建的函数映射将覆盖缺省函数类型映射、用户定义函数映射存储在 全局目录中.

<span id="page-23-0"></span>包装器选项用来配置包装器或用来定义 DB2 使用包装器的方式。

#### 相关概念:

• 第 10 页的 『服务器定义和服务器选项』

#### 相关参考:

• 『缺省包装器名称』(在《联合系统指南》中)

## **~qw(eM~qw!n**

在为数据源创建包装器之后,联合实例所有者对联合数据库定义数据源。实例所 有者提供了标识数据源的名称以及与数据源有关的其它信息。如果数据源为 RDBMS, 则此信息包括:

- RDBMS 的类型和版本
- RDBMS 上的数据源的数据库名
- 特定于 RDBMS 的元数据

例如, DB2® 系列数据源可以具有多个数据库。定义必须指定联合服务器可以连接 至哪个数据库。相反,Oracle® 数据源具有一个数据库、联合服务器可以连接至该 数据库而不必知道其名称。数据库名不包括在 Oracle 数据源的联合服务器定义中。

实例所有者提供给联合服务器的名称和其它信息总称为服务器定义。数据源回答 对数据的请求。并且它们本身就作为服务器。

CREATE SERVER 和 ALTER SERVER 语句用来创建和修改服务器定义。

服务器定义内的其中一些信息是作为服务器选项存储的。创建服务器定义时、了 解可指定的关于服务器的选项很重要。一些服务器选项将配置包装器、一些则影 响 DB2 使用服务器的方式。

服务器选项可设置为在与数据源的连续连接持续期间存在或设置为在单个连接的 持续期间存在。

#### 相关概念:

• 第 11 页的  $\mathbb{R}$  用户映射  $\mathbb{R}$ 

#### 相关参考:

• 第 [337](#page-350-0) 页的附录 B. 『联合系统的服务器洗项』

## <span id="page-24-0"></span>整理顺序和数据源配置

作为 DB2 Information Integrator 安装的一部分创建了联合数据库。在那时、指定 了与数据源整理顺序相匹配的整理顺序。当您向联合数据库注册服务器定义时、 需要将 COLLATING\_SEQUENCE 服务器选项设置为 'Y'。此设置告诉联合数据 库:联合数据库与数据源服务器的整理顺序是相匹配的。

## 用户映射

当联合服务器需要将请求下推至数据源时,服务器必须首先建立与数据源的连 接.

对于大多数数据源、联合服务器通过使用对该数据源有效的用户标识和密码来完 成此任务。当连接至数据源需要用户标识和密码时、您必须定义联合服务器用户 标识和密码与数据源用户标识和密码之间的关联。必须为将使用联合系统来发送 分布式请求的每个用户标识创建此关联。此关联称为用户映射。

#### 相关概念:

• 第 11 页的 『 昵 称 和 教 据 源 对 象 』

## 昵称和数据源对象

在创建服务器定义和用户映射之后、联合实例所有者创建昵称。昵称是一个标识 符、用来引用位于您想要存取的数据源上的对象。昵称标识的对象称为数据源对 象.

昵称与别名不是同一形式的数据源对象的备用名称。前者是联合服务器用来引用 这些对象的指针。昵称通常是使用 CREATE NICKNAME 语句定义的。

当最终用户或客户机应用程序将分布式请求提交给联合服务器时, 请求不需要指 定数据源。相反,请求通过数据源对象的昵称引用这些对象。昵称被映射至数据 源上的特定对象。这些映射不再需要用数据源名称来限定昵称。对于最终用户或 客户机应用程序、数据源对象的位置是透明的。

假定您定义昵称 DEPT 来表示称为 NFX1.PERSON 的 Informix™ 数据库表、联合 服务器允许使用语句 SELECT \* FROM DEPT。但是、联合服务器不允许使用语 句 SELECT \* FROM NFX1.PERSON (在联通会话中除外)。

<span id="page-25-0"></span>当为数据源对象创建昵称时, 有关该对象的元数据被添加至全局目录。查询优化 器使用此元数据以及包装器中的信息来使存取数据源对象变得容易。例如、如果 昵称用于具有索引的表, 则全局目录包含有关该索引的信息。包装器包含 DB2® 数 据类型与数据源数据类型之间的映射。

当前, 您不能对昵称执行某些 DB2 实用程序操作 (REORG、REORGCHK、IMPORT 和 RUNSTATS 等等)。

### 相关概念:

• 第 [13](#page-26-0) 页的 『 列选项 』

## 相关参考:

• 第 12 页的 『 有效数据源对象 』

## **P'}]4Ts**

昵称标识数据源上您想要存取的对象。下表列示联合系统中您可以为其创建昵称 的对象的类型。

表 3. 有效数据源对象

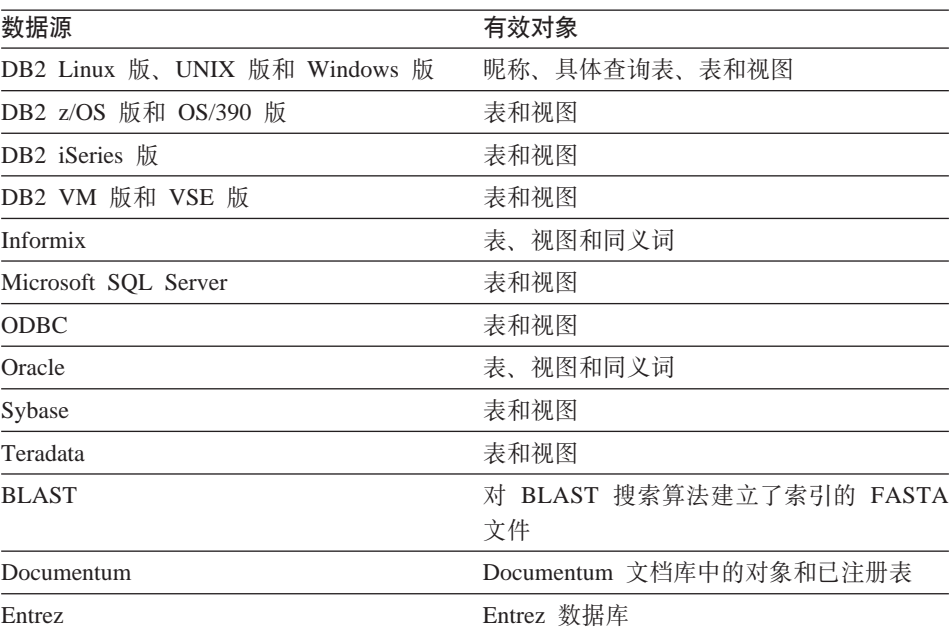

| 数据源                                      | 有效对象                              |  |  |
|------------------------------------------|-----------------------------------|--|--|
| Extended Search                          | 数据源 ( 例如, Lotus Notes 数据库、        |  |  |
|                                          | Microsoft Access, Microsoft Index |  |  |
|                                          | Server、Web 搜索引擎和 LDAP 目录)中的       |  |  |
|                                          | 文件。                               |  |  |
| <b>HMMER</b>                             | 可由 HMMER 的 hmmpfam 程序搜索的          |  |  |
|                                          | HMM 数据库文件 ( "分层马氏模型" 的库,          |  |  |
|                                          | 例如,PFAM)。                         |  |  |
| .xls 文件(只存取工作簿中的第一个表)<br>Microsoft Excel |                                   |  |  |
| 表结构文件                                    | .txt 文件(符合非常特定格式的文本文件)            |  |  |
| XML 标记文件                                 | XML 文档中的项组                        |  |  |

<span id="page-26-0"></span>表 3. 有效数据源对象 (续)

相关概念:

- 第 [11](#page-24-0) 页的 『 昵称和数据源对象 』
- 第 13 页的 『 列洗项 』

## **列选项**

您可以向全局目录提供有关使用具有昵称的对象的附加元数据信息。此元数据描 述数据源对象的某些列中的值。您将此元数据指定给称为列选项的参数。列选项 让包装器以与它通常处理数据的方式不同的方式处理列中的数据。"SOL 编译器" 和查询优化器使用元数据来开发较好的存取数据方案。

列选项还用来将其它信息提供给包装器。例如,对于 XML 数据源,列选项用来告 知句装器当句装器将列从 XML 文档分析出来时要使用的 XPath 表达式

借助于联合, DB2® 服务器将昵称引用的数据源对象视为它仿佛是本地 DB2 表一 样。因此、您可以为您创建其昵称的任何数据源对象设置列选项。一些列选项是 针对特定数据源类型的, 它们只可应用于这些数据源。

假定数据源具有与联合数据库整理顺序不同的整理顺序。联合服务器通常不会对 包含数据源字符数据的任何列进行排序。它将把数据返回到联合数据库并以本地 方式执行排序。但是, 假定该列为字符数据类型(CHAR 或 VARCHAR)且只包 含数字字符( "0"、"1"、... 和"9")。您可以通过将值 'Y' 指定给 NUMERIC STRING 列选项来指示这一点。这为 DB2 查询优化器提供了在数据源 上执行排序的选项,如果排序是以远程方式执行的,您就可以避免将数据移植到 联合服务器并以本地方式执行排序的开销。

<span id="page-27-0"></span>注: NUMERIC\_STRING 列选项只对关系数据源有效。

您可以在 CREATE NICKNAME 和 ALTER NICKNAME 语句中定义列选项

#### 相关概念:

• 第 14 页的 『 数据类型映射 』

#### 相关任务:

• 『 使用昵称』( 在 《联合系统指南》 中 )

#### 相关参考:

• 第 347 页的附录 D. 『联合系统的列洗项』

## 数据类型映射

数据源的数据类型必须映射至相应的 DB2® 数据类型、以便联合服务器可以从数据 源检索数据。以下是缺省数据类型映射的一些示例:

- Oracle® 类型 FLOAT 映射至 DB2 类型 DOUBLE
- Oracle 类型 DATE 映射至 DB2 类型 TIMESTAMP
- DB2 z/OS™ 版类型 DATE 映射至 DB2 类型 DATE

对于大多数数据源,缺省类型映射在包装器中, DB2 数据源的缺省类型映射在 DRDA<sup>®</sup> 包装器中。Informix™ 的缺省类型映射在 INFORMIX 包装器中, 依此类 椎.

对于某些非关系数据源, 您必须在 CREATE NICKNAME 语句中指定数据类型信 息。当创建昵称时, 必须为数据源对象的每一列指定相应的 DB2 Linux 版、UNIX® 版和 Windows® 版数据类型。必须将每一列映射至数据源对象中的特定字段或列。

对于关系数据源、您可以覆盖缺省数据类型映射或在没有缺省值时创建映射。例 如,当新的内置类型在数据源上可用时或当数据源上存在您想要映射至的用户定 义类型时, 您可以创建类型映射。

注: 应该在创建昵称之前创建新的类型映射或修改缺省类型映射、否则、在类型 映射更改之前创建的昵称不会反映新的映射。

#### 相关概念:

• 『联合系统中的数据类型映射』(在《联合系统指南》中)

## <span id="page-28-0"></span>函数映射

要使联合服务器能够识别某一数据源函数, 必须针对 DB2® Linux 版、UNIX® 版 和 Windows 版中的现有相应函数映射该函数. DB2 Information Integrator 提供了 现有内置数据源函数与内置 DB2 相应函数之间的缺省映射。对于大多数数据源、 缺省函数映射在包装器中。至 DB2 z/OS™ 版和 OS/390® 版函数的缺省函数映射 在 DRDA<sup>®</sup> 包装器中。至 Sybase 函数的缺省函数映射在 CTLIB 和 DBLIB 包装 器中、依此类推。

对于关系数据源,可以在您想要使用联合服务器不识别的数据源函数时创建函数 映射, 您创建的映射是数据源函数与联合数据库的 DB2 相应函数之间的映射, 函 数映射通常在新的内置函数或新的用户定义函数在数据源上成为可用时使用。函 数映射还在 DB2 相应函数不存在时使用。

#### 相关概念:

- 『联合系统中的函数映射』(在《联合系统指南》中)
- 第 15 页的 『 索引规范 』

## 索引规范

当为数据源表创建昵称时、有关该数据源表具有的任何索引的信息被添加至全局 目录。查询优化器使用此信息来加快分布式请求的处理。有关数据源索引的目录 信息是一组元数据, 称为索引规范。当您为下列对象创建昵称时, 联合服务器不 创建索引规范:

- 不具有索引的表
- 视图, 它通常没有任何索引信息存储在远程目录中
- 不具有远程目录(联合服务器可从中获取索引信息)的数据源对象

假定表除了创建昵称时所具有的那些索引以外,它还获得了新的索引。因为创建 昵称时对全局目录提供了索引信息,所以联合服务器不会察觉到新的索引。类似 地、当为视图创建昵称时、联合服务器也不会察觉到从中生成了视图的基础表 (及其索引)。在这些情况下,您可以将必要的索引信息提供给全局目录。您可以 为不具有任何索引的表创建索引规范。索引规范告知查询优化器要搜索表中的哪 一列或哪些列以快速查找数据。

## 相关概念:

• 『联合系统中的索引规范』(在《联合系统指南》中)

## <span id="page-30-0"></span>**第3章 计划联合数据源配置**

下列各项提供可用来帮助您计划联合系统的信息。

## 联合对象命名规则

与其它 DB2 对象一样, 为联合数据库对象命名也必须遵循一些规则。

联合数据库对象包括:

- 函数映射
- 索引规范
- 昵称
- 服务器
- 类型映射
- 用户映射
- 包装器

联合对象名必须以下列其中一项开头:

- 一个字母. 句括有效的重音字母 (例如. Ö)
- 多字节字符, 不包括多字节空格 (活用干多字节环境)

联合对象名不能以数字或下划线字符开头。

联合对象名还可以包括下列字符:

- $\bullet$  A  $\overline{\mathfrak{A}}$  Z
- 0 到 9
- @ # \$ 和 (下划线)

联合对象名不能超过 128 个字节。

选项(例如,服务器选项和昵称选项)和选项设置最多只能有 255 个字节。

未用引号引起来的名称将被转换成大写。

## 相关概念:

• INLS 环境中的命名规则 』(在《管理指南: 计划》中)

<span id="page-31-0"></span>• 『Unicode 环境中的命名规则』(在《管理指南: 计划》中)

#### 相关参考:

• 第18 页的 『 保留联合系统中区分大小写的值 』

## 保留联合系统中区分大小写的值

在联合系统中, 有时需要指定一些值(例如, 用户标识和密码), 这些值在数据 源中是区分大小写的。为了确保将这些值传送给数据源时它们的大小写是正确 的, 应遵循下列准则:

- 按要求的大小写指定这些值,并用正确的引号将它们引起来,对于某些对象名 (例如, 包装器的名称或昵称), 双引号是可选的。对于选项值(例如, REMOTE AUTHID 和 REMOTE PASSWORD), 必须使用单引号。
- 对于用户标识和密码,可以设置 FOLD ID 和 FOLD PW 服务器选项,以便将 值自动转换成正确的大小写。设置了此选项、就不必记住每个数据源要求的大 小写情况。您可以按任意大小写输入值,然后将自动转换这些值。

在一个独立的主题中讨论了有关服务器选项及其有效设置的信息。

## 在 UNIX 操作系统命令提示符下:

在联合服务器操作系统命令提示符下, 如果用引号将区分大小写的值引起来了, 则必须确保对引号进行分析之后它是正确的:

• 假定 SQL 语句中包含双引号, 但是不包含单引号, 则用单引号将该语句引起 来。例如,如果想发出以下 SQL 语句: CREATE NICKNAME my nick FOR my server."owner"."my table"

则在 UNIX 命令提示符下输入以下文本:

DB2 'CREATE NICKNAME my nick FOR my server."owner"."my table"'

• 假定 SQL 语句中包含单引号, 但是不包含双引号, 则用双引号将该语句引起 来。例如, 如果想发出以下 SQL 语句: CREATE USER MAPPING FOR USER SERVER my server

OPTIONS (REMOTE AUTHID 'my id', REMOTE PASSWORD 'my password')

则在 UNIX 命令提示符下输入以下文本:

DB2 "CREATE USER MAPPING FOR USER SERVER my server OPTIONS (REMOTE AUTHID 'my id', REMOTE PASSWORD 'my password') "

• 假定 SOL 语句中既包含单引号又包含双引号、则用双引号将该语句引起来、并 在语句中的所有双引号前面添加反斜杠。例如,如果想发出以下 SOL 语句:

<span id="page-32-0"></span>CREATE USER MAPPING FOR "*local\_id*" SERVER *my\_server* OPTIONS(REMOTE\_AUTHID '*my\_id*', REMOTE\_PASSWORD '*my\_password*')

则在 UNIX 命今提示符下输入以下文本:

DB2 "CREATE USER MAPPING FOR \"*local\_id*\" SERVER my\_server OPTIONS(REMOTE\_AUTHID '*my\_id*', REMOTE\_PASSWORD '*my\_password*')"

注: 以上各个示例都假定您正在从 UNIX 命令提示符下输入 SQL 语句, 并将语句 传送给 db2 命令,不带 -f 选项。如果使用带有 -f 选项的 db2 命令来从一个文 件中输入 SOL 语句,则不应在双引号前面添加反斜杠。

## *Z* **Windows 操作系统命令提示符下:**

在 Windows 上, 在每个引号前面应添加反斜杠。例如, 假定想要为 Microsoft SQL Server 表创建昵称 NICK1。该表驻留在 NORBASE 数据库中。模式为 my\_schema,  $\ddot{\mathcal{R}}$   $\ddot{\mathcal{R}}$  weekly salary.

则在联合服务器上的 Windows 命今提示符下应输入:

```
DB2 CREATE NICKNAME nick1
FOR norbase.\"my_schema\".\"weekly_salary\"
```
#### $\overline{M}$  **DB2 CLP** 或者从应用程序:

当从 DB2 命令行提示符 (CLP) 下输入值或者在应用程序中指定值时,不需要添 加单引号或反斜杠。以上例为例, 在 DB2 命令提示符下应输入:

CREATE NICKNAME *nick1* FOR *norbase*."*my\_schema*"."*weekly\_salary*"

#### 相关参考:

• 第 [337](#page-350-0) 页的附录 B, 『联合系统的服务器选项』

## **|B}]43FE"**

联合数据库依赖已指定昵称的对象的目录统计信息来优化查询处理。这些统计信 息是当您使用 CREATE NICKNAME 语句为数据源对象创建昵称时收集的。联合 数据库验证数据源中的对象是否存在、然后尝试收集现有数据源的统计数据。对 于查询优化器很有用的信息是从数据源目录中读取的,并且放入联合服务器上的 全局目录中。因为查询优化器可能要使用某些或所有数据源目录信息,所以,建 议在创建昵称之前(使用等价于 RUNSTATS 的数据源命令)更新数据源中的统计 信息。

<span id="page-33-0"></span>仅当为对象创建昵称时,联合数据库才会为该对象检索一次远程统计信息。如果 在您创建昵称之后, 远程源更新远程对象的目录统计信息, 则不会将更改后的统 计信息传播给联合服务器的全局目录。为了确保联合服务器上的全局目录反映远 程对象的当前统计信息、必须先删除然后再重新创建昵称。

操作: 标识想要将数据源中的哪些对象包括在联合服务器中。这些对象是将为其 创建昵称的对象,确定您可以更新这些数据源中哪些数据源的统计信息,并在规 划核对表的数据源统计信息表中列示这些数据源。

## **f.}]`M3d**

数据源数据类型被称为远程数据类型、联合数据库数据类型被称为本地数据类 型.

数据源数据类型与联合数据库数据类型之间具有两种类型的映射:正向类型映射 和逆向类型映射。在正向类型映射中,是从远程类型映射至相对应的本地类型。 对于透明 DDL, 将使用逆向类型映射。在逆向类型映射中, 是从本地类型映射至 相对应的远程类型。在单独的主题中讨论了有关这两种数据类型映射的附加信 息。

DB2 UNIX 版和 Windows 版使用数据类型映射来确定应当为数据源对象中的各列 定义哪种受 DB2 支持的数据类型。数据源包装器中构建了缺省数据类型映射。

但是, 应用程序可能需要不同于缺省映射的数据类型映射, 可以覆盖缺省映射以 便:

- 更改位于特定服务器上的所有数据源对象的类型映射
- 更改特定数据源对象的类型映射
- 更改特定数据源类型的类型映射
- 更改特定数据源类型和版本的类型映射

使用 CREATE TYPE MAPPING 语句来定义新的数据类型映射。创建的映射将存 储在联合数据库全局目录 SYSCAT.TYPEMAPPINGS 视图中。

在为数据源对象创建昵称之前更改数据类型映射。当为数据源对象创建昵称时、 联合服务器将为全局目录填充有关表的信息。此信息包括昵称、数据源表名、列 名和为每个表列定义的数据类型。

只有在更改映射之后所创建的昵称才会反映新的类型映射。在更改映射之前所创 建的昵称将使用缺省数据类型映射。

<span id="page-34-0"></span>如果在创建昵称之后创建数据类型映射,则将必须改变每个昵称以反映新映射、 或者先删除然后再重新创建昵称。

注: 如果数据源表中包含具有单值数据类型或用户定义数据类型的列, 则您具有 两种选择:

- 可以在为数据源表创建昵称之前在联合数据库中创建类型映射 . 通过在创建昵 称之前创建类型映射、联合服务器就可以知道要将这些列映射至哪种数据类 型。如果这些单值数据类型或用户定义数据类型的映射不是在发出 CREATE NICKNAME 语句之前创建的, 则将接收到错误。
- 如果数据源表中的列满足下列任一条件:
	- 列的数据类型是基于系统数据类型或内置数据类型的用户定义数据类型
	- 列具有数据类型映射不支持的属性

可以在这样的数据源中创建视图: 这些数据源中的列与基本内置数据类型相关 联,或者这些列被转型为基本内置数据类型。然后,为视图而不是为表创建昵 称。

操作: 标识想要为其定义新映射的数据类型映射。在规划核对表的数据类型映射 表中列示数据源以及想要创建的类型映射。

#### 相关概念:

- 第 [14](#page-27-0) 页的 『 数据类型映射 』
- 『调整杳询讲程』(在《联合系统指南》中)

#### 相关参考:

- 第 [355](#page-368-0) 页的附录 G, 『缺省正向数据类型映射』
- 第 [375](#page-388-0) 页的附录 H. 『缺省逆向数据类型映射』

## **f./}3d**

DB2 UNIX 版和 Windows 版提供现有内置数据源函数与内置 DB2 函数之间的缺 省函数映射。对于大多数数据源,缺省函数映射存在于包装器中。对于一些非关 系数据源,不能改变缺省函数映射。

要使用联合服务器不识别的数据源函数,必须创建函数映射。您创建的映射是数 据源函数与联合数据库中的相应函数之间的映射、通常、当新的内置函数或新的 用户定义函数在数据源中变得可用时就要使用函数映射。

当 DB2 相应函数不存在时也要使用函数映射。在此情况下, 创建函数映射之前将 必须在联合数据库中创建函数模板。

<span id="page-35-0"></span>操作: 确定是否需要为数据源创建函数映射。列示规划核对表的函数映射表中需 要的函数映射。

#### 相关概念:

• 第 15 页的 『 函数映射 』

## 规划用户映射

当联合服务器需要将请求下推给数据源时、服务器必须首先与数据源建立连接。 服务器通过使用至数据源的有效用户标识和密码来完成这项工作。必须定义联合 服务器用户标识和密码与数据源用户标识和密码之间的关联。必须为将使用联合 系统来发送分布式请求的每个用户标识创建此关联,此关联被称为用户映射。

可以使用 DB2 "控制中心"来为将使同一用户标识和密码来存取数据源的一组用户 创建用户映射。

操作: 标识需要具有联合服务器与数据源之间的用户映射的用户标识。列示规划 核对表的用户映射表中的联合服务器用户标识和相应的数据源用户标识。

## 洗择正确的包装器

某些数据源具有多个可以使用的包装器。选择哪个包装器可能取决于正在使用的 数据源客户机软件的版本。它也可能取决于联合服务器上的操作系统。

例如、可以将以下两个包装器与 Oracle 数据源配合使用: SOLNET 包装器和 NET8 包装器。假定您正在使用 Oracle V8、而联合服务器上的操作系统是 Windows NT。 最初,您创建了 SQLNET 包装器。后来,您了解到 SQLNET 包装器不支持 LOB 数据类型、而 NET8 包装器却支持 LOB、为了利用 NET8 包装器对 LOB 的支 持, 将必须先删除 SQLNET 包装器, 然后创建 NET8 包装器。

注: NET8 包装器比 SOLNET 包装器要求更新版本的 Oracle 客户机。

删除包装器将产生重大的连锁反应。联合系统中的其它对象将受到影响:

- 依赖于被删除的句装器的所有服务器定义、用户定义函数映射和用户定义数据 类型映射也会被删除。
- 依赖于被删除的服务器定义的所有用户定义函数映射、昵称、用户定义数据类 型映射和用户映射也会被删除。
- 依赖干被删除的昵称的任何索引规范也会被删除。
- 依赖于这些昵称的任何联合视图将被标记为不可用。
• 依赖于被删除的对象和不可用的视图的所有应用程序都将变得无效。

DB2 Relational Connect 提供了用于 Oracle、Microsoft SOL Server 和 Sybase 数 据源的多个包装器。在每个数据源的配置主题中讨论了这些包装器之间的区别。

**操作**: 在规划核对表的包装器表中标识将为联合系统创建的包装器。

#### 相关概念:

• 第 9 页的 『 包装器和包装器模块 』

## 相关任务:

- 『将 Microsoft SQL Server 数据源添加至联合服务器』(在《联合系统指南》 中 $)$
- 『将 Oracle 数据源添加至联合服务器』(在《联合系统指南》中)
- 『将 Sybase 数据源添加至联合服务器』(在《联合系统指南》中)

## 用于规划联合系统配置的核对表

遵循此规划核对表,可以使联合系统配置更容易。此核对表将指导您如何优化联 合系统配置

## 核对表: 联合对象命名规则

您熟悉联合对象的命名规则吗?

参见本节末尾的相关链接以找出有关联合对象命名规则的信息。

## 核对表: 保留区分大小写的值

您想要设置 FOLD ID 和 FOLD PW 服务器选项以保留发送给数据源的用户标识 和密码的大小写吗? 使用下表来标识将对哪些服务器定义应用这些选项。

表 4. 规划核对表: 要为联合系统设置的 FOLD\_ID 和 FOLD\_PW 服务器选项

| 数据源 |      | 服务器名 (在服务器   FOLD_ID 服务器选   FOLD_PW 服务器选 |      |
|-----|------|------------------------------------------|------|
|     | 定义中) | 项的设置                                     | 项的设置 |
|     |      |                                          |      |
|     |      |                                          |      |
|     |      |                                          |      |
|     |      |                                          |      |

## **KTm:}]43FE"**

在下表中, 列示了将为联合系统的一部分的数据源。指示您将更新哪些数据源的 统计信息。

表 5. 规划核对表: 要为联合系统更新的数据源统计信息

| 数据源         | 要维护目录信息吗? | 将更新此数据源的统   | 用来更新统计信息的       |
|-------------|-----------|-------------|-----------------|
|             | ( Y/N )   | 计信息吗? (Y/N) | 数据源实用程序名        |
| DB2 UNIX 版和 | Y         | Y           | <b>RUNSTATS</b> |
| Windows 版   |           |             |                 |
|             |           |             |                 |
|             |           |             |                 |
|             |           |             |                 |
|             |           |             |                 |

## **核对表**: 数据类型映射

在下表中, 标识需要为其创建映射的数据源数据类型和相应的联合服务器数据类 型。

表 6. 规划核对表: 要为联合系统创建的数据类型映射

| 数据源 | 服务器定义<br>中) | 服务器名 (在 数据源数据类型 | DB <sub>2</sub><br>Windows 版的数据类型 | <b>UNIX</b> | 版和 |
|-----|-------------|-----------------|-----------------------------------|-------------|----|
|     |             |                 |                                   |             |    |
|     |             |                 |                                   |             |    |
|     |             |                 |                                   |             |    |
|     |             |                 |                                   |             |    |
|     |             |                 |                                   |             |    |
|     |             |                 |                                   |             |    |
|     |             |                 |                                   |             |    |
|     |             |                 |                                   |             |    |

## **核对表: 用户映射**

在下表中, 标识将为联合系统的一部分的每个数据源的联合服务器用户标识和相 应的用户标识。

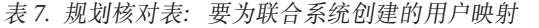

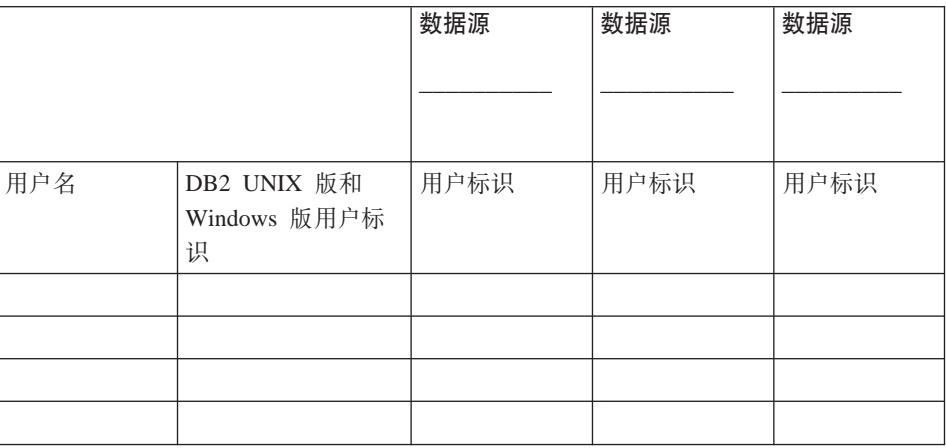

# **核对表**: 包装器

在下表中,标识将创建的包装器。

表 8. 规划核对表: 要为联合系统创建的包装器

| 数据源                                     | 缺省包装器名           | 要创建的包装器 |
|-----------------------------------------|------------------|---------|
| DB2 通用数据库™ UNIX 版和 Windows® 版           | <b>DRDA</b>      |         |
| DB2 通用数据库 z/OS 版和 OS/390 <sup>®</sup> 版 |                  |         |
| DB2 通用数据库 iSeries 版                     |                  |         |
| DB2 Server VM 版和 VSE 版                  |                  |         |
| Informix                                | <b>INFORMIX</b>  |         |
| Oracle                                  | SQLNet           |         |
|                                         | Net <sub>8</sub> |         |
| Microsoft <sup>®</sup> SQL Server       | DJXMSSQL3        |         |
|                                         | MSSQLODBC3       |         |
| <b>ODBC</b>                             | 无                |         |
| OLE DB                                  | <b>OLEDB</b>     |         |
| Sybase                                  | <b>CTLIB</b>     |         |
|                                         | <b>DBLIB</b>     |         |
| <b>BLAST</b>                            | 无                |         |
| Documentum                              | 无                |         |

表 8. 规划核对表: 要为联合系统创建的包装器 (续)

| 数据源             | 缺省包装器名 | 要创建的包装器 |
|-----------------|--------|---------|
| Microsoft Excel | 无      |         |
| 表结构文件           | 无      |         |
| XML.            | 无      |         |

# <span id="page-40-0"></span>**Z 4 B dCT DB2 5P}]4Df!**

本章说明如何配置联合服务器以存取存储在 DB2 系列数据库中的数据,这些数据 库包括 DB2 UNIX 版和 Windows 版、DB2 z/OS 版和 OS/390 版、DB2 iSeries 版. DB2 服务器 VM 版和 VSE 版.

本章列示需要执行的任务, 显示需要发出的 SQL 语句的示例, 而且还提供可在设 置对 DB2 系列数据源的配置时使用的调整和故障排除信息。

## 将 DB2 系列数据源添加至联合服务器

配置联合服务器以存取 DB2 数据源涉及到为服务器提供有关想要存取的 DB2 数 据源和对象的信息。

可以通过 DB2 "控制中心"、DB2 "命令中心"或者 DB2 命令行处理器来配置对 DB2 数据源的存取。

使用 DB2 "控制中心"的优点在于不需要输入每个语句和命令。DB2 "控制中心" 提供了最容易的方法来快速配置对 DB2 数据源的存取。但是, 不能使用 DB2 "控 制中心"来启动下列配置任务:

- 对节点进行编目
- 对远程数据库讲行编目
- 测试与数据源服务器的连接以验证服务器定义和用户映射
- 添加或删除列选项

## **Hvu~:**

- 对 DB2 "命令中心"或 DB2 命令行处理器的存取
- 设置为存取 DB2 系列数据源的联合服务器和数据库

### **^F:**

如果您正在存取存储在 DB2 UNIX 版和 Windows 版版本 8.1 中的数据,则不能 为 DB2 数据源别名创建昵称。

## **}L:**

要将 DB2 数据源添加至联合服务器:

1. 对节点讲行编目.

- <span id="page-41-0"></span>2. 对远程数据库进行编目。
- 3. 注册句装器.
- 4. 注册服务器定义并设置服务器选项。
- 5. 创建用户映射。
- 6. 测试与 DB2 服务器的连接。
- 7. 为表和视图注册昵称。

## 相关概念:

• 第 1 页的 『 配置数据源的快速方法 』

### 相关任务:

- 『检查联合服务器设置』(在《DB2 Information Integrator 安装指南》中)
- 第 28 页的 『在联合节点目录中编目节点条目』
- 第 38 页的 『 对 DB2 系列数据源的配置进行调整和故障诊断 』

## 在联合节点目录中编目节点条目

在联合节点目录中编目节点条目是将 DB2 系列数据源添加至联合服务器这一大型 任务的一部分。

要指向 DB2 数据源所在的位置,在联合服务器的节点目录中编目一个条目。联合 服务器使用此条目来确定连接至 DB2 数据源的正确存取方法。

## 讨程:

要在联合节点目录中编目一个节点条目:

- 1. 确定将使用的通信协议。
- 2. 发出适当的命令来编目节点条目。
	- · 如果通信协议为"传输控制协议 / 网际协议" (TCP / IP), 则发出 **CATALOG TCPIP NODE 命令。**

例加:

CATALOG TCPIP NODE DR2NODE REMOTE SYSTEM42 SERVER DR2TCP42

DB2NODE 值是为正在编目的节点指定的名称。REMOTE SYSTEM42 是数据 源所驻留的系统的主机名。SERVER DB2TCP42 是服务器数据库管理器实例 的服务名或主端口号。如果使用了服务名、则它是区分大小写的。

• 如果通信协议为 SNA, 则发出 CATALOG APPC NODE 命令。 例如:

CATALOG APPC NODE *DB2NODE* REMOTE *DB2CPIC* SECURITY *PROGRAM*

*DB2NODE* 值是为正在编目的节点指定的名称, REMOTE *DB2CPIC* 是远程 伙伴节点的 SNA 伙伴逻辑单元 (LU) 名. SECURITY *PROGRAM* 指定用 户名和密码都将句括在发送给伙伴 LU 的分配请求中。

在这一系列任务中的下一个任务是在联合系统数据库目录中编目远程数据库。

#### 相关任务:

• 第 29 页的 『 在联合系统数据库目录中编目远程数据库 』

## **Z\*O53}]b?<P`?6L}]b**

在联合系统数据库目录中编目远程数据库是将 DB2 系列数据源添加至联合服务器 这一大型任务的一部分。

通过在联合服务器系统数据库目录中编目远程数据库来指定联合服务器将连接至 哪个 DB2 数据源数据库。

### **}L:**

要在联合服务器系统数据库目录中编目远程数据库:

1. 使用"客户机配置助手" (CCA)。

对于 UNIX 上的联合服务器, 可以通过另一种方法来使用 CATALOG **DATABASE** 命令 例如:

CATALOG DATABASE *DB2DB390* AS *CLIENTS390* AT NODE *DB2NODE* AUTHENTICATION DCS

值 DB2DB390 是您在联合服务器系统数据库目录中正在编目的远程数据库的名 称。AS *CLIENTS390* 是正在编目的数据库的别名。如果未指定别名、则数据库 管理器使用数据库名(例如, DB2DB390)作为别名, AT NODE *DB2NODE* 是 在节点目录中对节点条目进行编目时所指定的节点的名称。 AUTHENTICATION SERVER 指定在 DB2 数据源节点上进行认证。

2. 如果远程数据库的名称超过了八个字符, 则必须通过发出 CATALOG DCS **DATABASE** 命今来创建 DCS 目录条目 例如:

CATALOG DCS DATABASE *SALES400* AS *SALES\_DB2DB400*

值 *SALES400* 是要编目的远程数据库的别名。此名称应当跟与远程节点相关联 的联合服务器系统数据库目录中的一个条目的名称相匹配。它就是您在 **CATALOG DATABASE** 命令中输入的同一名称。AS SALES DB2DB400 是想 要编目的目标主机数据库的名称。

在这一系列任务中的下一个任务是注册 DB2 包装器。

## 相关任务:

- 第 28 页的 『在联合节点目录中编目节点条目』
- 第 30 页的 『 注册 DB2 包装器 』

## 注册 DB2 包装器

注册 DB2 句装器是将 DB2 系列数据源添加至联合服务器这一大型任务的一部分。

要指定将用来存取 DB2 数据源的包装器, 发出 CREATE WRAPPER 语句。每个 DB2 服务器版(企业版、个人版和工作组版)都包括一个用于 DB2 系列的称为 DRDA 的包装器。

## 讨程:

要指定想要用来存取 DB2 系列数据源的包装器、发出 CREATE WRAPPER 语句。

例加:

CREATE WRAPPER DRDA

建议: 使用称为 DRDA 的缺省包装器名。当您使用缺省名称来注册包装器时,联 合服务器将自动采用与该包装器名相关联的缺省库名。如果包装器名与联合数据 库中的现有包装器名相冲突,则可以将缺省包装器名替代为您选择的名称,如果 您使用一个不同于缺省名称的名称, 则在 CREATE WRAPPER 语句中必须包括 LIBRARY 参数。假定您具有一个在 AIX 上运行的联合服务器、并且您决定使用 一个不同于缺省名称的包装器名称。那么, 在 CREATE WRAPPER 语句中必须包 括 LIBRARY 参数。

例加:

CREATE WRAPPER mywrapper LIBRARY 'libdb2drda.a'

mywrapper 值是为包装器指定的名称, 而不使用缺省包装器名称。

下表按操作系统列示了用于 DB2 的包装器库名:

表 9. DB2 包装器库名

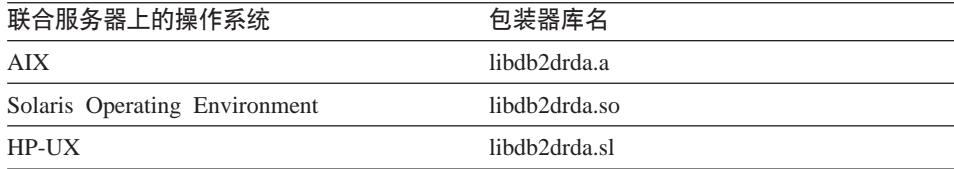

<span id="page-44-0"></span>表 9. DB2 包装器库名 (续)

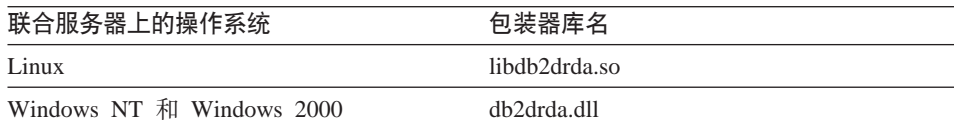

在这一系列任务中的下一个任务是为 DB2 数据源注册服务器定义。

#### 相关任务:

• 第 31 页的 『 为 DB2 数据源注册服务器定义』

相关参考:

• CREATE WRAPPER statement (在 SQL Reference, Volume 2 中)

## **\* bB2** 数据源注册服务器定义

为 DB2 数据源注册服务器定义是将 DB2 系列数据源添加至联合服务器这一大型 任务的一部分。

在联合数据库中, 必须定义想要访问的每个 DB2 服务器。当注册服务器定义时, 联合服务器将连接至 DB2 服务器并将程序包绑定至数据库, 因为有关权限和密码 的信息未存储在联合全局目录中,所以,在服务器定义中必须包括这些信息。

**}L:**

要为 DB2 数据源注册服务器定义、发出 CREATE SERVER 语句。

例加:

CREATE SERVER *server\_name* TYPE *DB2/ZOS* VERSION *6* WRAPPER *DRDA* AUTHORIZATION *"name1"* PASSWORD *"passwd1"* OPTIONS (DBNAME *'db\_name'*)

为服务器指定的名称必须是唯一的。不允许存在重复的服务器名。

您指定的 VERSION 选项是想要访问的 DB2 数据库服务器的版本,受支持的版本 有:

- DB2 UNIX 版和 Windows 版版本 6、版本 7.1、版本 7.2 和版本 8.1
- DB2 z/OS 版和 OS/390 版版本 5 或更新版本
- DB2 iSeries 版版本 4 或更新版本

WRAPPER 参数的名称必须是您在 CREATE WRAPPER 语句中指定的名称。

尽管数据库名被指定为 CREATE SERVER 语句中的一个选项、但是、它对于 DB2 数据源是必需的。

当发出 CREATE SERVER 语句时, 联合服务器将测试与 DB2 数据源服务器的连 接。

在注册服务器定义之后,可以通过发出 ALTER SERVER 语句来添加或删除服务 器洗项

在这一系列任务中的下一个任务是为 DB2 数据源创建用户映射。

#### 相关任务:

• 第 33 页的 『为 [DB2](#page-46-0) 数据源创建用户映射 』

## 相关参考:

- CREATE SERVER statement ( $\overline{A}$  *SQL Reference, Volume* 2  $\overline{P}$ )
- 第 32 页的 『CREATE SERVER 语句 DB2 包装器的示例 』

## $R$  **CREATE SERVER** 语句 – DB2 包装器的示例

此主题提供了几个示例来说明如何使用 CREATE SERVER 语句来为 DB2 系列数 据源上的包装器注册服务器。此主题包括一个完整的示例,该示例说明如何使用 所有必需的参数来创建服务器,它还包括一个带有可选的服务器选项的示例。

## **j{>}:**

以下示例说明了如何使用 CREATE SERVER 语句来为 DB2 包装器创建服务器定  $\chi$  :

CREATE SERVER *DB2SERVER* TYPE *DB2/ZOS* VERSION *6* WRAPPER *DRDA* AUTHORIZATION *"spalten"* PASSWORD *"db2guru"* OPTIONS (DBNAME *'CLIENTS390'*)

#### *DB2SERVER*

为 DB2 数据库服务器指定的名称。此名称必须是唯一的。不允许存在重复 的服务器名。

## **TYPE** *DB2/ZOS*

指定正在对其配置存取的数据源服务器的类型。

## **VERSION** *6*

想要访问的 DB2 数据库服务器的版本。

## **WRAPPER** *DRDA*

在 CREATE WRAPPER 语句中指定的名称。

#### <span id="page-46-0"></span>**AUTHORIZATION** ″*spalten*″

数据源中的授权标识,此标识在数据源中必须具有 BINDADD 权限,此值 是区分大小写的。

## **PASSWORD** ″*db2guru*″

与数据源中的授权标识相关联的密码。此值是区分大小写的。

#### **DBNAME** *'CLIENTS390'*

想要存取的 DB2 数据库的别名。此别名是在您使用 CATALOG **DATABASE** 命令对数据库进行编目时定义的, 此值是区分大小写的,

对于 DB2 数据源, 此数据库名是必需的。

#### $R$  祭器选项示例:

当您注册服务器定义时, 可以在 CREATE SERVER 语句中指定附加的服务器选 项。这些选项包括一般的服务器选项和特定于 DB2 数据源的服务器选项。

以下示例说明了具有 CPU\_RATIO 选项的服务器定义。

CREATE SERVER *DB2SERVER* TYPE *DB2/ZOS* VERSION *6* WRAPPER *DRDA* AUTHORIZATION *"spalten"* PASSWORD *"db2guru"* OPTIONS (DBNAME *'CLIENTS390'*, CPU\_RATIO *'0.001'*)

如果将 CPU RATIO 选项设置为 "0.001", 则它指示远程数据源中的 CPU 可用 容量是联合服务器的 1000 倍。

#### 相关任务:

• 第 31 页的 『 为 [DB2](#page-44-0) 数据源注册服务器定义』

#### 相关参考:

- CREATE SERVER statement (在 SQL Reference, Volume 2 中)
- 第 351 页的附录 F, 『[SQL](#page-364-0) 语句中的有效服务器类型』

## **\* DB2 }]44(C'3d**

为 DB2 数据源创建用户映射是将 DB2 系列数据源添加至联合服务器这一大型任 务的一部分.

当您尝试访问 DB2 服务器时,联合服务器将使用对于数据源有效的用户标识和密 码来与该数据源建立连接。必须定义联合服务器用户标识和密码与相应的数据源 用户标识和密码之间的关联(用户映射). 为将访问联合系统以便发送分布式请求 的每个用户标识创建用户映射。

#### **}L:**

要将本地用户标识映射至 DB2 服务器用户标识和密码,发出 CREATE USER  $MAPPING$  语句.

例如:

CREATE USER MAPPING FOR *USERID* SERVER *DB2SERVER* OPTIONS (REMOTE\_AUTHID *'remote\_id'*, REMOTE\_PASSWORD *'remote\_password'*)

REMOTE\_AUTHID 是连接授权标识, 而不是绑定授权标识。

在这一系列任务中的下一个任务是测试与 DB2 数据源服务器的连接。

#### 相关任务:

• 第 35 页的 『 测试与 [DB2](#page-48-0) 数据源服务器的连接 』

#### 相关参考:

- CREATE USER MAPPING statement ( $\overline{A}$  *SOL Reference, Volume* 2  $\overline{P}$ )
- 第 34 页的 『CREATE USER MAPPING 语句 DB2 包装器的示例 』

## **CREATE USER MAPPING** 语句 — DB2 包装器的示例

此主题提供了一些示例来说明如何使用 CREATE USER MAPPING 语句来将本地 用户标识映射至 DB2 服务器用户标识和密码,此主题包括一个具有所有必需参数 的完整示例,还包括一个说明如何将 DB2 专用寄存器 USER 与 CREATE USER MAPPING 语句配合使用的示例。

#### **j{>}:**

以下示例说明了如何将本地用户标识映射至 DB2 服务器用户标识:

CREATE USER MAPPING FOR *DB2USER* SERVER *DB2SERVER* OPTIONS (REMOTE\_AUTHID *'db2admin'*, REMOTE\_PASSWORD *'day2night'*)

#### *DB2USER*

指定您正在映射至在 DB2 系列数据源服务器中定义的用户标识的本地用户 标识。

### **SERVER** *DB2SERVER*

指定您在 CREATE SERVER 语句中定义的 DB2 系列数据源服务器的名 称。

#### **REMOTE\_AUTHID** *'db2admin'*

指定您正在将 DB2USER 映射所至的 DB2 系列数据源服务器中的连接授 权用户标识。使用单引号来保留此值的大小写(除非您在 CREATE SERVER 语句中将 FOLD ID 服务器选项设置为 'U' 或 'L')。

#### <span id="page-48-0"></span>**REMOTE\_PASSWORD** *'day2night'*

指定与 'db2admin' 相关联的密码。使用单引号来保留此值的大小写 (除非 您在 CREATE SERVER 语句中将 FOLD PW 服务器选项设置为 'U' 或  $'L'$ ).

#### **专用寄存器示例:**

以下是一个包括专用寄存器 USER 的 CREATE USER MAPPING 语句的示例:

CREATE USER MAPPING FOR *USER* SERVER *DB2SERVER* OPTIONS (REMOTE\_AUTHID *'db2admin'*, REMOTE\_PASSWORD *'day2night'*)

可以使用 DB2 专用寄存器 USER 来将正在发出 CREATE USER MAPPING 语 句的人员的授权标识映射至在 REMOTE AUTHID 用户选项中指定的数据源授权标 识.

## 相关任务:

• 第 33 页的 『为 [DB2](#page-46-0) 数据源创建用户映射 』

#### 相关参考:

• CREATE USER MAPPING statement ( $\overline{A}$  *SQL Reference, Volume* 2  $\overline{P}$ )

## **bTk DB2 }]4~qwD,S**

测试与 DB2 数据源服务器的连接是将 DB2 系列数据源添加至联合服务器这一大 型任务的一部分。

可以使用您定义的服务器定义和用户映射来测试与 DB2 服务器的连接。

### **}L:**

要测试连接:

- 1. 打开联通会话以便对 DB2 系统表发出 SQL SELECT 语句。 例如:
	- 在 DB2 z/OS 版和 OS/390 版上:

SET PASSTHRU *server\_name* SELECT count $(*)$  FROM sysibm.systables SET PASSTHRU RESET

• 在 DB2 iSeries 版上:

SET PASSTHRU *remote\_server\_name* SELECT count(\*) FROM qsys2.systables SET PASSTHRU RESET

如果该 SQL SELECT 语句返回了一个计数, 则表示正确设置了服务器定义和 用户映射。

- 2. 如果 SQL SELECT 语句返回了错误, 则可能需要:
	- 检查远程服务器以确保它已启动。
	- 检查远程服务器上的侦听器以确保为人局连接配置了该侦听器。
	- 检查用户映射以确保 REMOTE\_AUTHID 和 REMOTE\_PASSWORD 选项的 设置对于与 DB2 服务器的连接是有效的。
	- 检杳节点和数据库的 DB2 目录条目.
	- 检查 DB2 联合变量的设置以验证您是否可以访问远程 DB2 服务器。这些变 量包括系统环境变量、db2dj.ini 变量和"DB2 概要文件注册表" (db2set) DB2COMM 变量.
	- 检查服务器定义。如果需要的话、删除服务器定义、然后再次创建它。
	- 检查用户映射。如果需要的话,改变用户映射,或者创建另一个用户映射。

在这一系列任务中的下一个任务是为 DB2 表和视图注册昵称。

#### 相关概念:

• 第 10 页的 『 服务器定义和服务器选项 』

#### 相关任务:

- 『检查数据源环境变量』 (在《DB2 Information Integrator 安装指南》中)
- 第 36 页的 『 为 DB2 表和视图注册昵称 』

#### 相关参考:

• ALTER USER MAPPING statement (  $\overline{A}$  SQL Reference, Volume 2  $\overline{P}$  )

## 为 DB2 表和视图注册昵称

为 DB2 表和视图注册昵称是将 DB2 系列数据源添加至联合服务器这一大型任务 的一部分。

联合数据库依赖已指定昵称的对象的目录统计信息来优化查询处理。这些统计信 息是当您使用 CREATE NICKNAME 语句为数据源对象注册昵称时收集的,联合 数据库验证数据源中的对象是否存在、然后尝试收集现有数据源的统计数据。对 于优化器很有用的信息是从数据源目录中读取的、并且放入联合服务器上的全局 目录中。因为优化器可能要使用某些或所有数据源目录信息,所以,建议在注册 昵称之前(使用与 RUNSTATS 命令等价的数据源命令)更新数据源中的统计信 息。

使用 CREATE NICKNAME 语句来为位于 DB2 系列数据源中的视图或表注册昵 称. 当您杳询 DB2 系列数据源时, 使用这些昵称而不是数据源对象的名称.

## 讨程:

要注册昵称. 发出 CREATE NICKNAME 语句.

例如:

CREATE NICKNAME DB2NICKNAME FOR DB2SERVER. remote schema. remote table

昵称的长度最多可以为 128 个字符。

对于您想为其注册昵称的每个 DB2 表或视图重复此步骤。

当注册昵称时,联合服务器将使用连接来杳询数据源目录。此杳询将使用昵称来 测试与数据源的连接。如果该连接不工作, 则您将接收到错误消息。

#### 相关参考:

- RUNSTATS Command (在 Command Reference 中)
- CREATE NICKNAME statement ( $#$  SQL Reference, Volume 2  $#$ )
- 第 37 页的 『CREATE NICKNAME 语句 DB2 包装器的示例 』

## CREATE NICKNAME 语句 — DB2 包装器的示例

此主题提供了一个示例来说明如何使用 CREATE NICKNAME 语句来为您想存取 的 DB2 表或视图注册昵称。

以下示例显示了一个 CREATE NICKNAME 语句:

CREATE NICKNAME DB2SALES FOR DB2SERVER. SALESDATA. EUROPE

#### **DB2SALES**

用来标识 DB2 表或视图的唯一昵称。

注: 昵称是一个由两部分组成的名称, 它包括模式和昵称, 如果在注册昵 称时省略了模式, 则昵称的模式将为创建该昵称的用户的授权标识。

#### DB2SERVER.SALESDATA.EUROPE

远程对象的由三部分组成的标识符:

- DB2SERVER 是您在 CREATE SERVER 语句中为 DB2 数据库服务器 指定的名称。
- SALESDATA 是表或视图所属于的远程模式的名称。此值是区分大小写 的.

• EUROPE 是您想存取的远程表或视图的名称。

## <span id="page-51-0"></span>**T DB2 5P}]4DdCxPw{MJOoO**

在设置 DB2 数据源的配置之后, 您可能想修改该配置以提高性能。例如, 您可能 想设置 DB2\_DJ\_COMM DB2 概要文件注册表变量以便在存取 DB2 数据源时提 高性能。

### **(}hC DB2\_DJ\_COMM d?4a\_T\(UNIX)**

如果您发现要花很长时间来访问 DB2 数据源服务器, 则可以通过设置 DB2\_DJ\_COMM 概要文件注册表变量来提高性能。当您设置了 DB2\_DJ\_COMM 变 量时, 联合服务器将在进行初始化时而不是在您尝试存取数据源时装入包装器。

**}L:**

要设置 DB2 DJ COMM 变量:

1. 将 DB2 DJ COMM 变量设置为与您指定的包装器相对应的包装器库。使用下 表中的命令来设置 DB2 DJ\_COMM 变量。

表 10. 用来为 DB2 数据源设置 DB2\_DJ\_COMM 变量的命令

| 联合服务器操作系统                                            | 命令                           |
|------------------------------------------------------|------------------------------|
| <b>AIX</b>                                           | DB2 DJ COMM= 'libdb2drda.a'  |
| Solaris Operating Environment                        | DB2 DJ COMM= 'libdb2drda.so' |
| $HP-UX$                                              | DB2 DJ COMM= 'libdb2drda.sl' |
| Linux                                                | DB2 DJ COMM= 'libdb2drda.so' |
| Windows NT 和 Windows 2000 DB2 DJ COMM= 'db2drda.dll' |                              |

使用 db2set 命令来设置 DB2 DJ COMM 变量。例如, 如果联合服务器操作 系统为 AIX, 则命令应为:

db2set DB2\_DJ\_COMM='libdb2drda.a'

2. 导出 DB2 DJ COMM 变量。例如:

export DB2\_DJ\_COMM

3. 发出下列命令来重新启动 DB2 实例:

db2stop db2start

通过重新启动 DB2 实例, 可以确保 DB2 实例接受您对变量所作的更改。 相关任务:

• 第 27 页的 『 将 DB2 系列数据源添加至联合服务器 』

## 相关参考:

• db2set - DB2 Profile Registry Command (在 Command Reference 中)

# <span id="page-54-0"></span>第 5 章 配置对 Informix 数据源的存取

本章说明如何配置联合服务器以存取存储在 Informix 数据源中的数据.

本章列示需要执行的任务, 显示需要发出的 SQL 语句的示例, 而且还提供可在设 置对 Informix 系列数据源的配置时使用的调整和故障排除信息。

## 将 Informix 数据源添加至联合服务器

配置联合服务器以存取 Informix 数据源涉及到为服务器提供有关想要存取的 Informix 数据源和对象的信息。

可以通过 DB2"控制中心"、DB2"命令中心"或者 DB2 命令行处理器来配置对 Informix 数据源的存取权

使用 DB2 "控制中心"的优点在于不需要输入每个语句和命令。DB2 "控制中心" 提供了最容易的方法来快速配置对 Informix 数据源的存取。但是、不能使用 DB2 "控制中心"来启动下列配置任务:

- 设置和测试 Informix 客户机配置文件
- 测试与 Informix 服务器的连接以验证服务器定义和用户映射
- 添加或删除列洗项

#### 先决条件:

- 对 DB2 "命令中心"或 DB2 命令行处理器的存取权。
- 设置为存取 Informix 数据源的联合服务器和数据库。
- 已在联合服务器上安装和配置的 Informix Client SDK 软件。
- 正确设置系统环境变量、db2dj.ini 变量 (包括代码页转换变量) 和"DB2 概要 文件注册表"(db2set)变量。这些变量包括: INFORMIXDIR、INFORMIXSERVER、CLIENT LOCALE (可洗)、 DB LOCALE (可选)、DBNLS (可选)和 INFORMIXSQLHOSTS (可选)。仅 当 sqlhosts 文件或注册表不在缺省位置时, 才必须设置 INFORMIXSQLHOSTS 变量。
- 在 AIX 联合服务器上,"AIX 基本应用程序开发数学库"。可以通过发出 AIX 命令 Islpp -I bos.adt.libm 来确定是否安装了该库。

讨程:

要将 Informix 数据源添加至联合服务器:

- 1. 设置和测试 Informix 客户机配置文件。
- 2. 注册包装器。
- 3. 注册服务器定义
- 4. 创建用户映射。
- 5. 测试与 Informix 服务器的连接。
- 6. 为 Informix 表、视图和同义词注册昵称。

#### 相关概念:

• 第 1 页的 『 配置数据源的快速方法 』

## 相关任务:

- 『检查数据源环境变量』 (在《DB2 Information Integrator 安装指南》中)
- 第 42 页的 『 设置和测试 Informix 客户机配置文件 』
- 第 52 页的 『 对 Informix 数据源的配置进行调整和故障诊断 』

## 设置和测试 Informix 客户机配置文件

设置和测试 Informix 客户机配置文件是将 Informix 数据源添加至联合服务器这一 大型任务的一部分。

客户机配置文件用来使用安装在联合服务器上的客户机库来连接至 Informix 此文 件指定每个 Informix 数据库服务器的位置以及数据库服务器的连接(协议)的类 型。

- 在 UNIX 操作系统上, 缺省名称为 \$INFORMIXDIR/etc/sqlhosts, sqlhosts 文 件驻留在 Informix Client SDK 的每个安装上。
- 在 Windows 操作系统上, sqlhosts 注册表的缺省位置为本地计算机。

在 Administrator's Guide for Informix Dynamic Server 中描述了 sqlhosts 的格式。

#### 讨程:

要设置和测试 Informix 客户机配置文件:

1. 使用 Informix Setnet32 实用程序创建 sqlhosts 文件或者设置注册表。 可以从安装了 Informix Connect 或 Informix Client SDK 的另一个系统中复制 sqlhosts 文件或注册表。还可以在联合服务器上配置 Informix Client SDK 以 连接至 Informix 服务器, 它将创建 sqlhosts 文件或注册表。联合服务器将使 用在 Informix SDK 目录或 Windows 注册表中的 sqlhosts。

- 2. 验证 sqlhosts 文件或注册表的位置。
	- 在 UNIX 操作系统上, sqlhosts 文件位于 \$INFORMIXDIR/etc/sqlhosts 目 录中
	- 在 Windows 操作系统上,sqlhosts 信息保存在 Windows 注册表中的以下键 中土

HKEY\_LOCAL\_MACHINE\SOFTWARE\INFORMIX\SQLHOSTS

- 3. 如果 sqlhosts 文件或注册表未在缺省位置, 则应设置环境变量 INFORMIXSOLHOSTS
	- a. 在 UNIX 操作系统上, 将环境变量 INFORMIXSQLHOSTS 设置为 sqlhosts 文件的全限 定 名 . 在 Windows 操作系统上, 将环境变量 INFORMIXSOLHOSTS 设置为用来存储注册表的 Windows 计算机的名称。
	- b. 发出下列命令来重新启动 DB2 实例, 并确保在程序中设置了环境变量: db2stop db2start
- 4. 测试连接以确保客户机软件能够连接至 Informix 服务器。如果 Informix dbaccess 工具在联合服务器上, 则使用此工具来测试连接。否则, 运行 Informix 演示程序来测试客户机设置。

在这一系列任务中的下一个任务是注册 Informix 包装器。

#### 相关任务:

- 第 43 页的 『 注册 Informix 包装器 』
- 第 52 页的 『 对 Informix 数据源的配置进行调整和故障诊断 』

## 注册 Informix 包装器

注册 Informix 包装器是将 Informix 数据源添加至联合服务器这一大型任务的一部 分.

要指定将用来存取 Informix 数据源的包装器、使用 CREATE WRAPPER 语句。 每个 DB2 服务器版 (企业版、个人版和工作组版) 都包括一个用于 Informix 的 称为 INFORMIX 的包装器。

#### 讨程:

要指定想要用来存取 Informix 数据源的包装器, 发出 CREATE WRAPPER 语句。

例如:

CREATE WRAPPER INFORMIX

<span id="page-57-0"></span>建议: 使用缺省包装器名称 INFORMIX。当您使用缺省名称来注册包装器时,联合 服务器将自动采用与该包装器名称相关联的缺省库名。如果包装器名称与联合数 据库中的现有包装器名称相冲突、则可以将缺省包装器名称替代为您选择的名 称。如果您使用一个不同于其中一个缺省名称的名称,则在 CREATE WRAPPER 语句中必须包括 LIBRARY 参数。

假定您具有一个在 AIX 上运行的联合服务器,并且您决定使用一个不是缺省名称 的包装器名称。那么,在 CREATE WRAPPER 语句中必须包括 LIBRARY 参数。

例如:

CREATE WRAPPER *mywrapper* LIBRARY *'libdb2informix.a'*

用干 Informix 的包装器库名为:

表 11. Informix 包装器库名

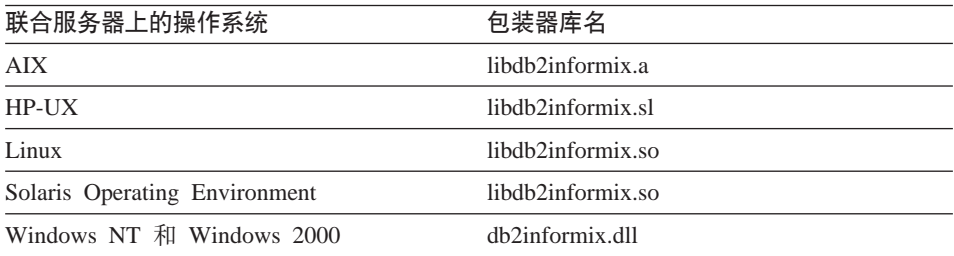

在这一系列任务中的下一个任务是为 Informix 数据源注册服务器定义。

#### 相关任务:

• 第 44 页的 『为 Informix 数据源注册服务器定义』

#### **相关参考:**

• CREATE WRAPPER statement (在 SQL Reference, Volume 2 中)

## **\* Informix }]4"a~qw(e**

为 Informix 数据源注册服务器定义是将 Informix 数据源添加至联合服务器这一大 型任务的一部分,

在联合数据库中, 必须定义想要访问的每个 Informix 服务器。必须首先找到 Informix 数据源的节点名, 然后在注册服务器时使用此节点名。

**}L:**

要为 Informix 数据源注册服务器定义:

1. 在 Informix sqlhosts 文件或注册表中找到节点名。

### **>} sqlhosts D~:**

inf724 onsoctcp anaconda inmx724 inf731 onscotcp boa ifmx731 inf92 onsoctcp python ifmx92

每一行中的第一个值是 node\_name, 例如 inf724。

每一行中的第二个值是 *nettype* 或者是连接类型。在此示例中,onscotcp 指示 这是一个 TCP/IP 连接。

每一行中的第三个值是 host name, 例如, anaconda, boa 和 python。

每一行中的第四个值是 service name, 例如, inmx724, service name 字段取决 于第二个值中列示的 nettype。

尽管 node\_name 被指定为 CREATE SERVER SQL 语句中的一个选项,但是, 它对于 Informix 数据源也是必需的。

有关此文件的格式和这些字段的含义的更多信息, 参见 Informix 手册 Administrators Guide for Informix Dynamic Server<sub>s</sub>

2. 发出 CREATE SERVER 语句。

例如:

CREATE SERVER *server\_name* TYPE *informix* VERSION *9* WRAPPER *INFORMIX* OPTIONS (NODE *'node\_name'*, DBNAME *'db\_name'*)

在创建了服务器定义之后,使用 ALTER SERVER 语句来添加或删除服务器选项。

在这一系列任务中的下一个任务是为 Informix 数据源创建用户映射。

#### 相关任务:

• 第 47 页的 『为 [Informix](#page-60-0) 数据源创建用户映射 』

#### 相关参考:

- CREATE SERVER statement (在 SQL Reference, Volume 2 中)
- 第 [337](#page-350-0) 页的附录 B, 『联合系统的服务器选项』
- 第 46 页的 『[CREATE SERVER](#page-59-0) 语句 Informix 包装器的示例 』

## <span id="page-59-0"></span>**CREATE SERVER** 语句 — Informix 包装器的示例

此主题提供了几个示例来说明如何使用 CREATE SERVER 语句来为 Informix 句 装器注册服务器。此主题包括一个完整的示例,该示例说明如何使用必需的参数 来注册服务器。它还包括一个带有附加的服务器洗项的示例。

### **j{>}:**

以下示例说明了如何使用 CREATE SERVER 语句来为 Informix 包装器注册服务 器定义:

CREATE SERVER *asia* TYPE *informix* VERSION *9* WRAPPER *INFORMIX* OPTIONS (NODE *'abc'*, DBNAME *'sales'*, IUD\_APP\_SVPT\_ENFORCE *'N'*)

asia 为 Informix 数据库服务器指定的名称。此名称必须是唯一的。不允许存在 重复的服务器名

#### **TYPE** *informix*

指定正在对其配置存取权的数据源服务器的类型。对于 Informix 包装器, 服务器类型必须是 informix。

#### **VERSION** *9*

想要访问的 Informix 数据库服务器的版本。受支持的 Informix 版本为 7、8 和 9.

### **WRAPPER** *INFORMIX*

在 CREATE WRAPPER 语句中指定的名称

### **NODE** *'abc'*

Informix 数据库服务器所驻留的节点的名称。从 sqlhosts 文件中可获取 节点名。此值是区分大小写的。

尽管节点名被指定为 CREATE SERVER 语句中的一个选项、但是、它对 干 Informix 数据源是必需的。

## **DBNAME** *'sales'*

想要存取的 Informix 数据库的名称,此值是区分大小写的。

尽管数据库名被指定为 CREATE SERVER 语句中的一个选项, 但是, 它 对于 Informix 数据源是必需的。

### **IUD\_APP\_SVPT\_ENFORCE** *'N'*

指定 DB2 联合系统是否应当强制检测或构建应用程序保存点语句。 Informix 不支持应用程序保存点语句。当设置为 'N' 时、联合服务器将允 许在 Informix 数据源的昵称上使用 INSERT、UPDATE 或 DELETE 语 句。

<span id="page-60-0"></span>必须将 IUD\_APP\_SVPT\_ENFORCE 服务器选项设置为 'N' 才能复制至 Informix 数据源或者从 Informix 数据源中进行复制。

尽管应用程序保存点实施被指定为 CREATE SERVER 语句中的一个洗项. 但是, 它对于 Informix 数据源是必需的。

### 服务器选项示例:

当您创建服务器定义时,可以在 CREATE SERVER 语句中指定附加的服务器选 项、这些服务器选项包括一般的服务器选项和特定于 Informix 的服务器选项。

以下示例显示了具有附加的服务器洗项的 Informix 服务器定义:

CREATE SERVER asia TYPE informix VERSION 9 WRAPPER INFORMIX OPTIONS (NODE 'abc', DBNAME 'sales', FOLD ID 'N', FOLD PW 'N')

当联合服务器连接至数据源时、它将使用用户标识和密码的大小写的所有可能存 在的组合以及当前的大小写来尝试进行连接。在成功连接至数据源服务器之前, 服务器最多可以尝试进行九次连接。这些尝试会减少连接次数、并且可能会导致 用户标识被锁定。可以通过指定 FOLD ID 和 FOLD PW 服务器选项的值来防止被锁 定。

例如,可以将 FOLD ID 和 FOLD PW 服务器选项设置为 'N' ( 不转变用户标识或密 码的大小写)。如果建立了这些设置, 则必须按正确的大小写指定用户标识和密 码. 将这些选项设置为 'N' 的优点是: 当指定了无效用户标识或密码时, 包装器将 不会继续尝试各种组合。此设置可以减少超过登录尝试失败的最大次数和用户标 识被锁定的机会。

### 相关任务:

• 第 44 页的 『 为 Informix 数据源注册服务器定义 』

#### 相关参考:

• CREATE SERVER statement ( $\overline{A}$  SQL Reference, Volume 2  $\overline{\uparrow}$ )

## 为 Informix 数据源创建用户映射

为 Informix 数据源创建用户映射是将 Informix 数据源添加至联合服务器这一大型 任务的一部分。

当您尝试访问 Informix 服务器时,联合服务器将使用对于该数据源有效的用户标 识和密码来与该数据源建立连接。必须定义每个联合服务器用户标识和密码与相 应的数据源用户标识和密码之间的关联(用户映射)。为将访问联合系统以便对 Informix 数据源发送分布式请求的每个用户标识创建用户映射。

### **}L:**

要将本地用户标识映射至 Informix 服务器用户标识和密码,发出 CREATE USER MAPPING 语句。

例如:

CREATE USER MAPPING FOR *USERID* SERVER *INFORMIXSERVER* OPTIONS (REMOTE\_AUTHID *'remote\_id'*, REMOTE\_PASSWORD *'remote\_password'*)

在这一系列任务中的下一个任务是测试与 Informix 服务器的连接。

#### 相关任务:

• 第 49 页的 『 测试与 [Informix](#page-62-0) 服务器的连接 』

#### **相关参考:**

- CREATE USER MAPPING statement ( $\overline{A}$  *SOL Reference, Volume* 2  $\overline{P}$ )
- 第 48 页的 『CREATE USER MAPPING 语句 Informix 包装器的示例 』

## **CREATE USER MAPPING** 语句 — Informix 包装器的示例

此主题提供了一些示例来说明如何使用 CREATE USER MAPPING 语句来将联合 服务器用户标识映射至 Informix 服务器用户标识和密码。此主题包括一个具有必 需参数的完整示例,还包括一个说明如何将 DB2 专用寄存器 USER 与 CREATE USER MAPPING 语句配合使用的示例。

### **j{>}:**

以下示例说明如何将联合服务器用户标识(VINCENT)映射至 Informix 服务器用 'j6M\k(*'vinnie'* M *'close2call'*):

CREATE USER MAPPING FOR *VINCENT* SERVER *asia*

OPTIONS (REMOTE\_AUTHID *'vinnie'*, REMOTE\_PASSWORD *'close2call'*)

*VINCENT*

指定您正在映射至在 Informix 服务器中定义的用户标识的本地用户标识。

## **SERVER** *asia*

指定您在 CREATE SERVER 语句中注册的 Informix 服务器的名称

## **REMOTE\_AUTHID** *'vinnie'*

指定您正在将 VINCENT 映射至的 Informix 数据库服务器的用户标识。使 用单引号来保持此值的大小写 (除非您在 CREATE SERVER 语句中将 FOLD ID 服务器洗项设置为 'U' 或 'L').

#### <span id="page-62-0"></span>**REMOTE\_PASSWORD** *'close2call'*

指定与 'vinnie' 相关联的密码。使用单引号来保持此值的大小写(除非您 在 CREATE SERVER 语句中将 FOLD PW 服务器选项设置为 'U' 或  $'L'$ ).

#### **专用寄存器示例:**

以下示例说明了包括专用寄存器 USER 的 CREATE USER MAPPING 语句:

CREATE USER MAPPING FOR *USER* SERVER *asia* OPTIONS (REMOTE\_AUTHID *'vinnie'*, REMOTE\_PASSWORD *'close2call'*)

可以使用 DB2 专用寄存器 USER 来将正在发出 CREATE USER MAPPING 语 句的人员的授权标识映射至在 REMOTE AUTHID 用户选项中指定的数据源授权标 识.

## 相关任务:

• 第 47 页的 『 为 [Informix](#page-60-0) 数据源创建用户映射 』

#### 相关参考:

• CREATE USER MAPPING statement (在 SQL Reference, Volume 2 中)

## $\overline{M}$  $\overline{M}$  **<b>Informix** 服务器的连接

测试与 Informix 服务器的连接是将 Informix 数据源添加至联合服务器这一大型任 务的一部分。

以使用您定义的服务器定义和用户映射来测试与 Informix 服务器的连接。

### **}L:**

要测试连接:

1. 打开联通会话以便对 Informix 系统表发出 SQL SELECT 语句。

例如:

SET PASSTHRU *server\_name* SELECT count(\*) FROM informix.systables SET PASSTHRU RESET

如果该 SQL SELECT 语句返回了一个计数, 则表示正确设置了服务器定义和 用户映射。

- 2. 如果 SQL SELECT 语句返回了错误, 则可能需要:
	- 检查 Informix 服务器以确保为人局连接配置了 Informix 服务器。
- <span id="page-63-0"></span>• 检查用户映射以确保 REMOTE\_AUTHID 和 REMOTE\_PASSWORD 选项的 设置对于与 Informix 服务器的连接是有效的。在需要时, 改变用户映射, 或 者创建另一个用户映射。
- 检查 DB2 联合服务器上的 Informix Client SDK 软件, 以确保正确安装和 配置了该软件以便连接至 Informix 服务器。
- 检查 DB2 联合变量的设置以验证它们对于 Informix 服务器是否正确。这些 变量包括系统环境变量、db2dj.ini 变量和"DB2 概要文件注册表" (db2set) 变量。
- 检查服务器定义。如果需要的话,删除服务器定义,然后再次创建它。

在这一系列任务中的下一个任务是为 Informix 表、视图和同义词注册昵称。

#### 相关概念:

• 第 [10](#page-23-0) 页的 『 服务器定义和服务器选项 』

#### 相关任务:

- 『检查联合服务器设置』(在 《DB2 Information Integrator 安装指南》中)
- **f** 检查数据源环境变量 』 (在《DB2 Information Integrator 安装指南》中)
- 第 50 页的 『 为 Informix 表、视图和同义词注册昵称 』

#### 相关参考:

• ALTER USER MAPPING statement (在 SQL Reference, Volume 2 中)

## 为 Informix 表、视图和同义词注册昵称

为 Informix 表、视图和同义词注册昵称是将 Informix 数据源添加至联合服务器这 一大型任务的一部分。

对于您定义的每个 Informix 服务器、为想要存取的每个表、视图或同义词注册昵 称。当您查询 Informix 服务器时,使用这些昵称而不是数据源对象的名称。

联合数据库依赖已指定昵称的对象的目录统计信息来优化查询处理。这些统计信 息是当您使用 CREATE NICKNAME 语句为数据源对象注册昵称时收集的。联合 数据库验证数据源中的对象是否存在、然后尝试收集现有数据源的统计数据。对 于优化器很有用的信息是从数据源目录中读取的,并且放置到联合服务器上的全 局目录中。因为优化器可能要使用某些或所有数据源目录信息、所以、在注册昵 称之前(使用与 DB2 RUNSTATS 命令等价的数据源命令)更新数据源中的统计 信息。

#### **}L:**

要注册昵称, 发出 CREATE NICKNAME 语句。

例加:

CREATE NICKNAME informix name FOR INFOSERVER. "remote schema". "remote.table"

昵称的长度最多可以为 128 个字符。

对于您想为其创建昵称的每个 Informix 表、视图或同义词重复此步骤。

当创建昵称时,DB2 将使用连接来查询数据源目录。此查询将使用昵称来测试与数 据源的连接。如果该连接不工作,则您将接收到错误消息。

## 相关参考:

- RUNSTATS Command (在 Command Reference 中)
- CREATE NICKNAME statement (  $#$  SOL Reference, Volume 2  $#$  )
- 第 51 页的 『CREATE NICKNAME 语句 Informix 包装器的示例』

## CREATE NICKNAME 语句 - Informix 包装器的示例

此主题提供了一个示例来说明如何使用 CREATE NICKNAME 语句来为您想存取 的 Informix 表、视图或同义词注册昵称。

此示例说明了如何为在其中指定昵称的 Informix 服务器指定远程对象:

CREATE NICKNAME JPSALES FOR asia."salesdata"."japan"

#### **JPSALES**

用来标识 Informix 表、视图或同义词的唯一昵称。

注: 昵称是一个由两部分组成的名称 — 模式和昵称。如果在注册昵称时 省略了模式、则昵称的模式将是注册该昵称的用户的授权标识。

## asia." salesdata"." japan"

远程对象的由三部分组成的标识符。

- asia 是您在 CREATE SERVER 语句中为 Informix 数据库服务器指定 的名称。
- salesdata 是表、视图或同义词所属干的远程模式的名称。
- · japan 是您想存取的远程表、视图或同义词的名称。

除非用引号将 Informix 模式和表的名称引起来、否则、联合服务器将把 Informix 模式和表的名称转变为大写。

### 相关任务:

<span id="page-65-0"></span>• 第 50 页的 『 为 [Informix](#page-63-0) 表、视图和同义词注册昵称 』

#### 相关参考:

• CREATE NICKNAME statement (在 *SOL Reference, Volume* 2 中)

## **)711formix** 数据源的配置讲行调整和故障诊断

在设置 Informix 数据源的配置之后, 您可能想修改该配置以提高性能。例如, 可 以设置 DB2 DJ COMM 概要文件注册表变量以便在存取 Informix 数据源时提高 性能。

### 通过设置 FOLD ID 和 FOLD PW 服务器选项来提高性能

当联合服务器连接至数据源时,它将使用用户标识和密码的大小写的所有可能存 在的组合以及当前的大小写来尝试进行连接。在成功连接至数据源服务器之前, 服务器最多可以尝试进行九次连接。这些尝试会减少连接次数。

## **}L:**

要提高性能,使用 ALTER SERVER OPTION 语句来指定 FOLD ID 和 FOLD PW 服务器洗项的值。

- 假定所有 Informix 用户标识和密码都是采用小写的, 则将 FOLD ID 和 FOLD PW 设置为值 L(用单引号来定界)可以缩短连接时间。例如: ALTER SERVER TYPE *INFORMIX* OPTIONS (ADD *FOLD\_ID 'L'*) ALTER SERVER TYPE *INFORMIX* OPTIONS (ADD *FOLD\_PW 'L'*)
- 因为联合服务器将尝试用户标识和密码的大写和小写值的每一种组合, 所以, 通过将这些选项设置为 'N' (不转变用户标识和密码的大小写) 可以减少超过登 录尝试失败的最大次数和用户标识被锁定的机会。如果建立了这些设置、则需 要始终按正确的大小写指定用户标识和密码。如果指定了无效用户标识和密 码,则包装器将不会继续尝试各种组合。例如: ALTER SERVER TYPE *INFORMIX* OPTIONS (ADD *FOLD\_ID 'N'*)

ALTER SERVER TYPE *INFORMIX* OPTIONS (ADD *FOLD\_PW 'N'*)

## **(}hC DB2\_DJ\_COMM d?4a\_T\(UNIX)**

如果您发现要花很长时间来访问 Informix 服务器, 则可以通过设置 DB2 DJ COMM DB2 概要文件注册表变量来提高性能、这是因为在设置该变量之 后,将在联合服务器进行初始化时而不是在您尝试存取数据源时装入包装器。

#### **}L:**

要设置 DB2 DJ COMM 变量:

1. 将 DB2\_DJ\_COMM 变量设置为与您指定的包装器相对应的包装器库。假定联 合服务器正在运行 AIX。用来设置 DB2\_DJ\_COMM 变量的命令为: db2set DB2\_DJ\_COMM='libdb2informix.a,libdb2informixF.a,libdb2informixU.a'

下表按操作系统列示了 DB2 DJ COMM 命令和适当的库名。

表 12. 用来为 Informix 数据源设置 DB2\_DJ\_COMM 变量的命令

| 联合服务器操作系统                     | 命令                               |
|-------------------------------|----------------------------------|
| <b>AIX</b>                    | DB2 DJ COMM= 'libdb2informix.a'  |
| $HP-UX$                       | DB2 DJ COMM= 'libdb2informix.sl' |
| Linux                         | DB2 DJ COMM= 'libdb2informix.so' |
| Solaris Operating Environment | DB2 DJ COMM= 'libdb2informix.so' |

2. 发出下列命令来重新启动 DB2 实例:

db2stop db2start

通过重新启动 DB2 实例, 可以确保 DB2 实例接受您对变量所作的更改。 相关任务:

• 第 41 页的 『 将 [Informix](#page-54-0) 数据源添加至联合服务器 』

## 相关参考:

- db2set DB2 Profile Registry Command (在 *Command Reference* 中)
- ALTER SERVER statement (在 SQL Reference, Volume 2 中)

# 各 6 章 配置对 Oracle 数据源的存取

本章说明如何配置联合服务器以存取存储在 Oracle 数据源中的数据.

本章列示需要执行的任务, 显示需要发出的 SQL 语句的示例, 而且还提供可在设 置对 Oracle 数据源的配置时使用的调整和故障排除信息。

## **+ Oracle }]4mSA\*O~qw**

配置联合服务器以存取 Oracle 数据源涉及到为服务器提供有关想要存取的 Oracle 数据源和对象的信息。

可以通过 DB2"控制中心"、DB2"命令中心"或者 DB2 命令行处理器来配置对 Oracle 数据源的存取权。

使用 DB2 "控制中心"的优点在于不需要输入每个语句和命令。DB2 "控制中心" 提供了最容易的方法来快速配置对 Oracle 数据源的存取权。但是, 不能使用 DB2 "控制中心"来启动下列配置任务:

- 设置和测试 Oracle 客户机配置文件
- 测试与 Oracle 服务器的连接以验证服务器定义和用户映射
- 添加或删除列洗项

#### 先决条件:

- 对 DB2 "命令中心"或 DB2 命令行处理器的存取权。
- 设置为存取 Oracle 数据源的联合服务器和数据库。
- 已在联合服务器上安装和配置的 Oracle 客户机软件。
- 正确设置系统环境变量、db2dj.ini 变量和"DB2 概要文件注册表" (db2set) 变 量。这些变量为: ORACLE HOME、ORACLE BASE、ORA NLS 和 TNS\_ADMIN

## **}L:**

要将 Oracle 数据源添加至联合服务器:

- 1. 设置和测试 Oracle 客户机配置文件。
- 2. 注册句装器.
- 3. 注册服务器定义。
- 4. 创建用户映射。
- 5. 测试与 Oracle 服务器的连接.
- 6. 为 Oracle 表和视图注册昵称。

### 相关概念:

• 第 1 页的 『 配置数据源的快速方法 』

## 相关任务:

- 『检查数据源环境变量』(在 *《DB2 Information Integrator 安装指南》*中)
- 第 56 页的 『 设置和测试 Oracle 客户机配置文件 』
- 第 66 页的 『 对 [Oracle](#page-79-0) 数据源的配置进行调整和故障诊断 』

## $B$  **管和测试 Oracle 客户机配置文件**

设置和测试 Oracle 客户机配置文件是将 Oracle 数据源添加至联合服务器这一大型 任务的一部分。

客户机配置文件用来使用安装在联合服务器上的客户机库来连接至 Oracle 数据库。 此文件指定每个 Oracle 数据库服务器的位置以及数据库服务器的连接(协议)的 类型。Oracle 客户机配置文件的缺省名称为 tnsnames.ora。

## **}L:**

要设置和测试 Oracle 客户机配置文件:

1. 使用随 Oracle 客户机软件一起提供的实用程序。

有关使用此实用程序的更多信息、参见 Oracle 的安装文档。在 tnsnames.ora 文 件中, SID (或 SERVICE NAME) 是 Oracle 实例的名称, HOST 是 Oracle 服 务器所在的主机名。

创建 tnsnames.ora 文件所在的目录取决于联合服务器上正在运行的操作系统。

- 在 UNIX 操作系统上, 此文件的缺省路径和名称为 \$ORACLE\_HOME/network/admin
- 在 Windows 操作系统上, 此文件的缺省路径和名称为 %ORACLE\_HOME%\NETWORK\ADMIN.
- 2. 如果想将 tnsnames.ora 文件放置在一个不同于缺省搜索路径的路径中,则设置 TNS ADMIN 环境变量以指定文件位置。
	- a. 编辑位于 sqllib/cfg 目录中的 db2dj.ini 文件,并设置 TNS\_ADMIN 环境变 量:

TNS\_ADMIN=x:/path/

- b. 发出下列命令来重新启动 DB2 实例, 并确保在程序中设置了环境变量: db2stop db2start
- 3. 使用 Oracle sqlplus 工具来测试连接, 以确保客户机软件能够连接至 Oracle 服 务器

在这一系列任务中的下一个任务是注册 Oracle 句装器。

## 相关任务:

- 第 57 页的 『 注册 Oracle 包装器 』
- 第 66 页的 『对 [Oracle](#page-79-0) 数据源的配置进行调整和故障诊断 』

## **"a Oracle |0w**

注册 Oracle 包装器是将 Oracle 数据源添加至联合服务器这一大型任务的一部分。

要指定将用来存取 Oracle 数据源的包装器、使用 CREATE WRAPPER 语句。DB2 Information Integrator 中包括用于 Oracle 的两个包装器: SQLNET 和 NET8.

## **}L:**

要指定想要用来存取 Oracle 数据源的包装器, 发出 CREATE WRAPPER 语句。

例如:

CREATE WRAPPER *NET8*

要确定将哪个包装器名称(SQLNET 或 NET8)与 CREATE WRAPPER 语句配 合使用、参见此主题末尾的"相关参考"。

SOLNET 句装器使用 OCI 7 (Oracle 调用接口) API 调用。NET8 句装器使用 OCI 8 API 调用。如果安装了 Oracle 8 或 Oracle 9 客户机, 则通过使用 NET8 包装 器将获得更好的性能。另外,NET8 包装器具有 LOB 支持。因为 OCI 7 不支持 LOB 数据类型, 所以, SQLNET 包装器不支持 Oracle LOB 数据类型。

- SQLNET 包装器将 Oracle LONG 数据类型映射至 DB2 UNIX 版和 Windows 版 LOB 数据类型。
- NET8 包装器不支持 Oracle LONG 数据类型。它会将 Oracle LOB 数据类型映 射至 DB2 UNIX 版和 Windows 版 LOB 数据类型。

建议: 使用缺省包装器名称(SQLNET 或 NET8)。当您使用其中一个缺省名称来 注册包装器时,联合服务器将自动采用与该包装器相关联的缺省库名。如果包装 器名称与联合数据库中的现有包装器名称相冲突,则可以将缺省包装器名称替代

为您选择的名称。如果您使用一个不同于其中一个缺省名称的名称,则在 CREATE WRAPPER 语句中必须包括 LIBRARY 参数。

假定您具有一个在 AIX 上运行的联合服务器、并且您决定使用一个不是缺省名称 的包装器名称。SQLNET 和 NET8 的 CREATE WRAPPER 语句的示例为: CREATE WRAPPER *mywrapper* LIBRARY *'libdb2sqlnet.a'* CREATE WRAPPER *mywrapper* LIBRARY *'libdb2net8.a'*

参见此主题末尾的"相关参考"以获取 Oracle 包装器库名的列表。

在这一系列任务中的下一个任务是为 Oracle 数据源注册服务器定义。

#### 相关任务:

• 第 59 页的 『 为 [Oracle](#page-72-0) 数据源注册服务器定义 』

#### 相关参考:

- CREATE WRAPPER statement (在 *SQL Reference, Volume* 2 中)
- 第 58 页的 I Oracle 包装器和库名 』

## **Oracle |0wMb{**

此主题提供了您在注册包装器以存取 Oracle 数据源时可以使用的 Oracle 包装器名 称和 Oracle 库名

下表列示了根据您正在使用的 Oracle 客户机版本和操作系统而要使用的 Oracle 包 装器名称。

| Oracle 客户机 | 操作系统                                                  | 要使用的包装器                           |
|------------|-------------------------------------------------------|-----------------------------------|
| Oracle V7  | AIX.                                                  | <b>SOLNET</b>                     |
|            | Windows NT 和 SQLNET<br>Windows 2000                   |                                   |
|            | HP-UX、Linux 和 不适用<br>Solaris Operating<br>Environment |                                   |
| Oracle V8  | AIX.                                                  | NET <sub>8</sub>                  |
|            | Windows 2000                                          | Windows NT 或 NET8 (建议使用) 或 SQLNET |
|            | $HP-UX$ , Linux 和 NET8<br>Solaris                     |                                   |

表 13. 按客户机版本和操作系统列示的 Oracle 包装器
<span id="page-72-0"></span>表 13. 按客户机版本和操作系统列示的 Oracle 包装器 (续)

| Oracle 客户机 | 操作系统                                       | 要使用的包装器                          |
|------------|--------------------------------------------|----------------------------------|
| Oracle V9  | AIX -                                      | NET8                             |
|            | Windows 2000                               | Windows NT 或 NET8 (建议使用)或 SQLNET |
|            | $HP-UX$ , Linux $\bar{A}I$ NET8<br>Solaris |                                  |

下表列示了根据联合服务器的操作系统而要使用的 Oracle 包装器库名。

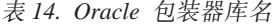

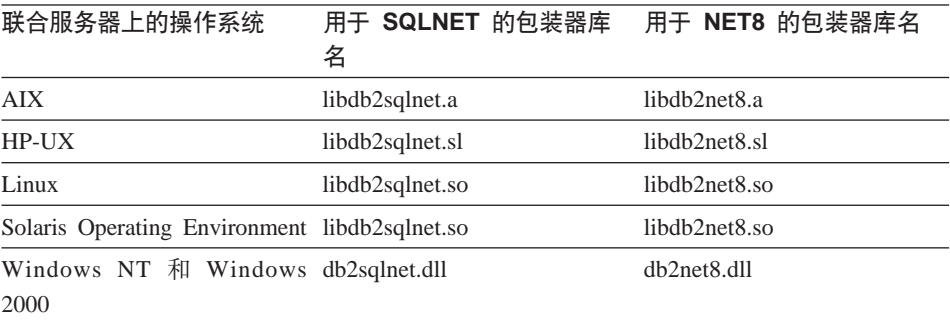

相关任务:

• 第 59 页的 『为 Oracle 数据源注册服务器定义』

## 相关参考:

• CREATE WRAPPER statement (在 SQL Reference, Volume 2 中)

# **\* Oracle }]4"a~qw(e**

为 Oracle 数据源注册服务器定义是将 Oracle 数据源添加至联合服务器这一大型任 务的一部分。

在联合数据库中, 必须定义想要访问的每个 Oracle 服务器。必须首先找到 Oracle 数据源的节点名,然后在注册服务器时使用此节点名。

## **}L:**

要为 Oracle 数据源注册服务器定义:

1. 在 Oracle tnsnames.ora 文件中找到节点名。

#### $\frac{1}{2}$   $\frac{1}{2}$  **final the state of the state of**  $\frac{1}{2}$  **<b>c**  $\frac{1}{2}$  **c**  $\frac{1}{2}$  **c**  $\frac{1}{2}$  **c**  $\frac{1}{2}$  **c**  $\frac{1}{2}$  **c**  $\frac{1}{2}$  **c**  $\frac{1}{2}$  **c**  $\frac{1}{2}$  **c**  $\frac{1}{2}$  **c**  $\frac{1}{2}$  **c**  $\frac{1}{2}$  **c**

```
paris node =
  (DESCRIPTION =
   (ADDRESS_LIST =
      (ADDRESS = (PROTOCOL = TCP) (HOST = somehost) (PORT = 1521))(CONNECT_DATA = (SERVICE_NAME = ora9i.seel)))
```
在此示例中, 在 CREATE SERVER 语句中要使用的节点值为 paris node。

尽管 node name 被指定为 CREATE SERVER SQL 语句中的一个选项, 但是, 它对于 Oracle 数据源是必需的。

2. 发出 CREATE SERVER 语句。

例如:

CREATE SERVER *server\_name* TYPE *oracle* VERSION *8.1.7* WRAPPER *net8* OPTIONS (NODE *'node\_name'*)

在创建了服务器定义之后,使用 ALTER SERVER 语句来添加或删除服务器选项。

在这一系列任务中的下一个任务是为 Oracle 数据源创建用户映射。

#### 相关任务:

• 第 62 页的 『 为 [Oracle](#page-75-0) 数据源创建用户映射 』

# **`XN<:**

- ALTER SERVER statement ( $\overline{A}$  *SQL Reference, Volume* 2  $\overline{P}$ )
- CREATE SERVER statement (在 SOL Reference, Volume 2 中)
- 第 [337](#page-350-0) 页的附录 B, 『联合系统的服务器选项』
- 第 60 页的 『CREATE SERVER 语句 Oracle 包装器的示例 』

## **CREATE SERVER** 语句 — Oracle 包装器的示例

此主题提供了一些示例来说明如何使用 CREATE SERVER 语句来为 Oracle 包装 器注册服务器。此主题包括一个完整的示例,该示例说明如何使用必需的参数来 注册服务器, 它还包括一个带有附加的服务器选项的示例。

#### **j{>}:**

以下示例说明了如何使用 CREATE SERVER 语句来为 Oracle 包装器注册服务器 定义:

CREATE SERVER *oraserver* TYPE *oracle* VERSION *8.1.7* WRAPPER *net8* OPTIONS (NODE *'paris\_node'*)

*oraserver*

为 Oracle 数据库服务器指定的名称。此名称必须是唯一的。不允许存在重 复的服务器名。

**TYPE** *oracle*

指定正在对其配置存取权的数据源服务器的类型。SQLNET 和 NET8 包装器 的 TYPE 参数必须为 oracle.

#### **VERSION** *8.1.7*

想要访问的 Oracle 数据库服务器的版本。受支持的 Oracle 版本为  $7.3.4$ ,  $8.x$  和  $9.x$ .

#### **WRAPPER** *net8*

在 CREATE WRAPPER 语句中指定的名称。

**NODE** *'paris\_node'*

Oracle 数据库服务器所驻留的节点的名称。从 tnsnames.ora 文件中可获 取节点名.

尽管节点名被指定为 CREATE SERVER 语句中的一个选项、但是、它对 干 Oracle 数据源是必需的。

#### **服务器选项示例:**

当您创建服务器定义时, 可以在 CREATE SERVER 语句中指定附加的服务器选 项。这些服务器选项包括一般的服务器选项和特定于 Oracle 的服务器选项。

DB2 假定所有 Oracle VARCHAR 列都包含结尾空白。如果您能肯定 Oracle 数据 库中的所有 VARCHAR 列都不包含结尾空白、则可以设置一个服务器选项来指定 数据源使用非空白填充的 VARCHAR 比较语义。

以下示例显示了具有此服务器洗项的 Oracle 服务器定义:

CREATE SERVER *oraserver* TYPE *oracle* VERSION *8.1.7* WRAPPER *net8* OPTIONS (NODE *'paris\_node'*, VARCHAR\_NO\_TRAILING\_BLANKS *'Y'*)

当没有任何列包含结尾空白时, 使用 VARCHAR\_NO\_TRAILING\_BLANKS 服务 器选项, 如果只有某些 VARCHAR 列包含结尾空白, 则可以使用 ALTER NICKNAME 语句来对这些特定列设置一个选项。

# 相关任务:

• 第 59 页的 『 为 [Oracle](#page-72-0) 数据源注册服务器定义』

#### 相关参考:

• CREATE SERVER statement (在 SOL Reference, Volume 2 中)

# <span id="page-75-0"></span>**\* Oracle }]44(C'3d**

为 Oracle 数据源创建用户映射是将 Oracle 数据源添加至联合服务器这一大型任务 的一部分。

当您尝试访问 Oracle 服务器时,联合服务器将使用对于该数据源有效的用户标识 和密码来与该数据源建立连接。必须定义每个联合服务器用户标识和密码与相应 的数据源用户标识和密码之间的关联(用户映射)。为将访问联合系统以便对 Oracle 数据源发送分布式请求的每个用户标识创建用户映射。

# **}L:**

要将本地用户标识映射至 Oracle 服务器用户标识和密码, 发出 CREATE USER  $MAPPING$  语句.

例如:

CREATE USER MAPPING FOR *userid* SERVER *oraserver* OPTIONS (REMOTE\_AUTHID *'remote\_id'*, REMOTE\_PASSWORD *'remote\_password'*)

在这一系列任务中的下一个任务是测试与 Oracle 服务器的连接。

#### 相关任务:

• 第 63 页的 『 测试与 [Oracle](#page-76-0) 服务器的连接 』

#### **相关参考:**

- CREATE USER MAPPING statement ( $\overline{A}$  *SOL Reference, Volume* 2  $\overline{P}$ )
- 第 62 页的 『CREATE USER MAPPING 语句 Oracle 包装器的示例 』

# **CREATE USER MAPPING** 语句 — Oracle 包装器的示例

此主题提供了一些示例来说明如何使用 CREATE USER MAPPING 语句来将联合 服务器用户标识映射至 Oracle 服务器用户标识和密码。此主题包括一个具有必需 参数的完整示例,还包括一个说明如何将 DB2 专用寄存器 USER 与 CREATE USER MAPPING 语句配合使用的示例。

#### **j{>}:**

以下示例说明了如何将联合服务器用户标识映射至 Oracle 服务器用户标识和密码:

CREATE USER MAPPING FOR *robert* SERVER *oraserver* OPTIONS (REMOTE\_AUTHID *'rob'*, REMOTE\_PASSWORD *'then4now'*)

robert 指定您正在映射至在 Oracle 服务器中定义的用户标识的本地用户标识。

#### <span id="page-76-0"></span>**SERVER** *oraserver*

指定您在 CREATE SERVER 语句中定义的 Oracle 服务器的名称。

#### **REMOTE\_AUTHID** *'rob'*

指定您正在将 robert 映射至的 Oracle 数据库服务器的用户标识。使用单 引号来保持此值的大小写(除非您在 CREATE SERVER 语句中将 FOLD ID 服务器洗项设置为 'U' 或 'L').

#### **REMOTE\_PASSWORD** *'then4now'*

指定与 'rob' 相关联的密码。使用单引号来保持此值的大小写(除非您在 CREATE SERVER 语句中将 FOLD\_PW 服务器选项设置为 'U' 或 'L')。

# **专用寄存器示例:**

以下示例说明了包括专用寄存器 USER 的 CREATE USER MAPPING 语句:

CREATE USER MAPPING FOR *USER* SERVER *oraserver*

OPTIONS (REMOTE\_AUTHID *'rob'*, REMOTE\_PASSWORD *'then4now'*)

可以使用 DB2 专用寄存器 USER 来将正在发出 CREATE USER MAPPING 语 句的人员的授权标识映射至在 REMOTE AUTHID 用户选项中指定的数据源授权标 识。

限制: 必须已经使用带有 'identified by' 子句而不是 'identified externally' 子句的 Oracle **create user** 命令创建了 Oracle 数据源中的用户标识。

#### 相关任务:

• 第 62 页的 『为 [Oracle](#page-75-0) 数据源创建用户映射 』

#### 相关参考:

• CREATE USER MAPPING statement (在 SQL Reference, Volume 2 中)

# $\frac{1}{2}$  $\frac{1}{2}$  **\frac{1}{2}**

测试与 Oracle 服务器的连接是将 Oracle 数据源添加至联合服务器这一大型任务的 一部分。

可以使用您定义的服务器定义和用户映射来测试与 Oracle 服务器的连接。

## **}L:**

要测试连接:

1. 打开联通会话以便对 Oracle 系统表发出 SQL SELECT 语句。 例如:

<span id="page-77-0"></span>SET PASSTHRU *remote\_server\_name* SELECT count $(*)$  FROM sys.all tables SET PASSTHRU RESET

如果该 SQL SELECT 语句返回了一个计数, 则表示正确设置了服务器定义和 用户映射。

- 2. 如果 SQL SELECT 语句返回了错误, 则可能需要:
	- 检查 Oracle 服务器以确保为人局连接配置了 Oracle 服务器。
	- 检查用户映射以确保 REMOTE AUTHID 和 REMOTE PASSWORD 选项的 设置对于与 Oracle 服务器的连接是有效的。在需要时, 改变用户映射, 或者 创建另一个用户映射。
	- 检查 DB2 联合服务器上的 Oracle 客户机软件,以确保正确安装和配置了该 软件以便连接至 Oracle 服务器。
	- 检查 DB2 联合变量的设置以验证它们对于 Oracle 服务器是否正确。这些变 量包括系统环境变量、db2dj.ini 变量和"DB2 概要文件注册表" (db2set) 变量。
	- 检查服务器定义。如果需要的话、删除服务器定义、然后再次创建它。

在这一系列任务中的下一个任务是为 Oracle 表和视图注册昵称。

#### 相关概念:

• 第 [10](#page-23-0) 页的 『 服务器定义和服务器选项 』

#### **`XNq:**

- 『检查联合服务器设置』(在《DB2 Information Integrator 安装指南》中)
- I检查数据源环境变量 』 (在 《DB2 Information Integrator 安装指南》中)
- 第 64 页的 『为 Oracle 表和视图注册昵称 』

#### **相关参考:**

• ALTER USER MAPPING statement ( $\overline{A}$  *SOL Reference, Volume* 2  $\overline{P}$ )

# **\*** Oracle 表和视图注册昵称

为 Oracle 表和视图注册昵称是将 Oracle 数据源添加至联合服务器这一大型任务的 一部分。

对于您定义的每个 Oracle 服务器, 为想要存取的每个表或视图注册昵称。当您查 询 Oracle 服务器时, 使用这些昵称而不是数据源对象的名称。

联合数据库依赖已指定昵称的对象的目录统计信息来优化查询处理。这些统计信 息是当您使用 CREATE NICKNAME 语句为数据源对象注册昵称时收集的。联合 数据库验证数据源中的对象是否存在,然后尝试收集现有数据源的统计数据。对 于优化器很有用的信息是从数据源目录中读取的、并且放置到联合服务器上的全 局目录中。因为优化器可能要使用某些或所有数据源目录信息,所以,在注册昵 称之前(使用与 DB2 RUNSTATS 命令等价的数据源命令)更新数据源中的统计 信息

## **}L:**

要注册昵称, 发出 CREATE NICKNAME 语句。

例如:

CREATE NICKNAME *oracle\_name* FOR *oraserver."remote\_schema"."remote.table"*

昵称的长度最多可以为 128 个字符。

对于您想为其创建昵称的每个 Oracle 表或视图重复此步骤。

当创建昵称时,DB2 将使用连接来查询数据源目录,此查询将使用昵称来测试与数 据源的连接。如果该连接不工作,则您将接收到错误消息。

# **`XN<:**

- RUNSTATS Command (在 *Command Reference* 中)
- CREATE NICKNAME statement (在 *SQL Reference, Volume* 2 中)
- 第 65 页的 『CREATE NICKNAME 语句 Oracle 包装器的示例 』

# $R$  **CREATE NICKNAME** 语句 — Oracle 包装器的示例

此主题提供了一个示例来说明如何使用 CREATE NICKNAME 语句来为您想存取 的 Oracle 表或视图注册昵称。

此示例说明了如何为在其中指定昵称的 Oracle 服务器指定远程对象: CREATE NICKNAME *PARISINV* FOR *oraserver."france"."inventory"*

#### *PARISINV*

用来标识 Oracle 表或视图的唯一昵称。

注: 昵称是一个由两部分组成的名称 - 模式和昵称。如果在注册昵称时 省略了模式、则昵称的模式将是注册该昵称的用户的授权标识。

#### *oraserver.*″*france*″*.*″*inventory*″

远程对象的由三部分组成的标识符:

- *oraserver* 是您在 CREATE SERVER 语句中为 Oracle 数据库服务器指 定的名称.
- france 是表或视图所属于的远程模式的名称。
- *inventory* 是您想存取的远程表或视图的名称。

除非用引号将 Oracle 模式和表的名称引起来、否则、联合服务器将把 Oracle 模式 和表的名称转变为大写。

## 相关任务:

• 第 64 页的 『 为 [Oracle](#page-77-0) 表和视图注册昵称 』

#### 相关参考:

• CREATE NICKNAME statement ( $E$  *SOL Reference, Volume* 2 中)

# **T Oracle }]4DdCxPw{MJOoO**

在设置 Oracle 数据源的配置之后, 可以修改该配置以提高性能。例如, 您可能想 设置 DB2\_DJ\_COMM 概要文件注册表变量以便在存取 Oracle 数据源时提高性能。

# $\frac{1}{2}$  $\frac{1}{2}$   $\frac{1}{2}$  **DB2 DJ COMM**  $\frac{1}{2}$   $\frac{1}{2}$   $\frac{1}{2}$   $\frac{1}{2}$   $\frac{1}{2}$   $\frac{1}{2}$   $\frac{1}{2}$   $\frac{1}{2}$   $\frac{1}{2}$   $\frac{1}{2}$   $\frac{1}{2}$   $\frac{1}{2}$   $\frac{1}{2}$   $\frac{1}{2}$   $\frac{1}{2}$   $\frac{1}{2}$   $\frac{1}{2}$   $\frac$

如果您发现要花很长时间来访问 Oracle 服务器、则可以通过设置 DB2 DJ COMM 变量来提高性能。当您设置了 DB2\_DJ\_COMM 时, 联合服务器将在进行初始化时 而不是在您尝试存取数据源时装入包装器。

# **}L:**

要设置 DB2 DJ COMM 变量:

1. 将 DB2 DJ COMM 变量设置为与您指定的包装器相对应的包装器库。假定联 合服务器正在运行 AIX, 并且您正在使用的包装器是 NET8. 则用来设置 DB2 DJ COMM 变量的命令为:

db2set DB2\_DJ\_COMM= 'libdb2net8.a'

下表列示了有效的 Oracle 库名。

表 15. Oracle *包装器库名* 

| 联合服务器上的操作系统 | SQLNET 包装器库名    | NET8 包装器库名    |
|-------------|-----------------|---------------|
| AIX         | libdb2sqlnet.a  | libdb2net8.a  |
| HP-UX       | libdb2sqlnet.sl | libdb2net8.sl |
| Linux       | libdb2sqlnet.so | libdb2net8.so |

表 15. Oracle 包装器库名 (续)

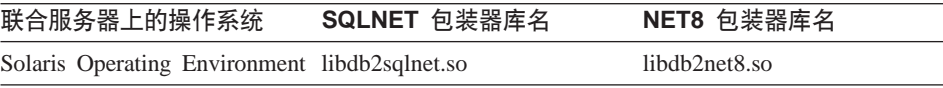

2. 发出下列命令来重新启动 DB2 实例:

db2stop db2start

通过重新启动 DB2 实例, 可以确保 DB2 实例接受您对变量所作的更改。

# 连接问题

对于 tnsnames.ora 文件的 DESCRIPTION 部分中的每个 HOST, 可能需要更新 hosts 文件。是否需要更新此文件取决于您的网络上是如何配置 TCP/IP 的。网络的部件 必须将在 tnsnames.ora 文件的 DESCRIPTION 部分指定的远程主机名转换成一个 地址。

如果网络中具有一个已指定的服务器能够识别主机名, 则不需要更新 TCP/IP hosts 文件。否则,需要具有远程主机的入口。咨询网络管理员, 以确定您的网络是如 何配置的。如果需要更新 hosts 文件、该文件的位置取决于联合服务器使用的操作 系统:

#### 在 UNIX 联合服务器上

更新 /etc/hosts 文件。

## $\overline{A}$  **Windows** 联合服务器上

更新 x:\winnt\system32\drivers\etc\hosts 文件。

# 相关任务:

• 第 55 页的 『 将 [Oracle](#page-68-0) 数据源添加至联合服务器 』

#### 相关参考:

• db2set - DB2 Profile Registry Command (在 *Command Reference* 中)

# <span id="page-82-0"></span>第 7 章 配置对 Sybase 数据源的存取

本章说明如何配置联合服务器以存取存储在 Sybase 数据源中的数据。

本章列示需要执行的任务, 显示需要发出的 SQL 语句的示例, 而且还提供可在设 置对 Sybase 数据源的配置时使用的调整和故障排除信息。

## 将 Sybase 数据源添加至联合服务器

配置联合服务器以存取 Sybase 数据源涉及到为服务器提供有关想要存取的 Sybase 数据源和对象的信息。

可以通过 DB2 "控制中心"、DB2 "命令中心"或 DB2 命令行处理器来配置对 Sybase 数据源的存取权。

使用 DB2 "控制中心"的优点在于不需要输入每个语句和命令。DB2 "控制中心" 提供了最容易的方法来快速配置对 Sybase 数据源的存取权。但是, 不能使用 DB2 "控制中心"来启动下列配置任务:

- 设置和测试 Sybase 客户机配置文件
- 测试与 Sybase 服务器的连接以验证服务器定义和用户映射
- 添加或删除列选项

#### 先决条件:

- 对 DB2 "命令中心"或 DB2 命令行处理器的存取权。
- 设置为存取 Sybase 数据源的联合服务器和数据库。
- 在联合服务器上安装和配置的 Sybase 客户机软件。
- 正确设置系统环境变量、db2dj.ini 变量和"DB2 概要文件注册表" (db2set)变 量。这些变量为: SYBASE 和 SYBASE OCS。

## **限制:**

称为 DBLIB 的 Sybase Open Client DB-Library 包装器是一个只读包装器, 它不 支持 INSERT、UPDATE 或 DELETE 操作。

#### **}L:**

要将 Sybase 数据源添加至联合服务器:

1. 设置和测试 Sybase 客户机配置文件。

- 2. 注册包装器。
- 3. 注册服务器定义.
- 4. 创建用户映射。
- 5. 测试与 Sybase 服务器的连接。
- 6. 为 Sybase 表和视图注册昵称。

# 相关概念:

• 第 1 页的 『 配置数据源的快速方法 』

#### 相关任务:

- 『检查数据源环境变量』 (在《DB2 Information Integrator 安装指南》中)
- 第 70 页的 『 设置和测试 Sybase 客户机配置文件 』

# 设置和测试 Sybase 客户机配置文件

设置和测试 Sybase 客户机配置文件是将 Sybase 数据源添加至联合服务器这一大 型任务的一部分。

客户机配置文件用来通过使用安装在联合服务器上的 Sybase Open Client 库来连 接至 Sybase。此文件指定每个 Sybase SQL Server 和 Adaptive Server Enterprise 实例的位置以及数据库服务器的连接(协议)类型。

在 DB2 联合服务器中的每个实例上, 必须设置将用来连接至 Sybase 的客户机配 置文件。设置和测试此文件必须执行的步骤取决于联合服务器上正在运行的操作 系统

# 讨程:

要设置和测试客户机配置文件:

## 在 UNIX 操作系统上:

- 1. 可以使用随 Sybase Open Client 软件一起提供的实用程序来设置客户机配置文 件。此文件是在 \$SYBASE/interfaces 目录中创建的。有关使用此实用程序的更 多信息, 参见 Sybase 文档。
- 2. 通过使用下列方法之一来使 DB2 联合服务器实例可访问 interfaces 文件:
	- 将此文件复制至 DB2 联合实例的 \$HOME/sqllib 目录。
	- 使用 In 命令来创建从 /sqllib 子目录到实例 \$HOME/sqllib 目录中的 interfaces 文件的链接。例如:
		- ln -s -f /home/sybase/interfaces /home/db2djinst1/sqllib
- 使用 IFILE 服务器选项来指定指向 Sybase interfaces 文件的全路径。
- 3. 测试该连接以确保 Sybase Open Client 软件能够连接至 Sybase 服务器。使用 适当的 Sybase 查询实用程序, 例如 isql。

# **Z Windows Yw53O:**

- 1. 可以使用随 Sybase Open Client 软件一起提供的实用程序来设置客户机配置文 件。此文件是在 %SYBASE%\ini\sql.ini 目录中创建的。有关使用此实用程序的 更多信息,参见 Sybase 文档。
- 2. 通过将此文件复制至 DB2 联合实例的 c:\Program Files\IBM\SOLLIB 目录、使 DB2 联合服务器实例可访问 sql.ini 文件。

因为 DB2 Information Integrator 使用 interfaces 作为 Sybase 客户机配置文件 的缺省名称,所以,应将 c:\Program Files\IBM\SQLLIB 目录中的 sql.ini 文件 重命名为 interfaces.

**要求**: 如果不将 sql.ini 文件重命名为 interfaces, 则当您创建服务器定义时必须 使用 IFILE 服务器选项。

3. 测试该连接以确保 Sybase Open Client 软件能够连接至 Sybase 服务器。使用 适当的 Sybase 查询实用程序, 例如 isql.

在这一系列任务中的下一个任务是注册 Sybase 包装器。

#### 相关任务:

• 第 71 页的 『 注册 Sybase 包装器 』

# **"a Sybase |0w**

注册 Sybase 包装器是将 Sybase 数据源添加至联合服务器这一大型任务的一部分。

要指定将用来存取 Sybase 数据源的包装器, 使用 CREATE WRAPPER 语句。DB2 Information Integrator 中包括了用于 Sybase 的两个包装器: 称为 CTLIB 的 Open Client Client-Library 包装器以及称为 DBLIB 的 Open Client DB-Library 包装器。

#### **}L:**

要指定想要用来存取 Sybase 数据源的包装器, 发出 CREATE WRAPPER 语句。

例如:

CREATE WRAPPER *CTLIB*

无论联合服务器上正在运行哪种操作系统, 您都可以使用 CTLIB 或 DBLIB 包装 器.

<span id="page-85-0"></span>建议: 使用其中一个缺省包装器名称 ( CTLIB 或 DBLIB )。当您使用其中一个缺省 名称来注册包装器时、联合服务器将自动采用与该包装器相关联的缺省库名。如 果包装器名称与联合数据库中的现有包装器名称相冲突、则可以将缺省包装器名 称替代为您选择的名称。如果您使用一个不同于任何一个缺省名称的名称、则在 CREATE WRAPPER 语句中必须包括 LIBRARY 参数。假定您具有一个在 AIX 上 运行的联合服务器,并且您决定使用一个不同于任何一个缺省名称的包装器名 称。用于 CTLIB 和 DBLIB 的 CREATE WRAPPER 语句的示例为:

CREATE WRAPPER *mywrapper* LIBRARY *'libdb2ctlib.a'* CREATE WRAPPER *mywrapper* LIBRARY *'libdb2dblib.a'*

Sybase 的包装器库名为:

表 16. Sybase 包装器库名

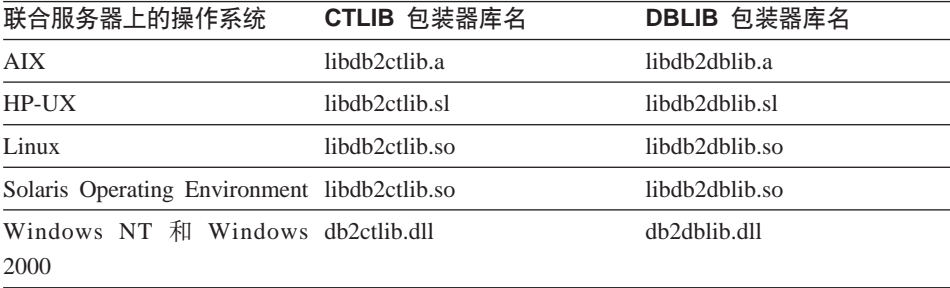

在这一系列任务中的下一个任务是为 Sybase 数据源注册服务器定义。

#### 相关任务:

• 第 72 页的 『 为 Sybase 数据源注册服务器定义』

#### 相关参考:

• CREATE WRAPPER statement (在 SOL Reference, Volume 2 中)

# **\* Sybase }]4"a~qw(e**

为 Sybase 数据源注册服务器定义是将 Sybase 数据源添加至联合服务器这一大型 仟条的一部分。

在联合数据库中, 必须定义想要访问的每个 Sybase 服务器。必须首先找到 Sybase 数据源的节点名。然后在注册服务器时使用此节点名。

## **}L:**

要为 Sybase 数据源注册服务器定义:

1. 在 Sybase interfaces 文件中找到节点名。

#### **UNIX** 操作系统上的示例 interfaces 文件:

sybase119 query tcp ether anaconda 4100

**Windows NT** 或 Windows 2000 操作系统上的示例 interfaces 文件:

[sybase119] query=TCP,anaconda,4100

在这些示例中,节点名为 sybase119. 节点名后面跟着是连接类型 (TCP/IP)和 主机名  $($  anaconda $)$ 。

尽管节点名被指定为 CREATE SERVER 语句中的一个选项,但是,它对于 Sybase 数据源是必需的。

2. 发出 CREATE SERVER 语句。

例如:

CREATE SERVER *server\_name* TYPE *SYBASE* VERSION *12.0* WRAPPER *CTLIB* OPTIONS (NODE *'sybnode'*, DBNAME *'sybdb'*)

在创建了服务器定义之后,使用 ALTER SERVER 语句来添加或删除服务器洗项。

**要点**: 如果当您设置 Sybase 客户机配置文件时不将 sql.ini 文件重命名为 interfaces, 则当您注册服务器定义时就必须使用 IFILE 服务器选项。

在这一系列任务中的下一个任务是为 Sybase 数据源创建用户映射。

# **`XNq:**

• 第 76 页的 『为 [Sybase](#page-89-0) 数据源创建用户映射 』

# 相关参考:

- ALTER SERVER statement (在 SOL Reference, Volume 2 中)
- CREATE SERVER statement (在 SQL Reference, Volume 2 中)
- 第 [337](#page-350-0) 页的附录 B, 『联合系统的服务器选项』
- 第 74 页的 『[CREATE SERVER](#page-87-0) 语句 Sybase 包装器的示例 』

# <span id="page-87-0"></span>**CREATE SERVER** 语句 — Sybase 包装器的示例

此主题提供了一些示例来说明如何使用 CREATE SERVER 语句来为 Sybase 包装 器注册服务器。此主题包括一个完整的示例,该示例说明如何使用必需的参数来 注册服务器、它还包括一个带有附加的服务器洗项的示例。

# **j{>}:**

以下示例说明了如何通过发出 CREATE SERVER 语句来为 Sybase 包装器注册服 务器定义:

CREATE SERVER *SYBSERVER* TYPE *SYBASE* VERSION *12.0* WRAPPER *CTLIB* OPTIONS (NODE *'sybnode'*, DBNAME *'sybdb'*)

#### *SYBSERVER*

为 Sybase 服务器指定的名称。此名称必须是唯一的。不允许存在重复的服 务器名.

# **TYPE** *SYBASE*

将 Sybase 指定为正在配置对它的存取权的数据源的类型。CTLIB 和 DBLIB 包装器的 TYPE 参数必须为 SYBASE.

# **VERSION** *12.0*

想要访问的 Sybase 数据库服务器软件的版本。受支持的版本为 11, 11.5, 11.9, 12  $\bar{\mathcal{H}}$  12.5

#### **WRAPPER** *CTLIB*

在 CREATE WRAPPER 语句中指定的包装器名称。

## **NODE** *'sybnode'*

*SYBSERVER* 所驻留的节点的名称。可从 interfaces 文件中获取节点名。此 值是区分大小写的。

尽管节点名被指定为 CREATE SERVER 语句中的一个选项,但是,它对 于 Sybase 数据源是必需的。

#### **DBNAME** *'sybdb'*

想要存取的 Sybase 数据库的名称。可从 Sybase 服务器中获取此名称。此 值是区分大小写的。

尽管数据库名被指定为 CREATE SERVER 语句中的一个选项、但是、它 对于 Sybase 数据源是必需的。

要点: 如果当您设置 Sybase 客户机配置文件时未将 sql.ini 文件重命名为 interfaces, 则当您注册服务器定义时就必须使用 IFILE 服务器选项。

#### **~qw!n>}:**

当您注册服务器时,可以在 CREATE SERVER 语句中指定附加的服务器选项。这 些服务器选项包括一般的服务器选项和特定于 Sybase 的服务器选项。

以下示例说明了当在 UNIX 操作系统上向 CTLIB 包装器注册服务器时如何使用 TIMEOUT 服务器选项:

CREATE SERVER *SYBSERVER* TYPE *SYBASE* VERSION *12.0* WRAPPER *CTLIB* OPTIONS (NODE *'sybnode'*, DBNAME *'sybdb'*, TIMEOUT *'60'*, LOGIN\_TIMEOUT *'60'*, PACKET\_SIZE *'1024'*, IFILE *'/home/sybase/interfaces'*)

超时值就是包装器等待来自 Sybase 服务器的响应所花的秒数。使用 TIMEOUT 选 项来澼免事务发生死锁。

以下示例说明了在 Windows 操作系统上注册服务器时如何使用 IFILE 服务器选 顶:

CREATE SERVER *SYBSERVER* TYPE *SYBASE* VERSION *12.0* WRAPPER *CTLIB* OPTIONS (NODE *'sybnode'*, DBNAME *'sybdb'*, IFILE *'C:\Sybase\ini\sql.ini'*)

特定于 Sybase 的其它服务器选项有:

## **IFILE**

指定 Sybase Open Client interfaces 文件的全路径和名称。

如果未将 sql.ini 文件作为 \$SQLLIB\interfaces (在 UNIX 系统上)或者作为 %SOLLIB%/interfaces(在 Windows 操作系统上)来进行复制或链接, 则使用 此服务器洗项。

## **IGNORE\_UDT**

指定联合服务器是否确定以 UDT 为基础而没有强类型化的内置类型。

#### **LOGIN\_TIMEOUT**

指定在尝试进行连接时"DB2 通用数据库"等待登录响应的时间长短(以秒 计 )。 缺省行为是无限期地等待来自 Sybase 服务器的响应。

## **PACKET\_SIZE**

确定当发送"制表数据流" (TDS) 信息包时 Client-Library 所使用的信息包大 小,如果应用程序需要发送或接收大量的文本、图像或批量数据,则较大的 信息包大小可能会提高效率。

## **TIMEOUT**

指定 "DB2 通用数据库" 等待服务器对命令作出响应的时间长短 (以秒计)。 缺省行为是无限期地等待来自 Sybase 服务器的响应。Sybase Open Client 使 用超时阈值来中断要长时间运行的查询和响应。

# <span id="page-89-0"></span>相关任务:

• 第 72 页的 『 为 [Sybase](#page-85-0) 数据源注册服务器定义 』

# 相关参考:

• CREATE SERVER statement (在 SQL Reference, Volume 2 中)

# **\* Sybase }]44(C'3d**

为 Sybase 数据源创建用户映射是将 Sybase 数据源添加至联合服务器这一大型任 务的一部分.

当您尝试访问 Sybase 服务器时,联合服务器将使用对于该数据源有效的用户标识 和密码来与该数据源建立连接。必须定义每个联合服务器用户标识和密码与相应 的数据源用户标识和密码之间的关联(用户映射). 为将访问联合系统以便对 Sybase 数据源发送分布式请求的每个用户标识创建用户映射。

# **}L:**

要将本地用户标识映射至 Sybase 服务器用户标识和密码,发出 CREATE USER MAPPING 语句。

## 例如:

CREATE USER MAPPING FOR *userid* SERVER *SYBSERVER* OPTIONS (REMOTE\_AUTHID *'remote\_id'*, REMOTE\_PASSWORD *'remote\_password'*)

在这一系列任务中的下一个任务是测试与 Sybase 服务器的连接。

## 相关任务:

• 第 77 页的 『 测试与 [Sybase](#page-90-0) 服务器的连接 』

#### **`XN<:**

- CREATE USER MAPPING statement (在 SQL Reference, Volume 2 中)
- 第 76 页的 『CREATE USER MAPPING 语句 Sybase 包装器的示例 』

# $R$  **CREATE USER MAPPING** 语句 — Sybase 包装器的示例

此主题提供了一些示例来说明如何使用 CREATE USER MAPPING 语句来将联合 服务器用户标识映射至 Sybase 服务器用户标识和密码。此主题包括一个具有必需 参数的完整示例,还包括一个说明如何将 DB2 专用寄存器 USER 与 CREATE USER MAPPING 语句配合使用的示例。

#### **j{>}:**

<span id="page-90-0"></span>以下示例说明了如何将联合服务器用户标识映射至 Sybase 服务器用户标识和密码:

CREATE USER MAPPING FOR *maria* SERVER *SYBSERVER* OPTIONS (REMOTE\_AUTHID *'mary'*, REMOTE\_PASSWORD *'day2night'*)

maria 指定您正在映射至在 Sybase 服务器中定义的用户标识的本地用户标识。

#### **SERVER** *SYBSERVER*

指定您在 CREATE SERVER 语句中定义的 Sybase 服务器的名称。

#### **REMOTE\_AUTHID** *'mary'*

指定您正在将 maria 映射至的 Sybase 服务器上的用户标识。使用单引号 来保持此值的大小写(除非您在 CREATE SERVER 语句中将 FOLD ID 服务器选项设置为 'U' 或 'L')。

### **REMOTE\_PASSWORD** *'day2night'*

指定与 'mary' 相关联的密码。使用单引号来保持此值的大小写 (除非您在 CREATE SERVER 语句中将 FOLD PW 服务器选项设置为 'U' 或 'L')。

#### **(CDfw>}:**

以下示例说明了包括专用寄存器 USER 的 CREATE USER MAPPING 语句:

CREATE USER MAPPING FOR *USER* SERVER *SYBSERVER* OPTIONS (REMOTE\_AUTHID *'mary'*, REMOTE\_PASSWORD *'day2night'*)

可以使用 DB2 专用寄存器 USER 来将正在发出 CREATE USER MAPPING 语 句的人员的授权标识映射至在 REMOTE AUTHID 用户选项中指定的数据源授权标 识。

# 相关任务:

• 第 76 页的 『为 [Sybase](#page-89-0) 数据源创建用户映射 』

#### 相关参考:

• CREATE USER MAPPING statement (在 SOL Reference, Volume 2 中)

# $\frac{1}{2}$  $\frac{1}{2}$  **\frac{1}{2}**

测试与 Sybase 服务器的连接是将 Sybase 数据源添加至联合服务器这一大型任务 的一部分。

可以使用您定义的服务器定义和用户映射来测试与 Sybase 服务器的连接。

#### **}L:**

要测试连接:

<span id="page-91-0"></span>1. 打开联通会话以便对 Sybase 系统表发出 SQL SELECT 语句。 例如:

SET PASSTHRU remote server name SELECT count (\*) FROM dbo.sysobjects SFT PASSTHRU RESET

其中 remote server name 是用来在联合数据库目录中注册远程服务器的名称。 如果该 SOL SELECT 语句返回了一个计数,则表示正确设置了服务器定义和 用户映射。

- 2. 如果 SQL SELECT 语句返回了错误, 则可能需要:
	- 检查 Sybase 服务器以确保为人局连接配置了 Sybase 服务器。
	- 检查用户映射以确保 REMOTE AUTHID 和 REMOTE PASSWORD 选项的 设置对于与 Sybase 服务器的连接是有效的。在需要时, 改变用户映射, 或者 创建另一个用户映射.
	- 检查 DB2 联合服务器上的 Sybase 客户机软件,以确保正确安装和配置了该 软件以便连接至 Sybase 服务器。
	- 检查 DB2 联合变量的设置以验证它们对于 Svbase 服务器是否正确。这些变 量包括系统环境变量、db2dj.ini 变量和"DB2 概要文件注册表"(db2set) 变量。
	- 检查服务器定义。如果需要的话,删除服务器定义,然后再次创建它。

在这一系列任务中的下一个任务是为 Sybase 表和视图注册昵称。

#### 相关概念:

• 第 10 页的 『 服务器定义和服务器选项 』

## 相关任务:

- 『检查联合服务器设置』(在 《DB2 Information Integrator 安装指南》中)
- 『检查数据源环境变量』 (在《DB2 Information Integrator 安装指南》中)
- 第 78 页的 『 为 Sybase 表和视图注册昵称 』

#### 相关参考:

• ALTER USER MAPPING statement (  $E$  SQL Reference, Volume 2  $\#$  )

# 为 Sybase 表和视图注册昵称

为 Sybase 表和视图注册昵称是将 Sybase 数据源添加至联合服务器这一大型任务 的一部分。

对于您定义的每个 Sybase 服务器, 为想要存取的每个表或视图注册昵称。当您查 询 Sybase 服务器时, 使用这些昵称而不是数据源对象的名称。

联合数据库依赖已指定昵称的对象的目录统计信息来优化查询处理。这些统计信 息是当您使用 CREATE NICKNAME 语句为数据源对象注册昵称时收集的。联合 数据库验证数据源中的对象是否存在、然后尝试收集现有数据源的统计数据。对 于优化器很有用的信息是从数据源目录中读取的、并且放置到联合服务器上的全 局目录中。因为优化器可能要使用某些或所有数据源目录信息,所以,在注册昵 称之前(使用与 DB2 RUNSTATS 命令等价的数据源命令)更新数据源中的统计 信息。

# **}L:**

要注册昵称, 发出 CREATE NICKNAME 语句。

例如:

CREATE NICKNAME *sybase\_name* FOR *SYBSERVER."remote\_schema"."remote.table"*

昵称的长度最多可以为 128 个字符。

对于您想为其创建昵称的每个 Sybase 表或视图重复此步骤。

当创建昵称时, DB2 将使用连接来查询数据源目录。此查询将使用昵称来测试与数 据源的连接。如果该连接不工作、则您将接收到错误消息。

## 相关参考:

- RUNSTATS Command (在 *Command Reference* 中)
- CREATE NICKNAME statement (在 SQL Reference, Volume 2 中)
- 第 79 页的 『CREATE NICKNAME 语句 Sybase 包装器的示例 』

# $R$  **CREATE NICKNAME** 语句 — Sybase 包装器的示例

此主题提供了一个示例来说明如何使用 CREATE NICKNAME 语句来为您想存取 的 Sybase 表或视图注册昵称。

此示例说明了如何为在其中指定昵称的 Sybase 服务器指定远程对象: CREATE NICKNAME *SYBSALES* FOR *SYBSERVER."salesdata"."europe"*

#### *SYBSALES*

是 Sybase 表或视图的唯一昵称。

昵称是一个由两部分组成的名称 — 模式和昵称。如果在创建昵称时省略 了模式、则该昵称的模式将是创建该昵称的用户的认证标识。

# *SYBSERVER.*″*salesdata*″*.*″*europe*″

是远程对象的由三部分组成的标识符。

- *SYBSERVER* 是您在 CREATE SERVER 语句中为 Sybase 数据库服务 器指定的名称。
- salesdata 是表或视图所属于的远程模式的名称。
- *europe* 是您想存取的远程表或视图的名称。

除非用引号将 Sybase 模式和表的名称引起来,否则,联合服务器将把 Informix 模 式和表的名称转变为大写。

# 相关任务:

• 第 78 页的 『 为 [Sybase](#page-91-0) 表和视图注册昵称 』

#### 相关参考:

• CREATE NICKNAME statement (在 SQL Reference, Volume 2 中)

# **T Sybase }]4DdCxPw{MJOoO**

在设置 Sybase 数据源的配置之后, 您可能想修改该配置以提高性能。例如, 您可 能想设置 DB2 DJ COMM 环境变量以便在存取 Sybase 数据源时提高性能。

# **(}hC DB2\_DJ\_COMM 73d?4a\_T\(UNIX)**

如果您发现要花很长时间来访问 Sybase 服务器、则可以通过设置 DB2 DJ COMM 环境变量来提高性能。当您设置了 DB2 DJ COMM 环境变量时, 联合服务器将在 进行初始化时而不是在您尝试存取数据源时装入包装器。

## **}L:**

要设置 DB2\_DJ\_COMM 环境变量:

1. 将 DB2 DJ COMM 环境变量设置为与您指定的包装器相对应的包装器库。假 定联合服务器正在运行 AIX, 并且您正在使用的包装器是 CTLIB。用来设置 DB2 DJ COMM 环境变量的命令为:

db2set DB2\_DJ\_COMM= 'libdb2ctlib.a'

参阅下表以获取正确的库名。

表 17. Sybase 包装器库名

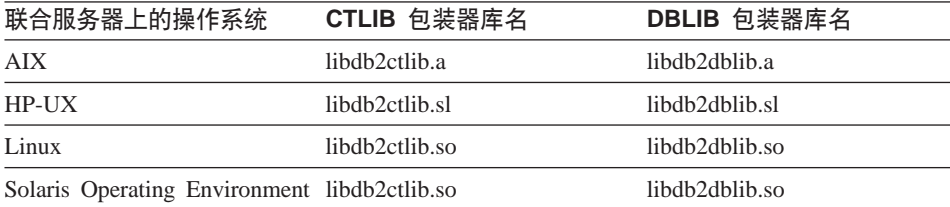

2. 发出下列命令来重新启动 DB2 实例:

db2stop db2start

通过重新启动 DB2 实例, 可以确保 DB2 实例接受您对变量所作的更改。

# **9C CTLIB x;G DBLIB**

"CT 库"支持动态地准备和执行语句。这允许"CT 库"应用程序一次准备一个 语句,而以不同的输入执行很多次。通过一次准备一个语句,就不需要在输入参 数每次发生更改时都重新编译语句。尽管 DB2 应用程序可能不使用动态 SQL、但 是远程查询的联合查询处理将只使用动态 SQL。

# **解决 sp\_helpindex** 错误

联合系统依赖于其中一个 Sybase 目录存储过程 (sp\_helpindex)。如果接收到以下 SQL 错误, 则 Sybase 目录存储过程可能未安装在 Sybase 服务器上。 SQL0204N "sp\_helpindex" 是一个未定义的名称。

请 Sybase 管理员在 Sybase 服务器上安装目录存储过程。

## 相关任务:

• 第 69 页的 『 将 [Sybase](#page-82-0) 数据源添加至联合服务器 』

## 相关参考:

• db2set - DB2 Profile Registry Command (在 *Command Reference* 中)

# 第 8 章 配置对 Microsoft SQL Server 数据源的存取

本章说明如何配置联合服务器以存取存储在 Microsoft SQL Server 数据库中的数 据。

本章列示需要执行的任务, 显示需要发出的 SQL 语句的示例, 而且还提供可在设 置对 Microsoft SQL Server 数据源的配置时使用的调整和故障排除信息。

# 将 Microsoft SQL Server 数据源添加至联合服务器

配置联合服务器以存取 Microsoft SQL Server 数据源涉及到为联合服务器提供有 关想要存取的 Microsoft SOL Server 数据源和对象的信息。

可以通过 DB2 "控制中心"、DB2 "命令中心"或者 DB2 命令行处理器来配置对 Microsoft SQL Server 数据源的存取权。

使用 DB2 "控制中心"的优点在于不需要输入每个语句和命令。DB2 "控制中心" 提供了最容易的方法来快速配置对 Microsoft SOL Server 数据源的存取权。但是、 不能使用 DB2 "控制中心"来启动下列配置任务:

- 测试与 Microsoft SQL Server 服务器的连接以验证服务器定义和用户映射
- 添加或删除列洗项

## 先决条件:

- · 对 DB2 "命令中心"或 DB2 命令行处理器的存取权。
- 设置为存取 Microsoft SQL Server 数据源的联合服务器和数据库。
- 已在联合服务器上安装和配置的 Microsoft SQL Server ODBC 驱动程序。
- 正确设置系统环境变量、db2dj.ini 变量和 "DB2 概要文件注册表" (db2set)变 量。这些变量为: DJXODBCTRACE、DJX\_ODBC\_LIBRARY\_PATH、ODBCINI、DB2LIBPATH 和 DB2ENVLIST.

#### 过程:

要将 Microsoft SQL Server 数据源添加至联合服务器:

- 1. 准备联合服务器和联合数据库
	- 在 Windows 上, 确认是否正确设置了 "ODBC 系统 DSN", 并测试与 Microsoft SQL Server 远程服务器的连接。
- 在 UNIX 系统上, 更新或创建 odbc.ini 文件, 并测试与 Microsoft SQL Server 远程服务器的连接。
- 2. 注册句装器
- 3. 注册服务器定义。
- 4. 创建用户映射。
- 5. 测试与 Microsoft SQL Server 远程服务器的连接。
- 6. 为 Microsoft SOL Server 表和视图注册昵称。

#### 相关概念:

• 第 1 页的 『配置数据源的快速方法』

## 相关任务:

- I检查数据源环境变量 』 (在 《DB2 Information Integrator 安装指南》中 )
- 第 84 页的 『 准备联合服务器和数据库以存取 Microsoft SQL Server 数据源 』

# 在备联合服务器和数据库以存取 Microsoft SQL Server 数据源

准备联合服务器和数据库以存取 Microsoft SOL Server 数据源是将 Microsoft SOL Server 数据源添加至联合服务器这一大型任务的一部分。

准备联合服务器和数据库以存取 Microsoft SQL Server 数据源所需要的步骤取决 于联合服务器上正在运行的操作系统。

## **}L:**

要准备联合服务器和数据库:

- 在 **Windows** 上:
- 1. 通过在"控制面板"中检查此设置来验证是否设置了"ODBC 系统 DSN"以连 接至 Microsoft SQL Server 数据源。
	- a. 从开始菜单打开"控制面板"。
	- b. 双击 ODBC 数据源以显示 "ODBC 数据源管理器"窗口。
	- c. 单击"系统 DSN"选项卡, 并找到用于 Microsoft SOL Server 远程服务器 的条目。

该条目是您在联合数据库中注册服务器时将用于 NODE 服务器选项的值。

2. 从"ODBC 数据源管理器"窗口中, 选择配置以测试从"ODBC 系统 DSN" 至 Microsoft SQL Server 数据库的连接。另外, 可以使用 Microsoft SQL Server 查询工具来测试连接。

# 在 UNIX 系统上:

- 1. 验证联合服务器上是否更新了 odbc.ini 文件(或者是否需要创建)。 建议: 将 odbc.ini 文件或者此文件的副本放在 DB2 实例所有者的主目录中。
- 2. 验证指向 odbc.ini 的路径是否在 ODBCINI 环境变量中。
- 3. 验证是否创建了话当的符号链接:
	- 在 HP-UX 上, 符号链接是从 /usr/exe/libodbcinst.sl 到 \$DJX ODBC LIBRARY PATH/libodbcinst.sl.
	- Linux 上, 符号链接是从 /usr/local/locale • 在 到 \$DJX\_ODBC\_LIBRARY\_PATH/../locale。
	- 在 Solaris Operating Environments 上, 符号链接是从 \$HOME/sqllib/locale 到 \$DJX ODBC LIBRARY PATH/../locale。 \$HOME 是 DB2 实例所有者的主目 륬.
- 4. 使用 DataDirect Connect ODBC demoodbc 工具来测试从联合服务器至 Microsoft SQL Server 数据源的连接。
	- a. 从操作系统命今提示符下发出以下命今: export ODBCINI=\$HOME/.odbc.ini
	- b. 运行 /opt/odbc/odbc.sh 脚本。此脚本设置几个正在工作的特定环境变量。
	- c. 使用 DataDirect Connect ODBC demoodbc 工具来测试与 Microsoft SQL Server 数据源的连接。demoodbc 工具位于 Connect ODBC 库的 /demo 子 目录中。
- 在这一系列任务中的下一个任务是注册 Microsoft SQL Server 包装器。

#### 相关任务:

• 第 85 页的 『 注册 Microsoft SQL Server 包装器 』

## 注册 Microsoft SQL Server 包装器

注册 Microsoft SQL Server 包装器是将 Microsoft SQL Server 数据源添加至联合 服务器这一大型任务的一部分。

要指定将用来存取 Microsoft SQL Server 数据源的包装器,发出 CREATE WRAPPER 语句。DB2 Information Integrator 包括 Microsoft SQL Server 的两个 包装器。您使用的包装器取决于联合服务器的操作系统。

• 在 UNIX 系统上, 对于 DataDirect Connect ODBC 3.7 (或更新版本)驱动程 序、缺省包装器名称为 MSSOLODBC3。

• 在 Windows 系统上, 对于 ODBC 3.0 (或更新版本) 驱动程序, 缺省包装器名 称为 DJXMSSQL3。

**}L:**

要指定想要用来存取 Microsoft SQL Server 数据源的包装器、发出 CREATE WRAPPER 语句。

例如,在 Windows NT 和 Windows 2000 上:

CREATE WRAPPER *DJXMSSQL3*

建议: 使用其中一个缺省包装器名称(DJXMSSQL3 或 MSSQLODBC3)。当您使 用其中一个缺省名称来注册包装器时,联合服务器将自动采用与该包装器相关联 的缺省库名。如果包装器名称与联合数据库中的现有包装器名称相冲突、则可以 将缺省包装器名称替代为您选择的名称。如果您使用一个不同于任何一个缺省名 称的名称、则在 CREATE WRAPPER 语句中必须包括 LIBRARY 参数。假定您 具有一个在 AIX 上运行的联合服务器、并且您决定使用一个不同于任何一个缺省 名称的包装器名称。您需要发出的 CREATE WRAPPER 语句为:

CREATE WRAPPER *mywrapper* LIBRARY *'libdb2mssql3.a'*

值 mywrapper 是为包装器指定的名称, 而不使用缺省包装器名称。

Microsoft SQL Server 的包装器库名为:

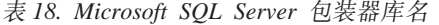

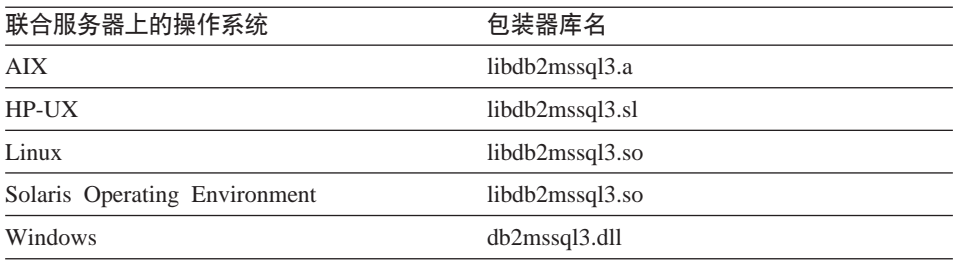

在这一系列任务中的下一个任务是为 Microsoft SQL Server 数据源注册服务器定  $X_{a}$ 

#### 相关任务:

• 第 87 页的 『 为 [Microsoft SQL Server](#page-100-0) 数据源注册服务器定义 』

#### 相关参考:

• CREATE WRAPPER statement (在 *SQL Reference, Volume* 2 中)

# <span id="page-100-0"></span>**\* Microsoft SQL Server }]4"a~qw(e**

为 Microsoft SQL Server 数据源注册服务器定义是将 Microsoft SQL Server 数据 源添加至联合服务器这一大型任务的一部分。

在联合数据库中, 必须定义想要访问的每个 Microsoft SQL Server 远程服务器。 必须首先找到 Microsoft SOL Server 远程服务器的节点名, 然后在通过发出 CREATE SERVER 语句来注册服务器定义时使用此节点名。

# **}L:**

要为 Microsoft SQL Server 数据源注册服务器定义:

- 1. 找到节点名.
	- 如果联合服务器正在使用 Windows NT 或 Windows 2000, 则 NODE 是您 为正在访问的 Microsoft SQL Server 远程服务器指定的 "系统 DSN"名称。
	- 如果联合服务器正在使用 AIX、HP-UX、Linux 或 Solaris Operating Environment, 则 NODE 是在 .odbc.ini 文件中定义的。

以下是 AIX 上的 .odbc.ini 文件的一个示例。

 $\mathbf{A}$ **IX** 上的示例 .odbc.ini 文件:

```
rawilson=MS SQL Server 7.0
medusa=MS SQL Server 7.0
[rawilson]
Driver=/opt/odbc/lib/ivmsss16.so
Description=MS SQL Server Driver for AIX
  Address=9.112.30.39,1433
[medusa]
Driver=/opt/odbc/lib/ivmsss16.so
Description=MS SQL Server Driver for AIX
Address=9.112.98.123,1433
```
在 .odbc.ini 文件的顶部有一节标记为 [ODBC Data Sources], 它列示了各个 节点。每个节点都具有描述每个节点的一节 [node\_name]。

尽管节点名被指定为 CREATE SERVER 语句中的一个选项,但是,它对于 Microsoft SOL Server 数据源是必需的。

2. 发出 CREATE SERVER 语句。

例如:

CREATE SERVER *server\_name* TYPE *MSSQLSERVER* VERSION *7.0* WRAPPER *djxmssql3* OPTIONS (NODE *'sqlnode'*, DBNAME *'mssdb'*)

在创建了服务器定义之后, 使用 ALTER SERVER 语句来添加或删除服务器洗项。

在这一系列任务中的下一个任务是为 Microsoft SQL Server 数据源创建用户映射。

# 相关任务:

• 第 90 页的 『 为 Microsoft SQL Server 数据源创建用户映射 』

#### 相关参考:

- ALTER SERVER statement ( $\overline{A}$  SQL Reference, Volume 2  $\overline{\uparrow}$ )
- CREATE SERVER statement (  $\overline{A}$  SQL Reference, Volume 2  $\overline{P}$  )
- · 第 337 页的附录 B. 『联合系统的服务器洗项』
- 第 88 页的 『CREATE SERVER 语句 Microsoft SQL Server 包装器的示例 』

# CREATE SERVER 语句 — Microsoft SQL Server 包装器的示例

此主题提供了几个示例来说明如何使用 CREATE SERVER 语句来为 Microsoft SOL Server 包装器注册服务器。此主题包括一个完整的示例,该示例说明如何使用必需 的参数来注册服务器, 它还包括一个带有附加的服务器选项的示例。

#### 完整示例:

以下示例说明了如何通过发出 CREATE SERVER 语句来为 Microsoft SOL Server 包装器注册服务器定义:

CREATE SERVER salserver TYPE MSSOLSERVER VERSION 7.0 WRAPPER dixmssal3 OPTIONS (NODE 'sglnode', DBNAME 'africa')

#### sglserver

为 Microsoft SQL Server 远程服务器指定的名称。此名称必须是唯一的。 不允许存在重复的服务器名。

#### **TYPE** MSSOLSERVER

指定正在配置对它的存取权的数据源的类型。Microsoft SOL Server 句装 器的 TYPE 参数必须为 MSSOLSERVER。

#### **VERSION**  $7.0$

您想访问的 Microsoft SQL Server 数据库服务器软件的版本。受支持的版 本为 6.5、7.0 和 2000。

## **WRAPPER** dixmssal3

在 CREATE WRAPPER 语句中指定的包装器名称。

#### NODE 'salnode'

Microsoft SOL Server 远程服务器所驻留的节点的名称。此值是区分大小 写的。

尽管节点的名称被指定为 CREATE SERVER 语句中的一个选项, 但是, 它对于 Microsoft SQL Server 数据源是必需的。

#### **DBNAME** 'africa'

想要存取的数据库的昵称。此值是区分大小写的。

尽管数据库的名称被指定为 CREATE SERVER 语句中的一个选项、但是、 它对于 Microsoft SQL Server 数据源是必需的。

## 服务器选项示例:

当您注册服务器时, 可以在 CREATE SERVER 语句中指定附加的服务器选项。这 些服务器选项包括一般的服务器选项和特定于 Microsoft SQL Server 的服务器选 项。

以下示例说明了如何使用 COLLATING SEQUENCE 服务器选项:

CREATE SERVER sqlserver TYPE MSSQLSERVER VERSION 7.0 WRAPPER djxmssql3 OPTIONS (NODE 'sqlnode', DBNAME 'africa', COLLATING SEQUENCE 'I')

COLLATING SEOUENCE 服务器洗项指定数据源是否与联合服务器使用相同的整 理顺序 在正在运行 Windows NT 或 Windows 2000 的 Microsoft SOL Server 数 据库服务器上,缺省整理顺序是不区分大小写的(例如,'STEWART'和 'StewART' 被认为是相同的)。为了保证联合服务器中获得正确的结果, 将 COLLATING\_SEQUENCE 服务器选项设置为 T'。此设置指示 Microsoft SQL Server 数据源是不区分大小写的。

注: 如果从数据源返回的结果将不同于在联合服务器中处理查询时所返回的结 果、则联合服务器将不会下推查询。当将 COLLATING SEOUENCE 服务器选项设 置为 T 时, 则联合服务器不会下推具有字符串数据或表达式并且包括下列子句、 谓词或函数的查询:

- GROUP BY 子句
- DISTINCT 子句
- 基本谓词,例如,等号 (=)
- 聚集函数. 例如. MIN 或 MAX

#### 相关任务:

- 第 87 页的 『 为 Microsoft SQL Server 数据源注册服务器定义 』 相关参考:
- CREATE SERVER statement ( $# SOL$  Reference, Volume 2  $#$ )

# <span id="page-103-0"></span> $*$ **5** Microsoft SQL Server 数据源创建用户映射

为 Microsoft SOL Server 数据源创建用户映射是将 Microsoft SOL Server 数据源 添加至联合服务器这一大型任务的一部分。

当您尝试存取 Microsoft SQL Server 数据源时, 联合服务器将使用对于该数据源 有效的用户标识和密码来与该数据源建立连接。必须定义每个联合服务器用户标 识和密码与相应的数据源用户标识和密码之间的关联(用户映射 )。为将访问联合 系统以便发送分布式请求的每个用户标识创建用户映射。

# **}L:**

要将本地用户标识映射至 Microsoft SOL Server 远程服务器用户标识和密码、发 出 CREATE USER MAPPING 语句。

#### 例如:

CREATE USER MAPPING FOR *userid* SERVER *sqlserver* OPTIONS (REMOTE\_AUTHID *'remote\_id'*, REMOTE\_PASSWORD *'remote\_password'*)

在这一系列任务中的下一个任务是测试与 Microsoft SQL Server 远程服务器的连 接.

# 相关任务:

• 第 91 页的 『 测试与 [Microsoft SQL Server](#page-104-0) 远程服务器的连接 』

### **`XN<:**

- CREATE USER MAPPING statement (在 SQL Reference, Volume 2 中)
- 第 90 页的 『CREATE USER MAPPING 语句 Microsoft SOL Server 包装 器的示例』

# $R$  **CREATE USER MAPPING** 语句 — Microsoft SQL Server 包装器的示例

此主题提供了一些示例来说明如何使用 CREATE USER MAPPING 语句来将联合 服务器用户标识映射至 Microsoft SQL Server 远程服务器用户标识和密码。此主 题包括一个具有必需参数的完整示例, 还包括一个说明如何将 DB2 专用寄存器 USER 与 CREATE USER MAPPING 语句配合使用的示例。

#### **j{>}:**

以下示例说明了如何将联合服务器用户标识映射至 Microsoft SOL Server 远程服 务器用户标识和密码:

<span id="page-104-0"></span>CREATE USER MAPPING FOR *elizabeth* SERVER *sqlserver* OPTIONS (REMOTE\_AUTHID *'liz'*, REMOTE\_PASSWORD *'abc123'*)

*elizabeth*

指定您正在映射至在 Microsoft SOL Server 远程服务器中定义的用户标识 的本地用户标识。

#### **SERVER** *sqlserver*

指定您在 CREATE SERVER 语句中定义的 Microsoft SQL Server 远程 服务器的名称。

#### **REMOTE\_AUTHID** *'liz'*

指定您正在将 elizabeth 映射至的 Microsoft SQL Server 远程服务器中的 用户标识。使用单引号来保持此值的大小写(除非您在 CREATE SERVER 语句中将 FOLD ID 服务器选项设置为 'U' 或 'L')。

#### **REMOTE\_PASSWORD** *'abc123'*

指定与 *'liz'* 相关联的密码。使用单引号来保持此值的大小写(除非您在  $C$ REATE SERVER 语句中将 FOLD PW 服务器洗项设置为 'U' 或 'L')

## **专用寄存器示例:**

以下示例说明了包括专用寄存器 USER 的 CREATE USER MAPPING 语句:

CREATE USER MAPPING FOR *USER* SERVER *sqlserver* OPTIONS (REMOTE\_AUTHID *'liz'*, REMOTE\_PASSWORD *'abc123'*)

可以使用 DB2 专用寄存器 USER 来将正在发出 CREATE USER MAPPING 语 句的人员的授权标识映射至在 REMOTE AUTHID 用户选项中指定的数据源授权标 识.

# 相关任务:

• 第 90 页的 『 为 [Microsoft SQL Server](#page-103-0) 数据源创建用户映射 』

#### 相关参考:

• CREATE USER MAPPING statement ( $\overline{A}$  *SQL Reference, Volume* 2  $\overline{P}$ )

#### **D**, This Microsoft SQL Server 远程服务器的连接

测试与 Microsoft SQL Server 远程服务器的连接是将 Microsoft SQL Server 数据 源添加至联合服务器这一大型任务的一部分。

可以使用您定义的服务器定义和用户映射来测试与 Microsoft SQL Server 远程服 务器的连接。

# 过程:

要测试连接:

1. 打开联通会话以便对 Microsoft SQL Server 系统表发出 SQL SELECT 语句。 例如:

SET PASSTHRU remote server name SELECT count  $(*)$  FROM dbo.sysobjects SFT PASSTHRU RESET

如果该 SQL SELECT 语句返回了一个计数, 则表示正确设置了服务器定义和 用户映射。

- 2. 如果 SQL SELECT 语句返回了错误, 则可能需要:
	- 检查 Microsoft SOL Server 远程服务器以确保它已启动。
	- 检查 Microsoft SQL Server 远程服务器以确保为人局连接配置了 Microsoft SQL Server 远程服务器。
	- 检查用户映射以确保 REMOTE AUTHID 和 REMOTE PASSWORD 选项的 设置对于与 Microsoft SQL Server 远程服务器的连接是有效的。在需要时, 改变用户映射, 或者创建另一个用户映射。
	- 检查 DB2 联合服务器上的 ODBC 驱动程序, 以确保正确安装和配置了这些 驱动程序以便连接至 Microsoft SQL Server 远程服务器。
	- 检查 DB2 联合变量的设置以验证它们对于 Microsoft SOL Server 远程服务 器是否正确。这些变量包括系统环境变量、db2dj.ini 变量和"DB2 概要文件 注册表" ( db2set ) 变量.
	- 检查服务器定义。如果需要的话,删除服务器定义,然后再次创建它。

在这一系列任务中的下一个任务是为 Microsoft SOL Server 表和视图注册昵称。

#### 相关概念:

• 第 10 页的 『 服务器定义和服务器选项』

## 相关任务:

- 『检查联合服务器设置』 (在《DB2 Information Integrator 安装指南》中)
- 『检查数据源环境变量』 (在《DB2 Information Integrator 安装指南》中)
- 第 93 页的 『 为 Microsoft SQL Server 表和视图注册昵称 』

# 相关参考:

• ALTER USER MAPPING statement ( $\overline{t}$  SQL Reference, Volume 2  $\overline{\uparrow}$ )

# <span id="page-106-0"></span>为 Microsoft SQL Server 表和视图注册昵称

为 Microsoft SQL Server 表和视图注册昵称是将 Microsoft SQL Server 数据源添 加至联合服务器这一大型任务的一部分。

对于您定义的每个 Microsoft SQL Server 远程服务器, 为想要存取的每个表或视 图注册昵称。当您查询 Microsoft SOL Server 远程服务器时、使用这些昵称而不 是数据源对象的名称。

联合数据库依赖已指定昵称的对象的目录统计信息来优化查询处理。这些统计信 息是当您使用 CREATE NICKNAME 语句为数据源对象注册昵称时收集的。联合 数据库验证数据源中的对象是否存在、然后尝试收集现有数据源的统计数据。对 于优化器很有用的信息是从数据源目录中读取的、并且放置到联合服务器上的全 局目录中。因为优化器可能要使用某些或所有数据源目录信息、所以、在注册昵 称之前(使用与 DB2 RUNSTATS 命令等价的数据源命令)更新数据源中的统计 信息。

# 过程:

要注册昵称,发出 CREATE NICKNAME 语句。

例如:

CREATE NICKNAME mss name FOR sqlserver. "remote schema". "remote.table"

昵称的长度最多可以为 128 个字符。

对于您想为其创建昵称的每个 Microsoft SQL Server 表或视图重复此步骤。

当创建昵称时, DB2 使用连接来查询数据源目录表 (Microsoft SQL Server 将这些 表称为系统表)。此杳询将使用昵称来测试与数据源的连接。如果该连接不工作、 则您将接收到错误消息。

# 相关参考:

- RUNSTATS Command ( $#$  Command Reference  $#$ )
- CREATE NICKNAME statement ( $#$  SQL Reference, Volume 2  $#$ )
- 第 94 页的 『CREATE NICKNAME 语句 Microsoft SQL Server 包装器的 示例』

# <span id="page-107-0"></span> $R$  **CREATE NICKNAME** 语句 — Microsoft SQL Server 包装器的示例

此主题提供了一个示例来说明如何使用 CREATE NICKNAME 语句来为您想存取 的 Microsoft SQL Server 表或视图注册昵称。

此示例说明了如何为在其中指定昵称的 Microsoft SQL Server 远程服务器指定远 程对象:

CREATE NICKNAME *cust\_africa* FOR *sqlserver.customers.egypt*

*cust\_africa*

Microsoft SQL Server 表或视图的唯一昵称。

注: 昵称是一个由两部分组成的名称, 它包括模式和昵称。如果在注册昵 称时省略了模式、则昵称的模式将为创建该昵称的用户的认证标识。

#### *sqlserver.customers.egypt*

远程对象的由三部分组成的标识符。

- *sqlserver* 是您在 CREATE SERVER 语句中为 Microsoft SQL Server 数 据库服务器指定的名称。
- $\cdot$  *customers* 是表或视图所属于的远程模式的名称
- egypt 是您想存取的远程表或视图的名称。

除非将 Microsoft SQL Server 模式和表的名称用引号引起来,否则,联合服务器 将把这些名称转变为大写。

# 相关任务:

• 第 93 页的 『 为 [Microsoft SQL Server](#page-106-0) 表和视图注册昵称 』

#### 相关参考:

• CREATE NICKNAME statement (在 SQL Reference, Volume 2 中)

# **T Microsoft SQL Server }]4DdCxPw{MJOoO**

在设置 Microsoft SOL Server 数据源的配置之后, 您可能想修改该配置以提高性 能。例如,您可能想设置 DB2 DJ COMM 概要文件注册表变量以便在联合服务器 存取 Microsoft SQL Server 数据源时提高性能。
### **(}hC DB2\_DJ\_COMM d?4a\_T\(UNIX)**

如果您发现要花很长时间来访问 Microsoft SQL Server 远程服务器,则可以通过 设置 DB2\_DJ\_COMM DB2 概要文件注册表变量来提高性能。当您设置了 DB2 DJ COMM 变量时、联合服务器将在进行初始化时而不是在您尝试存取数据 源时装入句装器。

#### **}L:**

要设置 DB2\_DJ\_COMM 变量:

1. 将 DB2\_DJ\_COMM 变量设置为与您指定的包装器相对应的包装器库。假定联 合服务器正在运行 AIX, 并且您正在使用的包装器为 MSSQLODBC3。用来设 置 DB2 DJ COMM 变量的命令为:

db2set DB2\_DJ\_COMM='libdb2mssql3.a'

下表按受支持的操作系统列示了有效库名。

表 19. Microsoft SQL Server 包装器库名

| 联合服务器上的操作系统                                   | MSSQLODBC3 包装器库名 DJXMSSQL3 包装器库名 |               |
|-----------------------------------------------|----------------------------------|---------------|
| AIX                                           | libdb2mssql3.a                   | 无             |
| $HP-UX$                                       | libdb2mssql3.sl                  | 无             |
| Linux                                         | libdb2mssql3.so                  | 无             |
| Solaris Operating Environment libdb2mssql3.so |                                  | 无             |
| Windows NT 和 Windows 无                        |                                  | db2mssql3.dll |
| 2000                                          |                                  |               |

2. 发出下列命令来重新启动 DB2 实例:

db2stop db2start

通过重新启动 DB2 实例, 可以确保 DB2 实例接受您对变量所作的更改。

## **获取 ODBC 跟踪**

如果您在存取数据源时遇到了问题,则可以获取 ODBC 跟踪信息来分析和解决这 些问题。激活跟踪将影响系统性能。因此、在解决问题之后应关闭跟踪。

在 Windows 联合服务器上、使用由"ODBC 数据源管理器"提供的跟踪工具来确 保 ODBC 跟踪正确工作。

在 UNIX 联合服务器上, 在 db2dj.ini 文件中设置 DJXODBCTRACE 变量。例如: DJXODBCTRACE=/home/user1/trace\_dir/filename.xxx

还需要对 .odbc.ini 文件将跟踪设置为打开。例如, 假定您正在使用 DataDirect ODBC 3.x 驱动程序。在客户机目录中查找 .odbc.ini 文件的示例。此文件包含跟 踪文件所需要的内容的示例:

[ODBC]  $Trace=0$ TraceFile=/home/user1/trace dir/filename.xxx TraceDll==/opt/odbc/lib/odbctrac.so InstallDir=/opt/odbc

当将跟踪设置为关闭(OFF)时, 将把第一行设置为 Trace=0, 当将跟踪设置为打 开(ON)时, 将把第一行设置为 Trace=1。TraceFile 应当指向实例对其具有写存 取权的路径和文件名。此路径和文件名还应当与放置在 db2dj.ini 文件中的一行 DJXODBCTRACE=/home/user1/trace dir/filename.xxx 相匹配

## 相关任务:

• 第 83 页的 『 将 Microsoft SQL Server 数据源添加至联合服务器 』

## 相关参考:

• db2set - DB2 Profile Registry Command ( $\pm$  Command Reference  $\pm$ )

# <span id="page-110-0"></span> $\hat{E}$  9 章 配置对 ODBC 数据源的存取

本章说明如何配置联合服务器以存取存储在 ODBC 数据源中的数据.

本章列示需要执行的任务, 显示需要发出的 SQL 语句的示例, 而且还提供可在设 置对 ODBC 数据源的配置时使用的调整和故障排除信息。

## **+ ODBC }]4mSA\*O~qw**

DB2 Information Integrator 提供了支持通过 ODBC API 来存取的特定数据源的包 装器。这些数据源的示例包括 Oracle、Microsoft SQL Server 和 Microsoft Excel。 如果使用特地为那些数据源设计的包装器、则将获得更好的性能。在此文本中、 通过 ODBC API 存取的数据源被称为 ODBC 数据源。

使用 ODBC 包装器来存取具有 ODBC 驱动程序, 但是 DB2 Information Integrator 中包括的特定数据源包装器不支持的任何数据源。

ODBC 包装器支持 ODBC 版本 3.x

配置联合服务器以存取 ODBC 数据源涉及到为联合服务器提供有关想要存取的 ODBC 数据源和对象的信息。

可以通过 DB2 "控制中心"、DB2 "命令中心"或者 DB2 命令行处理器来配置对 ODBC 数据源的存取权。

使用 DB2 "控制中心"的优点在于不需要输入每个语句和命令。DB2 "控制中心" 提供了最容易的方法来快速配置对 ODBC 数据源的存取权。

可以在使用下列操作系统的联合服务器上使用 ODBC 句装器:

- AIX
- $\cdot$  HP-UX
- Linux on Intel 操作系统
- Solaris Operating Environment
- Windows NT, Windows 2000 和 Windows .NET

先决条件:

- 对 DB2 "命令中心"或 DB2 命令行处理器的存取权。
- 设置为存取 ODBC 数据源的联合服务器和数据库。
- 在联合服务器上安装和配置的 ODBC 驱动程序。
- 正确设置系统环境变量、db2dj.ini 变量和"DB2 概要文件注册表" (db2set) 变 量, 检查供应商文档以了解 ODBC 客户机必需的变量, LIBPATH 变量可能是 必需的。

限制:

- ODBC 包装器不支持下列函数和语句:
	- LOCK TABLE 语句或昵称
	- 在 ODBC 版本 3.x 中不赞成使用的功能部件
	- X/Open 或 SQL/CLI 驱动程序
	- 存储过程昵称
	- 使用远程保存点语句来实施语句级别可分性
	- 64 位客户机
- 如果在昵称或者它的相应远程表上不存在对于不可空列的唯一索引,则已定位 的 UPDATE 和 DELETE 语句和某些复合体搜索昵称上的 UPDATE 和 DELETE 语句将失败。
- ODBC 包装器支持对大多数数据源执行读写操作。

## 讨程:

要将 ODBC 数据源添加至联合服务器:

- 1. 准备联合服务器和联合数据库。
- 2. 注册句装器
- 3. 注册服务器定义.
- 4. 创建用户映射。
- 5. 测试与 ODBC 数据源的连接
- 6. 为 ODBC 数据源表和视图注册昵称。

### 相关概念:

• 第 1 页的 『 配置数据源的快速方法』

## 相关任务:

- 『检查联合服务器设置』(在 《DB2 Information Integrator 安装指南》中)
- · 第 99 页的 『 准备联合服务器和数据库以通过 ODBC 来存取数据源 』

## <span id="page-112-0"></span>准备联合服务器和数据库以通过 ODBC 来存取数据源

准备联合服务器和数据库以通过 ODBC 来存取数据源是将 ODBC 数据源添加至 联合服务器这一大型任务的一部分。

准备联合服务器和数据库以通过 ODBC 来存取数据源所需要遵循的步骤取决于联 合服务器上正在运行的操作系统。

注: 您正在使用的 ODBC 驱动程序和操作具有唯一的库路径位置。

**}L:**

要准备联合服务器和数据库:

#### 在 **Windows** 上:

- 1. 验证是否设置了"ODBC 系统 DSN"以连接至 ODBC 数据源。可以使用 "ODBC 数据源管理器"来配置 DSN。在"控制面板"中检查此设置。
	- a. 从开始菜单打开"控制面板"。
	- b. 双击 ODBC 数据源以访问 ODBC 设备管理器。
	- c. 单击"系统 DSN"选项卡以确认列表上是否存在您为 ODBC 驱动程序定义 的"系统 DSN"。

必须在"系统 DSN"中定义 ODBC 数据源的节点名。

2. 从"ODBC 数据源管理器"窗口中选择配置以测试从"ODBC 系统 DSN"至 ODBC 数据源的连接。

#### **Z UNIX 53O:**

参阅 ODBC 客户机供应商的文档、以获取有关如何配置 ODBC 客户机的指示信 息.

在这一系列任务中的下一个任务是注册 ODBC 包装器。

#### 相关任务:

• 第 100 页的 『 注册 [ODBC](#page-113-0) 包装器 』

## <span id="page-113-0"></span>注册 ODBC 包装器

注册 ODBC 包装器是将 ODBC 数据源添加至联合服务器这一大型任务的一部分。

必须发出 CREATE WRAPPER 语句来注册 ODBC 包装器。

讨程:

要指定想要用来存取 ODBC 数据源的包装器, 发出 CREATE WRAPPER 语句.

例如:

CREATE WRAPPER odbc

建议: 当您发出 CREATE WRAPPER 语句时使用称为 ODBC 的缺省包装器名称。 当您注册使用缺省名称的包装器时,联合服务器将自动采用与该包装器相关联的 缺省库名。如果包装器名称与联合数据库中的现有包装器名称相冲突、则可以将 缺省包装器名称替代为您选择的名称,如果您使用一个不同于缺省名称的名称, 则在 CREATE WRAPPER 语句中必须包括 LIBRARY 参数。假定您具有一个在 AIX 上运行的联合服务器、并且您决定使用一个不是缺省名称的包装器名称。您需 要发出的 CREATE WRAPPER 语句的示例为:

CREATE WRAPPER mywrapper

LIBRARY 'libdb2rcodbc.a' OPTIONS (MODULE '/usr/lib/odbc.a')

MODULE '/usr/lib/odbc.a' 是包含 "ODBC 驱动程序管理器" 的库的全路径。

无论您计划存取多少个 ODBC 数据源、都只需要注册一次 ODBC 包装器。当注 册服务器定义时指定数据源位置。当注册昵称时、指定精确的数据源对象。

在这一系列任务中的下一个任务是为 ODBC 数据源注册服务器定义。

#### 相关任务:

• 第 102 页的 『 为 ODBC 数据源注册服务器定义』

相关参考:

- CREATE WRAPPER statement (  $\overline{A}$  SOL Reference, Volume 2  $\overline{P}$  )
- 第 101 页的 『CREATE WRAPPER 语句 ODBC 包装器的示例 』

## <span id="page-114-0"></span> $R$  **CREATE WRAPPER** 语句 — ODBC 包装器的示例

此主题提供了几个示例来说明如何使用 CREATE WRAPPER 语句来为 ODBC 数 据源注册包装器。

#### **用于 UNIX** 系统的示例:

以下示例说明了在 UNIX 操作系统上如何通过发出 CREATE WRAPPER 语句来 注册句装器:

CREATE WRAPPER *odbc* OPTIONS (MODULE *'/usr/lib/odbc.so'*)

在此示例中, odbc 是为正在联合数据库中注册的包装器指定的名称。MODULE '/usr/lib/odbc.so' 是包含 "ODBC 驱动程序管理器" 的库的全路径。

在 UNIX 操作系统上必须指定 MODULE 选项。在 Windows 上,MODULE 选 *项*被缺省设置为 'odbc32.dll'。

## **用于 Windows** 的示例:

以下示例说明了在 Windows 操作系统上如何通过发出 CREATE WRAPPER 语句 来注册包装器:

CREATE WRAPPER *odbc* LIBRARY *'db2rcodbc.dll'*

在此示例中, odbc 是为正在联合数据库中注册的包装器指定的名称。LIBRARY 'db2rcodbc.dll' 是 ODBC 包装器的库名。

下表按操作系统列示了用于 ODBC 的包装器库名:

表 20. ODBC 包装器库名

| 联合服务器上的操作系统                   | ODBC 包装器库名      |
|-------------------------------|-----------------|
| <b>AIX</b>                    | libdb2rcodbc.a  |
| $HP-UX$                       | libdb2rcodbc.sl |
| Linux                         | libdb2rcodbc.so |
| Solaris Operating Environment | libdb2rcodbc.so |
| Windows                       | db2rcodbc.dll   |

相关任务:

• 第 100 页的 『 注册 [ODBC](#page-113-0) 包装器 』

相关参考:

• CREATE WRAPPER statement (在 SQL Reference, Volume 2 中)

## <span id="page-115-0"></span>**\* ODBC }]4"a~qw(e**

为 ODBC 数据源注册服务器定义是将 ODBC 数据源添加至联合服务器这一大型 任务的一部分,

在联合数据库中, 必须定义想要访问的每个 ODBC 数据源服务器。

**}L:**

要为 ODBC 数据源注册服务器定义:

发出 CREATE SERVER 语句。

例加:

CREATE SERVER *server\_name* TYPE *odbc* VERSION *3.0* WRAPPER *odbc\_wrapper* OPTIONS (NODE *'node\_name'*)

尽管 NODE 在 CREATE SERVER 语句中被指定为是可选的, 但是, 它对于 ODBC 数据源是必需的。

在创建了服务器定义之后, 使用 ALTER SERVER 语句来添加或删除服务器选项。

在这一系列任务中的下一个任务是为 ODBC 数据源创建用户映射。

#### 相关任务:

• 第 104 页的 『为 [ODBC](#page-117-0) 数据源创建用户映射 』

相关参考:

- ALTER SERVER statement ( $\overline{A}$  *SOL Reference, Volume* 2  $\overline{P}$ )
- CREATE SERVER statement (在 SQL Reference, Volume 2 中)
- 第 [337](#page-350-0) 页的附录 B, 『联合系统的服务器选项』
- 第 102 页的 『CREATE SERVER 语句 ODBC 包装器的示例 』

## $R$  **CREATE SERVER** 语句 – ODBC 包装器的示例

此主题提供了一些示例来说明如何使用 CREATE SERVER 语句来为 ODBC 包装 器注册服务器。此主题包括一个完整的示例,该示例说明如何使用必需的参数来 注册服务器,它还包括一个带有附加的服务器选项的示例。

#### **j{>}:**

以下示例说明了如何通过发出 CREATE SERVER 语句来为 ODBC 包装器注册服 务器定义:

CREATE SERVER *server\_name* TYPE *odbc* VERSION *3.0* WRAPPER *odbc\_wrapper*

OPTIONS (NODE *'node\_name'*, DBNAME *'venice'*)

#### *server\_name*

为 ODBC 数据源服务器指定的名称。此名称必须是唯一的。不允许存在重 复的服务器名。

**TYPE** *odbc*

指定正在配置对它的存取权的数据源的类型。对于 ODBC 包装器、服务器 类型必须是 odbc。

### **VERSION** *3.0*

想要访问的 ODBC 客户机的版本。ODBC 标准版版本 3 的所有发行版都 是受支持的。

#### **WRAPPER** *odbc\_wrapper*

在 CREATE WRAPPER 语句中指定的包装器名称。

**NODE** *'node\_name'*

定义 DSN 时为 ODBC 数据源指定的节点的名称(系统 DSN 名称)。此 值是区分大小写的。在 Windows 上, 此值必须是"ODBC 数据管理"窗 口中的系统 DSN 的名称。在 UNIX 上, 参阅 ODBC 客户机供应商文档, 以获取有关要使用的值的信息。

尽管 NODE 被指定为 CREATE SERVER 语句中的一个选项,但是,它 对于 ODBC 数据源是必需的。

### **DBNAME** *'venice'*

想要存取的数据库的名称。此值是区分大小写的。

### 服各器洗项示例:

以下示例说明了如何使用 DB2 TABLE QUOTE CHAR 和 DB2 ID QUOTE CHAR 服务器选项。

某些 ODBC 数据源(例如,MySQL)不能处理 SQL 语句中表名和列名两边的引 号。要存取这些数据源、必须在 CREATE SERVER 语句中提供下列服务器洗项:

- DB2 TABLE QUOTE CHAR ' '
- v DB2\_ID\_QUOTE\_CHAR ' '

例如:

<span id="page-117-0"></span>CREATE SERVER *mysql\_server* TYPE *odbc* VERSION *3.0* WRAPPER *odbc\_wrapper* OPTIONS (NODE *'mysql'*, DB2\_TABLE\_QUOTE\_CHAR *' '*, DB2\_ID\_QUOTE\_CHAR<sup>-'</sup>')

#### 相关任务:

• 第 102 页的 『 为 [ODBC](#page-115-0) 数据源注册服务器定义 』

#### 相关参考:

• CREATE SERVER statement (在 SQL Reference, Volume 2 中)

#### **\* ODBC }]44(C'3d**

为 ODBC 数据源创建用户映射是将 ODBC 数据源添加至联合服务器这一大型任 务的一部分。

当您尝试存取 ODBC 数据源时,联合服务器将使用对于该数据源有效的用户标识 和密码来与该数据源建立连接。必须定义每个联合服务器用户标识和密码与相应 的数据源用户标识和密码之间的关联(用户映射)。为将访问联合系统以便发送分 布式请求的每个用户标识创建用户映射。

## **}L:**

要将本地用户标识映射至 ODBC 数据源用户标识和密码、发出 CREATE USER MAPPING 语句.

#### 例如:

CREATE USER MAPPING FOR *userid* SERVER *server\_name* OPTIONS (REMOTE\_AUTHID *'remote\_id'*, REMOTE\_PASSWORD *'remote\_password'*)

在这一系列任务中的下一个任务是测试与 ODBC 数据源服务器的连接。

### 相关任务:

• 第 106 页的 『 测试与 [ODBC](#page-119-0) 数据源服务器的连接 』

### **`XN<:**

- CREATE USER MAPPING statement ( $\overline{A}$  *SOL Reference, Volume* 2  $\overline{P}$ )
- 第 105 页的 『[CREATE USER MAPPING](#page-118-0) 语句 ODBC 包装器的示例 』

## <span id="page-118-0"></span> $R$  **CREATE USER MAPPING** 语句 — ODBC 包装器的示例

此主题提供了一些示例来说明如何使用 CREATE USER MAPPING 语句来将本地 用户标识映射至 ODBC 数据源用户标识和密码。此主题包括一个具有必需参数的 完整示例, 还包括一个说明如何将 DB2 专用寄存器 USER 与 CREATE USER MAPPING 语句配合使用的示例。

#### **j{>}:**

以下示例说明了如何将本地用户标识映射至 ODBC 数据源用户标识和密码:

CREATE USER MAPPING FOR *arturo* SERVER *server\_name* OPTIONS (REMOTE\_AUTHID *'art'*, REMOTE\_PASSWORD *'red4blue'*)

arturo 指定您正在映射至在 ODBC 数据源中定义的用户标识的本地用户标识。

#### *server\_name*

指定您在 CREATE SERVER 语句中定义的 ODBC 数据源的名称。

'art' 指定您正在将 arturo 映射至的 ODBC 数据源中的用户标识。使用单引号 来保持此值的大小写(除非您在 CREATE SERVER 语句中将 FOLD ID 服务器洗项设置为 'U' 或 'L')。

*'red4blue'*

指定与 'art' 相关联的密码。使用单引号来保持此值的大小写(除非您在 CREATE SERVER 语句中将 FOLD PW 服务器洗项设置为 'U' 或 'L')

### **专用寄存器示例:**

以下示例说明了包括专用寄存器 USER 的 CREATE USER MAPPING 语句:

CREATE USER MAPPING FOR *USER* SERVER *server\_name* OPTIONS (REMOTE\_AUTHID *'art'*, REMOTE\_PASSWORD *'red4blue'*)

可以使用 DB2 专用寄存器 USER 来将正在发出 CREATE USER MAPPING 语 句的人员的授权标识映射至在 REMOTE AUTHID 用户选项中指定的数据源授权标 识。

### 相关任务:

• 第 104 页的 『 为 [ODBC](#page-117-0) 数据源创建用户映射 』

#### 相关参考:

• CREATE USER MAPPING statement (在 SQL Reference, Volume 2 中)

## <span id="page-119-0"></span>**bTk ODBC }]4~qwD,S**

测试与 ODBC 数据源服务器的连接是将 ODBC 数据源添加至联合服务器这一大 型任务的一部分。

可以使用您定义的服务器定义和用户映射来测试与 ODBC 数据源服务器的连接。

#### **Hvu~:**

正在使用的数据源必须支持联通会话。

### **}L:**

要测试连接:

1. 打开联通会话以便对 ODBC 数据源系统表发出 SQL SELECT 语句。 例如:

SET PASSTHRU *server\_name* SELECT COUNT(\*) FROM *schema\_name*.*table\_name* SET PASSTHRU RESET

*server\_name* 是您在 CREATE SERVER 语句中定义的 ODBC 数据源的名称。

*schema\_name* 是远程 ODBC 数据源中的模式的名称。如果 ODBC 数据源不支 持该模式, 则从语句中省略该模式。

table\_name 是远程\_ODBC 数据源中的表的名称。

如果 SQL SELECT 语句返回了一个计数, 则表示正确设置了服务器定义和用 户映射。

- 2. 如果 SOL SELECT 语句返回了错误, 则可能需要:
	- 验证数据源是否可用。
	- 如果可用的话,则检查数据源服务器以确保为人局连接配置了该数据源服务 器.
	- 检查用户映射以确保 REMOTE AUTHID 和 REMOTE PASSWORD 选项的 设置对于与 ODBC 数据源的连接是有效的。在需要时, 改变用户映射, 或者 创建另一个用户映射.
	- 检查 DB2 联合服务器上的 ODBC 驱动程序,以确保正确安装和配置了该驱 动程序以便连接至 ODBC 数据源服务器。在 Windows 操作系统上, 使用 "ODBC 数据源管理器"工具来检查驱动程序。在 UNIX 操作系统上,参阅 ODBC 客户机供应商的文档。
	- 检查服务器定义。如果需要的话,删除服务器定义,然后再次创建它。

<span id="page-120-0"></span>在这一系列任务中的下一个任务是为 ODBC 数据源表和视图注册昵称。

### 相关概念:

• 第 10 页的 『 服务器定义和服务器选项』

#### 相关任务:

- 『检查联合服务器设置』(在 《DB2 Information Integrator 安装指南》中)
- 『检查数据源环境变量』 (在《DB2 Information Integrator 安装指南》中)
- 第 107 页的 『 为 ODBC 数据源表和视图注册昵称 』

#### 相关参考:

• ALTER USER MAPPING statement (  $\overline{A}$  SQL Reference, Volume 2  $\overline{P}$  )

## 为 ODBC 数据源表和视图注册昵称

为 ODBC 数据源表和视图注册昵称是将 ODBC 数据源添加至联合服务器这一大 型仟条的一部分。

对于您定义的每个 ODBC 数据源服务器 为想要存取的每个表或视图注册昵称 当您查询 ODBC 数据源时, 使用这些昵称而不是数据源对象的名称。

除了为 ODBC 数据源表和视图注册昵称之外, 还可以为远程系统表注册昵称。

例如, 假定您定义昵称 cust europe 来表示称为 italy 的 Microsoft SQL Server 表, 该表的模式名为 customers。联合服务器中允许使用 SOL 语句 SELECT \* FROM cust europe。但是, 不允许使用语句 SELECT  $\ast$ FROM server name." customers"." italy".

如果 ODBC 数据源不支持该模式, 则从语句中省略该模式。

联合数据库依赖已指定昵称的对象的目录统计信息来优化查询处理。这些统计信 息是当您使用 CREATE NICKNAME 语句为数据源对象注册昵称时收集的。联合 数据库验证数据源中的对象是否存在,然后尝试收集现有数据源的统计数据。对 于优化器很有用的信息是从数据源目录中读取的、并且放置到联合服务器上的全 局目录中。因为优化器可能要使用某些或所有数据源目录信息,所以,在注册昵 称之前(使用与 DB2 RUNSTATS 命令等价的数据源命令)更新数据源中的统计 信息

## 讨程:

要注册昵称, 发出 CREATE NICKNAME 语句。

例如:

CREATE NICKNAME *odbc\_name* FOR *server\_name."remote\_schema"."remote.table"*

昵称的长度最多可以为 128 个字符。

对于您想为其创建昵称的每个 ODBC 表或视图重复此步骤。

当创建昵称时,DB2 将使用连接来查询数据源目录表。此查询将使用昵称来测试与 ODBC 数据源的连接。如果该连接不工作, 则您将接收到错误消息。

#### 相关参考:

- RUNSTATS Command (在 *Command Reference* 中)
- CREATE NICKNAME statement (在 *SOL Reference, Volume* 2 中)
- 第 108 页的 『CREATE NICKNAME 语句 ODBC 包装器的示例 』

## $R$  **CREATE NICKNAME** 语句 — ODBC 包装器的示例

此主题提供了一个示例来说明如何使用 CREATE NICKNAME 语句来为您想存取 的 ODBC 数据源表或视图注册昵称

此示例说明了如何为在其中指定昵称的 ODBC 数据源指定远程对象:

CREATE NICKNAME *cust\_europe* FOR *server\_name."customers"."italy"*

*cust\_europe*

表或视图的唯一昵称。昵称在模式中必须是唯一的。

注: 昵称是一个由两部分组成的名称, 它包括模式和昵称。如果在注册昵 称时省略了模式、则昵称的模式将是注册该昵称的用户的认证标识。

*server\_name.*″*customers*″*.*″*italy*″

远程对象的由三部分组成的标识符。

- server name 是您在 CREATE SERVER 语句中为 ODBC 数据库服务 器指定的名称。
- *customers* 是表或视图所属于的远程模式的名称。如果 ODBC 数据源不 支持该模式,则从 CREATE NICKNAME 语句中省略该模式。
- *italv* 是您想存取的远程表或视图的名称。

ODBC 数据源对象可能是区分大小写的。将远程模式名和远程表名都用引号引起 来,否则,DB2 会将这些名称转变为大写。

## 相关任务:

• 第 107 页的 『 为 [ODBC](#page-120-0) 数据源表和视图注册昵称 』

#### 相关参考:

• CREATE NICKNAME statement (在 *SOL Reference, Volume* 2 中)

## **T ODBC }]4DdCxPw{MJOoO**

在设置 ODBC 数据源的配置之后, 您可能想修改该配置以提高性能。例如, 您可 能想设置 DB2\_DJ\_COMM 概要文件注册表变量以便在联合服务器存取 ODBC 数 据源时提高性能。

#### 通过设置 DB2 DJ COMM 变量来提高性能

如果您发现要花很长时间来访问 ODBC 远程服务器, 则可以通过设置 DB2\_DJ\_COMM\_DB2 概要文件注册表变量来提高性能。当您设置了 DB2 DJ COMM 变量时,联合服务器将在进行初始化时而不是在您尝试存取数据 源时装入包装器。

## **}L:**

要设置 DB2\_DJ\_COMM 变量:

1. 将 DB2 DJ COMM 变量设置为与您指定的包装器相对应的包装器库。

例如:

假定联合服务器使用 Windows NT, 并且您正在使用的包装器是 ODBC WRAPPER。则用来设置 DB2 DJ COMM 变量的命令为: db2set DB2\_DJ\_COMM='db2rcodbc.dll'

DB2 DJ COMM 变量便被添加到 Windows 注册表中。

下表按受支持的操作系统列示了正确的 ODBC 库名。

表 21. ODBC 包装器库名

| 联合服务器上的操作系统                                                                | ODBC 包装器库名      |  |
|----------------------------------------------------------------------------|-----------------|--|
| <b>AIX</b>                                                                 | libdb2rcodbc.a  |  |
| $HP-UX$                                                                    | libdb2rcodbc.sl |  |
| Linux                                                                      | libdb2rcodbc.so |  |
| Solaris Operating Environment                                              | libdb2rcodbc.so |  |
| Windows NT, Windows 2000 和 Windows db2rcodbc.dll, db2rcodbcF.dll 和<br>.NET | db2rcodbcU.dll  |  |

2. 发出下列命令来重新启动 DB2 实例:

db2stop db2start

通过重新启动 DB2 实例, 可以确保 DB2 实例接受您所作的更改。

## 获取 ODBC 跟踪

如果您在存取数据源时遇到了问题, 则可以获取 ODBC 跟踪信息来分析和解决这 些问题。激活跟踪将影响系统性能。因此,在解决问题之后应关闭跟踪。

在 Windows 联合服务器上, 使用由 "ODBC 数据源管理器"提供的跟踪工具来确 保 ODBC 跟踪正确工作。在 UNIX 操作系统上, 参阅 ODBC 客户机供应商的文 档。

## 相关任务:

• 第 97 页的 『 将 ODBC 数据源添加至联合服务器 』

## 相关参考:

• db2set - DB2 Profile Registry Command (在 Command Reference 中)

# <span id="page-124-0"></span>**A 2 E E D E E Teradata** 数据源的存取

本章说明如何配置联合服务器以存取存储在 Teradata 数据库中的数据.

本章列示需要执行的任务, 显示需要发出的 SQL 语句的示例, 而且还提供可在设 置对 Teradata 数据源的配置时使用的调整和故障排除信息。

## 将 Teradata 数据源添加至联合服务器

要从联合服务器中存取 Teradata 数据源, 必须为联合服务器提供有关 Teradata 数 据源和想要存取的对象的信息。

可以通过 DB2"控制中心"、DB2"命令中心"或者 DB2 命令行处理器来配置对 Teradata 数据源的存取权。

使用 DB2 "控制中心"的优点在于不需要输入每个语句和命令。DB2 "控制中心" 提供了最容易的方法来快速配置对 Teradata 数据源的存取权。但是, 不能使用 DB2 "控制中心" 来发出 SQL 语句。

可以在任何一个受支持的操作系统上将 Teradata 包装器添加至联合服务器:

- AIX V4.3 或更新版本
- Windows NT 和 Windows 2000

**Hvu~:**

- 对 DB2 "命令中心"或 DB2 命令行处理器的存取权。
- 设置为存取 Teradata 数据源的联合服务器和数据库。
- 支持 Teradata Call-Level Interface V2 (CLIv2) R04.06 或更新版本并且已在联 合服务器上安装和配置的 Teradata 客户机软件。
- 对正在运行 Teradata 发行版 V2R3 或 V2R4 的一个或多个 Teradata 服务器的 存取权。
- 为了存取 Teradata 数据源而正确设置的系统环境变量、db2dj.ini 变量和 "DB2 概要文件注册表" (db2set)变量。

需要正确设置的 db2dj.ini 变量包括:

– COPLIB 和 COPERR 变量 (仅适用于 AIX)。 例如:

COPLIB=coplib directory COPERR=coperr directory

coplib directory 是 libcliv2.so 文件所驻留的目录的全限定路径。 coperr\_directory 是 errmsg.txt 文件所驻留的目录的全限定路径。

缺省情况下, 安装过程将把 libcliv2.so 文件和 errmsg.txt 文件放在同一目录 中。但是, 在安装过程中, 可以指定 libcliv2.so 文件与 errmsg.txt 文件驻留 在不同的目录中。

- Teradata NETRACE 和 COPANOMLOG 变量 (可选)。

如何需要保留发送给 Teradata 服务器的 SQL 语句的列表, 可以启用 Teradata 跟踪。

例如:

NETRACE=1 COPANOMLOG=trace file

trace file 是将包含跟踪数据的文件的全限定名。

这些变量将只启用 Teradata 跟踪设施、而不会影响 DB2 跟踪。

#### 过程:

要将 Teradata 数据源添加至联合服务器:

- 1. 可洗: 测试与 Teradata 服务器的连接。
- 2. 验证是否为运行时链接启用了 Teradata 库 (AIX)。
- 3. 注册包装器。
- 4. 注册服务器定义
- 5. 创建用户映射。
- 6. 测试从联合服务器至 Teradata 服务器的连接。
- 7. 为 Teradata 表和视图注册昵称。

#### 相关概念:

• 第 1 页的 『 配置数据源的快速方法』

### 相关任务:

- 第 113 页的 『 测试与 Teradata 服务器的连接 』
- 『检查数据源环境变量』(在 《DB2 Information Integrator 安装指南》中)

## <span id="page-126-0"></span>测试与 Teradata 服务器的连接

测试与 Teradata 服务器的连接是将 Teradata 数据源添加至联合服务器这一大型任 务的一部分。

在创建包装器、服务器定义或用户映射之前, 可以测试与 Teradata 服务器的连接。 首先测试连接以验证是否正确设置了客户机软件并防止在发出 CREATE WRAPPER、CREATE SERVER 和 CREATE USER MAPPING 语句时出错。

可以使用"基本 Teradata 查询" (BTEQ) 实用程序来提交 SQL 查询以验证您是 否可以连接至 Teradata 服务器。有关 BTEQ 实用程序的更多信息, 参见 Teradata 文档。

#### 先决条件:

确保在 Teradata 客户机软件安装过程中已安装了 BTEO 实用程序和 "Teradata 数 据连接器应用程序接口"(PIOM )。

### 过程:

要测试与 Teradata 服务器的连接:

- 1. 启动 BTEO 实用程序会话, 并登录至 Teradata 服务器。
- 2. 发出 SQL 命令以验证您是否可以成功地连接至 Teradata 服务器。例如: select count  $(*)$  from dbc.tables;

如果连接成功, 则应当在屏幕上看到查询输出。例如:

\*\*\* 已完成查询。找到了一行。返回了一列。\*\*\* 总的经过时间为 1 秒。

 $Count(*)$ 

 $497$ 

如果连接不成功,则检查 Teradata 客户机软件以验证在联合服务器上是否正确 安装和配置了该软件。

3. 从 Teradata 服务器中注销, 并结束 BTEQ 实用程序会话。

在这一系列任务中的下一个任务是验证是否为运行时链接启用了 Teradata 库。

#### 相关任务:

• 第 114 页的 『 验证是否为运行时链接启用了 Teradata 库 (AIX) 』

## <span id="page-127-0"></span>**i\$Gq\*KP14StCK Teradata b(AIX)**

验证是否为运行时链接启用了 Teradata 库是将 Teradata 数据源添加至联合服务器 这一大型任务的一部分。

当您在 AIX 上将 Teradata 数据源添加至联合服务器时,在注册包装器或服务器之 前必须验证是否启用了运行时链接。

## **}L:**

要验证是否为运行时链接启用了 Teradata 库:

- $1.$  转至 libcliv2.so 文件所驻留的目录。 缺省情况下, 安装过程将把此文件放置在 /usr/lib 目录中。
- 2. 发出以下 UNIX 命令。 dump - H libcliv2.so | grep libtli.a
- 3. 检查屏幕上出现的文件名。 如果出现文件名 libtli.a,则表示已经为运行时链接启用了 Teradata 库。
- 4. 如果不出现 libtli.a 文件名, 则发出下列 UNIX 命令。

```
rtl enable libcliv2.so -F libtli.a
mv libcliv2.so libcliv2.so.old
mv libcliv2.so.new libcliv2.so
chmod a+r libcliv2.so
```
这些命令将对 Teradata 库启用运行时链接

在这一系列任务中的下一个任务是注册 Teradata 包装器。

### 相关任务:

• 第 114 页的 『 注册 Teradata 包装器 』

## **"a Teradata |0w**

注册 Teradata 包装器是将 Teradata 数据源添加至联合服务器这一大型任务的一部 分。

必须发出 CREATE WRAPPER 语句来注册 Teradata 包装器和向联合服务器标识 何装器库。

Teradata 包装器 (称为 TERADATA) 包括在 DB2 Information Integrator 中。

### **}L:**

<span id="page-128-0"></span>要指定想要用来存取 Teradata 数据源的包装器, 发出 CREATE WRAPPER 语句。

例加:

CREATE WRAPPER *TERADATA*

建议: 当您发出 CREATE WRAPPER 语句时使用缺省包装器名 TERADATA。 当您注册使用缺省名称的包装器时、联合服务器将自动采用与该包装器相关联的 缺省库名。如果包装器名与联合数据库中的现有包装器名相冲突,则可以将缺省 包装器名替代为您选择的名称。如果您使用一个不同于缺省名称的名称,则在 CREATE WRAPPER 语句中必须包括 LIBRARY 参数。

例如:

CREATE WRAPPER *my\_wrapper* LIBRARY *'library\_name'*

my\_wrapper 值是包装器的名称, library\_name 值是您正在使用的操作系统上的 Teradata 包装器的库名。

在 AIX 操作系统上, Teradata 包装器的库名为 libdb2teradata.a.

在 Windows 操作系统上, Teradata 包装器的库名为 db2teradata.dll.

在这一系列任务中的下一个任务是为 Teradata 数据源注册服务器定义。

相关任务:

• 第 115 页的 『 为 Teradata 数据源注册服务器定义 』

#### 相关参考:

• CREATE WRAPPER statement (  $\overline{A}$  *SOL Reference, Volume* 2  $\overline{P}$  )

## **\* Teradata }]4"a~qw(e**

为 Teradata 数据源注册服务器定义是将 Teradata 数据源添加至联合服务器这一大 型任务的一部分。

在联合数据库中, 必须定义想要访问的每个 Teradata 服务器。必须首先找到 Teradata 数据源的节点名, 然后在注册服务器时使用此节点名。

**}L:**

要为 Teradata 数据源注册服务器定义:

1. 找到节点名。

a. 杳找 hosts 文件.

在 AIX 操作系统上, hosts 文件为 /etc/hosts,

操作系统上, hosts 在 Windows 文件为 x:\WINNT\system32\drivers\etc\hosts。x: 是 \WINNT 目录所驻留的驱动器。

- b. 搜索 hosts 文件以找出远程服务器的别名。 此别名以字母字符串开头, 以后缀 COPn 结尾。值 n 是与 Teradata 通信处 理器相关联的应用程序处理器的数目。
- c. 在 hosts 文件中找到包含此别名的那一行。
- d. 找出该行上的第一个非数字字段。

#### 示例 hosts 文件:

127.0.0.1 localhost

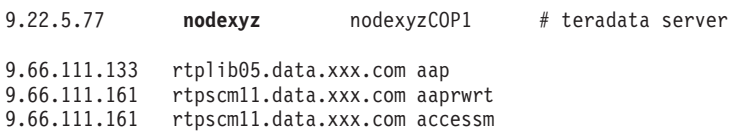

在此示例中, nodexyz 字段是节点名。

2. 发出 CREATE SERVER 语句。

例加:

CREATE SERVER server name TYPE TERADATA VERSION 4 WRAPPER wrapper OPTIONS (NODE<sup>-</sup>'node name')

必须指定服务器名。指定的名称必须是唯一的。

对于所有 Teradata 服务器, 必须将 TYPE 参数设置为 TERADATA。

Teradata 句装器支持 Teradata V2R3 和 Teradata V2R4 的所有版本. 可以将 版本号指定为一位数、或者指定为带小数点的两位数。有效版本号的示例包 括: 3, 3.0, 3.5, 4, 4.0 和 4.4 等等.

必须指定包装器的名称。您指定的名称必须与使用 CREATE WRAPPER 语句 注册的 Teradata 包装器相对应。

还必须指定 Teradata 服务器所驻留的节点的名称。此节点名是区分大小写的。

当您注册 Teradata 服务器定义时,如果需要的话,可以在 CREATE SERVER 语 句中指定附加的服务器选项。

在注册服务器定义之后, 可以通过发出 ALTER SERVER 语句来添加或删除服务 器选项。

在这一系列任务中的下一个任务是为 Teradata 数据源创建用户映射。

### 相关任务:

• 第 118 页的 『 为 [Teradata](#page-131-0) 数据源创建用户映射 』

#### 相关参考:

- CREATE SERVER statement (在 SQL Reference, Volume 2 中)
- 第 117 页的 『CREATE SERVER 语句 Teradata 包装器的示例 』

## $R$  **CREATE SERVER** 语句 – Teradata 包装器的示例

此主题提供了几个示例来说明如何使用 CREATE SERVER 语句来为 Teradata 包 装器注册服务器。此主题包括一个完整的示例,该示例说明如何使用所有参数来 创建服务器、它还包括一个带有可选的服务器选项的示例。

#### **j{>}:**

以下示例说明了如何使用 CREATE SERVER 语句来为 Teradata 包装器创建服务 器定义:

CREATE SERVER *TERASERVER* TYPE *TERADATA* VERSION *4* WRAPPER *my\_wrapper* OPTIONS (NODE *'tera\_node'*)

服务器选项 TERASERVER 指定您为 Teradata 服务器指定的名称。TYPE TERADATA 指定您正在配置对 Teradata 数据源的存取权。VERSION 4 是您想访 问的 Teradata 服务器软件的版本。WRAPPER my wrapper 指定您通过 CREATE WRAPPER 语句注册的 Teradata 包装器的名称。NODE 'tera\_node' 是 Teradata 服 务器所驻留的节点的名称。

#### **服务器选项示例:**

以下示例说明了具有优化器的统计信息的 Teradata 服务器定义:

CREATE SERVER *TERASERVER1* TYPE TERADATA VERSION 4 WRAPPER *WRAPPERNAME1* OPTIONS (NODE *'tera\_node1'*, CPU\_RATIO '2.0', IO\_RATIO '3.0')

在此示例中, TERASERVER1 是 Teradata 服务器的名称, WRAPPERNAME1 是您 通过 CREATE WRAPPER 语句注册的包装器名称, 而 'tera node1' 是 Teradata 服务器所驻留的节点的名称。CPU RATIO 和 IO RATIO 服务器选项将为优化器 提供下列信息:

- 联合服务器的 CPU 资源是 Teradata 服务器的 CPU 资源的两倍。
- 联合服务器的 I/O 设备处理数据的速度是 Teradata 服务器的 I/O 设备的三倍。

## <span id="page-131-0"></span>相关任务:

• 第 115 页的 『 为 [Teradata](#page-128-0) 数据源注册服务器定义 』

### 相关参考:

• CREATE SERVER statement (在 SQL Reference, Volume 2 中)

## **\* Teradata }]44(C'3d**

为 Teradata 数据源创建用户映射是将 Teradata 数据源添加至联合服务器这一大型 任务的一部分。

当您尝试访问 Teradata 服务器时,联合服务器将使用对于数据源有效的用户标识和 密码来与该数据源建立连接。必须定义每个联合服务器用户标识和密码与相应的 数据源用户标识和密码之间的关联(用户映射)。为将访问联合系统以便将分布式 请求发送至 Teradata 数据源的每个用户标识创建用户映射。

必须为您在相关联的 CREATE SERVER 语句中注册的每个 Teradata 服务器创建 用户映射。

#### **}L:**

要将联合用户标识映射至 Teradata 服务器用户标识和密码,发出 CREATE USER MAPPING 语句.

例如:

CREATE USER MAPPING FOR *USERID* SERVER *TERASERVER* OPTIONS (REMOTE\_AUTHID *'remote\_id'*, REMOTE\_PASSWORD *'remote\_password'*)

另外,可以通过使用 DB2 "控制中心"的"创建用户映射"窗口来创建用户映射。

在这一系列任务中的下一个任务是测试从联合服务器至 Teradata 服务器的连接。

#### 相关任务:

• 第 119 页的 『 测试从联合服务器至 [Teradata](#page-132-0) 服务器的连接 』

### 相关参考:

- CREATE USER MAPPING statement (在 SQL Reference, Volume 2 中)
- 第 119 页的 『[CREATE USER MAPPING](#page-132-0) 语句 Teradata 包装器的示例 』

## <span id="page-132-0"></span> $R$  **CREATE USER MAPPING** 语句 — Teradata 包装器的示例

此主题提供了一些示例来说明如何使用 CREATE USER MAPPING 语句来将本地 联合用户标识映射至 Teradata 服务器用户标识和密码。此主题包括一个具有所有必 需参数的完整示例, 还包括一个说明如何将 DB2 专用寄存器 USER 与 CREATE USER MAPPING 语句配合使用的示例。

#### **j{>}:**

以下示例说明如何将本地联合用户标识 (MICHAEL) 映射至 Teradata 服务器用户 j6M\k(*'mike'* M *'passxyz123'*):

CREATE USER MAPPING FOR *MICHAEL* SERVER *TERASERVER* OPTIONS (REMOTE\_AUTHID *'mike'*, REMOTE\_PASSWORD *'passxyz123'*)

选项 *MICHAEL* 指定您正在映射至在 Teradata 服务器中定义的用户标识的联合用 户标识 SERVER *TERASERVER* 指定您在 CREATE SERVER 语句中定义的 Teradata 服务器的名称。REMOTE AUTHID 'mike' 是您正在将称为 MICHAEL 的 本地用户标识映射至的 Teradata 服务器中的用户标识。REMOTE PASSWORD 'passxyz123' 是与 REMOTE\_AUTHID 值 'mike' 相关联的密码。

#### **专用寄存器示例:**

以下示例说明了包括专用寄存器 USER 的 CREATE USER MAPPING 语句: CREATE USER MAPPING FOR *USER* SERVER *TERASERVER*

OPTIONS (REMOTE\_AUTHID *'mike'*, REMOTE\_PASSWORD *'passxyz123'*)

可以使用 DB2 专用寄存器 USER 来将正在发出 CREATE USER MAPPING 语 句的人员的授权标识映射至在 REMOTE\_AUTHID 用户选项中指定的数据源授权标 识。

#### 相关任务:

• 第 118 页的 『为 [Teradata](#page-131-0) 数据源创建用户映射 』

#### 相关参考:

• CREATE USER MAPPING statement ( $E$  *SOL Reference, Volume* 2  $\uparrow$ )

## $\overline{M}$  Teradata 服务器的连接

测试从联合服务器至 Teradata 服务器的连接是将 Teradata 数据源添加至联合服务 器这一大型任务的一部分。

可以使用您定义的服务器定义和用户映射来测试从联合服务器至 Teradata 服务器的 连接。

### 讨程:

要测试连接:

1. 从 DB2 命令行处理器中,打开联通会话以便对 Teradata 系统表发出 SQL SELECT 语句

例如:

SET PASSTHRU server name SELECT count  $(*)$  FROM dbc.tables SET PASSTHRU RESET

如果该 SQL SELECT 语句返回了一个计数, 则表示正确设置了服务器定义和 用户映射。

- 2. 如果 SQL SELECT 语句返回了错误, 则可能需要:
	- 检查 Teradata 服务器以确保为人局连接配置了 Teradata 服务器。
	- 检查用户映射以确保 REMOTE AUTHID 和 REMOTE PASSWORD 选项的 设置对于与 Teradata 服务器的连接是有效的。在需要时, 改变用户映射, 或 者创建另一个用户映射。
	- 检查 DB2 联合服务器上的 Teradata 客户机软件,以确保正确安装和配置了 该软件以便连接至 Teradata 服务器。
	- 检查 DB2 联合变量的设置以验证您是否可以访问 Teradata 服务器。这些变 量包括系统环境变量、db2dj.ini 变量和"DB2 概要文件注册表" (db2set) 变量。
	- 检查服务器定义。如果需要的话、删除服务器定义、然后再次创建它。

当您启动联通会话以便对 Teradata 对象发出 SQL 语句时,不能提交带有 INTO 参数的 SOL PREPARE 语句 (如果该语句中句含主变量的话)

在这一系列任务中的下一个任务是为 Teradata 表和视图注册昵称。

#### 相关概念:

• 第 10 页的 『 服务器定义和服务器选项』

#### 相关任务:

- 第 121 页的『为 Teradata 表和视图注册昵称』
- 『检查联合服务器设置』 (在《DB2 Information Integrator 安装指南》中)
- 『检查数据源环境变量』 (在《DB2 Information Integrator 安装指南》中) 相关参考:

• ALTER USER MAPPING statement (在 SQL Reference, Volume 2 中)

## <span id="page-134-0"></span>**图** 在在图书馆中的Teradata 昵称

在您定义的每个 Teradata 服务器上,必须为您想存取的每个 Teradata® 表和视图 创建昵称。当您查询 Teradata 服务器时, 使用这些昵称而不是数据源对象的名称。

联合服务器使用您用 CREATE NICKNAME 语句指定的昵称来连接至 Teradata 数 据源 然后, 联合服务器杳询数据源目录并验证与数据源的连接。如果该连接不 工作, 则 DB2<sup>®</sup> 将生成错误消息。

联合数据库依赖已指定昵称的对象的目录统计信息来优化查询处理。这些统计信 息是当您为数据源对象创建昵称时收集的。

联合数据库验证数据源中的对象是否存在、然后尝试从该数据源中收集现有的统 计数据。对于优化器很有用的信息是从数据源目录中读取的,并且放置到联合服 务器上的全局目录中。因为优化器可能要使用某些或所有数据源目录信息、所 以、在创建昵称之前要更新数据源中的统计信息。通过使用与 DB2 RUNSTATS 命 令等价的命令或实用程序来更新数据源中的这些统计信息。

不能对引用了可更新的 Teradata 视图的昵称提交 SQL INSERT、UPDATE 或 DELETE 语句,除非该 SQL 语句可以完全下推到 Teradata 数据源中。

相关任务:

• 第 121 页的『为 Teradata 表和视图注册昵称』

#### 相关参考:

- RUNSTATS Command (在 *Command Reference* 中)
- 第 122 页的 『[CREATE NICKNAME](#page-135-0) 语句 Teradata 包装器的示例 』

## **为 Teradata** 表和视图注册昵称

为 Teradata 表和视图注册昵称是将 Teradata 数据源添加至联合服务器这一大型任 务的一部分。

对于您定义的每个 Teradata 服务器, 为想要存取的每个表和视图注册昵称。

**}L:**

要注册昵称, 发出 CREATE NICKNAME 语句。

例如:

<span id="page-135-0"></span>CREATE NICKNAME TERANICKNAME FOR TERASERVER." remote schema"." remote.table"

建议: 因为联合数据库使用已指定了昵称的对象的目录统计信息来优化查询处 理、所以、在注册昵称之前在 Teradata 数据源中更新统计信息。可以使用与 DB2 RUNSTATS 命令等价的命令或实用程序。

昵称的长度最多可以为 128 个字符。

当您发出 CREATE NICKNAME 语句时可以指定 NUMERIC STRING 列洗项。 还可以使用 ALTER NICKNAME 语句来指定此列洗项。

### 相关概念:

• 第 121 页的 『 联合服务器上的 Teradata 昵称 』

#### 相关参考:

- RUNSTATS Command (在 Command Reference 中)
- CREATE NICKNAME statement (在 SQL Reference, Volume 2 中)
- 第 122 页的 『CREATE NICKNAME 语句 Teradata 包装器的示例 』

## CREATE NICKNAME 语句 — Teradata 包装器的示例

此主题提供了一个示例来说明如何使用 CREATE NICKNAME 语句来为您想存取 的 Teradata 表或视图注册昵称。

此示例说明了如何为在其中指定昵称的 Teradata 服务器指定远程对象: CREATE NICKNAME TERASALES FOR TERASERVER, "salesdata", "europe"

TERASALES 是您为 Teradata 表或视图指定的唯一昵称。昵称是一个由两部分组成 的名称:模式和实际的昵称。如果在创建昵称时省略了模式、则 DB2 将使用您的 授权标识作为模式来创建昵称。

TERASERVER."salesdata"."europe" 为远程对象指定由三部分组成的标识符:

- TERASERVER 是您在 CREATE SERVER 语句中为 Teradata 数据库指定的名称.
- salesdata 是表或视图所属于的远程模式的名称。
- europe 是您想存取的远程表或视图的名称。

#### 相关概念:

• 第 121 页的『联合服务器上的 Teradata 昵称』

#### 相关任务:

• 第 121 页的 『 为 Teradata 表和视图注册昵称 』

## 相关参考:

• CREATE NICKNAME statement ( $\overline{A}$  SQL Reference, Volume 2  $\overline{+}$ )

## 对 Teradata 数据源的配置进行调整和故障诊断

在设置 Teradata 数据源的配置之后,可以更改该配置以提高性能和消除潜在的错 误。

#### 通过设置 DB2 DJ COMM 变量来改进对 Teradata 服务器的访问

如果您发现要花很长时间来访问 Teradata 服务器, 则您可能想设置 DB2\_DJ\_COMM DB2 概要文件注册表变量来提高性能。当您设置了 DB2 DJ COMM 变量时, 联合服务器将在进行初始化时而不是在您尝试存取数据 源时装入句装器。

### 过程:

要设置 DB2\_DJ\_COMM 变量:

1. 将 DB2 DJ COMM 变量设置为与您指定的包装器相对应的包装器库。使用下 列命令之一来设置 DB2 DJ COMM DB2 概要文件注册表变量:

### 在 AIX 上:

db2set DB2 DJ COMM='libdb2teradata.a','libdb2teradataF.a','libdb2teradataU.a'

#### $#$  Windows  $\vdash$ :

db2set DB2 DJ COMM='db2teradata.dll','db2teradataF.dll','db2teradataU.dll'

2. 发出下列命令来重新启动 DB2 实例:

db2stop  $dh2stat$ 

通过重新启动 DB2 实例, 可以确保 DB2 实例接受您对变量所作的更改。

#### 调整和禁用 Teradata 存取记录

Teradata 产品提供了一个存取记录功能部件, 当 Teradata 检查一个或多个数据库 上的各种用户的特定安全性特权时,该功能部件就会生成日志条目。尽管存取记 录提供了大量的有意义的安全性信息、但是、此功能部件显著地增加了处理器的 使用率、并且可能会降低系统性能。

如果需要提高系统性能,则应评估您为存取记录定义的检查特权规则。然后,通 过定义 END LOGGING 语句来终止任何不需要的规则。

为了获得最佳性能,应关闭所有存取记录。删除 Teradata DBC.AccLogRules 宏, 然后强制重新设置"可信并行应用程序"(TPA)以便彻底停止存取记录。

有关更多信息, 参见 Teradata 文档。

## 对 libcliv2.so 启用运行时链接 (AIX)

如果您运行 djxlinkTeradata.sh 文件来链接至称为 libcliv2.so 的 Teradata 共享 库. 则当您发出 CREATE NICKNAME 语句时可能会接收到错误消息.

您可能会接收到的错误消息的一个示例为:

DB21034E 将命令当作 SQL 语句进行了处理,原因是该命令不是有效的"命令行处理器" 命令。在进行 SQL 处理期间,它将返回: SQL30081N 检测到了通信错误。 所使用的通信协议为: "TCP/IP"。 所使用的通信 API: "SOCKETS"。 ……<br>检测到错误的位置: "9.112.26.28"。 检测该错误的通信功能: "recv"。 特定于协议的错误代码: "\*"、"\*"和"0"。 SOLSTATE=08001

如果接收到错误消息,则检查 /sqllib/db2dump 目录以获取任何陷阱文件。陷阱文 件名以字母 t 开头, 以后缀 000 结束。例如:

t123456.000

检查陷阱文件中的跟踪信息, 以获取指示导致联合服务器停止的 OsCall 函数的任 何 OsCall 函数引用

以下示例说明了在陷阱文件中可能会找到的跟踪信息以及 OsCall 函数引用:

\*\*\* 启动堆栈回溯 \*\*\*

 $0x239690E0$  OsCall + 0x28C 0x23973FB0 mtdpassn + 0x8A4  $0x239795A4$  mtdp +  $0x208$ 0x2395A928 MTDPI0 + 0x28C 0x239609C4 CLICON + 0xD50 0x23962350 DBCHCL + 0xC4

如果您在其中一个陷阱文件中找到了 OsCall 函数引用, 则发出下列 UNIX 命令:

cd /usr/lib rtl enable libcliv2.so -F libtli.a my libcliv2.so libcliv2.so.old my libcliv2.so.new libcliv2.so chmod a+r libcliv2.so

这些命令对 libcliv2.so 共享库启用运行时链接

## 相关任务:

- 第 111 页的 『 将 Teradata 数据源添加至联合服务器 』
- 第 114 页的 『 验证是否为运行时链接启用了 Teradata 库 (AIX) 』 相关参考:
- db2set DB2 Profile Registry Command (在 Command Reference 中)

# $\hat{E}$  11 章 配置对 OLE DB 数据源的存取

本章说明如何配置联合服务器以存取存储在 OLE DB 数据源中的数据.

本章列示需要执行的任务并显示在设置对 OLE DB 数据源的配置时需要发出的 SQL 语句的示例。

## 将 OLE DB 数据源添加至联合服务器

Microsoft OLE DB 是一组 OLE/COM 接口, 它们使应用程序能够一致地存取存储 在各种不同数据源中的数据。OLE DB 组件 DBMS 体系结构定义 OLE DB 使用 者和 OLE DB 提供程序。OLE DB 使用者就是使用 OLE DB 接口的任何系统或 应用程序。OLE DB 提供程序是用来显示 OLE DB 接口的一个组件。

OLE DB 包装器使您能够存取符合 Microsoft OLE DB 2.0 或更新版本的 OLE DB 提供程序。

在运行于 Windows NT 或 Windows 2000 操作系统上的 DB2 联合服务器上,OLE DB 包装器是受支持的。

使用 OLE DB 包装器来创建表函数. 不能使用该包装器来对数据源表和视图创建 昵称。

配置联合服务器以存取 OLE DB 数据源涉及到为联合服务器提供有关 OLE DB 提 供程序的信息

可以通过 DB2 "命令中心"或者 DB2 命令行处理器来配置对 OLE DB 数据源的 存取权。

在配置对 OLE DB 数据源的存取权之后, 使用 CREATE FUNCTION 语句在联合 数据库中注册用户定义的 OLE DB 外部表函数。

## **Hvu~:**

- 对 DB2 "命令中心"或 DB2 命令行处理器的存取权。
- 设置为存取 OLE DB 数据源的联合服务器和数据库。
- OLE DB 2.0 或更新版本驱动程序和在联合服务器上已安装和配置的 OLE DB 提供程序.

**^F:**

OLE DB 包装器仅用来帮助您注册用户定义的 OLE DB 外部表函数。与其它包装 器不同, OLE DB 包装器不使用昵称来存取存储在数据源中的数据。

## 讨程:

要将 OLE DB 数据源添加至联合服务器:

- 1. 注册句装器.
- 2. 注册服务器定义。
- 3. 创建用户映射。

#### 相关概念:

• 第 1 页的 『 配置数据源的快速方法 』

### 相关任务:

- 『检查联合服务器设置』 (在 《DB2 Information Integrator 安装指南》中)
- 第 128 页的 『 注册 OLE DB 包装器 』

## 注册 OLE DB 包装器

注册 OLE DB 包装器是将 OLE 数据源添加至联合服务器这一大型任务的一部分.

必须发出 CREATE WRAPPER 语句来注册将存取 OLE DB 数据源的包装器。

### 讨程:

要注册该句装器,发出 CREATE WRAPPER 语句。

例如:

CREATE WRAPPER OLEDB

建议: 当您发出 CREATE WRAPPER 语句时使用称为 OLEDB 的缺省包装器名 称。当您注册使用缺省名称的包装器时、联合服务器将自动采用与该包装器相关 联的缺省库名。如果包装器名称与联合数据库中的现有包装器名称相冲突,则可 以将缺省包装器名称替代为您选择的名称。如果您使用一个不同于缺省名称的名 称, 则在 CREATE WRAPPER 语句中必须包括 LIBRARY 参数。例如: CREATE WRAPPER mywrapper LIBRARY 'db2oledb.dll'

在这一系列任务中的下一个任务是为 OLE DB 数据源注册服务器定义。

#### 相关任务:

• 第 129 页的 『 为 OLE DB 数据源注册服务器定义 』

### 相关参考:

• CREATE WRAPPER statement (在 *SOL Reference, Volume* 2 中)

## <span id="page-142-0"></span>**\* OLE DB }]4"a~qw(e**

为 OLE DB 数据源注册服务器定义是将 OLE DB 数据源添加至联合服务器这一 大型仟务的一部分。

在联合数据库中, 必须定义想要访问的每个 OLE DB 数据源服务器。

#### **}L:**

要为 OLE DB 数据源注册服务器定义:

发出 CREATE SERVER 语句。

例如:

CREATE SERVER *server\_name* WRAPPER *OLEDB* OPTIONS (CONNECTSTRING *'Provider=Microsoft.Jet.OLEDB.4.0; Data Source=c:\msdasdk\bin\oledb\nwind.mdb'*)

在这一系列任务中的下一个任务是为 OLE DB 数据源创建用户映射。

#### 相关任务:

• 第 130 页的 『 为 [OLE DB](#page-143-0) 数据源创建用户映射 』

#### 相关参考:

- CREATE SERVER statement (在 SOL Reference, Volume 2 中)
- 第 129 页的 『CREATE SERVER 语句 OLE DB 包装器的示例 』

#### **CREATE SERVER** 语句 — OLE DB 包装器的示例

此主题提供了一个示例来说明如何使用 CREATE SERVER 语句来为 OLE DB 包 装器注册服务器。

以下示例显示了一个 CREATE SERVER 语句:

CREATE SERVER *Nwind* WRAPPER *OLEDB* OPTIONS (CONNECTSTRING *'Provider=Microsoft.Jet.OLEDB.4.0; Data Source=c:\msdasdk\bin\oledb\nwind.mdb'*, COLLATING\_SEQUENCE *'Y'*)

*Nwind* 为 OLE DB 数据源指定的名称。此名称必须是唯一的。不允许存在重复的 服务器名。

### <span id="page-143-0"></span>**WRAPPER** *OLEDB*

在 CREATE WRAPPER 语句中指定的包装器名称。

**CONNECTSTRING** *'Provider=Microsoft.Jet.OLEDB.4.0; Data Source=c:\msdasdk\bin\oledb\nwind.mdb'*

提供连接至数据源所需要的初始化属性。

字符串包含用分号隔开的一系列关键字与值的配对。等号(=)将每个关 键字与它的值分开。关键字是对 OLE DB 初始化属性 (属性集 DBPROPSET DBINT)或特定于提供程序的关键字的描述。

有关 CONNECTSTRING 选项的完整语法和语义, 参见 Microsoft Press 在 1998 年出版的 Microsoft OLE DB 2.0 Programmer's Reference and Data  $Access$  *SDK*.

#### **COLLATING\_SEQUENCE** *'Y'*

指定数据源是否使用与 DB2 UNIX 版和 Windows 版整理顺序相同的整理 顺序

有效值为 'Y'(数据源使用 DB2 UNIX 版和 Windows 版整理顺序)和 'N'  $($  数据源使用不同于 DB2 UNIX 版和 Windows 版整理顺序的整理顺序) 缺省值为 'N'。

#### 相关任务:

• 第 129 页的 『为 [OLE DB](#page-142-0) 数据源注册服务器定义』

#### 相关参考:

• CREATE SERVER statement (在 SOL Reference, Volume 2 中)

## $\frac{1}{2}$  **OLE DB 数据源创建用户映射**

为 OLE 数据源创建用户映射是将 OLE 数据源添加至联合服务器这一大型任务的 一部分。

当您尝试存取 OLE 数据源时,联合服务器将使用对于该数据源有效的用户标识和 密码来与该数据源建立连接。必须定义每个联合服务器用户标识和密码与相应的 数据源用户标识和密码之间的关联(用户映射). 为将访问联合系统以便发送分布 式请求的每个用户标识创建用户映射。

#### **}L:**

要将本地用户标识映射至 OLE 数据源用户标识和密码, 发出 CREATE USER MAPPING 语句。
例如:

CREATE USER MAPPING FOR *userid* SERVER *server\_name* OPTIONS (REMOTE\_AUTHID *'remote\_id'*, REMOTE\_PASSWORD *'remote\_password'*)

#### 相关参考:

- CREATE USER MAPPING statement ( $E$  *SQL Reference, Volume* 2  $\uparrow$ )
- 第 131 页的 I CREATE USER MAPPING 语句 OLE DB 包装器的示例 』

# $R$  **CREATE USER MAPPING** 语句 — OLE DB 包装器的示例

此主题提供了一些示例来说明如何使用 CREATE USER MAPPING 语句来将本地 用户标识映射至 OLE 数据源用户标识和密码 此主题包括一个具有必需参数的完 整示例, 还包括一个说明如何将 DB2 专用寄存器 USER 与 CREATE USER  $M$ APPING 语句配合使用的示例。

#### **j{>}:**

以下示例说明了如何将本地用户标识映射至 OLE 数据源用户标识和密码:

CREATE USER MAPPING FOR *laura* SERVER *Nwind* OPTIONS (REMOTE\_AUTHID *'lulu'*, REMOTE\_PASSWORD *'raiders'*)

*laura* 您正在映射至在 OLE DB 数据源中定义的用户标识的本地用户标识。

#### **SERVER** *Nwind*

您在 CREATE SERVER 语句中定义的 OLE DB 服务器的名称

#### **REMOTE\_AUTHID** *'lulu'*

您正在将 laura 映射至的 OLE DB 服务器的用户标识。此值是区分大小 写的。

### **REMOTE\_PASSWORD** *'raiders'*

与 'lulu' 相关联的密码。此值是区分大小写的。

### **专用寄存器示例:**

以下示例说明了包括专用寄存器 USER 的 CREATE USER MAPPING 语句:

CREATE USER MAPPING FOR *USER* SERVER *Nwind*

OPTIONS (REMOTE\_AUTHID *'lulu'*, REMOTE\_PASSWORD *'raiders'*)

可以使用 DB2 专用寄存器 USER 来将正在发出 CREATE USER MAPPING 语 句的人员的授权标识映射至在 REMOTE AUTHID 用户选项中指定的数据源授权标 识。

#### 相关任务:

• 第 130 页的 『 为 OLE DB 数据源创建用户映射 』

# 相关参考:

• CREATE USER MAPPING statement (在 SQL Reference, Volume 2 中)

# <span id="page-146-0"></span>**第12章 配置对表结构文件数据源的存取**

本章说明表结构文件是什么、如何将它们作为数据源添加至联合系统、同时列示 与表结构文件包装器相关联的错误消息。

# **24Gma9D~?**

表结构文件具有常规结构、它由一系列记录组成、每条记录都包含相同数目的字 段、字段之间用任意定界符隔开。空值由两个相邻的定界符来表示。

以下示例显示名为 DRUGDATA1.TXT 的文件的内容。该文件包含三条记录,每条 记录包含三个字段、字段之间用逗号隔开:

234,DrugnameA,Manufacturer1 332,DrugnameB,Manufacturer2 333,DrugnameC,Manufacturer2

第一个字段是药品的唯一标识号。第二个字段是药品名称。第三个字段是药品制 造商的名称。

#### 相关概念:

- 第 133 页的 『 表结构文件的类型 』
- 第 134 页的 『[DB2 Information Integrator](#page-147-0) 如何使用表结构文件 』
- 第 145 页的 『 什么是 [Documentum](#page-158-0)? 』
- 第 175 页的 『 什么是 [Excel](#page-188-0)? 』
- 第 189 页的 『 什么是 [BLAST](#page-202-0)? 』
- 第 213 页的 『 什么是 [XML](#page-226-0)? 』

### 相关任务:

• 第 [136](#page-149-0) 页的 『 将表结构文件添加至联合系统 』

# 表结构文件的类型

表结构文件可能已排序, 也可能未排序。

# <span id="page-147-0"></span>**QErDD~**

DRUGDATA1.TXT 包含已排序的记录。该文件是按第一个字段 (药品的唯一标识) 号)排序的。此字段是主键,因为对于每种药品来说此字段是唯一的。已排序的 文件必须按升序排序

234,DrugnameA,Manufacturer1 332,DrugnameB,Manufacturer2 333,DrugnameC,Manufacturer2

# **4ErDD~**

DRUGDATA2.TXT 包含未排序的记录。对于在文件中列示记录的方式未进行排序。

332,DrugnameB,Manufacturer2 234,DrugnameA,Manufacturer1 333,DrugnameC,Manufacturer2

包装器搜索已排序的数据文件比搜索未排序的文件效率更高。

# 相关概念:

- 第 [133](#page-146-0) 页的 『什么是表结构文件? 』
- 第 134 页的 『DB2 Information Integrator 如何使用表结构文件』

## 相关任务:

• 第 [136](#page-149-0) 页的 『 将表结构文件添加至联合系统 』

# **DB2 Information Integrator** 如何使用表结构文件

通过使用一个称为包装器的模块, DB2<sup>®</sup> Information Integrator 可以处理这样的 SOL 语句: 这些语句查询表结构文件中的数据, 就好象这些数据包含在普通的关系表 或视图中一样。这样就使表结构文件中的数据能够与关系数据或者其它表结构文 件中的数据连接起来。在第[135](#page-148-0) 页的图 1 中说明了此过程。

<span id="page-148-0"></span>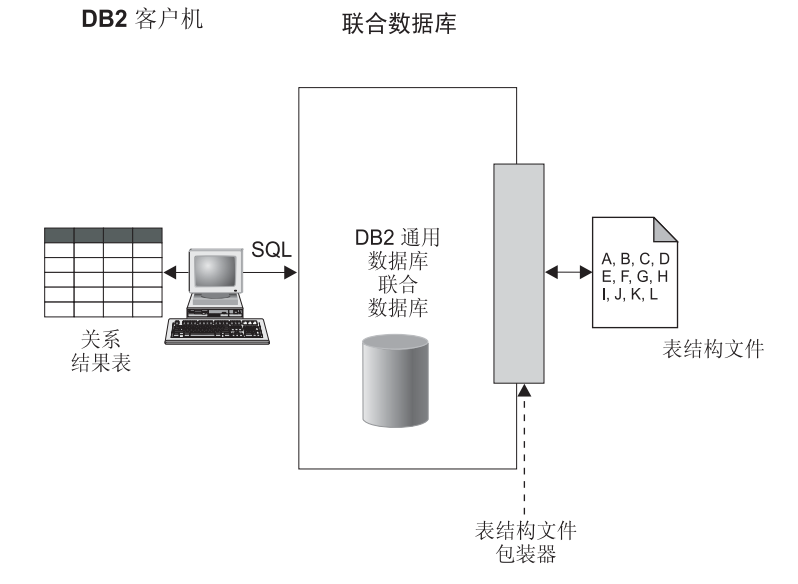

图 1. 表结构文件包装器的工作方式

例如,假定表结构文件 DRUGDATA2.TXT 位于您的实验室中的计算机上。尝试查询 此数据并使它与您使用的其它数据源中的其它表相匹配是很乏味的。

向 DB2 Information Integrator 注册 DRUGDATA2.TXT 之后, 该文件就相当于是关系 数据源一样。现在、就可以同时查询该文件和其它关系和非关系数据源、并且可 以同时分析它们的数据。

例如,可以运行以下查询:

SELECT \* FROM DRUGDATA2 ORDER BY DCODE

此查询将产生下列结果。

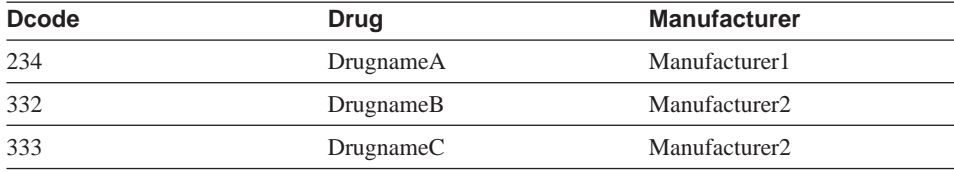

### 相关概念:

- 第 133 页的 『什么是表结构文件? 』
- 第 133 页的 『 表结构文件的类型 』

### 相关任务:

<span id="page-149-0"></span>将表结构文件添加至联合系统

## **^F:**

不能使用联通会话来存取表结构文件数据源。

#### **}L:**

要将表结构文件的数据源添加至联合服务器:

- 1. 使用 CREATE WRAPPER 命令注册包装器。
- 2. 可选: 设置 DB2 DJ COMM 环境变量以提高查询性能。
- 3. 使用 CREATE SERVER 命令注册服务器。
- 4. 对所有表结构文件使用 CREATE NICKNAME 命令注册昵称。

可以从 DB2 "命令行处理器"中运行这些命令。

#### 相关任务:

- 第 136 页的 『 注册表结构文件句装器 』
- 第 137 页的 『 为表结构文件包装器设置 [DB2\\_DJ\\_COMM DB2](#page-150-0) 概要文件变量 』
- 第 [138](#page-151-0) 页的 『 为表结构文件注册服务器 』
- 第 [138](#page-151-0) 页的 『 为表结构文件注册昵称 』

# **"ama9D~|0w**

注册表结构文件句装器是将表结构文件添加至联合系统这一大型任务的一部分。 必须注册包装器才能存取数据源。包装器是联合服务器用来与数据源通信以及从 数据源中检索数据的一种机制。包装器是作为库文件安装在系统上的。

### **}L:**

要注册句装器, 使用 CREATE WRAPPER 语句来指定将使用哪个句装器来存取表 结构文件。

例如, 要在 AIX 上注册包装器, 运行以下语句:

CREATE WRAPPER laboratory flat files LIBRARY 'libdb2lsfile.a' OPTIONS(DB2\_FENCED 'N');

<span id="page-150-0"></span>在此示例中, laboratory flat files 是为包装器选择的名称。此名称在注册包装 器的数据库中必须是唯一的。在 AIX 上, 表结构文件包装器必需的库名为 libdb2lsfile.a.

缺省情况下,库名是作为 libdb2lsfile.a 安装的,但是,在安装期间可能已经定 制了库名。与系统管理员一起检查以获得正确的名称。

要获取按受支持的平台显示的表结构文件包装器的缺省库文件名的表、参见相关 任务部分。

在这一系列任务中的下一个任务是为表结构文件包装器设置 DB2 DJ COMM 环境 变量。

#### 相关任务:

- 第 137 页的 『 为表结构文件包装器设置 DB2 DJ COMM DB2 概要文件变量 』
- 『在安装非关系型包装器之后』 (在 《DB2 Information Integrator 安装指南》 中)

#### 相关参考:

• CREATE WRAPPER statement ( $\overline{A}$  *SOL Reference, Volume* 2  $\overline{P}$ )

# 为表结构文件包装器设置 DB2 DJ COMM DB2 概要文件变量

为表结构文件包装器设置 DB2 DJ COMM DB2 概要文件变量是将表结构文件添 加至联合系统这一大型任务的一部分。为了在存取表结构文件时提高性能、可设 置 DB2 DJ COMM DB2 概要文件变量。此变量将确定进行初始化时联合服务器 是否装入包装器。

#### **}L:**

要设置 DB2\_DJ\_COMM DB2 概要文件变量, 对与您在相关联的 CREATE WRAPPER 语句中指定的包装器相对应的包装器库提交 db2set 命令。

例如:

db2set DB2\_DJ\_COMM='libdb2lsfile.a'

确保等号  $(=)$  两边都没有空格

在数据库启动期间装入包装器库会具有一定的开销。为了避免产生此开销、应当 只指定想要存取的库。

在这一系列任务中的下一个任务是为表结构文件注册服务器。

### 相关任务:

• 第 138 页的 『 为表结构文件注册服务器 』

# <span id="page-151-0"></span>**\*ma9D~"a~qw**

为表结构文件注册服务器是将表结构文件添加至联合系统这一大型任务的一部 分。在注册包装器之后, 必须注册相应的服务器。

## **}L:**

要向联合系统注册表结构文件服务器,使用 CREATE SERVER 语句。例如: CREATE SERVER biochem lab WRAPPER laboratory flat files

在此示例中,biochem lab 是为表结构文件服务器指定的名称。对于注册服务器的 数据库, 该名称必须是唯一的。

在这一系列任务中的下一个任务是为表结构文件注册昵称。

#### 相关任务:

• 第 138 页的 『 为表结构文件注册昵称 』

### 相关参考:

• CREATE SERVER statement ( $\overline{A}$  *SOL Reference, Volume* 2  $\overline{P}$ )

# 为表结构文件注册昵称

为表结构文件注册昵称是将表结构文件添加至联合系统这一大型任务的一部分。 在注册服务器之后, 必须注册相应的昵称。当您在查询中引用表结构文件数据源 时就要使用昵称。

昵称以下面两种方式之一与表结构文件相关联:

- 以使用 FILE PATH 昵称选项的固定方式。当使用此选项时,昵称表示特定表 结构文件中的数据。
- 在杳询时使用 DOCUMENT 昵称列选项来指定文件名, 当使用此选项时, 昵称 可以用来表示来自其模式与昵称定义相匹配的任何表结构文件中的数据。

#### **^F:**

如果非数字字段对于它的列类型来说太长了,则多余的数据会被截断。如果文件 中的十进制字段的基数 char 后面的位数超过了它的列类型的小数位参数允许的位 数, 则多余的数据会被截断。基数字符是由 LC NUMERIC "本地语言支持"类别 的 RADIXCHAR 项确定的。

最大行长度为 32768。

不支持包含多字节字符的文件。

### **}L:**

要注册昵称,对想要存取的每个表结构文件使用 CREATE NICKNAME 语句。

在这一系列任务中没有别的任务了。

#### 相关任务:

• 『在安装非关系型包装器之后』(在 *《DB2 Information Integrator 安装指南》* 中)

#### 相关参考:

- 第 320 页的 『[CREATE NICKNAME](#page-333-0) 语句语法 表结构文件包装器 』
- 第 139 页的 『CREATE NICKNAME 语句 表结构文件包装器的示例 』

# $R$  **CREATE NICKNAME** 语句 — 表结构文件包装器的示例

此主题提供了使用 CREATE NICKNAME 语句来为表结构文件包装器注册昵称的 完整示例。它还包括特定选项的示例。

#### **j{>}:**

以下示例说明了表结构文件 DRUGDATA1.TXT 的 CREATE NICKNAME 语句:

CREATE NICKNAME DRUGDATA1(Dcode Integer NOT NULL, Drug CHAR(20), Manufacturer CHAR(20)) FOR SERVER biochem\_lab OPTIONS(FILE\_PATH '/usr/pat/DRUGDATA1.TXT',

COLUMN DELIMITER ',', SORTED 'Y', KEY COLUMN 'DCODE', VALIDATE DATA FILE 'Y')

## **选项示例:**

下列示例说明了通过在昵称语句中将 NOT NULL 选项添加至指定为键的列的定义 中,这些列就会被指定为不可空:

CREATE NICKNAME tox (tox id INTEGER NOT NULL, toxicity VARCHAR(100)) FOR SERVER tox server1 OPTIONS (FILE\_PATH'/tox\_data.txt', SORTED 'Y')

```
CREATE NICKNAME weights (mol_id INTEGER, wt VARCHAR(100) NOT NULL)
FOR SERVER wt_server
 OPTIONS (FILE_PATH'/wt_data.txt', SORTED 'Y', KEY_COLUMN 'WT')
```
此选项是区分大小写的。但是, DB2 将把列名转变为大写 (除非用双引号将该列引 起来) 以下示例将不能正确工作, 这是因为 empno 列将被 DB2 转变为大写, 而 empno 键列将按小写提交。因此, 将找不到指定为键的列。

```
CREATE NICKNAME depart (
empno char(6) NOT NULL)
 FOR SERVER DATASTORE
OPTIONS(FILE_PATH'data.txt', SORTED 'Y', KEY_COLUMN 'empno');
```
#### 相关任务:

• 第 [138](#page-151-0) 页的 『 为表结构文件注册昵称 』

#### 相关参考:

• 第 320 页的 『[CREATE NICKNAME](#page-333-0) 语句语法 — 表结构文件包装器 』

### 表结构文件包装器的文件访问控制模型

数据库管理系统将使用 DB2 实例所有者的权限来存取表结构文件。包装器只能存 取此用户标识(或组标识)可以读取的文件。应用程序的授权标识(与联合数据 库建立连接所采用的标识)不相关。

在 DB2 通用数据库企业服务器版上、必须能够从每个节点中使用同一路径名来存 取已经为其创建了昵称的任何表结构文件。只要能够从具有公共路径的任何节点 中存取某个文件,该文件就不必在 DB2 通用数据库节点上。

如果网络中已经配置了 Windows NT 或 Windows 2000 域,要存取已映射的驱动 器上的表结构文件、DB2 服务登录帐户必须是该域中对数据文件所驻留的共享文件 夹具有存取权的一个帐户。

如果网络中没有 Windows NT 或 Windows 2000 域, 并且用户在本地登录到每个 工作站, 那么, 要存取已映射的驱动器上的表结构文件, DB2 服务登录帐户与机器 上共享该文件夹的有效用户应当具有相同的用户名和密码。该用户必须处于共享 文件夹的许可权列表上、并且至少具有读存取权。

#### 相关参考:

- 第 170 页的 『[Documentum](#page-183-0) 包装器的访问控制 』
- 第 182 页的 『[Excel](#page-195-0) 包装器的文件访问控制模型 』

# **ma9D~|0wDE/a>M"bBn**

- 系统搜索已排序的数据文件比搜索未排序的文件效率更高。
- 对于已排序的文件, 可以通过在提交查询时为键列指定一个值或范围来提高性 能.
- 必须通过更新 SYSSTAT 和 SYSCAT 视图来手工更新表结构文件的昵称的统计 信息。

# **`XN<:**

• 第 209 页的 『[BLAST](#page-222-0) 包装器的优化提示 』

# **ma9D~|0wD{"**

本节列示和描述了您在使用表结构文件的包装器时可能会遇到的消息。

| 错误代码            | 消息                                                                                          | 说明                                                                            |
|-----------------|---------------------------------------------------------------------------------------------|-------------------------------------------------------------------------------|
| SQL0405N        | 数字文字" <literal>"无效,<br/>原因是它的值超出了范围。</literal>                                              | 数据文件中的一列或者 SQL 语句中的谓词值<br>包含超出了该数据类型的可能范围的值。更<br>正该数据文件,或者将该列重新定义为更合<br>适的类型。 |
| SQL0408N        | 值与它的赋值目标的数据类<br>型不兼容。目标名称为<br>" $\le$ column name $>$ ".                                    | 数据文件中的一列包含对于该数据类型无效<br>的字符。更正该数据文件, 或者将该列重新<br>定义为更合适的类型。                     |
| <b>SQL0901N</b> | 错误而失败。可以处理后续<br>SQL 语句。(原因: "数据源<br>路径为 NULL"。)                                             | SQL 语句因不太严重的系统 请与 IBM 软件支持机构联系。                                               |
| SQL0901N        | 错误而失败。可以处理后续<br>SQL 语句。(原因: "键列检<br>索失败"。)                                                  | SQL 语句因不太严重的系统 请与 IBM 软件支持机构联系。                                               |
| SQL0901N        | 错误而失败。可以处理后续 在。<br>SQL 语句。(原因: "STAT<br>在数据源上失败。ERRNO =<br>$\langle$ error_number $>$ " $)$ | SQL 语句因不太严重的系统 确保您具有正确的目录许可权。确保文件存                                            |

表 22. 由表结构文件的包装器发出的消息

表 22. 由表结构文件的包装器发出的消息 (续)

| 错误代码            | 消息                                                                                                    | 说明                                                                                                 |
|-----------------|----------------------------------------------------------------------------------------------------|----------------------------------------------------------------------------------------------------|
| <b>SQL0901N</b> | 错误而失败。可以处理后续<br>SQL 语句。(原因:<br>"找不到<br>列信息"。)                                                                                      | SQL 语句因不太严重的系统 请与 IBM 软件支持机构联系。                                                                    |
| SQL0901N        | 错误而失败。可以处理后续<br>SQL 语句。(原因: "运算符<br>不受支持"。)                                                                                        | SQL 语句因不太严重的系统 请与 IBM 软件支持机构联系。                                                                    |
| <b>SQL1816N</b> | 包装器 " <wrapper_name>"<br/>不能用来存取您正在尝试向<br/>联合数据库定义的数据源的<br/>"类型" ( "<type>" "" )。</type></wrapper_name>                            | 服务器类型无效。在 CREATE SERVER 语句<br>中不应指定服务器类型。除去 TYPE 关键字<br>和值, 然后重新运行它。                               |
| SQL1822N        | 从数据源 " <server_name>"<br/>中接收到意外的错误代码<br/>"ERRNO<br/><error_number>"。文件相关<br/>联的文本和标记为"不能读<br/>取文件"。</error_number></server_name>  | 检查错误号的值。确保 DB2 实例所有者可以<br>读取文件。然后重新运行 SQL 命令。                                                      |
| <b>SQL1822N</b> | 从数据源 " <server_name>"<br/>和标记为"数据源不是标准 重新发出 SQL 命令。<br/>文件"。</server_name>                                                         | 数据源文件是目录、套接字或 FIFO。只有标<br>中接收到意外的错误代码 准文件才能作为数据源来存取。更改<br>"数据错误"。相关联的文本 FILE_PATH 选项, 使它指向有效文件, 然后 |
| SQL1822N        | 从数据源 " <server_name>"<br/>"ERRNO<br/><math>=</math><br/><error_number>"。相关联的<br/>文本和标记为"文件打开错<br/>误"。</error_number></server_name> | 包装器无法打开文件。检查错误号以确定产<br>中接收到意外的错误代码 生错误的原因。使用数据源来更正该问题,<br>然后重新发出 SQL 命令。                           |
| <b>SQL1822N</b> | 从数据源 " <server_name>"<br/>中 接 收 到 意 外 的 错 误 代 码<br/>"数据错误"。相关联的文本 序的昵称来注册文件。<br/>和标记为"丢失了键列"。</server_name>                        | 从数据源中检索到的记录丢失了键字段。键<br>列一定不能为空。更正数据, 或者使用未排                                                        |
| <b>SQL1822N</b> | 从数据源 " <server_name>"<br/>中接收到意外的错误代码<br/>"数据错误"。相关联的文本<br/>和标记为"文件未排序"。</server_name>                                             | 文件在键列上未排序。执行下列操作之一:<br>更改 KEY_COLUMN 选项以指向正确的列;<br>将数据文件重新排序; 或者将昵称注册为未<br>排序的昵称。                  |

表 22. 由表结构文件的包装器发出的消息 (续)

| 错误代码            | 消息                                                                                                    | 说明                                                                                                    |
|-----------------|----------------------------------------------------------------------------------------------------|----------------------------------------------------------------------------------------------------|
| <b>SQL1822N</b> | 从数据源 " <server_name>"<br/>中接收到意外的错误代码<br/>和标记为"键超过了定义大 注册该昵称。<br/>小"。</server_name>                                        | 从数据源读取的键列字段大于 DB2 列定义,<br>这可能会导致包装器搜索例程不正确地工<br>"数据错误"。相关联的文本 作。更正数据或者更正昵称定义, 然后重新                                    |
| <b>SQL1822N</b> | 从数据源 " <server_name>"<br/>中接收到意外的错误代码<br/>"数据错误"。相关联的文本 件中该行的长度。<br/>和标记为"数据文件中的一<br/>行超过了 32k"。</server_name>             | 数据文件中的一行超过了包装器允许的最大<br>行长度。行长度不能大于 32768。缩短数据文                                                                        |
| <b>SQL1823N</b> | 对于服务器<br>" <server_name>"中的数据<br/>类型 "<data_type>" 不存在<br/>数据类型映射。</data_type></server_name>                               | 昵称是使用不受支持的数据类型定义的。只<br>使用受支持的数据类型来重新定义昵称。                                                                             |
| <b>SQL1881N</b> | 对于 " <object_name>",<br/>"<option_name>"不是有效<br/>的"<component>"选项。</component></option_name></object_name>                 | 所列示的值不是所列示的对象的有效选项。<br>除去或更改无效选项, 然后重新提交 SQL 语<br>旬。                                                                  |
| <b>SQL1882N</b> | "Nickname" 选项<br>"COLUMN_DELIMITER"<br>不能设置为<br>" <nickname_name>"的<br/>"<delimiter>".</delimiter></nickname_name>         | 列定界符的长度超过了一个字符。使用单个<br>字符重新定义该选项。然后重新运行 SQL 语<br>句命令。                                                                 |
| <b>SQL1882N</b> | "Nickname" 选项<br>"KEY_COLUMN" 不能设<br>" <column_name>".</column_name>                                                       | 没有为此昵称定义被选择作为键列的那一<br>列。将 KEY_COLUMN 选项更正为此昵称的<br>置为" <nickname_name>"的 已排序的其中一列, 然后重新发出 SQL 命<br/>令。</nickname_name> |
| <b>SQL1882N</b> | "Nickname" 选项<br>"VALIDATE_DATA_FILE"<br>不能设置为<br>" <nickname_name>"的<br/>"<option_value>".</option_value></nickname_name> | 选项值无效。有效值为"Y"或"N"。更正<br>选项,并再次注册昵称。                                                                                   |
| <b>SQL1883N</b> | " <option_name>"是<br/>"<component>"选项。</component></option_name>                                                           | SQL 语句中丢失了包装器的必需选项。<br>添加<br>" <object_name>"的必需 必需的选项, 并重新提交 SQL 语句。</object_name>                                   |
| SQL30090N       | 作无效。原因代码为"21"。                                                                                                    | 对于应用程序执行环境, 操 尝试进行了联通会话。表结构文件包装器不<br>支持联通会话。                                                                          |

# 相关参考:

- 第 170 页的 『Documentum 包装器的消息』
- 第 182 页的 『 Excel 包装器的消息』
- 第 209 页的 『BLAST 包装器的消息』
- · 第 231 页的 『 XML 包装器的消息』

# <span id="page-158-0"></span>**<u>第 13 章 配置对 Documentum 数据源的存取</u>**

本章说明 Documentum 是什么, 如何将 Documentum 数据源添加至联合系统, 同 时列示与 Documentum 包装器相关联的错误消息。

# **24G Documentum?**

Documentum 是一种文档管理软件, 它可以管理文档内容和属性, 例如, 检人、检 出、工作流和版本管理。Documentum 产品是基于关系数据库构建的三层客户机/ 服务器系统。

Docbase 是一个 Documentum 资源库、它存储文档内容、属性、关系、版本、复 制、格式、工作流和安全性。Documentum 查询语言 (DQL) 是一种用来查询 Documentum 数据的扩展 SOL 语言, Docbase 等同于 Oracle® 实例或者 DB2<sup>®</sup> 数 据库加上文档内容文件。元数据被存储在底层关系数据库管理系统(RDBMS) 中, 内容是作为二进制大对象(BLOB)存储在数据库中, 或者作为文件存储在 服务器系统的文件系统中的。有关 Documentum 的更多信息,参考 Documentum 手 册.

Documentum 的包装器允许您将 Documentum 数据源添加至 DB2 联合系统。通过 将 Documentum 数据源添加至联合系统, 就可以使用 SQL 语句来存取和查询 Documentum Docbase 中的对象和已注册的表。然后, 可以将此数据与联合系统中 的其它数据源集成到一起,而不需要将数据移出本地数据源。Documentum 包装器 使用客户机库来与 Documentum 服务器交互作用。Documentum 包装器提供对两个 版本的 Documentum 服务器的访问权: EDMS 98 (也称为版本 3)和 4i。第 [146](#page-159-0) 页的图 2 说明了 Documentum 包装器的工作方式。

<span id="page-159-0"></span>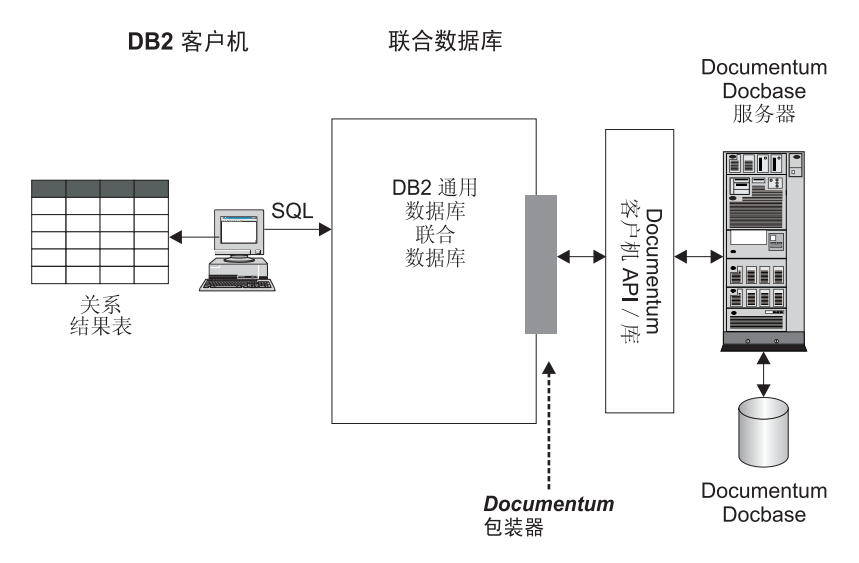

图 2. Documentum **包装器的工作方式** 

在注册 Documentum 包装器之后, 就可以作为关系表来映射 Documentum Docbase 对象和已注册的表。这是通过将 Docbase 属性映射至 DB2 关系表中的列名来完成 的。

例如, 表 23 列示了 Documentum Docbase 缺省文档类型 dm document 的属性的 子集以及相关联的数据。您已经确定此属性子集对您很重要、并且您想将这些属 性连接到联合数据库系统中。已将此数据子集命名为 DrugAB\_data。

m *23. DrugAB\_data*

| <b>Title</b>                              | <b>Subject</b> | <b>Authors</b>                                 | <b>Keywords</b>   |
|-------------------------------------------|----------------|------------------------------------------------|-------------------|
| The effect of drug A on Drug A<br>rabbits |                | Curran, L.                                     | rabbits, drug A   |
| Toxicity results for drug A Drug A        |                | Abelite, P., McMurtrey, toxicity, drug A<br>Κ. |                   |
| Drug B interactions                       | Drug B         | DeNiro, R., Stone, S. interactions, drug B.    |                   |
| Chemical structure of drug B Drug B       |                | Boyslim, F.                                    | structure, drug B |

注册 Documentum 包装器之后, 可以使用 SQL 语句来查询数据。

以下查询将显示其主题为 Drug A 的标题 (title) 和作者 (author)。结果表显示在 第[147](#page-160-0) 页的表 24 中。

SELECT title, authors FROM drugAB data WHERE subject = 'Drug A'

<span id="page-160-0"></span>表 24. 查询结果

| <b>Title</b>                    | <b>Authors</b>             |
|---------------------------------|----------------------------|
| The effect of drug A on rabbits | Curran, L.                 |
| Toxicity results for drug A     | Abelite, P., McMurtrey, K. |

#### 相关概念:

- 第 133 页的 『什么是表结构文件? 』
- 第 175 页的 『 什么是 Excel? 』
- 第 189 页的 『 什么是 BLAST? 』
- 第 213 页的 『 什么是 XML? 』

### 相关任务:

• 第 147 页的 『 将 Documentum 添加至联合系统 』

# 将 Documentum 添加至联合系统

## 过程:

要将 Documentum 数据源添加至联合服务器:

- 1. 使 Documentum 客户机库可供 DB2 使用。
- 2. 指向 Documentum 的客户机 dmcl.ini 文件。
- 3. 使用 CREATE WRAPPER 语句注册包装器。
- 4. 可选: 设置 DB2 DJ COMM 环境变量以提高查询性能。
- 5. 使用 CREATE SERVER 语句注册服务器。
- 6. 通过使用 CREATE USER MAPPING 语句为用户授予对数据源的存取权。
- 7. 使用 CREATE NICKNAME 语句注册昵称。
- 8. 使用 CREATE FUNCTION 语句创建定制函数。

可以从 DB2 "命令行处理器"中运行这些语句。一旦注册了,就可以对数据源运行 查询。

#### 相关任务:

- 第 148 页的 『 使 Documentum 客户机库可供 DB2 使用 ( 仅适用于 AIX 和 Solaris Operating Environment) J
- 第 149 页的 『 指向 Documentum 的客户机 dmcl.ini 文件 』
- 第 150 页的 『 注册 Documentum 包装器 』
- <span id="page-161-0"></span>• 第 151 页的 『 为 Documentum 包装器设置 DB2\_DJ\_COMM DB2 概要文件变 昌 』
- 第 152 页的 『 为 Documentum 数据源注册服务器 』
- 第 152 页的 『 映射用户 (Documentum 包装器) 』
- 第 153 页的 『 为 Documentum 数据源注册昵称 』
- 第 159 页的 『 为 Documentum 数据源注册定制函数 』

# 使 Documentum 客户机库可供 DB2 使用 (仅适用于 AIX 和 Solaris Operating Environment)

使 Documentum 客户机库可供 DB2 使用 (仅适用于 AIX 和 Solaris Operating Environment) 是将 Documentum 添加至联合系统这一大型任务的一部分。

客户机库必须可供 DB2 使用才能使包装器正确工作。

## 先决条件:

Documentum 包装器使用版本 3.1.7a 的客户机库。如果您正在使用 Documentum 4i,则将需要从 Documentum 中获取较旧版本的客户机库 (如果尚未安装它的话)。

# 讨程:

要使 Documentum 客户机库可供 DB2 使用, 将客户机库复制到适当的目录中。参 见表 25 以获取客户机库名、并将它复制到受支持的每个操作系统的目录中。还可 以使客户机库的符号链接包含在适当的目录中。

表 25. 客户机库并按操作系统复制到相应日录中

| 操作系统        |                      | 客户机库          | 复制到的目录                          |
|-------------|----------------------|---------------|---------------------------------|
| <b>AIX</b>  |                      | libdmcl.a     | sqllib/lib                      |
| Solaris     | Operating libdmcl.so |               | sqllib/lib                      |
| Environment |                      |               |                                 |
| Windows     |                      | $dmcl32$ .dll | $x:\sqrt{q}$ lib $\binom{b}{n}$ |

在这一系列任务中的下一个任务是指向 Documentum 的客户机 dmcl.ini 文件。

# 相关任务:

• 第 149 页的 『 指向 Documentum 的客户机 dmcl.ini 文件 』

# <span id="page-162-0"></span>指向 Documentum 的客户机 dmcl.ini 文件

指向 Documentum 的客户机 dmcl.ini 文件是将 Documentum 添加至联合系统这一 大型任务的一部分。对 Documentum Docbase 的存取是通过 Documentum 客户机 的 dmcl.ini 文件来控制的。DB2 实例必须将它的环境变量设置为 Documentum 客 户机的 dmcl.ini 文件才能获得对 Documentum Docbase 的存取权。

# 过程:

要设置环境变量:

1. 编辑 db2dj.ini 文件, 并设置 DOCUMENTUM 或 DMCL\_CONFIG 环境变量。 下列示例说明了这些变量在 Unix 操作系统上看起来象什么样子。 DOCUMENTUM=<path>

或者

DMCL CONFIG=<path>/dmcl.ini

其中 <path> 是包含您想使用的 dmcl.ini 文件的全限定目录。

指向 Documentum 的 dmcl.ini 文件所在位置的缺省路径为 /pkgs/documentum. 如果同时包括这两行,则使用 DMCL CONFIG。在 Windows 操作系统上,将 使用反斜杠而不是正斜杠来定义 dmcl.ini 文件的位置。

在 AIX 和 Solaris Operating Environment 上, db2dj.ini 文件位于  $$HOME/sq11ib/cfq \; \dot{+}$ 

在 Windows 上, db2dj.ini 文件位于 x:\sqllib\cfg 中, 其中 x: 表示 sqllib 目录所在的驱动器。

确保在 dmcl.ini 文件中指定了将 DB2 实例的所有可存取 Docbase 报告给的 docbroker 的名称, 如第150 页的图 3 中所示。

```
################## DOCUMENTUM CLIENT CONFIGURATION FILE ######################
## Copyright Documentum 1994.
# Version 3.1 of the Documentum Server.
# A generated client init file for the Documentum Server.
# The only REQUIRED information in this file is the
# [DOCBROKER PRIMARY] section and an entry for host.
# The host value should be the name of host on which
# your network wide DocBroker is running
[DOCBROKER PRIMARY]
host = server16.comp2.big.com
```
图 3. 指定了 docbroker 名称的样本 dmcl.ini 文件

2. 通过发出下列命令来重新启动 DB2 实例:

db2stop db2start

在这一系列任务中的下一个任务是注册 Documentum 包装器。

相关任务:

• 第 150 页的 『 注册 Documentum 包装器 』

# 注册 Documentum 包装器

注册 Documentum 包装器是将 Documentum 添加至联合系统这一大型任务的一部 分。必须注册包装器才能存取数据源。包装器是联合服务器用来与数据源通信以 及从数据源中检索数据的一种机制。包装器是作为库文件安装在系统上的。

## 讨程:

要注册 Documentum 包装器,应提交 CREATE WRAPPER 语句。

例如,在 AIX 上,要根据缺省库文件 libdb2lsdctm.a 来创建称为 Dctm Wrapper 的 Documentum 句装器, 应提交以下语句:

CREATE WRAPPER Dctm Wrapper LIBRARY 'libdb2lsdctm.a' OPTIONS (DB2 FENCED 'N');

要获取按受支持的平台显示的 Documentum 包装器的缺省库文件名的表,参见相关 任务部分。

<span id="page-164-0"></span>在这一系列任务中的下一个任务是为 Documentum 包装器设置 DB2\_DJ\_COMM 环 境变量.

#### 相关任务:

- 第 151 页的 『 为 Documentum 包装器设置 DB2\_DJ\_COMM DB2 概要文件变 量」
- 『在安装非关系型包装器之后』 (在《DB2 Information Integrator 安装指南》 中 $)$

#### 相关参考:

• CREATE WRAPPER statement (在 *SQL Reference, Volume 2* 中)

# $\dagger$ **b** Documentum 包装器设置 DB2 DJ COMM DB2 概要文件变量

为 Documentum 包装器设置 DB2 DJ COMM DB2 概要文件变量是将 Documentum 添加至联合系统这一大型任务的一部分。为了在存取 Documentum 数据源时提高性 能、可设置 DB2 DJ COMM DB2 概要文件变量。此变量将确定进行初始化时联 合服务器是否装入包装器。

### **}L:**

要设置 DB2\_DJ\_COMM DB2 概要文件变量, 对与您在相关联的 CREATE WRAPPER 语句中指定的句装器相对应的句装器库提交 db2set 命令。

例如:

db2set DB2\_DJ\_COMM='libdb2lsdctm.a'

确保等号 (=) 两边都没有空格。

在数据库启动期间装入包装器库会具有一定的开销。为了避免产生此开销,应当 只指定想要存取的库。

在这一系列任务中的下一个任务是为 Documentum 数据源注册服务器。

#### 相关任务:

• 第 152 页的 『 为 [Documentum](#page-165-0) 数据源注册服务器 』

# <span id="page-165-0"></span>为 Documentum 数据源注册服务器

为 Documentum 数据源注册服务器是将 Documentum 添加至联合系统这一大型任 务的一部分。在注册包装器之后, 必须注册相应的服务器。

#### 限制:

在 DB2 的同一实例上运行的所有服务器必须共享 Documentum dmc1.ini 文件中 的相同配置参数。

### 讨程:

要向联合系统注册 Documentum 服务器, 使用 CREATE SERVER 语句。

例如,假定在相关联的 CREATE WRAPPER 语句中创建的 Dctm Wrapper 包装器 具有称为 Dctm\_Server1 的服务器。假定该服务器包含在 AIX 上运行的 Docbase 并且使用 Oracle 来存储数据。要注册服务器、可提交以下语句:

```
CREATE SERVER Dctm Server1
TYPE
      DCTM
VERSION 3
WRAPPER Dctm Wrapper
OPTIONS ( NODE 'Dctm Docbase',
   OS TYPE 'AIX',
   RDBMS TYPE 'ORACLE');
```
在这一系列任务中的下一个任务是映射用户。

#### 相关任务:

• 第 152 页的 『 映射用户 (Documentum 包装器) 』

#### 相关参考:

- CREATE SERVER statement ( $\overline{A}$  SQL Reference, Volume 2  $\overline{P}$ )
- 第 329 页的 『CREATE SERVER 语句自变量和选项 Documentum 包装器 』

# 映射用户 (Documentum 包装器)

映射用户 (Documentum 包装器) 是将 Documentum 添加至联合系统这一大型任务 的一部分。必须将用户映射至先前定义的服务器才能为他们授予对数据源的存取 权。

#### 过程:

要将用户映射至联合服务器, 使用 CREATE USER MAPPING 语句。

<span id="page-166-0"></span>例如, 以下 CREATE USER MAPPING 语句将用户 Chuck 映射至 Dctm\_Server1 服务器上的用户 Charles.

CREATE USER MAPPING FOR Chuck SERVER Dctm\_Server1 OPTIONS(REMOTE AUTHID 'Charles', REMOTE PASSWORD 'Charles pw');

还可以定义您自己的用户映射。在以下示例中,USER 是表示当前用户的一个关键 字, 而不是名为 USER 的一个用户。

CREATE USER MAPPING FOR USER SERVER Dctm\_Server1 OPTIONS(REMOTE\_AUTHID 'Lisa', REMOTE\_PASSWORD 'Lisa\_pw')

在这一系列任务中的下一个任务是为 Documentum 数据源注册昵称。

相关任务:

• 第 153 页的 『 为 Documentum 数据源注册昵称 』

#### **`XN<:**

- CREATE USER MAPPING statement ( $\overline{A}$  *SOL Reference, Volume* 2  $\overline{P}$ )
- 第 333 页的 『[CREATE USER MAPPING](#page-346-0) 语句选项 Documentum 包装器 』

### $\frac{1}{2}$  **Documentum** 数据源注册昵称

为 Documentum 数据源注册昵称是将 Documentum 添加至联合系统这一大型任务 的一部分。在注册服务器并将用户信息映射至服务器之后,必须注册相应的昵 称。当您在查询中引用 Documentum 数据源时就要使用昵称。

#### **^F:**

- 不支持联通会话.
- 对于由 DB2 应用程序建立的与 DB2 数据库的每个连接、Documentum 包装器 最多可以支持 10 个同时进行的 Documentum 会话, 并且每个这样的会话最多 可以同时管理 10 个 Documentum 查询。单个 DB2 应用程序可以同时进行几 个查询, 当将查询提交给 DB2 时, 查询的有效期就开始了, 当结果集上相应的 游标关闭时, 查询就结束了。在给定的任何时间, 在此时正在进行的整个查询 集中, 引用一个 Documentum 服务器中的昵称数不能超过 10 个。在多个查询 中提到的昵称或者在单个查询中多次引用的昵称必须是出现一次就计数一次。

#### **}L:**

要注册昵称,使用 CREATE NICKNAME 语句来为每个 Docbase 中感兴趣的每种 对象类型或已注册的表创建昵称。

**了解伪列** 

CREATE NICKNAME 语句还定义了 6 个伪列。这些列用来存取对象内容和其它 信息

表 26 中列示了这些伪列及其定义。

表 26. 伪列名和定义。

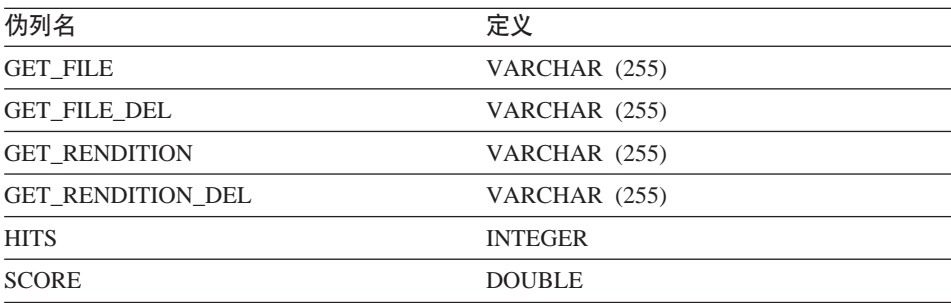

表 27 列示了 SELECT 子句的伪列。

表 27. SELECT 子句的伪列

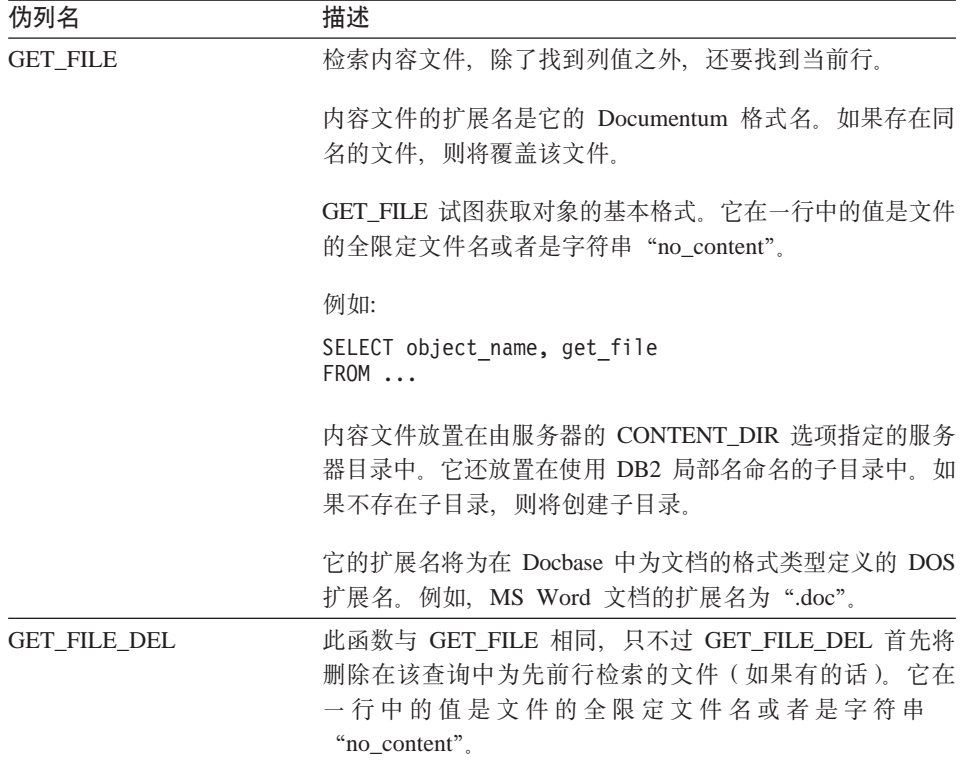

表 27. SELECT 子句的伪列 (续)

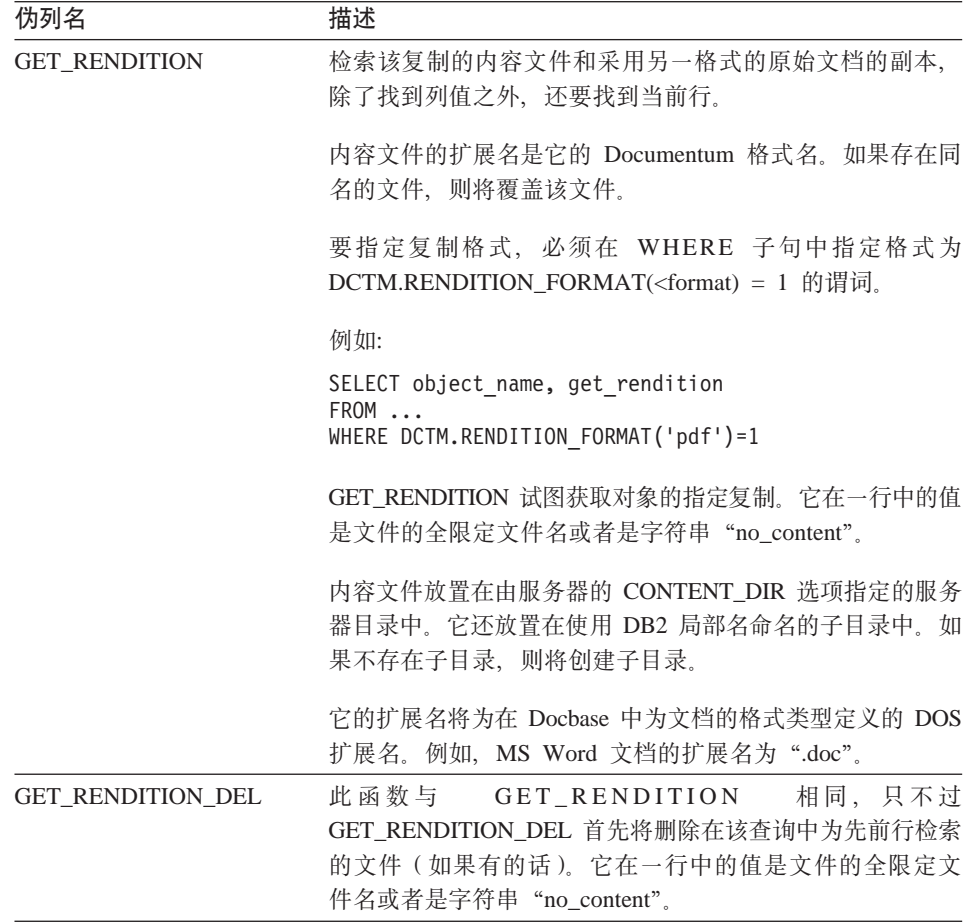

表 28 列示了包含搜索子句的查询中的 SELECT 子句的伪列。

表 28. 包含搜索子句的查询中的 SELECT 子句的伪列

| 伪列名          | 描述                                                                                                    |
|--------------|----------------------------------------------------------------------------------------------------|
| <b>HITS</b>  | 包含一个整数,它表示文档中与搜索条件相匹配的位置数。                                                                                                    |
|              | 例如:                                                                                                    |
|              | SELECT r object id, object name, hits<br>FROM std doc<br>WHERE DCTM. SEARCH WORDS ('''workflow'' OR ''flowchart''')=1                                                  |
|              | 对于返回的每个文档、对文档内容中出现单词"workflow"和"flowchart"的<br>次数进行求和,然后将结果作为 HITS 值返回。                                                                                                |
|              | 当文档只有一个内容文件时,HITS 伪列就是适当的。这是一种典型情况。可以<br>将此列用于 SELECT 语句的 WHERE 子句限制条件中。但是,还必须在<br>SELECT 子句中指定它。                                                                      |
| <b>SCORE</b> | 包含文档的相关程度。                                                                                                    |
|              | 将此伪列与 Documentum 的 ACCRUE 概念运算符一起使用。它们都会返回一<br>个数,指示在返回的每个文档中找到了多少个指定的单词。                                                                                              |
|              | 例如:                                                                                                    |
|              | SELECT object name, score<br>FROM std doc<br>WHERE<br>DCTM.SEARCH TOPIC(' <accrue>("document","management","workflow")')=1<br/>AND SCORE <math>\geq</math>=75</accrue> |

该语句将返回在其内容中具有两个或三个指定单词的所有文档。如果一个文 档中只有其中一个单词, 则将为它指定的分数为 50, 因此, 不能满足 WHERE 子句条件,将不会返回该文档。如果找到了三个单词中的两个单词,则为文 档给定的分数为 75。如果三个单词都找到了, 则该文档的分数为 88。

SCORE 伪列用于只有一个内容文件的文档。这是一种典型情况。

仅当 WHERE 中包含 SEARCH\_WORDS() 或 SEARCH\_TOPIC() 时, SELECT 子句中才能包含 SCORE。在 WHERE 子句中, 将它与 ACCRUE 概念运算符 一起使用。

有关 ACCRUE 概念运算符的信息, 参见 Documentum 文档。

在这一系列任务中的下一个任务是为 Documentum 数据源注册定制函数。

### 相关概念:

- <span id="page-170-0"></span>• 第 166 页的 『 什么是 Documentum 包装器的 [CreateNicknameFile](#page-179-0) 实用程序? 』 相关任务:
- 第 159 页的 『 为 [Documentum](#page-172-0) 数据源注册定制函数 』

# 相关参考:

- 第 312 页的 『[CREATE NICKNAME](#page-325-0) 语句语法 Documentum 句装器 』
- 第 157 页的 『CREATE NICKNAME 语句 Documentum 包装器的示例 』

# $R$  **CREATE NICKNAME** 语句 - Documentum 包装器的示例

以下 CREATE NICKNAME 语句将定义昵称 std\_doc Std\_doc 与对象类型为 dm document 的 Documentum Docbase 相关联。表 29 将 Documentum 属性和数 据类型映射至要用来构造 CREATE NICKNAME 语句的 DB2 关系列名和数据类 型。

表 29. 从 Documentum 属性至 std\_doc 昵称的 DB2 列的映射

| Documentum 属性   | <b>Documentum</b> |               | <b>DB2 数据类</b> | 可重复 |      |
|-----------------|-------------------|---------------|----------------|-----|------|
| 名               | 数据类型              | DB2 列名        | 型              | 吗?  | 可空吗? |
| object_name     | string $(255)$    | object_name   | varchar        | 否   | 否    |
| r_object_id     | ID                | object_id     | char(16)       | 否   | 否    |
| r_object_type   | string $(32)$     | object_type   | varchar        | 否   | 否    |
| title           | string $(255)$    | title         | varchar        | 否   | 否    |
| subject         | string $(128)$    | subject       | varchar        | 否   | 否    |
| authors         | string(32)        | author        | varchar        | 是   | 是    |
| keywords        | string $(32)$     | keyword       | varchar        | 是   | 是    |
| r creation date | time              | creation date | timestamp      | 否   | 是    |
| r_modify_date   | time              | modified date | timestamp      | 否   | 是    |
| a status        | string $(16)$     | status        | varchar        | 否   | 否    |
| a_content_type  | string $(32)$     | content_type  | varchar        | 否   | 否    |
| r content size  | double            | content_size  | integer        | 否   | 否    |
| owner_name      | string $(32)$     | owner_name    | varchar        | 否   | 是    |

表 30 描述了在昵称中使用的每种 Documentum 属性。

| Documentum 属    |                                                                                           |
|-----------------|-------------------------------------------------------------------------------------------|
| 性名              | 描述                                                                                        |
| object_name     | 对象的用户定义名称。                                                                                |
| r_object_id     | 在创建时设置的此对象的唯一对象标识符。                                                                       |
| r_object_type   | 在创建对象时设置的对象的类型。                                                                           |
| title           | 对象的用户定义标题。                                                                                |
| subject         | 对象的用户定义主题。                                                                                |
| authors         | 对象作者的用户定义列表。                                                                              |
| keywords        | 对象的用户定义关键字列表。                                                                             |
| r_creation_date | 创建对象的日期和时间。                                                                               |
| r_modify_date   | 最后一次修改对象的日期和时间。                                                                           |
| a status        | 转 发 路 由 器 任 务 时 由 服 务 器 设 置 、 该 值 是 从 在 路 由 器 对 象 中 为<br>attached_task_status 指定的那些值中获取的。 |
| a_content_type  | 对象的内容的文件格式。                                                                               |
| r_content_size  | 内容中的字节数。对于具有多页的文档,此属性将记录与该文档相关联<br>的第一部分内容的大小。                                            |
| owner name      | 对象的所有者(即创建该对象的用户)的名称。                                                                     |

表 30. 对昵称 std doc 的 Documentum 属性的描述

第157 页的表 29 将转换成以下 CREATE NICKNAME 语句。

```
CREATE NICKNAME std doc (
 object name varchar(255) not null,
 object id char(16) not null OPTIONS (REMOTE NAME 'r object id'),
  object type varchar(32) not null OPTIONS (REMOTE NAME 'r object type'),
  title varchar(255) not null,
  subject varchar(128) not null,
  author varchar(32) OPTIONS(REMOTE NAME 'authors', IS REPEATING 'Y'),
  keyword varchar(32) OPTIONS(REMOTE NAME 'keywords', IS REPEATING 'Y'),
  creation_date timestamp OPTIONS(REMOTE_NAME 'r_creation_date'),
 modifed date timestamp OPTIONS (REMOTE NAME 'r modify date'),
  status varchar(16) not null OPTIONS(REMOTE NAME 'a status'),
  content type varchar(32) not null OPTIONS (REMOTE NAME 'a content type'),
  content size integer not null OPTIONS (REMOTE NAME 'r content size'),
  owner name varchar(32))
FOR SERVER Dctm Server2 OPTIONS (REMOTE OBJECT 'dm document', IS REG TABLE 'N')
```
在提交 CREATE NICKNAME 语句之后, 可以使用昵称 std\_doc 来查询联合系统。 还可以将昵称 std\_doc 与联合系统中的其它昵称和表连接起来。

<span id="page-172-0"></span>在目录中, 由于存在伪列, 因此, 此昵称的列数为 6, 超过了在 CREATE NICKNAME 语句中所指定的列数。

可以使用 CreateNicknameFile 实用程序来将 Documentum 类型自动映射至 DB2 类 型,并创建初始 CREATE NICKNAME 语句。

## 相关概念:

• 第 166 页的 『 什么是 Documentum 包装器的 CreateNicknameFile 实用程序? 』

#### 相关任务:

• 第 153 页的 『 为 Documentum 数据源注册昵称 』

### 相关参考:

• 第 312 页的 『CREATE NICKNAME 语句语法 — Documentum 包装器 』

### 为 Documentum 数据源注册定制函数

为 Documentum 数据源注册定制函数是将 Documentum 添加至联合系统这一大型 任务的一部分。必须使用 CREATE FUNCTION 语句来注册几个定制函数。可以使 用这些函数来访问 Documentum 的某些唯一的功能,例如,全文本搜索和在杳询中 检索文档内容。

第161页的表 31 中列示了谓词的定制函数。

对 TOPIC 函数的引用就是对作为它的 Verity, Inc 提供的第三方全文本创建索引 系统的一部分提供的 Documentum 函数的引用

## 限制:

因为 DB2 不支持"布尔"类型、所以、WHERE 子句中使用的大多数定制函数 (除了 USER 之外)必须对 "=1" 进行检查, 这是因为这些函数被定义为要返回 整数。

例如.

"... WHERE DCTM.ANY EQ(authors, 'Dave Winters')=1"

### 讨程:

要注册定制函数, 使用 CREATE FUNCTION 语句。

所有定制函数都必须使用模式名 DCTM 来注册。每个函数的全限定名为 DCTM.<function name>.

以下示例将注册 ANY\_EQ 定制函数。

CREATE FUNCTION DCTM.ANY\_EQ (CHAR(), CHAR()) RETURNS INTEGER AS TEMPLATE DETERMINISTIC NO EXTERNAL ACTION

必须对安装了 Documentum 包装器的每个 DB2 数据库一次就注册每一个定制函 数。

为了帮助您注册定制函数, 在 sqllib/samples/lifesci/dctm 目录中提供了样本 文件 create function mappings.ddl。此文件中包含每个定制函数的定义。可以运 行此 ddl 文件来注册安装了 Documentum 包装器的每个 DB2 数据库的定制函数

## **(F/}V{.Td?fr**

作为字符串传说的所有自变量都必须遵守下列规则:

- 将每个字符串都用单引号引起来。
- 字符串中的单引号是用两个单引号表示的。

# **Zi/P9C(F/}**

下列示例说明了如何在杳询中使用定制函数。

要对具有一个或多个名为"Dave Winters"的作者的文档从 std doc 昵称中显示对 象名和作者:

SELECT object name, authors FROM std doc WHERE DCTM.ANY EQ(authors, 'Dave Winters')=1

要对具有一个或多个名为"Dave Winters"或"Jon Doe"的作者的文档从 std doc 昵称中显示对象名和作者:

SELECT object name, authors FROM std doc WHERE DCTM.ANY IN(authors,'Dave Winters','Jon Doe')=1

要从作者列中包含类似于 'Dave Win%' 的字符串的文档的 std\_doc 昵称中显示对 象名和 r\_object\_id 以及检索内容文件:

SELECT object name, r object id, get file FROM std doc WHERE DCTM.ANY LIKE(authors,  $\overline{D}$  Dave Win%')=1

# <span id="page-174-0"></span>**(F/}m**

表 31 列示了谓词的定制函数。

表 31. 谓词的定制函数

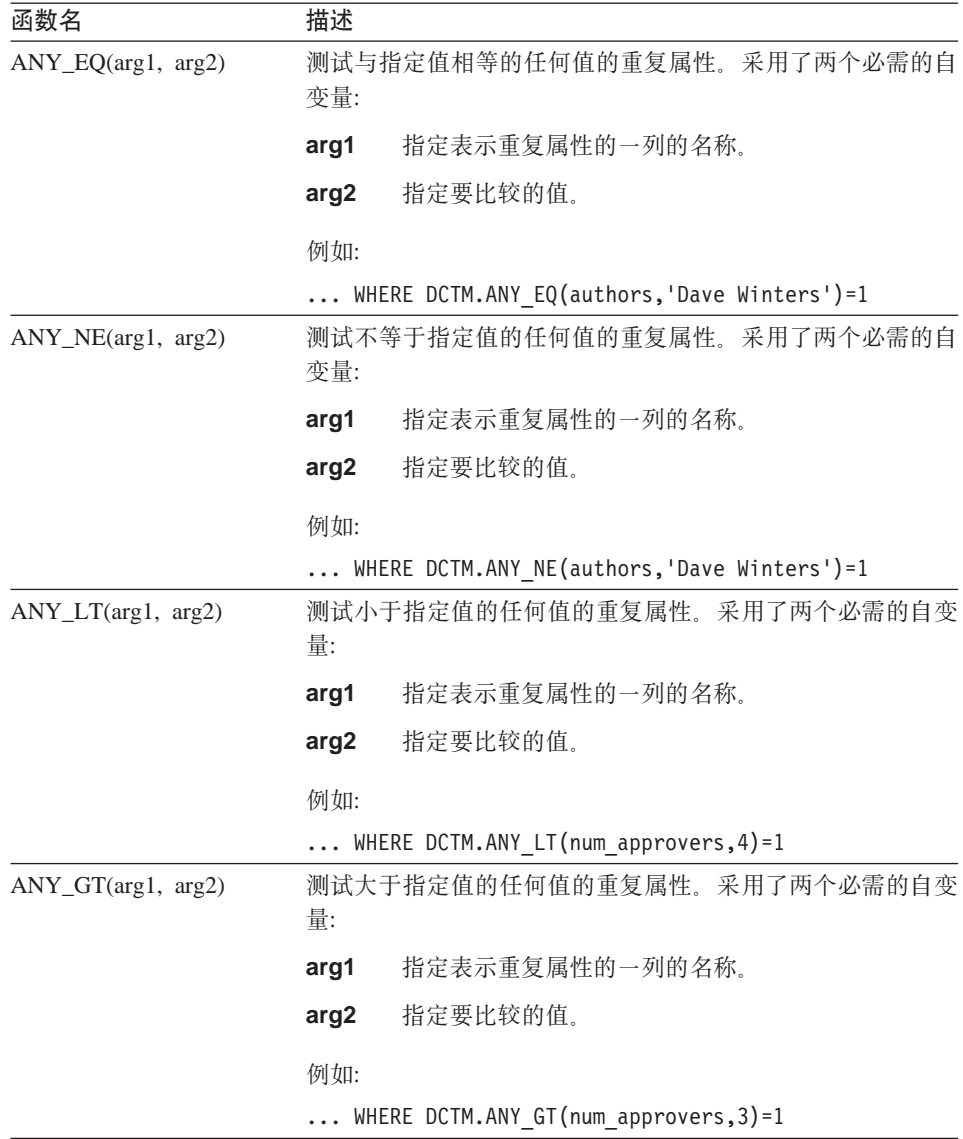

表 31. 谓词的定制函数 (续)

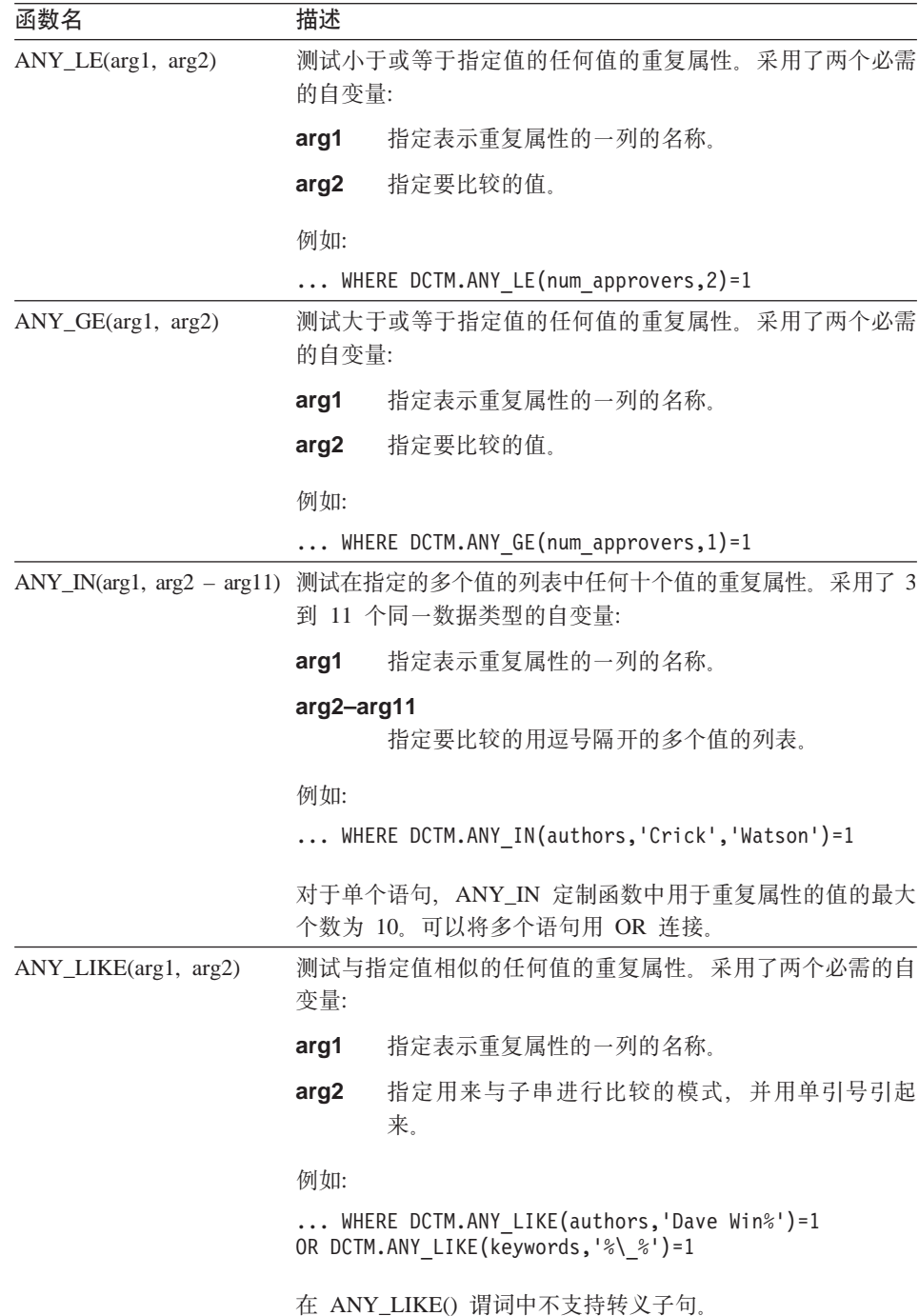

表 31. 谓词的定制函数 (续)

| 函数名                             | 描述               |                                                                                                    |
|---------------------------------|------------------|----------------------------------------------------------------------------------------------------|
| ANY_NOT_LIKE(arg1,<br>arg2)     | 自变量:             | 测试与指定值不相似的任何值的重复属性。采用了两个必需的                                                                                         |
|                                 | arg1             | 指定表示重复属性的一列的名称。                                                                                                    |
|                                 | arg <sub>2</sub> | 指定用来与子串进行比较的模式, 并用单引号引起<br>来。                                                                                       |
|                                 | 例如:              |                                                                                                    |
|                                 |                  | WHERE DCTM.ANY NOT LIKE(authors, 'Dave Win%')=1<br>OR DCTM.ANY NOT LIKE(keywords,'%\ %')=1                          |
|                                 |                  | 在 ANY_NOT_LIKE() 谓词中不支持转义子句。                                                                                        |
| ANY_NULL(arg)                   |                  | 测试 IS NULL 的重复属性。采用一个必需的自变量, 也就是重<br>复属性或单值 DATE 或 TIMESTAMP 属性的名称。                                                 |
|                                 | 例如:              |                                                                                                    |
|                                 |                  | WHERE DCTM.ANY NULL(authors)=1                                                                                      |
| ANY_NOT_NULL(arg)               |                  | 测试 IS NOT NULL 的重复属性。采用一个必需的自变量, 也<br>就是重复属性的名称。                                                                    |
|                                 | 例如:              |                                                                                                    |
|                                 |                  | WHERE DCTM.ANY NOT NULL(authors)=1                                                                                  |
| ANY_SAME_INDEX(arg1 -<br>arg10) |                  | 测试在每种属性的同一索引中的多个值的重复属性。采用了二<br>到十个其它 ANY_xx() 函数。                                                                   |
|                                 | UCD.             | 以下示例将检查文档中是否至少有一个名为 Ken 的作者未加入                                                                                      |
|                                 |                  | WHERE DCTM.ANY_SAME_INDEX(<br>ANY EQ(author name, 'Ken <sup>T</sup> ),<br>DCTM.ANY NE(author affiliation, 'UCD'))=1 |
|                                 |                  | 对处于重复属性的同一索引中的多个值的最大测试次数为 10。<br>这些测试必须是按照从左到右的次序进行求值的 AND 测试。                                                      |

表 31. 谓词的定制函数 (续)

| 函数名                                  | 描述                                                                                                 |
|--------------------------------------|----------------------------------------------------------------------------------------------------|
| $C$ ABINET(arg)<br>CABINET_TREE(arg) | 和 采用一个必需的自变量, 也就是 Docbase 文件柜的全限定名。                                                                |
|                                      | 例如:                                                                                                |
|                                      | WHERE DCTM.CABINET('/Tools')=1<br>WHERE DCTM.CABINET_TREE('/MyDocs')=1                             |
|                                      | 使用 CABINET 和 CABINET_TREE 的多个实例来指定多个文<br>件柜。                                                       |
|                                      | 例如:                                                                                                |
|                                      | $\ldots$ WHERE DCTM.CABINET('/Tools')=1<br>OR DCTM.CABINET_TREE('/Parts')=1                        |
| FOLDER(arg)<br>FOLDER_TREE(arg)      | 和 采用一个必需的自变量,也就是 Docbase 文件夹或文件柜的全<br>限定名。                                                         |
|                                      | 例如:                                                                                                |
|                                      | DCTM.FOLDER('/Tools/Drills')=1<br>DCTM.FOLDER TREE('/MyDocs/WhitePapers')=1                        |
|                                      | 使用 FOLDER 和 FOLDER_TREE 的多个实例来指定多个文件<br>夹。                                                         |
|                                      | 例如:                                                                                                |
|                                      | DCTM.FOLDER('/Tools/Drills')=1<br>OR DCTM.FOLDER TREE('/Animals/Horses')=1                         |
| (format)                             | RENDITION_FORMAT 与 GET_RENDITION 和 GET_RENDITION_DEL 伪列一起工<br>作来建立要检索的复制的格式。采用用来指定格式的单个字符<br>串自变量。 |
|                                      | 以下示例将检索采用 PDF 格式的文档:                                                                               |
|                                      | SELECT get rendition<br>FROM<br>WHERE DCTM.RENDITION_FORMAT('pdf')=1                               |
| USER(1)                              | 将值与当前用户的 Documentum 作者标识进行比较。由于 DB2<br>的限制, 定制函数 USER 是用未使用的整数自变量定义的。                              |
|                                      | 例如:                                                                                                |
|                                      | $\ldots$ WHERE approver = DCTM.USER(1)                                                             |
|                                      | 要使 Documentum 作者标识与 DB2 作者标识相对应, 使用<br>CREATE USER MAPPING 语句。                                     |

表 31. 谓词的定制函数 (续)

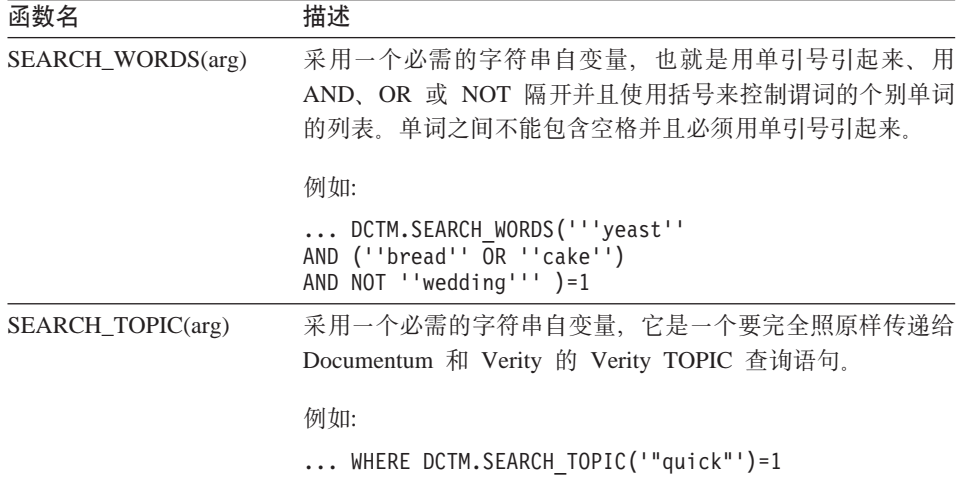

在这一系列任务中没有别的任务了。

#### 相关参考:

• CREATE FUNCTION (Sourced or Template) statement (  $\pm$  SQL Reference, Volume  $2 \n\oplus$ )

# Documentum 数据源 — 示例查询

注册包装器之后, 就可以对 Documentum 数据源运行 SQL 查询。本节提供了几个 示例查询。

要运行查询,按照您使用常规表名和表列的方式来在 SQL 语句中使用昵称和已定 义的昵称列。

Documentum 服务器与 DB2 处理 LIKE 谓词的方式不同。当将 LIKE 谓词添加 到 Documentum 服务器中时, Documentum 语义就适用。在以下示例中, 当 c1 列 中包含长度为零的字符串时, 对于 Documentum, 谓词将为 true, 对于 DB2, 谓词 将为 false。

c1 LIKE '%'

以下杳询将显示名为 "Test Document" 的文档的所有 Docbase 文档:

SELECT object name FROM std doc WHERE object name='Test Document'; <span id="page-179-0"></span>以下查询使用定制函数 ANY\_EQ 来显示其中一个作者是"Joe Doe"的所有文档。

```
SELECT object_name
FROM std_doc
WHERE DCTM.ANY EO(author, 'Joe Doe')=1
```
以下杳询使用 FOLDER TREE 函数和 SEARCH WORDS 函数来杳找包含文本 "protein"的"经认可"(Approved)的文件柜中的所有文档。

```
SELECT object_name
FROM std_doc
WHERE DCTM.FOLDER TREE('/Approved')=1
     AND DCTM.SEARCH WORDS('protein')=1
```
以下查询使用 GET FILE 伪列以及 FOLDER TREE 和 ANY IN 定制函数来检索 DB2 服务器上的文件名, 已经将列示了任何作者的"经认可" (Approved) 的文件 柜中的所有文档的内容放入该 DB2 服务器。

```
SELECT object name, object id, get file
FROM std_doc
WHERE DCTM.FOLDER TREE('/Approved')=1
     AND DCTM.ANY IN(author, 'Mary Black', 'Joe Carson', 'Peter Miller')=1
```
### 相关参考:

• 第 179 页的 『[Excel](#page-192-0) 数据源 — 示例查询 』

# **24G Documentum |0wD CreateNicknameFile 5CLr?**

可以使用名为 CreateNicknameFile 的 Docbasic 实用程序(可以免费下载)来创建 包含任何 Docbase 对象或已注册表的完整定义的 ASCII 文件。可以编辑输出文件 以便:

- 定义列和属性的定制本地名称、本地名称和远程名称最初都是在 Docbase 中已 知的名称。
- 删除不想要的列和属性。预定义的唯一 Documentum 文档类型(dm\_document) 在 EDMS98 中有 59 种属性, 而在 4i 中有 76 种属性。这些属性的大多数都 句含用于低级文档管理和应用程序开发的元数据,删除不感兴趣的属性可以使 SELECT  $*$  SQL 语句更有用, 并且不会影响性能。
- 将 FOLDERS 选项用来限制对此昵称的搜索的值添加至特定 Documentum 文件 夹.
- 如果需要的话,将 DATE 映射更改为 TIMESTAMP。实用程序将生成一个从 DOL DATE 至 DB2® DATE 的映射, 因为该映射似乎最有用。
- 将 CHAR 映射更改为 VARCHAR, 或者将 VARCHAR 映射更改为 CHAR, 这取决于应用程序的不同。
<span id="page-180-0"></span>必须在 Docbase 中安装实用程序, 并从 Documentum Windows® 图形用户界面中 运行它。实用程序生成的文件特定于在其中安装了该文件的 Docbase。

### 相关任务:

- 第 167 页的 『 安装 CreateNicknameFile 实用程序 (Documentum 包装器) 』
- 第 167 页的 『 配置 CreateNicknameFile 实用程序 (Documentum 包装器) 』
- 第 168 页的 『 映射 [Documentum](#page-181-0) 已注册的表中的 DM ID 对象类型 』

# **20 CreateNicknameFile 5CLr(Documentum |0w)**

CreateNicknameFile 实用程序可以帮助您为 Documentum 数据源编写 CREATE NICKNAME 语句。

**}L:**

#### 要安装该实用程序:

- 1. 从 DB2 Information Integrator 产品 Web 站点的下载部分下载 CreateNicknameFile 实用程序。
- 2. 使用 "EDMS98 工作区"图形用户界面或者 "4i 桌面客户机"来导人名为 CreateNicknameFile.txt 的实用程序。可以将该实用程序作为过程类型导入任何 Docbase 文件柜或文件夹中, 并且可以为它指定想要的任何名称。
- 3. 对于新导入的 CreateNicknameFile.txt 对象选择属性对话框上的**可以由用户运行** 框

# 相关概念:

- 第 166 页的 『 什么是 Documentum 包装器的 [CreateNicknameFile](#page-179-0) 实用程序? 』 相关任务:
- 第 167 页的 『 配置 CreateNicknameFile 实用程序 (Documentum 包装器) 』
- 第 168 页的 『 映射 [Documentum](#page-181-0) 已注册的表中的 DM ID 对象类型 』

# **lCreateNicknameFile** 实用程序 (Documentum 包装器)

CreateNicknameFile 实用程序可以帮助您为 Documentum 数据源编写 CREATE NICKNAME 语句。

# **Hvu~:**

必须安装了 CreateNicknameFile 实用程序之后才能配置它。

<span id="page-181-0"></span>要在安装该实用程序之后配置它:

- 1. 双击该实用程序的图标以运行它。
- 2. 输入 Documentum 文档 / 对象类型名。缺省值为 dm\_document。

如果需要为已注册的表创建昵称文件, 则指定 dm registered 作为名称。如果您 指定 dm registered, 则还将提示您按 <owner>.<table name> 格式指定全限定表 名。如果表归 Docbase 所有者所有 (这是典型情况), 则可以使用 dm\_dbo 作 为所有者的名称

该实用程序将假定已注册的表的昵称的命名约定。约定就是在表名前面添加前 缀"rt\_"来表示"已注册的表"。如果不想使用此约定, 则可以更改由该实用 程序建议的昵称。

- 3. 输入与您正在创建的昵称相关联的服务器名。
- 4. 输入眼称的名称。

昵称的名称应当是自我说明的, 并且在 DB2 实例中必须是唯一的, 该实用程序 假定命名约定为 <server\_name>.<object\_type>,原因是可能需要为多个服务器定 义相同的<object\_type>。如果不想遵循此约定, 则可以更改由该实用程序建议 的昵称。

5. 输入输出文件的名称。 缺省情况下为 C:\Temp\nickname.txt。用来接收输出文件的目录必须已经存在, 并且您可以写入该目录。

在您回答了提示之后, 就创建了昵称文件, 并在文本编辑器中打开。

#### 相关概念:

- 第 166 页的 『什么是 Documentum 包装器的 CreateNicknameFile 实用程序? 』 相关任务:
- 第 153 页的 『 为 Documentum 数据源注册昵称 』
- 第 167 页的 『 安装 CreateNicknameFile 实用程序 (Documentum 包装器) 』

# 映射 Documentum 已注册的表中的 DM ID 对象类型

CreateNicknameFile 实用程序创建的列定义符合 Documentum 包装器的需求, 包括 每种数据类型与相应的 DB2 数据类型之间的正确映射。唯一的例外就是 Documentum 不支持已注册的表中的 DM ID 数据类型。该实用程序假定已注册的 表中的列用来包含对象标识、如果该对象标识定义为字符串、则其长度为 16 个字 符, 并且其名称以"\_id"结尾。在 DM\_ID 数据类型情况下, 该实用程序将一列映 射至 DB2 CHAR(16) 数据类型。在所有其它情况下, 所有 string/varchar 列都映 射至 DB2 VARCHAR 数据类型。

### 过程:

为了确保正确的数据类型映射:

- 1. 检查由 CreateNicknameFile 实用程序创建的输出文件中的列数据类型定义。
- 2. 如果该实用程序将 Documentum 列的数据类型映射至一种不正确的 DB2 数据 类型, 则在使用文件来将昵称注册至 DB2 之前更改 DB2 数据类型。

#### 相关概念:

- 第 166 页的 『 什么是 Documentum 包装器的 CreateNicknameFile 实用程序? 』 相关任务:
- 第 167 页的 『 安装 CreateNicknameFile 实用程序 ( Documentum 包装器 ) 』
- 第 167 页的 『 配置 CreateNicknameFile 实用程序 (Documentum 包装器) 』

# 双重定义重复属性 (Documentum 包装器)

为了使包装器的查询能力最大化,每种属性都必须定义为它的真实等价 DB2 数据 类型、即必须将 Documentum 整数定义为 DB2 整数等等,但是,这些定义将阳止 返回非 VARCHAR 重复属性的多个值。对于这些列、将只返回最后一个值。

存在此限制的原因是: 只要有可能、包装器将只为每个 Docbase 对象返回一行结 果。仅当选择了重复属性时此限制才是一个问题。但是、可以为同一远程重复属 性定义第二列,但是该列具有数据类型 VARCHAR。

此列名将在 SELECT 列表中用来作为它的所有值的定界符分隔的列表来返回所有 值。(每一列的 DELIMITER 选项指定要使用的定界符)。

应当使多值列的本地名称标准化。可以通过将前缀"m"添加至定义为它的真实 数据类型的列的本地名称来使每个多值列的本地名称标准化。

例如,假定您具有称为 approval dates 的 Documentum 重复属性的昵称列并将它 定义为数据类型 TIMESTAMP 。 您可以创建称为 m approval dates 的第二个昵称 列并且可以将它定义为 VARCHAR 数据类型。然后, 可以在 SELECT 列表中使 用 m\_approval\_dates 来在用定界符分隔的列表中返回所有核准日期。

对于真实数据类型为 VARCHAR 的重复属性,不需要使用双重定义。

# <span id="page-183-0"></span>Documentum 包装器的访问控制

查询必须得到您在 Docbase 中的许可。只有您对它至少具有读存取权的那些文档才 会包括在查询结果中。

# 相关参考:

- 第 140 页的 『 表结构文件包装器的文件访问控制模型 』
- 第 182 页的 『 Excel 包装器的文件访问控制模型 』

# Documentum 包装器的消息

本节列示和描述了您在使用 Documentum 的包装器时可能会遇到的消息。

表 32. 由 Documentum 的包装器发出的消息

| 错误代码            | 消息                                                                                                    | 说明                                                                                                    |
|-----------------|----------------------------------------------------------------------------------------------------|----------------------------------------------------------------------------------------------------|
| <b>SOL0901N</b> | 误而失败。可以处理后续 SQL 询。更正语法,然后重新提交。<br>语句。(原因:<br>"sqlno_crule_save_plans [100]:rc<br>(-2144272209) 检测到空的计划<br>列表".) | SQL 语句因不太严重的系统错 包装器不能处理提交给 DB2 的 SQL 查                                                                                                    |
| <b>SOL0901N</b> | 败:<br>[DM_QUERY_E_BAD_QUAL]<br>错误: "属性 <column_name><br/>的属性限定符 A0 是无效限定<br/>符 "")</column_name>                | SQL 语句因不太严重的系统错 为 REMOTE_OBJECT 昵称选项输入了不正<br>误而失败。可以处理后续 SQL 确的 Documentum 类型或已注册的表。更改<br>语句。(原因: "dmAPI exec 失 昵称以使用正确的 Documentum 对象类型或<br>已注册的表。 |
| <b>SOL0901N</b> | 误而失败。可以处理后续 SQL 系。<br>语句。(原因: "指定了无效的<br>空列"。)                                                                  | SQL 语句因不太严重的系统错 内部编程错误。请与 IBM 软件支持机构联                                                                                                    |
| <b>SOL0901N</b> | 误而失败。可以处理后续 SQL 系。<br>语句。(原因: "昵称规范是空<br>的"。)                                                                   | SQL 语句因不太严重的系统错 内部编程错误。请与 IBM 软件支持机构联                                                                                                    |

表 32. 由 Documentum 的包装器发出的消息 (续)

| 错误代码            | 消息                                                                                                  | 说明 |  |  |
|-----------------|----------------------------------------------------------------------------------------------------|----|--|--|
| <b>SQL0901N</b> | SQL 语句因不太严重的系统错 内部编程错误。请与 IBM 软件支持机构联<br>误而失败。可以处理后续 SQL 系。<br>语句。(原因: ""输出"对象<br>是空的或者不完整"。)       |    |  |  |
| <b>SQL0901N</b> | SQL 语句因不太严重的系统错 内部编程错误。请与 IBM 软件支持机构联<br>误而失败。可以处理后续 SQL 系。<br>语句。(原因: "请求了意外的<br>列数"。)             |    |  |  |
| <b>SQL0901N</b> | SQL 语句因不太严重的系统错 内部编程错误。请与 IBM 软件支持机构联<br>误而失败。可以处理后续 SQL 系。<br>语句。(原因: "找不到列信<br>息"。)               |    |  |  |
| <b>SQL0901N</b> | SQL 语句因不太严重的系统错 内部编程错误。请与 IBM 软件支持机构联<br>误而失败。可以处理后续 SQL 系。<br>语句。(原因: "请求了不受支<br>持的列类型"。)          |    |  |  |
| <b>SQL0901N</b> | SQL 语句因不太严重的系统错 内部编程错误。请与 IBM 软件支持机构联<br>误而失败。可以处理后续 SQL 系。<br>语句。(原因: "列定义不正<br>确"。)               |    |  |  |
| <b>SQL0901N</b> | SQL 语句因不太严重的系统错 内部编程错误。请与 IBM 软件支持机构联<br>误而失败。可以处理后续 SQL 系。<br>语句。(原因: "类型不一致;<br>DB2 请求 != 昵称类型"。) |    |  |  |
| <b>SQL0901N</b> | SQL 语句因不太严重的系统错 内部编程错误。请与 IBM 软件支持机构联<br>误而失败。可以处理后续 SQL 系。<br>语句。(原因: "输出参数不为<br>$\text{NULL}^n$ ) |    |  |  |
| <b>SQL0901N</b> | SQL 语句因不太严重的系统错 内部编程错误。请与 IBM 软件支持机构联<br>误而失败。可以处理后续 SQL 系。<br>语句。(原因: "请求输出变量<br>不为 NULL"。)        |    |  |  |
| <b>SQL0901N</b> | SQL 语句因不太严重的系统错 内部编程错误。请与 IBM 软件支持机构联<br>误而失败。可以处理后续 SQL 系。<br>语句。(原因: "时间戳记长度<br>无效"。)             |    |  |  |

表 32. 由 Documentum 的包装器发出的消息 (续)

| 错误代码            | 消息                                                                                         | 说明                                         |
|-----------------|--------------------------------------------------------------------------------------------|--------------------------------------------|
| <b>SQL0901N</b> | 误而失败。可以处理后续 SQL 系。<br>语句。(原因: "列数不一<br>致"。)                                                | SQL 语句因不太严重的系统错 内部编程错误。请与 IBM 软件支持机构联      |
| <b>SQL0901N</b> | 误而失败。可以处理后续 SQL 系。<br>语句。(原因: "转换值时未能<br>存取数据"。)                                           | SQL 语句因不太严重的系统错 内部编程错误。请与 IBM 软件支持机构联      |
| <b>SQL0901N</b> | 误而失败。可以处理后续 SQL 管理员联系。<br>语句。(原因: "未能初始化<br>DMCL 客户机"。)                                    | SQL 语句因不太严重的系统错 Documentum 客户机不能初始化。请与系统   |
| SQL0901N        | 误而失败。可以处理后续 SQL 系。<br>语句。(原因: "Get_User 返回<br>了 NULL"。)                                    | SQL 语句因不太严重的系统错 内部编程错误。请与 IBM 软件支持机构联      |
| SQL0901N        | 误而失败。可以处理后续 SQL 系。<br>语句。(原因:<br>"Get_Local_User 返回了<br>$NULL$ ", $)$                      | SQL 语句因不太严重的系统错 内部编程错误。请与 IBM 软件支持机构联      |
| SQL0901N        | 误而失败。可以处理后续 SQL 统管理员联系。<br>语句。(原因: "开始事务失<br>败"。)                                          | SQL 语句因不太严重的系统错 Documentum 报告了开始事务失败。请与系   |
| <b>SQL0901N</b> | 误而失败。可以处理后续 SQL 系。<br>语句。(原因: "输入参数不为<br>$NULL$ ", $)$                                     | SQL 语句因不太严重的系统错 内部编程错误。请与 IBM 软件支持机构联      |
| SQL901N         | 误而失败。可以处理后续 SQL 更正语法, 然后再次运行查询。<br>语句。( 原因: "Dctm 函数必<br>须类似于 DCTM.function()<br>$=1$ ". ) | SQL 语句因不太严重的系统错 未使用 =1 作为 Dctm 函数的谓词的 RHS。 |
| <b>SQL0901N</b> | 误而失败。可以处理后续 SQL 系。<br>语句。(原因: "请求的列号无<br>效"。)                                              | SQL 语句因不太严重的系统错 内部编程错误。请与 IBM 软件支持机构联      |

表 32. 由 Documentum 的包装器发出的消息 (续)

| 错误代码             | 消息                                                                                                    | 说明                                                                                                    |
|------------------|----------------------------------------------------------------------------------------------------|----------------------------------------------------------------------------------------------------|
| <b>SQL1881N</b>  | 对于 " <column_name>",<br/>"DELIMITER"是无效的 DELIMITER<br/>"COLUMN"选项</column_name>                       | 为 <column_name> 这一列指定了<br/>选项,但是未指定<br/>IS_REPEATING 选项。</column_name>                                                  |
| <b>SQL1882N</b>  | $"$ < server _ n a m e > " $\;$ if j<br>" <option_value>".</option_value>                             | 不能将"SERVER"选项 为 RDBMS_TYPE 服务器选项指定的值无<br>"RDBMS_TYPE"设置为效。它必须是下列值之一:<br>DB2、INFORMIX、ORACLE、SQLSERVER<br>或 SYBASE.      |
| <b>SQL1882N</b>  | 不能将"SERVER"选项<br>$\degree$ < server _ n a m e > " $\circ$ fj<br>" <option_value>".</option_value>     | 为 TRANSACTIONS 服务器选项指定的值无<br>"TRANSACTIONS"设置为效。它必须是下列值之一:<br>NONE、QUERY、PASSTHRU 或 ALL。                                |
| <b>SQL1882N</b>  | $"$ < nickname >" $\oplus$<br>" <option_value>".</option_value>                                       | 不能将"NICKNAME"选项 为 IS_REG_TABLE 昵称选项指定的值无<br>"IS_REG_TABLE"设置为效。它必须是下列值之一: 'Y' 或 'N'。                                    |
| <b>SQL1882N</b>  | $"$ < n i c k n a m e > " $\#$<br>" <option_value>".</option_value>                                   | 不能将"NICKNAME"选项 为 ALL_VERSIONS 昵称选项指定的值无<br>"ALL_VERSIONS"设置为 效。它必须是下列值之一: 'Y' 或 'N'。                                   |
| <b>SQL1882N</b>  | 不能将"SERVER"选项<br>"OS_TYPE"设置为<br>$"$ < server _ n a m e > " $\#$<br>" <option_value>".</option_value> | 为 OS_TYPE 服务器选项指定的值无效。它<br>必须是: AIX、HPUX、SOLARIS 或<br>WINDOWS,                                                          |
| <b>SQL1882N</b>  | "FOLDERS"设置为<br>$"$ < n i c k n a m e > " $\#$<br>" <option_value>".</option_value>                   | 不能将"NICKNAME"选项 为 FOLDERS 昵称选项指定的值无效。不能<br>对将 IS_REG_TABLE 设置为 'Y' 的表指定<br>该值。                                          |
| <b>SQL1882N</b>  | "VERSIONS"设置为<br>$"$ < n i c k n a m e > " $\#$<br>" <option_value>".</option_value>                  | 不能将"NICKNAME"选项 为 VERSIONS 昵称选项指定的值无效。它<br>必须是下列值之一: 'Y' 或 'N'。并且, 不<br>能对将 IS_REG_TABLE 设置为 'Y' 的表指<br>定 VERSIONS 'Y'。 |
| <b>SQL30090N</b> | 对于应用程序执行环境, 操作 检查昵称语句, 以了解<br>或 IS_REPEATING"                                                         | 无效。原因代码 = "在昵称中指 IS_REG_TABLE、IS_REPEATING、<br>定了无效列名 IS_REG_TABLE REMOTE_NAME 选项和列名的正确规范。                              |

表 32. 由 Documentum 的包装器发出的消息 (续)

| 错误代码             | 消息                                                                    | 说明                                       |
|------------------|-----------------------------------------------------------------------|------------------------------------------|
| SQL30090N        | 无效。原因代码 = "db2dj.ini 丢 中设置它们。<br>失了 DOCUMENTUM 或<br>DMCL CONFIG 环境变量" | 对于应用程序执行环境,操作 未设置必需的环境变量。请在 db2dj.ini 文件 |
| <b>SQL30090N</b> | 无效。原因代码 = "未能打开日 系统管理员联系。<br>志文件以便进行调试"                               | 对于应用程序执行环境,操作 不能存取用于故障诊断的日志文件。请与         |
| <b>SQL30090N</b> | 无效。原因代码 ="只能指定一<br>个搜索条件"                                             | 对于应用程序执行环境, 操作 每个查询只能指定一个定制搜索函数。         |
| <b>SQL30090N</b> | 无效。原因代码 ="未能创建内<br>容目录"                                               | 对于应用程序执行环境,操作 确保 DB2 代理进程可以写人目的地目录。      |
| <b>SQL30090N</b> | 无效。原因代码 ="未能更改对<br>内容文件的许可权"                                          | 对于应用程序执行环境,操作 确保 db2 代理进程可以写人目标内容目录。     |

# **`XN<:**

- 第 141 页的 『 表结构文件包装器的消息』
- 第 182 页的 『[Excel](#page-195-0) 包装器的消息』
- 第 209 页的 『[BLAST](#page-222-0) 包装器的消息』
- 第 231 页的 『 [XML](#page-244-0) 包装器的消息』

# <span id="page-188-0"></span> $\hat{E}$  **214** 章 配置对 **Excel** 数据源的存取

本章说明 Excel 是什么, 如何将 Excel 数据源添加至联合系统, 同时列示与 Excel 包装器相关联的错误消息。

# **24G Excel?**

Excel 电子表格或工作簿是使用 Microsoft® (MS) Excel 应用程序创建的文件, 文 件扩展名为 xls, DB2<sup>®</sup> Information Integrator 支持从 Excel 97 到 Excel 2000 的 电子表格。图 4 说明了 Excel 包装器如何将您的电子表格连接至联合系统。

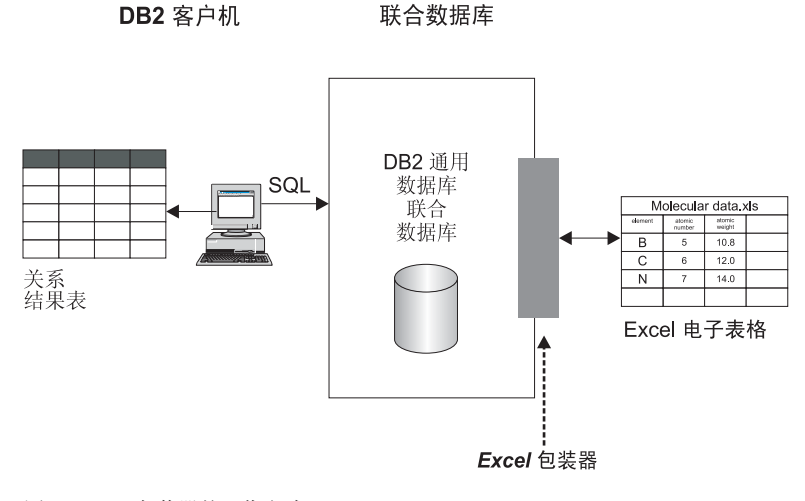

图 4. Excel 句装器的工作方式

Excel 包装器使用 CREATE NICKNAME 语句来将 Excel 电子表格中的列映射至 DB2 联合系统中的列。表 33 显示了存储在名为 Compound Master.xls 的文件中的 样本电子表格数据。

表 33. Compound Master.xls 的样本电子表格

|                | compound_A   | 1.23        | 367 | tested |
|----------------|--------------|-------------|-----|--------|
| 2              | $compound_G$ |             | 210 |        |
| 3              | $compound_F$ | 0.000425536 | 174 | tested |
| $\overline{4}$ | $compound_Y$ | 1.00256     |     | tested |

表 33. Compound\_Master.xls 的样本电子表格 (续)

|   |              | R       |      |        |
|---|--------------|---------|------|--------|
| 5 | compound_Q   |         | 1024 |        |
| 6 | $compound_B$ | 33.5362 |      |        |
| 7 | compound_S   | 0.96723 | 67   | tested |
| 8 |              |         |      |        |
| 9 | compound_O   | 1.2     |      | tested |
|   |              |         |      |        |

通常, 通过标准的 SQL 命令不能为您提供此信息。当安装并注册了 Excel 包装器 之后, 就可以将此信息当作标准的关系数据源来存取。例如, 如果您想知道分子 数大于 100 的化合物数据, 则可以运行以下 SQL 查询:

SELECT \* FROM compound master WHERE mol count > 100

查询结果显示在表 34 中。

表 34. 查询结果

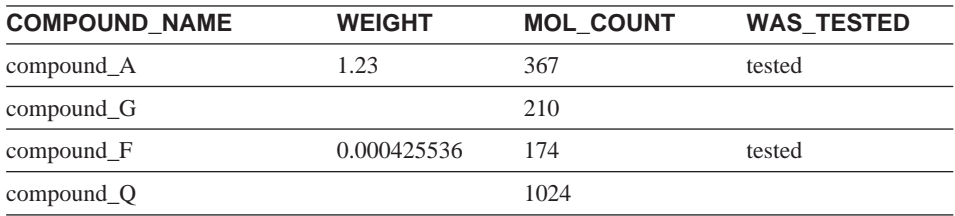

### 相关概念:

- 第 [133](#page-146-0) 页的 『什么是表结构文件? 』
- 第 145 页的 『 什么是 [Documentum](#page-158-0)? 』
- 第 189 页的 『什么是 [BLAST](#page-202-0)? 』
- 第 213 页的 『什么是 [XML](#page-226-0)? 』

# **`XNq:**

• 第 177 页的 『 将 [Excel](#page-190-0) 添加至联合系统 』

#### <span id="page-190-0"></span>**}L:**

要将 Excel 数据源添加至联合系统:

- 1. 使用 CREATE WRAPPER 语句注册包装器。
- 2. 使用 CREATE SERVER 语句注册服务器。
- 3. 对于想要存取的每个 Excel 电子表格使用 CREATE NICKNAME 语句来注册 昵称。

可以从 DB2 "命令行处理器" 中运行这些命令。

#### 相关任务:

- 第 177 页的 『 注册 Excel 包装器 』
- 第 178 页的 『 为 [Excel](#page-191-0) 数据源注册服务器 』
- 第 178 页的 『 为 [Excel](#page-191-0) 数据源注册昵称 』

# 注册 Excel 包装器

注册 Excel 包装器是将 Excel 添加至联合系统这一大型任务的一部分。必须注册 句装器才能存取数据源。包装器是联合服务器用来与数据源通信以及从数据源中 检索数据的一种机制。包装器是作为库文件安装在系统上的。

#### **限制:**

- Excel 包装器只可用于支持 "DB2 通用数据库企业服务器版"的 Microsoft Windows 操作系统。
- 必须在安装了 DB2 Information Integrator 的服务器上安装了 MS Excel 应用程 序之后才能利用 Excel 包装器。
- 不允许进行联通会话。

# **}L:**

要注册 Excel 数据源包装器、提交 CREATE WRAPPER 语句。

要使用库文件 db21sx1s.dll 为 Excel 97 创建一个称为 Excel 9x Wrapper 的 Excel 包装器, 可提交以下语句:

CREATE WRAPPER Excel\_9x\_Wrapper LIBRARY 'db2lsxls.dll' OPTIONS (DB2 FENCED 'N');

在这一系列任务中的下一个任务是为 Excel 数据源注册服务器。

# <span id="page-191-0"></span>相关任务:

• 第 178 页的 『 为 Excel 数据源注册服务器 』

### 相关参考:

• CREATE WRAPPER statement (在 SQL Reference, Volume 2 中)

# **\* Excel }]4"a~qw**

为 Excel 数据源注册服务器是将 Excel 添加至联合系统这一大型任务的一部分。 在注册包装器之后, 必须注册相应的服务器。

### **}L:**

要向联合系统注册 Excel 服务器, 使用 CREATE SERVER 语句。

例如. 要使用为使用 CREATE WRAPPER 语句创建的 Excel\_2000\_Wrapper 包装 器注册服务器的节点名 biochem node1 来创建称为 biochem lab 的服务器,提交 以下语句:

CREATE SERVER biochem\_lab WRAPPER Excel\_2000\_Wrapper;

在这一系列任务中的下一个任务是为 Excel 数据源注册昵称。

#### 相关任务:

• 第 178 页的 『 为 Excel 数据源注册昵称 』

#### 相关参考:

- CREATE SERVER statement (在 SQL Reference, Volume 2 中)
- 第 331 页的 『[CREATE SERVER](#page-344-0) 语句自变量 Excel 包装器 』

# **六 Excel** 数据源注册昵称

为 Excel 数据源注册昵称是将 Excel 添加至联合系统这一大型任务的一部分。在 注册服务器之后, 必须注册相应的昵称。当您在查询中引用 Excel 数据源时就要使 用昵称。

#### **限制:**

句装器支持的 DATE 数据类型的日期范围是从 1970 年 1 月 1 日到 2038 年 1 月 18 日。

#### **}L:**

<span id="page-192-0"></span>要将 Excel 数据源映射至关系表,使用 CREATE NICKNAME 语句创建一个昵称。

以下示例中的语句将从名为 CompoundMaster.xls 的 Excel 电子表格文件来创建 Compounds 昵称。该文件包含三列数据, 它们向联合系统分别定义为 Compound ID, CompoundName 和 MolWeight。

CREATE NICKNAME Compounds ( Compound ID INTEGER, CompoundName VARCHAR(50), MolWeight FLOAT) FOR SERVER biochem lab OPTIONS (FILE PATH 'C: \My Documents \CompoundMaster.xls', RANGE  $'B2:E\overline{5}'$ );

在这一系列任务中没有别的任务了。

### 相关参考:

• 第 315 页的 『CREATE NICKNAME 语句语法 — Excel 句装器 』

# Excel 数据源 — 示例查询

本主题列示了几个使用示例昵称 Compounds 的样本 Excel 电子表格查询。

要运行查询,按照您使用常规表名和表列的相同方式来在 SQL 语句中使用昵称和 已定义的昵称列。

以下查询将显示分子量大于 2000 的所有 compound ID:

SELECT compound ID FROM Compounds WHERE MolWeight  $> 200$ ;

以下查询将显示化合物名称或分子量为空值的所有记录:

SELECT \* FROM Compounds WHERE CompoundName IS NULL OR MolWeight IS NULL;

以下杳询将显示化合物名称中包含字符串 ase 并且分子量大于或等于 300 的所有 记录:

SELECT \* FROM Compounds WHERE CompoundName LIKE '%ase% AND MolWeight  $>=300$ ;

#### 相关参考:

• 第 165 页的 『 Documentum 数据源 — 示例查询 』

# **Excel }]4 \* y>=8**

本节演示 Excel 2000 包装器存取位于 C:\Data 目录中的 Excel 2000 电子表格的 样本实现。该方案将注册包装器、注册服务器和注册一个将用来存取电子表格的 昵称。该方案中显示的语句是使用 DB2 "命令行处理器"输入的。在注册包装器之 后,就可以对电子表格运行查询了。

该方案从一个称为 Compund Master.xls 的化合物电子表格开始,它一共有 4 列 9 行。该文件的全限定路径名为 C:\Data\Compound Master.xls。在表 35 中显示 了其内容。

|   | A            | в           | C    | ח      |  |
|---|--------------|-------------|------|--------|--|
| 1 | compound A   | 1.23        | 367  | tested |  |
| 2 | compound G   |             | 210  |        |  |
| 3 | compound_F   | 0.000425536 | 174  | tested |  |
| 4 | compound_Y   | 1.00256     |      | tested |  |
| 5 | $compound_Q$ |             | 1024 |        |  |
| 6 | compound_B   | 33.5362     |      |        |  |
| 7 | compound_S   | 0.96723     | 67   | tested |  |
| 8 |              |             |      |        |  |
| 9 | compound_O   | 1.2         |      | tested |  |
|   |              |             |      |        |  |

表 35. 样本电子表格 Compound\_Master.xls

## **}L:**

要使用 Excel 包装器来存取 Excel 2000 电子表格:

1. 注册 Excel\_2000 包装器:

db2 => CREATE WRAPPER Excel\_2000 LIBRARY 'db2lsxls.dll' OPTIONS(DB2\_FENCED 'N')

2. 注册服务器:

db2 => CREATE SERVER biochem\_lab WRAPPER Excel\_2000

3. 注册表示 Excel 电子表格的昵称:

```
db2 => CREATE NICKNAME Compound Master (compound name VARCHAR(40),
weight FLOAT, mol_count INTEGER, was_tested VARCHAR(20))
FOR biochem_lab
OPTIONS ( FILE_PATH 'C:\Data\Compound_Master.xls')
```
这就完成了注册过程。Excel 数据源现在就是联合系统的一部分了, 并且可以用于 SQL 查询。

下列示例使用 Excel 数据源来说明了样本 SQL 查询以及获得的结果。

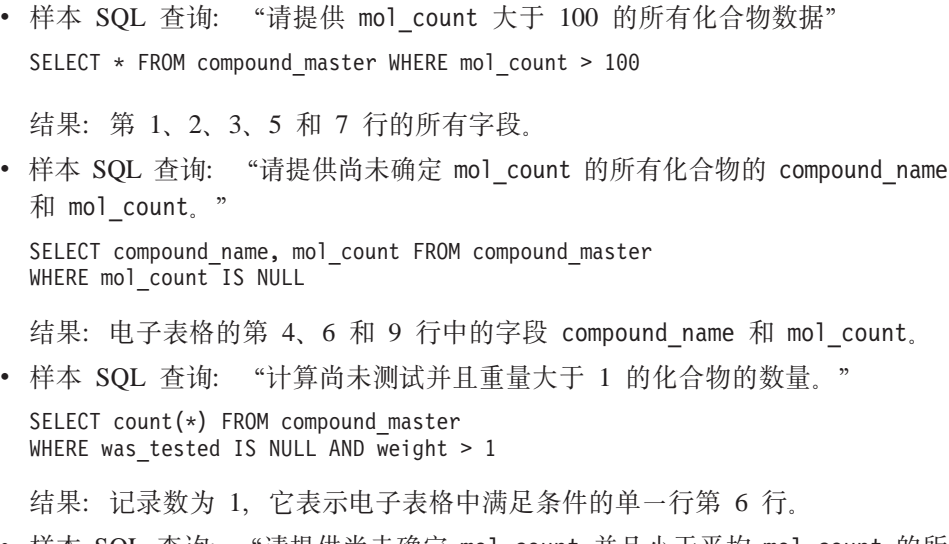

• 样本 SQL 查询: "请提供尚未确定 mol\_count 并且小于平均 mol\_count 的所 有化合物的 compound name 和 mol count。"

SELECT compound name, mol count FROM compound\_master WHERE mol count IS NOT NULL AND mol count < (SELECT AVG(mol count) FROM compound master WHERE mol count IS NOT NULL AND was tested IS NOT NULL)

子查询将平均值 368 返回给主查询, 然后主查询返回表 36:

表 36. 查询结果

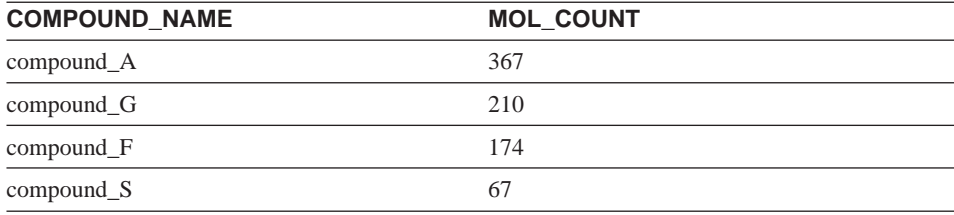

相关任务:

• 第 177 页的 『 将 [Excel](#page-190-0) 添加至联合系统 』

# 相关参考:

• 第 179 页的 『[Excel](#page-192-0) 数据源 — 示例查询 』

# <span id="page-195-0"></span>Excel 包装器的文件访问控制模型

数据库管理系统将使用 DB2 数据库服务的 LOG ON AS 属性的权限来存取 Excel 文件。可以在 DB2 实例的 LOG ON 属性页面中查看此设置。通过 Windows NT "服务"控制面板来存取属性页面。

# 相关参考:

- 第 [140](#page-153-0) 页的 『 表结构文件包装器的文件访问控制模型 』
- 第 170 页的 『[Documentum](#page-183-0) 包装器的访问控制 』

# **Excel** 包装器的消息

本节列示和描述了您在使用 Excel 的包装器时可能会遇到的消息。

表 37. 由 Excel 的包装器发出的消息

| 错误代码            | 消息                                                                                                    | 说明                                                                                               |
|-----------------|----------------------------------------------------------------------------------------------------|--------------------------------------------------------------------------------------------------|
| <b>SQL1817N</b> | 的"VERSION"。                                                                                                    | CREATE SERVER 语句未标识您 在 CREATE SERVER 语句中未指定<br>想要向联合数据库定义的数据源 VERSION 参数。更正 SQL 语句, 然<br>后再次运行它。 |
| SQL1822N        | 从数据源"Excel 包装器"中接收 请与 IBM 软件支持机构联系。<br>到意外的错误代码<br>"-1000. <internal program<br="">code&gt;"。相关联的文本和标记为<br/>"内存分配错误"</internal> |                                                                                                  |
| SQL1822N        | 到 意 外 的 错 误 代 码<br>"-1001. <internal program<br="">code&gt;"。相关联的文本和标记为<br/>"未知选项"。</internal>                                  | 从数据源"Excel 包装器"中接收 不支持在 DDL 语句中指定的选项。<br>更正 SQL 语句, 然后再次运行它。                                     |
| <b>SQL1822N</b> | 到 意 外 的 错 误 代 码<br>"-1002. <internal program<br="">code&gt;"。相关联的文本和标记为<br/>"未能创建 DELTA 对象"。</internal>                         | 从数据源"Excel 包装器"中接收 发生了内部程序错误。请与 IBM 软件<br>支持机构联系。                                                |
| SQL1822N        | 到意外的错误代码<br>"-1100. <internal program<br="">code&gt;"。相关联的文本和标记为<br/>"包装器选项不受支持"。</internal>                                    | 从数据源 "Excel 包装器" 中接收 此包装器不支持包装器 OPTIONS。更<br>正 SQL 语句, 然后再次运行它。                                  |

表 37. 由 Excel 的包装器发出的消息 (续)

| 错误代码            | 消息                                                                                                    | 说明                                                      |
|-----------------|----------------------------------------------------------------------------------------------------|---------------------------------------------------------|
| SQL1822N        | 到意外的错误代码<br>"-1200. <internal program<br="">code&gt;"。相关联的文本和标记为<br/>"<option> 是一个不受支持的<br/>Server 选项"。</option></internal> | 从数据源"Excel 包装器"中接收 此包装器不支持所指定的选项。更正<br>SQL 语句, 然后再次运行它。 |
| <b>SQL1822N</b> | 到意外的错误代码<br>"-1201. <internal program<br="">code&gt;"。相关联的文本和标记为<br/>"获取服务器名时出错"</internal>                                 | 从数据源"Excel 包装器"中接收 发生了内部程序错误。请与 IBM 软件<br>支持机构联系。       |
| <b>SQL1822N</b> | 到意外的错误代码"-1209. 支持机构联系。<br><internal code="" program="">"。相关联<br/>的文本和标记为"转换<br/>VARCHAR 数据时出错"</internal>                  | 从数据源"Excel 包装器"中接收 发生了内部程序错误。请与 IBM 软件                  |
| <b>SQL1822N</b> | 到意外的错误代码<br>"-1211. <internal program<br="">code&gt;"。相关联的文本和标记为<br/>"转换 INTEGER 数据时出错"</internal>                          | 从数据源"Excel 包装器"中接收 发生了内部程序错误。请与 IBM 软件<br>支持机构联系。       |
| <b>SQL1822N</b> | 到意外的错误代码<br>"-1212. <internal program<br="">code&gt;"。相关联的文本和标记为<br/>"转换 FLOAT 数据时出错"</internal>                            | 从数据源"Excel 包装器"中接收 发生了内部程序错误。请与 IBM 软件<br>支持机构联系。       |
| SQL1822N        | 到意外的错误代码<br>"-1400. <internal program<br="">code&gt;"。相关联的文本和标记为<br/>"<option> 是一个不受支持的<br/>User 选项"</option></internal>    | 从数据源"Excel 包装器"中接收 此包装器不支持所指定的选项。更正<br>SQL 语句, 然后再次运行它。 |
| <b>SQL1822N</b> | 到意外的错误代码<br>"-1401. <internal program<br="">code&gt;"。相关联的文本和标记为<br/>"未能创建 USER Delta 对象"</internal>                        | 从数据源"Excel 包装器"中接收 发生了内部程序错误。请与 IBM 软件<br>支持机构联系。       |

表 37. 由 Excel 的包装器发出的消息 (续)

| 错误代码            | 消息                                                                                                    | 说明                                                                            |
|-----------------|----------------------------------------------------------------------------------------------------|-------------------------------------------------------------------------------|
| <b>SQL1822N</b> | 到意外的错误代码<br>"-1500. <internal program<br="">code&gt;"。相关联的文本和标记为<br/>"<option> 是一个不受支持的<br/>"Nickname" 选项"</option></internal> | 从数据源"Excel 包装器"中接收 此包装器不支持所指定的选项。更正<br>SQL 语句, 然后再次运行它。                       |
| SQL1822N        | 到意外的错误代码<br>"-1501. <internal program="" 它。<br="">code&gt;"。相关联的文本和标记为<br/>"未指定必需的选项 PATH"</internal>                          | 从数据源 "Excel 包装器" 中接收 注册 NICKNAME 时必需具有 PATH<br>选项。更正 SQL 语句, 然后再次运行           |
| <b>SQL1822N</b> | 到意外的错误代码<br>"-1502. <internal program<br="">code&gt;"。相关联的文本和标记为<br/>"未能创建 NICKNAME Delta 对<br/>象"</internal>                  | 从数据源"Excel 包装器"中接收 发生了内部程序错误。请与 IBM 软件<br>支持机构联系。                             |
| <b>SQL1822N</b> | 到意外的错误代码<br>"-1503. <internal program<br="">code&gt;"。相关联的文本和标记为<br/>"获取"昵称"列类型时出错"</internal>                                 | 从数据源"Excel 包装器"中接收 发生了内部程序错误。请与 IBM 软件<br>支持机构联系。                             |
| <b>SQL1822N</b> | 到意外的错误代码<br>"-1504. <internal program<br="">code&gt;"。相关联的文本和标记为<br/>"获取"昵称"列类型名称时出<br/>错"</internal>                          | 从数据源"Excel 包装器"中接收 发生了内部程序错误。请与 IBM 软件<br>支持机构联系。                             |
| SQL1822N        | 到意外的错误代码<br>"-1505. <internal program="" 行它。<br="">code&gt;"。相关联的文本和标记为<br/>"从数据源 "Excel 包装器"中接<br/>收到"。</internal>            | 从数据源 "Excel 包装器" 中接收 此包装器不支持所指定的 <data<br>type&gt;。更正 SQL 语句, 然后再次运</data<br> |

表 37. 由 Excel 的包装器发出的消息 (续)

| 错误代码            | 消息                                                                                                    | 说明                                                 |
|-----------------|----------------------------------------------------------------------------------------------------|----------------------------------------------------|
| <b>SQL1822N</b> | 到意外的错误代码<br>"-1506. <internal program<br="">code&gt;"。相关联的文本和标记为<br/>"获取"昵称"列信息时出错"</internal>              | 从数据源"Excel 包装器"中接收 发生了内部程序错误。请与 IBM 软件<br>支持机构联系。  |
| SQL1822N        | 到意外的错误代码<br>"-1507. <internal program<br="">code&gt;"。相关联的文本和标记为<br/>"不能删除 <option> 选项"</option></internal> | 从数据源 "Excel 包装器"中接收 不能删除指定的选项, 因为它是一个<br>必需的选项。    |
| <b>SQL1822N</b> | 从数据源"Excel 包装器"中接收 Excel 包装器不允许改变列名。<br>到意外的错误代码<br>"-1508.VANI"。相关联的文本<br>和标记为"不能改变列名"                     |                                                    |
| <b>SQL1822N</b> | 从数据源"Excel 包装器"中接收 找不到列信息。<br>到意外的错误代码<br>"-1509.VCTS"。相关联的文本<br>和标记为"找不到列信息"。                              |                                                    |
| <b>SQL1822N</b> | 到意外的错误代码<br>"-1701. <internal program<br="">code&gt;"。相关联的文本和标记为<br/>"对 SQL 进行分析时出错"</internal>             | 从数据源 "Excel 包装器"中接收 发生了内部程序错误。请与 IBM 软件<br>支持机构联系。 |
| <b>SQL1822N</b> | 到意外的错误代码<br>"-1702. <internal program<br="">code&gt;"。相关联的文本和标记为<br/>"存取 NICKNAME 对象时出<br/>错"</internal>    | 从数据源"Excel 包装器"中接收 发生了内部程序错误。请与 IBM 软件<br>支持机构联系。  |
| <b>SQL1822N</b> | 到意外的错误代码<br>"-1703. <internal program<br="">code&gt;"。相关联的文本和标记为<br/>"构建数据存储区时出错"</internal>                | 从数据源"Excel 包装器"中接收 发生了内部程序错误。请与 IBM 软件<br>支持机构联系。  |

表 37. 由 Excel 的包装器发出的消息 (续)

| 错误代码            | 消息                                                                                                    | 说明                                                                                                    |
|-----------------|----------------------------------------------------------------------------------------------------|----------------------------------------------------------------------------------------------------|
| <b>SQL1822N</b> | 到意外的错误代码<br>"-1704. <internal program<br="">code&gt;"。相关联的文本和标记为<br/>"将 SQL 链接至 "昵称数据"时<br/>出错"</internal>   | 从数据源"Excel 包装器"中接收 发生了内部程序错误。请与 IBM 软件<br>支持机构联系。                                                                                                    |
| <b>SQL1822N</b> | 到意外的错误代码<br>"Excel 应用程序启动失败"                                                                                 | 从数据源 "Excel 包装器"中接收 启动 Excel 应用程序失败。确认 Excel<br>是否已经安装在系统上并且已经向正<br>"-1705. <internal program="" 确版本的包装器进行了注册。在<br="">code&gt;"。相关联的文本和标记为 Windows NT "服务"控制面板中检查<br/>DB2 实例的 LOG ON AS 属性。将使<br/>用此权限来访问 Excel 应用程序。确<br/>认此用户是否具有适当的权限, 或者<br/>将此属性更改为已授权的帐户, 然后<br/>重新启动 DB2 并再次运行 SQL 查<br/>询。</internal> |
| <b>SQL1822N</b> | 从数据源 "Excel 包装器"中接收<br>到意外的错误代码<br>"-1706. <internal program="" 在于在注册期间在<br="">"打开源电子表格时出错"</internal>       | 在打开由 SQL 查询中的昵称所引用的<br>电子表格时产生了问题。确保文件存<br>CREATE<br>code>"。相关联的文本和标记为 NICKNAME 语句中指定的 PATH<br>中。                                                                                                    |
| <b>SQL1822N</b> | 到意外的错误代码<br>"-1707. <internal program<br="">code&gt;"。相关联的文本和标记为<br/>"存取 DL 输出存储区时出错"</internal>             | 从数据源"Excel 包装器"中接收 发生了内部程序错误。请与 IBM 软件<br>支持机构联系。                                                                                                    |
| <b>SQL1822N</b> | 到意外的错误代码<br>"-1708. <internal program="" 件支持机构联系。<br="">code&gt;"。相关联的文本和标记为<br/>"Excel 应用程序结束失败"</internal> | 从数据源"Excel 包装器"中接收 发生了内部程序错误。如果在重复查<br>询之后此错误仍然存在, 请与 IBM 软                                                                                                    |
| SQL1822N        | 到意外的错误代码<br>"在取装期间出错, 可能数据 /<br>列类型不匹配"                                                                      | 从数据源"Excel 包装器"中接收 在 SQL 查询期间取装的数据的数据类<br>型与在注册昵称期间指定的数据类型<br>"-1711. <internal program="" 不相同。更正源电子表格中的数据,<br="">code&gt;"。相关联的文本和标记为 或者更正昵称中已注册的数据类型。<br/>如果此操作不能更正该问题, 请与<br/>IBM 软件支持机构联系。</internal>                                                                                                    |

表 37. 由 Excel 的包装器发出的消息 (续)

| 错误代码     | 消息                                                                                       | 说明                                                |
|----------|------------------------------------------------------------------------------------------|---------------------------------------------------|
| SOL1822N | 到意外的错误代码<br>"-1900. <internal program<br="">code&gt;"。相关联的文本和标记为<br/>"内存分配错误"</internal> | 从数据源"Excel 包装器"中接收 发生了内部程序错误。请与 IBM 软件<br>支持机构联系。 |

# **`XN<:**

- 第 141 页的 『 表结构文件包装器的消息』
- 第 170 页的 『[Documentum](#page-183-0) 包装器的消息 』
- 第 209 页的 『[BLAST](#page-222-0) 包装器的消息 』
- 第 231 页的 『 [XML](#page-244-0) 包装器的消息』

# <span id="page-202-0"></span> $\hat{E}$  15 章 配置对 BLAST 数据源的存取

本章说明 BLAST 是什么, 如何将 BLAST 数据源添加至联合系统, 同时列示与 BLAST 包装器相关联的错误消息。

# **24G BLAST?**

BLAST(局部相似性基本查询工具)是由"国家生物技术信息中心" (NCBI)维 护的一个实用程序。BLAST 用来扫描核甙酸或氨基酸序列数据库以找到"符合 项"。BLAST 符合项包含一个或多个高分值片段对 (HSP)。HSP 是一对序列段, 其联配是局部最大的、并且其相似性分数超过了某些阈值。NCBI 提供了可执行的 blastall, 用来对支持 BLAST 的数据源 (例如, GenBank 和 SWISS-PROT)执行 BLAST 搜索

 $BLAST$  何装器支持所有五种类型的  $BLAST$  搜索: BLASTn、BLASTp、BLASTx、tBLASTn 和 tBLASTx。在表 38 中描述了这些搜 索类型。

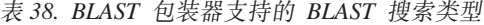

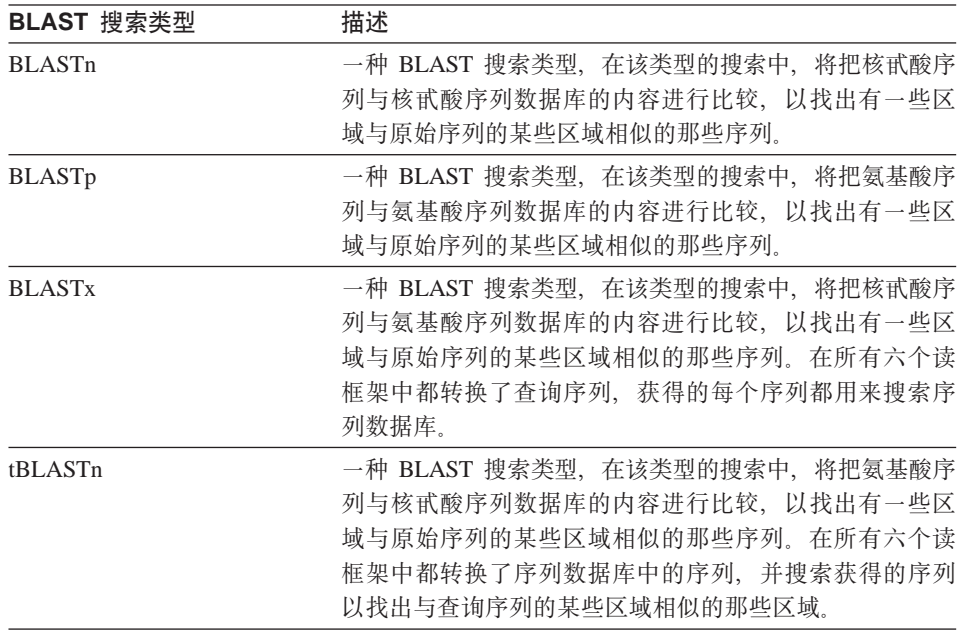

表 38. BLAST 包装器支持的 BLAST 搜索类型 (续)

| BLAST 搜索类型 | 描述                             |
|------------|--------------------------------|
| tBLASTx    | 一种 BLAST 搜索类型,在该类型的搜索中,将把核甙酸序  |
|            | 列与核甙酸序列数据库的内容进行比较,以找出有一些区      |
|            | 域与原始序列的某些区域相似的那些序列,在 tBLASTx 搜 |
|            | 索中, 在所有六个读框架中都同时转换了查询序列和序列     |
|            | 数据库,并将获得的序列与发现的相似区域进行比较。       |

### 图 5 说明了 BLAST 如何使用联合系统。

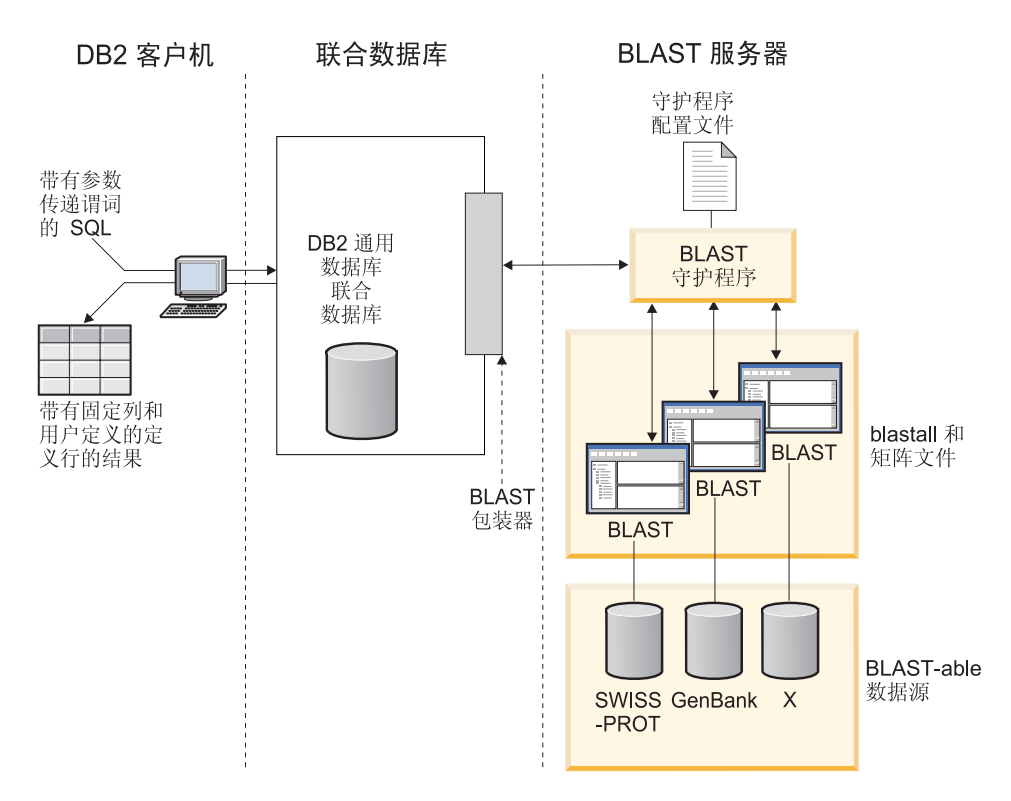

#### 图 5. BLAST **包**装器的工作方式

在客户机端,用户或应用程序提交具有映射至标准 BLAST 选项的特定于 BLAST 的参数传递谓词的 SQL 语句。具有输入谓词的 SQL 语句被发送至安装了 BLAST 包装器的 DB2<sup>®</sup> 通用数据库联合数据库系统。

BLAST 包装器将查询变换成 BLAST 应用程序能够理解的格式, 并将已变换的查 询发送至 BLAST 服务器。此服务器可以是不同于具有联合系统的机器的单独机 器。特殊的守护程序在 BLAST 服务器上运行。此守护程序使用守护程序配置文件 中的信息来接收来自联合系统的查询请求, 并将查询请求发送至 BLAST 应用程 序。然后, 按常见方式对支持 BLAST 的数据源运行 BLAST 应用程序。

结果先返回到 BLAST, 然后返回到守护程序。守护程序将把检索到的数据返回给 BLAST 包装器。包装器将该数据变换成关系表格式, 然后将此表返回给您或应用 程序。返回的数据包含两部分:

- BLAST 用户熟悉的一系列标准的固定列以及
- 用户配置的定义行信息。

以下示例说明了如何从支持 BLAST 的数据源中抽取关系信息。数据从原始的 fasta 文件格式移动到支持 BLAST 的数据集, 再移动到可以与联合系统中的其它数据源 连接的关系表.

第192 页的图 6 是一个包含四个定义行和核甙酸序列记录的样本 fasta 文件。

<span id="page-205-0"></span>>7:4986 PMON5744

GTTCTTCCCAGTGCCCAAGTCCATTCTGACATCAATGAAGAAGGTAAAATCCCTGCGTGATCCCTCTGCC AAGATGTCGAAATCAGACCCGGATAAACTAGCTGCTGTCAGAATAACAGACAGCCCGGAGGAGATCGTGC AGAAGTTCCGCAAGGCTGTGACGGACTTCACCTCGGAGGTCACCTACGACCCGGCCAGGCGAGGAGGCGT GTCCAACTTGGTGGCCATCCACGCGGCAGTGACCGGACTCCCGGTGGAGGAGGTGGTCCGCCGAAGTGCT GGCATCAACACCGCTGGCTACAAGTTGGTGGTGGCGGAGGCTGTGATTGAGAGATTTGCACCAATTAAGA GTGAAATTGAAAAACTGAAGAGGAACAAGGACCACCTAGAGAAGGTTTTACAAGTTGGGTCGGCAAAAGC CAAAGAATTAGCATATCCCGTGTGCCAGGAGGTGAAGAAATTGGTGGGGTTTCTATAGGCAGTCTCACCT AGTCCCAGAAAATGTTTTTTATCTTGTGGTCTGCTTGCACACTCAGTCTAATAAAGGCAGCTTTCCTAAG ACGCCAACAATTCCAGTTTGGGGATGCTTAGTTTACT

#### >8:9747 PMON5699

AAGAAGTTCTTGTTAGAACTTTCCACCTCCGGCTTCCCCTCCACCTCTCTTACTGTCCCAACCTTCTGAG ACGCTTTTTCTCCTCCCGAGGATTTATCTCTTTCTCTCTCTCTCTCTCTCTCTCTTTTTTTTTTTCCCCT TTTCCCCCCCCGAGGCTGGTTTTGCTTTGGGGAGGGGGGGTTTTTTAAAGGGGCCGGGGGGGCCCCCTTT CTCCCCCCTAATGGGGTTAATTAATAATGGGGGGGGGGGTTTTTTTTTTTTAAACCCCTATTTGGTCCGG CCCGGGGATTTCCCCCCCCCCCCCCTTGCCCGGTTCCGGGGCCCGGAGGAGGGGGGGAAAAGGGCGGGAA CCTTTGGTAGTTTCCCCTCGGAAAAAAATTTTTCGGGGGGGAAAACCTCCCT

#### >13:6512 PMON5498

GATAAGAGGCAGAATAGAAGACTGGACTACTTCTCTCCTAAAAACACATTTAAAACTAAGCCTGAGCAAT CTCCACCCAAATGGACCGGAAACCTTAAAAAAGAATCCTACTCCTGAAGAAAAAGAGGAGGACACATCAA GAGGTAGAAGGGGCGATTTCATGATATAAACAACCCCATACCTCCAGAGTGGGAAGCTCCACAGACTGAA AACTAACTGGTTCACAGAAACTCACCTACAGGAGTGAGCCCCACATCAAACCCTCGAATGTGGGGATCTG GCACTGGTAGAAAGAGCCCCTGGAGCATCTGGCATTGAAGGCCAGTGGGGCTTGTGTGCAGGAGATCCAC AGGACTAGGGGAAACGGAGACCCCCATTCTTAAAAGGTGCACACAGACTTTTACGTGCACTGGGTCCCAG TGCAAAGCAAAGTCTCCATAGGAATCTGGGTCAAACCTGACTGCAGTTCTTGGAGGACCTCCTGGGAAAG CAAGGGTGAATGTGGCTTCTTGTGGGGAAAGGACATTGGAAGCAAAGCTCTTGGGAATATTCATCAGTGT GC

#### >15:8924 PMON5426

GGAGAAACTGACTCCTGAGCAGCTGCAATTCATGCGGCAGGTGCAGCTCGCCCAGTGGCAGAAGACGCTG CCACAGCGGCGGACCCGGAACATCGTGACCGGCCTGGGCATCGGGGCGCTGGTGTTGGCAATTTGTATCC GTTTGGACTGTAGACTCAGGGAGACCGCATTTAGGGGAACAGGAAGGGCAGCAGGGGCGTGTAGGAGGGC AGTGTGGGGGTGGTAGAAGGAGCCCGAGATATGAAAACCTTGGCTCCTTTTAACTCTGAATCAAGCGTTT GGTGTACCTTACGTTGTCATTTTAAAGGTGTATTTTAGTATAATTGATTAATGATTACGGAGTCGGGTGA GGGCTCCCAGGAGCAGACGGCAGAAGATCGAATTTGGGAGGATGATCAGCAGCGGTGGTTGAGCAAGTGT GGGAAAAGGGAATGCGCACATTCCACGTGGTTTCCTGAACCCACCTCCCCAGATGGTTACACCTTCTACT CGGTGTCCCAGGAGCGTTTCTTGGATGAGCTGGAGGATGAGGCCAAAGCTGCTC

### 图 6. 样本 fasta 文件 nucleo1

标准的 formatdb 应用程序将 fasta 文件变换成支持 BLAST 的数据集、现在、就 可以通过安装并注册了 BLAST 包装器的联合系统来对这些数据进行 SQL 查询。

由您或应用程序在客户机端发送的以下杳询将被 BLAST 包装器变换。然后,对支 持 BLAST 的数据集运行该杳询

SELECT Unique ID, Experiment Number, Organism Number, HSP Info, Score FROM nucleo1

WHERE BlastSeq = 'ACATTCTTATAGAGTATTGCTACTCCTCCAGGATAGAGTCATCTCT GGTCTCCAGAGCCACCGCTGGCTACAAGTTGGTGGTGGCGGAGGCTGTGATTGAGAGATTTG CACCAATACAGAAACTCACCTACAGGAGTGAGCGGGTGGTAGAAGGAGCCCGAGATATGAAA ACCTTGTTTCAAGACCCCATTGTCACCGGGG';

查询结果由 BLAST 包装器变换成关系表格式并显示在表 39 中。

| 唯一标识符 实验编号    | 结构编号 | <b>HSP_INFO</b>                                                 | 分数                                              |
|---------------|------|-----------------------------------------------------------------|-------------------------------------------------|
| PMON5744 4986 | 7    | $(28\%)$ , Positives =<br>57/201 (28%), Gaps<br>$= 0/201 (0\%)$ | $Idenities = 57/201 + 1.13487000000000E+002$    |
| PMON5426 8924 | 15   | $(17\%)$ , Positives =<br>35/201 (17%), Gaps<br>$= 0/201 (0\%)$ | Identities = $35/201 + 6.98754000000000E+001$   |
| PMON5498 6512 | 13   | $(13\%)$ , Positives =<br>26/201 (13%), Gaps<br>$= 0/201 (0\%)$ | Identities = $26/201 + 5.20342000000000E + 001$ |

表 39. 当集成到联合系统中时, BLAST 将以关系表的形式返回结果

数据采用完全关系形式、可以与实验室使用的来自其它数据源的数据连接起来。 在实现联合系统之前、将几个数据源的结果组合起来可能会导致不容易理解或效 率不高。

### 相关概念:

- 第 133 页的 『什么是表结构文件?』
- 第 145 页的 『 什么是 Documentum? 』
- 第 175 页的 『 什么是 Excel? 』
- 第 213 页的 『 什么是 XML? 』

### 相关任务:

• 第 193 页的 『 将 BLAST 添加至联合系统』

# 将 BLAST 添加至联合系统

### 讨程:

要将 BLAST 数据源添加至联合服务器:

- 1. 验证是否安装了正确版本的 blastall 可执行文件和矩阵文件。
- 2. 配置 BLAST 守护程序。
- 3. 启动 BLAST 守护程序。
- 4. 使用 CREATE WRAPPER 语句来注册包装器。
- 5.可选:设置 DB2\_DJ\_COMM 环境变量以提高查询性能。
- 6. 使用 CREATE SERVER 语句来注册服务器。
- 7. 使用 CREATE NICKNAME 语句来注册昵称。

可以从 DB2 命令行处理器中运行这些语句。将 BLAST 包装器添加至联合系统之 后,就可以对 BLAST 数据源运行查询了。

### 相关任务:

- 第 194 页的 『 验证是否安装了正确版本的 blastall 可执行文件和矩阵文件 』
- 第 195 页的 『 配置 BLAST 守护程序 』
- 第 197 页的 『 启动 BLAST 守护程序 』
- 第 198 页的 『 注册 BLAST 包装器 』
- 第 199 页的 『 为 BLAST 包装器设置 DB2 DJ COMM DB2 概要文件变量 』
- 第 199 页的 『 为 BLAST 数据源注册服务器 』
- 第 200 页的 『 为 BLAST 数据源注册昵称 』

# 验证是否安装了正确版本的 blastall 可执行文件和矩阵文件

验证是否安装了正确版本的 blastall 可执行文件和矩阵文件是将 BLAST 添加至联 合系统这一大型任务的一部分。

#### 先决条件:

验证是否在 BLAST 服务器上安装了最新版本的 blastall 可执行文件和 BLOSUM62. BLOSUM80. PAM30 和 PAM70 矩阵文件 如果未安装. 则必须安 装二进制文件和矩阵文件。矩阵文件必须与 blastall 可执行文件位于同一目录中。

# 讨程:

要检查 blastall 可执行文件和矩阵文件的版本级别:

- 1. 从命令行运行 BLAST 搜索, 并记下位于输出文件中的版本号。
- 2. 检查此产品的 Web 站点以获取已经使用此包装器测试的 BLAST 的版本, 以 便确保您具有受支持的版本。

在这一系列任务中的下一个任务是配置 BLAST 守护程序。

#### 相关任务:

• 第 195 页的 『 配置 BLAST 守护程序 』

# <span id="page-208-0"></span>配置 BLAST 守护程序

配置 BLAST 守护程序是将 BLAST 添加至联合系统这一大型任务的一部分。

BLAST 包装器要求 BLAST 守护程序在基于 UNIX 的机器上运行, 从"DB2 通 用数据库"联合系统通过 TCP/IP 可以访问该机器。守护程序将与包装器和"DB2 通用数据库"分别运行、并从包装器中侦听 BLAST 作业请求。守护程序可执行文 件 db2blast daemon 可以驻留在 BLAST 服务器上的任何目录中。

在安装"DB2 通用数据库"期间, 在安装了联合服务器的机器上, 守护程序可执行 文件放置在 /usr/opt/db2\_08\_01/bin 目录中 (在 AIX 上), 而在其它 Unix 平 台上, 则放置在 /opt/IBM/db2/V8.1/bin 目录中。如果在您所处的环境中, BLAST 运行于另一台机器上, 则必须将守护程序复制到该机器上您选择的位置。

BLAST 守护程序必须:

- 对 blastall 二进制文件具有执行存取权, 以便它能够运行 BLAST 搜索。
- 对于它可以写入临时文件的目录具有写存取权。
- 至少对一个可以运行 BLAST 搜索的支持 BLAST 的数据源具有读存取权。 blastall 可执行文件必须对数据文件和由 formatdb 程序生成的 BLAST 索引文件 都具有读存取权。

BLAST 守护程序需要配置文件。名为 BLAST DAEMON.config 的样本守护程序配置 文件位于 DB2PATH/samples/lifesci 目录中、其中 DB2PATH 是"DB2 通用数据 库"的安装目录。BLAST DAEMON.config 是该文件的缺省名称。

将配置文件复制至守护程序可以存取的任何位置,将它重命名(如果想要重命名 的话)并编辑它以使用数据源、缺省情况下,blast daemon 从启动它的工作目录中 杳找它的配置信息。

### 讨程:

要配置守护程序,在配置文件中指定下列选项。对于需要路径的选项,可以指定 相对路径。相对路径是相对于启动守护程序进程的目录的。

### **DAEMON PORT**

这是守护程序将侦听由包装器提交的 HMMER 作业请求的网络端口。

#### **MAX PENDING REQUESTS**

这是在守护程序上任何一次可以阻塞的 BLAST 作业请求的最大数目。此 数目并不表示正在同时运行的 BLAST 作业数、而只是表示一次可以阳寒 的作业请求数。建议将此数目设置为一个大于五的数。BLAST 守护程序并 不会限制可以同时运行的 BLAST 作业数。

# **DAEMON\_LOGFILE\_DIR**

这是守护程序将在其中创建它的日志文件的目录。此文件将包含由 BLAST 守护程序生成的有用的状态信息和错误信息。

## **Q\_SEQ\_DIR\_PATH**

这是守护程序将在其中创建临时查询序列数据文件的目录。一旦完成了 BLAST 作业, 就会清除此临时文件。

### **BLAST\_OUT\_DIR\_PATH**

这是守护程序将在其中创建临时文件用来存储 BLAST 输出数据的目录。 将从此文件中读取数据, 并通过网络连接传递回包装器, 同时守护程序将 清除临时文件。

### **BLASTALL\_PATH**

这是在运行守护程序的机器上 BLAST 可执行文件的全限定名。

### 数据库规范条目

指定支持 BLAST 的数据源的位置。为了使守护程序正确工作, 当您为数 据源创建昵称时, 必须在 CREATE NICKNAME 语句的 DATASOURCE 洗项中指定在配置文件中使用的每个条目名。

配置文件必须至少包含以下格式的一个数据库规范条目:

*entry\_name* = *path to BLAST-able\_data\_source*

例如, 要指定 GenBank 支持 BLAST 的数据源, 应将下面这一行添加到 守护程序配置文件中:

genbank=/dsk/1/nucl\_data/genbank

数据库规范条目中指示的路径必须包含三个索引文件。

- 对于核甙酸数据源, 索引文件具有下列扩展名:
	- $-$  nhr
	- $-$  .nin
	- .nsq
- 对于氨基酸数据源, 索引文件具有下列扩展名:
	- .phr
	- .pin
	- .psq

数据库规范条目必须指示包含原始的经 Fasta 格式化的数据的文件的文件 名。三个索引文件与包含原始的经 Fasta 格式化的数据的文件必须具有相 同的根文件名。

<span id="page-210-0"></span>配置文件中的第一行必须是一个等号。如果丢失了等号,则将不能启动守护程 序。错误消息将指示未指定 DAEMON PORT。

配置文件中的最后一行必须以换行符终止。否则、当您试图使用最后一行上列示 的数据源来运行第一个 BLAST 杳询时就会接收到错误消息。所提供的样本配置文 件的最后一行不是以换行符终止的。为了使它正确运行、将需要以换行符来终止 最后一行。

# **>}:**

以下示例显示样本配置文件的内容, 它具有 GenBank 和 SWISS-PROT 的必需选 项和支持 BLAST 的数据源规范。

= DAEMON\_PORT=4007 MAX\_PENDING\_REQUESTS=10 DAEMON LOGFTLE DIR= $\cdot$ / Q\_SEQ\_DIR\_PATH=./ BLAST\_OUT\_DIR\_PATH=./ BLASTALL\_PATH=./blastall genbank=/dsk/1/nucl\_data/genbank swissprot=/dsk/1/prot\_data/swissprot

在这一系列任务中的下一个任务是启动 BLAST 守护程序。

### 相关任务:

• 第 197 页的 『 启动 BLAST 守护程序 』

#### 相关参考:

• 第 310 页的 『[CREATE NICKNAME](#page-323-0) 语句语法 — BLAST 包装器 』

#### **t/ BLAST X\$Lr**

启动 BLAST 守护程序是将 BLAST 添加至联合系统这一大型任务的一部分。在可 以存取 BLAST 数据源之前,必须使 BLAST 守护程序一直运行。

### **Hvu~:**

在启动 BLAST 守护程序之前, 您必须对列示在配置文件中的 DAEMON LOGFILE DIR、BLAST OUT DIR PATH 和 Q SEQ DIR PATH 条目下面的所有 路径都具有写存取权。

#### **}L:**

<span id="page-211-0"></span>如果您处于守护程序安装目录中,未更改守护程序配置文件的名称,并且配置文 件与守护程序可执行文件处于同一目录中、那么、要启动 BLAST 守护程序、在命 令行中输入以下命令:

db2blast daemon

可执行文件将启动新进程,BLAST 守护程序就在该进程中运行。

如果您更改了守护程序配置文件的名称,或者您未处于守护程序配置文件所在的 目录,那么,在包装器守护程序命令上必须使用 -c 选项来将守护程序可执行文件 指向新名称或新位置。

例如,以下命令将导致包装器守护程序在子目录 cfg 中的称为 BLAST D.config 的 文件中查找它的配置信息。

db2blast daemon -c cfg/BLAST D.config

在这一系列任务中的下一个任务是注册 BLAST 包装器。

#### 相关任务:

• 第 198 页的 『 注册 BLAST 包装器 』

# 注册 BLAST 包装器

注册 BLAST 包装器是将 BLAST 添加至联合系统这一大型任务的一部分。必须注 册包装器才能存取数据源。包装器是联合服务器用来与数据源通信以及从数据源 中检索数据的一种机制。包装器是作为库文件安装在系统上的。

#### 讨程:

要注册 BLAST 包装器、提交 CREATE WRAPPER 语句。

例如, 在 AIX 上, 要根据缺省库文件 libdb2lsblast.a 来创建称为 my blast 的 BLAST 包装器, 应提交以下语句:

CREATE WRAPPER my blast LIBRARY 'libdb2lsblast.a' OPTIONS (DB2 FENCED 'N');

要获取按受支持的平台显示的 BLAST 包装器的缺省库文件名的表、参见相关任务 部分。

在这一系列任务中的下一个任务是为 BLAST 包装器设置 DB2 DJ COMM 环境变 量。

### 相关任务:

- <span id="page-212-0"></span>• 第 199 页的 『为 BLAST 包装器设置 DB2\_DJ\_COMM DB2 概要文件变量 』
- 『在安装非关系型包装器之后』(在 《DB2 Information Integrator 安装指南》 中 $)$

#### 相关参考:

• CREATE WRAPPER statement (在 SQL Reference, Volume 2 中)

# **\* BLAST |0whC DB2\_DJ\_COMM DB2 E\*D~d?**

为 BLAST 包装器设置 DB2 DJ COMM DB2 概要文件变量是将 BLAST 添加至 联合系统这一大型任务的一部分,为了在存取 BLAST 数据源时提高性能,可设置 DB2 DJ COMM DB2 概要文件变量。此变量将确定进行初始化时联合服务器是否 装入包装器。

#### **}L:**

要设置 DB2\_DJ\_COMM DB2 概要文件变量, 对与您在相关联的 CREATE WRAPPER 语句中指定的包装器相对应的包装器库提交 db2set 命令。

例如:

db2set DB2\_DJ\_COMM='libdb2lsblast.a'

确保等号 (=) 两边都没有空格。

在数据库启动期间装入包装器库会具有一定的开销。为了避免产生此开销,应当 只指定想要存取的库。

在这一系列任务中的下一个任务是为 BLAST 数据源注册服务器。

#### 相关任务:

• 第 199 页的 『 为 BLAST 数据源注册服务器 』

# **\* BLAST }]4"a~qw**

为 BLAST 数据源注册服务器是将 BLAST 添加至联合系统这一大型任务的一部 分。在注册包装器之后, 必须注册相应的服务器。

#### **}L:**

要向联合系统注册 BLAST 服务器,使用 CREATE SERVER 语句。

<span id="page-213-0"></span>对于您的环境中安装了 BLAST 可执行文件和守护程序的每台机器, 必须使用 BLAST 可执行文件和守护程序的实例为您想要运行的每种类型的 BLAST 搜索注 册一个服务器。

例如,要为使用 CREATE WRAPPER 语句创建的将用于 BLASTn 搜索的 my blast 包装器注册一个称为 blast server1 的服务器,提交以下语句:

CREATE SERVER blast\_server1 TYPE blastn VERSION 2.1.2 WRAPPER my blast OPTIONS (NODE 'big\_rs.company.com', DAEMON\_PORT '4007')

在这一系列任务中的下一个任务是为 BLAST 数据源注册昵称。

#### 相关任务:

• 第 200 页的 『 为 BLAST 数据源注册昵称 』

#### 相关参考:

- CREATE SERVER statement (  $\overline{A}$  *SOL Reference, Volume* 2 中)
- 第 329 页的 『[CREATE SERVER](#page-342-0) 语句自变量 BLAST 包装器 』

# *为* **BLAST 数据源注册昵称**

为 BLAST 数据源注册昵称是将 BLAST 添加至联合系统这一大型任务的一部分。 在注册服务器之后, 必须注册相应的昵称。当您在查询中引用 BLAST 数据源时就 要使用昵称。

#### **}L:**

要注册 BLAST 昵称,使用 CREATE NICKNAME 语句。由于每种类型的 BLAST 搜索是由单独的服务器处理的、因此、必须为您想对给定的支持 BLAST 的数据源 运行的每种类型的 BLAST 搜索定义一个单独的昵称。

昵称为数据源的定义行部分指定列信息。所有其它列是固定的。有关对定义行进 行分析的更多信息、参见"定义行分析"。有关固定列的更多信息、参见第[201](#page-214-0) 页的 『 固定列』。

# **(ePVv**

定义行(也称为 defline)类似于支持 BLAST 的数据源中的每个序列的一个键,并 且是作为每个 BLAST 符合项的一部分返回的。

<span id="page-214-0"></span>如果想将定义行信息包括在结果表中,则必须在 CREATE NICKNAME 语句中指 定定义行列。每一列规范都必须指定一个 INDEX 选项。必须为每一列指定 DELIMITER 选项、除了所指定的最后一列之外 (如果想要该列包含定义行的其余 部分)

定义行字段的类型必须为 integer、float、double 或 varchar。

如果在 BLAST 符合项的"存取号"字段中找到了数据, 则这些数据将插入在该 BLAST 符合项的"定义"字段中的数据前面。将由包装器对获得的包含"存取号" 数据且后跟"定义"字段的定义行进行分析。

# 固定列

CREATE NICKNAME 语句将自动创建固定列。固定列不会出现在 CREATE NICKNAME 语句中, 但是它是昵称定义的一部分, 在 SOL 查询中可以引用它。 有两种类型的固定列: 输入和输出。

### 输入固定列

在 SOL 查询中, 输入固定列被用作参数传递谓词。它们将标准的 BLAST 开关传 递给 BLAST。然后 BLAST 使用这些开关对指定的数据源进行运行。还可以在查 询选择列表中引用输入固定列并作为结果表的一部分返回。在表 40 中列示了输入 固定列。

| 名称              | 数据类型              | 允许的运算符            | 描述                                                                                                    |
|-----------------|-------------------|-------------------|----------------------------------------------------------------------------------------------------|
| <b>BlastSeq</b> | varchar $(32000)$ | $=$               | 将杳询序列传递给 BLAST 包<br>装器。                                                                                                    |
| E Value         | double            | $\,<\,$           | 既 是 输 人 参 数 、 又 是 输 出 参<br>数。作为一个输人参数,此列<br>指示 BLAST 包装器应当从<br>blastall 返回的期望值的上限。                                          |
| QueryStrands    | integer           | $\equiv$          | 指定在执行 BLASTn 搜索时应<br>当比较哪些组成部分。如果值<br>为 1、则指示应当使用顶部的<br>组成部分,值为 2 则指示应当<br>使用底部的组成部分, 值为 3<br>则指示应当同时比较顶部的组<br>成部分和底部的组成部分。 |
| GapAlign        | char(1)           | $\qquad \qquad =$ | 指示包装器在 BLAST 输出中<br>是否允许有间隔的联配。                                                                                             |

表 40. 输入固定列

表 40. 输入固定列 (续)

| 名称                     | 数据类型        | 允许的运算符    | 描述                                                                                                    |
|------------------------|-------------|-----------|----------------------------------------------------------------------------------------------------|
| Matrix                 | varchar(50) | $=$       | 确定 blastall 使用哪些替代矩阵<br>来确定一些氨基酸对之间的相<br>似程度。只有将氨基酸与氨基<br>酸进行比较的那些 BLAST 搜<br>索类型才会使用此谓词。                 |
| NMisMatchPenalty       | integer     | $=$       | 如果在对应区域中的其中一个<br>核甙酸对不匹配,<br>则指定<br>blastall 从联配的分数中减去的<br>值。只有将核甙酸与核甙酸进<br>行比较的那些 BLAST 搜索类<br>型才会使用此谓词。 |
| NMatchReward           | integer     | $=$       | 指定 blastall 为对应区域中相匹<br>配的每一对核甙酸添加到联配<br>的分数中的值。只有将核甙酸<br>与核甙酸进行比较的那些<br>BLAST 搜索类型才会使用此谓<br>词。           |
| FilterSequence         | char(1)     | $=$       | 指示 blastall 是否执行过滤以便<br>从查询序列中除去生物学上不<br>令人感兴趣的段。如果搜索类<br>型为 BLASTn, 则使用的过滤<br>器为 DUST。否则, 由 SEG<br>执行过滤。 |
| NumberOfAlignments     | integer     | $=$       | 指定 BLAST 输出中要包括多<br>少个 HSP 联配。                                                                            |
| GapCost                | integer     | $=$       | 如果必须在查询序列或符合项<br>序列中引入间隔以便允许联配<br>的长度增长, 则指定 blastall 从<br>联配的分数中减去的值。                                    |
| <b>ExtendedGapCost</b> | integer     | $\quad =$ | 如果一个核甙酸或氨基酸必须<br>扩展在查询序列或符合项序列<br>中已经引入的间隔以便允许联<br>配的长度增长, 则指定 blastall<br>从联配的分数中减去的值。                   |
| WordSize               | integer     | $\quad =$ | 指示 blastall 最初在数据库中其<br>搜索的初始符合项的长度。                                                                      |
表 40. 输入固定列 (续)

| 名称                 | 数据类型    | 允许的运算符 | 描述               |
|--------------------|---------|--------|------------------|
| <b>ThresholdEx</b> | integer | $=$    | 指示分数阈值, 低于该阈值,   |
|                    |         |        | BLAST 就不再尝试进一步扩展 |
|                    |         |        | 符合项              |

表 41 中列示了每个输入固定列的受支持的 BLAST 搜索类型和开关

表 41. 输入固定列支持的 BLAST 搜索类型和开关

| 名称                                 | 索类型                       | BLAST 搜 BLAST 开 它是必 缺省值<br>关 | 需的<br>吗? |                         |
|------------------------------------|---------------------------|------------------------------|----------|-------------------------|
| BlastSeq                           | $n, p, x, tn -l$<br>和 tx  |                              | Y        | N/A                     |
| E_Value                            | $n, p, x, tn -e$<br>和 tx  |                              | N        | 10                      |
| QueryStrands                       | n                         | S                            | N        | 3                       |
| GapAlign                           | $n, p, x, tn -g$<br>和 tx  |                              | N        | T                       |
| Matrix                             | p, $x$ , tn $#I$ -n<br>tx |                              | N        | BLOSUM62                |
| NMisMatchPenalty                   | n                         | $-q$                         | N        | $-3$                    |
| NMatchReward                       | $\mathbf n$               | $-r$                         | N        | $\mathbf{1}$            |
| FilterSequence                     | $n, p, x, tn -F$<br>和 tx  |                              | N        | T                       |
| NumberOfAlignments                 | $n, p, x, tn -b$<br>和 tx  |                              | N        | 250                     |
| GapCost                            | $n, p, x, tn -G$<br>和 tx  |                              | N        | 11                      |
| ExtendedGapCost                    | $n, p, x, tn -E$<br>和 tx  |                              | N        | $\mathbf{1}$            |
| WordSize (对于 Blastn, 小于 7<br>的值无效) | $n, p, x, tn -W$<br>和 tx  |                              | N        | 11 -BLASTn<br>3 -BLASTp |
| ThresholdEx                        | $n, p, x, tn -f$<br>和 tx  |                              | N        | $\mathbf{0}$            |

# 输出固定列

输出固定列是在查询结果表中返回的,并且可以将它用作谓词。在表 42 中列示了 输出固定列。

| 名称                   | 数据类型              | 描述                                                                         |
|----------------------|-------------------|----------------------------------------------------------------------------|
| 分数                   | double            | 在 BLAST 结果中报告的为 HSP 计算的<br>分数。                                             |
| E value              | double            | 既是输入参数, 又是输出参数。作为一<br>个输出参数, 此列提供了在 BLAST 结果<br>中报告的为 HSP 计算的分数。           |
| 长度                   | integer           | 在 BLAST 结果中报告的符合项序列的长<br>度。                                                |
| HSP_Info             | varchar $(100)$   | 由 BLAST 报告的给定 HSP 的信息字符<br>串。此字符串包含有关查询序列与符合<br>项序列之间相匹配的核甙酸或氨基酸数<br>目的信息。 |
| HSP_ALIGNMENT_LENGTH | integer           | HSP 联配的长度。                                                                 |
| HSP_IDENTITY         | integer           | 定义为 identities 的数目除以联配长度所<br>得到的联配的 identity 百分比。                          |
| HSP_GAPS             | integer           | 定义为 gaps 的数目除以联配长度所得到<br>的联配中的 gaps 百分比。                                   |
| HSP_POSITIVE         | integer           | 定义为 positives 的数目除以联配长度所<br>得到的联配的 positives 百分比。                          |
| HSP_QUERY_FRAME      | integer           | 查询序列中联配的读框架。                                                               |
|                      |                   | 只能用于 blastx、tblastn 和 tblastx 类型<br>的服务器。                                  |
| HSP_HIT_FRAME        | integer           | 符合项序列中联配的读框架。                                                              |
|                      |                   | 只能用于 blastx、tblastn 和 tblastx 类型<br>的服务器。                                  |
| HSP_Q_Start          | integer           | 查询序列上第一个相似核甙酸或氨基酸<br>的数字位置。                                                |
| HSP_Q_End            | integer           | 查询序列上最后一个相似核甙酸或氨基<br>酸的数字位置。                                               |
| $HSP_Q_Seq$          | varchar $(32000)$ | 从 HSP_Q_Start 开始, 在 HSP_Q_End<br>结束的查询序列的段。                                |

表 42. 输出固定列

表 42. 输出固定列 (续)

| 名称          | 数据类型    | 描述                                                                                     |
|-------------|---------|----------------------------------------------------------------------------------------|
| HSP H Start | integer | 符合项序列上第一个相似核甙酸或氨基<br>酸的数字位置。                                                           |
| HSP H End   | integer | 符合项序列上最后一个相似核甙酸或氨<br>基酸的数字位置。                                                          |
| HSP H Seq   |         | varchar(32000) 从 HSP_H_Start 开始, 在 HSP_H_End<br>结束的符合项序列的段。                            |
| HSP Midline |         | varchar(32000) 由 BLAST 输出的一个字符串,用来指示<br>在杳询序列和符合项序列的对应区域中<br>的每个位置处氨基酸与核甙酸之间的相<br>似程度。 |

在这一系列任务中没有别的任务了。

## **`XN<:**

- 第 310 页的 『[CREATE NICKNAME](#page-323-0) 语句语法 BLAST 包装器 』
- 第 205 页的 『CREATE NICKNAME 语句 BLAST 包装器的示例 』

# $R$  **CREATE NICKNAME** 语句 – **BLAST** 包装器的示例

下列 CREATE NICKNAME 语句将定义昵称 genbank。

它假定 BLAST 结果中的定义字段包含以下信息:

>276342 15:8924 PMON5426

其中:

## **276342**

BLAST 结果的存取字段。

#### **15:8924 PMON5426**

BLAST 结果中的定义字段, 它包含一个组织编号, 接着是实验编号, 然后 是唯一标识符。

通过使用此信息, 创建了以下昵称:

CREATE NICKNAME genbank ( acc\_num integer OPTIONS(INDEX '1', DELIMITER ' '), org\_num integer OPTIONS(INDEX '2', DELIMITER ':'), exp\_num integer OPTIONS(INDEX '3', DELIMITER ' '), u id varchar(10) OPTIONS(INDEX '4')) FOR SERVER blast server1 OPTIONS(DATASOURCE 'genbank', TIMEOUT '300');

acc\_num 列将包含 276342, org\_num 将包含 15, exp\_num 列将包含 8924, 而 u\_id 列将包含 PMON5426。

在提交 CREATE NICKNAME 语句之后, 可以使用昵称 genbank 来杳询联合系 统。还可以将昵称 genbank 与联合系统中的其它昵称和表连接起来。

### 相关任务:

• 第 200 页的 『 为 [BLAST](#page-213-0) 数据源注册昵称 』

### 相关参考:

• 第 310 页的 『[CREATE NICKNAME](#page-323-0) 语句语法 — BLAST 包装器 』

# **i** $\frac{1}{2}$  TurboBlast 以使用 BLAST 包装器

# **^F:**

TurboBlast 不支持某些 blastall 命令选项。例如, 带有间隔的联配选项 -g F 不受 支持。如果您对 BLAST 昵称中 GapAlign 的列的值指定 F, 则 TurboBlast 将产 生错误。有关不受支持的选项的完整列表, 参考 TurboBlast 2.0 User Guide。

# **}L:**

要设置 TurboBlast 以使用 BLAST 包装器:

- 1. 安装和配置了 BLAST 包装器。对 blastable 数据库运行查询来测试设置。
- 2. BLAST 包装器和 TurboBlast 支持 AIX、Linux、Solaris 和 Windows NT/2000 平台。BLAST 守护程序在 Windows NT/2000 操作系统上不可用。守护程序将 使用 Windows NT/2000 上的 TurboBlast(当 BLAST 守护程序在那些操作系 统上可用时)。
- 3. 根据 TurboBlast 2.0 Installation and Reference Guide 来安装和配置 TurboBlast<sub>。</sub> 可以采用各种方法来安装和设置 TurboBlast 系统。要允许 BLAST 包装器使用 TurboBlast, 需要在具有 BLAST 守护程序的机器上安装并设置 TurboBlast Client, BLAST 守护程序可以调用 tblastall 命令。
- 4. 在安装和配置 TurboBlast 之后务必测试 TurboBlast 系统。 導循 TurboBlast 2.0 *Installation and Reference Guide* 中的指示信息。
- 5. 按如下所示更改 BLAST DAEMON.config 文件:
	- a. 将 BLASTALL PATH 参数指定为 tblastall 的完整路径。例如: BLASTALL PATH=/home/blasttst/turboblast/TBlast-2.1/tblastall
- b. 将 blastable 数据库规范条目指定为用来将 blastable 数据库上载至 TurboBlast 的支持 blast 的数据库名称。当在 TurboBlast 中输入 listdatabase -1 命 令时就会显示数据库名称。应当使用此 TurboBlast 数据库名称, 而不使用至 blastable 数据源的路径。例如: genbank=<the genbank database name in TurboBlast>.
- 6. 重新启动 BLAST 守护程序。blast 守护程序将调用 tblastall 而不是 blastall 来在 blastable 数据库上执行搜索工作。
- 7. 与 tblastall 相关的日志文件被写入在 BLAST DEAMON.config 文件中指定的 DAEMON LOGFILE DIR. 还要检查由 blast 守护程序在同一目录中生成的 STDERR.log 和 STDOUT.log。

# 构造 BLAST SQL 查询

BLAST 数据源的 SQL 必须只包含用来将标准 BLAST 开关传递给 blastall 可执 行文件的特殊输入谓词。

### 限制:

传递给 BLAST 包装器的每个杳询必须至少包含 BlastSeq 输入谓词才有效。所有 其它谓词是可选的。

#### 讨程:

要构造 BLAST 查询, 在 SQL 语句的 WHERE 子句中使用输入谓词。

以下示例显示了三个输入谓词: BlastSeq、GapCost 和 NMisMatchPenalty。

Select  $*$  from blast b where BlastSeq = 'GTCCAGCC...' AND  $GapCost = -10$  AND  $NMisMatchPenalty = -4$ :

# 相关任务:

• 第 200 页的 『 为 BLAST 数据源注册昵称 』

#### 相关参考:

• 第 207 页的 『BLAST 数据源 — 示例杳询 』

# **BLAST** 数据源 — 示例查询

提供了几个样本 BLAST 查询来说明如何为 BLAST 数据源构造查询。

要运行查询,将这些示例作为指南。

在这些查询中,用于每个昵称的名称指示 BLAST 搜索的类型和数据源,这已经完 成了, 以便不需要每个样本查询都列示注册语句。另外, 某些查询利用其它假想 数据源,以便这些示例可以说明包装器在与其它数据源连接时的行为。

#### **i/ 1**

select \* from blastn genbank where BlastSeq = 'caacccctccagccgagttgtcaatggcgaggaagctgttccccac';

当执行此 SQL 语句时,包装器将使用指示的序列对 GenBank 执行 BLASTn 搜 索。包装器将返回所有可用的列,包括输入参数列和 BLAST 结果列。

#### **i/ 2**

```
select *
from blastn genbank
where BlastSeq =
 'caacccctccagccgagttgtcaatggcgaggaagctgttccccac'
 and GapCost = 8 and NmisMatchPenalty = -4;
```
当执行此 SQL 语句时,包装器将使用指示的序列对 GenBank 执行 BLASTn 搜 索。另外,包装器将把指示的两个参数传递给守护程序,然后它们又将传递给 blastall 命令行。包装器将返回所有可用的列、包括输入参数列和 BLAST 结果列。

#### **i/ 3**

```
select blp.*
from blastp swissprot blp, protein db prdb
where prdb \cdot \overline{keyword} = 'malic enzyme<sup>T</sup>
 and blp.BlastSeq = prdb.sequence;
```
当执行此 SOL 语句时, 句装器将根据从假想的蛋白质序列数据库中返回的序列数 来对 SWISS-PROT 执行零次或多次 BLASTp 搜索。此语句将被 DB2 分成两个 独立的查询,并且将对从假想的蛋白质数据库中返回的每一行运行一次 BLASTp 搜 索。包装器将返回所有可用的列,包括输入参数列和 BLAST 结果列。

#### **i/ 4**

```
select Score, E_Value, HSP_Info, HSP Q_Seq, HSP_H_Seq, HSP_Midline
from blastx_swissprot
where Blast\bar{Seq} = 'gagttgtcaatgegeq\bar{q}and GapCost = 8;
```
当执行此 SOL 语句时,包装器将使用指示的序列对 SWISS-PROT 执行 BLASTx 搜索。在此情况下, blastall 将转换所有六个读框架中的输入序列并使用新创建的六 个蛋白质序列中的每个序列来执行相应的搜索、结果中的 HSP 将句含氨基酸 — 氨

基酸联配,而不是核甙酸 — 核甙酸联配。所提供的参数将传递给守护程序,然后 通过命令行传递给 blastall 包装器将只返回在杳询中特地专门的那些列。

#### **i/ 5**

```
select tblx.Score, tblx.E_Value, tblx.HSP_Info tblx.HSP_Q_Seq,
HSP H Seq, HSP Midline
from tblastx genbank tblx, gen exp database gedb
where tblx.BTastSeq = gedb.seqand gedb.organism = 'interesting organism'
and GapCost = 8and FilterSequence = 'F';
```
当执行此 SQL 语句时,包装器将根据从假想的基因表达式数据库中返回的序列数 来对 GenBank 执行零次或多次 tBLASTx 搜索,此语句将被 DB2 分成两个独立 的杳询,并且将对从假想的基因表达式数据库中返回的每一行运行一次 tBLASTx 搜索。在此情况下、blastall 将转换所有六个读框架中的输入序列和 GenBank 中的 所有序列并使用新创建的六个查询蛋白质序列中的每个序列和新创建的所有数据 库蛋白质序列来执行相应的搜索。结果中的 HSP 将包含氨基酸 — 氨基酸联配, 而不是核甙酸 — 核甙酸联配。所提供的参数将传递给守护程序、然后通过命令行 传递给 blastall。包装器将只返回在查询中特地专门的那些列。

### 相关参考:

- 第 165 页的 『[Documentum](#page-178-0) 数据源 示例查询 』
- 第 179 页的 『[Excel](#page-192-0) 数据源 示例查询 』

# **BLAST** 包装器的优化提示

在同一服务器上运行包装器和守护程序可以消除潜在的网络通信瓶颈。

#### 相关参考:

• 第 [141](#page-154-0) 页的 『 表结构文件包装器的优化提示和注意事项 』

# **BLAST** 包装器的消息

本节列示和描述了您在使用 BLAST 的包装器时可能会遇到的消息。

表 43. 由 BLAST 的包装器发出的消息

| 错误代码            | 消息                                                                                                    | 说明                                                                                                    |
|-----------------|----------------------------------------------------------------------------------------------------|----------------------------------------------------------------------------------------------------|
| <b>SQL0901N</b> | 误而失败。可以处理后续 SQL 询。更正语法, 然后重新提交。<br>语句。(原因:<br>"sqlno_crule_save_plans [100]:rc<br>(-2144272209) 检测到空的计划<br>列表"。) | SQL 语句因不太严重的系统错 包装器不能处理提交给 DB2 的 SQL 查                                                                          |
| <b>SQL1816N</b> | 合数据库定义的数据源的 "类<br>$\mathbb{Z}$ " (" <server type="">""").</server>                                               | 包装器 "BLAST_WRAPPER" CREATE SERVER 语句使用了无效 TYPE。<br>不能用来存取您正在尝试向联 类型必须是受支持的 BLAST 类型之一。                          |
| <b>SQL1817N</b> | 您想要向联合数据库定义的数<br>据源的"版本"。                                                                                        | CREATE SERVER 语句未标识 CREATE SERVER 语句未指定版本。                                                                      |
| <b>SQL1822N</b> | "未能连接至守护程序"。                                                                                                    | 从数据源"Blast 包装器"中接 blast 包装器未能连接至守护程序。守护程序<br>收到意外的错误代码"未指定 可能未运行。也可能是进行了错误配置。<br>错误"。相关联的文本和标记为 可能无法访问它正在运行的机器。 |
| <b>SQL1822N</b> | 从数据源 "Blast 包装器"中接<br>收到意外的错误代码"未指定<br>错误"。相关联的文本和标记为<br>"Blast 守护程序超时已到期"。                                      | 经过在 CREATE NICKNAME 语句上指定<br>的超时之前未从守护程序中接收到结果。<br>增大超时, 或者检查守护程序是否有问<br>题。                                     |
| <b>SQL1822N</b> | 收到意外的错误代码"未指定 确格式化。<br>错误"。相关联的文本和标记为<br>"Blast 守护程序失败"。                                                         | 从数据源"Blast 包装器"中接 守护程序已停止通信或者返回的结果未正                                                                            |
| <b>SQL1822N</b> | 错误"。相关联的文本和标记为 版本不兼容。<br>"blast 守护程序中存在未知错<br>误"。                                                                | 从数据源"Blast 包装器"中接 blast 包装器从它不能识别的守护程序中接收<br>收到意外的错误代码"未指定 到错误代码。守护程序版本可能与包装器                                   |
| <b>SQL1822N</b> | 错误"。相关联的文本和标记为 重命名。<br>"不允许对列进行重命名"。                                                                             | 从数据源"Blast 包装器"中接 发出了 ALTER NICKNAME 语句来试图对<br>收到意外的错误代码"未指定 其中一列进行重命名。不允许对某列进行                                 |
| SQL1822N        | 收到意外的错误代码 "未指定 常。<br>错误"。相关联的文本和标记为<br>"XML 解析器错误"。                                                              | 从数据源"Blast 包装器"中接 Xerces 解析器处于无效状态或者抛出了异                                                                        |

表 43. 由 BLAST 的包装器发出的消息 (续)

| 错误代码            | 消息                                                                                                    | 说明                                                                                        |
|-----------------|----------------------------------------------------------------------------------------------------|-------------------------------------------------------------------------------------------|
| <b>SQL1823N</b> | 对于服务器 " <server_name>" 此列不支持所指定的数据类型。<br/>中的数据类型 "<data type<br="">name&gt;"不存在数据类型映<br/>射。</data></server_name> |                                                                                           |
| SOL1881N        | "DEFAULT" 是 无 效 的<br>"COLUMN" 选项                                                                                 | 对于" <column_name>", 在不支持 DEFAULT 选项的一列上使用了该<br/>选项。"仅输出"列和"定义行"列没有<br/>缺省值。</column_name> |
| <b>SOL1882N</b> | "DEFAULT" 设 置 为<br>" $<<$ column name $>$ " $\oplus$<br>" <option_value>".</option_value>                        | 不能 将 "COLUMN" 选项 为 DEFAULT 选项指定的值对于某列是不兼<br>容类型或者格式不正确。                                   |

# 相关参考:

- 第 141 页的 『 表结构文件包装器的消息』
- 第 170 页的 『Documentum 包装器的消息』
- 第 182 页的 『 Excel 包装器的消息』
- · 第 231 页的 『 XML 包装器的消息』

# <span id="page-226-0"></span> $\hat{F}$  16 章 配置对 XML 数据源的存取

本章说明 XML 是什么, 如何将 XML 数据源添加至联合系统, 同时列示与 XML 包装器相关联的错误消息。

# **24G XML?**

"可扩展标记语言" (XML)是结构化文档和数据的通用格式。XML 文件的文件 扩展名为 xml。与 HTML 相似, XML 使用标记 (用 < 和 > 括起来的词语)来 构造文档中的数据。在图 7 中显示了样本 XML 文档。

```
<doc>
```

```
<customer id='123'>
      <name>...</name>
      <address>...</address>
       ...
      <order>
         <amount>...</amount>
            <date>...</date>
         <item quant='12'>
            <name>...</name>
         \frac{2}{i}tem>
         <item quant='4'>...</item>
          ...
      </order>
      <order>...</order>
       ...
      <payment>
         <number>...</number>
         <date>...</date>
      </payment>
      <payment>...</payment>
       ...
   </customer>
   <customer id='124'>...</customer>
\langle doc)
```
图 7. 样本 XML 文档

# **XML |0wD\$w==**

XML 包装器使得能够使用 SQL 来查询下列类型的数据:

- 存储在单个文件中的外部 XML 文档
- 日录路径中的多个文件
- 使用 "统一引用标识符" (URI)引用的远程 XML 文件
- 关系列

图 8 说明了 XML 包装器如何使用联合系统。

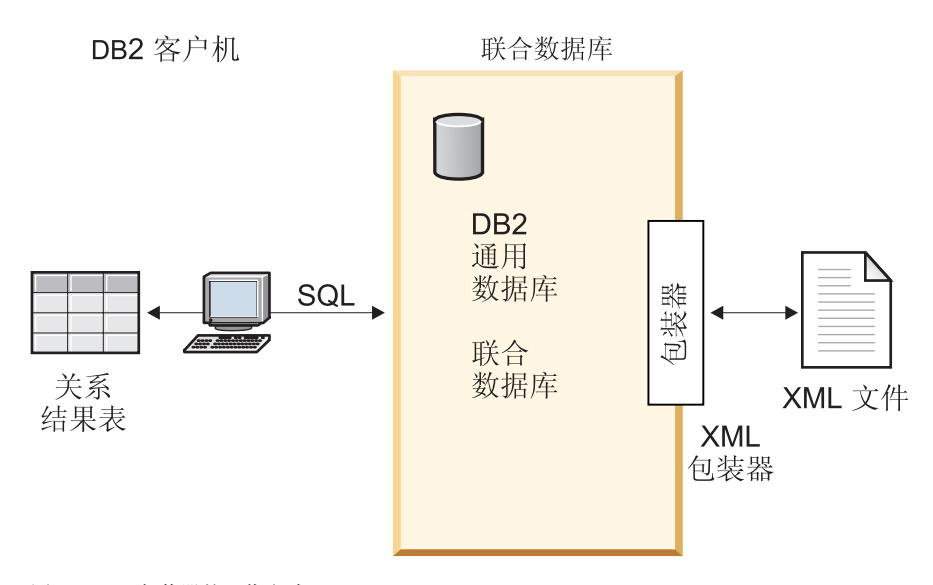

图 8. XML 包装器的工作方式

通过使用 XML 包装器, 可以将 XML 数据从外部数据源映射到由一组昵称组成 的关系模式中。XML 文档的结构在逻辑上等同于关系模式, 在关系模式中, 嵌套 元素和重复元素是作为具有外键的独立表来建模的。

对应于 XML 文档的昵称组织成树形结构, 在该树形结构中, 子昵称映射至嵌套在 与父昵称相对应的元素的元素中。

当嵌套元素发生重复或者具有复杂结构的单值标识时、可以为每个嵌套元素提供 独立的眼称。

子昵称和父昵称是通过由包装器生成的主键和外键连接的。

 $X$ Path 表达式用来将  $X$ ML 文档映射到由一组昵称组成的关系模式中。 $X$ Path 是用 于标识 XML 文件的各部分(例如, XML 文档树中的节点组和属性组)的寻址机 制。基本 XPath 语法类似于文件系统寻址。

每个昵称是由标识用来表示个别元组的 XML 元素的 XPath 表达式以及指定如何 从每个元素中抽取列值的一组 XPath 表达式来定义的。

## **XML D53dD>}:**

以下示例说明了如何将第 [213](#page-226-0) 页的图 7 中显示的样本 XML 文档映射到一组昵称 中,如何使用主键和外键来建立父关系和子关系,如何使用 XPath 表达式来定义文 档的每个元素中的个别元组和列,以及在将文档注册至联合系统之后可以如何对 XML 文档运行查询。

样本 XML 文档包含一组客户 (customer) 元素。每个元素都包含几个订单 (order) 和付款(payment)元素。

订单元素句含几个商品 (item) 元素。

图 9 中显示了各个元素之间的关系。

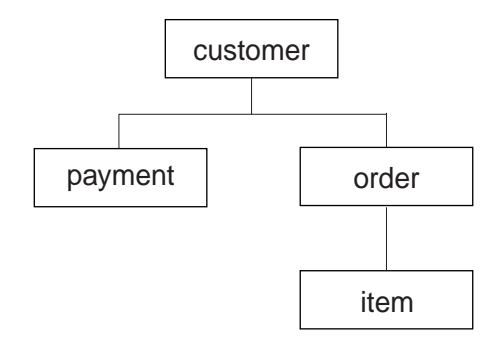

图 9. 样本 XML 文档的树形结构

从此结构中, 可以使用 CREATE NICKNAME 语句来将 XML 文档映射到包括四 个昵称的关系模式中:

- customers
- orders
- payments
- items

通过使用特殊的主键和外键昵称列选项来将每个昵称指定为父昵称或子昵称来定 义昵称之间的关系。每个父昵称必须具有使用主键列选项指定的特殊列。使用引 用父昵称的主键列的外键列选项来定义父昵称的子昵称。指定的主昵称列和外昵

称列并不对应于 XML 文档中的数据,原因是这些昵称列将包含由包装器生成的 键。一个昵称可以具有多个子昵称,但是一个昵称只能具有一个父昵称。根昵称 没有父昵称。

在样本 XML 文档中, customers 昵称定义了主键, 而 orders, payments 和 items 昵称定义了指向父昵称的外键。orders 和 payments 昵称的外键指向 customers 昵 称. 而 items 昵称的外键指向 orders 昵称.

要标识表示个别元组的 XML 元素,创建一个 XPath 表达式。在此示例中,所有 客户元素都是使用 //customer XPath 表达式来引用的,而所有订单元素是使用 .//order XPath 表达式来引用的。.//order XPath 表达式中的句点指示每个订单 元素的元组嵌套在相应的客户元素的元组中。

创建一组 XPath 表达式来指定如何从每个元素中抽取列值,在此示例中,客户元素 的 id 属性 (现在是在昵称中定义的一列) 是使用, /@id XPath 表达式来引用的。 客户元素的姓名元素是使用.//name XPath 表达式来引用的,而客户元素的地址 元素是使用 .//address/@street XPath 表达式来引用的。

通过使用 CREATE NICKNAME 语句将 XML 文档映射到一组昵称中之后,利用 定义个别元组的 XPath 表达式和文档的每个元素中的各列,通过使用主键和外键来 将每个昵称定义为父昵称或子昵称。然后,可以对 XML 文档运行 SQL 查询。

#### 相关概念:

- 第 133 页的 『什么是表结构文件? 』
- 第 145 页的 『什么是 Documentum? 』
- 第 175 页的 『 什么是 Excel? 』
- 第 189 页的 『 什么是 BLAST? 』
- 第 219 页的 『 昵称与 XML 文档之间的数据关联 』

#### 相关任务:

• 第 216 页的 『 将 XML 添加至联合系统 』

# 将 XML 添加至联合系统

可以通过注册 XML 包装器来将 XML 数据源与联合服务器配合使用。在注册 XML 包装器之后, 注册相应的服务器和昵称, 以使联合服务器能够检索和处理 XML 数据。

### 过程:

要将 XML 数据源添加至联合服务器:

- 1. 使用 CREATE WRAPPER 语句来注册包装器。
- 2. 可选: 设置 DB2 DJ COMM 环境变量以提高查询性能。
- 3. 使用 CREATE SERVER 语句来注册服务器。
- 4. 使用 CREATE NICKNAME 语句来注册昵称。
- 5. 为非根昵称创建联合视图.

根昵称标识位于 XML 文档顶层的元素。非根昵称标识位于该 XML 文档较低 层的元素。

可以从 DB2 "控制中心"或 DB2 命令行处理器中运行语句、将 XML 包装器添 加至联合系统之后, 就可以对 XML 数据源运行查询了。

### 相关任务:

- 第 217 页的 『 注册 XML 句装器 』
- 第 218 页的 『 为 XML 包装器设置 DB2 DJ COMM DB2 概要文件变量 』
- 第 219 页的 『 为 XML 数据源注册服务器 』
- 第 224 页的 『 为 XML 数据源注册昵称 』
- 第 229 页的 『 为非根昵称(XML 包装器)创建联合视图 』

# 注册 XML 包装器

注册 XML 包装器是将 XML 添加至联合系统这一大型任务的一部分。必须注册 句装器才能存取数据源。包装器是联合服务器用来与数据源通信以及从数据源中 检索数据的一种机制。包装器是作为库文件安装在系统上的。

可以在下列操作系统上使用 XML 包装器:

- $\bullet$  AIX
- $\cdot$  HP-UX
- Linux
- Solaris Operating Environment
- Windows NT

讨程:

要注册 XML 包装器, 应提交 CREATE WRAPPER 语句。

例如, 在 AIX 上, 要根据缺省库文件 libdb21sxml.a 来注册称为 my xml 的 XML 包装器, 发出以下语句:

CREATE WRAPPER my xml LIBRARY 'libdb2lsxml.a';

<span id="page-231-0"></span>在这一系列任务中的下一个任务是为 XML 包装器设置 DB2\_DJ\_COMM 环境变 量.

#### 相关任务:

- 第 218 页的 『 为 XML 包装器设置 DB2\_DJ\_COMM DB2 概要文件变量 』
- I在安装非关系型包装器之后 J (在 《DB2 Information Integrator 安装指南》 中 $)$

#### 相关参考:

• CREATE WRAPPER statement (在 SQL Reference, Volume 2 中)

### **\* XML |0whC DB2\_DJ\_COMM DB2 E\*D~d?**

为 XML 包装器设置 DB2 DJ COMM DB2 概要文件变量是将 XML 添加至联合 系统这一大型任务的一部分。为了提高存取 XML 文档时的性能, (可选)可以设 置 DB2\_DJ\_COMM DB2 概要文件变量。此变量将确定进行初始化时联合服务器 是否装入包装器。

## **}L:**

要设置 DB2\_DJ\_COMM DB2 概要文件变量, 对与您在相关联的 CREATE WRAPPER 语句中指定的包装器相对应的包装器库提交 db2set 命令。

例如:

db2set DB2\_DJ\_COMM='libdb2lsxml.a'

确保等号 (=) 两边都没有空格。

当在数据库启动期间联合服务器装入包装器库时,系统的处理器使用率将提高。 为了避免过度使用, 应当只指定想要存取的库。

在这一系列任务中的下一个任务是为 XML 数据源注册服务器。

#### 相关概念:

• 『环境变量和概要文件注册表』(在《管理指南: 实现》中)

#### 相关任务:

• 第 219 页的 『 为 [XML](#page-232-0) 数据源注册服务器 』

### 相关参考:

• db2set - DB2 Profile Registry Command (在 *Command Reference* 中)

# <span id="page-232-0"></span>**\* XML }]4"a~qw**

为 XML 数据源注册服务器是将 XML 添加至联合系统这一大型任务的一部分。 在注册包装器之后, 必须注册相应的服务器。

## **限制:**

XML 包装器不使用 TYPE 和 VERSION 关键字。如果在 CREATE SERVER 语 句中使用了这些关键字, 则会产生错误。

XML 句装器不支持与联合系统进行联通会话。

## **}L:**

要向联合系统注册 XML 服务器, 发出 CREATE SERVER 语句。

例如:

CREATE SERVER xml\_server WRAPPER my\_xml;

在这一系列任务中的下一个任务是为 XML 数据源注册昵称。

相关任务:

• 第 224 页的 『 为 [XML](#page-237-0) 数据源注册昵称 』

#### 相关参考:

• CREATE SERVER statement (在 SQL Reference, Volume 2 中)

# **GFk XML D5.dD}]X\***

昵称对应于 XML 文档数据的树形结构。父昵称和子昵称对应于数据树形结构的根 结构和嵌套元素。这些父昵称和子昵称是通过使用 CREATE NICKNAME 语句指 定的主键和外键联系起来的。

每个昵称是由执行下列功能的 XPath 表达式定义的:

- 标识表示个别元组的 XML 元素
- 指定如何从每个元素中抽取列值

XML 句装器使用 XPath 表达式来建立 XML 文档中的数据与关系表中的各行之 间的对应关系。这些 XPath 表达式标识 XML 文档中的值, 并确定这些值如何与 每一行的各列相对应。XML 包装器只读取 XML 文档数据。XML 包装器不会更 新此数据。

当创建昵称时,选择用来指定该昵称与 XML 文档之间的关联的选项。昵称以一种 固定方式或者是通过您指定的源名与 XML 文档相关联。

通过固定关联, 昵称表示特定 XML 文档中的数据。这些 XML 文档包括:

一个本地文件

指定一个 XML 文件作为 XML 文档。

# 目录路径中的多个本地文件

指定驻留了多个 XML 文件的目录路径。此目录路径中的 XML 文件为昵 称提供 XML 文档数据。所有 XML 文件都必须具有相同的配置。如果目 录中任何 XML 文件的配置与昵称的配置不相同, 则当 XML 包装器处理 XML 数据文件时将返回空值。该目录必须相对于联合服务器来说是本地 的、或者可以从共享文件系统中访问该目录。

注: 当扫描目录时, XML 包装器将只保留和分析扩展名为 .xml 的那些文 件。XML 包装器将忽略其它所有文件、包括扩展名为 .txt 的文件、扩展 名为 .xsd 的文件以及不带扩展名的文件。

使用 CREATE NICKNAME 语句的 FILE PATH 选项来指定文件中的固定数据。 使用 DIRECTORY\_PATH 选项来指定目录中的固定数据。

如果在运行杳询时指定了源数据,则可以使用昵称来表示其模式与昵称定义相匹 配的任何 XML 文档源中的数据。这些 XML 文档包括:

统一引用标识符

URI 所指示的远程 XML 文件为昵称提供 XML 文档数据。(使用 DOCUMENT 'URI' 昵称列选项来指定此文档源 )。

- 关系列 关系表、视图或昵称的列被用作 XML 文档的输入。(使用 DOCUMENT 'COLUMN' 昵称列选项来指定此文档源 )。
- 文件 在运行查询时, 包含作为输入来提供的 XML 数据的单个文件。(使用 DOCUMENT 'FILE' 昵称列选项来指定此文档源 )。
- 目录 运行查询时, 位于指定目录路径下的多个 XML 文件将提供数据。(使用 DOCUMENT 'DIRECTORY' 昵称列洗项来指定此文档源)。

指定 DOCUMENT 列选项来指示源数据是在杳询时提供的。使用 DOCUMENT 列 来指定 URI、COLUMN、FILE 或 DIRECTORY、以指示 XML 文档源的类型。

不能对 DOCUMENT 列选项指定 FILE PATH 选项或 DIRECTORY PATH 选项

无论您正在使用哪种类型的数据(采用固定格式的数据,或者是来自在查询时指 定的源名中的数据),都可以指定 STREAMING 选项, 以便于 XML 包装器将 XML 文档数据分成很多段。XML 包装器处理获得的 XML 数据流、并抽取由查 <span id="page-234-0"></span>询代码段请求的信息。XML 包装器一次只分析一个代码段。由于一次只分析一个 代码段, 因此, 使用的内存总量会降低, 但是, 运行整个查询所需要的处理时间 将增加, 这取决于服务器的内存容量。因此, 只使用 STREAMING 选项来分析大 型的 XML 文档 (50 兆字节或更大的文档)。

还可以选择这样一些昵称选项值: 它们可以帮助您优化将检索大量 XML 数据或者 包含多个嵌套元素的数据的查询。这些选项包括:

- INSTANCE PARSE TIME
- XPATH EVAL TIME
- NEXT TIME

可以设置这些选项的值来测试和优化 XML 杳询,这些选项值可以控制杳找元素和 分析 XML 文档各行中的数据所需要的处理时间。

# 相关概念:

- 第 213 页的 『 什么是 XML? 』
- 第 221 页的 『XML 包装器的成本模型设施』
- 第 222 页的 『XML 成本模型设施的优化技巧』

# 相关任务:

• 第 224 页的 『 为 XML 数据源注册昵称 』

#### 相关参考:

- 第 324 页的 『CREATE NICKNAME 语句语法 XML 包装器 』
- 第 224 页的 『CREATE NICKNAME 语句 XML 包装器的示例 』

# XML 句装器的成本模型设施

XML 包装器提供成本模型设施来优化对与 XML 源文档相对应的昵称的查询。

使用 CREATE NICKNAME 语句创建昵称时,可指定以下参数作为昵称选项值以 支持成本模型设施。

- INSTANCE PARSE TIME
- XPATH EVAL TIME

可对这些参数使用缺省值。或对这些参数设置值以优化对所创建的根昵称或非根 昵称的查询。

INSTANCE PARSE TIME 参数表示读取和分析一个根昵称 (例如, customers)的 生成行根元素所需的总时间(以毫秒计), 包括所有被包含的生成行的非根元素

<span id="page-235-0"></span>(例如,与每个客户的订单、付款和商品相对应的所有元素)。XML 包装器将在内 存中构建一种结构来表示这些生成行的根元素和非根元素。

XPATH EVAL TIME 参数表示对用来查找与昵称的一行相对应的数据的 XPath 表 达式进行求值所需要的时间量(以毫秒计)。对其进行求值的 XPath 表达式包括: 用来查找实际行的 XPath 表达式、以及用来查找这些行中的列值的 XPath 表达 式.

# 相关概念:

- 第 213 页的 『 什么是 XML? 』
- 第 219 页的 『 昵称与 XML 文档之间的数据关联 』
- 第 222 页的 『XML 成本模型设施的优化技巧』

### 相关参考:

- 第 324 页的 『CREATE NICKNAME 语句语法 ― XML 包装器 』
- 第 224 页的 『CREATE NICKNAME 语句 XML 包装器的示例 』

# XML 成本模型设施的优化技巧

XML 包装器的成本模型设施可以帮助您优化对所创建的昵称的查询。

成本模型设施使用带有下列参数的 CREATE NICKNAME 语句:

- INSTANCE PARSE TIME
- XPATH EVAL TIME

当发出 CREATE NICKNAME 语句来为 XML 数据源注册昵称时,就可以指定这 些参数的值。

当确定对 XML 源文档每一行中的数据进行分析和对昵称的 XPath 表达式进行求 值所需要的时间量时, 成本模型设施就会使用这些参数。

可以使用这些参数的缺省值。但是,如果您想为所创建的昵称优化对大型的或复 杂的 XML 源结构的查询,可以使用以下示例作为指南。

#### 优化大型查询的示例:

假定 XML 文档与下面四个昵称具有关系模式:

- customers
- orders
- payments

• items

另外, 假定昵称 customers 是根昵称。

对每个昵称运行查询、对于在您的环境中属于典型情况的样本 XML 数据运行每个 杳询.

例如:

SELECT \* from customers; SELECT \* from orders; SELECT \* from payments; SELECT \* from items;

记下使用 **db2batch** 命令或等价的命令或实用程序来运行每个杳询所需要的时间量 (以毫秒计)。(可以使用 db2batch 命令来获取一个包含运行查询所需时间的输出 文件)。另外,记下所返回的元组数。

对于每个昵称, 使用下列公式来确定 INSTANCE\_PARSE\_TIME 和 XPATH\_EVAL\_TIME 参数的最佳值:

INSTANCE PARSE TIME = (75% X SELECT \* 查询的运行时间)÷ 返回的元组数 XPATH\_EVAL\_TIME = (25% X SELECT \* 查询的运行时间)÷ 返回的元组数

对于根昵称(在本示例中就是 customers), 使用 INSTANCE\_PARSE\_TIME 和 XPATH\_EVAL\_TIME 参数的计算值。

对于非根昵称(在本示例中就是 orders、payments 和 items),只使用 XPATH\_EVAL\_TIME 参数的计算值。INSTANCE\_PARSE\_TIME 参数值不适用于 非根昵称。

可以使用这些公式来指导您调整查询。这些参数的最佳值还取决于 XML 源文档的 复杂程度和所使用的处理器的速度。

### 相关概念:

- 第 213 页的 『 什么是 [XML](#page-226-0)? 』
- 第 219 页的 『 昵称与 [XML](#page-232-0) 文档之间的数据关联 』
- 第 221 页的 『[XML](#page-234-0) 包装器的成本模型设施』

## **`XN<:**

• db2batch - Benchmark Tool Command (在 *Command Reference* 中)

# <span id="page-237-0"></span>**\* XML }]4"aGF**

为 XML 数据源注册昵称是将 XML 添加至联合系统这一大型任务的一部分。必 须创建与 XML 数据源的树形结构相对应的昵称,父昵称对应于树的根结构,子昵 称对应于嵌套在父昵称的元素中的那些元素。

### **Hvu~:**

数据库代码页必须与 XML 源文件的字符集相匹配。

### **^F:**

不支持名称空间。

#### **}L:**

要为 XML 数据源注册昵称, 发出 CREATE NICKNAME 语句。

在这一系列任务中的下一个任务是为非根昵称(XML 包装器)创建联合视图。

# 相关任务:

• 第 229 页的 『 为非根昵称 ( [XML](#page-242-0) 包装器 ) 创建联合视图 』

## 相关参考:

- 第 324 页的 『[CREATE NICKNAME](#page-337-0) 语句语法 XML 包装器 』
- 第 224 页的 『CREATE NICKNAME 语句 XML 包装器的示例 』

# $R$  **CREATE NICKNAME** 语句 — XML 包装器的示例

此主题提供了几个示例来说明如何使用 CREATE NICKNAME 语句来为 XML 包 装器注册昵称。此主题包括一个完整的示例(该示例说明如何创建父昵称和子昵 称)、特定列选项的示例以及一些说明如何使用视图的示例。

# **j{>}:**

以下示例说明了如何使用第[225](#page-238-0) 页的图 10 中显示的样本 XML 文件来为 XML 数 据源创建昵称。

```
<doc>
   <customer id='123'>
      <name>...</name><address>...</address>
       ...
      <order>
         <amount>...</amount>
            <date>...</date>
         <item quant='12'>
            <name>...</name>
         </item>
         <item quant='4'>...</item>
          ...
      </order>
      <order>...</order>
       ...
      <payment>
         <number>...</number>
         <date>...</date>
      </payment>
      <payment>...</payment>
       ...
   </customer>
   <customer id='124'>...</customer>
\lt/doc)
```

```
要创建父昵称 customers, 发出以下语句:
CREATE NICKNAME customers
(
  id VARCHAR(5) OPTIONS(XPATH './@id')
  name VARCHAR(16) OPTIONS(XPATH './/name'),
  address VARCHAR(30) OPTIONS(XPATH './/address/@street'),
  cid VARCHAR(16) OPTIONS(PRIMARY_KEY 'YES'))
  FOR SERVER xml_server
  OPTIONS(DIRECTORY_PATH '/home/db2user',
        XPATH '//customer', STREAMING 'YES');
图 10. 样本 XML 文件
```
此语句对位于指定目录路径 /home/db2user 中的多个 XML 文件创建昵称 customers。STREAMING 选项指示 XML 源数据是按节点来进行分隔和处理的 (在 此示例中, 按客户记录来进行分隔和处理)。

现在、可以为昵称 customers 的子代创建昵称 (orders、payments 和 items)。

发出下列昵称语句来创建昵称 orders。

CREATE NICKNAME orders

(

amount INTEGER OPTIONS(XPATH './amount'),

date VARCHAR(10) OPTIONS(XPATH './date'), oid VARCHAR(16) OPTIONS(PRIMARY\_KEY 'YES'), cid VARCHAR(16) OPTIONS(FOREIGN\_KEY 'CUSTOMERS')) FOR SERVER xml\_server OPTIONS( XPATH './/order');

发出下列昵称语句来创建昵称 payments。

```
CREATE NICKNAME payments
(
  number INTEGER OPTIONS(XPATH './number'),
  date VARCHAR(10) OPTIONS(XPATH './date'),
  cid VARCHAR(16) OPTIONS(FOREIGN_KEY 'CUSTOMERS'))
  FOR SERVER xml_server
  OPTIONS( XPATH './/payment');
```
发出下列昵称语句来创建昵称 items。

```
CREATE NICKNAME items
```

```
name VARCHAR(20) OPTIONS(XPATH './name'),
quantity INTEGER OPTIONS(XPATH './@quant'),
oid VARCHAR(16) OPTIONS(FOREIGN_KEY 'ORDERS'))
FOR SERVER xml_server
OPTIONS( XPATH './/item');
```
**P!n>}:**

(

列洗项示例说明如何使用 DOCUMENT 列洗项来创建昵称。

```
以下 CREATE NICKNAME 示例说明了如何使用 DOCUMENT 'FILE' 列洗项:
CREATE NICKNAME customers
(
  doc VARCHAR(100) OPTIONS(DOCUMENT 'FILE'),
  name VARCHAR(16) OPTIONS(XPATH './/name'),<br>address VARCHAR(30) OPTIONS(XPATH './/address
                        OPTIONS(XPATH './/address/@street'),
  cid VARCHAR(16) OPTIONS(PRIMARY_KEY 'YES'))
  FOR SERVER xml_server
  OPTIONS(XPATH '//customer');
然后,可以对昵称 customers 运行查询,并在 WHERE 子句中指定 XML 文档的
位置:
SELECT * FROM customers WHERE doc = '/home/db2user/Customers.xml';
以下 CREATE NICKNAME 示例说明了如何使用 DOCUMENT 'DIRECTORY' 列
洗项:
CREATE NICKNAME customers
(
  doc VARCHAR(100) OPTIONS(DOCUMENT 'DIRECTORY'),
  name VARCHAR(16) OPTIONS(XPATH './/name'),
```
address VARCHAR(30) OPTIONS(XPATH './/address/@street'), cid VARCHAR(16) OPTIONS(PRIMARY\_KEY 'YES')) FOR SERVER xml\_server OPTIONS(XPATH '//customer');

然后,可以对昵称 customers 运行以下查询:

SELECT name FROM customers WHERE doc = '/home/data/xml';

此查询将检索位于目录路径 /home/data/xml 中的 XML 文档、它是在 WHERE 子 句中指定的。

以下 CREATE NICKNAME 示例说明了如何使用 DOCUMENT 'URI' 昵称列选 项:

CREATE NICKNAME customers

(

```
doc VARCHAR(100) OPTIONS(DOCUMENT 'URI'),
name VARCHAR(16) OPTIONS(XPATH './/name'),
                      OPTIONS(XPATH './/address/@street'),
cid VARCHAR(16) OPTIONS(PRIMARY_KEY 'YES'))
FOR SERVER xml_server
OPTIONS(XPATH '//customer');
```
然后,可以对昵称 customers 运行以下查询来检索远程位置中的 XML 数据:

SELECT \* FROM customers WHERE doc = 'http://www.lg-mv.org/foo.xml';

以下 CREATE NICKNAME 示例说明了如何使用 DOCUMENT 'COLUMN' 昵称 列选项:

```
CREATE NICKNAME emp
(
  doc VARCHAR(500) OPTIONS(DOCUMENT 'COLUMN')
  fname VARCHAR(16) OPTIONS(XPATH '@first'),
  lname VARCHAR(16) OPTIONS(XPATH '@last'))
  FOR SERVER xml_server
  OPTIONS(XPATH '//employee');
然后,可以对昵称 emp 运行下列查询之一来检索 XML 数据:
SELECT * FROM emp WHERE doc = '<?xml version="1.0" encoding="UTF-8"?>
                           <doc><title> employees </title>
                              <name first="David" last="Marston"/>
                              <name first="Donald" last="Leslie"/>
                              <name first="Emily" last="Farmer"/>
                              <name first="Myriam" last="Midy"/>
                              <name first="Lee" last="Tran"/>
                              <name first="Lili" last="Farmer"/>
                              <name first="Sanjay" last="Kumar"/>
                           \langledoc>';
```
SELECT  $*$  FROM emp WHERE doc = (SELECT  $*$  FROM xml tab);

xml\_tab 表中包含填充了 XML 数据的一列。

### **S<>}:**

视图示例说明如何为非根昵称创建视图来描述 XML 源文档。在这些示例中,假定 先前已经创建了图 11 中显示的样本文件的昵称, 即 customers、orders、payments 和 items.

```
<doc>
   <customer id='123'>
      <name>...</name>
      <address>...</address>
       ...
      <order>
         <amount>...</amount>
            <date>...</date>
         <item quant='12'>
            <name>...</name>
         </item>
         <item quant='4'>...</item>
          ...
      </order>
      <order>...</order>
       ...
      <payment>
         <number>...</number>
         <date>...</date>
      </payment>
      <payment>...</payment>
       ...
  </customer>
   <customer id='124'>...</customer>
\lt/doc)
```
图 11. 样本 XML 文件

以下示例说明了如何为非根昵称 order 创建视图:

```
CREATE VIEW order_view AS
SELECT o.amount, o.date, o.oid, c.cid
FROM customers c, orders o
WHERE c.cid = o.cid;
```
以下示例说明了如何为非根昵称 payment 创建视图:

```
CREATE VIEW payment_view AS
SELECT p.amount, p.date, c.cid
FROM customers c, payments p
WHERE c.cid = p.cid;以下示例说明了如何为非根昵称 item 创建视图:
CREATE VIEW item_view AS
SELECT it.quantity, it.name, o.oid
FROM customers c, orders o, items i
WHERE c.cid = 0.cid AND 0.oid = i.oid;
因为指向根目录的连接路径是存在的,所以将正确处理提交给这些视图的查询。
例如, 以下杳询将把一个客户从同一日期以来的订单总量和付款总数进行配对:
SELECT o.amount, p.amount
FROM order view o, payment view p
WHERE p.date = o.date AND
  p.cid = o.cid;相关任务:
XML 数据源注册昵称 』
```
#### 相关参考:

• 第 324 页的 『[CREATE NICKNAME](#page-337-0) 语句语法 — XML 包装器 』

# **\*GyGF(XML |0w)4(\*OS<**

为非根昵称(XML 包装器)创建联合视图是将 XML 添加至联合系统这一大型任 务的一部分。

可以在描述 XML 文档的昵称的层次结构上定义联合视图,通过定义联合视图可以 确保将 XML 昵称层次结构的各个部分(不包括根昵称以及用来连接除了特殊 PRIMARY KEY 和 FOREIGN KEY 列之外的那些列的查询)连接起来的查询正 确运行。

### **}L:**

要定义包括所有必需谓词以及至根目录的全路径的联合视图,遵循下列步骤:

- 1. 将每个非根昵称的视图定义为在至根目录的路径上的所有昵称的连接。
- 2. 在 WHERE 子句中, 使连接谓词基于 PRIMARY KEY 和 FOREIGN KEY 列.
- 3. 在 SELECT 列表中, 包括非根昵称的所有列(但使用 FOREIGN\_KEY 昵称列 洗项指定的列除外)
- 4. 在 SELECT 列表中,包括使用 PRIMARY KEY 选项指定的父昵称的列。

#### 相关参考:

• 第 224 页的 『[CREATE NICKNAME](#page-237-0) 语句 — XML 包装器的示例』

# **XML }]4 \* >}i/**

此主题提供了几个使用昵称 customers、orders 和 items 的样本查询。先前已经使 用 CREATE NICKNAME 语句注册了这些昵称。

以下杳询将显示所有客户名称:

SELECT name FROM customers;

以下查询将显示客户名为 Chang 的所有记录:

SELECT \* FROM customers where name='Chang';

以下查询将显示每个客户的客户名和每个订单的数量:

SELECT c.name, o.amount FROM customers c, orders o where c.cid=o.cid;

必须指定连接 c.cid=o.cid,以便指示昵称 customers 与昵称 orders 之间的父子关 系.

以下查询将选择客户地址、订单数量、每个订单的产品名称以及每个客户的产 品:

SELECT c.address, o.amount, i.name FROM customers c, orders o, items i WHERE c.cid=o.cid AND o.oid=i.oid;

必须指定两个连接才能维护父子关系。

下列示例说明了如何使用指定 DOCUMENT 列选项而不是 FILE\_PATH 昵称选项 的昵称来编写查询。以下示例显示了用来创建昵称 customers 的相应 CREATE NICKNAME 语句:

```
CREATE NICKNAME customers
(
  doc VARCHAR(100) OPTIONS(DOCUMENT 'FILE'),
  name VARCHAR(16) OPTIONS(XPATH './/name'),
  address VARCHAR(30) OPTIONS(XPATH './/address/@street'),
  cid VARCHAR(16) OPTIONS(PRIMARY_KEY 'YES'))
  FOR SERVER xml_server
  OPTIONS(XPATH '//customer');
```
以下杳询将从文件路径 /home/db2user/Customers.xml 中的 XML 文件 Customers.xml 中洗择所有数据:

SELECT \* FROM customers WHERE doc='/home/db2user/Customers.xml';

<span id="page-244-0"></span>以下查询将从 Customers.xml 文件中选择订单数量超过 1000 的每个订单的客户名 称以及订单的日期:

SELECT c.name, o.date FROM customers c, orders o WHERE c.doc='/home/db2user/Customers.xml' AND o.amount > 1000;

文件路径 /home/db2user/Customers.xml 指定 Customers.xml 文件的位置。

### 相关参考:

- 第 324 页的 『[CREATE NICKNAME](#page-337-0) 语句语法 XML 包装器 』
- 第 224 页的 『[CREATE NICKNAME](#page-237-0) 语句 XML 包装器的示例 』

# **XML |0wD{"**

本主题描述了您在使用 XML 的包装器时可能会遇到的消息。有关这些消息的更多 信息, 参见《DB2 消息参考》。

表 44. 由 XML 的包装器发出的消息

| 错误代码     | 消息                                                                                                    | 说明                                                                               |
|----------|----------------------------------------------------------------------------------------------------|----------------------------------------------------------------------------------|
| SQL0405N | 数字文字 " <column_name>" 无<br/>效,原因是它的值超出了范围。</column_name>                                                              | 指定的数字文字不在可接受的范围内。<br>检查 CREATE NICKNAME 语句中该列<br>的数据类型。                          |
| SQL0408N | 值与它的赋值目标的数据类型不<br>兼 容 。 目 标 名 称 为<br>" <column_name>".</column_name>                                                  | 为该列指定的值的数据类型与赋值目标<br>的已声明数据类型不兼容。检查 CREATE<br>NICKNAME 语句中该列的数据类型。               |
| SQL0901N | SQL 语句因不太严重的系统错误而<br>失败。可以处理后续 SQL 语句。<br>(原因: "创建包装器对象时出<br>错。")                                                     | 创建新的包装器对象时出错。请与 IBM<br>软件支持机构联系。                                                 |
| SQL0901N | SQL 语句因不太严重的系统错误而<br>失败。可以处理后续 SQL 语句。<br>(原因:<br>" <xerces_xalan_error_message>, ")多信息。</xerces_xalan_error_message> | 调用 Xerces 或 Xalan 函数期间出错。检<br>查 XML 文档。如果文档的结构良好,<br>则<br>参考 Xalan 文档以获取有关错误消息的更 |
| SQL0901N | SQL 语句因不太严重的系统错误而<br>失败。可以处理后续 SQL 语句。<br>(原因: "XalanDOMException:<br>异常代码为<br><exception_code>, ")</exception_code>  | 发生了 XalanDOMException 异常。参考<br>Xalan 文档以获取有关异常代码的更多信<br>息。                       |

表 44. 由 XML 的包装器发出的消息 (续)

| 错误代码            | 消息                                                                                                    | 说明                                                                 |
|-----------------|----------------------------------------------------------------------------------------------------|--------------------------------------------------------------------|
| <b>SQL0901N</b> | SQL 语句因不太严重的系统错误而<br>失败。可以处理后续 SQL 语句。<br>"XMLException:<br>(原因:<br><exception_error_message>, " )</exception_error_message>   | 发生了 XMLException 异常。参考 Xalan<br>文档以获取有关异常代码的更多信息。                  |
| <b>SQL0901N</b> | SQL 语句因不太严重的系统错误而<br>失败。可以处理后续 SQL 语句。<br>XSLException:<br>(原因:<br><exception_error_message>, " )</exception_error_message>    | 发生了 XSLException 异常。参考 Xalan<br>文档以获取有关异常代码的更多信息。                  |
| <b>SQL0901N</b> | SQL 语句因不太严重的系统错误而<br>失败。可以处理后续 SQL 语句。<br>(原因: "SAXParseException:<br><exception_error_message>, " )</exception_error_message> | 发生了 SAXParseException 异常。参考<br>Xalan 文档以获取有关异常代码的更多信<br>息。         |
| <b>SQL0901N</b> | SQL 语句因不太严重的系统错误而<br>失败。可以处理后续 SQL 语句。<br>(原因: "获取节点值时出<br>错。")                                                                | Xalan 尝试了访问无效节点。请与 IBM<br>软件支持机构联系。                                |
| <b>SQL0901N</b> | 失败。可以处理后续 SQL 语句。<br>(原因: "对 XML 文档进行分析<br>时出错。")                                                                              | SQL 语句因不太严重的系统错误而 对 XML 文档进行分析时出错。检查<br>XML 文档。                    |
| <b>SQL0901N</b> | SQL 语句因不太严重的系统错误而<br>失败。可以处理后续 SQL 语句。<br>(原因: "获取 XML 文档的根元<br>素时出错。")                                                        | 在对 XML 文档进行分析之后, Xalan 试<br>图检索根元素但是失败了。检查 XML 文<br>档。             |
| <b>SQL0901N</b> | SQL 语句因不太严重的系统错误而<br>失败。可以处理后续 SQL 语句。<br>(原因: "在对 XPath 表达式求值<br>时产生了未指定的异常。")                                                | 在对 XPath 表达式进行求值时 Xalan 生<br>成了未指定的异常。检查 XML 文档, 并<br>参考 Xalan 文档。 |
| <b>SQL0901N</b> | SQL 语句因不太严重的系统错误而<br>失败。可以处理后续 SQL 语句。<br>(原因: "获取节点值时产生了<br>未指定的异常。")                                                         | 检索节点值时 Xalan 生成了未指定的异<br>常。检查 XML 文档, 并参考 Xalan 文<br>档。            |
| SQL0901N        | SQL 语句因不太严重的系统错误而<br>失败。可以处理后续 SQL 语句。<br>(原因: "对输入文档进行分析<br>时产生了未指定的异常。")                                                     | 在对 XML 文档进行分析时 Xalan 生成了<br>未指定的异常。检查 XML 文档, 并参考<br>Xalan 文档。     |

表 44. 由 XML 的包装器发出的消息 (续)

| 错误代码            | 消息                                                                                 | 说明                                                                         |
|-----------------|------------------------------------------------------------------------------------|----------------------------------------------------------------------------|
| <b>SQL0901N</b> | SQL 语句因不太严重的系统错误而 请与 IBM 软件支持机构联系。<br>失败。可以处理后续 SQL 语句。<br>(原因: "对基数进行求值时出<br>错。") |                                                                            |
| <b>SQL0901N</b> | 失败。可以处理后续 SQL 语句。<br>(原因:<br>" <soap_error_message>, " )</soap_error_message>      | SQL 语句因不太严重的系统错误而 SOAP 库产生了错误。如果您不能解决<br>SQL 语句错误, 请与 IBM 软件支持机构<br>联系。    |
| <b>SQL0901N</b> | 失败。可以处理后续 SQL 语句。<br>(原因: "URI 无效。")                                               | SQL 语句因不太严重的系统错误而 包装器不能存取指定的 URL。验证是否可<br>以访问 URL。                         |
| <b>SQL0901N</b> | 失败。可以处理后续 SQL 语句。<br>(原因: "XML 文档内容无<br>效。")                                       | SQL 语句因不太严重的系统错误而 XML 文档的内容无效。验证文档的结构<br>是否良好。                             |
| <b>SQL0901N</b> | 失败。可以处理后续 SQL 语句。<br>(原因: "SOAP 包封无效。")                                            | SQL 语句因不太严重的系统错误而 SOAP 包封无效。检查它的语法和内容。                                     |
| <b>SQL0901N</b> | SQL 语句因不太严重的系统错误而 分配内存时发生了错误。<br>失败。可以处理后续 SQL 语句。<br>(原因: "内存分配错误。")              |                                                                            |
| <b>SQL1822N</b> | 到意外的错误代码<br>" <trace_point>"。相关联的文本 XML 文档。<br/>和标记为"DATE 格式不正确。"</trace_point>    | 从数据源"XML 包装器"中接收 XML 文档中的日期值的格式不正确。日<br>期值的有效格式为 yyyy-mm-dd。检查             |
| <b>SQL1822N</b> | 到意外的错误代码<br>" <trace_point>"。相关联的文本<br/>和标记为"列数据类型不受支<br/>持。"</trace_point>        | 从数据源"XML 包装器"中接收 昵称列具有不受支持的数据类型。检查<br>CREATE NICKNAME 语句.                  |
| <b>SQL1822N</b> | " <trace_point>"。相关联的文本 子句。<br/>和标记为"TYPE 子句不受支<br/>持。"</trace_point>              | 从数据源"XML 包装器"中接收 CREATE SERVER 语句中包含 TYPE 子<br>到意外的错误代码 句。XML包装器不支持此子句。除去该 |

表 44. 由 XML 的包装器发出的消息 (续)

| 错误代码            | 消息                                                                                                   | 说明                                                                          |
|-----------------|----------------------------------------------------------------------------------------------------|-----------------------------------------------------------------------------|
| SQL1822N        | " <trace_point>"。相关联的文本 该子句。<br/>和标记为"VERSION 子句不受支<br/>持。"</trace_point>                            | 从数据源"XML 包装器"中接收 CREATE SERVER 语句中包含 VERSION<br>到意外的错误代码 子句。XML包装器不支持此子句。除去 |
| <b>SQL1822N</b> | 到意外的错误代码<br>" <trace_point>"。相关联的文本<br/>和标记为"对 DOCUMENT 列无<br/>效使用了谓词。"</trace_point>                | 从数据源 "XML 包装器" 中接收 查询中包含具有不正确的操作数的谓<br>词。检查查询中的谓词。                          |
| <b>SQL1822N</b> | 到意外的错误代码 词。检查查询中的谓词。<br>" <trace_point>"。相关联的文本<br/>和标记为"对 FOREIGN_KEY 列<br/>无效使用了谓词。"</trace_point> | 从数据源 "XML 包装器" 中接收 查询中包含具有不正确的操作数的谓                                         |
| SQL1822N        | 到意外的错误代码<br>" <trace_point>"。相关联的文本<br/>和标记为"对 PRIMARY_KEY 列<br/>无效使用了谓词。"</trace_point>             | 从数据源 "XML 包装器" 中接收 查询中包含具有不正确的操作数的谓<br>词。检查查询中的谓词。                          |
| <b>SQL1822N</b> | 到意外的错误代码<br>" <trace_point>"。相关联的文本<br/>和标记为 "XPATH<br/>和<br/>DOCUMENT 选项不兼容。"</trace_point>         | 从数据源"XML 包装器"中接收 CREATE NICKNAME 语句不正确, 与指<br>定的语句不相同。检查语句的语法。              |
| <b>SQL1822N</b> | 到意外的错误代码<br>" <trace_point>"。相关联的文本<br/>和标记为"XPATH<br/>与<br/>FOREIGN_KEY 选项不兼容。"</trace_point>       | 从数据源"XML 包装器"中接收 CREATE NICKNAME 语句不正确, 与指<br>定的语句不相同。检查语句的语法。              |
| <b>SQL1822N</b> | " <trace_point>"。相关联的文本<br/>和标记为"XPATH 与<br/>PRIMARY_KEY 选项不兼容。"</trace_point>                       | 从数据源"XML 包装器"中接收 CREATE NICKNAME 语句不正确, 与指<br>到意外的错误代码 定的语句不相同。检查语句的语法。     |

表 44. 由 XML 的包装器发出的消息 (续)

| 错误代码            | 消息                                                                                                | 说明                                                             |
|-----------------|---------------------------------------------------------------------------------------------------|----------------------------------------------------------------|
| <b>SQL1822N</b> | 到意外的错误代码<br>" <trace_point>"。相关联的文本<br/>和标记为"DOCUMENT 与<br/>FOREIGN_KEY 选项不兼容。"</trace_point>     | 从数据源"XML 包装器"中接收 CREATE NICKNAME 语句不正确, 与指<br>定的语句不相同。检查语句的语法。 |
| <b>SQL1822N</b> | 到意外的错误代码<br>" <trace_point>"。相关联的文本<br/>和标记为"DOCUMENT 与<br/>PRIMARY_KEY 选项不兼容。"</trace_point>     | 从数据源"XML 包装器"中接收 CREATE NICKNAME 语句不正确, 与指<br>定的语句不相同。检查语句的语法。 |
| <b>SQL1822N</b> | 到意外的错误代码<br>" <trace_point>"。相关联的文本<br/>和标记为 "FOREIGN_KEY 与<br/>PRIMARY_KEY 选项不兼容。"</trace_point> | 从数据源"XML 包装器"中接收 CREATE NICKNAME 语句不正确, 与指<br>定的语句不相同。检查语句的语法。 |
| <b>SQL1822N</b> | 到意外的错误代码<br>" <trace_point>"。相关联的文本<br/>和标记为"丢失了列选项。"</trace_point>                               | 从数据源"XML 包装器"中接收 CREATE NICKNAME 语句不正确, 与指<br>定的语句不相同。检查语句的语法。 |
| <b>SQL1822N</b> | 到意外的错误代码<br>" <trace_point>"。相关联的文本<br/>和标记为 "DOCUMENT 列选项不<br/>是唯一的。"</trace_point>              | 从数据源"XML 包装器"中接收 CREATE NICKNAME 语句不正确, 与指<br>定的语句不相同。检查语句的语法。 |
| <b>SQL1822N</b> | 到意外的错误代码<br>" <trace_point>"。相关联的文本<br/>和标记为 "FOREIGN_KEY 列选项<br/>不是唯一的。"</trace_point>           | 从数据源"XML 包装器"中接收 CREATE NICKNAME 语句不正确, 与指<br>定的语句不相同。检查语句的语法。 |
| <b>SQL1822N</b> | 到意外的错误代码<br>" <trace_point>"。相关联的文本<br/>和标记为 "PRIMARY_KEY 列选<br/>项不是唯一的。"</trace_point>           | 从数据源"XML 包装器"中接收 CREATE NICKNAME 语句不正确, 与指<br>定的语句不相同。检查语句的语法。 |

表 44. 由 XML 的包装器发出的消息 (续)

| 错误代码            | 消息                                         | 说明                                                                                                    |
|-----------------|--------------------------------------------|----------------------------------------------------------------------------------------------------|
| <b>SQL1822N</b> | 和标记为 "DOCUMENT 选项值无 句。<br>效。"              | 从数据源"XML 包装器"中接收 在 CREATE NICKNAME 语句中指定的<br>到意外的错误代码 DOCUMENT 选项的值无效。该值必须为<br>" <trace_point>"。相关联的文本 FILE。检查 CREATE NICKNAME 语</trace_point>                                                   |
| <b>SQL1822N</b> | 和标记为"PRIMARY_KEY 选项 句。<br>值无效。"            | 从数据源"XML 包装器"中接收 在 CREATE NICKNAME 语句中指定的<br>到意外的错误代码 PRIMARY_KEY 选项的值无效。该值必须<br>" <trace_point>"。相关联的文本 为 YES。检查 CREATE NICKNAME 语</trace_point>                                                |
| <b>SQL1822N</b> | 和标记为 "FOREIGN_KEY 选项值 NICKNAME 语句。<br>无效。" | 从数据源"XML 包装器"中接收 在 CREATE NICKNAME 语句中指定的<br>到意外的错误代码 FOREIGN_KEY 选项的值无效。该值与任<br>" <trace_point>"。相关联的文本 何父昵称都不匹配。检查 CREATE</trace_point>                                                        |
| <b>SQL1822N</b> | 到意外的错误代码<br>DOCUMENT 选项不兼容。"               | 从数据源"XML 包装器"中接收 CREATE NICKNAME 语句不正确, 与指<br>定的语句不相同。不能同时指定<br>" <trace_point>"。相关联的文本 FILE_PATH 和 DOCUMENT 选项。检查<br/>和标记为"FILE_PATH 与 CREATE NICKNAME 语句的语法。</trace_point>                     |
| <b>SQL1822N</b> | 选项不兼容。"                                    | 从数据源"XML 包装器"中接收 CREATE NICKNAME 语句不正确, 与指<br>到意外的错误代码    定的语句不相同。不能同时指定<br>" <trace_point>"。相关联的文本 FILE_PATH 和 SOAP 选项。检查<br/>和标记为 "FILE_PATH 与 SOAP CREATE NICKNAME 语句的语法。</trace_point>       |
| <b>SQL1822N</b> | SOAP 选项不兼容。"                               | 从数据源"XML 包装器"中接收 CREATE NICKNAME 语句不正确, 与指<br>到意外的错误代码    定的语句不相同。不能同时指定<br>" <trace_point>"。相关联的文本 DIRECTORY_PATH 和 SOAP 选项。检<br/>和标记为 "DIRECTORY_PATH 与 查 CREATE NICKNAME 语句的语法。</trace_point> |
| <b>SQL1822N</b> | DIRECTORY_PATH 选项不兼 语法。<br>容。"             | 从数据源"XML 包装器"中接收 CREATE NICKNAME 语句不正确, 与指<br>到意外的错误代码 定的语句不相同。不能同时指定<br>" <trace_point>"。相关联的文本 FILE_PATH 和 DIRECTORY_PATH 选<br/>和标记为"FILE_PATH 与项。检查 CREATE NICKNAME 语句的</trace_point>         |

表 44. 由 XML 的包装器发出的消息 (续)

| 错误代码            | 消息                                                                                            | 说明                                                                                                    |
|-----------------|-----------------------------------------------------------------------------------------------|----------------------------------------------------------------------------------------------------|
| SQL1822N        | 到意外的错误代码<br>STREAMING 选项不兼容。"                                                                 | 从数据源"XML 包装器"中接收 CREATE NICKNAME 语句不正确, 与指<br>定的语句不相同。不能同时指定<br>" <trace_point>"。相关联的文本 VALIDATE 和 STREAMING 选项。检查<br/>和标记为"VALIDATE 与 CREATE NICKNAME 语句的语法。</trace_point>            |
| <b>SQL1822N</b> | 到意外的错误代码<br>FOREIGN_KEY 选项不兼容。"                                                               | 从数据源"XML 包装器"中接收 CREATE NICKNAME 语句不正确, 与指<br>定的语句不相同。不能同时指定<br>" <trace_point>"。相关联的文本 FILE_PATH 和 FOREIGN_KEY 选项。检<br/>和标记为"FILE_PATH 与 查 CREATE NICKNAME 语句的语法。</trace_point>       |
| <b>SQL1822N</b> | 到意外的错误代码<br>FOREIGN_KEY 选项不兼容。" 的语法。                                                          | 从数据源"XML 包装器"中接收 CREATE NICKNAME 语句不正确, 与指<br>定的语句不相同。不能同时指定<br>" <trace_point>"。相关联的文本 DIRECTORY_PATH 和 FOREIGN_KEY<br/>和标记为 "DIRECTORY_PATH 与 选项。检查 CREATE NICKNAME 语句</trace_point> |
| <b>SQL1822N</b> | 到意外的错误代码<br>和标记为"在启用了 STREAMING //。<br>的情况下, XPATH 选项值无<br>效。"                                | 从数据源"XML 包装器"中接收 当启用 STREAMING 功能部件时, 昵称<br>XPATH 表达式无效。检查 XPATH 选<br>" <trace_point>"。相关联的文本项, 以找出无效的值, 例如, /、./ 和</trace_point>                                                      |
| SQL1822N        | 到意外的错误代码<br>和标记为"未能读取 XML 文 查询。<br>件。"                                                        | 从数据源"XML 包装器"中接收 在 CREATE NICKNAME 语句或查询中<br>指定的文件路径无效。指定的文件不存<br>" <trace_point>"。相关联的文本 在。检查 CREATE NICKNAME 语句和</trace_point>                                                       |
| <b>SQL1822N</b> | 到意外的错误代码<br>和标记为"打不开目录。"                                                                      | 从数据源"XML 包装器"中接收 在 CREATE NICKNAME 语句或查询中<br>指定的目录路径无效。指定的目录不存<br>" <trace_point>"。相关联的文本 在。检查 CREATE NICKNAME 语句和<br/>查询。</trace_point>                                               |
| <b>SQL1822N</b> | 到意外的错误代码<br>" <trace_point>"。相关联的文本 NICKNAME 语句。<br/>和标记为"丢失了对 XML 数据的<br/>引用。"</trace_point> | 从数据源"XML 包装器"中接收 CREATE NICKNAME 语句中必须包含对<br>XML 数据的引用。检查 CREATE                                                                                                    |

表 44. 由 XML 的包装器发出的消息 (续)

| 错误代码            | 消息                                                                                                    | 说明                                                                                                    |
|-----------------|----------------------------------------------------------------------------------------------------|----------------------------------------------------------------------------------------------------|
| <b>SQL1822N</b> | 到意外的错误代码<br>" <trace_point>"。相关联的文本项的值。该值必须为 SOAP。<br/>和标记为"丢失了值为"SOAP"<br/>的 DOCUMENT 列选项。"</trace_point> | 从数据源"XML 包装器"中接收 CREATE NICKNAME 语句不正确, 与指<br>定的语句不相同。检查 DOCUMENT 选                                                                                                    |
| <b>SQL1822N</b> | 到意外的错误代码<br>" <trace_point>"。相关联的文本<br/>和标记为"丢失了 SOAP 选<br/>项。"</trace_point>                              | 从数据源"XML 包装器"中接收 CREATE NICKNAME 语句不正确, 与指<br>定的语句不相同。必须指定 SOAP 选项。                                                                                                    |
| <b>SQL1822N</b> | 到意外的错误代码<br>和标记为<br>"INSTANCE_PARSE_TIME 只适<br>用于根昵称。"                                                     | 从数据源"XML 包装器"中接收 CREATE NICKNAME 语句不正确, 与指<br>定的语句不相同。只能对根昵称指定<br>" <trace_point>"。相关联的文本 INSTANCE_PARSE_TIME 值。检查<br/>CREATE NICKNAME 语法。</trace_point>                                   |
| <b>SQL1822N</b> | 到意外的错误代码<br>用于根昵称。"                                                                                        | 从数据源"XML 包装器"中接收 CREATE NICKNAME 语句不正确, 与指<br>定的语句不相同。仅当指定的昵称是根<br>" <trace_point>"。相关联的文本 昵称时, 才能将 VALIDATE 选项设置为<br/>和标记为"VALIDATE 选项只适 YES。检查 CREATE NICKNAME 语法。</trace_point>         |
| <b>SQL1822N</b> | 到意外的错误代码<br>用于根昵称。"                                                                                        | 从数据源"XML 包装器"中接收 CREATE NICKNAME 语句不正确, 与指<br>定的语句不相同。仅当指定的昵称是根<br>" <trace_point>"。相关联的文本 昵称时, 才能将 STREAMING 选项设置<br/>和标记为 "STEAMING 选项只适 为 YES。检查 CREATE NICKNAME 语<br/>法。</trace_point> |
| <b>SQL1823N</b> | 的数据类型 " <data_type_name>"<br/>不存在数据类型映射。</data_type_name>                                                  | 对于服务器 " <server_name>"中 CREATE NICKNAME 语句不正确, 与指<br/>定的语句不相同。列数据类型无效。检<br/>查 CREATE NICKNAME 语法。</server_name>                                                                            |
| <b>SQL1881N</b> | 对于 " <object_name>",<br/>"<option_type>"选项。</option_type></object_name>                                    | 指定的选项可能不存在, 或者可能对于<br>" <option_name>"是无效的 此数据源无效。检查 CREATE<br/>NICKNAME 语句。</option_name>                                                                                                 |
| <b>SQL1881N</b> | 对于 " <object_name>",<br/>"NICKNAME"选项。</object_name>                                                       | 在 CREATE NICKNAME 语句中指定的<br>"DIRECTORY_PATH"是无效的 DIRECTORY_PATH 选项的值无效。指定<br>的目录必须是根目录。检查 CREATE<br>NICKNAME 语句。                                                                           |
表 44. 由 XML 的包装器发出的消息 (续)

| 错误代码            | 消息                                              | 说明                           |
|-----------------|-------------------------------------------------|------------------------------|
| <b>SOL1882N</b> | 不能将 "nickname" 洗项                               | 在 CREATE NICKNAME 语句中指定的     |
|                 | "VALIDATE" 设置为                                  | VALIDATE 选项的值无效。此值必须是        |
|                 | " $\lt$ object_name>" 的                         | YES 或 NO. 检查 CREATE NICKNAME |
|                 | " <option_value>".</option_value>               | 语句。                          |
| <b>SOL1882N</b> | 不能将"nickname"选项                                 | 在 CREATE NICKNAME 语句中指定的     |
|                 | "STREAMING"设置为                                  | STREAMING 选项的值无效。此值必须是       |
|                 | " $\lt$ object_name>" 的                         | YES 或 NO. 检查 CREATE NICKNAME |
|                 | " <option_value>".</option_value>               | 语句。                          |
| <b>SOL1883N</b> | " $\lt$ option_name $>$ " 是                     | 未指定必需的 DB2 选项。检查 CREATE      |
|                 | " <object_name>" 的必需 NICKNAME 语句。</object_name> |                              |
|                 | " <option_type>"选项。</option_type>               |                              |

# 相关参考:

- 第 141 页的 『 表结构文件包装器的消息』
- 第 170 页的 『Documentum 包装器的消息』
- 第 182 页的 『Excel 包装器的消息』
- 第 209 页的 『BLAST 包装器的消息』
- 第 324 页的 『CREATE NICKNAME 语句语法 XML 包装器 』

# $\hat{E}$  **217**  $\hat{E}$  配置对 Entrez 数据源的存取

本章说明 Entrez 是什么, 如何将 Entrez 数据源添加至联合系统, 同时列示与 Entrez 包装器相关联的错误消息。

# **24G Entrez?**

Entrez 是由"国家生物技术信息中心" (NCBI) 开发的一个查询检索系统。可以使 用 Entrez 来存取由 NCBI 主管的几个已链接的数据库。

这些数据库句括:

- PubMed (生物医学文献)
- Nucleotide (也称为 GenBank 的序列数据库)
- OMIM (由 John Hopkins 大学开发的"孟德尔人类遗传学联机数据库")
- Genome (完整基因组汇编)

可以通过统一的一组基于 Web 的工具来存取所有 Entrez 数据库。Entrez 包装器 使用这些工具来将 Entrez 数据库联合成 DB2® 环境。尽管 Entrez 接口支持许多 数据库, 但是 Entrez 包装器只支持 PubMed 和 Nucleotide。

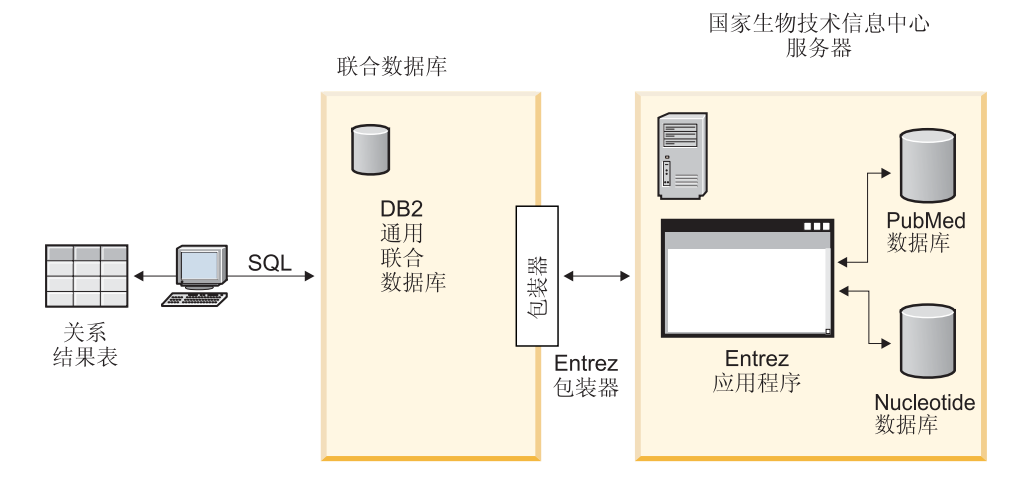

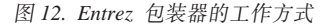

Entrez 包装器的许多元素是所有数据库共有的。这些元素包括:

• 通过 Web 和 Entrez ESearch 和 EFetch 实用程序与 NCBI 连接

- <span id="page-255-0"></span>• 将分层 XML 数据映射到关系表中
- 通过 XML 包装器技术来使相关表之间进行连接

### 相关概念:

- 第 [133](#page-146-0) 页的 『什么是表结构文件? 』
- 第 145 页的 『 什么是 [Documentum](#page-158-0)? 』
- 第 175 页的 『 什么是 [Excel](#page-188-0)? 』
- 第 189 页的 『 什么是 [BLAST](#page-202-0)? 』
- 第 213 页的 『 什么是 [XML](#page-226-0)? 』

### 相关任务:

• 第 242 页的 『 将 Entrez 添加至联合系统 』

# 将 Entrez 添加至联合系统

可以从 DB2 "命令行处理器" 中运行语句。将 Entrez 包装器添加至联合系统之 后, 就可以对 Entrez 数据源运行杳询了。

### **}L:**

要将 Entrez 数据源添加至联合服务器:

- 1. 通过发出 CREATE FUNCTION 语句来注册定制函数。
- 2. 通过发出 CREATE WRAPPER 语句来注册包装器。
- 3. 可选: 设置 DB2 DJ COMM 环境变量以提高查询性能。
- 4. 通过发出 CREATE SERVER 语句来注册服务器。
- 5. 通过发出 CREATE NICKNAME 语句来注册昵称。

# 相关任务:

• 第 242 页的 『为 Entrez 包装器注册定制函数 』

# **\*** /> Entrez 包装器注册定制函数

为 Entrez 包装器注册定制函数是将 Entrez 添加至联合系统这一大型任务的一部 分。注册定制函数之后, 必须注册包装器。

### **^F:**

- 必须使用模式名 Entrez 来注册 Entrez 包装器的所有定制函数。
- 必须为安装了 Entrez 包装器的每个 DB2 数据库将每个定制函数都注册一次。 **}L:**

要注册定制函数,必须发出带有 AS TEMPLATE 关键字的 CREATE FUNCTION 语句

每个函数的全限定名为 Entrez.<function–name>。

以下示例将注册一个版本的 CONTAINS 函数:

CREATE FUNCTION entrez.contains (varchar(), varchar()) RETURNS INTEGER AS TEMPLATE;

为了帮助您注册定制函数,在 samples/lifesci/entrez 目录中提供了样本文件 create function mappings.ddl。此文件包含每个定制函数的定义。可以运行此 DDL 文件来为安装了 Entrez 包装器的每个 DB2 数据库注册定制函数。

在这一系列任务中的下一个任务是注册 Entrez 包装器。

#### 相关参考:

- CREATE FUNCTION (Sourced or Template) statement ( $\overline{A}$  *SOL Reference,*  $Volume\ 2 \ \oplus$ )
- 第 247 页的『定制函数和 [Entrez](#page-260-0) 查询』
- 第 252 页的 『 定制函数表 [Entrez](#page-265-0) 包装器 』

### **"a Entrez |0w**

注册 Entrez 包装器是将 Entrez 添加至联合系统这一大型任务的一部分。必须注册 句装器才能存取数据源。包装器是联合服务器用来与数据源通信以及从数据源中 检索数据的一种机制。将包装器作为库文件安装在系统上。

#### **}L:**

要注册 Entrez 包装器, 发出 CREATE WRAPPER 语句。

例如, 在 AIX 上, 要根据缺省库文件 libdb2lsentrez.a 来创建称为 entrez wrapper 的 Entrez 包装器, 提交以下语句:

CREATE WRAPPER entrez\_wrapper LIBRARY 'libdb2lsentrez.a' OPTIONS(EMAIL 'jeff@someplace.com', DB2\_FENCED 'N');

注册包装器时必须指定电子邮件地址。所有查询中都包括此电子邮件地址、并且 在有问题时(例如, 具有太多杳询使 NCBI 服务器重载时), 允许 NCBI 与您联 系.

在这一系列任务中的下一个任务是为 Entrez 包装器设置 DB2 DJ COMM 环境变 量.

### 相关任务:

- 第 244 页的 『 为 Entrez 包装器设置 DB2 DJ COMM DB2 概要文件变量 』
- 『在安装非关系型包装器之后』 (在 《DB2 Information Integrator 安装指南》 中)

#### 相关参考:

• CREATE WRAPPER statement (在 *SOL Reference, Volume* 2 中)

### $\dagger$ **h** Entrez 包装器设置 DB2 DJ COMM DB2 概要文件变量

为 Entrez 包装器设置 DB2 DJ COMM DB2 概要文件变量是将 Entrez 添加至联 合系统这一大型任务的一部分。为了在存取 Entrez 数据源时提高性能、可设置 DB2 DJ COMM DB2 概要文件变量。此变量将确定进行初始化时联合服务器是否 装人句装器。

### **}L:**

要设置 DB2 DJ COMM DB2 概要文件变量, 对与您在相关联的 CREATE WRAPPER 语句中指定的包装器相对应的包装器库发出 db2set 命令。 db2set DB2\_DJ\_COMM='libdb2lsentrez.a'

确保等号(=)两边都没有空格。

当在数据库启动期间联合服务器装入包装器库时, 处理器使用率将提高。为了避 免过度使用, 应当只指定想要存取的库。

在这一系列任务中的下一个任务是为 Entrez 数据源注册服务器。

#### 相关任务:

• 第 244 页的 『 为 Entrez 数据源注册服务器 』

# **\* Entrez }]4"a~qw**

为 Entrez 数据源注册服务器是将 Entrez 添加至联合系统这一大型任务的一部分。 在注册包装器之后, 必须注册相应的服务器。

由特定数据源表示的数据库 PubMed 或 Nucleotide 是由 CREATE SERVER 语句 上表示的服务器类型值标识的。此服务器类型值将控制所创建的任何昵称的结 构。

**}L:**

要向联合系统注册 Entrez 服务器, 发出 CREATE SERVER 语句。

例如, 要为 entrez\_wrapper 包装器注册一个名为 pubmed\_server1 的服务器, 发 出以下语句:

CREATE SERVER pubmed\_server1 TYPE PUBMED VERSION 1.0 WRAPPER entrez\_wrapper;

另外,要为 entrez wrapper 包装器注册一个名为 nucleotid server1 的服务器, 发出以下语句:

CREATE SERVER nucleotid\_server1 TYPE NUCLEOTIDE VERSION 1.0 WRAPPER entrez wrapper;

在这一系列任务中的下一个任务是为 Entrez 数据源注册昵称。

### 相关任务:

• 第 245 页的 『 为 Entrez 数据源注册昵称 』

### 相关参考:

• 第 330 页的 『[CREATE SERVER](#page-343-0) 语句自变量 — Entrez 包装器 』

# **\5\5Chtrez** 数据源注册昵称

为 Entrez 数据源注册昵称是将 Entrez 添加至联合系统这一大型任务的一部分。

### **限制:**

每个 Entrez 数据库的模式是由包装器决定的,不能够更改或修改。每个数据库都 有固定的一组表、而每个表都有各列的固定列表。数据库中的各个表之间具有分 层关系。在数据库中、是所有其它表的父代的一个表被称为根表。数据库中的所 有其它表与根表之间都具有父 / 子关系。

### **}L:**

要为 Entrez 数据源注册昵称, 发出 CREATE NICKNAME 语句。

因为昵称的各列的列表是由包装器决定和提供的、所以、创建 Nucleotide 昵称的基 本语法很简单。例如:

CREATE NICKNAME GBSeq FOR SERVER nuc1; CREATE NICKNAME GBFeatures FOR SERVER nuc1; CREATE NICKNAME GBIntervals FOR SERVER nuc1; CREATE NICKNAME GBQualifiers FOR SERVER nuc1; CREATE NICKNAME GBReference FOR SERVER nuc1;

以下是创建 PubMed 昵称的基本语法的示例:

CREATE NICKNAME pmarticles FOR SERVER pubmed\_server; CREATE NICKNAME PMACCESSION FOR SERVER pubmed server; CREATE NICKNAME PMCHEMICAL FOR SERVER pubmed\_server; CREATE NICKNAME PMMESH FOR SERVER pubmed\_server; CREATE NICKNAME PMCOMMENTS FOR SERVER pubmed\_server; CREATE NICKNAME PMARTICLEID FOR SERVER pubmed\_server; CREATE NICKNAME PMURL FOR SERVER pubmed\_server;

昵称的名称是基础表的名称。

使用此语法将限制您每种 DB2 模式只能使用一个系列的昵称。可以通过使用昵称 选项 REMOTE OBJECT 和 PARENT 来使用其它名称。对于根昵称,只有 REMOTE\_OBJECT 是必需的。对于其它任何昵称, 必须同时提供 REMOTE OBJECT 和 PARENT.

以下示例说明了使用重命名功能的同一组 Nucleotide 昵称:

CREATE NICKNAME NewSeq FOR SERVER nuc1 OPTIONS (REMOTE\_OBJECT 'GBSEQ'); CREATE NICKNAME NewFeatures FOR SERVER nuc1 OPTIONS (REMOTE\_OBJECT 'GBFEATURES', PARENT 'NEWSEQ'); CREATE NICKNAME NewIntervals FOR SERVER nuc1 OPTIONS (REMOTE OBJECT 'GBINTERVALS', PARENT 'NEWFEATURES'); CREATE NICKNAME NewQualifiers FOR SERVER nuc1 OPTIONS (REMOTE\_OBJECT 'GBQUALIFIERS', PARENT 'NEWFEATURES'); CREATE NICKNAME NewReference FOR SERVER nuc1 OPTIONS (REMOTE\_OBJECT 'GBREFERENCE', PARENT 'NEWSEQ');

以下示例说明了使用重命名功能的同一组 PubMed 昵称:

CREATE NICKNAME newpmarticles FOR SERVER pubmed\_server OPTIONS (REMOTE\_OBJECT 'PMARTICLES'); CREATE NICKNAME NEWPMACCESSION FOR SERVER pubmed\_server OPTIONS (REMOTE OBJECT 'PMACCESSION', PARENT 'NEWPMARTICLES'); CREATE NICKNAME NEWPMCHEMICAL FOR SERVER pubmed\_server OPTIONS (REMOTE OBJECT 'PMCHEMICAL', PARENT 'NEWPMARTICLES'); CREATE NICKNAME NEWPMMESH FOR SERVER pubmed server OPTIONS (REMOTE OBJECT 'PMMESH', PARENT 'NEWPMARTICLES'); CREATE NICKNAME NEWPMCOMMENTS FOR SERVER pubmed\_server OPTIONS (REMOTE OBJECT 'PMCOMMENTS', PARENT 'NEWPMARTICLES'); CREATE NICKNAME NEWPMARTICLEID FOR SERVER pubmed\_server OPTIONS (REMOTE OBJECT 'PMARTICLEID', PARENT 'NEWPMARTICLES'); CREATE NICKNAME NEWPMURL FOR SERVER pubmed\_server OPTIONS (REMOTE OBJECT 'PMURL', PARENT 'NEWPMARTICLES');

在这一系列任务中的下一个任务是为 Entrez 数据源注册定制函数。

# <span id="page-260-0"></span>相关参考:

- CREATE NICKNAME statement ( $\overline{A}$  SQL Reference, Volume 2  $\overline{+}$ )
- 第 252 页的 『 PubMed 和 Nucleotide 模式表』

### 定制函数和 Entrez 查询

联合环境使用两个查询引擎。对于 Entrez 包装器、这些查询引擎是 DB2 和 Entrez。有一种例外的情况是,您通过定制函数来指定 Entrez 引擎的所有谓词。对 于 DB2 引擎, 通过关系运算符来指定所有谓词。

主定制函数为 ENTREZ.CONTAINS。CONTAINS 函数需要具有搜索项列自变量和 查询文本自变量。以下示例显示了一个 ENTREZ.CONTAINS 语句: ENTREZ.CONTAINS (<search term column>, <query text>)

模式表的 O 列中的标记标识一个搜索项。查询文本必须位于已修改的 Entrez 查询 语法中。此语法由使用布尔运算符(OR、AND 和 NOT)分隔并使用括号来分组 的搜索项组成。CONTAINS 查询文本自变量的语法与该搜索项限定符中的标准 Entrez 查询语法有所不同, 例如, 不允许使用 [pd]。

定制函数是在 Entrez 模式中注册的, 它必须用来引用函数。当使用定制函数时, 必须在等号谓词中将它们的返回值与 1 进行比较。

在某些情况下,可能会以某种方式来混合使用 DB2 和 Entrez 谓词,在该方式下, 将不能处理 DB2 和 Entrez 谓词。在这些情况下, 将产生错误消息 SQL0142N ("SOL 语句不受支持")。

例如,在以下查询中,不能将由包装器处理的谓词部分 (ENTREZ.CONTAINS 调 用)与必须由 DB2 处理的部分 (BaseCountA 上的关系谓词) 分隔开。

WHFRF ENTREZ.CONTAINS (Organism, 'drosophila') =  $1$ OR (BaseCountA > 10 AND ENTREZ.CONTAINS (Keywords, 'glop') = 1)

某些搜索字段在 Entrez 模式没有相应的列、例如、在 Nucleotide 数据库中、[ALL] 这一项将搜索所有可搜索的字段、而 [WORD] 将搜索与记录相关联的所有自由文 本。为这些搜索项提供了伪列。如果在选择列表中引用了伪列、则返回的值为 NULL.

可以通过发出 ENTREZ.SEARCH TERM 主函数来运行没有此主函数可能就不能运 行的查询、如果指定了 ENTREZ.SEARCH TERM 主函数、则它必须是查询中唯一 的定制函数。对于每个查询, 每个 Entrez 昵称只能有一个 ENTREZ.SEARCH TERM 主函数。另外, 在同一个查询的同一昵称中不能混合 SEARCH\_TERM 和 CONTAINS 函数。第一个自变量(即列规范)必须是父昵称 <span id="page-261-0"></span>的主键列。第二个自变量(即查询文本)是包括搜索字段限定符的 Entrez 格式的 搜索项。此文本是未经修改就进行传递的, 只不过在需要时 URI 将被 URI 语法 转义为 Entrez。

以下示例显示了在 PubMed 昵称上具有 WHERE 子句的一个查询: WHERE ENTREZ.CONTAINS (authors, 'kaufmann OR ito AND NOT rakesh') AND (ENTREZ.CONTAINS (title, 'drosophila') OR ENTREZ.CONTAINS(alltext, 'drosophila OR "fruit fly"')) 在此示例中, 各个谓词为 authors, title 和 all text。 修改了各个谓词、以便将限定符添加到每个搜索项后面。然后、使用括号将搜索 项括起来,以便强制执行 DB2 布尔运算符优先权。由于进行了这些修改, authors 谓词将变成: ((kaufmann[auth] OR ito[auth]) AND (NOT (rakesh[auth]))) title 谓词将变成: (drosophila[titl]) 而 all text 谓词将变成: (drosophila[all] OR "fruit fly"[all])

当组合各个谓词时,使用括号来维护 DB2 布尔运算符的优先权,除了将字符串表 示为 URI 的一部分需要进行的文本变换之外, 提交给 Entrez 的最终搜索项字符串 为:

((kaufman[auth] OR ito[auth]) AND (NOT (rakesh[auth))) AND ((drosophila[titl]) OR (drosophila[all] OR "fruit fly"[all])

### **相关参考:**

• 第 252 页的 『 定制函数表 – [Entrez](#page-265-0) 包装器 』

# $E$ **ntrez** 包装器的关系谓词

Entrez 包装器支持昵称列上包含关系谓词, 例如, =、BETWEEN、LIKE 和 <>. 但是,Entrez 搜索引擎将只处理这些关系谓词中的某些关系谓词。Entrez 搜索引擎 不处理的关系谓词将由 DB2 来处理。Entrez 搜索引擎处理每种模式的某些标识列 上的等号(=)和 IN 谓词。这些谓词允许 Entrez 包装器绕过搜索阶段而直接执行 取装阶段。以下是有效谓词的示例:

WHERE pmid = '1234567'

<span id="page-262-0"></span>WHERE medlineid IN ('1234567', '9191919')

可以在此类谓词中使用的列是由模式表的 F 列标识的。此选项的值必须为 Y。

# 相关概念:

• 第 249 页的『Entrez 包装器的无效 WHERE 子句』

### 相关任务:

- 第 250 页的 『 Entrez 数据源 示例查询 』
- 第 242 页的 『 为 Entrez 包装器注册定制函数 』

# Entrez 包装器的无效 WHERE 子句

Entrez 包装器将拒绝会导致对 NCBI 数据库进行非限定扫描的任何查询、有效的 WHERE 子句必须在模式的主标识上或者在定制函数中包含等号(或者 IN)谓词。 不满足这些条件的查询将被拒绝, 并且会提供错误代码 SQL0142N 或 SOL30090N.

### 相关概念:

• 第 248 页的 『Entrez 包装器的关系谓词』

### 相关任务:

- 第 250 页的 『 Entrez 数据源 示例查询 』
- 第 242 页的 『 为 Entrez 句装器注册定制函数 』

# 模式数据元素规范

当通过 SOL 模式来提供几个数据元素时,它们将被转换为一种规范格式。这些数 据元素包括项列表、姓名和日期。

### 项列表

除非另有声明,被分解为不规范的单一列的各项的列表使各个项由分号和单个空 格隔开。例如, 如果一个条目包含关键字 (keywords) dnaA gene、dnaN gene 和 orf187, 则相应的 Keywords 列将包含值 dnaA gene、dnaN gene 和 orf187。

# 姓名

NCBI 模式中的姓名由必需的姓和几个可选元素之一组成。这些可选元素中的某些 元素可以同时出现、而其它元素是互相排斥的。要创建一个规范格式的姓名、应 指定这些元素的先后次序。按照从最高到最低的次序, 这些元素是:

• 名

- <span id="page-263-0"></span>• 名字或中间名
- 首字母

提供姓名时可以带有或者不带从属关系。如果不带从属关系,则姓名的格式为<last name>, <first>, 其中 <first> 是可选元素之一。如果找不到 <first> 元素, 则不使 用逗号。可以按照(<affiliation>)格式来添加从属关系。

使用分号和空格来分隔不规范列表中的姓名。分隔姓名的正确方法的示例为: Parker, M. J.; Ranjan, K. A.

# 日期

日期(特别是发布日期)在 NCBI 模式中具有各种各样的格式。为了接受这些格式 和尽可能允许进行日期比较和日期运算, SQL 模式中的日期是以两种格式表示的。 第一、日期可以是字符串。第二、日期可以是类型为 DATE 的一列。

如果日期值中只提供了月份而没有提及日,则该月份的第一天就是缺省日,如果 提供了季节而没有提供月份、或者没有提供月份和日、则使用该季节的第一天。

# Entrez 数据源 — 示例查询

本主题提供了一些要对 Entrez 数据源运行的样本查询。

#### 讨程:

要运行查询, 将下列示例用作指南。

#### 在 PubMed 昵称上:

以下显示了在 PubMed 昵称上具有单个取装键的一个杳询:

select PMID, ArticleTitle FROM pmarticles WHERE pmid = '12345';

以下显示了在 PubMed 昵称上具有混合取装键的一个杳询:

select PMID, ArticleTitle FROM pmarticles WHERE pmid =  $'12345'$  OR MedlineID =  $'12346'$ ;

以下显示了在 PubMed 昵称上具有 CONTAINS 函数的一个查询:

select PMID, ArticleTitle FROM pmarticles WHERE entrez.contains (ArticleTitle, 'granulation') =  $1$ AND entrez.contains (PubDate, '1992') = 1;

以下显示了在 PubMed 昵称上搜索指定的 AuthorList 和 LanguageList 的一个查询:

```
select PMID, ArticleTitle FROM pmarticles
WHERE entrez.contains (AuthorList, 'Albarrak') = 1
AND entrez.contains (LanguageList, 'eng')=1;
```
以下显示了在 PubMed 昵称上具有复杂谓词的一个查询:

```
select PMID, ArticleTitle FROM pmarticles
WHERE entrez.contains (PublicationTypeList, 'Journal Article') = 1
AND entrez.contains (MedlineTA, 'sun')=1
OR entrez.contains (PersonalNameSubjectList, 'shine')=1;
```
### **Z Nucleotide GFO:**

以下显示了在 Nucleotide 昵称上具有多个取装键的一个查询:

select PrimaryAccession, LocusName, SeqLength from gbseq WHERE PrimaryAccession in ('NM\_000890', 'NC\_003106');

以下显示了在 Nucleotide 昵称上搜索所有可搜索字段的一个杳询:

select PrimaryAccession, substr(Definition,1,300), GI from gbseq WHERE entrez.contains(AllText, 'abcde')=1;

以下显示了在 Nucleotide 昵称上搜索所有自由文本的一个杳询:

select \* from gbseq WHERE entrez.contains(FreeText, 'abcde')=1;

以下显示了在 Nucleotide 昵称上搜索定义的一个杳询:

select PrimaryAccession, substr(Definition,1,300), version, GI from gbseq WHERE entrez.contains(Definition, 'Sulfolobus tokodaii AND complete genome') =  $1$ ;

以下显示了在 Nucleotide 昵称上搜索关键字的一个杳询:

select PrimaryAccession, substr(KeywordList,1,200), Segment from gbseq WHERE entrez.contains(KeywordList, 'nkcc1 gene') = 1;

### 相关概念:

- 第 248 页的 『[Entrez](#page-261-0) 句装器的关系谓词 』
- 第 249 页的『Entrez 包装器的无效 [WHERE](#page-262-0) 子句』

# 相关任务:

• 第 242 页的 『 为 [Entrez](#page-255-0) 包装器注册定制函数 』

# <span id="page-265-0"></span>**(F/}m \* Entrez |0w**

表 45. Entrez 包装器的定制函数

| 函数名                                          | 描述    |                          |
|----------------------------------------------|-------|--------------------------|
| CONTAINS (col VARCHAR(), term 使用给定的表达式来搜索带标记 |       |                          |
| VARCHAR())、CONTAINS (col INTEGER, term 列。    |       |                          |
| VARCHAR()), CONTAINS (col SMALLINT, term     | col   | 带标记列。                    |
| VARCHAR()), CONTAINS (col REAL, term         |       |                          |
| VARCHAR()), CONTAINS (col DOUBLE, term       | term  | 搜索项。                     |
| VARCHAR()), CONTAINS (col DATE, term         |       |                          |
| VARCHAR()), CONTAINS (col TIME, term         |       |                          |
| VARCHAR()), CONTAINS (col CHAR(), term       |       |                          |
| VARCHAR()) 和 CONTAINS (col TIMESTAMP(), term |       |                          |
| VARCHAR()                                    |       |                          |
| SEARCH TERM (col VARCHAR), term VARCHAR())   |       | 直接将 Entrez 搜索项传递给 Entrez |
|                                              | 搜索引擎。 |                          |
|                                              | col   | 带标记列。                    |
|                                              | term  | 搜索项。                     |

# **PubMed M Nucleotide #=m**

本主题提供了用于 PubMed 和 Nucleotide 模式的一些表。

### **PubMed** 模式

此模式定义 PubMed 类型服务器中的数据的外观。该模式由几个相关昵称组成。在 下列表中, Q 列是字段标记。有关有效的可搜索标记的列表, 参见 http://www.ncbi.nlm.nih.gov/entrez/query/static/help/ pmhelp.html#SearchFieldDescriptionsandTags。F 列指示昵称列是否是指定的取装键。 在某些情况下, 使用取装键可能会加快处理的速度。

表 46. PubMed PMArticles 昵称

| 列名          | 数据类型                   | 描述            | Q      |  |
|-------------|------------------------|---------------|--------|--|
| <b>PMID</b> | VARCHAR(10) NOT PubMed |               | ID UID |  |
|             | NULL                   | PRIMARY KEY Y |        |  |
| MedlineID   | VARCHAR(10)            | Medline ID    | ШD     |  |

| 列名                          | 数据类型                                       | 描述                                                                                                    | F<br>Q    |  |
|-----------------------------|--------------------------------------------|----------------------------------------------------------------------------------------------------|-----------|--|
| Owner                       | VARCHAR(8) NOT 出版物目录的所有<br><b>NULL</b>     | 者; 值是由 NCBI<br>定义的, 这些值可<br>能 是<br>NLM, NASA,<br>PIP, KIE, HSR,<br>HMD、SIS<br>和<br>NOTNLM <sub>。如果未</sub><br>提供值, 则缺省值<br>为 NLM。 |           |  |
| <b>Status</b>               | VARCHAR(32) NOT 由 NCBI 定义的出<br><b>NULL</b> | 版物状态。值可能<br>包括: 正在进行、<br>已完成、超出范围<br>和<br>PubMed-not_MEDLINE                                                                     |           |  |
| <b>DateCreated</b>          | DATE NOT NULL                              |                                                                                                    |           |  |
| DateCompleted               | <b>DATE</b>                                |                                                                                                    |           |  |
| DateRevised                 | <b>DATE</b>                                |                                                                                                    |           |  |
| ArticleTitle                | VARCHAR(250) NOT<br><b>NULL</b>            |                                                                                                    | TI        |  |
| Pagination                  | VARCHAR(32)                                |                                                                                                    |           |  |
| Abstract                    | <b>VARCHAR(32000)</b>                      |                                                                                                    | TIAB      |  |
| Affiliation                 | VARCHAR(250)                               | 第一个作者的从属 AD<br>关系和地址                                                                                                    |           |  |
| AuthorList                  | VARCHAR(3200)                              | 作者的列表; 已规 AU<br>范化                                                                                                    |           |  |
| LanguageList                | VARCHAR(250) NOT 用分号分隔的列表<br><b>NULL</b>   |                                                                                                    | LA        |  |
| PublicationTypeList         | VARCHAR(250) NOT 用分号分隔的列表<br><b>NULL</b>   |                                                                                                    | <b>PT</b> |  |
| VernacularTitle             | VARCHAR(250)                               |                                                                                                    |           |  |
| DateOfElectronicPublication | VARCHAR(32)                                | NCBI 模式没有指<br>定此列的结构                                                                                                    |           |  |
| Country                     | VARCHAR(128)                               |                                                                                                    |           |  |

表 46. PubMed PMArticles 昵称 (续)

| 列名                       | 数据类型                            | 描述                                              | Q         | F |
|--------------------------|---------------------------------|-------------------------------------------------|-----------|---|
| MedlineTA                | VARCHAR(250) NOT<br><b>NULL</b> |                                                 | TA        |   |
| NlmUniqueId              | VARCHAR(32)                     | 包含 MedlineCode<br>(如果未提供<br>NlmUniqueID 的<br>话) |           |   |
| GeneSymbolList           | VARCHAR(250)                    | 用分号分隔的列<br>表; 自从 1996 年<br>以来都没有使用              |           |   |
| NumberOfReferences       | <b>INTEGER</b>                  |                                                 |           |   |
| PersonalNameSubjectList  | VARCHAR(250)                    | 已被规范为用分号 PS<br>分隔的名称列表                          |           |   |
| KeywordList              | VARCHAR(3200)                   | 用分号分隔的列表                                        |           |   |
| SpaceFlightMissionList   | VARCHAR(250)                    | 用分号分隔的列表                                        |           |   |
| InvestigatorList         | VARCHAR(250)                    | 已被规范为用分号<br>分隔的名称列表                             |           |   |
| <b>PublicationStatus</b> | VARCHAR(32)                     |                                                 |           |   |
| ProviderID               | VARCHAR(32)                     |                                                 |           |   |
| CitationSubsetList       | VARCHAR(250)                    | 用分号分隔的列表                                        | SВ        |   |
| AllFields                | VARCHAR(1)                      | 伪列; 始终都将返 ALL<br>回 NULL                         |           |   |
| TextWords                | VARCHAR(1)                      | 伪列; 始终都将返 TW<br>回 NULL                          |           |   |
| PubDate                  | <b>DATE</b>                     | 包括杂志和书籍出 DP<br>版日期和 medline<br>日期               |           |   |
| PubDateString            | VARCHAR(32)                     | 包括杂志和书籍出 DP<br>版日期和 medline<br>日期               |           |   |
| Title                    | VARCHAR(250)                    | 书籍或杂志标题                                         | TA        |   |
| Journal ISSN             | CHAR(9)                         |                                                 | <b>TA</b> |   |
| Journal_Volume           | VARCHAR(10)                     |                                                 | VI        |   |
| Journal_Issue            | VARCHAR(10)                     |                                                 | IP        |   |
| Journal_Coden            | VARCHAR(32)                     |                                                 |           |   |
| Journal_ISOAbbreviation  | VARCHAR(32)                     |                                                 |           |   |

表 46. PubMed PMArticles 昵称 (续)

表 46. PubMed PMArticles 昵称 (续)

| 列名                          | 数据类型         | 描述              | Q |  |
|-----------------------------|--------------|-----------------|---|--|
| Book Publisher              | VARCHAR(128) |                 |   |  |
| <b>Book Authors</b>         | VARCHAR(250) | 已规范化为其它作<br>者列表 |   |  |
| <b>Book CollectionTitle</b> | VARCHAR(128) |                 |   |  |
| Book Volume                 | VARCHAR(10)  |                 |   |  |

### 表 47. PubMed PMAccession 昵称

| 列名           | 数据类型                                 | 描述                | Q  |
|--------------|--------------------------------------|-------------------|----|
| <b>PMID</b>  | VARCHAR(10) NOT FOREIGN KEY<br>NULL. | <b>PMARTICLES</b> |    |
| DataBankName | VARCHAR(250) NOT<br>NULL.            |                   | SI |
| Accession    | VARCHAR(32) NOT<br><b>NULL</b>       |                   | SI |

表 48. PubMed PMChemical 昵称

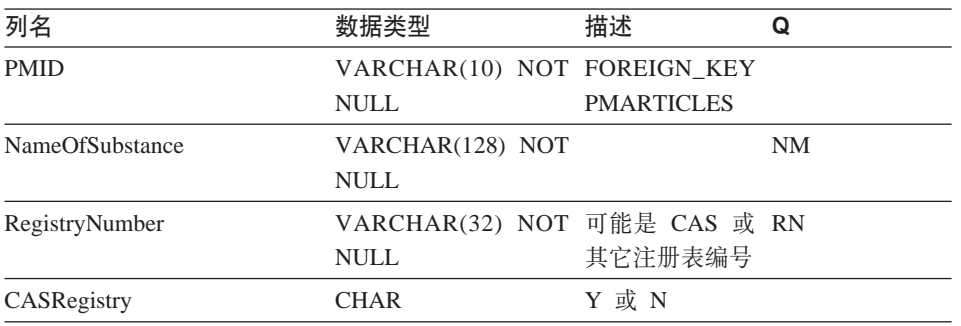

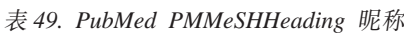

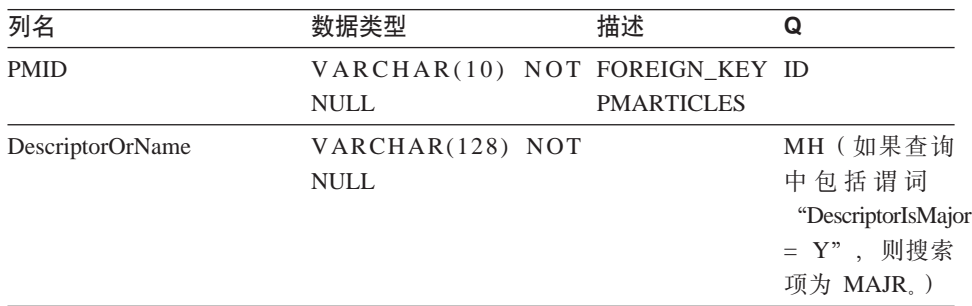

| 列名                        | 数据类型          | 描述<br>Q                    |  |
|---------------------------|---------------|----------------------------|--|
| DescriptorIsMajor         | CHAR NOT NULL | 如果描述符是主<br>要的, 则为 Y        |  |
| <b>OualifierOrSubhead</b> | VARCHAR(128)  | SН                         |  |
| <b>QSIsMajor</b>          | <b>CHAR</b>   | 如果限定符或小<br>标题是主要的,<br>则为 Y |  |

表 49. PubMed PMMeSHHeading 昵称 (续)

# 表 50. PubMed PMComments 昵称

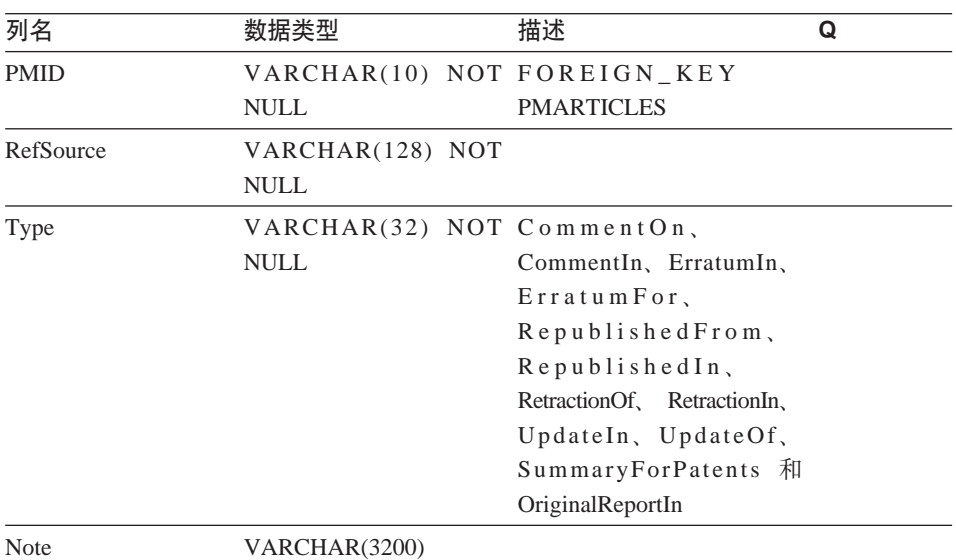

# 表 51. PubMed PMArticleID 昵称

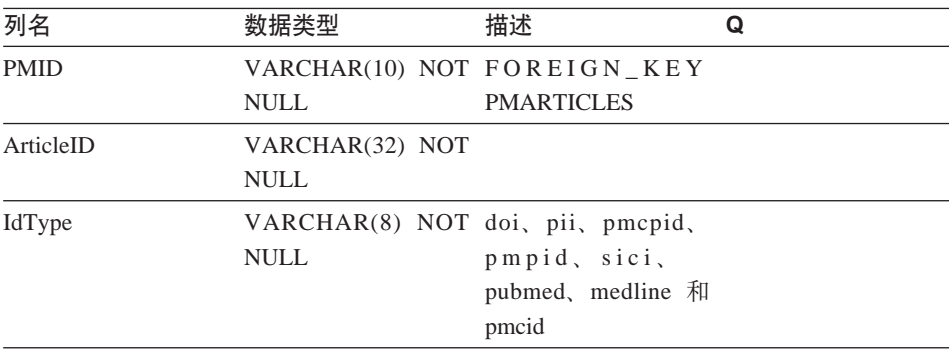

| 列名          | 数据类型                                       | 描述                  | Q |
|-------------|--------------------------------------------|---------------------|---|
| <b>PMID</b> | VARCHAR(10) NOT FOREIGN_KEY<br><b>NULL</b> | <b>PMARTICLES</b>   |   |
| <b>URL</b>  | VARCHAR(250) NOT<br>NULL.                  |                     |   |
| Language    | CHAR(2)                                    | ISO 语言代码            |   |
| Type        | CHAR(1)                                    | F 表示完整文本, S<br>表示摘要 |   |

表 52. PubMed PMURL 昵称

# **Nucleotide** 模式

 $\textcircled{f} \quad \text{http://www.ncbi.nlm.nih.gov/entrez/query/static/help/}$ Summary\_Matrices.html#Search\_Fields\_and\_Qualifiers.

表 53. Nucleotide GBSeq 昵称

| 列名                  | 数据类型                                       | 描述                                                                           | Q           | F |
|---------------------|--------------------------------------------|------------------------------------------------------------------------------|-------------|---|
| PrimaryAccession    | VARCHAR(16) NOT 主存取号<br><b>NULL</b>        |                                                                              | <b>PACC</b> | Y |
| SequenceKey         | VARCHAR(32) NOT PRIMARY_KEY<br><b>NULL</b> | Y                                                                            |             |   |
| LocusName           | VARCHAR(16) NOT<br><b>NULL</b>             |                                                                              | <b>ACCN</b> |   |
| SeqLength           | <b>INTEGER NOT NULL</b>                    |                                                                              | <b>SLEN</b> |   |
| <b>Strandedness</b> | VARCHAR(32)                                | 未设置、单个<br>组成部分、双<br>组成部分和混<br>合组成部分                                          |             |   |
| MoleculeType        | VARCHAR(16)                                | 核甙酸、<br>dna,<br>rna, trna,<br>rrna, mrna,<br>urna, snrna,<br>snorna 和缩氨<br>酸 | <b>PROP</b> |   |
| Topology            | VARCHAR(16)                                | 直线型和圆形                                                                       |             |   |
| Division            | CHAR(3) NOT NULL                           |                                                                              | <b>PROP</b> |   |
| UpdateDate          | DATE NOT NULL                              |                                                                              | <b>MDAT</b> |   |

表 53. Nucleotide GBSeq 昵称 (续)

| 列名              | 数据类型                             | 描述                         | Q           | F |
|-----------------|----------------------------------|----------------------------|-------------|---|
| CreateDate      | DATE NOT NULL                    |                            |             |   |
| Definition      | VARCHAR(7000) NOT<br><b>NULL</b> |                            | <b>TITL</b> |   |
| Version         | <b>INTEGER</b>                   |                            |             |   |
| GI              | VARCHAR(16)                      | FETCH_KEY UID<br>Y         |             |   |
| KeywordList     | VARCHAR(7000)                    | 用分号分隔的 KYWD<br>列表          |             |   |
| Segment         | VARCHAR(250)                     |                            |             |   |
| Source          | VARCHAR(200) NOT<br><b>NULL</b>  |                            | <b>ORGN</b> |   |
| Organism        | VARCHAR(7000) NOT<br><b>NULL</b> |                            | <b>ORGN</b> |   |
| Taxonomy        | VARCHAR(7000) NOT<br><b>NULL</b> |                            |             |   |
| Comment         | VARCHAR(7000)                    |                            |             |   |
| Primary         | VARCHAR(7000)                    |                            |             |   |
| <b>SourceDB</b> | VARCHAR(250)                     |                            |             |   |
| Sequence        | <b>CLOB</b>                      |                            |             |   |
| AllText         | VARCHAR(1)                       | 始终都 ALL<br>伪列,<br>将返回 NULL |             |   |
| FreeText        | VARCHAR(1)                       | 伪列,始终都<br>将返回 NULL         | WORD        |   |

# 表 54. GBReference 昵称

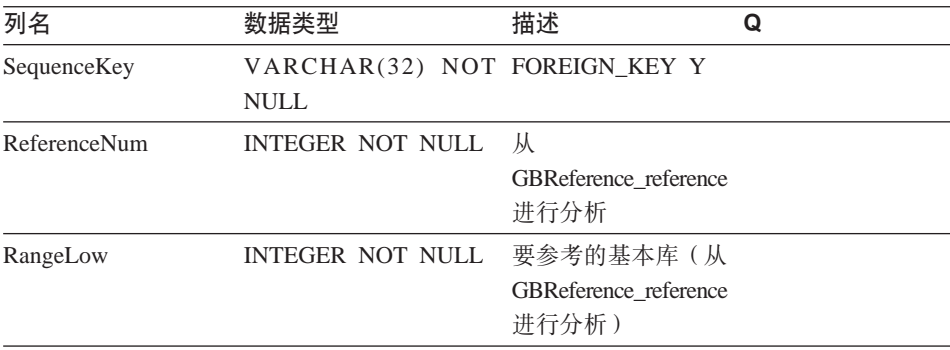

表 54. GBReference 昵称 (续)

| 列名            | 数据类型                    | 描述                           | Q           |
|---------------|-------------------------|------------------------------|-------------|
| RangeHigh     | <b>INTEGER NOT NULL</b> | 要参考的高级库(从                    |             |
|               |                         | <b>GBReference</b> reference |             |
|               |                         | 进行分析)                        |             |
| Authors       | VARCHAR(3200)           | 采用 GenBank 格式 AUTH           |             |
|               |                         | 的用分号分隔的名称                    |             |
|               |                         | 列表                           |             |
| Consortium    | VARCHAR(250)            |                              |             |
| Title         | VARCHAR(250)            |                              | <b>WORD</b> |
| Journal Title | VARCHAR(250) NOT        |                              | JOUR        |
|               | <b>NULL</b>             |                              |             |
| MedlineID     | <b>INTEGER</b>          |                              |             |
| PubMedID      | <b>INTEGER</b>          |                              |             |
| Remarks       | VARCHAR(3200)           |                              |             |

表 55. Nucleotide GBFeatures 昵称

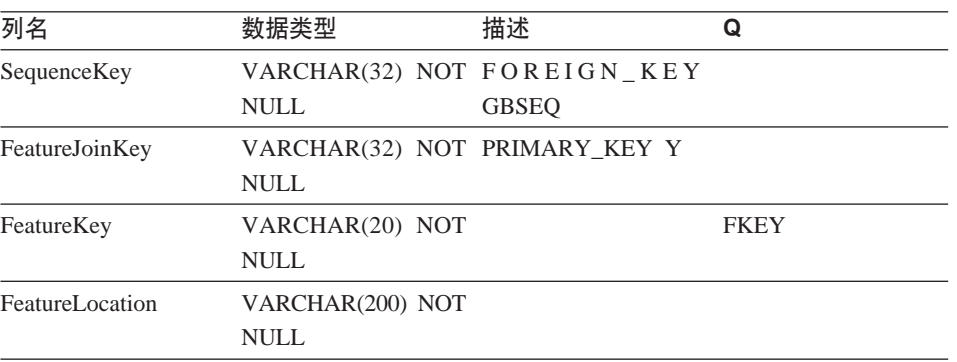

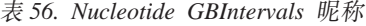

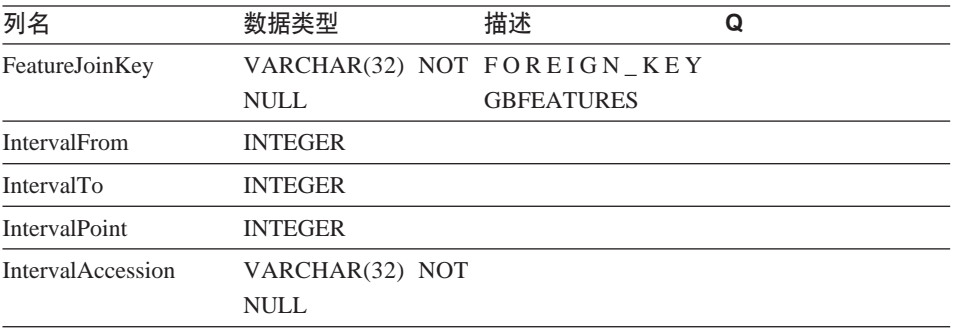

表 57. Nucleotide GBQualifiers 昵称

| 数据类型           | 描述                | u                           |
|----------------|-------------------|-----------------------------|
|                |                   |                             |
| NULL.          | <b>GBFEATURES</b> |                             |
| VARCHAR(50)    |                   |                             |
| VARCHAR(32000) |                   |                             |
|                |                   | VARCHAR(32) NOT FOREIGN KEY |

# **Entrez** 包装器的消息

本主题描述了您在使用 Entrez 的包装器时可能会遇到的消息。对于未在此表、《消 息参考: 第 1 卷》或《消息参考: 第 2 卷》中说明的消息, 请与 IBM 软件支持 机构联系。

表 58. 由 Entrez 的包装器发出的消息

| 错误代码            | 消息                                                        | 说明                                                                                                    |
|-----------------|-----------------------------------------------------------|----------------------------------------------------------------------------------------------------|
| SQL0142N        | SQL 语句不受支持。                                               | 将无效的查询类型传递给了<br>包装器。检查此包装器是否<br>支持所发出的 SQL 语句。                                                                    |
| SQL0204N        | " <name>"是一个未定义的<br/>名称。</name>                           | 指定的名称无效。检查<br>CREATE NICKNAME 语句.                                                                                 |
| SQL0405N        | 数字文字 " <literal>" 无效,<br/>原因是它的值超出了范围。</literal>          | 已检索的 XML 数据中的一列<br>或者 SQL 语句中的谓词包含<br>超出了该数据类型的可能范<br>围的值。检查此列的数据类<br>型和数据源中的该列, 或者<br>将该列重新定义为更合适的<br>类型。        |
| <b>SOL0408N</b> | " $\langle \text{target\_name} \rangle$ ".                | 值与它的赋值目标的数据类 XML 数据中的一列包含对于<br>型 不 兼 容 。 目 标 名 称 为   该数据类型 无效的字符。 检<br>查此列的数据类型和数据源<br>中的该列,或者将该列重新<br>定义为更合适的类型。 |
| <b>SQL0901N</b> | 错误而失败。可以处理后续 IBM 软件支持机构联系。<br>SQL 语句。(原因:"找不到<br>数据库原型。") | SQL 语句因不太严重的系统 这是一个内部错误。请与                                                                                        |

表 58. 由 Entrez 的包装器发出的消息 (续)

| <b>SQL0901N</b> | 错误而失败。可以处理后续 IBM 软件支持机构联系。<br>SQL 语句。(原因: "没有要<br>解包的数据。")                                                                                                    | SQL 语句因不太严重的系统 这是一个内部错误。请与                                                               |
|-----------------|----------------------------------------------------------------------------------------------------|------------------------------------------------------------------------------------------|
| <b>SQL0901N</b> | 错误而失败。可以处理后续 IBM 软件支持机构联系。<br>SQL 语句。(原因: "创建包<br>装器对象时出错。")                                                                                                    | SQL 语句因不太严重的系统 这是一个内部错误。请与                                                               |
| SQL0901N        | 错误而失败。可以处理后续 IBM 软件支持机构联系。<br>SQL 语句。(原因: "表达式<br>类型错误。")                                                                                                    | SQL 语句因不太严重的系统 这是一个内部错误。请与                                                               |
| <b>SQL0901N</b> | 错误而失败。可以处理后续 IBM 软件支持机构联系。<br>SQL 语句。(原因: "找不到<br>昵称。")                                                                                                    | SQL 语句因不太严重的系统 这是一个内部错误。请与                                                               |
| <b>SQL0901N</b> | 错误而失败。可以处理后续 装器内部的分配请求。<br>SQL 语句。(原因: "内存分<br>配错误。")                                                                                                    | SQL 语句因不太严重的系统 没有足够的内存用来处理包                                                              |
| <b>SQL1816N</b> | 联合服务器定义的数据源的 效。<br>"版本"<br>$($ " $\lt$ server_type>" $\overline{\text{H}}$<br>" <server_version>")<sub>s</sub></server_version>                                                                                                    | 包装器 " <wrapper_name>" CREATE SERVER 语句的<br/>不能用来存取您正在尝试向 VERSION 子句中的一个值无</wrapper_name> |
| <b>SQL1816N</b> | 包装器 " <wrapper_name>" CREATE SERVER 语句的<br/>不能用来存取您正在尝试向 TYPE 子句中的一个值无效。<br/>联合服务器定义的数据源的<br/>"类型"<br/><math>(</math> "<server_type>" <math>\overline{A}</math><br/>"<math>\leq</math>server_version<math>&gt;</math>")<sub>。</sub></server_type></wrapper_name> |                                                                                          |
| <b>SOL1817N</b> | 的数据源的"类型"。                                                                                                    | CREATE SERVER 语句未标 CREATE SERVER 语句的<br>识您想要向联合数据库定义 TYPE 子句是必需的, 但是未<br>指定。             |
| SQL1822N        | 接 收 到 意 外 的 错 误 代 码 IBM 软件支持机构联系。<br>"900"。相关联的文本和标<br>记为"未定义父昵称。"                                                                                                    | 从数据源"Entrez 包装器"中 这是一个内部错误。请与                                                            |

表 58. 由 Entrez 的包装器发出的消息 (续)

| SQL1823N        | 对于服务器                                            | 这是一个内部错误。请与                                            |
|-----------------|--------------------------------------------------|--------------------------------------------------------|
|                 | " <server_name>"中的数据 IBM 软件支持机构联系。</server_name> |                                                        |
|                 | 类型 " <data_type>" 不存在</data_type>                |                                                        |
|                 | 数据类型映射。                                          |                                                        |
| <b>SQL1881N</b> | 对于 " <option_name>",</option_name>               | 指定的选项是无效选项。检                                           |
|                 |                                                  | " <option_name>"是无效的 查 CREATE NICKNAME 语</option_name> |
|                 | " <option_type>".</option_type>                  | 句。                                                     |
| <b>SQL1882N</b> | 不能将" <option_type>"选 指定的值对于此选项无效。</option_type>  |                                                        |
|                 |                                                  | 项 " <option_name>"设置为 检查 CREATE NICKNAME</option_name> |
|                 | " <option_name>" 的 语句。</option_name>             |                                                        |
|                 | " <option_value>".</option_value>                |                                                        |
| <b>SQL1883N</b> |                                                  | 对于" <option_name>", 对于该对象, 指定的选项是</option_name>        |
|                 |                                                  | " <option_name>"是必需的 必需的, 但是未指定。检查</option_name>       |
|                 | " <option_type>"选项。</option_type>                | CREATE NICKNAME 语句。                                    |
| SQL1884N        | 多次指定了                                            | 这是一个内部错误。请与                                            |
|                 | "FOREIGN_KEY" (它是 IBM 软件支持机构联系。                  |                                                        |
|                 | 一个 "COLUMN"选项)。                                  |                                                        |
| <b>SQL1884N</b> | 多次指定了                                            | 这是一个内部错误。请与                                            |
|                 | "PRIMARY_KEY" (它是 IBM 软件支持机构联系。                  |                                                        |
|                 | 一个 "COLUMN"选项)。                                  |                                                        |
| SQL30090N       | 对于应用程序执行环境, 操 不能通过发出                             | ALTER                                                  |
|                 |                                                  | 作无效。原因代码 = "不能更 SERVER 语句来更改服务器                        |
|                 | 改服务器版本"。                                         | 的版本。必须使用新版本来                                           |
|                 |                                                  | 创建一个新服务器。                                              |
| SQL30090N       |                                                  | 对于应用程序执行环境, 操 在 PARENT 昵称选项中引用                         |
|                 | 作无效。原因代码                                         | = 的昵称对于当前昵称无效。                                         |
|                 | "PARENT 昵称无效"。                                   |                                                        |
| SQL30090N       |                                                  | 对于应用程序执行环境, 操 在 CREATE NICKNAME 语                      |
|                 |                                                  | 作无效。原因代码 = "列名无 句中指定的列名与昵称的任                           |
|                 | 效"。                                              | 何可能列都不匹配。                                              |
| SQL30090N       |                                                  | 对于应用程序执行环境, 操 在一个逻辑"与"操作中多                             |
|                 |                                                  | 作无效。原因代码 = "不能对 次引用了一个取装键(例                            |
|                 | 取装键进行 AND 操作"。                                   | 如, PMArticles 昵称的 PMID                                 |
|                 |                                                  | 列)。例如, "PMID = 12346                                   |
|                 |                                                  | AND PMID = 12348"。只能                                   |
|                 |                                                  | 使用 OR 来关联取装键谓                                          |
|                 |                                                  | 词。                                                     |

表 58. 由 Entrez 的包装器发出的消息 (续)

| SQL30090N        | 对于应用程序执行环境, 操 在查询中不能混合               |                                               |
|------------------|--------------------------------------|-----------------------------------------------|
|                  | 作无效。原因代码 = "混合了 SEARCH_TERM          | 和                                             |
|                  |                                      | SEARCH_TERM 和 CONTAINS 函数。每个查询                |
|                  | CONTAINS 函数"。                        | 中只允许存在一个                                      |
|                  |                                      | SEARCH TERM 函数                                |
| <b>SQL30090N</b> |                                      | 对于应用程序执行环境,操 SEARCH_TERM 或                    |
|                  |                                      | 作无效。原因代码 = "函数中 CONTAINS 函数的第一个自              |
|                  |                                      | 的第一个自变量无效"。   变量无效。此自变量必须是                    |
|                  |                                      | 对一列的引用。                                       |
| <b>SQL30090N</b> |                                      | 对于应用程序执行环境, 操 SEARCH_TERM 或                   |
|                  |                                      | 作无效。原因代码 = "函数中 CONTAINS 函数的第二个自              |
|                  | 的第二个自变量无效"。                          | 变量无效。此自变量必须是                                  |
|                  |                                      | 字符串文字、主变量或列引                                  |
|                  |                                      | 用。                                            |
| <b>SQL30090N</b> |                                      | 对于应用程序执行环境, 操 CONTAINS 函数的第一个自                |
|                  |                                      | 作 无 效 。 原 因 代 码    =   变量 无 效 。 此 自 变 量 必 须 是 |
|                  | "CONTAINS 函数中具有未 对一个已标记列的引用。         |                                               |
|                  | 标记列"。                                |                                               |
| <b>SQL30090N</b> |                                      | 对于应用程序执行环境, 操 这是一个内部错误。请与                     |
|                  | 作无效。原因代码 = "函数无 IBM 软件支持机构联系。<br>效"。 |                                               |

# 第 18 章 配置对 Extended Search 数据源的存取

本章说明 "IBM Lotus Extended Search"是什么, 如何将 Extended Search 数据源 添加至联合系统, 以及如何使用 SQL 来搜索 Extended Search 数据源。它还列示 了与 Extended Search 句装器相关联的错误消息。

# 什么是 Extended Search?

Extended Search 产品是一个多层的客户机 / 服务器系统, 它提供了大范围的搜索和 检索功能。利用 Extended Search, 可以输入单个请求来同时搜索潜在的成千上万的 数据资源库和因特网。这些资源库可能具有不同的内容和结构、而在地理位置上 可能遍布全世界。

Extended Search 支持通过单个存取点来对结构化和非结构化数据进行分布式多机种 搜索。它利用当前的数据管理资源、并彻底地处理同时存取各种各样的源所需要 的各种事项。

Extended Search 使用它的"通用查询语言" (GQL)作为通用查询语言, 并在内 部将每个搜索请求转换为想要搜索的数据源的本地搜索语言。它还使用对于那些 源来说属于本地的方法来杳找和检索信息、而不管源所在的位置。

有关安装 Extended Search 服务器、配置搜索域和使用 GQL 的信息, 参见 Extended Search 产品文档。在 IBM® Lotus® Extended Search Web 站点的 Resources 页上可以找到下列文档:

http://www.lotus.com/products/des.nsf/wdocuments/resources

Extended Search General Information

描述了 Extended Search 系统中的组件以及它们相互之间如何交互作用, 还描述了后端数据系统。

Extended Search Installation

定义了系统先决条件,并提供了有关安装该产品和验证安装过程的指示信 息。

**Extended Search Administration** 

提供了有关将数据源添加至搜索域、配置可搜索的字段以及使用样本搜索 应用程序来查询 Extended Search 源的指示信息。

*Extended Search Programming*

讨论了可以用来将搜索支持扩展到在该产品的缺省配置中不受支持的数据 源的应用程序开发工具。还包括了对 Extended Search 通用查询语言的描 述.

# **Extended Search 数据源**

借助 Extended Search, 可以搜索下列类型的数据源:

- 许多受欢迎的 Web 搜索站点和新闻站点。如果需要搜索您的内部网的搜索站点 或者其它内部或外部搜索站点、可以很容易添加对执行这些操作的支持。
- 邮件系统、例如、您使用 Lotus Notes® 和 Microsoft® Exchange Server 管理的 那些邮件系统。
- 文档管理系统, 例如, DB2® Information Integrator for Content 数据库。
- 关系数据库, 例如, IBM DB2、Oracle、Microsoft SQL Server、Microsoft Access 和其它符合"开放式数据库连接"(ODBC)标准的数据库。
- 全文本索引, 例如, 使用 IBM WebSphere® Portal, Domino™ Domain Index、Microsoft Index Server 和 Microsoft Site Server 创建的那些全文本索引。
- Lotus 资源库, 包括 Notes 数据库, Domino.Doc 库和文件柜, Lotus OuickPlace™ 位置以及 Lotus Discovery Server 知识图 (K 图)。
- 即时消息传递系统、例如、Lotus Sametime。此功能部件使您能够将杳询提交给 知识丰富的人员, 而不只是可搜索的数据资源库。
- 轻量级目录访问协议 (LDAP) 目录, 例如, 您使用 IBM SecureWay, Domino LDAP Server 和 Exchange LDAP Server 管理的那些目录。
- 文件系统,可以搜索存储在本地或者存储在网络驱动器上的文本文件。不能搜 索已压缩或已加密的文件。

借助 Extended Search C++ 和 Java™ 应用程序编程接口 (API), 可以将支持扩 展到对其它类型的源(例如, 此处未提到的专有数据库)的支持。

# **Extended Search** 包装器的工作方式

在结构化关系数据库模型中,各列是按一致格式命名和表示的。此功能允许您执 行精确的计算操作和通过比较特定列值来连接来自不同表的数据。还可以执行其 它类型的分析, 例如, 列示一个表中已从另一个表中丢失的对象。

相反, 非结构化数据通常是以自由文本格式存储的。通常, 很少有或者没有使您 能够按列名查询信息的元数据。搜索非结构化数据更多的是取决于查找与用户指 定的关键字相匹配的数据、而不是取决于计算条件。

Extended Search 包装器将这两种搜索技术结合起来了。借助该包装器、可以使用结 构化查询语言来搜索 Extended Search 域中的非结构化内容。然后可以对搜索结果 执行分析操作或关系操作。

通过输入引用特殊用途的 DB2 表 (昵称表) 的 SOL 语句来发出查询。Extended Search 根据 SOL 条件来执行搜索、并用结果数据填充昵称表。因为搜索结果保留 在表中, 所以, 数据可用于对其它数据库表(包括其它昵称表)的操作。

当使用包装器提交搜索请求时,可以从已映射至昵称表的任何 Extended Search 源 中检索数据。可以将此数据与联合系统中的其它数据源集成到一起,而不需要将 数据移出本地数据源。无论有多少个源对查询提供了响应,搜索结果都将作为单 个结果集出现。

下图说明了 Extended Search 包装器如何将 Extended Search 域中的各种数据源连 接至联合数据库系统。该包装器从一个或多个远程 Extended Search 服务器中存取 和检索数据。如果包装器与连接至其它 Extended Search 服务器的一个 Extended Search 服务器进行联系, 则可能会从多个服务器中返回搜索结果。

Extended Search 域

<span id="page-281-0"></span>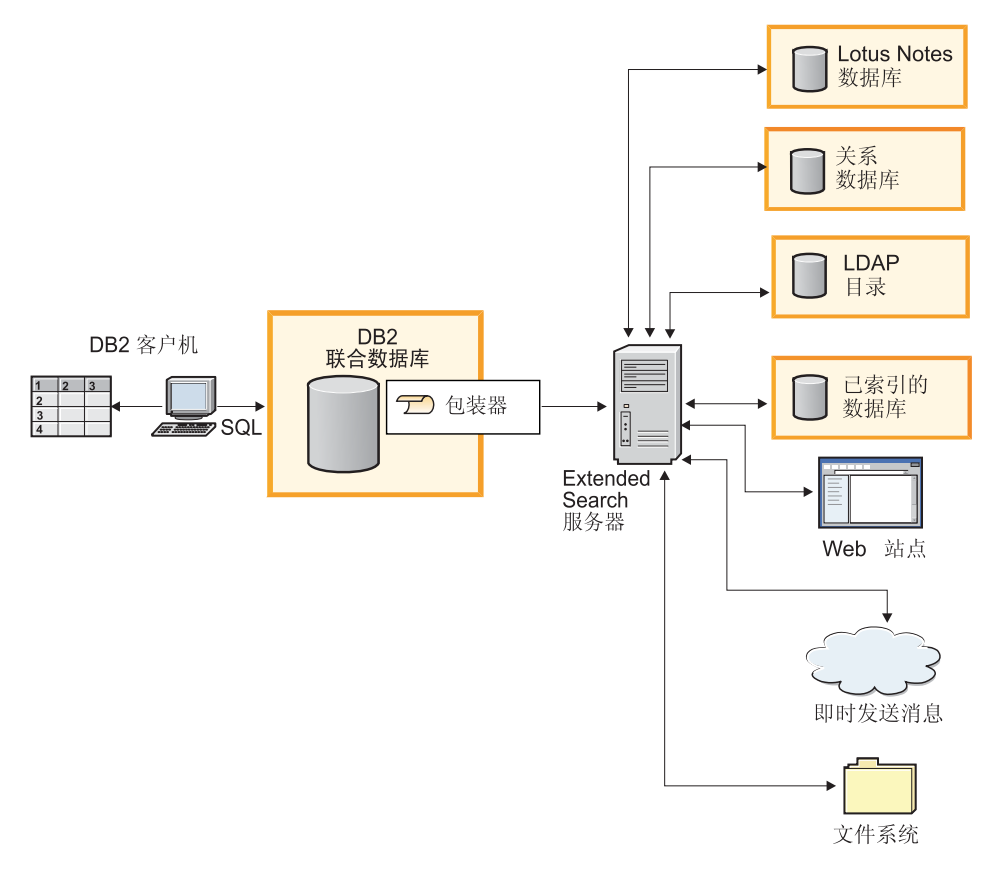

图 13. Extended Search 包装器的工作方式

# 相关任务:

• 第 272 页的 『 将 Extended Search 数据源添加至联合服务器』

# **Extended Search 昵称**

在 Extended Search 数据模型中, 一个或多个字段组成一个文档。多个文档的集合 组成数据源。可以将任意数目的数据源组合成一个类别,这样就使您能够将它们 作为一个组来进行搜索和管理。

为了确保用户只存取他们需要的数据源,一个类别必须至少属于一个应用程序。 可以将应用程序看作是为了控制存取和搜索功能而将用户分组的一种方法。例 如、个人应用程序可以与金融应用程序包括相同的数据源、但是、每个应用程序 的用户并不一定需要存取那些数据源中的相同字段。

当注册昵称时,标识想要搜索的应用程序、类别、数据源和数据源字段。 Extended Search 配置数据库中必须存在这些实体。要使用 Extended Search 包装 器来搜索 Extended Search 数据源, 必须为该数据源创建昵称。

昵称表的内容将反映您注册昵称时 Extended Search 配置数据库的状态。如果 Extended Search 管理员更新了配置 (例如, 通过添加或删除源或字段), 则昵称表 中将不会反映那些更改。如果昵称表引用了已更改的数据, 而您想与 Extended Search 配置数据库保持同步, 则必须改变昵称, 或者删除它然后创建新昵称。

如果您不改变或重新创建昵称,则当您试图搜索 Extended Search 域中不再存在的 搜索项时,可能会接收到返回零个结果的错误和报告。

尽管单个昵称表中可以包含有关在 Extended Search 中配置的所有源的信息,但是, 创建几个昵称表可能会更有用、要使用 DB2 的所有功能,为您计划使用 Extended Search 包装器搜索的每种类型的数据源创建独立的昵称。

例如,可以将一个昵称用于 Web 源,一个昵称用于 Notes 数据库,另一个昵称用 于文件系统等等。如果具有独立的昵称表, 您就能够对返回给包装器的数据更好 地执行连接,根据字段值使各种不同的源相关联,并将结果数据与其它数据一起 集成到联合系统中。

### 相关概念:

• 第 269 页的 『Extended Search 垂直表』

### 相关任务:

• 第 274 页的 『 为 [Extended Search](#page-287-0) 数据源注册昵称 』

### 相关参考:

- 第 279 页的 『[Extended Search](#page-292-0) 包装器 示例杳询 』
- 第 317 页的 『[CREATE NICKNAME](#page-330-0) 语句语法 Extended Search 包装器 』

# **Extended Search 91m**

Extended Search 应用程序可以由许多类别组成, 每个类别又可以包含许多数据源。 由于每个数据源对字段名都使用它自己的约定、所以、字段的交集可能会导致空 集。当将数据源字段映射至昵称表中用户定义的列并以水平表的形式来显示搜索 结果时,该表中可能包含难以管理的列数。如果许多行中都只有少数列才具有数 据, 则该表看起来将是稀疏地填充了一些数据。例如:

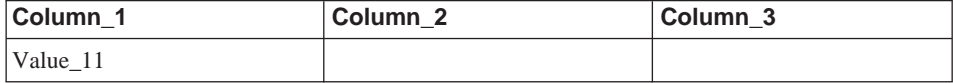

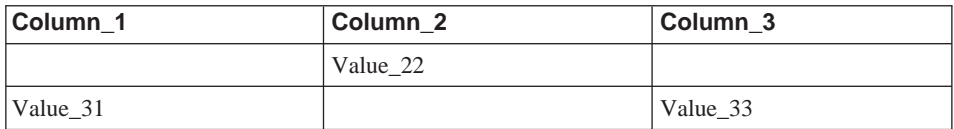

在 Extended Search 中、可以通过定义已映射的字段来控制如何显示结果。通过已 映射的字段可以将不同源中命名不同但是具有共同用途的内容组合起来。例如、 可以创建一个名为 EmployeeNumber 的已映射字段来表示来自不同源中名为 EmpNum、EmpNo 和 EmpID 的字段的结果数据。如果没有此映射功能, 则需要为 每个唯一的字段名定义一个昵称列,这与已映射字段是映射至单个列不同。

当您知道需要使之相关的字段的名称时,映射字段就很有用。但是,某些应用程 序需要使来自许多数据源的大量字段相关。特别是对于非结构化数据、可能预先 并不知道各个字段之间的关系。因此,很难定义和构造有意义的昵称表。为了支 持这种类型的应用程序, Extended Search 包装器允许您创建垂直昵称表。

当为 Extended Search 创建昵称表时,可以启用 VERTICAL TABLE 选项,此选 项将返回在数据源中配置为可返回的所有字段,如 Extended Search 配置数据库中 定义的那样。当您不能确定哪些列将在搜索中相关,或者当您对结果集执行后处 理查询或连接时不能确定哪些列将相关, 则使用此选项。

垂直表中的每一行都包含有关在结果集中返回的字段的信息。对于每一行, Extended Search 都将返回一个字段所来自的源的名称、字段名、该字段的值及其数 据类型 (date 和 integer 等等)。与散布在水平表的各列中的结果不同, 垂直表有较 高的数据填充密度, 并且包含很多行数据。例如:

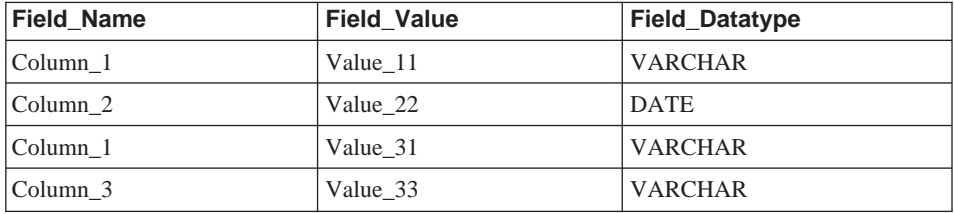

当查询表时, 可以对此数据执行 SQL 操作, 并且可以查询所有列标号。例如: Field Value LIKE '%IBM%'

因为 VERTICAL TABLE 选项将返回有关数据源中所有可返回字段的信息、所以、 可能不需要查询用户定义的特定列。如果启用此选项,然后发出 SELECT 语句来 搜索用户定义的列,则在搜索结果中可能会接收到重复信息。但是,如果您定义 用户定义的列,则可以将那些列与联合系统中的其它表一起使用。

下表总结了 Extended Search 为垂直昵称表中的每一行返回的由系统提供的各个列。

| 列名                                     | 数据类型            | 描述                       |  |
|----------------------------------------|-----------------|--------------------------|--|
| 对于每个昵称,包装器始终都将返回下面三个固定列。               |                 |                          |  |
| DOC ID                                 | VARCHAR(512)    | 文档标识符,对于一组搜索结果中的每一项      |  |
|                                        |                 | 都是唯一的。                   |  |
| DOC RANK                               | <b>INTEGER</b>  | 文档的相关程度。                 |  |
| <b>CLIENT LOCALE</b>                   | VARCHAR(5)      | 搜索请求的客户机语言环境。如果 SQL 查询   |  |
|                                        |                 | 未提供客户机语言环境,则查询将使用 enUS   |  |
|                                        |                 | 作为缺省客户机语言环境。             |  |
| 仅当启用了 VERTICAL_TABLE 选项时,包装器才会创建下列固定列。 |                 |                          |  |
| DATASOURCE NAME                        | VARCHAR(128)    | 产生搜索结果的数据源的名称。           |  |
| <b>FIELD NAME</b>                      | VARCHAR(128)    | 搜索结果中返回的字段的名称。           |  |
| <b>FIELD VALUE</b>                     | VARCHAR(4096)   | 结果集中返回的字段的值。如果字段值长于      |  |
|                                        |                 | 昵称列的最大长度(VARCHAR 值),则字   |  |
|                                        |                 | 段值将被截断。如果在一列的末尾具有        |  |
|                                        |                 | ES_TRUNCATE 标记,则表示该值是不完整 |  |
|                                        |                 | 的。                       |  |
| <b>FIELD DATATYPE</b>                  | <b>SMALLINT</b> | 表示字段值的实际数据类型的一个整数值。      |  |
|                                        |                 | 384<br><b>DATE</b>       |  |
|                                        |                 | 448<br><b>VARCHAR</b>    |  |
|                                        |                 | <b>DECIMAL</b><br>484    |  |
|                                        |                 | <b>INTEGER</b><br>496    |  |

将结果数据作为 VARCHAR 值来存储的垂直表可能很难杳询。要进行更加精确地 搜索, 可在 Extended Search 配置数据库中创建已映射的字段, 然后在昵称表中定 义它们。通过已映射的字段,可以创建搜索结果的简明水平表。还可以优化您对 结果执行关系操作的能力,并在涉及到联合数据库系统中的其它表的查询中组合 它们。

有关在 Extended Search 中定义已映射字段的信息, 参见 Extended Search Administration, 在 IBM® Lotus® Extended Search Web 站点的 Resources 页上可 以找到它:

http://www.lotus.com/products/des.nsf/wdocuments/resources

### 相关概念:

• 第 268 页的 『Extended Search 昵称』

### 相关任务:

• 第 274 页的 『 为 Extended Search 数据源注册昵称 』

### <span id="page-285-0"></span>相关参考:

- 第 279 页的 『 Extended Search 包装器 示例查询 』
- 第 317 页的 『CREATE NICKNAME 语句语法 Extended Search 包装器 』

# 将 Extended Search 数据源添加至联合服务器

可以在 Microsoft Windows NT、Microsoft Windows 2000 和 IBM AIX 操作系统 上安装 Extended Search。可以使用该包装器来搜索存在于 Windows、AIX、Sun Solaris 和 Red Hat Linux for Intel 操作系统上的 Extended Search 服务器。

### 先决条件:

在使用 Extended Search 包装器之前, 确保在 Extended Search 配置数据库中配置 了您计划搜索的源。通过 Extended Search 客户机提交一些查询,以便在尝试使用 Extended Search 包装器搜索一些源之前验证您搜索源的能力。

# 过程:

要将 Extended Search 数据源添加至联合系统:

- 1. 注册 Extended Search 包装器。
- 2. 注册想要与包装器配合使用的 Extended Search 服务器。
- 3. 为想要搜索的 Extended Search 源注册昵称。
- 4. 为需要搜索 Extended Search 源的 DB2 用户注册用户映射。
- 5. 注册用于指定搜索选项的 Extended Search 定制函数。

### 相关任务:

- 第 272 页的 『 注册 Extended Search 包装器 』
- 第 273 页的 『 为 Extended Search 数据源注册服务器』
- 第 274 页的 『 为 Extended Search 数据源注册昵称 』
- 第 275 页的 『 为 Extended Search 数据源注册用户映射 』
- 第 276 页的 『 注册 Extended Search 定制函数 』

# 注册 Extended Search 包装器

此任务是将 Extended Search 数据源添加至联合系统这一主要任务的一部分。要搜 索 Extended Search 数据源, 必须首先注册 Extended Search 包装器。

过程:

<span id="page-286-0"></span>要注册 Extended Search 包装器, 从 DB2 "命令行处理器" 中发出 CREATE WRAPPER 语句.

例如,要在 Windows 系统上注册一个称为 NotesDBwrapper 的包装器,发出以下 语句:

CREATE WRAPPER NotesDBwrapper LIBRARY 'db2uies.dll'

要在 AIX 系统上注册一个称为 myESwrapper 的包装器,发出以下语句: CREATE WRAPPER myESwrapper LIBRARY 'libdb2uies.a'

在这一系列任务中的下一个任务是为 Extended Search 数据源注册服务器。

### 相关任务:

• 第 273 页的 『 为 Extended Search 数据源注册服务器 』

### 相关参考:

• 第 334 页的 『[CREATE WRAPPER](#page-347-0) 语句语法 — Extended Search 包装器 』

# **\* Extended Search }]4"a~qw**

此任务是将 Extended Search 数据源添加至联合系统这一主要任务的一部分。在注 册包装器之后, 必须创建相应的服务器定义来标识正在与联合系统进行集成的远 程 Extended Search 服务器, 此定义使包装器能够连接至 Extended Search 服务器。

### **}L:**

要注册 Extended Search 服务器、从 DB2 "命令行处理器"中发出 CREATE SERVER 语句。

例如,要为一个称为 myESwrapper 的包装器注册一个称为 es1 的服务器,发出以 下语句。Extended Search 服务器使用缺省端口值。

CREATE SERVER es1 WRAPPER myESwrapper OPTIONS (ES\_HOST 'my.server.com')

要创建此同一服务器、对所有消息级别(关键、非关键、警告和信息)启用跟 踪、并将跟踪消息写人 wrapper 目录中称为 es1wrapper.log 的文件、发出以下语 旬:

CREATE SERVER es1 WRAPPER myESwrapper OPTIONS (ES\_HOST 'my.server.com', ES\_TRACING 'ON', ES\_TRACELEVEL 'CNWI', ESTRACEFILENAME '/wrapper/es1wrapper.log')

在这一系列任务中的下一个任务是为 Extended Search 数据源注册昵称。

# <span id="page-287-0"></span>相关任务:

• 第 274 页的 『 为 Extended Search 数据源注册昵称 』

# 相关参考:

• 第 331 页的 『CREATE SERVER 语句语法 — Extended Search 包装器 』

### 为 Extended Search 数据源注册昵称

此任务是将 Extended Search 数据源添加至联合系统这一主要任务的一部分。在注 册服务器之后,必须至少注册一个昵称。昵称表是一个虚拟的 DB2 表,它标识 Extended Search 域中的一个或多个可搜索的源。当提交查询时、为想要搜索的源指 定昵称:

### 先决条件:

确保正在为其创建昵称的 Extended Search 服务器正在运行,当创建昵称时,系统 将验证 Extended Search 配置数据库中是否存在有关您计划搜索的各个源和字段的 信息。

### 过程:

要注册 Extended Search 昵称, 从 DB2 "命令行处理器" 中发出 CREATE NICKNAME 语句。

例如,发出以下语句来创建一个昵称表,用于搜索由 Extended Search 服务器 es1 主管的 Demo 应用程序中属于 Web 类别的所有数据源。该语句返回 WebTitle 和 WebDescription 字段, 并使用缺省搜索处理选项。

CREATE NICKNAME allweb (WebTitle VARCHAR(255), WebDescription VARCHAR(1000)) FOR SERVER es1 OPTIONS (APPLICATIONID 'Demo', CATEGORY 'Web')

发出以下语句来创建一个昵称表, 用于搜索 Science 应用程序中的几个数据源。该 语句以垂直的列名列表的形式提供搜索结果、将超时值设置为 60 秒、允许每个源 最多可返回 100 个结果文档、将结果集大小扩展到 1000 个条目并按作者名将结 果排序

CREATE NICKNAME stars (Title VARCHAR(80), Author VARCHAR(40), Abstract VARCHAR(200)) FOR SERVER es1 OPTIONS (APPLICATIONID 'Science', DATASOURCES 'Astronomy; NASA Library; Astrophysics', VERTICAL TABLE 'yes', TIMEOUT '60', MAXHITS '100', TOTALMAXHITS '1000', SORTFIELD 'Author')

在这一系列任务中的下一个任务是为 Extended Search 包装器注册用户映射。

#### 相关概念:
- 第 268 页的 『Extended Search 昵称』
- 第 269 页的 『Extended Search 垂直表』

### 相关任务:

• 第 275 页的 『 为 Extended Search 数据源注册用户映射 』

### 相关参考:

- 第 279 页的 『 Extended Search 包装器 示例查询 』
- 第 317 页的 『CREATE NICKNAME 语句语法 Extended Search 包装器 』

## 为 Extended Search 数据源注册用户映射

此任务是将 Extended Search 数据源添加至联合系统这一主要任务的一个可选步骤。

用户映射可以用来认证使用 Extended Search 包装器查询 Extended Search 源的用 户的存取权。如果用户对已注册的 Extended Search 昵称提交 SQL 查询, 但是没 有为该用户定义任何用户映射,则 Extended Search 包装器将使用缺省用户标识和 密码来尝试从远程 Extended Search 服务器中检索数据。如果正在杳询的数据源要 求认证,则可能会返回空的结果集。

为了确保将正确的用户标识和密码传递给 Extended Search 服务器,在联合系统中 为已授权可搜索 Extended Search 源的用户创建用户映射。当创建用户映射时, 密 码将以加密格式存储在 DB2 目录表中。当通过 Extended Search 将密码从 DB2 传 **递给正在搜索的源时, 密码将保持安全格式。** 

Extended Search 配置数据库中的安全性设置将确定是否已授权给该用户标识和密码 以存取正在搜索的源,以及是否将执行该用户标识的任何附加映射。

## 讨程:

要注册 Extended Search 用户映射, 从 DB2 "命令行处理器"中发出 CREATE USER MAPPING 语句。

该语句必须标识需要映射的 DB2 用户标识、主管目标数据源的 Extended Search 服 务器以及使用户能够存取那些数据源的用户标识和密码。

例如, 以下语句将注册用户标识 user1, 以便它可以使用 Extended Search 服务器 es1 来搜索远程数据库。

CREATE USER MAPPING FOR user1 SERVER es1 OPTIONS (REMOTE\_AUTHID 'ESUserId', REMOTE\_PASSWORD 'abc123def')

在这一系列任务中的下一个任务是注册 Extended Search 定制函数模板。

## <span id="page-289-0"></span>相关任务:

• 第 276 页的 『 注册 Extended Search 定制函数 』

## 相关参考:

• 第 333 页的 『CREATE USER MAPPING 语句语法 — Extended Search 包装 器』

## 注册 Extended Search 定制函数

此任务是将 Extended Search 数据源添加至联合系统这一主要任务的一个可选步骤。

定制函数中不包含任何可执行代码。在注册函数之后,可以在查询中引用它来改 变缺省搜索行为。Extended Search 包装器 ES\_SEARCH 的定制函数使您能够指定 未定义为昵称表中的一列的精确搜索表达式和搜索内容。

## 限制:

- 只能使用 WHERE 子句来调用 ES SEARCH 函数。
- WHERE 子句必须至少包含一个充当搜索谓词的谓词,它或者是 ES\_SEARCH 函 数、或者是类型为"列名运算符常量"的谓词。
- ES SEARCH 函数是一个标量函数模板。它必须使用 EQUAL (=) 运算符、且 比较值必须为一 (1)。
- ES SEARCH 函数中的第一个参数充当一个锚值、用来标识应当将函数应用于的 昵称, 例如, 搜索结果中文档的排列(DOC RANK)。必须为此参数指定一个 INTEGER 字段。如果 SOL 查询中包含多个昵称或者是昵称和表的组合、则此 参数特别重要(不会对此参数求值)。例如:

```
SELECT * FROM ES N1, ES N2
WHERE ESWRAPPER.ES SEARCH(ES N1.DOC RANK, '"IBM"') = 1 AND
      ESWRAPPER.ES SEARCH(ES N2.DOC RANK, '"IBM"') = 1
```
#### 讨程:

要注册 Extended Search 定制函数,从 DB2 "命令行处理器" 中发出 CREATE FUNCTION 语句:

```
CREATE FUNCTION ESWRAPPER.ES SEARCH(INTEGER, VARCHAR(1024))
  RETURNS INTEGER AS TEMPLATE
```
### 相关参考:

- 第 279 页的 『 Extended Search 包装器 示例查询 』
- 第 281 页的 『Extended Search 包装器 通用查询语言』
- 第 309 页的 『CREATE FUNCTION 语句语法 ― Extended Search 包装器 』

• 第 277 页的 『Extended Search 包装器 — 查询指南 』

## <span id="page-290-0"></span>**Extended Search** 包装器 — 查询指南

Extended Search 包装器期望杳询采用特定格式,并且不支持不满足精确的语言条件 的查询。本主题提供了有关创建查询的指南,并提供了正确和不正确查询语法的 示例。

#### **i/`VoTD Web 4**

Extended Search 用来链接至 Web 源的第三方软件支持使用 ISO–8859–1 代码页 的语言(例如, 英语、法语、德语、葡萄牙语和瑞典语)。因此, 当您搜索 Web 源 时、将不能搜索双字节字符集语言(例如、韩国语)、双向语言(例如、希伯莱 语)或者其它非 ISO-8859-1 语言。当处理搜索结果的解析器检测到它认为是非法 字符代码的内容时就会失败。

## **8( CLIENT\_LOCALE 5**

如果在 WHERE 子句中包括 CLIENT\_LOCALE 列来设置客户机语言环境的值, 则必须使用 AND 谓词来指定搜索条件。不能将 OR 谓词与 CLIENT LOCALE 列 配合使用。

 $\overline{\pi}$ 例 — 正确语法

下列示例说明了将 CLIENT LOCALE 列包括在 WHERE 子句中的正确方法:

WHERE CLIENT LOCALE = 'enUS' AND ESWRAPPER.ES\_SEARCH(DOC\_RANK, '"IBM"')=1

```
WHERE ESWRAPPER.ES SEARCH(DOC RANK, '"IBM"')=1
AND CLIENT LOCALE = 'enUS'
```
 $\pi$ 例 — 不正确的语法

下列示例是不正确的, 原因是它们试图将 OR 谓词与 CLIENT LOCALE 列配合使 用:

WHERE CLIENT LOCALE = 'enUS' OR ESWRAPPER.ES SEARCH(DOC RANK, '"IBM"')=1

WHERE ESWRAPPER.ES SEARCH(DOC RANK, '"IBM"')=1 OR CLIENT\_LOCALE = 'enUS'

#### *<u>A***</u> Extended Search** 固定列上指定谓词

包含 Extended Search 昵称的 SQL 语句必须在 WHERE 子句中为昵称指定谓词。 但是, Extended Search 固定列上的谓词并不算作谓词。

示例 一 不正确的语法

以下示例显示了一个不正确的杳询,原因是它不包含谓词:

SELECT \* FROM ES NICKNAME

以下示例显示了一个不正确的查询, 原因是唯一的谓词在一个固定列上: SELECT \* FROM ES\_NICKNAME WHERE DOC\_RANK < 20

#### **8(4s(D=J**

仅当谓词值为常量时, 用户定义的列上的谓词才会由 Extended Search 包装器来处 理。如果未绑定谓词值、则谓词将由 DB2 引擎来处理。如果未绑定的谓词是 SQL 语句中唯一的谓词,则将导致错误,Extended Search 昵称需要可以由 Extended Search 句装器处理的谓词。

示例 一 正确语法

以下示例中的 WHERE 语句说明了一个将由 Extended Search 包装器来处理的谓 词:

SELECT \* FROM ES\_NICKNAME  $WHERE$  Author = 'Ernest Hemingway'

 $\pi$ 例 — 不正确的语法

以下示例中的 WHERE 语句说明了一个将由 DB2 来处理的谓词:

SELECT \* FROM ES\_NICKNAME\_1, ES\_NICKNAME\_2 WHERE ES\_NICKNAME\_1.Author = ES\_NICKNAME\_2.Author

## **9C OR =J4,Si/**

Extended Search 包装器不能搜索不同的昵称表, 也不能搜索使用简单的 OR 谓词 连接的昵称表和数据库表。只能在同一昵称中使用 OR 谓词。

 $\pi$ 例 — 不正确的语法

SELECT \* FROM ES Nickname as N1, TABLE as T1  $WHERE \quad N1.$ Column1 = 'abc' OR T1.Column1 = 'abc'

```
SELECT *
FROM ES Nickname 1 as N1, ES Nickname 2 as N2
WHERE N1.USerdefCol = 'abc' 0R N2.USerdefCol = 'cdf'
SELECT *
FROM ES Nickname 1 as N1, ES Nickname 2 as N2
WHERE ESWRAPPER.ES SEARCH(N1.DOC RANK, \overline{ } "IBM"')=1 OR
     ESWRAPPER.ES<sup>S</sup>EARCH(N2.DOC<sup>RANK</sup>, '"LOTUS"')=1
相关任务:
Extended Search 定制函数 』
相关参考:
• 第 279 页的 『Extended Search 包装器 — 示例查询 』
Extended Search 包装器 — 通用杳询语言 』
```
## **Extended Search** 包装器 — 示例查询

要使用 Extended Search 包装器来运行查询,按照指定典型的 DB2 表名和表列的 方式在 SQL 语句中指定已注册的昵称和昵称列。

在此样本搜索方案中,医院工作人员需要搜索和比较最新的医学研究成果。为了 搜索各种各样的源,医院将使用 Extended Search 服务器。Extended Search 域包 括名为 MedResearch 的应用程序以及为了搜索基于文档的数据库、邮件服务器和 Web 而配置的几个类别。

除了进行搜索之外,工作人员还需要将结果与各种搜索进行比较。例如,他们需 要确定谁在一定时间段内发表了文章、谁最近采购了草药和维他命、通过电子邮 件与同事讨论替代药品、并应用于更新药品许可证。Extended Search 包装器通过它 的能够将非结构化 Extended Search 数据集成到 DB2 中以进行结构化检索的能力 来提供了解决方案。

医院工作人员决定创建下面三个昵称、一个昵称用于搜索文档资源库、一个昵称 用于搜索电子邮件系统,另一个昵称用于搜索特定的 Web 源。在 Extended Search 配置数据库中, Owner 和 Date 字段被定义为已映射的字段, 这使您能够在连接中 使用这些字段,而不管它们在本地数据源中是如何命名的。

```
文档昵称:
```
CREATE NICKNAME MedDocs ( Owner VARCHAR(80), Date DATE, Title VARCHAR(80), Abstract VARCHAR(200) ) FOR SERVER esServer OPTIONS ( APPLICATIONID 'MedResearch',

CATEGORY 'AMA Library;Medical Records;Pharmacy', VERTICAL\_TABLE 'YES', TIMEOUT '60', MAXHITS '100', TOTALMAXHITS '1000' ) 电子邮件昵称: CREATE NICKNAME MedMail ( Owner VARCHAR(80), To VARCHAR(80), Date DATE, Subject VARCHAR(80) ) FOR SERVER esServer OPTIONS ( APPLICATIONID 'MedResearch', CATEGORY 'Exchange Server;Lotus Notes', VERTICAL TABLE 'YES', ) TIMEOUT '60', MAXHITS '100', TOTALMAXHITS '1000' ) Web 昵称: CREATE NICKNAME MedWeb ( WebTitle VARCHAR(255), WebDescription VARCHAR(1000) ) FOR SERVER esServer OPTIONS ( APPLICATIONID 'MedResearch', DATASOURCES 'Google!;Alta Vista;CNN', TOTALMAXHITS '500' ) 以下查询将搜索标题中包含短语 Artificial Liver 日文档内容中包含缩写 MARS 的 文档、结果集应排除在 2001 年之前发布的任何文档。 SELECT OWNER, DOC CONTENT FROM MedDocs WHERE ESWRAPPER.ES Search(DOC RANK, '( ( TOKEN:EXACT "MARS") AND ( ("TITLE" IN "Artificial Liver") AND  $('DATE' >= '01/01/2001'') )$  ) ) = 1 以下杳询将搜索以前几个月编写的讨论替代药品的电子邮件: SELECT \* FROM MedMail WHERE ESWRAPPER.ES Search(DOC RANK, '( ("SUBJECT" IN "alternative medicine") AND ("DATE" BETWEENI "03/01/2002" AND  $"09/30/2002"$ ) ) ') = 1 以下杳询将搜索讨论了辅助替代药品(CAM)疗法以及美国民众对它的接受程度 的 Web 源: SELECT WebTitle, WebDescription FROM MedWeb WHERE ESWRAPPER.ES Search(DOC RANK, '( TOKEN:EXACT "CAM therapy" ) AND  $($  TOKEN: FUZZY "United States"  $)$  '  $) = 1$ 

<span id="page-294-0"></span>以下查询将搜索从医院药房购买了大量草药或维他命并且是最近才领取执照的医 生。然后,该查询将那些医生的姓名与编写了有关替代药品的电子邮件的人员对 应起来。

```
SELECT N2.OWNER, N2.DATE
FROM MedDocs as N1,
MedMail as N2
WHERE ESWRAPPER.ES SEARCH(N1.DOC RANK, ' (
                           ("LICENSE_DATE" >= "01/01/2002") AND
                  ( ( ( "PRODUCT" = \overline{u}HERB") OR ("PRODUCT" = "VITAMIN") ) AND
                  ('0UANTITY'' > "1000") ) ' ) = 1AND ESWRAPPER.ES_SEARCH(N2.DOC_RANK, ' ("SUBJECT" IN
                          "alternative medicine") ') = 1
AND N1.OWNER = N2.OWNER
```
## 相关概念:

- 第 268 页的 『[Extended Search](#page-281-0) 昵称』
- 第 269 页的 『[Extended Search](#page-282-0) 垂直表』

## 相关任务:

- 第 274 页的 『 为 [Extended Search](#page-287-0) 数据源注册昵称 』
- 第 276 页的 『 注册 [Extended Search](#page-289-0) 定制函数 』

## **`XN<:**

- 第 281 页的 『Extended Search 包装器 通用查询语言』
- 第 309 页的 『[CREATE FUNCTION](#page-322-0) 语句语法 Extended Search 包装器 』
- 第 317 页的 『[CREATE NICKNAME](#page-330-0) 语句语法 Extended Search 包装器 』
- 第 277 页的 『[Extended Search](#page-290-0) 包装器 查询指南 』

## **Extended Search** 包装器 — 通用查询语言

您通过 Extended Search 包装器传递给 Extended Search 服务器的杳询可以包含用 通用查询语言(GQL)(它是 Extended Search 的查询语言)编写的搜索表达式。

例如,假定用户想在包含具有职员信息的表的关系数据库中杳找其姓名以 JO 开头 的所有职员。则可以发出用 GQL 编写的以下查询:

(LIKE "EMPLOYEE\_NAME" "JO")

可以按如下所示发出用 SOL 编写的相同查询: SELECT \* FROM EMP. TABLE WHERE EMPLOYEE NAME LIKE JO% 与 SQL 相似, 包装器支持中缀表示法, 这是一种要求运算符位于字段名与比较值 之间的语法。本地 Extended Search GQL 语法使用前缀表示法, 这是一种要求运 算符在想要对其进行评估的字段和值的前面的语法。

比较下列将搜索在 TITLE 字段中包含单词 IBM 的文档的查询表达式:

**P: GQL**

("TITLE" IN "IBM")

**0: GQL**

(IN "TITLE" "IBM")

当使用 Extended Search 包装器提交查询时, API 将把中缀 SQL 语句转换为前缀 GQL, 以便供 Extended Search 处理。

以下语法描述说明了在查询中可以使用的 Extended Search 语法的"巴科斯范式" 规范。

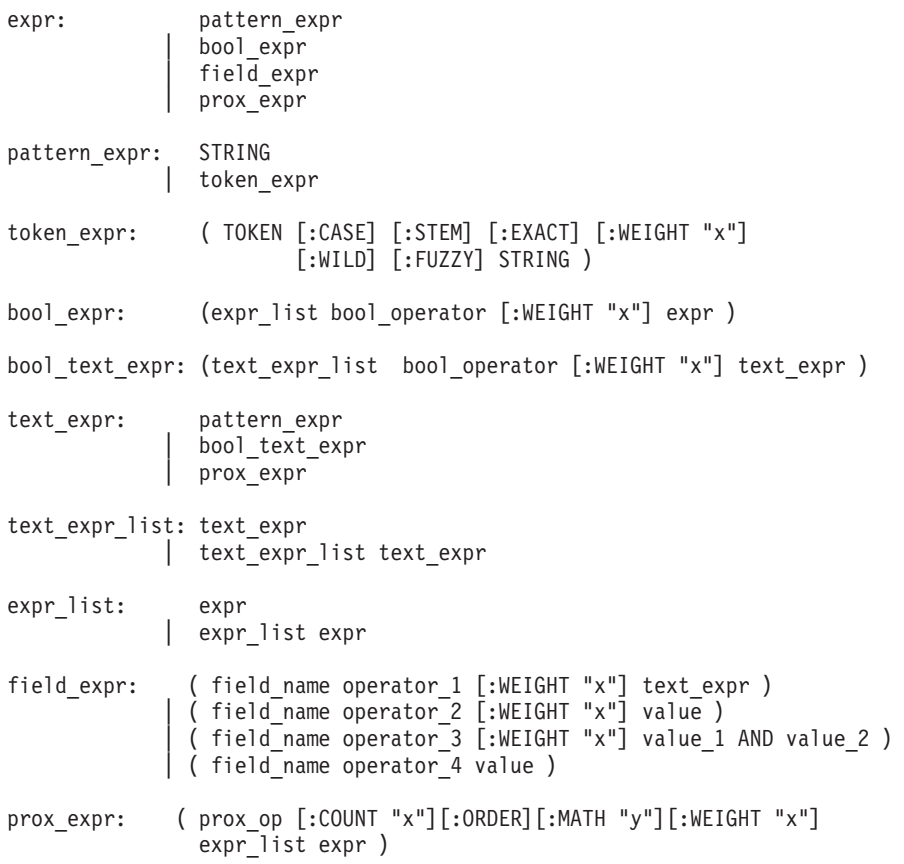

<span id="page-296-0"></span>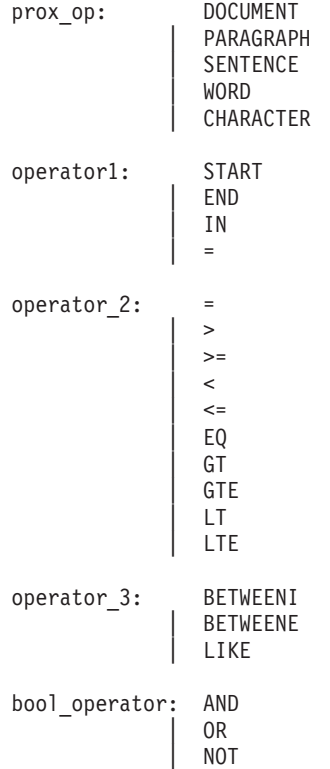

有关 GQL 语法的完整信息, 参见 Extended Search Programming (可以在 IBM Lotus Extended Search Web 站点的 Resources 页上找到它):

[http://www.lotus.com/products/des.nsf/wdocuments/resources](http://www.lotus.com/products/des.nsf/wdocuments/resources/)

## 相关任务:

• 第 276 页的 『 注册 [Extended Search](#page-289-0) 定制函数 』

## 相关参考:

- 第 279 页的 『[Extended Search](#page-292-0) 包装器 示例查询 』
- 第 309 页的 『[CREATE FUNCTION](#page-322-0) 语句语法 Extended Search 包装器 』
- 第 277 页的 『[Extended Search](#page-290-0) 包装器 查询指南 』

## **Extended Search** 包装器的消息

本主题描述了您在使用 Extended Search 包装器时可能会遇到的消息。

表 59. 由 Extended Search 的包装器发出的消息

| 错误代码            | 消息                                                        | 说明                                                                                                    |
|-----------------|-----------------------------------------------------------|----------------------------------------------------------------------------------------------------|
| <b>SQL0901N</b> | SQL 语句。(原因: 内部<br>Extended Search 包装器错误<br>- 原因代码: xxx, ) | SQL 语句因不太严重的系统 记录原因代码 (它是一个从 901 到 999 的<br>错误而失败。可以处理后续 数), 并与 IBM 软件支持机构联系。                                                                                                    |
| SQL0973N        | 的存储器用来处理语句。                                               | "应用程序"堆中没有足够 Extended Search 包装器未能在"应用程序"堆<br>中分配内存。要解决此问题, 增大"应用程<br>序"堆大小, 然后再次尝试该语句。例如:<br>db2 update db cfg<br>for db-name<br>using heap-name heap-size                                                                     |
|                 |                                                           | 如果增大此值之后错误仍然存在, 请与 IBM<br>软件支持机构联系。                                                                                                    |
| SQL1822N        | 装器"中接收到意外的错误<br>联的文本和标记为<br>" $lt$ tokens $>$ ".          | 从数据源 "Extended Search 包 在处理搜索请求时远程 Extended Search 服务<br>器返回了错误。该错误还返回了一个标记,<br>代码" <error_code>"。相关该标记指示远程服务器上产生错误的原因。<br/>如果对 Extended Search 服务器启用了跟踪,<br/>则复查跟踪日志文件以获取诊断帮助。</error_code>                                    |
| SQL1823N        | 对于服务器<br>数据类型映射。                                          | CREATE NICKNAME 语句或 ALTER<br>" <server_name>" 中的数据 NICKNAME 语句中的列使用了 Extended<br/>类型"<data_type>"不存在 Search 系统不支持的数据类型。在查询处理期<br/>间也可能会发生此错误。如果正在处理查询<br/>时产生了该问题, 要解决该问题, 则应删除<br/>昵称表,并创建新昵称。</data_type></server_name>       |
| <b>SQL1825N</b> | SQL 语句。                                                   | 在联合环境中不能处理此 Extended Search 包装器不能处理当前 SQL 语<br>句。要解决该问题, 参见 Extended Search 包<br>装器文档, 根据需要更改 SQL 语句, 然后再<br>次提交该请求。                                                                                                    |
| SQL1833N        | 不能与端口<br>" <host_name>"建立连接,<br/>或者连接被终止了。</host_name>    | Extended Search 包装器尝试了在指定端口连接<br>" <port_number>"上的远程 至远程 Extended Search 服务器, 但是未能建<br/>Extended Search 服务器 立连接, 或者被远程服务器终止了。验证远<br/>程 Extended Search 服务器的主机名和端口<br/>号, 并确保 Extended Search 服务器正在运<br/>行, 然后再试。</port_number> |

表 59. 由 Extended Search 的包装器发出的消息 (续)

| 错误代码            | 消息                                                                                                    | 说明                                                                                                    |
|-----------------|----------------------------------------------------------------------------------------------------|----------------------------------------------------------------------------------------------------|
| SQL1834N        | 用户定义的列<br>" <column_name>"与包装器<br/>"<wrapper_name>" <math>\uplus</math> - <math>\uparrow</math><br/>固定列完全相同, 但是使用。<br/>了不同的数据类型。</wrapper_name></column_name> | CREATE NICKNAME 语句或 ALTER<br>NICKNAME 语句包含一个用户定义的列, 该<br>列与指定的 Extended Search 包装器的一个固<br>定列具有相同的名称, 但是使用了不同的数<br>据类型。不需要在 CREATE NICKNAME 语<br>句的列定义中指定固定列。如果指定了固定<br>列, 则应确保固定列名、数据类型和数据类<br>型长度与固定列定义相匹配。不能改变<br>(ALTER) 固定列名或数据类型。 |
| <b>SQL1835N</b> | 器 " <host_name>" 上找不到<br/>类型为 "<object_type>"的<br/>Extended Search 对象<br/>"<object_name>".</object_name></object_type></host_name>                            | 在远程 Extended Search 服务 在指定的远程 Extended Search 服务器上找不<br>到指定的 Extended Search 对象。验证在此<br>Extended Search 服务器上是否定义了该对象<br>名,且该对象属于指定的对象类型。还要验<br>证此对象的拼写是否正确。                                                                            |
| <b>SQL1836N</b> | 用户定义的列<br>" <column_name>"与远程<br/>Extended Search 服务器<br/>"<host_name>"上的字段名<br/>之间不存在列映射。</host_name></column_name>                                          | DATASOURCE 或 CATEGORY 选项中包括<br>的任何数据源都不包含与指定的用户定义列<br>名相匹配的字段名。验证该列名是否是<br>DATASOURCE 选项中的至少其中一个数据源<br>中的字段, 或者在属于 CATEGORY 选项中<br>的一个类别的至少其中一个数据源中, 然后<br>再次提交该语句。                                                                    |
| <b>SQL1837N</b> | 不能删除包装器<br>" <wrapper_name>"上类型<br/>为 "<object_type>"的必需选<br/>项 "<option_name>".</option_name></object_type></wrapper_name>                                   | 不能删除必需的选项。更改 ALTER 语句以使<br>用 SET 而不是 DROP。更正搜索语句, 然后<br>再次提交该请求。参阅 DB2 SQL Reference,<br>以获取有关创建有效的 SQL 搜索语句的信<br>息。如果搜索语句中包括 ES_SEARCH 函<br>数, 则参阅 Extended Search 包装器文档, 以<br>获取有关使用 Extended Search 通用查询语言<br>(GQL) 的信息。            |
| <b>SQL1838N</b> | 搜索语句 " <option_name>"<br/>是无效的 Extended Search 查<br/>询。</option_name>                                                                                         | Extended Search 包装器尝试了处理指定的搜索<br>语句, 但是, 由于语句未使用正确的查询语<br>法而导致查询失败了。参阅 DB2 SQL<br>Reference, 以获取有关创建有效的 SQL 搜索<br>语句的信息。如果搜索语句中包括<br>ES_SEARCH 函数, 则参阅 Extended Search<br>包装器文档, 以获取有关使用 Extended Search<br>通用查询语言(GQL)的信息。            |

表 59. 由 Extended Search 的包装器发出的消息 (续)

| 错误代码            | 消息                                                                                                    | 说明                                                                                                    |
|-----------------|----------------------------------------------------------------------------------------------------|----------------------------------------------------------------------------------------------------|
| SQL1839N        | 一个或多个搜索参数无效。                                                                                                    | Extended Search 包装器尝试了使用指定的搜索<br>参数,但是这些参数对于 Extended Search 无<br>效。参阅 Extended Search 包装器文档,更正<br>无效参数, 然后再次提交该请求。          |
| <b>SQL1881N</b> | 对于 " <object_name>",<br/>"<option_name>"是无效的<br/>"<option_type>"选项。</option_type></option_name></object_name>                                                       | 指定的选项对于指定的对象(包装器、服务<br>昵称、列或用户映射)无效。<br>参见<br>器、<br>Extended Search 包装器文档, 除去或更改无效<br>洗项,然后再次提交该语句。                          |
| <b>SQL1882N</b> | 不能将 " <option_type>"选<br/>项"<option_name>"设置为<br/>"<math>\lt</math>object_name<math>&gt;</math>" 的<br/>"<option_value>".</option_value></option_name></option_type> | 指定的选项值对于指定的对象(包装器、服<br>务器、昵称、列或用户映射)无效。参见<br>Extended Search 包装器文档,更改无效的选项<br>值,然后再次提交该语句。                                   |
| SQL1883N        | 对于 " <object_name>",<br/>"<option_name>"是必需的<br/>"<option_type>"选项。</option_type></option_name></object_name>                                                       | 要创建、改变或初始化指定的对象(包装<br>器、服务器、昵称或用户映射)的语句中丢<br>失了 Extended Search 包装器的必需选项。参<br>见 Extended Search 包装器文档,添加必需的<br>选项,然后再次提交该语句。 |

有关这些消息的更多信息, 参见《DB2 消息参考》。您还可能想查看 Extended Search Administration 中的 Extended Search 产品消息。如果您接收到有关不正确 的 GQL 查询语法的错误, 则参见 Extended Search Programming。在 IBM Lotus Extended Search Web 站点的 Resources 页上提供了 Extended Search 文档:

[http://www.lotus.com/products/des.nsf/wdocuments/resources](http://www.lotus.com/products/des.nsf/wdocuments/resources/)

## 相关参考:

- **sql0900** 1 (在《消息参考》, 第 2 卷中)
- **sql1800** ! (在《消息参考》, 第 2 卷中)

# 第 19 章 配置对 HMMER 数据源的存取

本章说明 HMMER 是什么, 如何将 HMMER 数据源添加至联合系统, 同时列示 与 HMMER 包装器相关联的错误消息。

## 什么是 HMMER?

HMMER 是可以用来搜索使用统计模型或概要文件"隐马尔可夫模型" (HMM) 的基因序列数据库的一个工具。可以从 http://hmmer.wustl.edu/ 免费下载 HMMER。 最初开发 HMMER 的目的是为了改善 BLAST 搜索功能。此 HMMER 包装器版 本使用一个基因序列来搜索各种模型的数据库、并确定测试基因序列可能属于哪 个系列。

HMM 是一种反映基因序列系列的主结构共有性的统计模型。HMM 基于各种概率 模型。如果尚不知道可信的联配, 则可以训练 HMM 来识别不一致的基因序列中的 模式。训练和使用成功的 HMM 比仔细地构造概要文件需要的技巧和人工干预更 少。可以使用经过训练的 HMM 来存取数百个概要文件 HMM 的库,并将它们大 量应用于整个基因组或"表达序列标记" (EST) 分析。

PFAM(联配和 HMM 蛋白质家族数据库)是各种蛋白质领域模型的数据库。 HMMER 软件程序包与 PFAM 数据库的构造和使用紧密联系在一起. HMMER 包 装器支持使用 hmmpfam 程序, 它按特定的基因序列来搜索概要文件 HMM 数据 库(例如, PFAM)。

HMMER 包装器启动 hmmpfam 实用程序, 该实用程序使用概要文件 HMM 来建 立一系列蛋白质或核酸序列的主结构共有性的模型, 如表 60 中所述。

| HMMER 实用程序   | 描述                                                    |
|--------------|-------------------------------------------------------|
| hmmpfam      | 计算每种模型与指定序列和各种模型的数据库相匹配的<br>程度。匹配程度是按照统计显著性来表示的。      |
| hmmalign     | 使多个基因序列与概要文件 HMM 一致。                                  |
| hmmbuild     | 从多个基因序列联配来构建概要文件 HMM。                                 |
| hmmcalibrate | 在执行数据库搜索之前确定概要文件 HMM 的适当统计<br>显著性参数。                  |
| hmmconvert   | 将 HMMER 概要文件 HMM 转换为其它格式,例如,<br>"遗传学计算机组" (GCG) 概要文件。 |

表 60. HMMER 实用程序

表 60. HMMER 实用程序 (续)

| HMMER 实用程序 | 描述                                           |
|------------|----------------------------------------------|
| hmmemit    | 生成使用概要文件 HMM 中的概率模型的基因序列。                    |
| hmmfetch   | 从 HMM 数据库中检索 HMM。                            |
| hmmindex   | 为 HMM 数据库创建二进制服务器引用(服务器引用<br>(SSI) ) 索引.     |
| hmmsearch  | 使用概要文件 HMM 来搜索基因序列数据库,并查找已<br>建立模型的系列的附加同系物。 |

从客户机中, 用户或应用程序提交具有映射至 hmmpfam 命令行选项的特定于 HMMER 的谓词的 SOL 语句。这些 SOL 语句和谓词将发送至联合数据库服务 器, 它包括 HMMER 包装器。

HMMER 包装器将查询变换成 HMMER 应用程序可以解释的格式, 并启动 hmmpfam 实用程序来运行查询。运行 hmmpfam 的服务器可以将系统与具有联合 数据库服务器的系统分隔开。在 HMMER 服务器上有特殊的守护程序在运行。此 守护程序使用守护程序配置文件中的信息来接收来自联合数据库服务器的查询请 求,并将查询请求发送至 HMMER 应用程序。然后,HMMER 应用程序就会在概 要文件数据库上运行。

图 14 说明了 HMMER 如何使用联合系统。

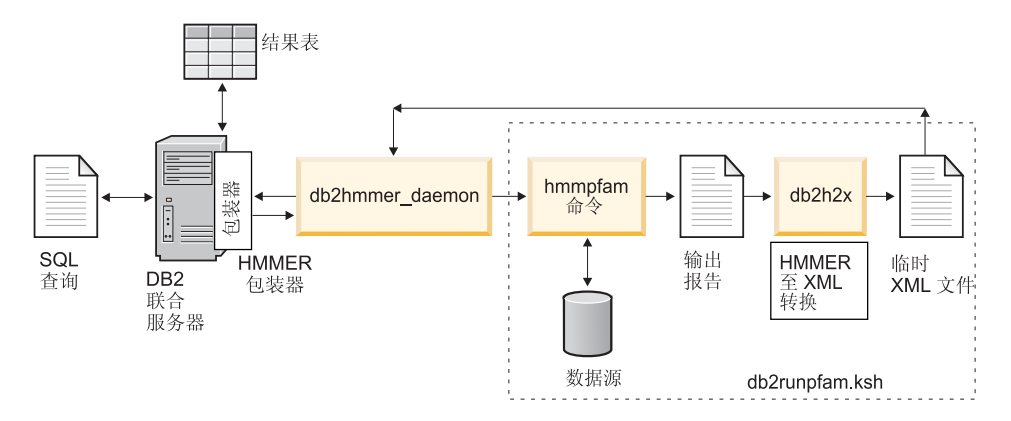

图 14. HMMER 包装器的工作方式

守护程序将 HMMER 结果返回给 HMMER 包装器。包装器将该数据变换成关系 表、然后将此表返回给用户或应用程序。

以下示例说明了如何从概要文件数据库中抽取信息(它是由 HMMER 实用程序构 造的)并将信息作为关系表来显示。HMMER  $U$  ser's Guide (http://hmmer.wustl.edu/) 提供了创建概要文件数据库的一些示例以及 HMMER 教程。

第 290 页的图 15 显示了一个使用 7LES\_DROME 基因序列的样本查询。在查询的 WHERE 子句中指定一些序列。

<span id="page-303-0"></span>SELECT Model, ModelScore, DomainNumber, DomainScore FROM myhmms WHERE HmmOSeg = 'MTMFWOONVDHOSDEODKOAKGAAPTKRLNISFNVKIAVNVNTKMTTTH INOOAPGTSSSSSNSONASPSKIVVROOSSSFDLROOLARLGROLASGODGHGGISTILIINLLLL ILLSICCDVCRSHNYTVHQSPEPVSKDQMRLLRPKLDSDVVEKVAIWHKHAAAAPPSIVEGIAISS RPQSTMAHHPDDRDRDRDPSEEQHGVDERMVLERVTRDCVQRCIVEEDLFLDEFGIQCEKADNGEK CYKTRCTKGCAQWYRALKELESCQEACLSLQFYPYDMPCIGACEMAQRDYWHLQRLAISHLVERTQ POLERAPRADGOSTPLTIRWAMHFPEHYLASRPFNIOYOFVDHHGEELDLEQEDODASGETGSSAW FNLADYDCDEYYMCEILEALIPYTOYRFRFELPFGENRDEVLYSPATPAYOTPPEGAPISAPVIEH LMGLDDSHLAVHWHPGRFTNGPIEGYRLRLSSSEGNATSEQLVPAGRGSYIFSOLQAGTNYTLALS MINKOGEGPVAKGFVOTHSARNEKPAKDLTESVLLVGRRAVMWOSLEPAGENSMIYOSOEELADIA WSKREQQLWLLNVHGELRSLKFESGQMVSPAQQLKLDLGNISSGRWVPRRLSFDWLHHRLYFAMES PERNQSSFQIISTDLLGESAQKVGESFDLPVEQLEVDALNGWIFWRNEESLWRQDLHGRMIHRLLR IROPGWFLVOPOHFIIHLMLPOEGKFLEISYDGGFKHPLPLPPPSNGAGNGPASSHWOSFALLGRS LLLPDSGQLILVEQQGQAASPSASWPLKNLPDCWAVILLVPESQPLTSAGGKPHSLKALLGAQAAK ISWKEPERNPYQSADAARSWSYELEVLDVASQSAFSIRNIRGPIFGLQRLQPDNLYQLRVRAINVD GEPGEWTEPLAARTWPLGPHRLRWASRQGSVIHTNELGEGLEVQQEQLERLPGPMTMVNESVGYYV TGDGLLHCINLVHSQWGCPISEPLQHVGSVTYDWRGGRVYWTDLARNCVVRMDPWSGSRELLPVFE ANFLALDPROGHLYYATSSOLSRHGSTPDEAVTYYRVNGLEGSIASFVLDTOODOLFWLVKGSGAL RLYRAPLTAGGDSLOMIOQIKGVFOAVPDSLOLLRPLGALLWLERSGRRARLVRLAAPLDVMELPT PDQASPASALQLLDPQPLPPRDEGVIPMTVLPDSVRLDDGHWDDFHVRWQPSTSGGNHSVSYRLLL EFGQRLQTLDLSTPFARLTQLPQAQLQLKISITPRTAWRSGDTTRVQLTTPPVAPSQPRRLRVFVE RLATALQEANVSAVLRWDAPEQGQEAPMQALEYHISCWVGSELHEELRLNQSALEARVEHLQPDQT YHFQVEARVAATGAAAGAASHALHVAPEVQAVPRVLYANAEFIGELDLDTRNRRRLVHTASPVEHL VGIEGEQRLLWVNEHVELLTHVPGSAPAKLARMRAEVLALAVDWIQRIVYWAELDATAPQAAIIYR LDLCNFEGKILQGERVWSTPRGRLLKDLVALPQAQSLIWLEYEQGSPRNGSLRGRNLTDGSELEWA TVOPLIRLHAGSLEPGSETLNLVDNOGKLCVYDVAROLCTASALRAOLNLLGEDSIAGOLAODSGY LYAVKNWSIRAYGRRRQQLEYTVELEPEEVRLLQAHNYQAYPPKNCLLLPSSGGSLLKATDCEEQR CLLNLPMITASEDCPLPIPGVRYOLNLTLARGPGSEEHDHGVEPLGOWLLGAGESLNLTDLLPFTR YRVSGILSSFYQKKLALPTLVLAPLELLTASATPSPPRNFSVRVLSPRELEVSWLPPEQLRSESVY YTLHWQQELDGENVQDRREWEAHERRLETAGTHRLTGIKPGSGYSLWVQAHATPTKSNSSERLHVR SFAELPELQLLELGPYSLSLTWAGTPDPLGSLQLECRSSAEQLRRNVAGNHTKMVVEPLQPRTRYQ CRLLLGYAATPGAPLYHGTAEVYETLGDAPSQPGKPQLEHIAEEVFRVTWTAARGNGAPIALYNLE ALQARSDIRRRRRRRRRNSGGSLEQLPWAEEPVVVEDQWLDFCNTTELSCIVKSLHSSRLLLFRVR ARSLEHGWGPYSEESERVAEPFVSPEKRGSLVLAIIAPAAIVSSCVLALVLVRKVQKRRLRAKKLL 00SRPSIWSNLSTL0T000LMAVRNRAFSTTLSDADIALLP0INWS0LKLLRFLGSGAFGEVYEG0 LKTEDSEEPORVAIKSLRKGASEFAELLOEAOLMSNFKHENIVRLVGICFDTESISLIMEHMEAGD LLSYLRAARATSTQEPQPTAGLSLSELLAMCIDVANGCSYLEDMHFVHRDLACRNCLVTESTGSTD RRRTVKIGDFGLARDIYKSDYYRKEGEGLLPVRWMSPESLVDGLFTTQSDVWAFGVLCWEILTLGQ QPYAARNNFEVLAHVKEGGRLQQPPMCTEKLYSLLLLCWRTDPWERPSFRRCYNTLHAISTDLRRT QMASATADTVVSCSRPEFKVRFDGQPLEEHREHNERPEDENLTLREVPLKDKQLYANEGVSRL'

图 15. 对 7LES\_DROME 数据运行的样本查询

HMMER 句装器将杳询结果变换成关系表, 如表 61 中所示.

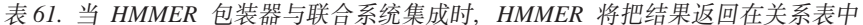

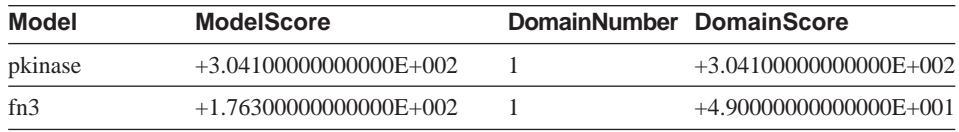

表 61. 当 HMMER 包装器与联合系统集成时, HMMER 将把结果返回在关系表中 (续)

| <b>Model</b> | <b>ModelScore</b>        | DomainNumber DomainScore |                          |
|--------------|--------------------------|--------------------------|--------------------------|
| fn3          | $+1.76300000000000E+002$ | $\mathfrak{D}_{\cdot}$   | $+1.36000000000000E+001$ |
| fn3          | $+1.76300000000000E+002$ | 3                        | $+1.62000000000000E+001$ |
| fn3          | $+1.76300000000000E+002$ | $\overline{4}$           | $+6.35000000000000E+001$ |
| fn3          | $+1.76300000000000E+002$ | 5                        | $+1.46000000000000E+001$ |
| fn3          | $+1.76300000000000E+002$ | 6                        | $+1.94000000000000E+001$ |
| rrm          | $-4.45000000000000E+001$ |                          | $-4.45000000000000E+001$ |

数据现在采用完全关系格式,可以与其它数据源中的数据连接起来。

#### 相关概念:

- 第 [133](#page-146-0) 页的 『什么是表结构文件? 』
- 第 145 页的 『什么是 [Documentum](#page-158-0)? 』
- 第 175 页的 『 什么是 [Excel](#page-188-0)? 』
- 第 189 页的 『 什么是 [BLAST](#page-202-0)? 』
- 第 213 页的 『 什么是 [XML](#page-226-0)? 』
- 第 241 页的 『 什么是 [Entrez](#page-254-0)? 』
- 第 265 页的 『 什么是 [Extended Search](#page-278-0)? 』

## **<sup>将</sup> HMMER** 添加至联合系统

### **}L:**

要将 HMMER 数据源添加至联合服务器:

- 1. 验证您是否安装了正确版本的 hmmpfam 可执行文件。
- 2. 配置 HMMER 守护程序。
- 3. 启动 HMMER 守护程序。
- 4. 发出 CREATE WRAPPER 语句来注册包装器。
- 5. 可选: 设置 DB2 DJ COMM 环境变量以提高查询性能。
- 6. 发出 CREATE SERVER 语句来注册服务器。
- 7. 发出 CREATE NICKNAME 语句来注册昵称。

可以从 DB2 命令行处理器中运行语句。将 HMMER 包装器添加至联合系统之后, 就可以对 HMMER 数据源运行查询了。

## 相关任务:

• 第 292 页的 『 验证是否安装了正确版本的 hmmpfam 可执行文件 』

## 验证是否安装了正确版本的 hmmpfam 可执行文件

验证是否安装了正确版本的 hmmpfam 可执行文件是将 HMMER 添加至联合系统 这一大型任务的一部分。使用以下过程来验证在 HMMER 服务器上是否安装了 hmmpfam 可执行文件的最新版本。

## 过程:

要检查 hmmpfam 可执行文件的版本级别:

- 1. 从命令行运行以下命令, 并记下位于输出文件中的版本号:  $hmmpfam -h$
- 2. 如果您没有 hmmpfam 可执行文件的最新版本(HMMER 2.2 或更新版本), 可从 http://hmmer.wustl.edu/ 下载这些文件。

在这一系列任务中的下一个任务是配置 HMMER 守护程序。

## 相关任务:

• 第 292 页的 『 配置 HMMER 守护程序 』

## 配置 HMMER 守护程序

配置 HMMER 守护程序是将 HMMER 添加至联合系统这一大型任务的一部分。 HMMER 包装器要求 HMMER 守护程序在基于 AIX 的机器上运行。还必须能够 从联合服务器中通过"传输控制协议/网际协议"(TCP/IP)来访问 HMMER 守 护程序,该守护程序独立于包装器和"DB2 通用数据库"运行,并侦听包装器中的 HMMER 作业请求。守护程序可执行文件 db2hmmer daemon 可以驻留在 HMMER 服务器上的任何目录中。

在"DB2 通用数据库"安装期间、守护程序可执行文件与联合服务器放在同一计算 机上。在 平台上, 放置守护程序可执行文件的目录为  $AIX$ /usr/opt/db2 08 01/bin。如果未将 HMMER 和联合服务器安装在同一计算机上、 则必须将守护程序可执行文件复制到您在安装了 HMMER 的计算机上选择的位置。 还必须复制配置文件 HMMER DAEMON.config、所提供的名为 db2h2x 的转换实 用程序以及名为 db2runpfam.ksh 的外壳程序脚本。

程序必须是可执行的。如果不可执行,则在目标系统上运行 AIX 命令 chmod a+x db2hmmer\_daemon db2h2x db2runpfam.ksh 来使程序变得可执行。

HMMER 守护程序必须:

- 对 hmmpfam 可执行文件具有执行存取权,以便它可以运行 HMMER 搜索。
- 对它可以在其中编写临时文件的目录具有写存取权。
- 对可以在其上运行 HMMER 搜索的至少一个概要文件数据库具有读存取权。

HMMER 守护程序需要配置文件。名为 HMMER DAEMON.config 的样本守护程序配 置文件放置在 DB2PATH/samples/lifesci 目录中, 其中 DB2PATH 是 DB2 通用数 据库的安装目录。HMMER DAEMON.config 是该配置文件的缺省名称。

将配置文件复制到守护程序可以存取的任何位置,对它进行重命名(如果想要这 么做的话),并编辑它以使用数据源。缺省情况下, HMMER 守护程序在启动它的 工作目录中查找它的配置信息。

## 讨程:

要配置该守护程序、在配置文件中指定下列选项。对于需要路径的选项、可以指 定相对路径。相对路径是相对于启动守护程序进程的目录的。

### **DAEMON PORT**

这是守护程序将侦听由句装器提交的 HMMER 作业请求的网络端口。

## **MAX PENDING REQUESTS**

这是在守护程序上任何一次可以阻塞的 HMMER 作业请求最大数目。此数 目并不表示同时运行的 HMMER 作业数, 而只是可以同时阳塞的作业请求 数 建议您将此数目设置为大于五的数 HMMER 守护程序并不限制可以 同时运行的 HMMER 作业数。

### **DAEMON LOGFILE DIR**

这是守护程序将在其中创建日志文件的目录。此文件将包含由 HMMER 守 护程序生成的有用状态信息和错误信息。

## **Q SEQ DIR PATH**

这是守护程序将在其中创建临时查询序列数据文件的目录。一旦完成了 HMMER 作业, 就会清除此临时文件。

## **HMMER OUT DIR PATH**

这是守护程序将在其中创建用来存储 HMMER 输出数据的临时文件的目 录。将从此文件中读取数据,并通过网络连接传递回包装器,此时守护程 序将清除临时文件

## **RUNPFAM PATH**

这是所提供的 db2runpfam.ksh 外壳程序脚本的全限定名。

## **HMMPFAM\_PATH**

这是运行守护程序的机器上的 hmmpfam 可执行文件的全限定名。

**H2X\_PATH**

这是与守护程序一起提供的 db2h2x 转换(从 HMMER 至 XML)程序的 全限定名。

**}]bf6u?**

指定概要文件数据库的位置。当使用 CREATE NICKNAME 语句为数据源 创建昵称时, 记录下您在配置文件的 DATASOURCE 选项中使用的条目 名。必须指定此条目名、守护程序才能正常工作。

配置文件中必须至少句含一个采用以下格式的数据库规范条目:

*entry\_name* = *path to profile\_database*

例如,要指定 MYHMMS 概要文件数据库,在守护程序配置文件中应添加 下面这一行:

myhmms=/home/user\_ID/myhmms

配置文件必须以换行符结束。

#### **>}:**

以下示例显示样本配置文件的内容,它具有 PFAM 的必需选项和概要文件数据库 规范。

=

```
DAEMON PORT=4098
MAX_PENDING_REQUESTS=10
DAEMON_LOGFILE_DIR=./
Q SEQ DIR PATH=./
HMMER_OUT_DIR_PATH=./
RUNPFAM_PATH=./db2runpfam.ksh
HMMPFAM_PATH=/home/user_id/hmmer/bin/hmmpfam
H2X PATH=/home/user id/sqllib/bin/db2h2x
myhmms=/home/user_id/hmmer/tutorial/myhmms
pfamls=/home/user_id/hmmer/pfam/Pfam_ls
```
- 1. 确保第一行是以等号开头的, 否则, 守护程序将不能启动。除非指定 DAEMON PORT, 否则您将获得错误消息。
- 2. 确保配置文件中的最后一行以换行符结束。否则, 当您运行使用最后一行上列 示的数据源的 HMMER 查询时将产生错误消息。

在这一系列任务中的下一个任务是启动 HMMER 守护程序。

#### 相关任务:

• 第 295 页的 『 启动 [HMMER](#page-308-0) 守护程序 』

## <span id="page-308-0"></span>启动 HMMER 守护程序

启动 HMMER 守护程序是将 HMMER 添加至联合系统这一大型任务的一部分. 在可以存取 HMMER 数据源之前, 必须启动 HMMER 守护程序。

### 先决条件:

守护程序之前, 必须对列示在配置文件中的 在 启 动 HMMER DAEMON LOGFILE DIR, HMMER OUT DIR PATH 和 O SEO DIR PATH 条 目下面的所有路径都具有写存取权。

## 讨程:

如果下列条件成立的话:

- 您处于守护程序安装目录中。
- 未更改守护程序配置文件的名称。
- 将配置文件与守护程序可执行文件放置在同一目录中。

在命令行中输入以下命令来启动 HMMER 守护程序:

db2hmmer daemon

可执行文件将启动新进程,HMMER 守护程序就在该进程中运行。

如果您更改了配置文件名或目录位置, 则在包装器守护程序命令上使用 -c 选项来 将守护程序可执行文件指向新名称或新位置。

例如,以下命令将导致包装器守护程序在子目录 cfg 中的称为 HMMER D.config 的 文件中查找它的配置信息。

db2hmmer daemon -c cfg/HMMER D.config

在这一系列任务中的下一个任务是注册 HMMER 包装器。

#### 相关任务:

• 第 295 页的 『 注册 HMMER 包装器 』

## 注册 HMMER 包装器

注册 HMMER 包装器是将 HMMER 添加至联合系统这一大型任务的一部分。必 须注册包装器才能存取数据源。包装器是联合服务器用来与数据源通信以及从数 据源中检索数据的一种机制。您的计算机将把包装器作为库文件来安装。

### 讨程:

<span id="page-309-0"></span>要注册 HMMER 包装器, 发出 CREATE WRAPPER 语句。

例如, 在 AIX 上, 要根据缺省库文件 libdb2lshmmer.a 来创建称为 my hmmer 的 HMMER 包装器, 应提交以下语句:

CREATE WRAPPER my\_hmmer LIBRARY 'libdb2lshmmer.a' OPTIONS(DB2\_FENCED 'N');

对于 Windows, 使用 db2lshmmer.dll 而不是 libdb2lshmmer.a。

在这一系列任务中的下一个任务是为 HMMER 包装器设置 DB2\_DJ\_COMM 环境 变量。

#### 相关任务:

• 第 296 页的 『 为 HMMER 包装器设置 DB2 DJ COMM DB2 概要文件变量 』 相关参考:

• CREATE WRAPPER statement (在 *SQL Reference, Volume 2* 中)

## **\* HMMER |0whC DB2\_DJ\_COMM DB2 E\*D~d?**

为 HMMER 包装器设置 DB2 DJ COMM DB2 概要文件变量是将 HMMER 添加 至联合系统这一大型任务的一项可选任务。为了在存取 HMMER 数据源时提高性 能、可设置 DB2 DJ COMM DB2 概要文件变量。此变量将确定进行初始化时联 合服务器是否装入包装器。

## **}L:**

要设置 DB2 DJ COMM DB2 概要文件变量, 对您在相关联的 CREATE WRAPPER 语句中指定的包装器库提交 db2set 命令。

例如:

db2set DB2\_DJ\_COMM=libdb2lshmmer.a,libdb2lshmmerF.a,libdb2lshmmerU.a

其中 libdb2lshmmer.a、libdb2lshmmerF.a 和 libdb2lshmmerU.a 表示 AIX 平台 上主要的、受防护的和不受防护的库名。

确保等号(=)两边都没有空格。

为了避免在数据库启动时装入包装器库时产生不必要的开销、应当只指定想要存 取的库.

在这一系列任务中的下一个任务是为 HMMER 数据源注册服务器。

## 相关任务:

• 第 297 页的 『 为 HMMER 数据源注册服务器 』

## 为 HMMER 数据源注册服务器

为 HMMER 数据源注册服务器是将 HMMER 添加至联合系统这一大型任务的一 部分。在注册包装器之后,必须注册相应的服务器。

## 讨程:

要向联合系统注册 HMMER 服务器, 使用 CREATE SERVER 语句。

必须注册使用 hmmpfam 可执行文件和守护程序实例的 HMMER 搜索运行于的每 个服务器。

例如, 对于使用 CREATE WRAPPER 语句来进行 hmmpfam 搜索的称为 my hmmer 的包装器, 将使用以下语句来注册 hmmer\_server1 服务器:

CREATE SERVER hmmer server1 TYPE pfam VERSION 2.2 WRAPPER my hmmer OPTIONS (NODE 'someserver.someschool.edu', DAEMON PORT '4098')

## 自变量

TYPE 必需: 确定使用指定的服务器执行的搜索类型。在此发行版中、必须将该 值设置为 PFAM.

#### **VERSION**

必需: 指定服务器版本,该版本应当与正在运行的 hmmpfam 可执行文件 版本的版本(HMMER 2.2 或更新版本)相匹配。

#### **WRAPPER**

必需:指定您在发出 CREATE WRAPPER 语句时所注册的包装器的名称。

## 洗项

必须用单引号将服务器选项值引起来。

NODE 必需: 指定 HMMER 守护程序进程运行于的服务器的主机名。

### **DAEMON PORT**

可选: 指定守护程序侦听 HMMER 作业请求的端口号。该端口号必须是在 守护程序配置文件的 DAEMON PORT 选项中指定的同一端口号。缺省值 为 4098。

### <span id="page-311-0"></span>**PROCESSORS**

可选: 指定 HMMER 程序使用的处理器数目。此选项等同于 hmmpfam 命 令的 -- cpu 选项。示例: PROCESSORS '2'。

#### **HMMPFAM OPTIONS**

可选; 指定在将选项映射至列名的引用表中没有相应的列名的 hmmpfam 选 项, 例如 --null2、--pvm 和 --xnu。示例: HMMPFAM OPTIONS '--xnu --pvm'。在此示例中, 将不使用 hmmpfam 选项, 而将在 SQL 查询的 WHERE 子句中使用适当的列名。

在这一系列任务中的下一个任务是为 HMMER 数据源注册昵称。

#### 相关任务:

• 第 298 页的 『 为 HMMER 数据源注册昵称 』

#### 相关参考:

• CREATE SERVER statement ( $\overline{A}$  SQL Reference, Volume 2  $\overline{P}$ )

## 为 HMMER 数据源注册昵称

为 HMMER 数据源注册昵称是将 HMMER 添加至联合系统这一大型任务的一部 分。在注册服务器之后, 必须注册相应的昵称。当您在查询中引用 HMMER 数据 源时就要使用昵称。

## 讨程:

要注册 HMMER 昵称, 使用 CREATE NICKNAME 语句。必须为想要查询的每 个概要文件数据库定义独立的昵称。

用于 HMMER 的 CREATE NICKNAME 语句的语法为: DD-CREATE NICKNAME-nickname-FOR SERVER-server-name-OPTIONS-(-

►-DATASOURCE-'data source name

-.—TIMEOUT—' $t$ imeou $t$  duration' $\overset{\rightharpoonup }{ }$ 

,—HMMTYPE—'hmmer type' —

示例:

CREATE NICKNAME myhmms FOR SERVER hmmer server OPTIONS (DATASOURCE 'myhmms', TIMEOUT '60') <span id="page-312-0"></span>昵称诜项

眼称洗项值必须用单引号引起来。

## **DATASOURCE**

必需: 将对其运行 HMMER 搜索的数据源的名称。此处使用的精确字符串 在 HMMER 守护程序的配置文件中必须存在。

## **TIMEOUT**

可选:HMMER 包装器将等待来自守护程序的结果所花的最长时间(以分 钟计) 缺省值为 60

### **HMMTYPE**

可选: 在模型和基因序列中使用的字母。值可以是 NUCLEIC 或 PROTEIN, 并且不区分大小写。缺省值为 PROTEIN。

## 固定列

CREATE NICKNAME 语句将自动创建固定列。可以在 SOL 查询中引用这些固定 列并作为昵称定义的一部分。固定列不会出现在 CREATE NICKNAME 语句中。 有两种类型的固定列: 输入和输出。

## 输入固定列

在 SOL 查询中使用输入固定列作为参数传递谓词。它们将把标准 hmmpfam 选项 传递给 HMMER。然后 HMMER 在使用这些 hmmpfam 选项的指定数据源上运 行。还可以在查询选择列表中引用输入固定列、它们是作为结果表的一部分返回 的。表 62 列示了输入固定列。

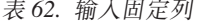

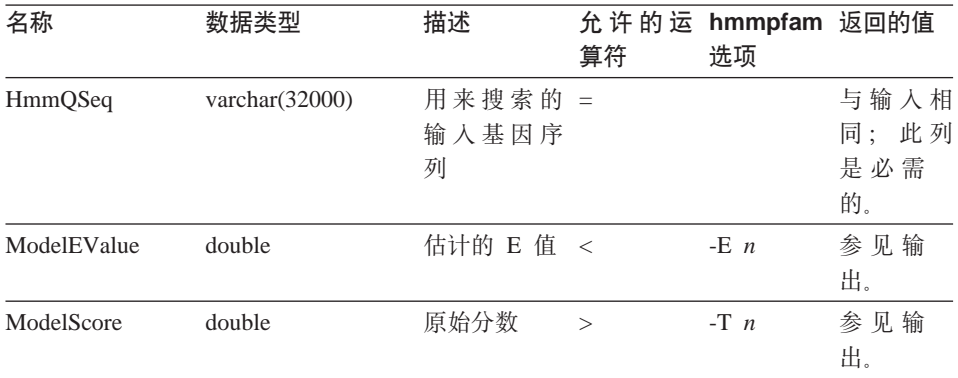

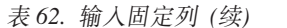

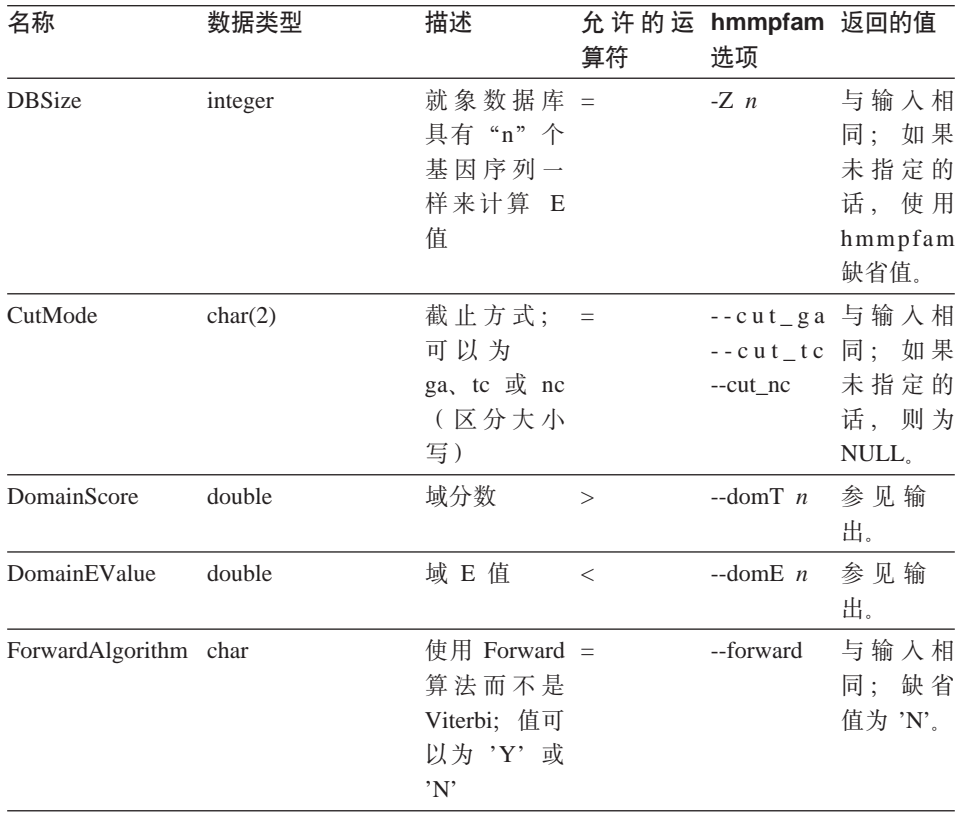

## 输出固定列

可以使用在查询结果表中作为谓词返回的输出固定列。表 63 列示了输出固定列。

表 63. 输出固定列

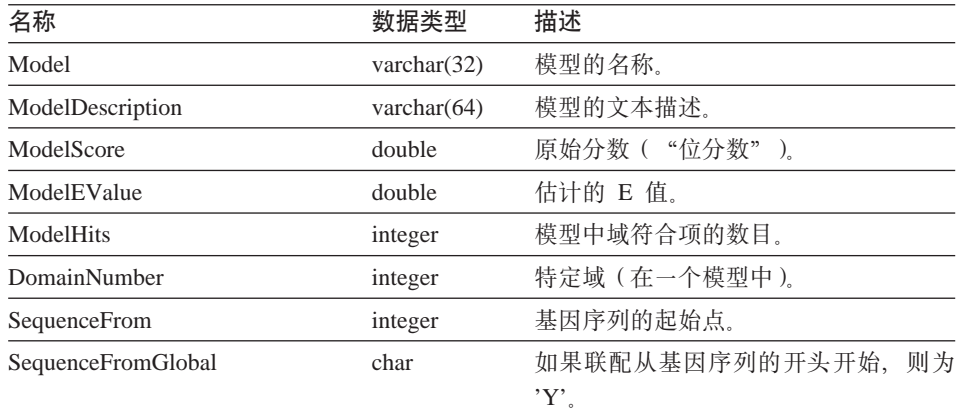

| 名称                   | 数据类型              | 描述                                                                 |
|----------------------|-------------------|--------------------------------------------------------------------|
| <b>HmmFrom</b>       | integer           | 共有模型的起始点。                                                          |
| <b>HmmFromGlobal</b> | char              | 如果联配从共有模型的开头开始,<br>则为<br>$Y'$ .                                    |
| HmmTo                | integer           | 共有模型中的结束点。                                                         |
| <b>HmmToGlobal</b>   | char              | 如果联配在共有模型的末尾结束,<br>则为<br>$Y'$ .                                    |
| DomainScore          | double            | 已隔离的域的原始分数("位分数"<br>$\rightarrow$                                  |
| DomainEValue         | double            | 已隔离的域的期望值。                                                         |
| Alignment Consensus  | varchar $(32000)$ | HMM 共有性 (根据 HMM, 显示为共有<br>的氨基酸是该位置处出现概率最高的氨<br>基酸,而不一定是最高分值的氨基酸 )。 |
| AlignmentExactMatch  |                   | varchar(32000) 与 HMM 中出现概率最高的残余物相匹<br>配。                           |
| AlignmentSubSequence |                   | varchar(32000) 显示基因序列本身。                                           |

表 63. 输出固定列 (续)

在这一系列任务中没有别的任务了。

## **`XN<:**

- 第 302 页的 『[HMMER](#page-315-0) 数据源 完整示例 』
- 第 301 页的 『CREATE NICKNAME 语句 HMMER 包装器的示例 』

## $R$  **CREATE NICKNAME** 语句 – HMMER 包装器的示例

以下 CREATE NICKNAME 语句将定义昵称 myhmms:

CREATE NICKNAME myhmms FOR SERVER hmmer\_server OPTIONS(DATASOURCE 'myhmms',TIMEOUT '60')

在发出 CREATE NICKNAME 语句之后, 可以使用昵称 myhmms 来查询联合系 统。还可以将昵称 myhmms 与联合系统中的其它昵称和表连接起来。

在这一系列任务中没有别的任务了。

## <span id="page-315-0"></span>**HMMER }]4 \* j{>}**

HMMER 数据源的 SOL 语句必须包含用来将标准 HMMER 洗项传递给 hmmpfam 可执行文件的特殊输入谓词。

#### **^F:**

传递给 HMMER 包装器的每个杳询必须至少包含 HmmOSeq 输入谓词才有效。所有 其它谓词是可选的。

## **}L:**

要构造 HMMER 查询,在 SQL 语句的 WHERE 子句中使用输入谓词。

以下完整的示例显示了创建和运行使用 HmmQSeq 作为搜索序列的查询所需要的所 有语句。

CREATE WRAPPER hmmer\_wrapper LIBRARY 'libdb2lshmmer.a' OPTIONS (DB2\_FENCED 'N');

CREATE SERVER hmmer\_serv TYPE pfam VERSION 2.2 WRAPPER hmmer\_wrapper OPTIONS(NODE 'HMMERserv.MyCompany.com');

CREATE NICKNAME myhmms FOR SERVER hmmer\_serv OPTIONS(DATASOURCE 'myhmms', TIMEOUT '1');

-- Run the 7LES DROME gene sequence on the myhmms nickname SELECT Model, substr(ModelDescription,1,50) as ModelDescription, ModelScore, ModelEValue, ModelHits, DomainNumber, SequenceFrom, SequenceTo, SequenceFromGlobal, SequenceToGlobal, HmmFrom, HmmTo, HmmFromGlobal, HmmToGlobal, DomainScore, DomainEValue, length(HmmQSeq) as "length(HmmQSeq)", length(AlignmentConsensus) as "length(AConsensus)", length(AlignmentMatch) as "length(AMatch)", length(AlignmentSubSeq) as "length(ASubSeq)", substr(HmmQSeq,1,64) as HmmQSeq, substr(AlignmentConsensus,1,64) as AlignmentConsensus, substr(AlignmentMatch, 1,64) as AlignmentMatch, substr(AlignmentSubSeq, 1,64) as AlignmentSubSeq FROM myhmms WHERE HmmOSea =

'MTMFWQQNVDHQSDEQDKQAKGAAPTKRLNISFNVKIAVNVNTKMTTTHINQQAPGTSS...';

#### 相关任务:

• 第 298 页的 『 为 [HMMER](#page-311-0) 数据源注册昵称 』

• 第 303 页的 『 使用样本来构造新的 HMMER 查询 』

## **9Cy>49lBD HMMER i/**

下列样本 HMMER 查询说明了如何为 HMMER 数据源构造查询。

#### **}L:**

要运行杳询,将下列示例用作指南。

在这些杳询中, 用于每个昵称的名称描述了 HMMER 搜索和数据源的类型。通过 描述性名称,不需要对每个样本查询列示注册语句。另外,某些示例说明了与其 它数据源进行连接时 HMMER 包装器的行为。

#### **i/ 1**

SELECT Model, ModelScore, ModelEValue, DomainNumber, DomainScore, DomainEvalue FROM myhmms WHERE HmmQSeq = 'MTMFWQQNVDHQSDEQDKQAKGAAPTKRLNISFNVKIAVNVNTKMTTTHINQ...'

当此 SQL 语句运行时,包装器将对使用所指示的基因序列的 myhmms 执行 hmmpfam 搜索。包装器将返回所有可用的列,包括输入参数列和 HMMER 结果 列。

#### **i/ 2**

SELECT Model, ModelScore, ModelEValue FROM myhmms WHERE HmmOSeq = 'MTMFWOONVDHOSDEODKOAKGAAPTKRLNISFNVKIAVNVNTKMTTTHINO...' AND ModelScore > 0

当此 SQL 语句运行时, 包装器将对使用所指示的基因序列的 myhmms 执行 hmmpfam 搜索。另外, 包装器将把 -T 0 选项 (参见第 [299](#page-312-0) 页的表 62)传递给 hmmpfam 命令。包装器将返回列示在 SELECT 后面的三列。

#### **i/ 3**

```
SELECT Model, DomainNumber, DomainScore, DomainEValue
FROM myhmms
WHERE HmmQSeq = 'MTMFWQQNVDHQSDEQDKQAKGAAPTKRLNISFNVKIAVNVNTKMTTTHINQ...'
AND ModelEValue < 1
ORDER BY DomainScore DESC
```
当此 SQL 语句运行时,包装器将对使用所指示的基因序列的 myhmms 执行 hmmpfam 搜索。另外,包装器将把 -E 1 洗项 ( 参见第 [299](#page-312-0) 页的表 62 ) 传递给 hmmpfam 命令。包装器将返回列示在 SELECT 后面的四列并按照从最高到最低 DomainScore 的次序排序。

## 相关任务:

• 第 250 页的 『 [Entrez](#page-263-0) 数据源 — 示例查询 』

## **`XN<:**

- 第 165 页的 『[Documentum](#page-178-0) 数据源 示例查询 』
- 第 179 页的 『[Excel](#page-192-0) 数据源 示例查询 』
- 第 279 页的 『[Extended Search](#page-292-0) 包装器 示例杳询 』

## **HMMER |0wDE/<I**

在同一服务器上运行包装器和守护程序可以消除潜在的网络通信瓶颈。

## **`XNq:**

• 第 296 页的 『 为 HMMER 包装器设置 [DB2\\_DJ\\_COMM DB2](#page-309-0) 概要文件变量 』

## 相关参考:

- 第 [141](#page-154-0) 页的 『 表结构文件包装器的优化提示和注意事项 』
- 第 209 页的 『[BLAST](#page-222-0) 包装器的优化提示』

## **HMMER** 包装器的消息

为了使 HMMER 包装器工作, 必须指定在 HmmOSeq 列上包含谓词的查询。当查 询在 HmmQSeq 列上缺少谓词的片段时, 将产生错误。

本节列示和描述了您在使用 HMMER 包装器时可能会遇到的消息。

表 64. HMMER 包装器消息

| 错误代码            | 消息                                                                  | 说明                                                                                     |
|-----------------|---------------------------------------------------------------------|----------------------------------------------------------------------------------------|
| SQL0142N        | SQL 语句不受支持。                                                         | 包装器不能处理提交给 DB2 的 SQL 查询。<br>添加必需的谓词,然后重新提交。验证谓词<br>中使用的运算符对于该列是否有效(参见第<br>299 页的表 62)。 |
| <b>SQL1822N</b> | 中接收到意外的错误代码 NODE 名无效。<br>"未指定的错误"。相关联的<br>文本和标记为"不能解析<br>NODE 主机名"。 | 从数据源 "Hmmer 包装器" 在 CREATE SERVER 中指定的 TCP/IP                                           |

表 64. HMMER 包装器消息 (续)

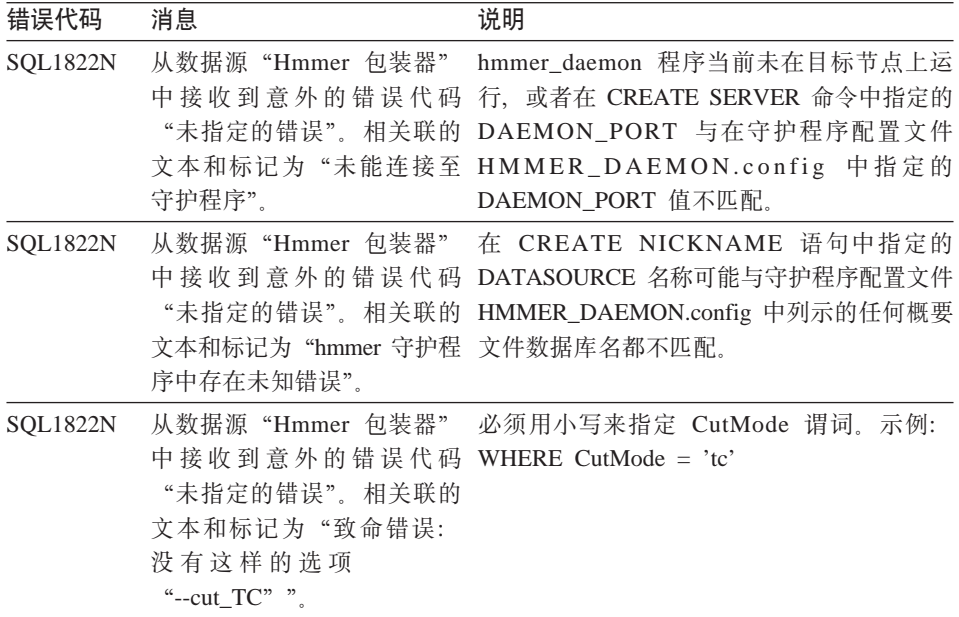

## **`XN<:**

- 第 141 页的 『 表结构文件包装器的消息』
- 第 170 页的 『[Documentum](#page-183-0) 包装器的消息 』
- 第 182 页的 『[Excel](#page-195-0) 包装器的消息 』
- 第 209 页的 『[BLAST](#page-222-0) 包装器的消息 』
- 第 231 页的 『 [XML](#page-244-0) 包装器的消息 』
- 第 260 页的 『 [Entrez](#page-273-0) 包装器的消息 』
- 第 283 页的 『[Extended Search](#page-296-0) 包装器的消息 』

# <span id="page-320-0"></span> $\hat{z}$  20 章 改变别名

本章说明如何使用 ALTER NICKNAME 语句来改变先前注册的别名。

## **改变昵称**

可以使用 ALTER NICKNAME 语句来修改联合数据库中数据源或视图的表示法。

### **^F:**

不能使用 ALTER NICKNAME 语句来改变 BLAST、Documentum 或 EXCEL 包 装器的列名。可以使用 ALTER NICKNAME 语句来改变表结构文件包装器和 XML 何装器的列名。

## **}L:**

要改变昵称列值,必须使用 ALTER NICKNAME 语句来:

- 更改这些列的本地数据类型
- 添加、更改或删除这些列的洗项

## 相关任务:

- 第 307 页的 『 更改数据类型 』
- 第 308 页的 『 更改昵称洗项』

## **|D}]`M**

可以使用 ALTER NICKNAME 语句来更改某一列的数据类型。

## **}L:**

要更改某一列的数据类型, 使用 ALTER NICKNAME 语句。

例如, 以下 ALTER NICKNAME 语句把 DRUG 列的本地数据类型更改为 CHAR(30)。DRUG 列最初是使用 CREATE NICKNAME 语句定义为 CHAR(20) 的。昵称 DRUGDATA1 表示名为 drugdata1.txt 的本地表结构文件。

ALTER NICKNAME DRUGDATA1 ALTER COLUMN DRUG LOCAL TYPE CHAR(30)

## <span id="page-321-0"></span>相关任务:

- 第 [307](#page-320-0) 页的 『 改变昵称 』
- 第 308 页的 『 更改昵称选项 』

## **|DGF!n**

可以使用 ALTER NICKNAME 语句来更改昵称洗项。

## **}L:**

要更改昵称选项, 使用 ALTER NICKNAME 语句。

例如, 以下 ALTER NICKNAME 语句将更改表结构文件 drugdata1.txt 的全限定 路径。该路径最初是使用 CREATE NICKNAME 语句定义为 '/user/pat/drugdata1.txt' 的。昵称 DRUGDATA1 表示名为 drugdata1.txt 的本地表结构文件。

ALTER NICKNAME DRUGDATA1 OPTIONS (SET FILE\_PATH '/usr/kelly/data/drugdata1.txt')

## **`XNq:**

- 第 [307](#page-320-0) 页的 『 改变昵称 』
- 第 307 页的 『 更改数据类型 』

# <span id="page-322-0"></span>**Z 21 B DDL |nN<**

本章提供本书中涉及的包装器 DDL 命令的语法语句、自变量和选项的详细信息。 这些语句是按语句的字母顺序排列的,然后是包装器。

```
CREATE FUNCTION odo( * Extended Search |0w
              \rightarrow CREATE FUNCTION ESWRAPPER.ES SEARCH-( - INTEGER-, - VARCHAR(1024) -) -
              RETURNS INTEGER AS TEMPLATE-
```
### **INTEGER**

定义查询引用参数。在查询中、此参数必须指定在昵称表中为正在调用的此 定制函数定义的 INTEGER 列的名称。值必须为昵称的绑定列、而不是一个常  $\exists$  (例如, DOC RANK).

引用参数标识应当将 ES SEARCH 函数应用于的昵称。不会对该参数本身求 值.

如果 SELECT 语句的 FROM 子句中包含多个表, 而 WHERE 子句中包含 ES SEARCH 语句,则引用参数允许您告诉 DB2 特定的搜索语句属于哪个表。 例如:

```
SELECT *
FROM ES Nickname 1 as N1, ES Nickname 2 as N2
WHERE ESWRAPPER.ES SEARCH(N1.DOC RANK, 'IBM')=1 AND
      ESWRAPPER.ES_SEARCH(N2.DOC_RANK, 'LOTUS')=1
```
#### **VARCHAR(1024)**

定义查询表达式。在查询中, 此参数必须指定一个使用 Extended Search 通用 查询语言的字符串。

### 相关任务:

• 第 276 页的 『 注册 [Extended Search](#page-289-0) 定制函数 』

## **`XN<:**

- CREATE FUNCTION (Sourced or Template) statement (在 *SQL Reference,*  $Volume \ 2 \ \#$ )
- 第 279 页的 『[Extended Search](#page-292-0) 包装器 示例查询 』
- 第 281 页的 『[Extended Search](#page-294-0) 包装器 通用查询语言 』

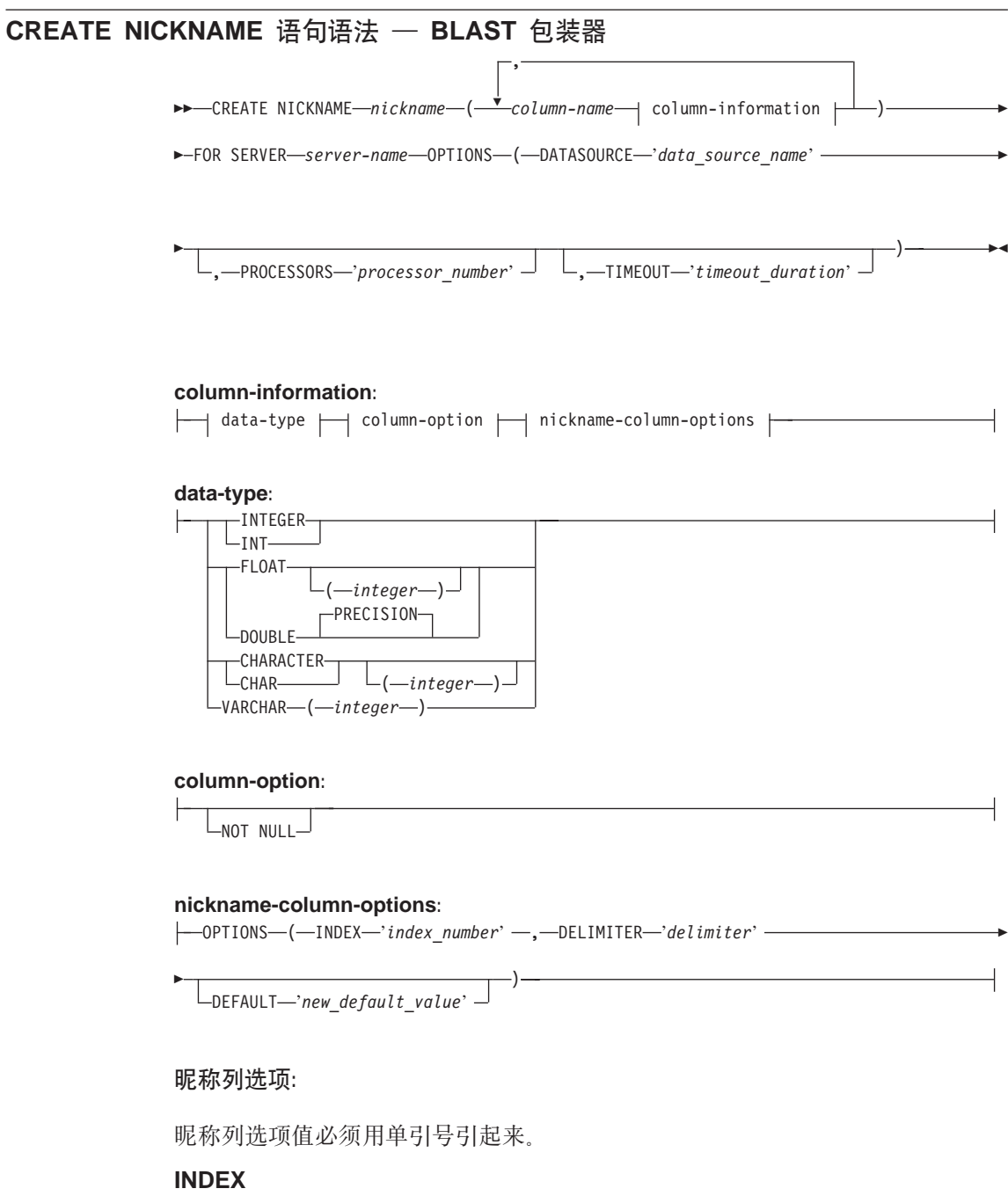

此选项在一组定义行列中出现时所在列的序号。此选项是必需的。

## **DELIMITER**

应当使用定界符字符来确定出现此选项的列的定义行信息的结束点。如果
此选项的值中出现多个字符, 则第一次出现其中任何一个字符都将表示此 字段的信息结束。缺省值为行末。此选项是必需的,但是所指定的最后一 列除外(如果您想该列包含定义行的其余内容的话)。

# **DEFAULT**

指定下列输入固定列的新缺省值:

- E value
- QueryStrands
- GapAlign
- NMisMatchPenalty
- NMatchReward
- Matrix
- FilterSequence
- NumberOfAlignments
- GapCost
- ExtendedGapCost
- WordSize
- $\bullet$  ThresholdEx

此新值将覆盖预设置的缺省值。新缺省值必须与为给定列指示的值属于同 一类型。此选项是可选的。

#### 昵称诜项:

昵称洗项值必须用单引号引起来。

# **DATASOURCE**

将对其运行 BLAST 搜索的数据源的名称。此处使用的精确字符串在 BLAST 守护程序的配置文件中必须存在。此选项是必需的。

# **PROCESSORS**

指定在对 BLAST 查询求值时要使用的处理器数目。它对应于 BLAST 的 blastall -a 选项。此选项是可选的。缺省值为 1。

# **TIMEOUT**

BLAST 包装器将等待来自守护程序的结果所花的最长时间(以分钟计) 缺省值为 60。此选项是可选的。

# 相关任务:

- 第 195 页的 『 配置 BLAST 守护程序 』
- 第 200 页的 『 为 BLAST 数据源注册昵称 』

# 相关参考:

- CREATE NICKNAME statement (在 SQL Reference, Volume 2 中)
- 第 205 页的 『[CREATE NICKNAME](#page-218-0) 语句 BLAST 包装器的示例 』

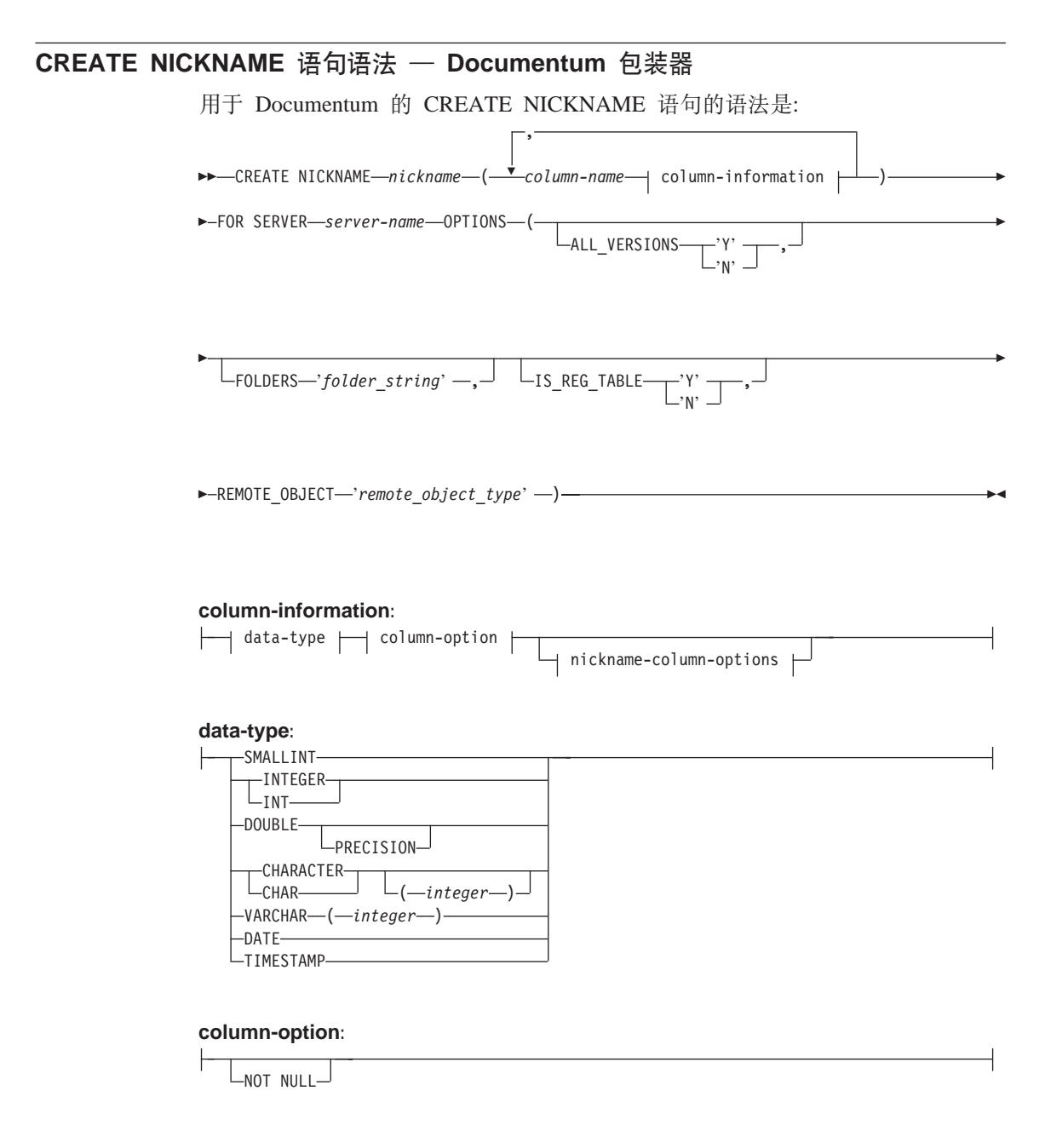

#### nickname-column-options:

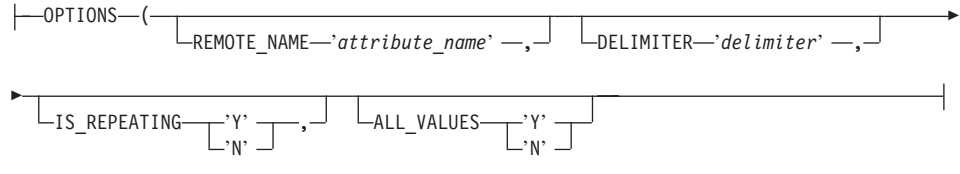

与用于 Documentum 的 CREATE NICKNAME 语句相关联的列选项为:

# **NOT NULL**

除了定义为 TIMESTAMP 和 DATE 的那些列之外,所有单值列都必须定 义为 NOT NULL。在昵称中, 一定不能将重复的属性定义为 NOT NULL.

与用于 Documentum 的 CREATE NICKNAME 语句相关联的昵称列选项为:

昵称列选项值必须用单引号引起来。

# **ALL VALUES**

指定将返回重复属性的所有值、各个值之间用指定的定界符分隔、如果此 洗项手失了或者为 'N'. 则将只返回重复属性的最后一个值. 如 DELIMITER 中所述, 只能对 IS REPEATING 选项为 'Y' (并且当 IS\_REG\_TABLE = 'Y' 时无效) 的 VARCHAR 列指定 ALL\_VALUES.

## **DELIMITER**

指定在并置重复属性的多个值时要使用的定界符字符串。定界符可以是一 个或多个字符。缺省定界符为逗号。此选项仅对于 IS REPEATING 选项 设置为 'Y' 且数据类型为 VARCHAR 的对象的属性有效。此选项是可选 的。

# **IS REPEATING**

指示一列是否是多值的。有效值为 'Y' 和 'N'。缺省值为 'N'。此选项是 可洗的.

对于下列情况, 将只返回最后一个值

- 非 VARCHAR 重复属性
- 当指定了 ALL VALUES 'N' 时的 VARCHAR 列

要克服这种限制, 可以为重复属性列创建双重定义。

# **REMOTE NAME**

指定相应的 Documentum 属性或列的名称。此选项将远程属性或列名映射 至本地 DB2 列名。它的缺省值为 DB2 列名。此选项是可选的。

与用于 Documentum 的 CREATE NICKNAME 语句相关联的昵称列选项为:

昵称选项值必须用单引号引起来。

#### **ALL VERSIONS**

指定是否将搜索所有对象版本。有效值为 'v'、'Y'、'n' 和 'N'。缺省值 'N' 意味着只有当前对象版本才包括在查询处理中。当 IS REG TABLE = 'Y' 时, 此选项无效。此选项是可选的。

## **FOLDERS**

指定包含一个或多个按逻辑组合起来的并且语法正确的 Documentum FOLDER 谓词的一个字符串。指定 FOLDER 谓词将把由此昵称表示的一 组文档限制为在指定文件夹中的那些文档。

当指定此选项时, 用单引号将 FOLDERS 选项的整个值引起来, 并在字符 串中使用双引号来替代单引号。

例如, 如果想要插入:

FOLDER('/Tools', DESCEND) OR FOLDER('/Cars')

则指定以下 FOLDERS 选项:

FOLDERS 'FOLDER("/Tools".DESCEND) OR FOLDER("/Cars")'

当 IS\_REG\_TABLE = 'Y' 时, 此选项无效。此选项是可选的。

#### **IS REG TABLE**

指定由 REMOTE\_OBJECT 选项指定的对象是否是由 Documentum 注册的 表。有效值为 'y'、'Y'、'n' 和 'N'。缺省值为 'N'。此选项是可选的。

不能通过使用 ALTER NICKNAME 语句更改此选项来将昵称从 Documentum 对象更改为已注册的表(反之亦然). 但是, 必须先删除 (DROP)该昵称, 然后重新创建(CREATE)它。

# **REMOTE OBJECT**

指定与昵称相关联的 Documentum 对象类型的名称。该名称可以是任何 Documentum 对象类型或已注册的表。对于已注册的表,该名称应当添加表 所有者的名称作为前缀。如果已注册的表属于 Docbase 所有者, 则 dm dbo 可以用于所有者名。此选项是必需的。

通过使用 ALTER NICKNAME 来更改 REMOTE OBJECT 洗项的值将导 致错误(如果新对象的结构与原始对象的结构不相似的话)

# 相关仟务:

• 第 153 页的 『 为 Documentum 数据源注册昵称 』

#### 相关参考:

• CREATE NICKNAME statement ( $\overline{A}$  SQL Reference, Volume 2  $\overline{+}$ )

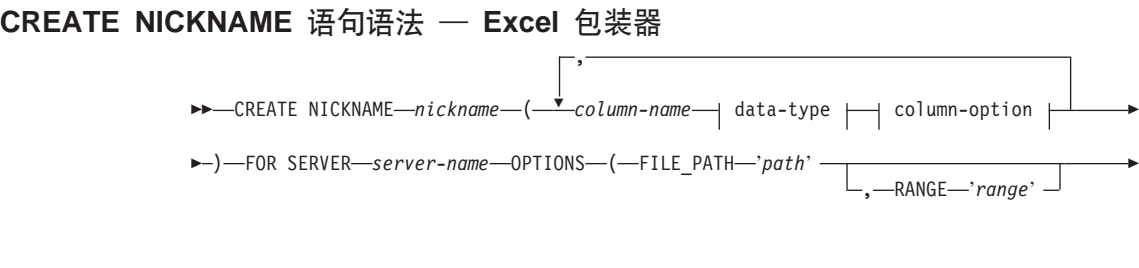

) and the contract of the contract of the contract of the contract of the contract of the contract of the contract of the contract of the contract of the contract of the contract of the contract of the contract of the con

**data-type:**

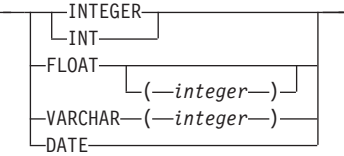

## **column-option:**

-NOT NULL-

其中:

# **FOR SERVER**

标识您在相关联的 CREATE SERVER 语句中注册的服务器。此服务器用 来存取 Excel 电子表格。指定服务器名。

下表描述了 Excel 的 CREATE NICKNAME 选项:

#### **FILE\_PATH**

指定想要存取的 Excel 电子表格的全限定目录路径和文件名。

在每一列中数据类型必须一致, 并且在注册昵称过程中必须正确描述列数 据类型。

Excel 包装器只能存取 Excel 工作簿中的主要电子表格。

电子表格中的空白单元将被解释为 NULL。

电子表格中最多可以存在 10 个连续的空白行,并且数据集中最多可以包 括 10 个连续的空白行。 超过 10 个连续的空白行就会被认为是数据集的 末尾

电子表格中可以存在空白列。但是, 即使不会使用这些列, 也必须注册这 些列并将它们描述为有效字段。

数据库代码页必须与文件的字符集相匹配;否则,可能会获得意外的结 果

#### **RANGE**

指定在数据源中要使用的单元的范围。此选项不是必需的。

范围选项值中的任何语法或语义错误都将导致产生 SOL1882E 消息。错误 可能包括:

- 左上部和右下部指示符的定向不正确。不正确的定向就是左上部单元 指示符在右下部单元指示符的下方或右边。
- 由范围值指定的列数并不对应于在 CREATE NICKNAME 语句中指定 的列数。
- 找到了无效字符或其它语法错误。

以下是昵称选项 RANGE 的一个示例:

CREATE NICKNAME excel2  $(c1$  VARCHAR  $(10)$ , c2 VARCHAR (10), c3 VARCHAR (10), c4 VARCHAR (10) ) FOR SERVER excel server OPTIONS (FILE PATH  $\overline{C}$ : My Documents \test2.xls'. RANGE 'B2:E5 $\overline{'}$ );

在此示例中, B2 表示单元范围的左上部, E5 表示单元范围的右下部。B2 表示法中的字母 B 是列表示法。B2 表示法中的数字 2 是行号。

右下部表示法可以从范围中省略。在此情况下,将使用右下部的有效行。 如果省略了左上部的值, 则将值看作是 AI。如果由范围指定的行数超过了 电子表格中实际存在的行数,则将使用实际的行数。

# 相关任务:

• 第 178 页的 『 为 Excel 数据源注册昵称 』

# 相关参考:

• CREATE NICKNAME statement ( $\overline{A}$  SQL Reference, Volume 2  $\overline{\uparrow}$ )

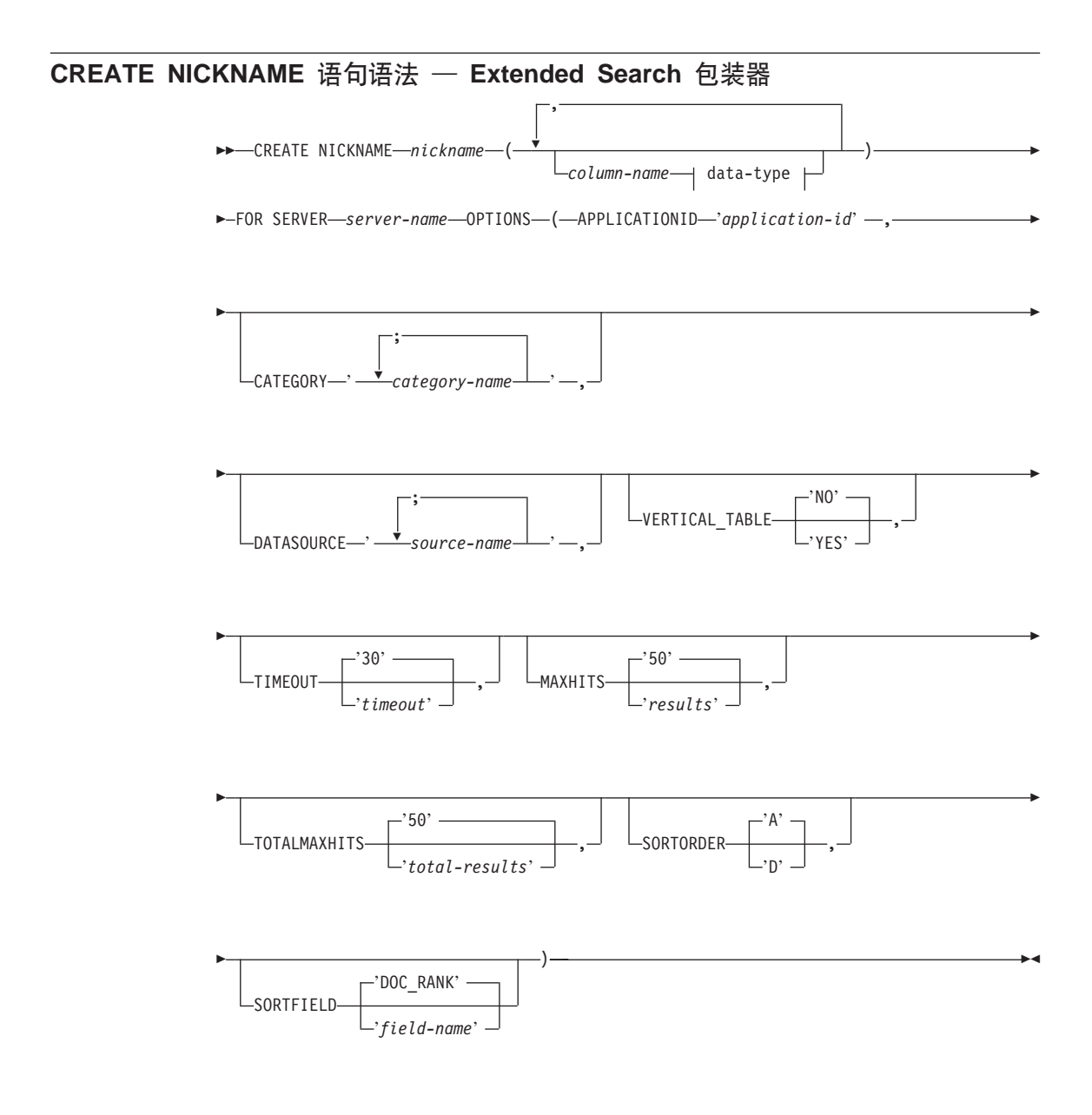

**data-type:**

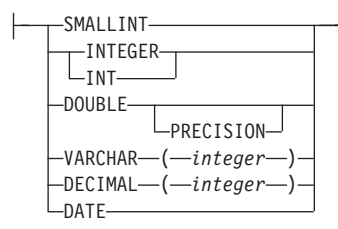

# **NICKNAME**

指定此 Extended Search 昵称表的唯一名称。此名称必须与正在为其定义该名 称的模式中的所有其它昵称都不相同。此参数是必需的。

*column-name*

指定一个或多个用户定义的列名。列名必须与在 Extended Search 配置数据库 中定义的本地字段或已映射的字段的名称相匹配。此参数是可选的。

#### *data-type*

指定所指定的列的 SOL 数据类型。此数据类型必须对应于在 Extended Search 配置数据库中为此字段定义的数据类型。例如, 要搜索 Extended Search 数据 源中具有 String 数据类型的一个字段, 在昵称表中为此字段定义一个 VARCHAR 列。如果指定了 column-name, 则此参数是必需的。

#### **FOR SERVER**

指定为想要搜索的 Extended Search 服务器创建的先前已注册的服务器定义的 名称。此参数是必需的。

# **APPLICATIONID**

指定想要搜索的 Extended Search 应用程序的名称。Extended Search 配置数据 库中必须存在此名称。此参数是必需的。

#### **CATEGORY**

指定想要搜索的一个或多个 Extended Search 类别。如果省略了此选项,则必 须至少指定一个数据源名称。要指定多个类别,使用分号来为类昵称定界。 例如:

CATEGORY 'LotusNotes;MSAccess;LDAP'

# **DATASOURCE**

指定想要搜索的一个或多个 Extended Search 数据源、如果省略了此选项、则 必须至少指定一个类昵称。要指定多个数据源、使用分号来为数据源名称定 界. 例如:

DATASOURCE 'AltaVista;Google!;CNN'

#### **VERTICAL\_TABLE**

指定搜索结果的表示格式。如果指定了 YES, 则 Extended Search 将返回配置

为可返回的所有字段,而不只是用户定义的列。包装器将结果以列名的垂直 列表的形式存储在昵称表中。缺省值为 NO.

#### **TIMEOUT**

一个 INTEGER, 它指定在请求超时之前要等待来自服务器的响应的秒数。此 选项是可选的。缺省值为 30。

#### **MAXHITS**

一个 INTEGER、它指定可以从正在搜索的每个源中返回的最大结果数。此洗 项是可选的。缺省值为 50。

### **TOTALMAXHITS**

一个 INTEGER, 它指定可以从正在搜索的所有源中返回的最大结果数。包装 器将这些结果组合成单个结果集。此选项是可选的。缺省值为 50。

#### **SORTORDER**

指定搜索结果的返回的排序顺序,要么为升序(A),要么为降序(D)。缺省 值为 A

## **SORTFIELD**

指定应当对其搜索结果进行排序的字段的名称。缺省值 DOC RANK 是 Extended Search 用来衡量结果文档的相关性的一个字段。如果指定了另一个字段名, 则 应确保该名称存在于搜索的源中。

# 相关概念:

- 第 268 页的 『Extended Search 昵称』
- 第 269 页的 『Extended Search 垂直表』

#### 相关任务:

• 第 274 页的 『 为 Extended Search 数据源注册昵称 』

#### 相关参考:

- CREATE NICKNAME statement (在 SQL Reference, Volume 2 中)
- 第 279 页的 『 Extended Search 包装器 示例查询 』

# CREATE NICKNAME 语句选项 – Entrez 包装器

下表描述了 Entrez 的 CREATE NICKNAME 洗项:

# **REMOTE OBJECT**

指定与昵称相关联的 Entrez 对象类型的名称。此名称将确定昵称的模式和 NCBI 数据库以及该名称与其它昵称的关系。此名称不区分大小写。

#### **PARENT**

仅对已经通过 REMOTE OBJECT 选项对其父昵称进行了重命名的子昵称

指定此选项。当在 DB2 模式中定义了多个昵称系列时, PARENT 选项将 把子昵称与父昵称关联起来。此名称是区分大小写的。

# 相关任务:

• 第 245 页的 『 为 [Entrez](#page-258-0) 数据源注册昵称 』

#### 相关参考:

• CREATE NICKNAME statement (在 SQL Reference, Volume 2 中)

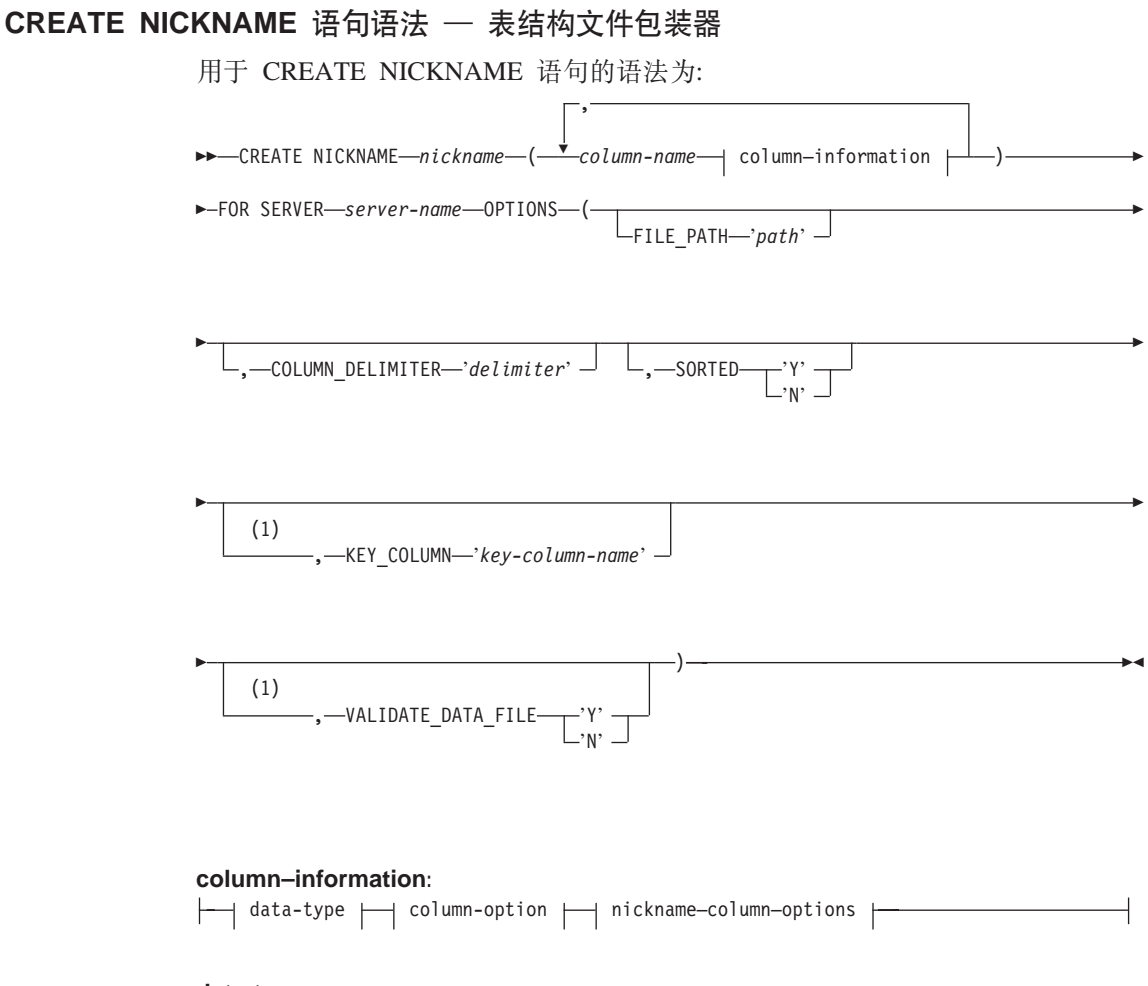

**data-type:**

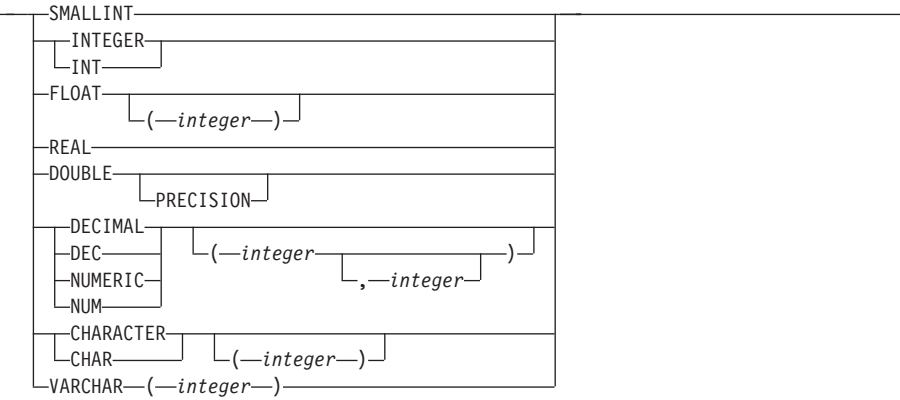

### **column-option:**

 $L_{NOT}$  NULL $L$ 

# **nickname–column–options:**

 $\leftarrow$ OPTIONS  $\leftarrow$  ( $\leftarrow$ DOCUMENT $\leftarrow$ 'FILE' $\leftarrow$ ) $\leftarrow$ 

注:

1 不允许用于未排序的文件。对于已排序的文件是可选的。

*nickname*

要存取的表结构文件的唯一昵称。该昵称必须与注册该昵称的模式中的其 它所有昵称、表和视图都不相同。

*column-name*

为表结构文件中的每个字段指定的唯一名称。在每个列名后面紧接着它的 数据类型。仅支持类型为 CHAR、VARCHAR、SMALLINT、INTEGER、 FLOAT, DOUBLE, REAL 和 DECIMAL 的列。

# **SMALLINT**

表示小整数。

# **INTEGER 或 INT**

表示大整数。

#### **FLOAT(***integer***)**

表示单精度或双精度浮点数, 这取决于 integer 的值。integer 的值必须在 范围 1 到 53 之间。值 1 到 24 表示单精度, 值 25 到 53 表示双精度。

**REAL** 表示单精度浮点

# DOUBLE 或 DOUBLE PRECISION

表示双精度浮点。

**FLOAT** 

表示双精度浮点。

- **DECIMAL**(precision-integer, scale-integer) **或 DEC**(precision-integer, scale-integer) 表示十讲制数。
	- 第一个整数是该数的精度; 即总位数。此值的范围可以是 1 到 31。

第二个整数是该数的小数位; 即小数点右边的位数。此值的范围可以是 0 到该数的精度。

如果未指定精度和小数位, 则使用缺省值 5,0。

可以将词语 NUMERIC 和 NUM 用作 DECIMAL 和 DEC 的同义词。

#### CHARACTER(integer) 或 CHAR(integer) 或者 CHARACTER 或 CHAR

表示长度为 integer 的定长字符串, 其范围可以是 1 到 254。如果省略了 长度规范、则假定其长度为一个字符。

#### **VARCHAR(integer)**

表示最大长度为 integer 的变长字符串, 其范围可以是 1 到 32672.

#### **NOT NULL**

这可以防止列中包含空值。

包装器并不强制 NOT NULL 约束、但是 DB2 会强制 NOT NULL 约束。 如果您创建了一个昵称, 并且对一列附加了 NOT NULL 约束, 然后却为 该列选择了包含空值的一行, 则 DB2 将发出 SOL0407N 错误, 指出不能 为 NOT NULL 列指定 NULL 值。

对于已排序的昵称, 此规则不适用。已排序的昵称的键列不能为 NULL。 如果发现已排序的昵称具有 NULL 键列, 则会发出 SOL1822N 错误, 指 出该键列丢失了。

# **FOR SERVER**

标识您使用 CREATE SERVER 语句注册的服务器。 此服务器将用来存取 表结构文件

# **FILE PATH**

要存取的表结构文件的全限定路径、用单引号引起来、数据文件必须是标 准文件或符号链接,而不是管道或另一种非标准文件类型。应当指定 FILE\_PATH 或 DOCUMENT 昵称列选项。如果指定了 FILE\_PATH 昵称 洗项, 则不能指定 DOCUMENT 眼称列选项

#### **SORTED**

指定数据源文件是已排序的还是未排序的。此选项接受 'Y'、'v'、'n' 或 'N'。缺省值为 'N'。

必须按照当前语言环境的整理顺序以升序次序对已排序的数据源进行排 序, 正如 LC\_COLLATE "本地语言支持"类别中的设置所定义的那样。

如果您指定数据源已排序, 则建议将 VALIDATE\_DATA\_FILE 设置为  $Y$ ,

# **COLUMN DELIMITER**

用来将表结构文件的各列分隔开的定界符,用单引号将它引起来。只允许 使用单个字符的定界符。如果没有定义列定界符、则将把列定界符缺省设 置为逗号。不能将单引号用作定界符。在整个文件中, 列定界符必须一 致。如果 NULL 字段是一行中的最后一个字段, 则空值将由两个相邻的定 界符或者是一个定界符后面跟着行终止符来表示。列定界符不能作为一列 的有效数据而存在。例如,如果其中一列包含嵌入了逗号的数据,则不能 使用逗号作为列定界符

#### **KEY COLUMN**

文件中组成键(文件已对该键进行排序)的列的名称, 用单引号引起来。 仅对已排序的文件使用此选项。一定不能将使用 DOCUMENT 昵称列选项 指定的列指定为键列。

只支持单列键。不允许多列键。值必须是在 CREATE NICKNAME 语句中 定义的列名。列必须按升序次序排序。如果没有为已排序的昵称指定值, 则将它缺省为已创建昵称的文件中的第一列。建议通过在昵称语句中将 NOT NULL 洗项添加到键列的定义中来指定键列不可为空。

此选项是区分大小写的、但是、DB2 将把列名转换为大写(除非该列是用 双引号定义的)。

# **VALIDATE DATA FILE**

对于已排序的文件、此选项指定包装器是否将验证键列是按升序次序排序 的, 并目将检查 NULL 键, 此洗项的唯一有效值是 'Y' 或 'N', 用单引 号引起来。在注册时就完成了一次检查。如果未指定此选项,则不会进行 验证。如果 DOCUMENT 昵称列选项用于文件路径、则不允许使用此选 项。

### **DOCUMENT**

指定表结构文件的类型。当前, 对于此选项, 此包装器只支持 FILE。对于 每个昵称,只能使用 DOCUMENT 洗项来指定一列。与 DOCUMENT 洗 项相关联的列的数据类型必须是 VARCHAR 或 CHAR

使用 DOCUMENT 昵称列选项, 而不使用 FILE\_PATH 昵称选项, 这意 味着将在执行查询期间提供与此昵称相对应的文件。如果 DOCUMENT 选 项的值为"FILE",则意味着在执行查询期间所提供的内容是其模式与 此昵称的昵称定义相匹配的文件的全路径。以下 CREATE NICKNAME 示 例说明了如何使用 DOCUMENT 昵称列选项。

CREATE NICKNAME customers ( doc VARCHAR(100) OPTIONS(DOCUMENT 'FILE'), name VARCHAR(16), address VARCHAR(30), ID VARCHAR(16) ) FOR SERVER file server

现在,可以对 customers 昵称运行以下查询,在该查询的 WHERE 子句中 指定了表结构文件的位置:

SELECT name, address, id FROM customers WHERE doc='/home/db2user/Customers.txt'

# 相关任务:

• 第 [138](#page-151-0) 页的 『 为表结构文件注册服务器 』

# 相关参考:

- CREATE NICKNAME statement (在 SQL Reference, Volume 2 中)
- 第 139 页的 『[CREATE NICKNAME](#page-152-0) 语句 表结构文件包装器的示例 』

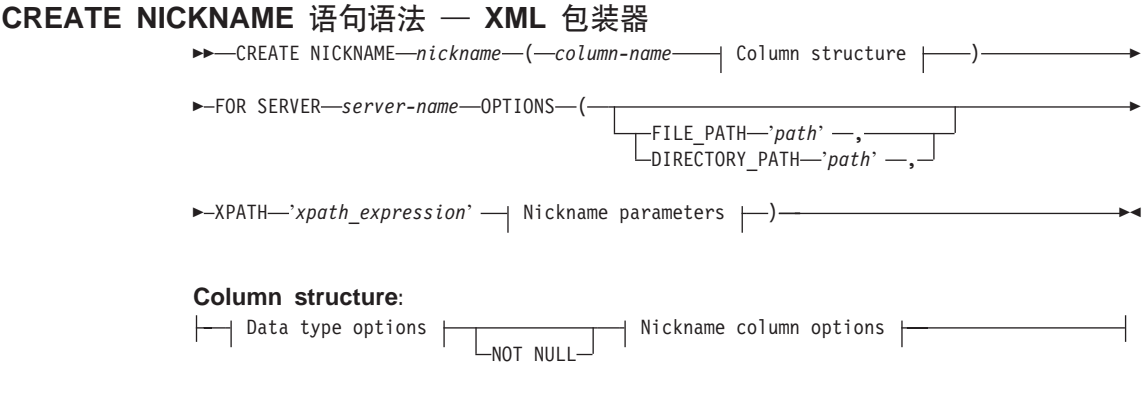

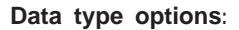

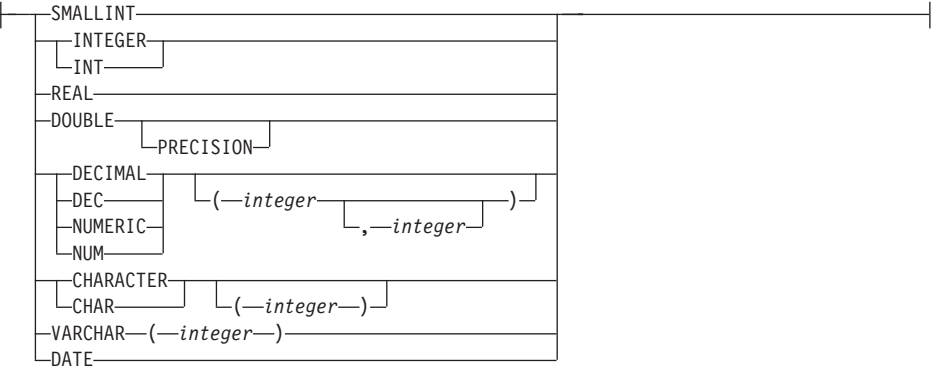

## **Nickname column options:**

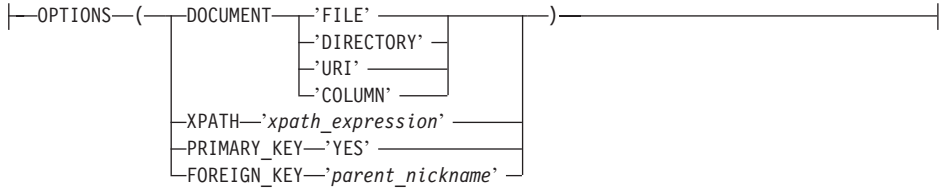

### **Nickname parameters:**

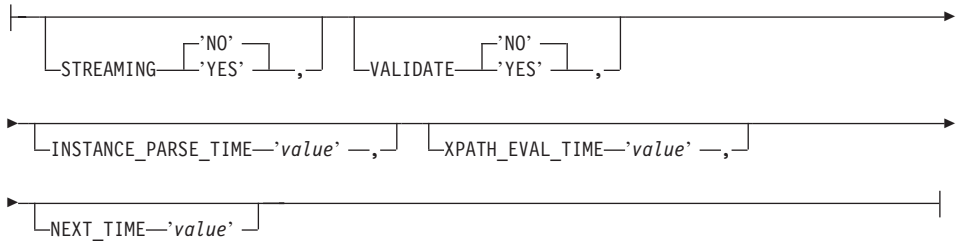

#### **GFN}M!n:**

# **FILE\_PATH**

指定 XML 文档的文件路径。如果指定了此昵称选项, 则不要指定 DOCUMENT 列。只有根昵称(标识位于 XML 文档顶部级别的元素的昵 称)才接受此 FILE PATH 选项。

# **DIRECTORY\_PATH**

指定包含一个或多个 XML 文件的目录的路径名。使用此选项来对多个 XML 源文件创建单个昵称。XML 包装器只使用位于您指定的目录中并且 扩展名为 .xml 的那些文件。XML 包装器将忽略此目录中的所有其它文 件。如果指定了此昵称选项, 则不要指定 DOCUMENT 列。只有根昵称 (标识位于 XML 文档顶部级别的元素的昵称)才接受此 DIRECTORY PATH 选项。

## **XPATH**

指定用来标识表示个别元组的 XML 元素的 XPath 表达式、子昵称的 XPATH 昵称选项是在由其父昵称的 XPATH 昵称选项所指定的路径的上 下文中求值的。此 XPath 表达式被用作对由 XPATH 昵称列选项标识的 列值进行求值的上下文。

在 XPath 表达式中不要指定名称空间前缀。XML 包装器不支持名称空 间。

# 昵称列选项:

#### **DOCUMENT**

指定此列是 DOCUMENT 列, DOCUMENT 列的值指示运行查询时为昵称 提供的 XML 源数据的类型。只有根昵称(标识位于 XML 文档顶部级别 的元素的昵称)的各列才接受此选项。对于每个昵称,只能使用 DOCUMENT 选项来指定一列。与 DOCUMENT 选项相关联的列的数据类 型必须是 VARCHAR

如果使用 DOCUMENT 列选项, 而不使用 FILE\_PATH 或 DIRECTORY PATH 眼称选项, 则运行查询时将提供与此眼称相对应的文 档.

DOCUMENT 洗项的有效值为:

指定昵称列的值仅限于包含 XML 文档的文件的路径名。运行杳询 **FILE** 时将提供此文件的数据。

# **DIRECTORY**

指定昵称列的值仅限于句含多个 XML 数据文件的目录的路径名。 运行杳询时将提供多个文件中的 XML 数据。这些数据位于驻留在 指定的目录路径中的 XML 文件中。XML 包装器只使用位于您指 定的目录中并且扩展名为 .xml 的那些文件。XML 包装器将忽略 此目录中的所有其它文件。

**URI** 指定昵称列的值仅限于 URI 所指示的远程 XML 文件的路径名。 URI 地址指示此 XML 文件在 Web 上的远程位置。

# **COLUMN**

指定 XML 文档存储在关系列中

# **XPATH**

指定 XML 文档中包含与此列相对应的数据的 XPath 表达式。在 CREATE NICKNAME 语句从此 XPATH 昵称选项中应用此 XPath 表达式之后, XML 包装器才对 XPath 表达式求值。

如果对具有不正确配置的 XPATH 标记引用 ( 例如, 不正确的大小写 ) 的 列名运行杳询、则杳询将在返回的所有行的此列中都返回空值。

在 XPath 表达式中不要指定名称空间前缀 XML 句装器不支持名称空 间

#### **PRIMARY KEY**

指示此昵称是一个父昵称、列数据类型必须是 VARCHAR(16)、一个昵称 最多只能具有一个 PRIMARY\_KEY 列选项。'YES' 是唯一的有效值。使 用此选项指定的列将保留由包装器生成的键。在 SELECT 查询中将不能检 索该列的值,并且一定不能为此列指定 XPATH 选项。该列只能用来连接 父昵称和子昵称。

# **FOREIGN KEY**

指示此昵称是一个子昵称、并指定相应父昵称的名称。一个昵称最多只能 具有一个 FOREIGN KEY 列选项。此选项的值是区分大小写的。使用此选 项指定的列将保留由包装器生成的键。在 SELECT 查询中将不能检索该列 的值, 并且一定不能为此列指定 XPATH 洗项。该列只能用来连接父昵称 和子昵称。

如果父昵称具有不同的模式名, 则带有 FOREIGN KEY 洗项的 CREATE NICKNAME 语句将失败。

除非将 FOREIGN KEY 子句中引用的昵称明确定义为小写或混合大小写 (通过在相应的 CREATE NICKNAME 语句中用引号将它引起来), 否 则、当您在 FOREIGN KEY 子句中引用此昵称时,必须用大写来指定该昵 称.

#### 昵称参数:

# **STREAMING**

指定是否将 XML 源文档分成许多逻辑段, 这些逻辑段对应于与昵称的 XPath 表达式相匹配的节点。然后, XML 包装器按段对 XML 源数据段 进行分析和处理, 以减少使用的内存总量。可以对任何 XML 源文档 (FILE、DIRECTORY、URI 或 COLUMN) 指定 STREAMING. 只有根眼称 (标 识位于 XML 文档顶部级别的元素的昵称)的各列才接受此洗项。 STREAMING 的缺省值为 NO.

如果将 VALIDATE 参数设置为 YES, 则不要将 STREAMING 参数设置 为 YES。如果将它们都设置为 YES, 将接收到错误消息。

## **VALIDATE**

指定在抽取 XML 数据之前是否验证 XML 源文档 如果将此选项设置为

YES. 则昵称选项将验证源文档的结构是否符合 XML 模式或文档类型定 义(DTD)。只有根昵称(标识位于 XML 文档顶部级别的元素的昵称)的 各列才接受此选项。缺省值为 NO。

如果 XML 包装器找不到 XML 模式文件或 DTD 文件 (.xsd 或 .dtd), 则不会验证 XML 源文档。如果不进行验证, 则 DB2 不会发出错误消息。 因此、应确保 XML 模式文件或 DTD 文件存在于在 XML 源文档中指定 的位置。

如果将 STREAMING 参数设置为 YES, 则不要将 VALIDATE 参数设置 为 YES。如果将它们都设置为 YES, 将接收到错误消息。

# **INSTANCE PARSE TIME**

指定分析 XML 源文档中的一行数据所需要的时间(以毫秒计)。可以修改 INSTANCE PARSE TIME、XPATH EVAL TIME 和 NEXT TIME 洗项 以优化大型的或复杂的 XML 源结构的查询。只有根昵称(标识位于 XML 文档顶部级别的元素的昵称)的各列才接受此洗项。指定的数可以是整数 或小数值 缺省为 7 毫秒

# XPATH\_EVAL\_TIME

指定对昵称的 XPath 表达式进行求值并找到第一个元素所需要的时间(以 臺秒计). 可以修改 XPATH EVAL TIME. INSTANCE PARSE TIME 和 NEXT TIME 选项以优化大型的或复杂的 XML 源结构的查询。根昵称和 非根昵称都接受此选项。指定的数可以是整数或小数值。缺省值为 1 毫 秒。

# **NEXT TIME**

指定从 XPath 表达式中找到后续的源元素所需要的时间(以毫秒计)。可 以修改 NEXT TIME、XPATH EVAL TIME 和 INSTANCE PARSE TIME 选项以优化大型的或复杂的 XML 源结构的查询。根昵称和非根昵称都接 受此选项。缺省值为 1 毫秒。

# 用法注释:

如果使用 DATE 数据类型选项, 则 XML 源文档中的日期必须采用以下格式: CCYY-MM-DD。例如: 如果日期是 2002 年 11 月 17 日, 则在 XML 源文档中 必须将该日期指定为: 2002-11-17。如果日期采用任何其它格式, 将接收到错误 消息。

不要将 STREAMING 参数和 VALIDATE 参数都设置为 YES XML 包装器将验 证整个 XML 源文档、而不会验证源文档分段。如果将它们都设置为 YES、将接 收到错误消息。

#### 相关任务:

• 第 224 页的 『 为 XML 数据源注册昵称 』

# 相关参考:

- CREATE NICKNAME statement ( $#$  SOL Reference, Volume 2  $#$ )
- 第 224 页的 『CREATE NICKNAME 语句 XML 包装器的示例 』

# CREATE SERVER 语句自变量 - BLAST 包装器

# 自变量:

TYPE 确定使用给定的服务器执行的 BLAST 搜索的类型。此自变量是必需的。 必须将它设置为下列值之一: blastn、blastp、blastx、tblastn 和 tblastx。

#### **VERSION**

指定正在使用的服务器的版本。应当将它设置为正在运行的 blastall 的版 本、此自变量是必需的。

#### **WRAPPER**

指定您使用 CREATE WRAPPER 语句注册的包装器的名称。此自变量是 必需的。

#### 洗项:

NODE 指定正在运行 BLAST 守护程序进程的系统的主机名。此选项是必需的。

#### **DAEMON PORT**

指定守护程序将侦听 BLAST 作业请求的端口号。该端口号必须是在守护 程序配置文件的 daemon port 选项中指定的相同号码。缺省值为 4007。此 洗项是可洗的。

# 相关任务:

• 第 199 页的 『 为 BLAST 数据源注册服务器 』

#### 相关参考:

• CREATE SERVER statement ( $\overline{A}$  SQL Reference, Volume 2  $\overline{+}$ )

# CREATE SERVER 语句自变量和选项 - Documentum 包装器

与用于 Documentum 的 CREATE SERVER 语句相关联的自变量为:

TYPE 指定数据源的类型。对于 Documentum, 类型为 DCTM。此自变量是必需 的。

### **VERSION**

指定数据源的版本。对于 EDMS98, 该值为 "3"。对于 4i, 该值为 "4"。 此自变量是必需的。

## **WRAPPER**

指定与此服务器相关联的包装器的名称。此自变量是必需的。

与用于 Documentum 的 CREATE SERVER 语句相关联的选项为:

# **CONTENT DIR**

指定用于存储由 GET FILE、GET FILE DEL、GET RENDITION 和 GET\_RENDITION\_DEL 伪列检索到的内容文件的局部可存取的根目录的名 称。可以使用这些伪列的所有用户必须都能够写入该目录。其缺省值为 /tmp. 此选项是可选的.

NODE 指定 Documentum Docbase 的实际名称。此选项是必需的。

#### **OS TYPE**

指定 Docbase 服务器的操作系统。有效值为 AIX、SOLARIS 和 WINDOWS。此选项是必需的。

# **RDBMS TYPE**

指 定 Docbase 所使用的 RDBMS 有效值为 DB2、INFORMIX、ORACLE、SOLSERVER 或 SYBASE、此洗项是必需 的.

# **TRANSACTIONS**

指定服务器事务方式。有效值为:

- NONE 没有启用任何事务。
- QUERY 仅对 Dctm Query 方法启用了事务。
- ALL 对 Dctm Query 方法启用了事务。在此发行版中, ALL 与 OUERY 具有相同的功能。

缺省值为 QUERY。此选项是可选的。

#### 相关任务:

• 第 152 页的 『 为 Documentum 数据源注册服务器 』

#### 相关参考:

• CREATE SERVER statement ( $\overline{A}$  SQL Reference, Volume 2  $\overline{P}$ )

# CREATE SERVER 语句自变量 — Entrez 包装器

用干 Entrez 的 CREATE SERVER 语句的自变量为:

TYPE 指定数据源的类型。服务器类型可接受的值为 PubMed 和 Nucleotide。这 些值不区分大小写。

## **VERSION**

指定正在使用的 NCBI XML 模式的版本。此自变量是可选的。如果未指 定服务器的版本,则缺省值为 1.0。

## **WRAPPER**

指定您使用 CREATE WRAPPER 语句注册的包装器的名称。

#### 相关任务:

• 第 244 页的 『 为 [Entrez](#page-257-0) 数据源注册服务器 』

# 相关参考:

• CREATE SERVER statement (在 SQL Reference, Volume 2 中)

# $R$ **CREATE SERVER** 语句自变量 — Excel 包装器

与用于 Excel 的 CREATE SERVER 语句相关联的自变量为:

### **WRAPPER**

指定您在相关联的 CREATE WRAPPER 语句中注册的包装器的名称。此 自变量是必需的。

# 相关任务:

• 第 178 页的 『 为 [Excel](#page-191-0) 数据源注册服务器 』

#### **`XN<:**

• CREATE SERVER statement ( $E$  *SOL Reference, Volume* 2  $\uparrow$  )

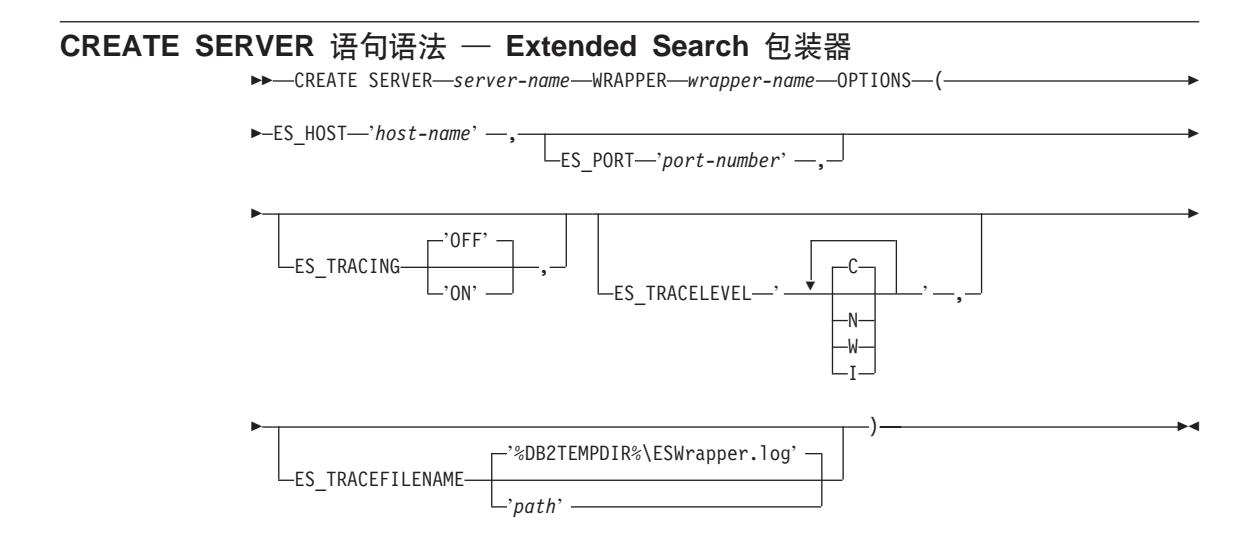

#### **SERVER**

指定此服务器定义的唯一名称。此参数是必需的。

#### **WRAPPFR**

指定想要与此服务器定义配合使用的先前已注册的 Extended Search 包装器的 名称。此参数是必需的。

#### ES HOST

指定想要搜索的 Extended Search 服务器的全限定主机名或 IP 地址。此选项 是必需的。

#### **ES PORT**

指定此 Extended Search 服务器侦听请求的端口号。如果省略了此选项, 则缺 省值为 6001。

#### **ES TRACING**

指定是否应当对远程 Extended Search 服务器产生的错误消息、警告消息和信 息性消息启用跟踪。缺省值 OFF 意味着将不会记录任何跟踪消息。

#### **ES TRACELEVEL**

如果启用了跟踪, 则此选项指定将写入日志文件中的消息类型。缺省值 C 意味 着将只记录关键消息。可以单独启用和禁用下列跟踪级别:

- C 关键错误消息
- N 非关键消息
- W 警告消息
- I 信息性消息

例如:

ES TRACELEVEL 'W' ES TRACELEVEL 'CN' ES TRACELEVEL 'CNWI'

#### **ES TRACEFILENAME**

如果启用了跟踪,则此选项指定将编写消息的目录和文件的名称,如果省略 了此选项, 则缺省值为 DB2 temp 目录中的 ESWrapper.log 文件 (%DB2TEMPDIR%\ESWrapper.log 或 %DB2TEMPDIR%/ESWrapper.log)。

#### 相关任务:

• 第 273 页的 『 为 Extended Search 数据源注册服务器 』

#### 相关参考:

• CREATE SERVER statement (  $\overline{A}$  SOL Reference, Volume 2  $\overline{P}$  )

# **CREATE USER MAPPING od!n \* Documentum |0w**

**!n(e:**

# **REMOTE\_AUTHID**

您在远程服务器中的授权标识符。

# **REMOTE\_PASSWORD**

您在远程服务器中的密码。

# **REMOTE\_DOMAIN**

您在远程服务器中的 Windows 联网域。仅对于 Windows 平台有效。

# 相关任务:

• 第 152 页的 『 映射用户 ([Documentum](#page-165-0) 包装器) 』

# 相关参考:

• CREATE USER MAPPING statement ( $E$  *SQL Reference, Volume* 2  $\uparrow$  )

# **CREATE USER MAPPING odo( \* Extended Search |0w**

CREATE USER MAPPING FOR *authorization-name* SERVER *server-name* OPTIONS

 $\blacktriangleright$  (-REMOTE AUTHID-'user-id' -, REMOTE PASSWORD-'password' -) -

#### **FOR**

指定将为其授权存取 Extended Search 数据源的 DB2 用户的用户标识、此参 数是必需的.

#### **SERVER**

指定为用户想要搜索的 Extended Search 服务器创建的先前已注册的服务器定 义的名称 此参数是必需的。

#### **REMOTE\_AUTHID**

指定允许此 DB2 用户存取 Extended Search 数据源的用户标识。此远程标识 必须采用正在搜索的数据源期望的格式。此选项是必需的。

#### **REMOTE\_PASSWORD**

指定此远程标识的密码。此选项是必需的。

# 相关任务:

• 第 275 页的 『 为 [Extended Search](#page-288-0) 数据源注册用户映射 』

### 相关参考:

• CREATE USER MAPPING statement ( $\overline{A}$  *SOL Reference, Volume* 2  $\overline{P}$ )

# CREATE WRAPPER 语句语法 – Extended Search 包装器

>>-CREATE WRAPPER-wrapper-name-LIBRARY-'library-name' -

# **WRAPPER**

指定此 Extended Search 包装器的唯一名称。

# **LIBRARY**

指定与平台无关的下列库名之一:

- · Windows: db2uies.dll
- · AIX: libdb2uies.a

# 相关任务:

• 第 272 页的 『 注册 Extended Search 包装器 』

# 相关参考:

• CREATE WRAPPER statement (  $\overline{A}$  SQL Reference, Volume 2  $\overline{+}$  )

# 图》 A. 全局目录表中包含联合信息的视图

联合数据库中的大多数目录视图与任何其它 DB2 Linux 版、UNIX 版和 Windows 版数据库中的目录视图相同。有几个唯一视图(例如, SYSCAT.WRAPPERS 视图) 包含与联合系统相关的信息。

如 DB2 Linux 版、UNIX 版以及 Windows 版版本 6 和版本 7 SQL 参考手册中 所述, DB2 版本 8 SYSCAT 视图现在是只读的。如果您对 SYSCAT 模式中的视 图发出 UPDATE 或 INSERT 操作, 则该操作将失败。使用 SYSSTAT 视图是更 新系统目录的建议方法。将引用 SYSCAT 视图的应用程序更改为引用可更新的 SYSSTAT 视图。

下表列示包含联合信息的 SYSCAT 视图。这些视图是只读视图。

| 目录视图                   | 描述                                                               |  |  |
|------------------------|------------------------------------------------------------------|--|--|
| SYSCAT.COLUMNS         | 包含有关您已为其创建昵称的数据源对象<br>(表和视图)的列信息。                                |  |  |
| SYSCAT.COLOPTIONS      | 包含有关您已为昵称设置的列选项值的信<br>息。                                         |  |  |
| SYSCAT.DATATYPES       | 包含有关本地内置和用户定义 DB2 数据类型<br>的数据类型信息。                               |  |  |
| SYSCAT.DBAUTH          | 包含个别用户和组所拥有的数据库权限。                                               |  |  |
| SYSCAT.FUNCMAPOPTIONS  | 包含有关您已为函数映射设置的洗项值的信<br>息。                                        |  |  |
| SYSCAT.FUNCMAPPINGS    | 包含联合数据库与数据源对象之间的函数映<br>射。                                        |  |  |
| <b>SYSCAT.ROUTINES</b> | 旬含本地 DB2 用户定义函数或函数模板<br>函<br>数模板用来映射至数据源函数。                      |  |  |
| <b>SYSCAT INDEXES</b>  | 包含数据源对象的索引规范。                                                    |  |  |
| SYSCAT.REVTYPEMAPPINGS | 包含逆向数据类型映射。该映射是从本地<br>DB2 数据类型至数据源数据类型的映射。这<br>些映射只与远程(诱眀)表配合使用」 |  |  |
| SYSCAT.SERVEROPTIONS   | 包含有关使用服务器定义设置的服务器洗项<br>值的信息。                                     |  |  |
| SYSCAT.SERVERS         | 包含为数据源服务器创建的服务器定义。                                               |  |  |

表 65. 通常与联合系统配合使用的目录视图

表 65. 通常与联合系统配合使用的目录视图 (续)

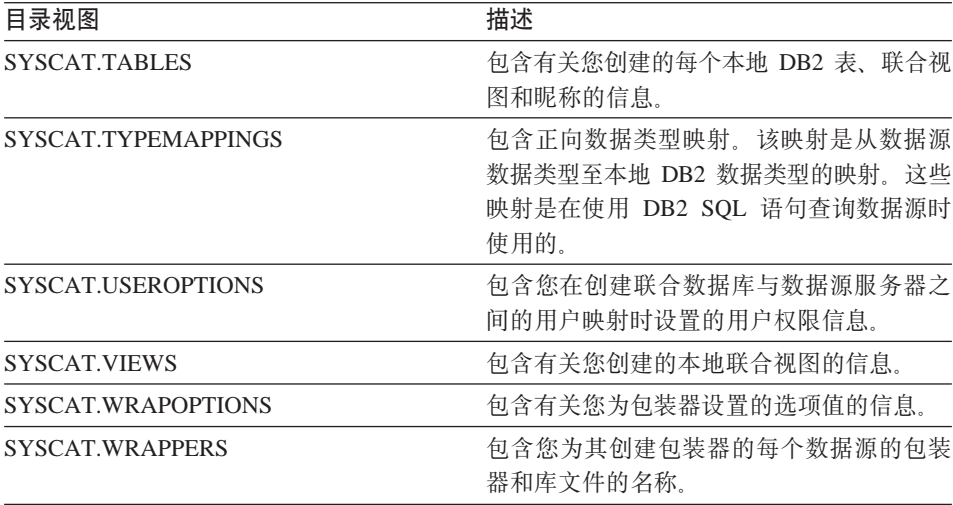

下表列示包含联合信息的 SYSSTAT 视图。这些视图是包含您可以更新的统计信息 的读 / 写视图。

表 66. 联合可更新全局目录视图

| 目录视图              | 描述                                                                                        |
|-------------------|-------------------------------------------------------------------------------------------|
| SYSSTAT.COLUMNS   | 包含有关已为其创建昵称的数据源对象(表<br>和视图)中的每一列的统计信息。不记录类<br>型表的继承列的统计信息。                                |
| SYSSTAT FUNCTIONS | 包含有关每个用户定义函数的统计信息。不<br>包括内置函数。不记录类型表的继承列的统<br>计信息。                                        |
| SYSSTAT.INDEXES   | 包含有关数据源对象的每个索引规范的统计<br>信息。                                                                |
| SYSSTAT.TABLES    | 包含有关每个基本表的信息。视图、同义词<br>和别名信息不包括在此视图中,对于类型<br>只有表层次结构的根表才包括在视图<br>表.<br>中,不记录类型表的继承列的统计信息。 |

# 图. 联合系统的服务器选项

服务器选项与 CREATE SERVER 语句配合使用, 以描述数据源服务器, 服务器选 项指定数据完整性、位置、安全性和性能信息。一些服务器选项可用于所有数据 源,而另一些服务器选项则是特定于数据源的。

非关系型包装器另有非常特定的服务器选项、这些选项记载在数据源配置信息  $\pm$ .

关系数据源的公共联合服务器选项为:

- 兼容性选项 COLLATING SEQUENCE 和 IGNORE UDT
- 数据完整性选项 IUD APP SVPT ENFORCE
- 日期和时间选项 DATEFORMAT、TIMEFORMAT 和 TIMESTAMPFORMAT
- 位置选项 CONNECTSTRING、DBNAME 和 IFILE
- 安全性选项 FOLD\_ID、FOLD PW 和 INFORMIX LOCK MODE
- 性能选项 COMM\_RATE、CPU\_RATIO、DB2\_MAXIMAL\_PUSHDOWN、 IO\_RATIO, LOGIN\_TIMEOUT, PACKET\_SIZE, PLAN\_HINTS, PUSHDOWN、TIMEOUT 和 VARCHAR\_NO\_TRAILING\_BLANKS

下表列示了话用于每个关系数据源的服务器定义服务器选项。

表 67. 可用的服务器选项

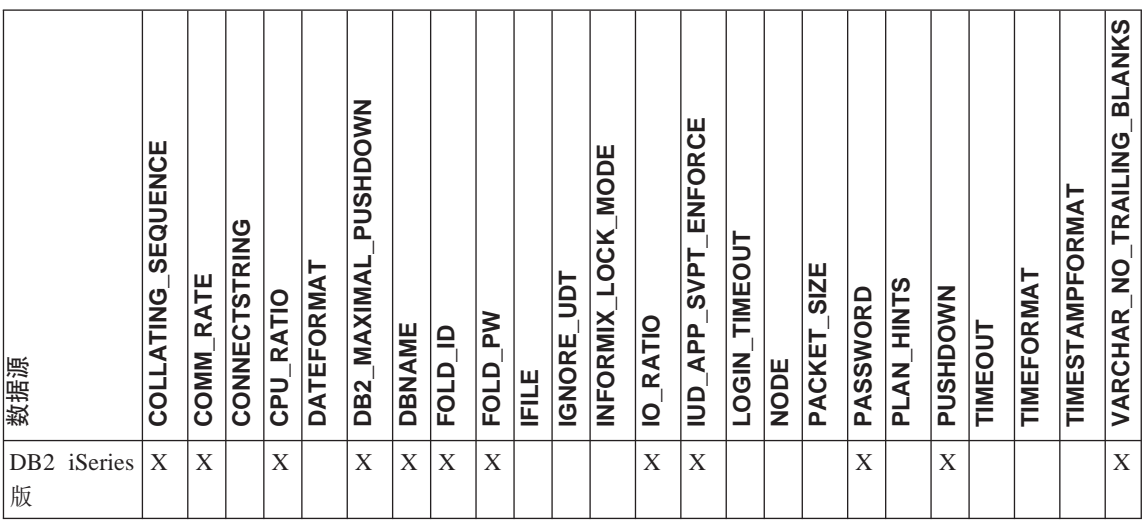

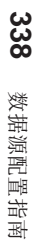

下表描述了每个服务器选项并列示了有效设置和缺省设置。

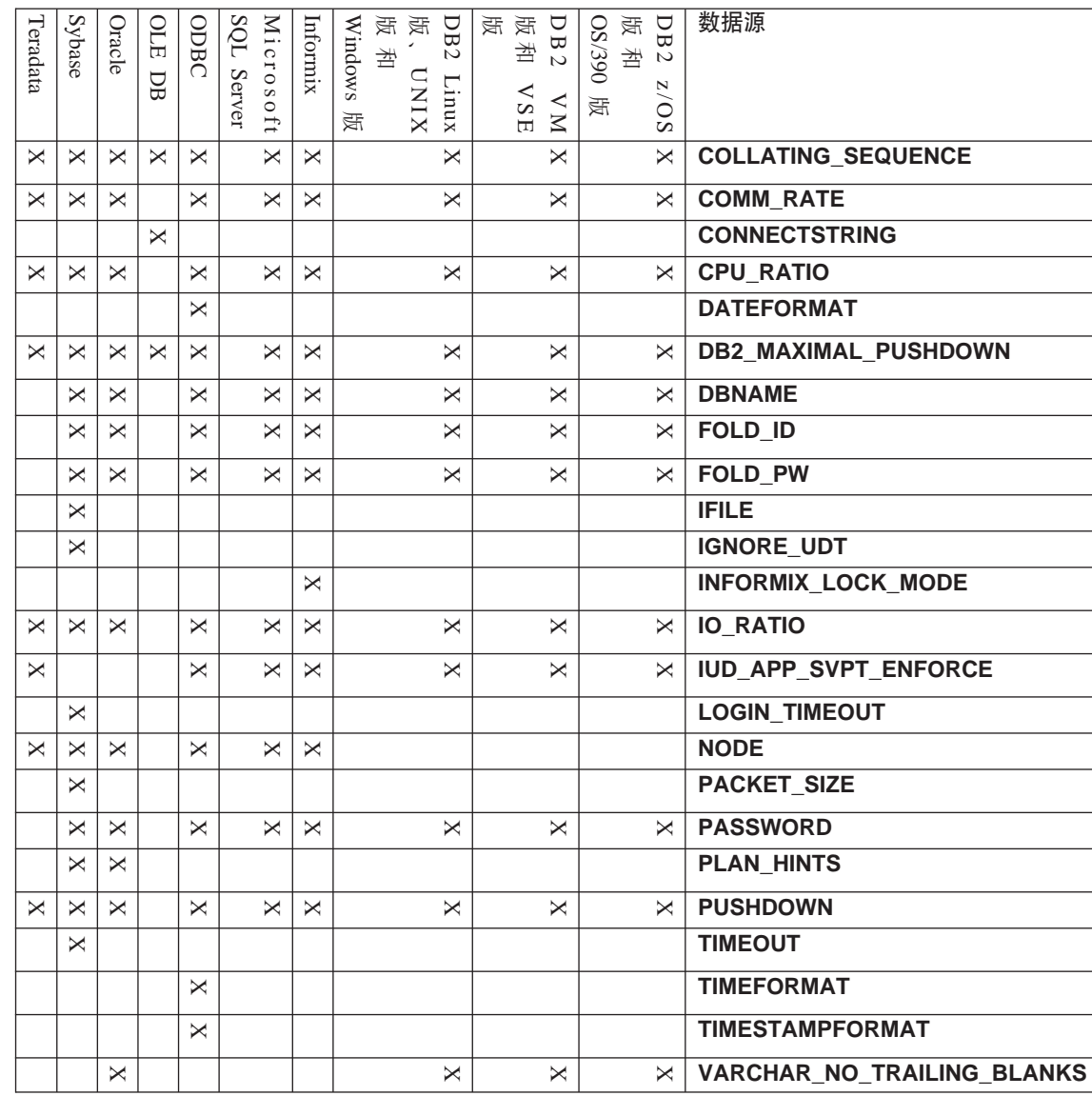

表 67. 可用的服务器选项(续)

表 68. 服务器选项及其设置

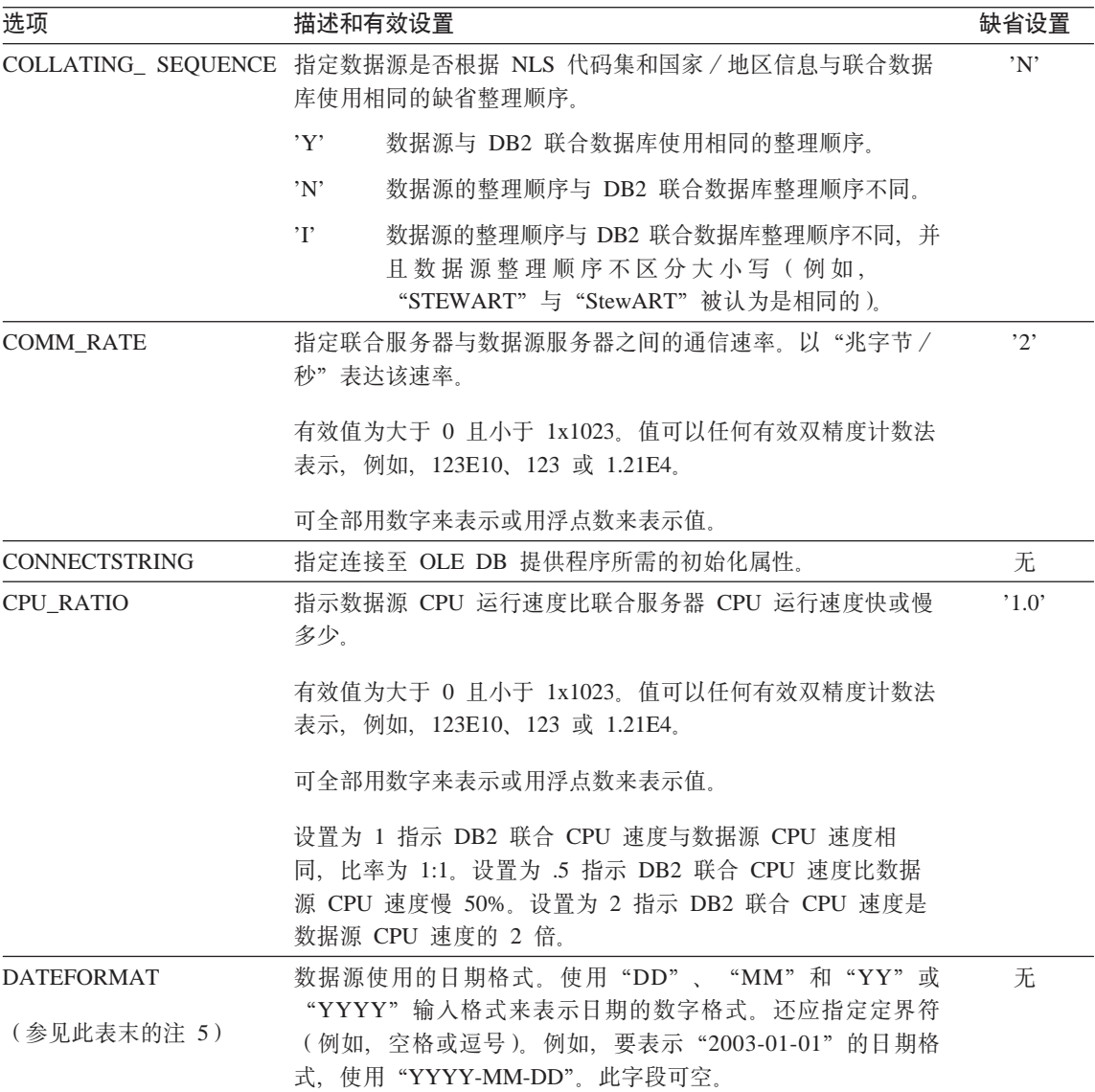

表 68. 服务器选项及其设置 (续)

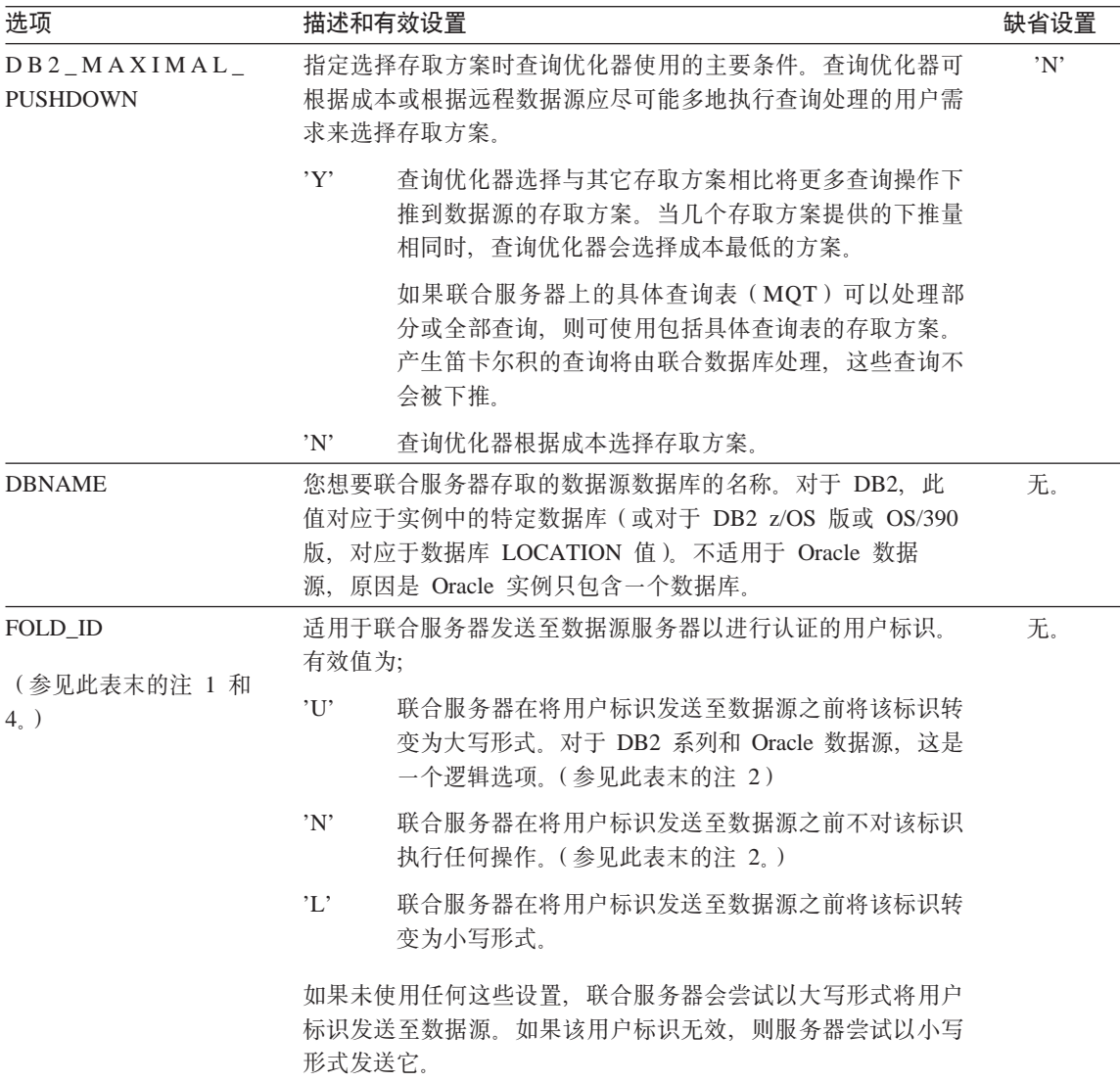

表 68. 服务器选项及其设置 (续)

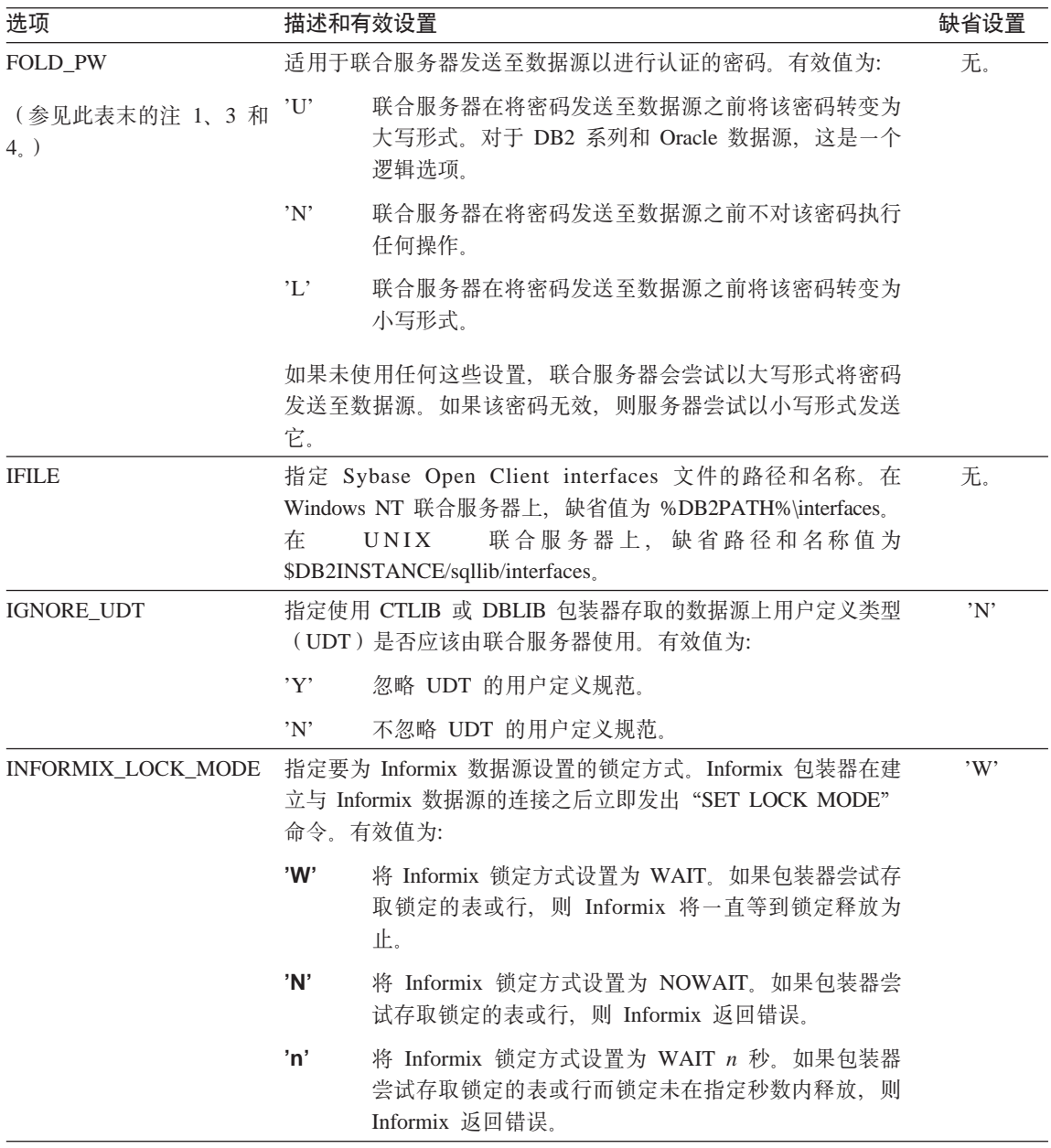

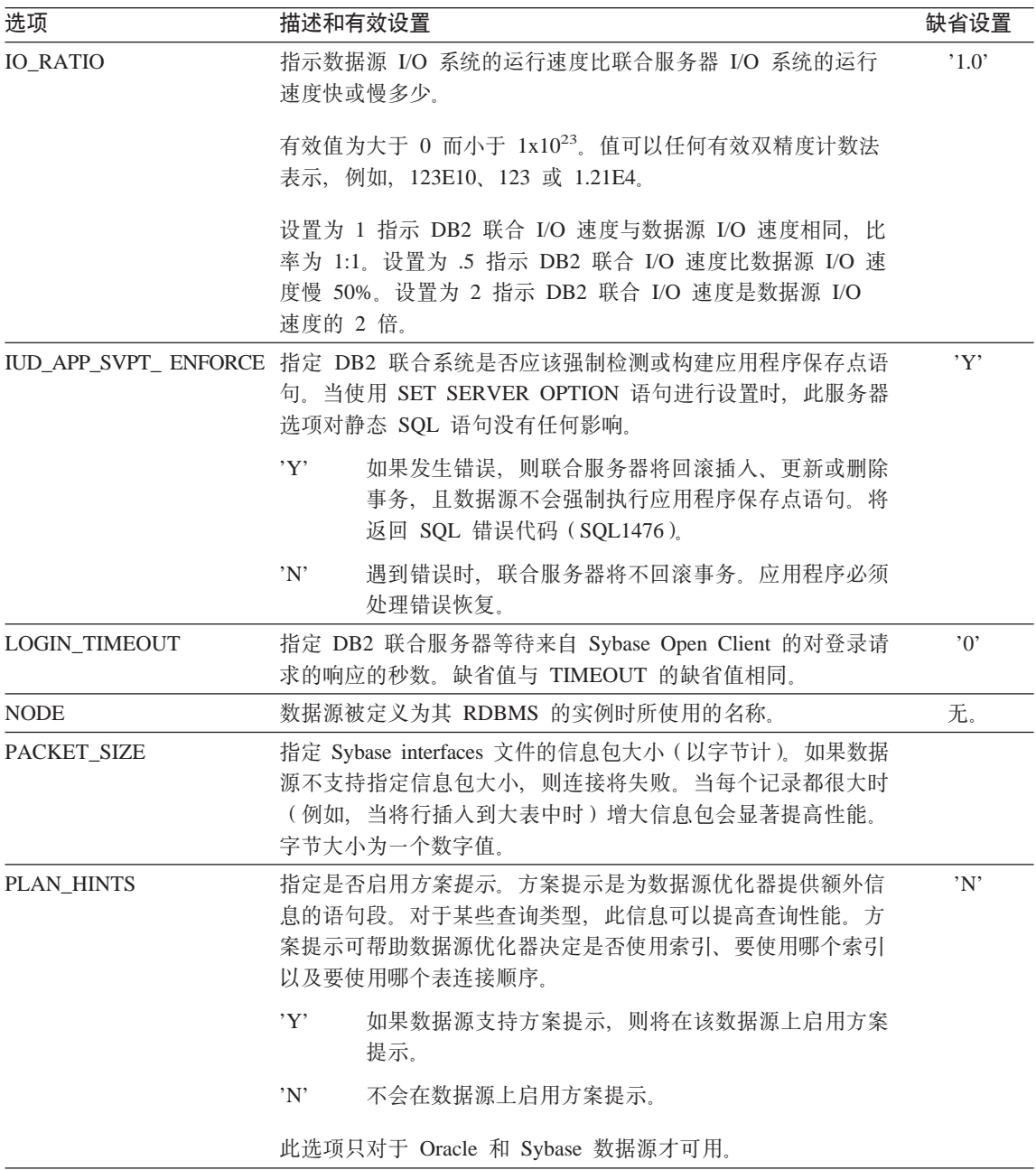

表 68. 服务器选项及其设置 (续)

| 选项                     |     | 描述和有效设置                                     |                                                  |
|------------------------|-----|---------------------------------------------|--------------------------------------------------|
| <b>PUSHDOWN</b>        | Y'  | DB2 将考虑让数据源对运算求值。                           | 'Y'                                              |
|                        | 'N' | DB2 将发送只将 SELECT 与列名包括在一起的数据源               |                                                  |
|                        |     | SQL 语句。谓词(例如, WHERE=)列和标量函数(例               |                                                  |
|                        |     | 如, MAX 和 MIN)、排序(例如, ORDER BY 或             |                                                  |
|                        |     | GROUP BY) 以及连接将不包括在发送至数据源的任何                |                                                  |
|                        |     | $SQL$ 中。                                    |                                                  |
| <b>TIMEFORMAT</b>      |     | 数据源使用的时间格式。使用                               | 无                                                |
| (参见此表末的注 5)            |     | "hh12"、 "hh24"、 "mm"、 "ss"、 "AM"或 "A.M" 输   |                                                  |
|                        |     | 入格式。例如,要表示"16:00:00"的时间格式,使用                |                                                  |
|                        |     | "hh24:mm:ss"。要表示 "8:00:00 AM" 的时间格式,使用      |                                                  |
|                        |     | "hh12:mm:ss AM"。此字段可空。                      |                                                  |
| <b>TIMESTAMPFORMAT</b> |     | 数据源使用的时间戳记格式。该格式沿用表示日期和时间的格                 | 无                                                |
| (参见此表末的注 5)            |     | 式, 但加上"n"表示秒的十分之几、"nn"表示秒的百分之               |                                                  |
|                        |     | 几、"nnn"表示毫秒,依此类推,一直到"nnnnnn"表示微             |                                                  |
|                        |     | 秒、例如,要表示"2003-01-01-24:00:00.000000"的时间戳记格  |                                                  |
|                        |     | 式, 使用 "YYYY-MM-DD-hh24:mm:ss.nnnnnn"。此字段可空。 |                                                  |
| <b>TIMEOUT</b>         |     | 指定 DB2 联合服务器将等待来自 Sybase Open Client 的针对任   | $^{\prime}$ () <sup><math>^{\prime}</math></sup> |
|                        |     | 何 SQL 语句的响应的秒数。秒数的值是一个在 DB2 通用数据库           |                                                  |
|                        |     | 的整数范围内的正整数。您指定的超时值取决于您正在使用哪个                |                                                  |
|                        |     | 包装器。Sybase 包装器的 TIMEOUT 选项的缺省行为是 0, 这导      |                                                  |
|                        |     | 致 DB2 无限等待响应。                               |                                                  |

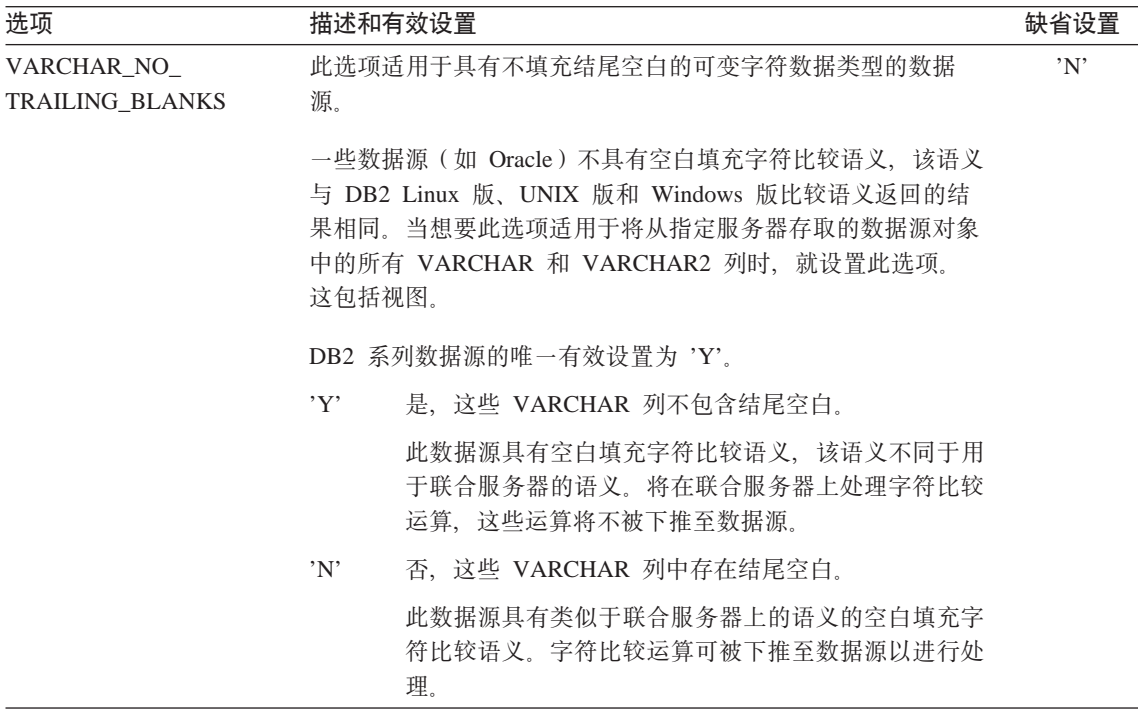

有关此表的注释:

- 1. 不论为认证指定的值如何, 都应用此字段。
- 2. 因为 DB2 以大写形式存储用户标识, 所以值'N'和'U'在逻辑上互相等同。
- 3. 当密码的设置为'N'时, FOLD\_PW 的设置不起任何作用。因为没有发送任何 密码、所以也不用考虑大小写的情况。
- 4. 避免对这三个选项的任何一个进行空设置。空设置可能看起来很有吸引力, 原 因是 DB2 将进行多次尝试来解析用户标识和密码; 但是, 性能可能会受到损害 (在成功传递数据源认证之前, DB2 有可能会发送用户标识和密码四次)。
- 5. 仅当 SERVER TYPE 的值为 GENERIC 时, 才使用此选项。对于 SERVER TYPE 的所有其它值, 都忽略此选项。

#### 相关概念:

- 『影响下推机会的服务器特征』(在《联合系统指南》中)
- 『影响全局优化的服务器特征』(在《联合系统指南》中)

#### 相关参考:

• CREATE SERVER statement (在 SQL Reference, Volume 2 中)

# 附录 C. 联合系统的用户映射选项

用户映射选项提供联合服务器与数据源之间的用户映射的授权和记帐字符串信 息。这些选项可与支持用户标识和密码授权的任何数据源配合使用。

这些选项与 CREATE USER MAPPING 语句配合使用。

表 69. 用户映射选项及其设置

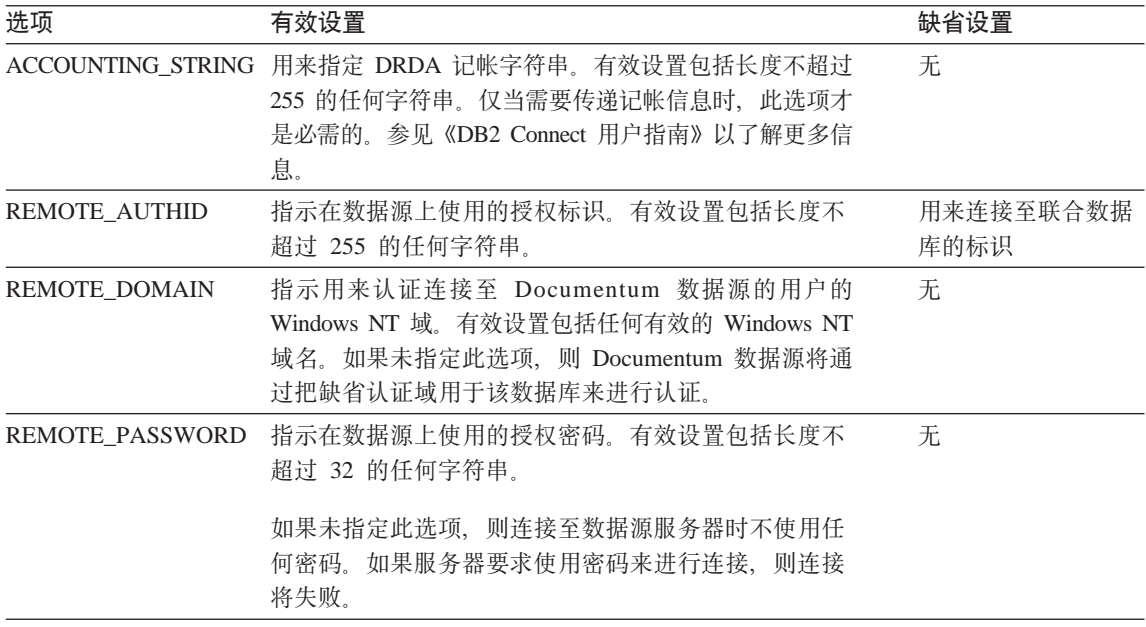

相关概念:

- 『DB2 Connect 和 DRDA』 (在《DB2 Connect 用户指南》中)
- 『DRDA 和数据存取』 (在《DB2 Connect 用户指南》中)
# 附录 D. 联合系统的列选项

可以在 CREATE NICKNAME 或 ALTER NICKNAME 语句中使用称为列选项的 参数来指定列信息。

列选项的主要用途是将有关昵称列的信息提供给 SQL 编译器。将一个列或多个列 的列选项设置为 'Y' 就会允许 "SQL 编译器" 为执行求值操作的谓词考虑其它下 推可能性。这将帮助"编译器"实现全局优化。您可以大写或小写字符的形式指 定任何这些值。

注: 非关系型包装器允许使用附加列选项。

表 70. 列选项及其设置

| 选项                                   | 有效设置      |                                                                                                    | 缺省设置 |
|--------------------------------------|-----------|----------------------------------------------------------------------------------------------------|------|
| NUMERIC_STRING                       | $\cdot_Y$ | 是,此列包含数字字符"0"、"1"、"2"、 和"9"<br>的字符串。它不包括空白。要点:如果此列只包含数字字<br>符串(但后跟结尾空白), 则建议不要指定'Y'。                                                                                     | 'N'  |
|                                      | 'N'       | 否,此列不是数字字符串列,或是包含空白的数字字符串<br>列。                                                                                                    |      |
|                                      |           | 若将列的 NUMERIC_STRING 设置为'Y', 就意昧着您通知优化器<br>此列不包含可影响该列数据排序的任何空白。当数据源的整理顺序<br>不同于 DB2 时,此选项很有用。由于整理顺序不同,所以不会从远<br>程求值中排除标有此选项的列。                                            |      |
| VARCHAR NO<br><b>TRAILING BLANKS</b> |           | 此选项适用于具有不填充结尾空白的可变字符数据类型的数据源。<br>一些数据源(如 Oracle)不具有空白填充字符比较语义,该语义与<br>DB2 Linux 版、UNIX 版和 Windows 版比较语义返回的结果相同。<br>当想要此选项仅适用于数据源对象中的特定 VARCHAR 或<br>VARCHAR2 列时, 就设置此选项。 |      |
|                                      | $\cdot_Y$ | 是,此 VARCHAR 列不包含结尾空白。<br>此数据源具有空白填充字符比较语义,该语义不同于用于<br>联合服务器的语义。将在联合服务器上处理字符比较运<br>算,这些运算将不被下推至数据源。                                                                       |      |
|                                      | 'N'       | 否,此 VARCHAR 列中存在结尾空白。<br>此数据源具有类似于联合服务器上的语义的空白填充字符<br>比较语义。字符比较运算可被下推至数据源以进行处理。                                                                                          |      |

### 相关概念:

- 『下推分析』(在《联合系统指南》中) 相关任务:
- 『全局优化』(在《联合系统指南》中)

# 附录 E. 联合系统的函数映射选项

DB2 提供了现有内置数据源函数与内置 DB2 函数之间的缺省映射。对于大多数数 据源、缺省函数映射在包装器中。要使用联合服务器不识别的数据源函数、必须 创建数据源函数与联合数据库的相应函数之间的函数映射。

函数映射选项的主要用途是提供有关执行数据源的数据源函数潜在成本的信息。 下推分析确定数据源的函数是否能够在查询中执行函数。查询优化器决定是否将 函数处理下推至数据源就是最低成本选择。

在函数映射定义中提供的统计信息帮助查询优化器将执行数据源函数的估计成本 与执行 DB2 函数的估计成本进行比较。

| 选项                       | 有效设置                                | 缺省设<br>置 |
|--------------------------|-------------------------------------|----------|
| <b>DISABLE</b>           | 禁用缺省函数映射。有效值为'Y'和'N'。               |          |
| <b>INITIAL INSTS</b>     | 第一次和最后一次调用数据源函数时处理的指令的估计<br>数目.     | $\Omega$ |
| <b>INITIAL IOS</b>       | 第一次和最后一次调用数据源函数时执行的 I/O 的估<br>计次数。  |          |
| <b>IOS PER ARGBYTE</b>   | 传递到数据源函数的自变量集的每个字节消耗的 I/O<br>的估计次数。 |          |
| <b>IOS PER INVOC</b>     | 数据源函数的每次调用所进行的 I/O 的估计次数            |          |
| <b>INSTS PER ARGBYTE</b> | 传递到数据源函数的自变量集的每个字节处理的指令的<br>估计数目,   |          |
| <b>INSTS_PER_INVOC</b>   | 数据源函数的每次调用所处理的指令的估计数目。              |          |
| PERCENT ARGBYTES         | 数据源函数实际将读取的输入自变量字节数的估计平均<br>百分比。    |          |
| REMOTE_NAME              | 数据源函数的名称。                           | 本地名<br>称 |

表 71. 函数映射选项及其设置

# 图 **F. SQL** 语句中的有效服务器类型

服务器类型指示服务器将表示哪种数据源。服务器类型视供应商、用途和操作系 统的不同而有所不同。受支持的值取决于正被使用的包装器。

您需要在 CREATE SERVER 语句中指定有效服务器类型。

#### **CTLIB |0w**

受 Sybase CTLIB 客户机软件支持的 Sybase 数据源。

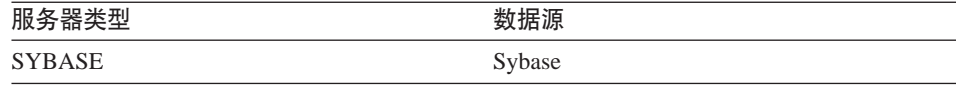

### **DBLIB |0w**

受 DBLIB 客户机软件支持的 Sybase 或 Microsoft SQL Server 数据源。

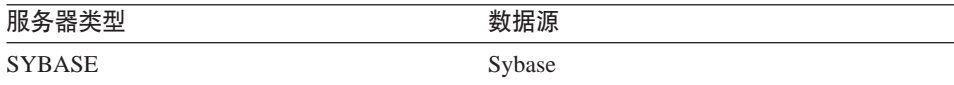

#### **DJXMSSQL3 |0w**

受 ODBC 3.0 (或更高版本) 驱动程序支持的 Microsoft SQL Server 数据源。

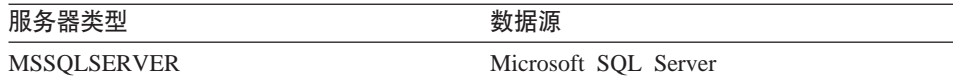

#### **DRDA |0w**

**DB2** 系列

表 72. DB2 Linux 版、UNIX 版和 Windows 版

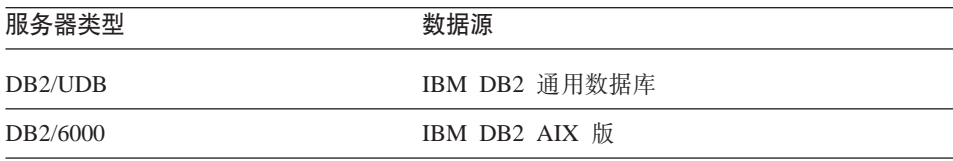

| 服务器类型                | 数据源                         |
|----------------------|-----------------------------|
| DB <sub>2</sub> /AIX | IBM DB2 AIX 版               |
| DB2/HPUX             | IBM DB2 HP-UX 版 V1.2        |
| DB2/HP               | IBM DB2 HP-UX 版             |
| DB2/NT               | IBM DB2 Windows NT 版        |
| DB2/EEE              | IBM DB2 扩充企业版               |
| DB <sub>2</sub> /CS  | IBM DB2 公共服务器版              |
| DB2/SUN              | IBM DB2 Solaris 版 V1 和 V1.2 |
| DB2/PE               | IBM DB2 个人版                 |
| DB2/2                | IBM DB2 OS/2 版              |
| DB2/LINUX            | IBM DB2 Linux 版             |
| DB2/PTX              | IBM DB2 NUMA-Q 版            |
| DB <sub>2</sub> /SCO | IBM DB2 SCO Unixware 版      |

表 72. DB2 Linux 版、UNIX 版和 Windows 版 (续)

表 73. DB2 iSeries 版 (和 AS/400 版)

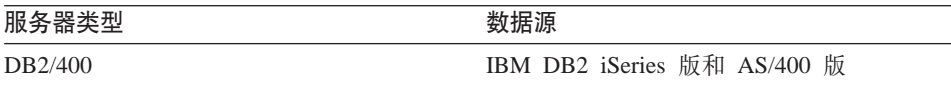

表 74. DB2 z/OS 版和 OS/390 版

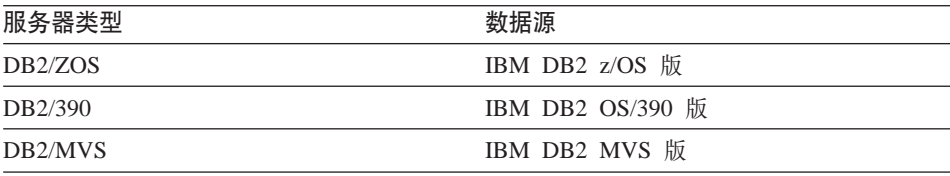

表 75. DB2 服务器 VM 版和 VSE 版

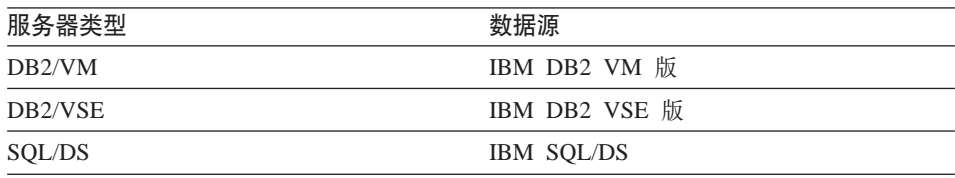

### **Informix** 包装器

 $\Im$  Informix Client SDK 软件支持的 Informix 数据源。

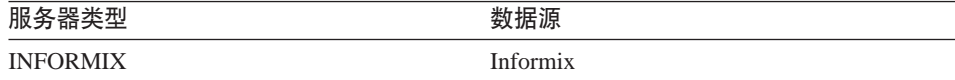

#### **MSSQLODBC3 |0w**

受 DataDirect Connect ODBC 3.6 驱动程序支持的 Microsoft SQL Server 数据源。

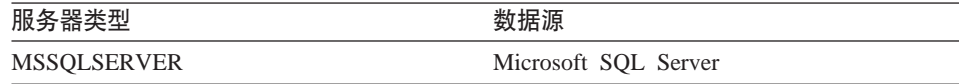

### **NET8 |0w**

受 Oracle NET8 客户机软件支持的 Oracle 数据源。

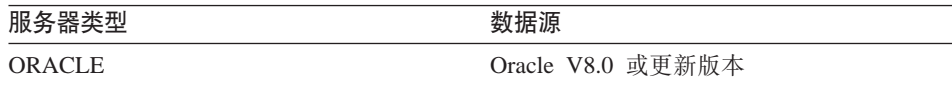

#### **ODBC |0w**

受 ODBC 3.x 驱动程序支持的 ODBC 数据源。

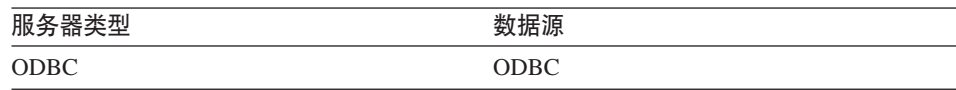

### **OLE DB |0w**

与 Microsoft OLE DB 2.0 或更新版本兼容的 OLE DB 提供程序。

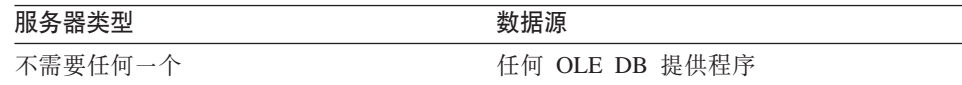

### **SQLNET |0w**

受 Oracle SQL\*Net V1 或 V2 客户机软件支持的 Oracle 数据源。

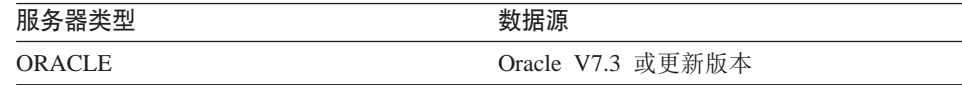

### **Teradata** 包装器

受 Teradata V2R3 和 V2R4 客户机软件支持的 Teradata 数据源。

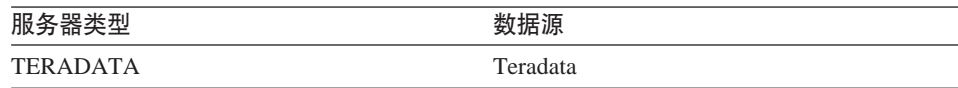

# 图 **6.** 缺省正向数据类型映射

当为数据源对象创建了昵称时,DB2 Linux 版、UNIX 版和 Windows 版使用有关 表的信息填充全局目录。

此信息包括每列的远程数据类型和相应的 DB2 Linux 版、UNIX 版和 Windows 版 数据类型。DB2 Linux 版、UNIX 版和 Windows 版数据类型称为本地数据类型。

联合数据库使用数据类型映射来确定应该为数据源对象的列定义哪种 DB2 Linux 版、UNIX 版和 Windows 版数据类型。

数据源的数据类型必须映射至相应的 DB2 Linux 版、UNIX 版和 Windows 版数 据类型、以便联合服务器可从数据源检索数据。对于大多数数据源、缺省类型映 射在包装器中。DB2 系列数据源的缺省类型映射在 DRDA 包装器中。Informix 的 缺省类型映射在 INFORMIX 包装器中, 依此类推。

DB2 Linux 版、UNIX 版和 Windows 版联合服务器不支持下列本地数据类型的映 射:

#### • DATALINK

• 用户定义类型

数据源数据类型与联合数据库数据类型之间存在两种映射: 正向类型映射和逆向 类型映射。在正向类型映射中、映射是从可比的本地类型至远程类型的映射。

您可以覆盖缺省类型映射、或使用 CREATE TYPE MAPPING 语句创建新的类型 映射。

以下各表显示 DB2 Linux 版、UNIX 版和 Windows 版数据类型与数据源数据类 型之间的缺省正向映射。

除非另有说明, 否则这些映射对于所有受支持的版本都有效。

**要点**: 对于从数据源至 DB2 Linux 版、UNIX 版和 Windows 版的所有缺省正向 数据类型映射. DB2 联合模式为 SYSIBM.

## **DB2 z/OS 版和 OS/390 版数据源**

表 76. DB2 z/OS 版和 OS/390 版正向缺省数据类型映射 (并未显示所有列)

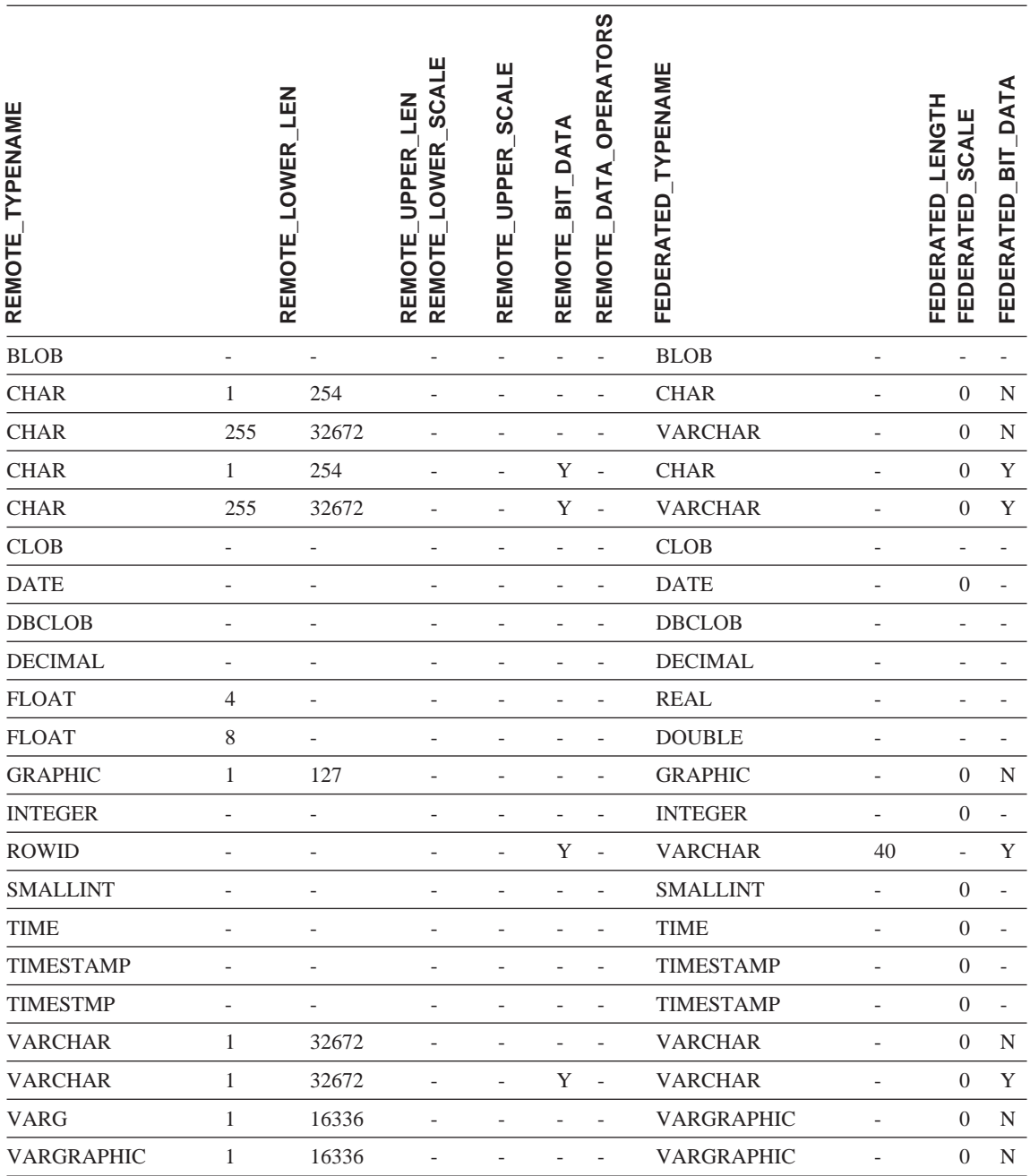

### **DB2 iSeries** 版数据源

表 77. DB2 iSeries 版正向缺省数据类型映射 (并未显示所有列)

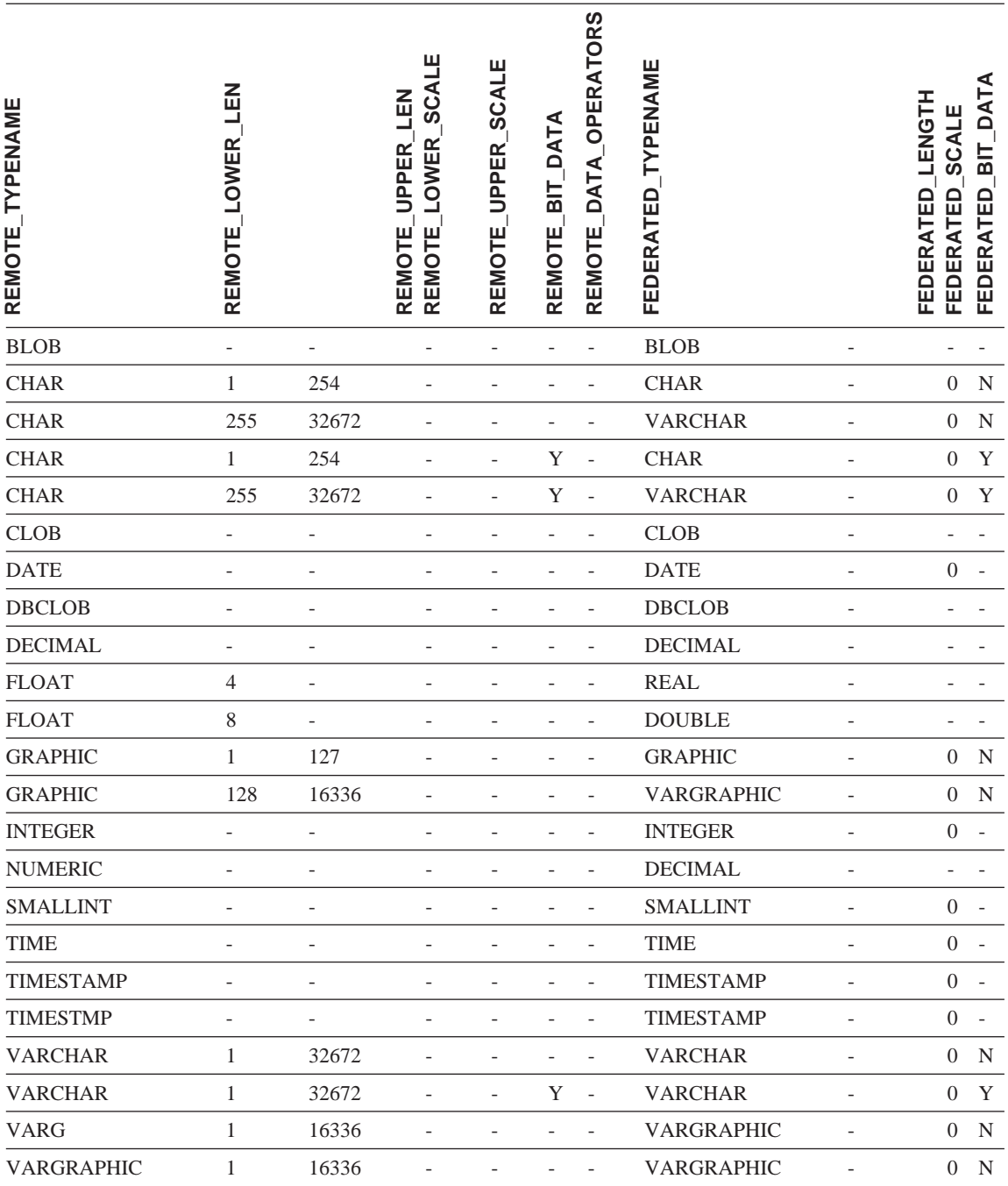

## **DB2 服务器 VM 版和 VSE 版数据源**

表 78. DB2 服务器 VM 版和 VSE 版正向缺省数据类型映射 (并未显示所有列)

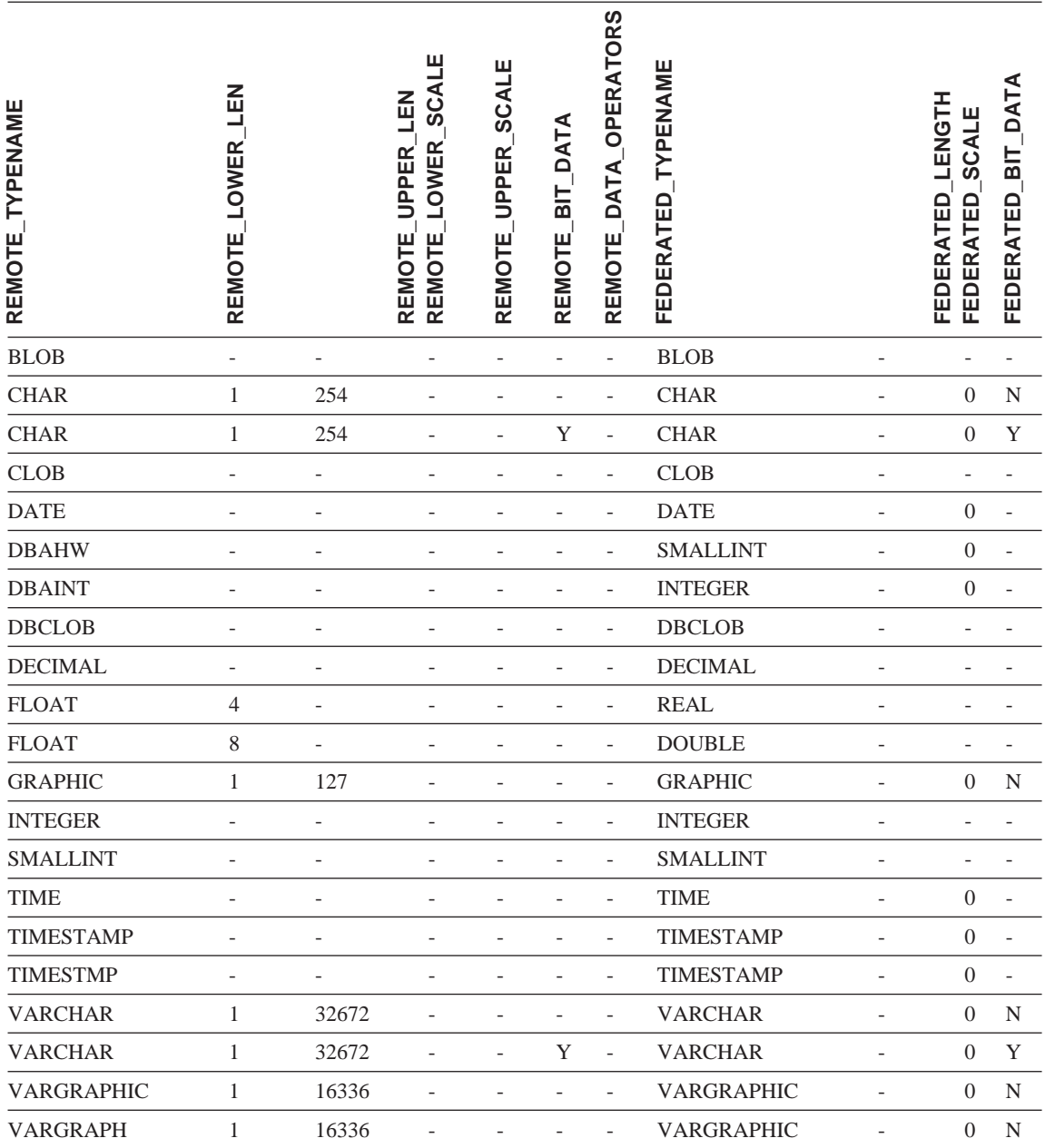

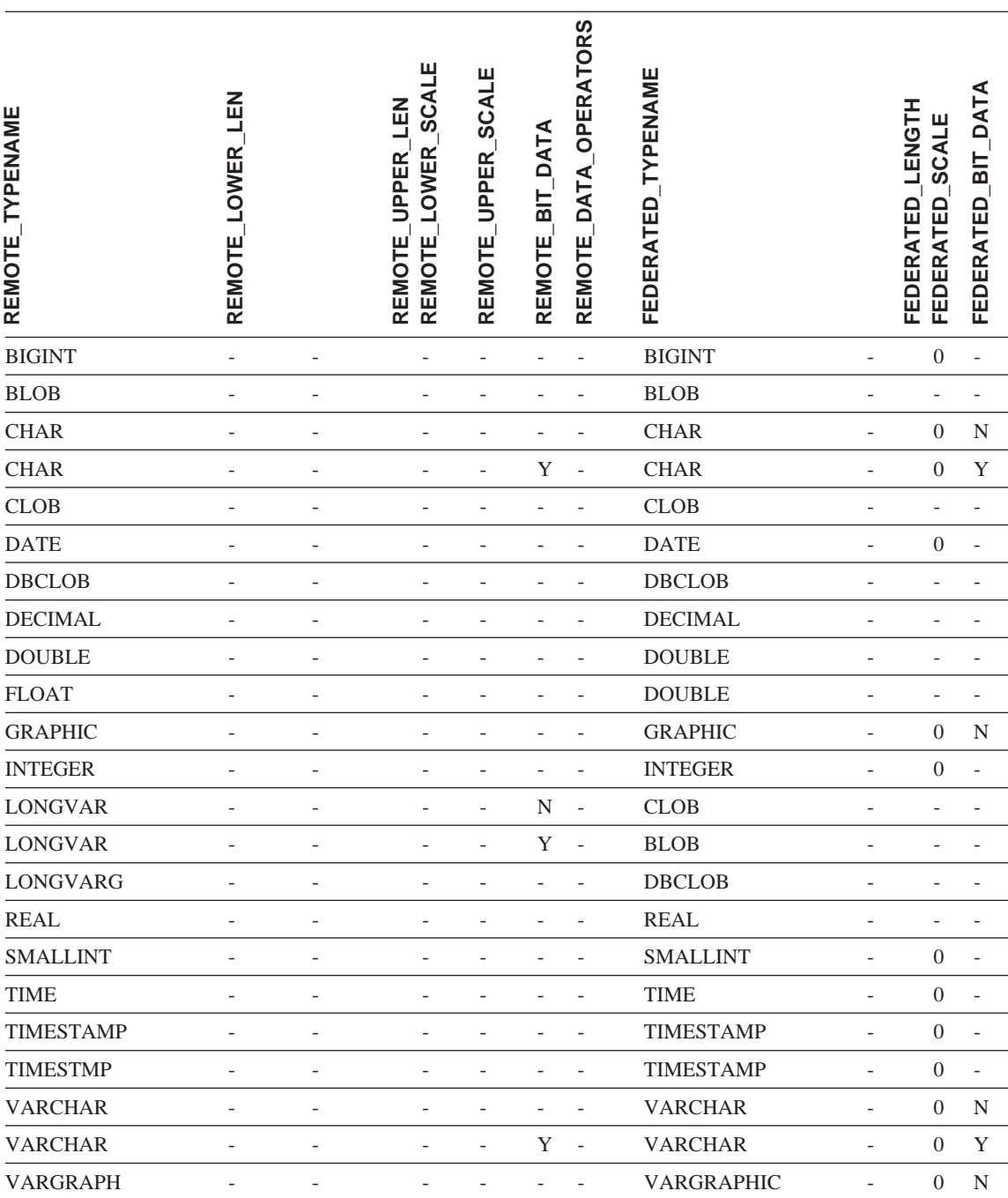

# **DB2 Linux** 版、UNIX 版和 Windows 版数据源

表 79. DB2 Linux 版、UNIX 版和 Windows 版正向缺省数据类型映射 (并未显示所有列)

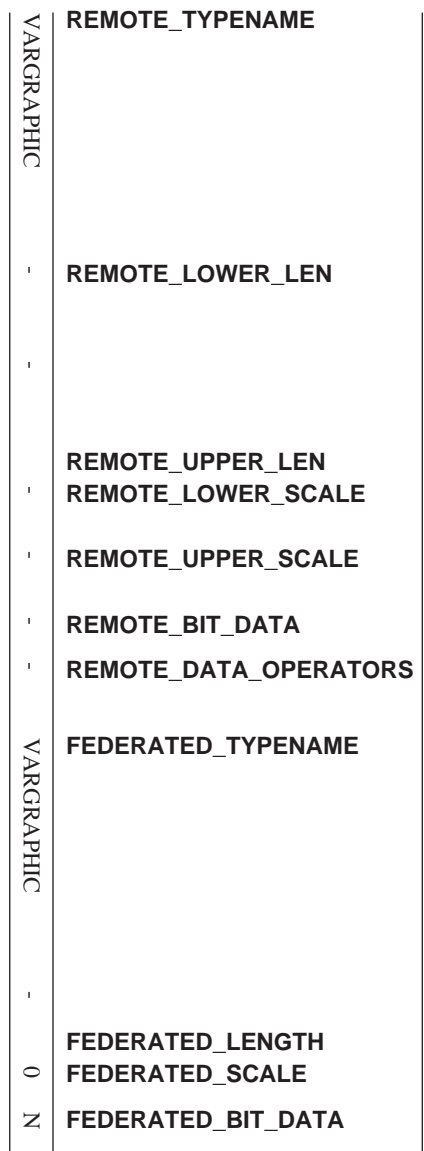

表79. DB2 Linux 版、UNIX 版和 Windows 版正向缺省数据类型映射(并未显示所有列) (续)

## **Informix }]4**

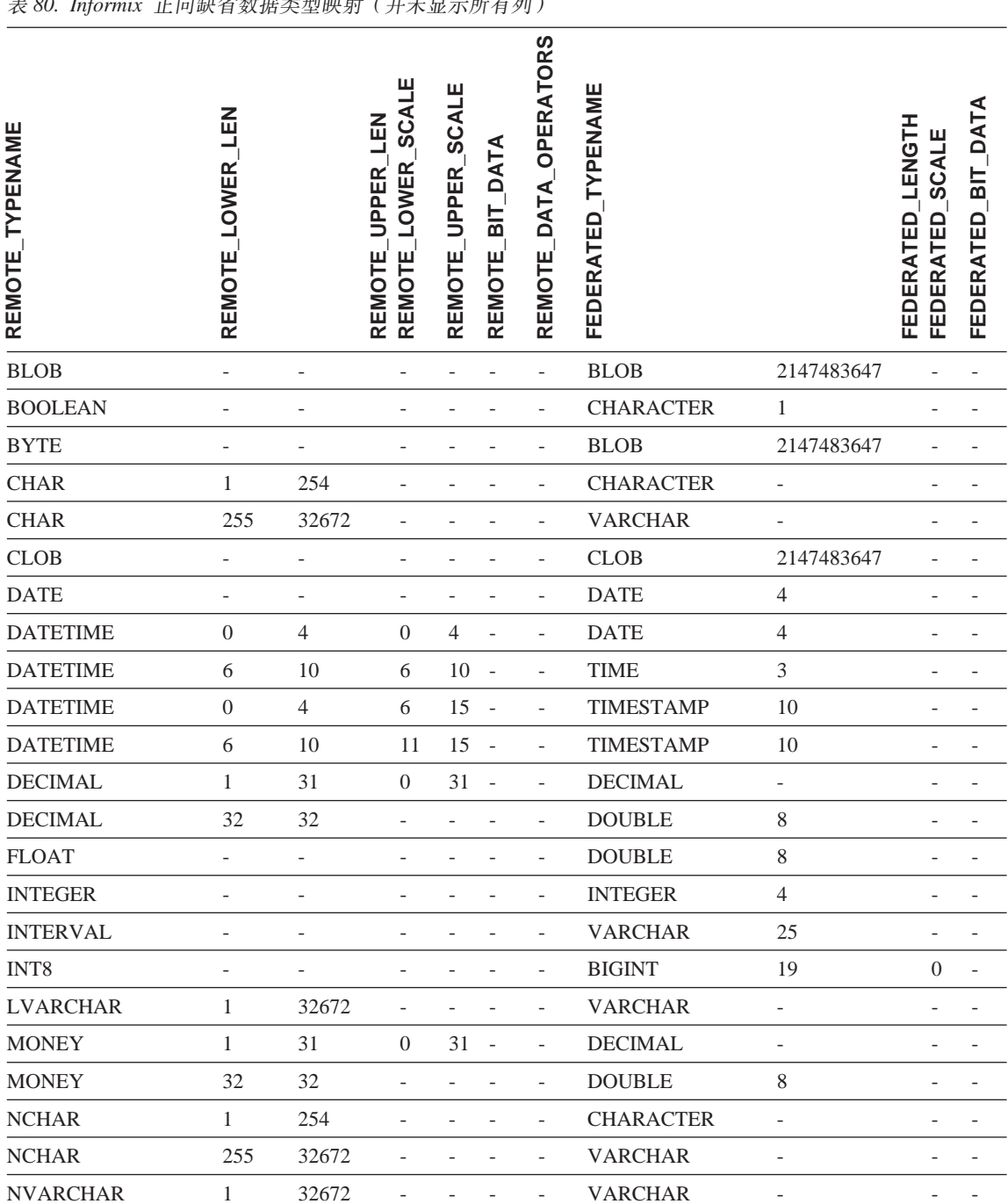

#### 主 00. *Information 工自植少数根米到肺性(光土且二能去*利)

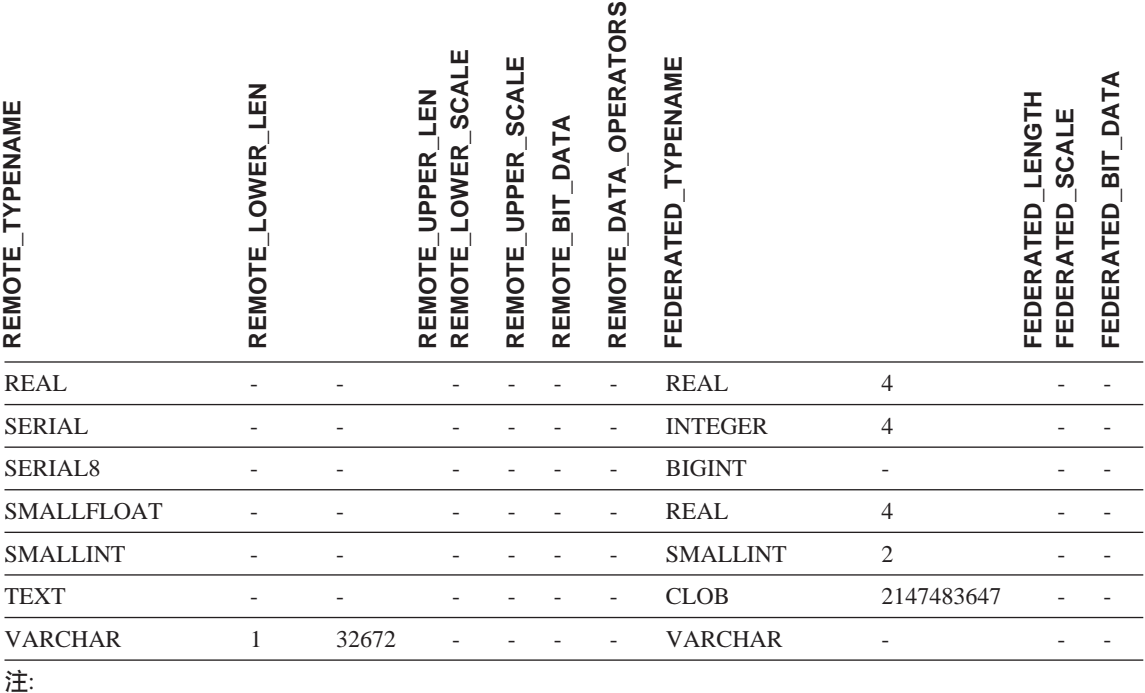

• 对于 Informix DATETIME 数据类型, DB2 UNIX 和 Windows 联合服务器将 Informix 高级别限定符用作 REMOTE\_LENGTH 并将 Informix 低级别限定符用作 REMOTE\_SCALE。

Informix 限定符是在 Informix Client SDK datatime.h 文件中定义的"TU\_"常量。这些常量为:

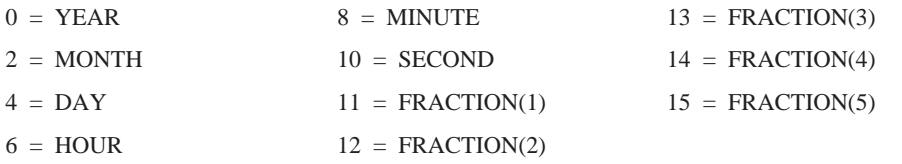

### **Microsoft SQL Server }]4**

表 81. Microsoft SQL Server 正向缺省数据类型映射 (并未显示所有列) REMOTE\_TYPENAME<br>REMOTE\_LOWER\_LEN<br>REMOTE\_LOWER\_SCALE<br>REMOTE\_LOWER\_SCALE<br>REMOTE\_DPPER\_SCALE<br>REMOTE\_DATA\_OPERATORS<br>REMOTE\_DATA\_OPERATORS FEDERATED LENGTH **FEDERATED\_LENGTH SCALE FEDERATED\_SCALE** FEDERATED binary 1 254 - - - - CHARACTER - - Y binary 255 8000 - - - - VARCHAR - - Y bit - - - - - - SMALLINT 2 - char 1 254 - - - - CHAR - - N char 255 8000 - - - - VARCHAR - - N datetime - - - - - - TIMESTAMP 10 - datetimen - - - - - - TIMESTAMP 10 - decimal 1 31 0 31 - - DECIMAL - - decimal 32 38 0 38 - - DOUBLE - - - decimaln 1 31 0 31 - - DECIMAL - - - decimaln 32 38 0 38 - - DOUBLE - - - - $\n DUMMY65^{-1}$  1 38 -84 127 - -  $DOUBLE$  -DUMMY2000<sup>3</sup> 1 38 -84 127 - - DOUBLE - - - float - 8 - - - - DOUBLE 8 - floatn - 8 - - - - DOUBLE 8 - float - 4 - - - - REAL 4 - floatn - 4 - - - - REAL 4 - image - - - - - - - BLOB 2147483647 - Y int - - - - - - INTEGER 4 - intn - - - - - - INTEGER 4 - money - - - - - - DECIMAL 19 4 -

moneyn - - - - - - DECIMAL 19 4 nchar 1 127 - - - - CHAR - - - N

**FEDERATED\_BIT\_DATA**

FEDERATED BIT DATA

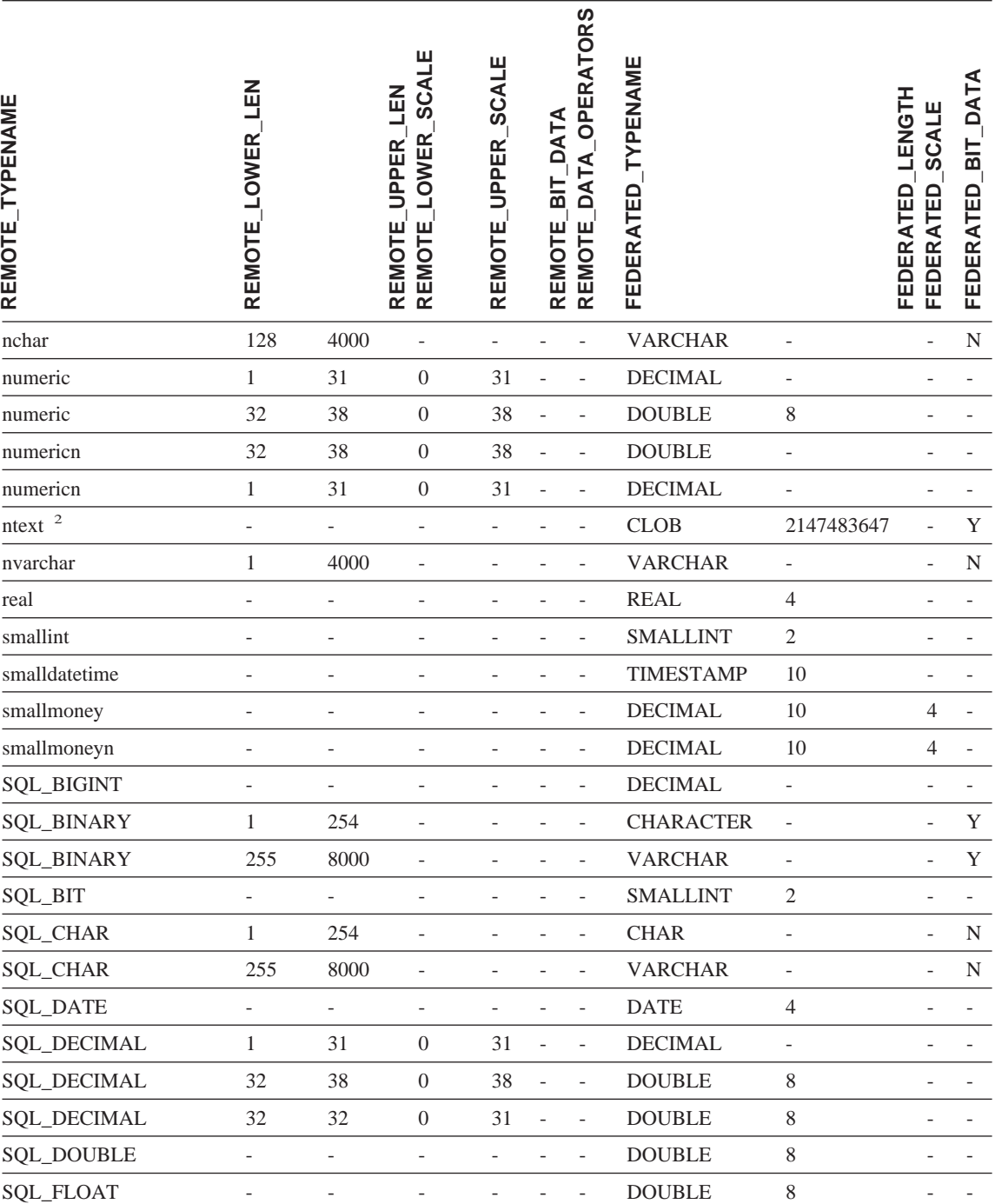

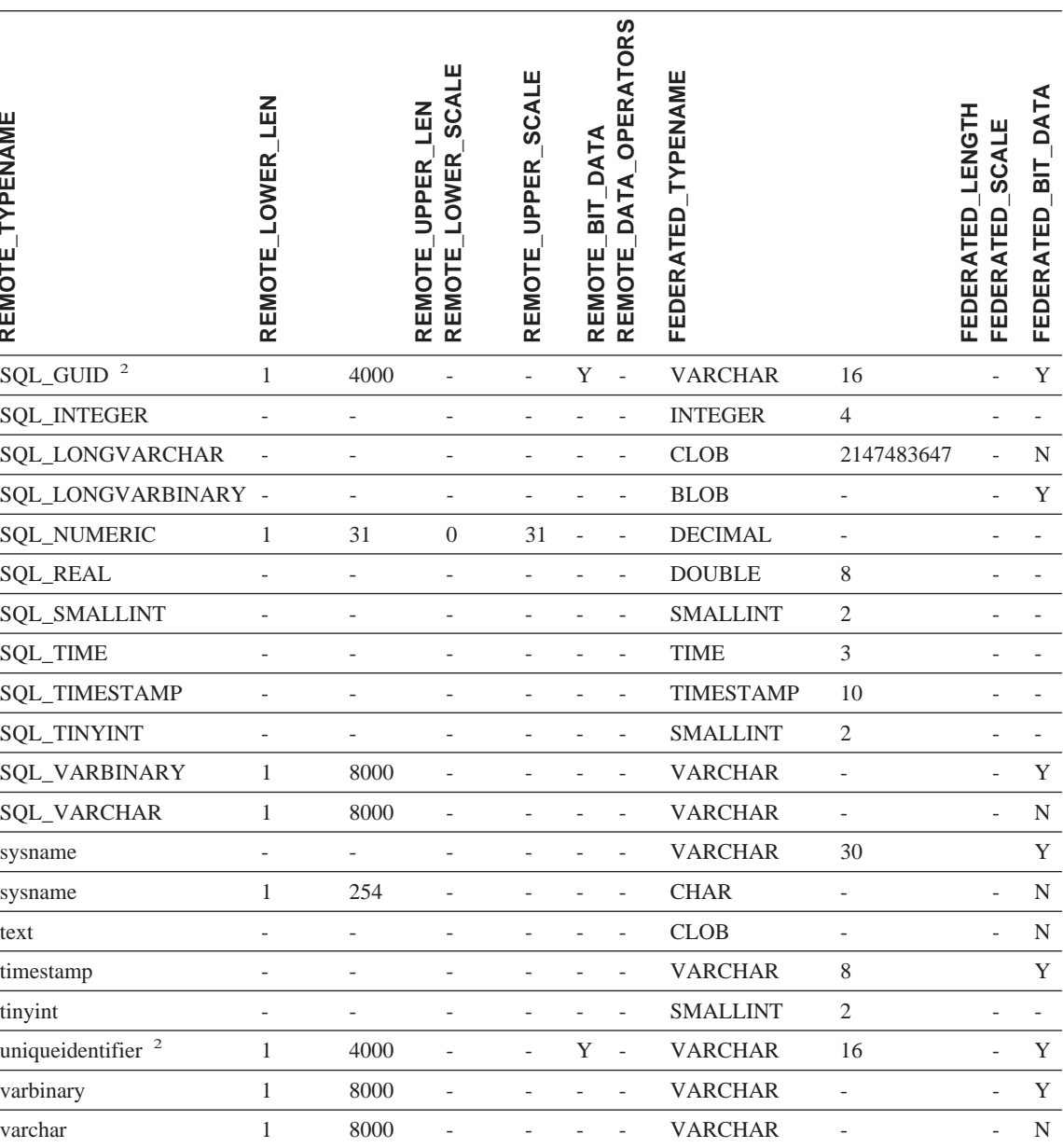

注:

1. 此类型映射只对 Microsoft SQL Server V6.5 有效。

2. 此类型映射只对 Microsoft SQL Server V7 和 V2000 有效。

3. 此类型映射只对 Windows 2000 操作系统有效。

# **ODBC }]4**

表 82. ODBC 正向缺省数据类型映射 (并未显示所有列)

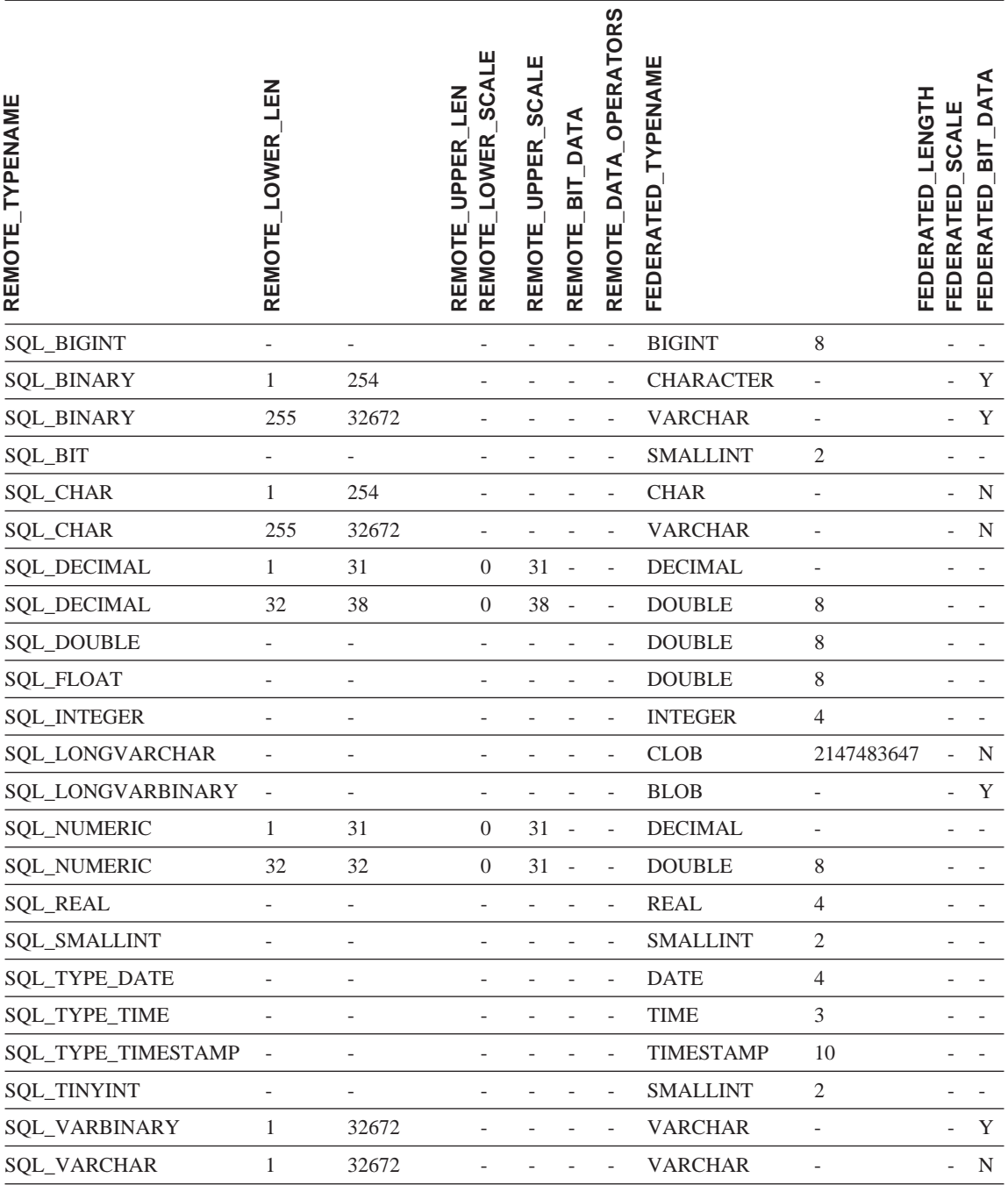

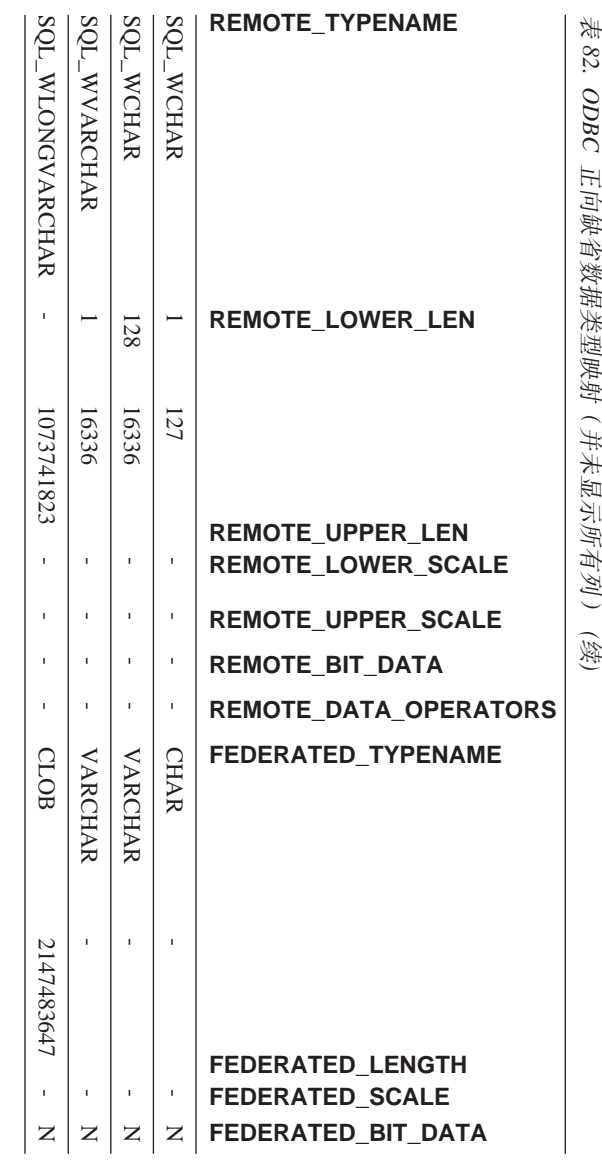

## **Oracle NET8 }]4**

表 83. Oracle NET8 正向缺省数据类型映射 (并未显示所有列)

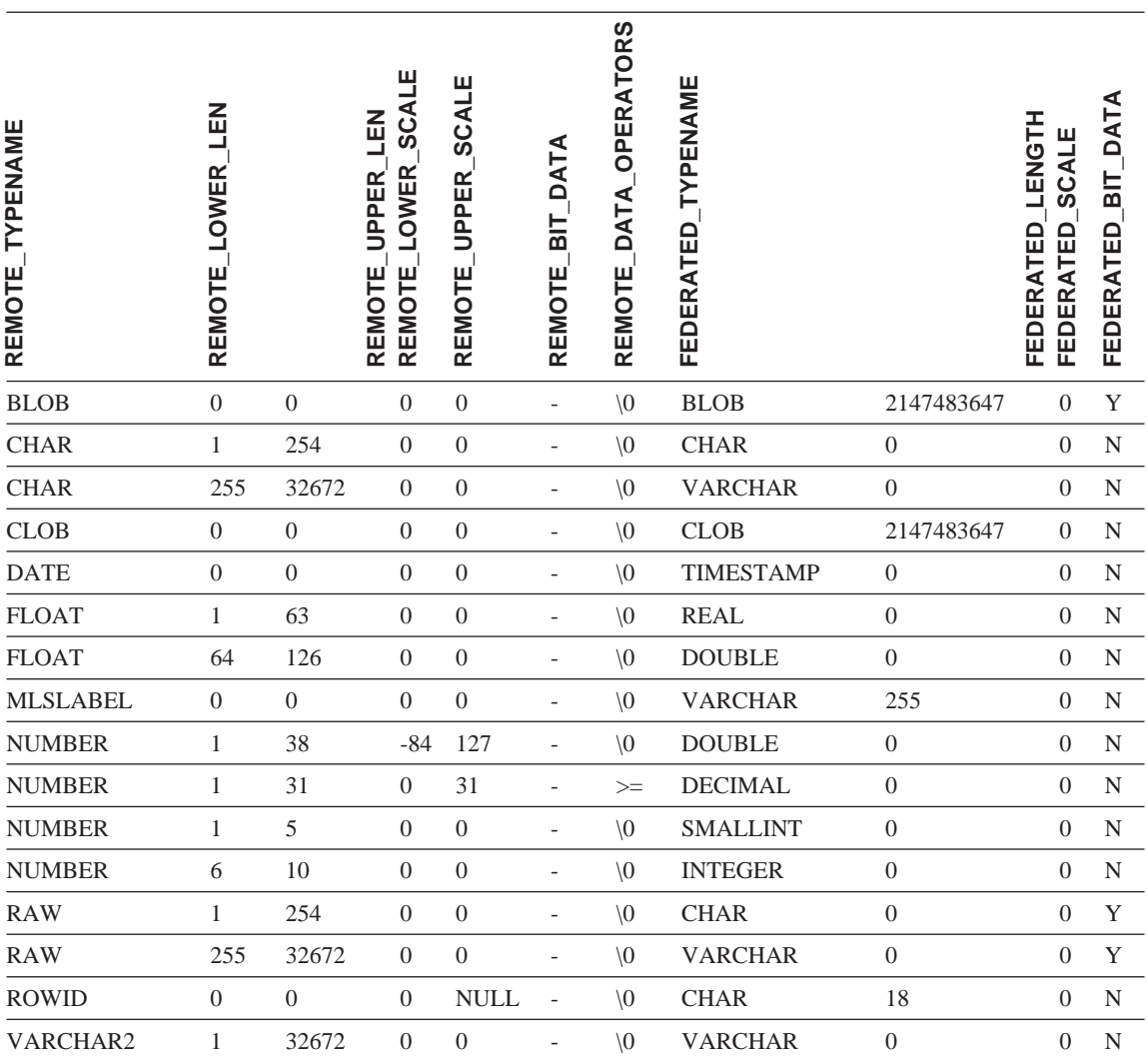

## **Oracle SQLNET }]4**

表 84. Oracle SQLNET 正向缺省数据类型映射 (并未显示所有列)

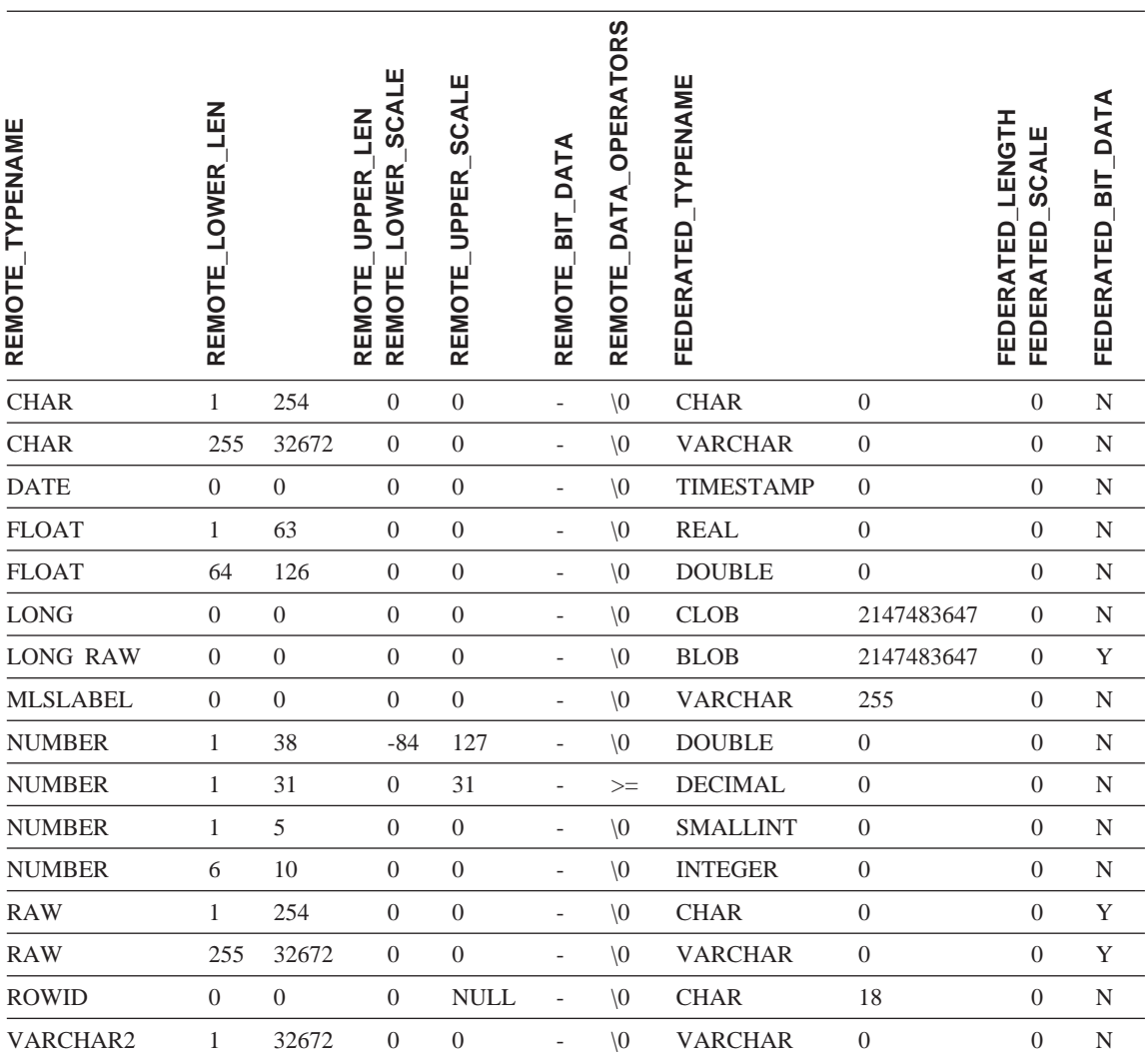

## **Sybase }]4**

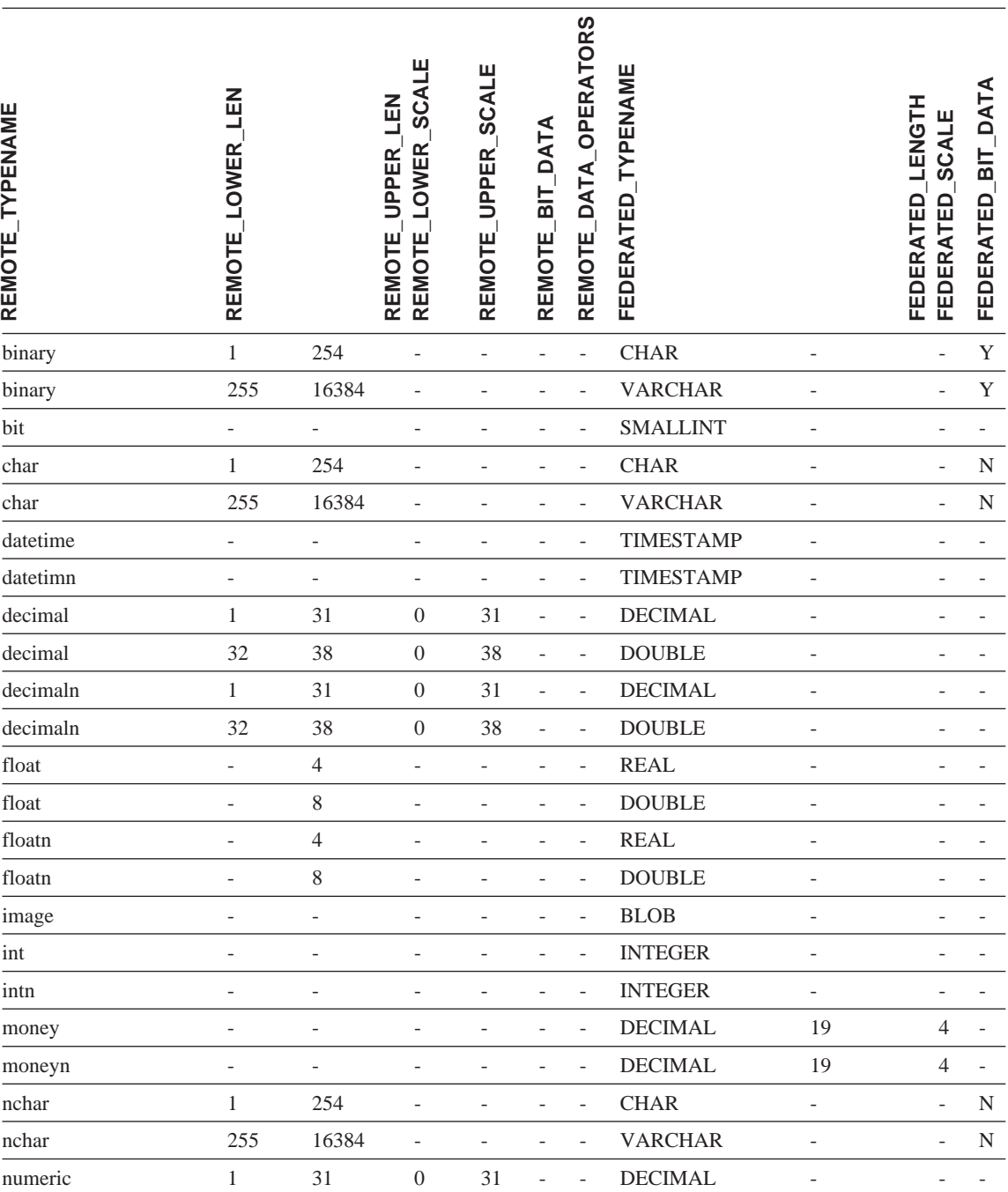

表 85. Sybase CTLIB 和 DBLIB 正向缺省数据类型映射 (并未显示所有列)

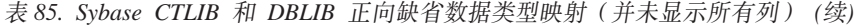

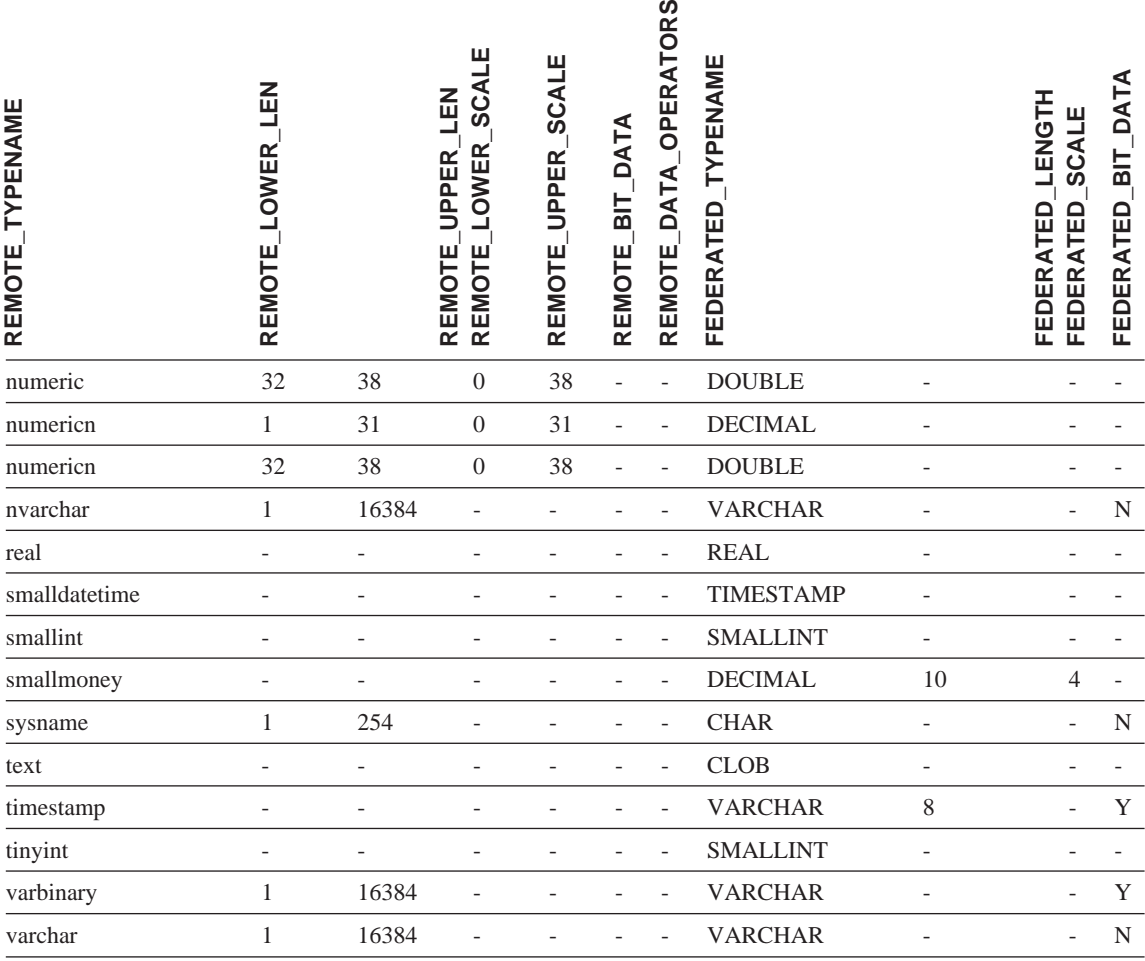

# **Teradata }]4**

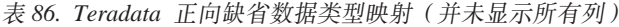

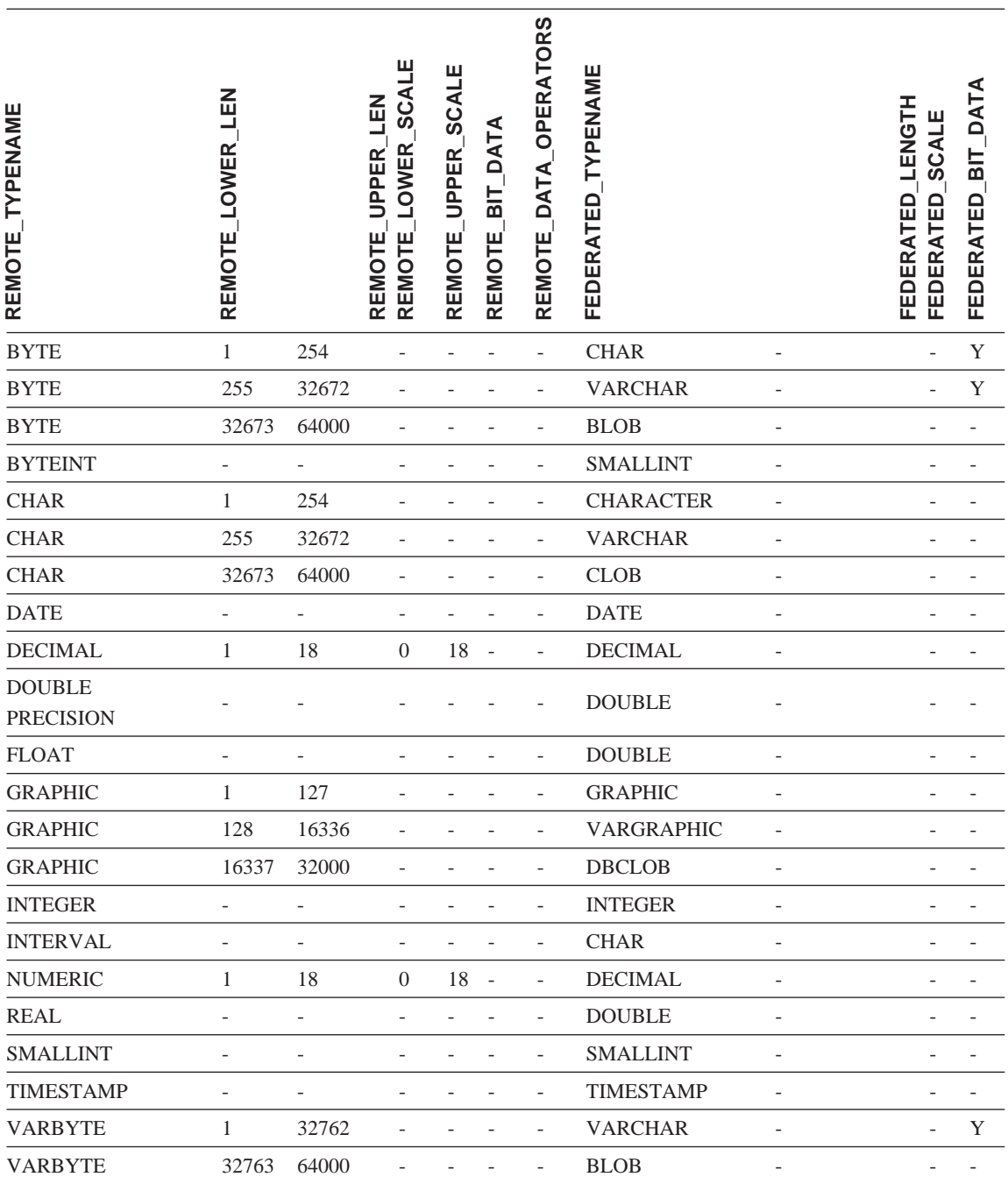

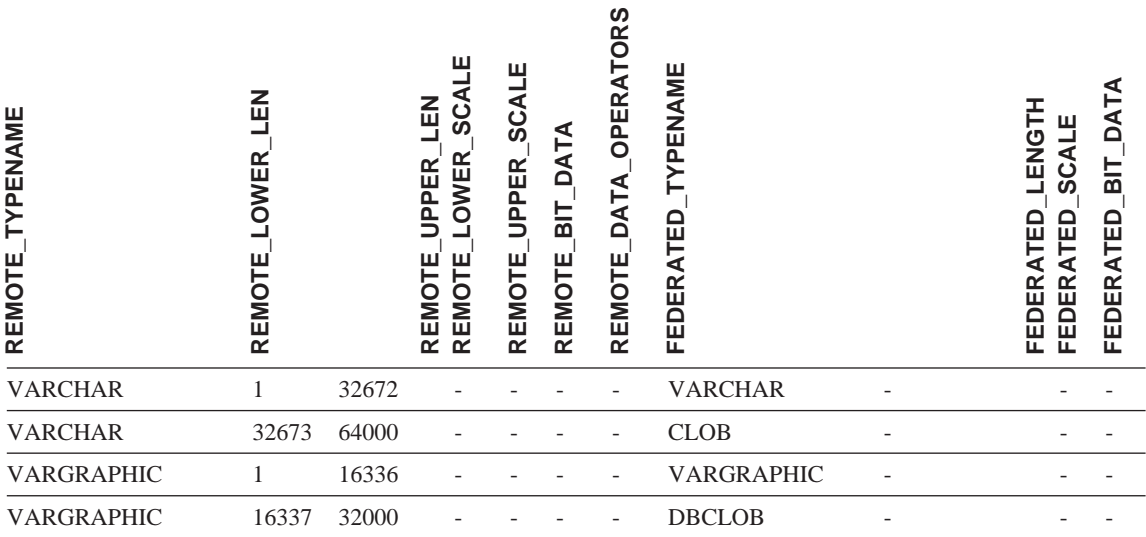

**`XEn:**

• 『正向和逆向数据类型映射』(在《联合系统指南》中)

## 图 **H.** 缺省逆向数据类型映射

数据源数据类型与联合数据库数据类型之间存在两种映射: 正向类型映射和逆向 类型映射。在正向类型映射中、映射是从可比的本地类型至远程类型的映射。另 一种映射类型为逆向类型映射,它与透明 DDL 配合使用来创建或修改远程表。

对于大多数数据源、缺省类型映射在包装器中。DB2 系列数据源的缺省类型映射在 DRDA 包装器中。Informix 的缺省类型映射在 INFORMIX 包装器中, 依此类推。

当对 DB2 联合数据库定义远程表或视图时, 定义包括逆向类型映射。该映射来自 每列的本地 DB2 Linux 版、UNIX 版和 Windows 版数据类型以及相应的远程数 据类型。例如、有一个缺省逆向类型映射、在该映射中、本地类型 REAL 指向 Informix 类型 SMALLFLOAT.

DB2 Linux 版、UNIX 版和 Windows 版联合服务器不支持下列本地数据类型的映 射: LONG VARCHAR、LONG VARGRAPHIC、DATALINK 和用户定义类型。

当使用 CREATE TABLE 语句创建远程表时,您将指定想要包括在远程表中的本 地数据类型。这些缺省逆向类型映射将把相应的远程类型指定给这些列。例如, 假定您使用 CREATE TABLE 语句来定义一个具有列 C2 的 Informix 表。在该 语句中、您将 BIGINT 指定为 C2 的数据类型。BIGINT 的缺省逆向类型映射取 决于您正在对其创建表的 Informix 的版本。Informix 表中的 C2 的映射将指向 Informix V7 中的 DECIMAL 和 Informix V8 中的 INT8.

您可以覆盖缺省逆向类型映射,或使用 CREATE TYPE MAPPING 语句创建新的 逆向类型映射。

以下各表显示 DB2 Linux 版. UNIX 版和 Windows 版本地数据类型与远程数据 源数据类型之间的缺省逆向映射。

除非另有说明,否则这些映射对于所有受支持的版本都有效。

## **DB2 z/OS 版和 OS/390 版数据源**

表 87. DB2 z/OS 版和 OS/390 版逆向缺省数据类型映射 (并未显示所有列)

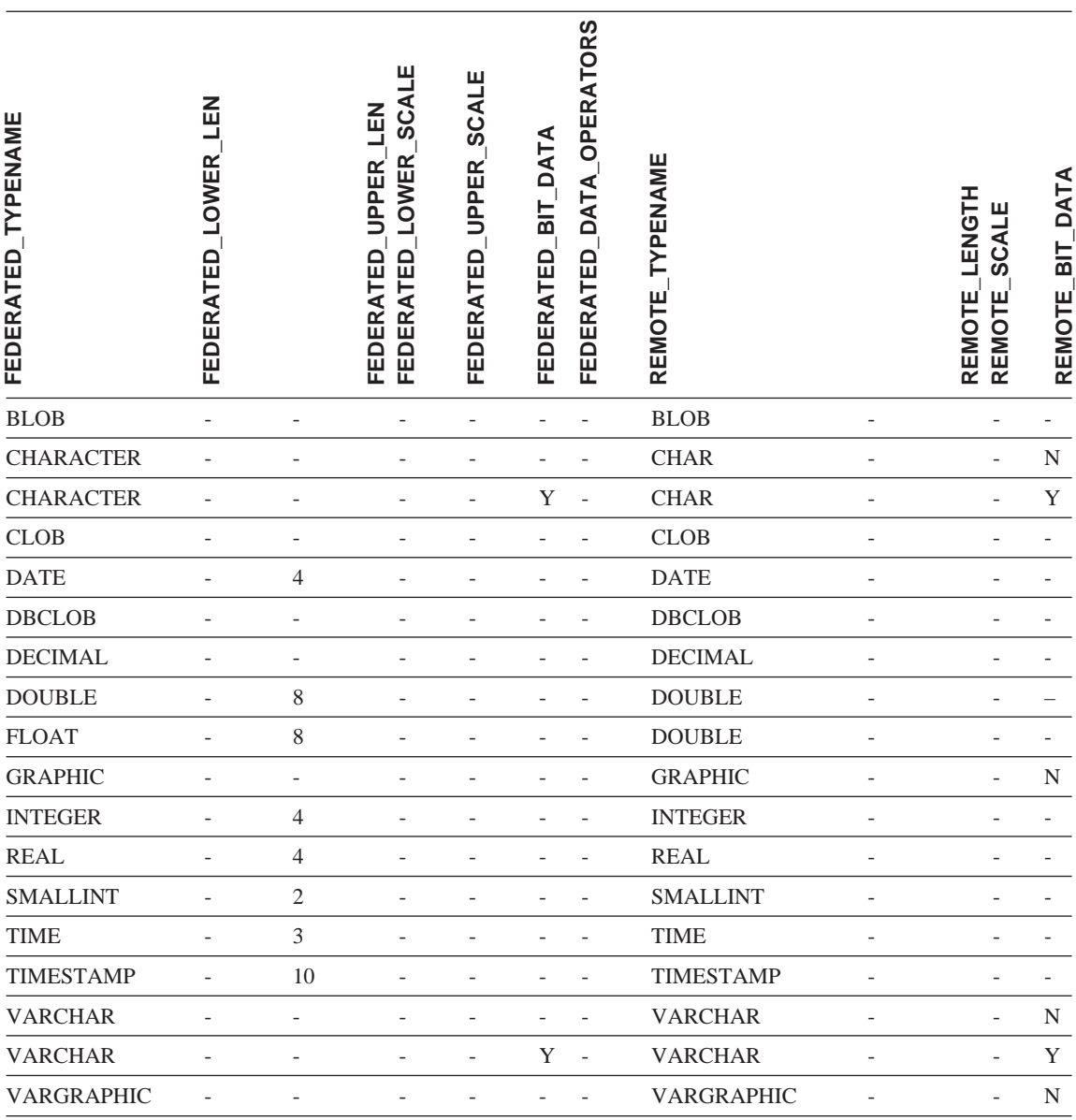

### **DB2 iSeries** 版数据源

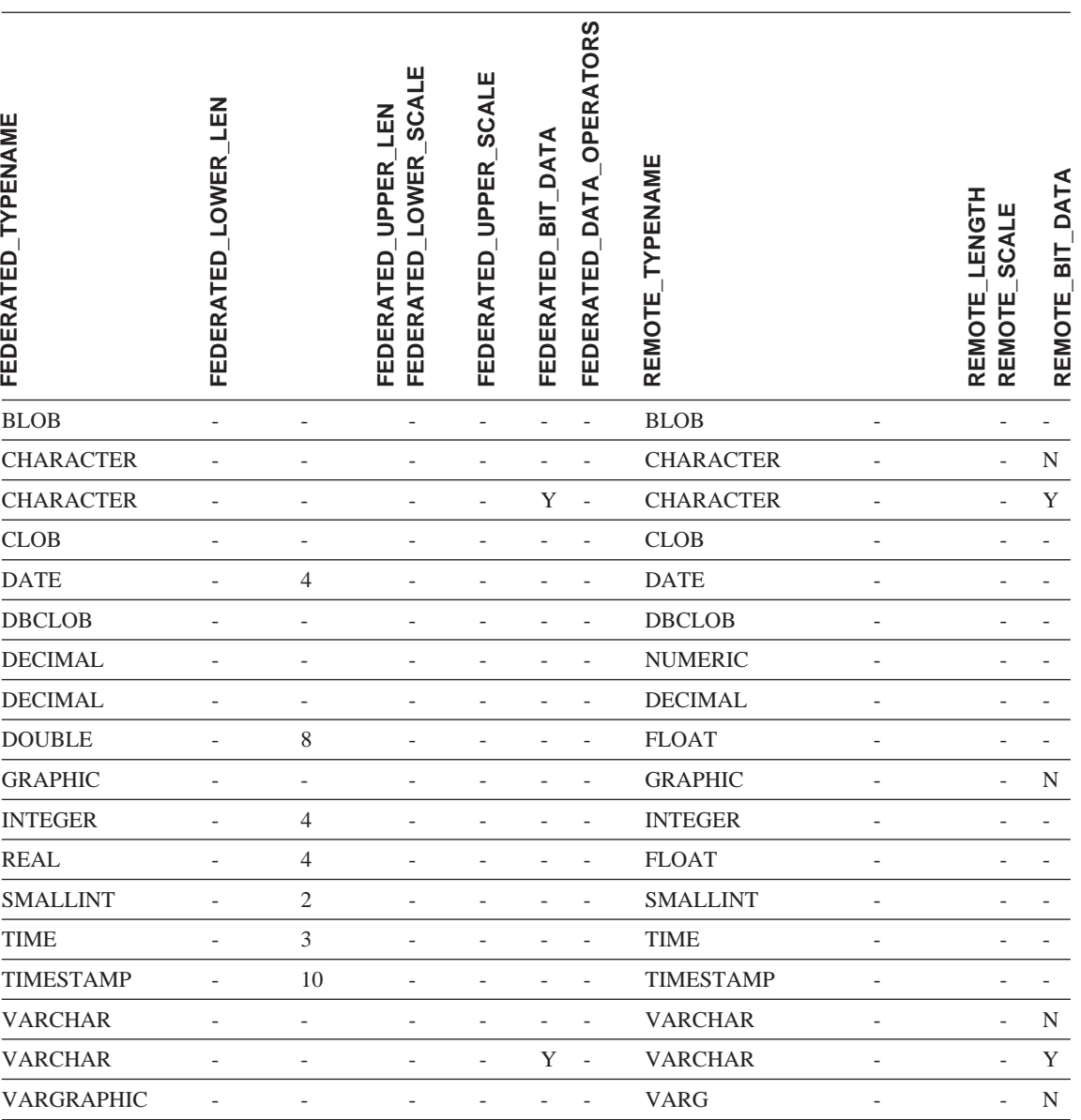

表 88. DB2 iSeries 版逆向缺省数据类型映射 (并未显示所有列)

## **DB2 VM** 版和 VSE 版数据源

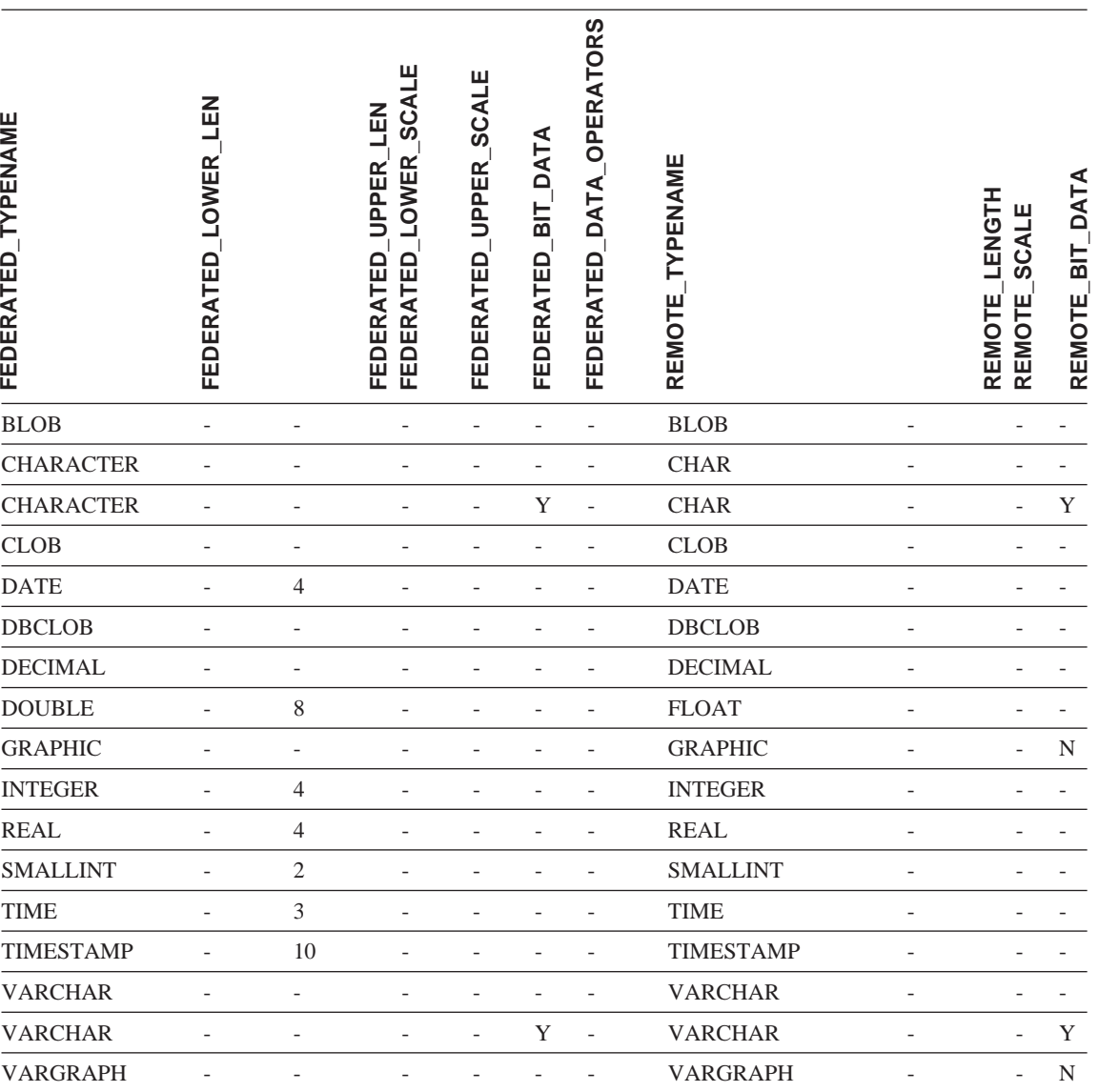

表 89. DB2 VM 版和 VSE 版逆向缺省数据类型映射 (并未显示所有列)

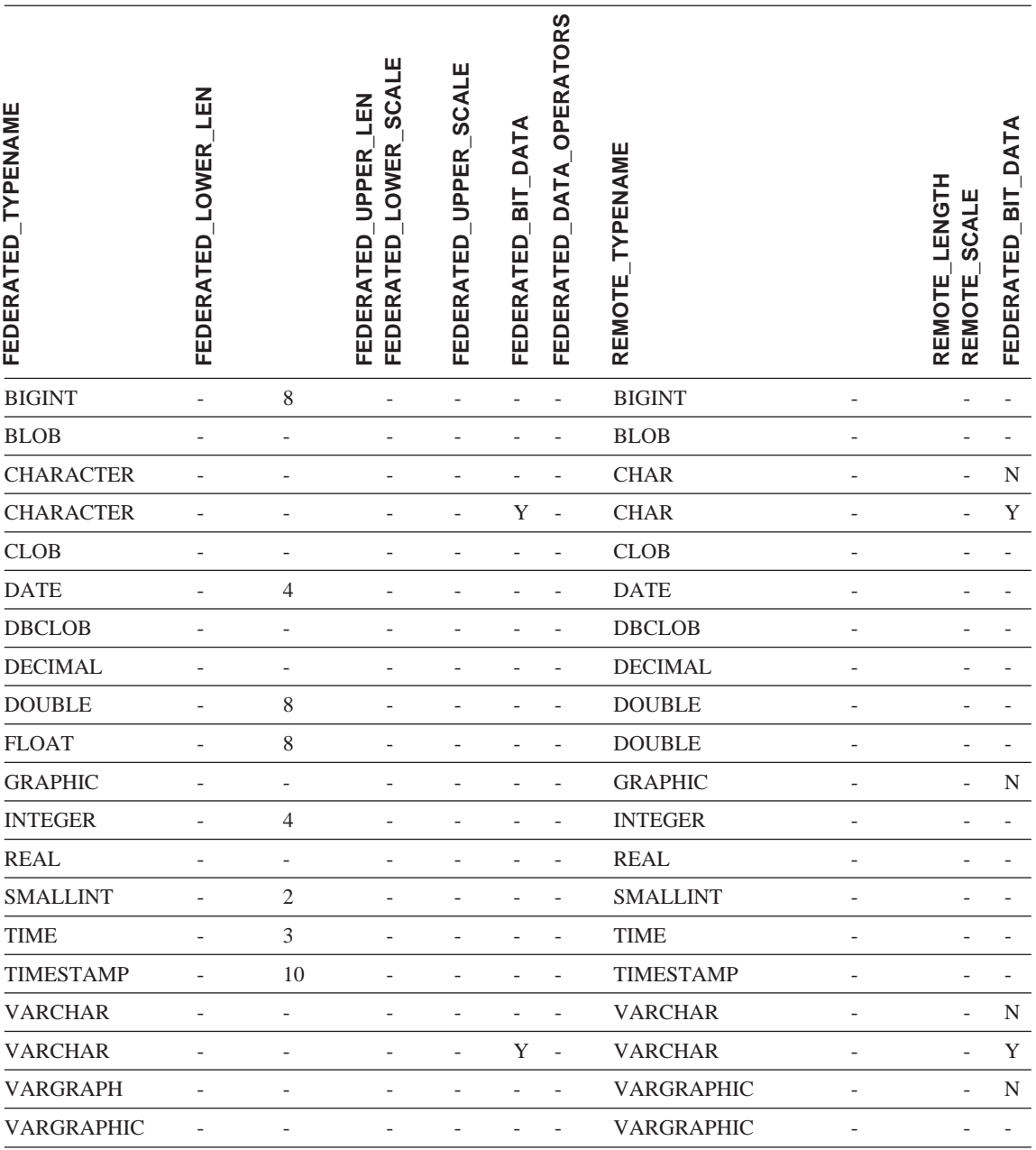

## **DB2 Linux 版、UNIX 版和 Windows 版数据源**

表 90. DB2 Linux 版、UNIX 版和 Windows 版逆向缺省数据类型映射 (并未显示所有列)

## **Informix }]4**

表 91. Informix 逆向缺省数据类型映射 (并未显示所有列)

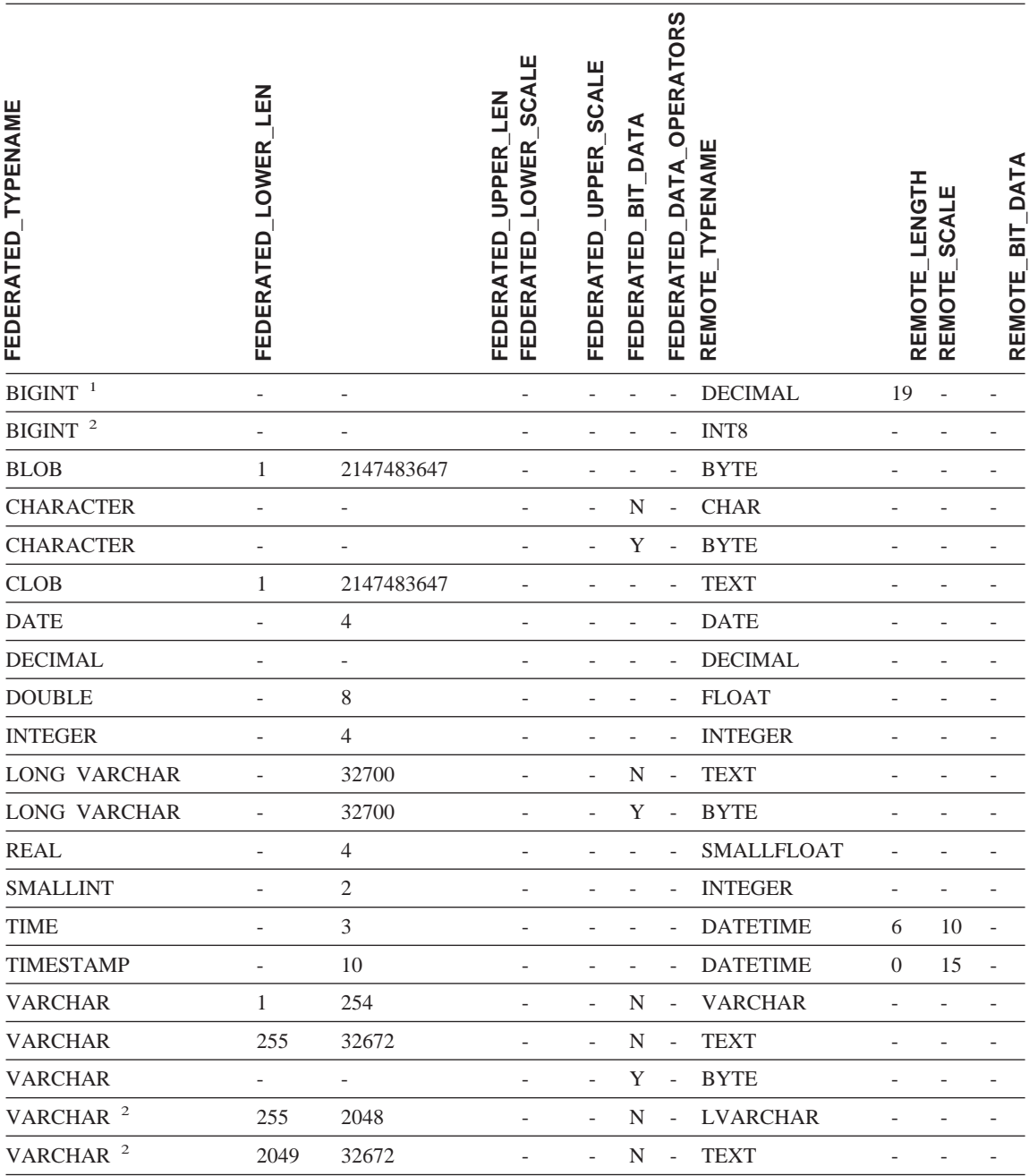

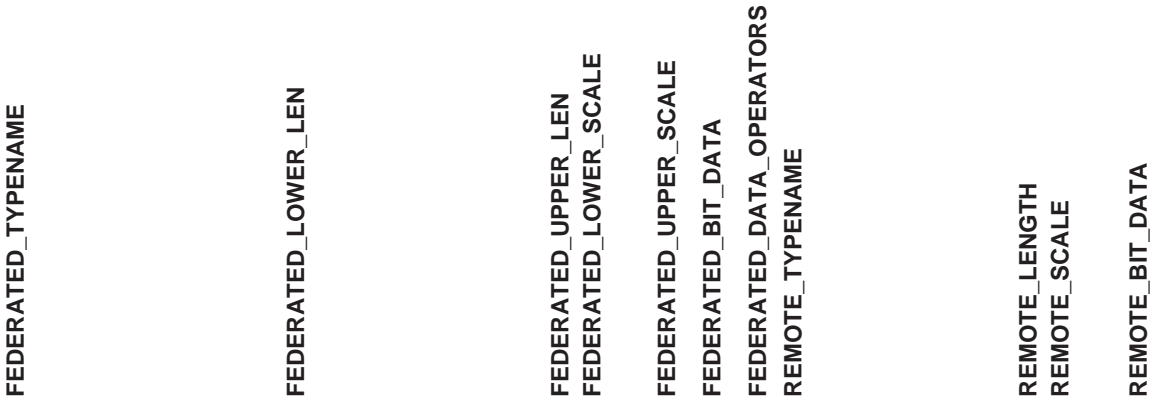

#### **":**

1. 此类型映射只对 Informix Server V7 (或更低版本)有效。

2. 此类型映射只对 Informix Server V8 (或更高版本)有效。

对于 Informix DATETIME 数据类型, DB2 UNIX 和 Windows 联合服务器将 Informix 高级别限定符用作 REMOTE\_LENGTH 并将 Informix 低级别限定符用作 REMOTE\_SCALE。

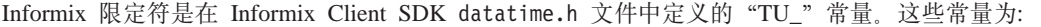

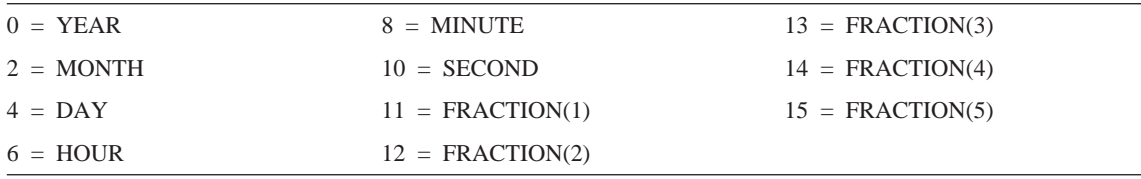

## **Microsoft SQL Server }]4**

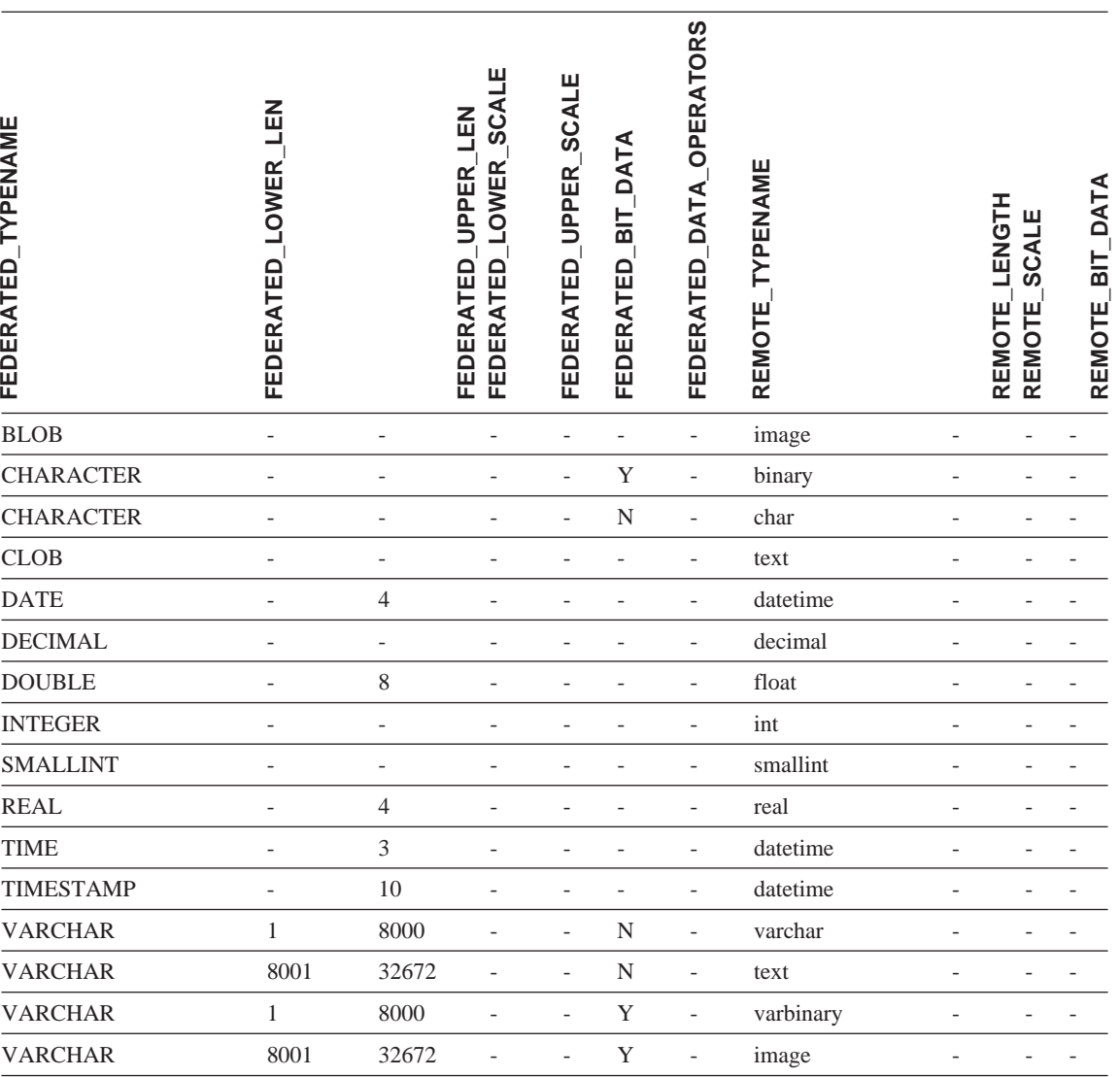

表 92. Microsoft SQL Server 逆向缺省数据类型映射 (并未显示所有列)
## **Oracle SQLNET }]4**

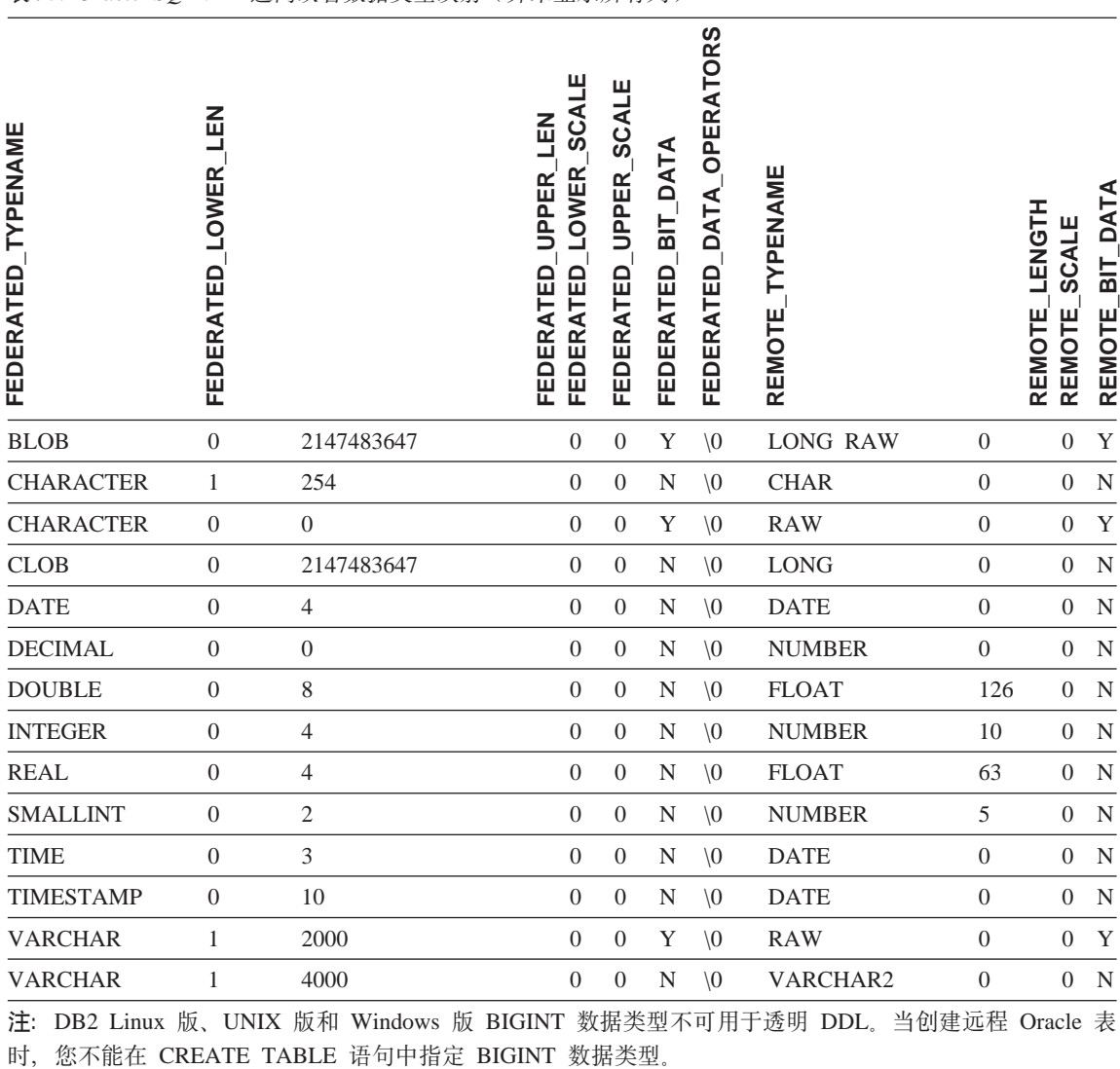

表 93. Oracle SQLNET 逆向缺省数据类型映射 (并未显示所有列)

## **Oracle NET8 }]4**

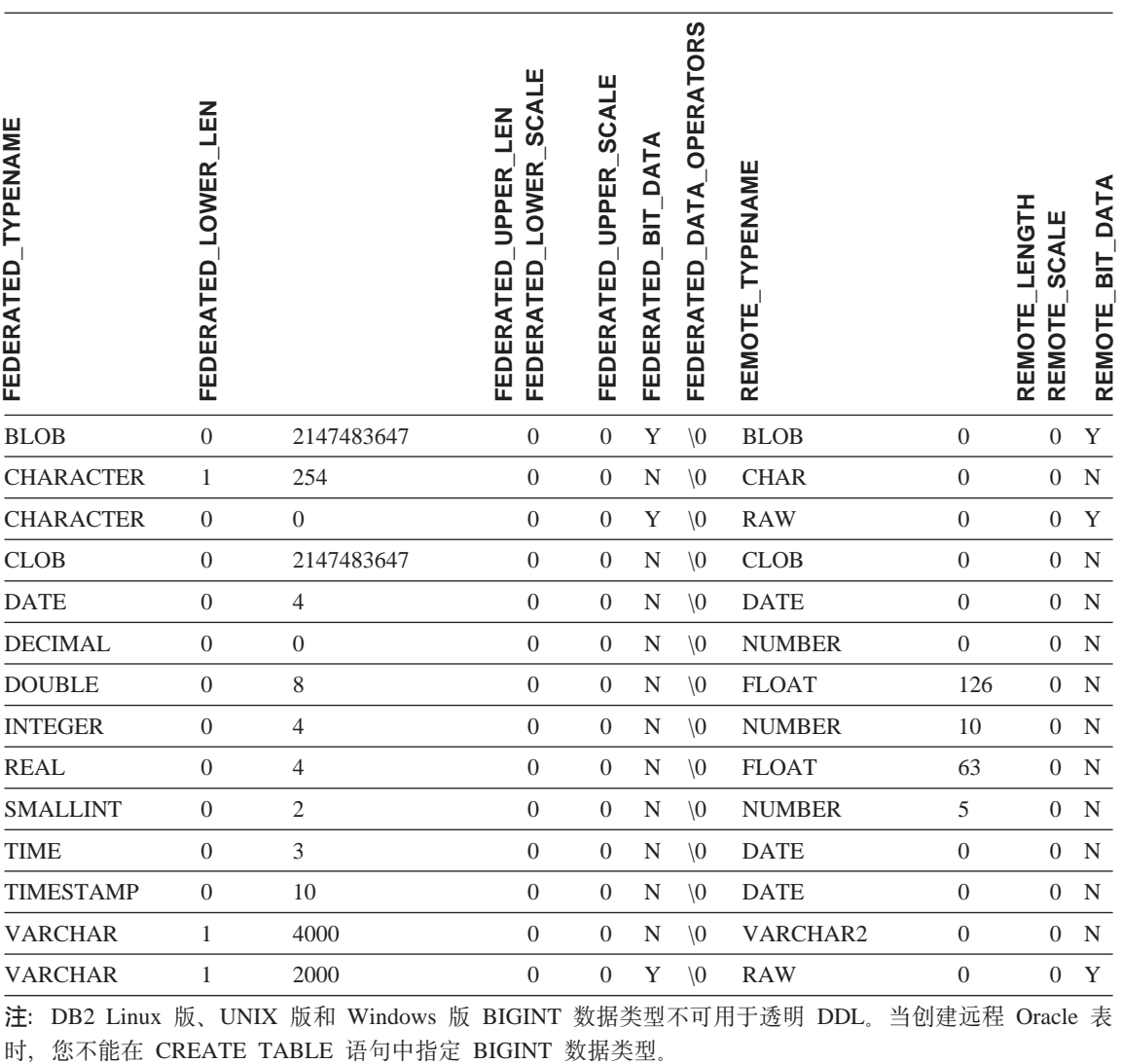

表 94. Oracle NET8 逆向缺省数据类型映射 (并未显示所有列)

## **Sybase }]4**

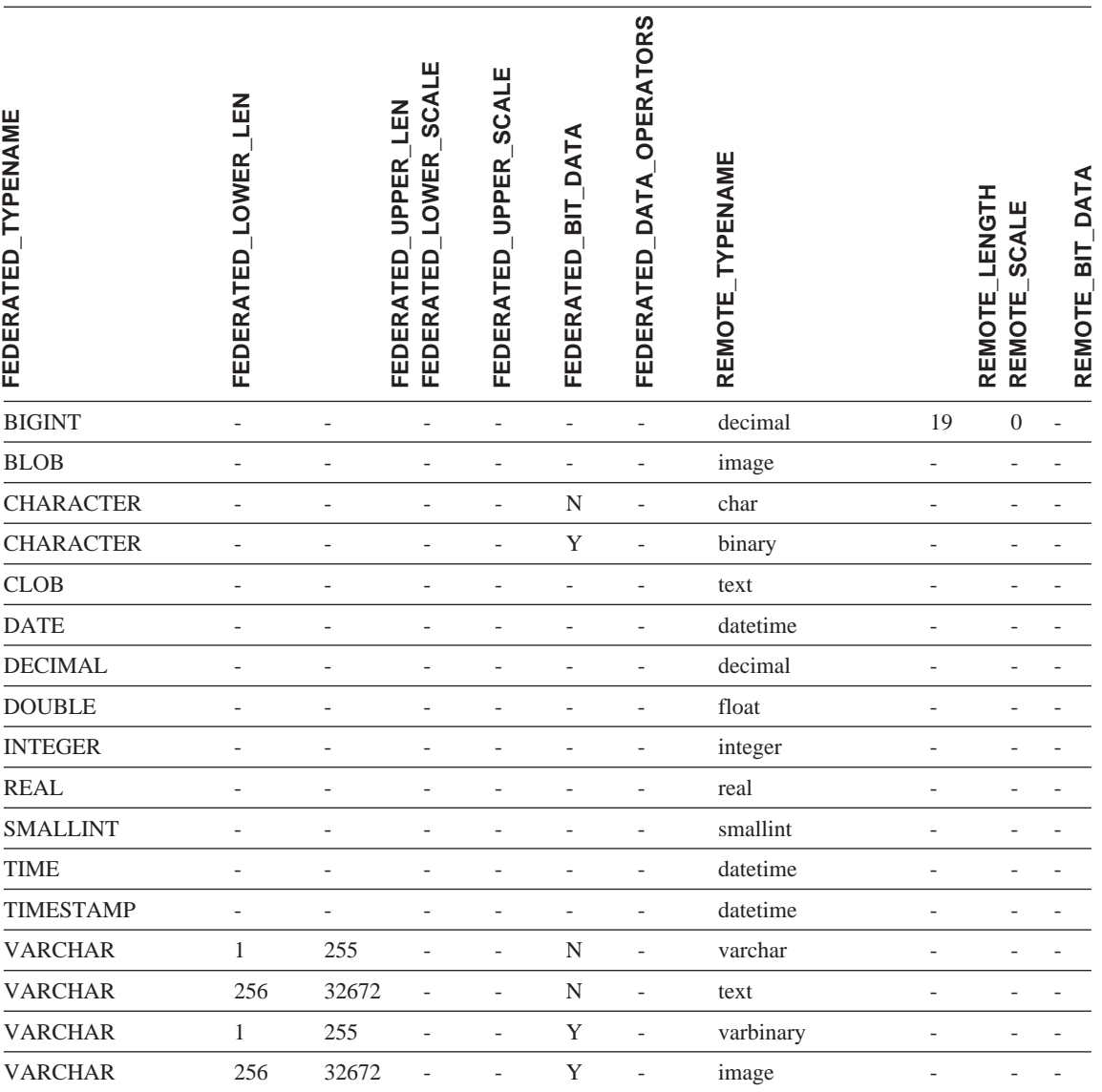

表 95. Sybase CTLIB 和 DBLIB 逆向缺省数据类型映射 (并未显示所有列)

## **Teradata }]4**

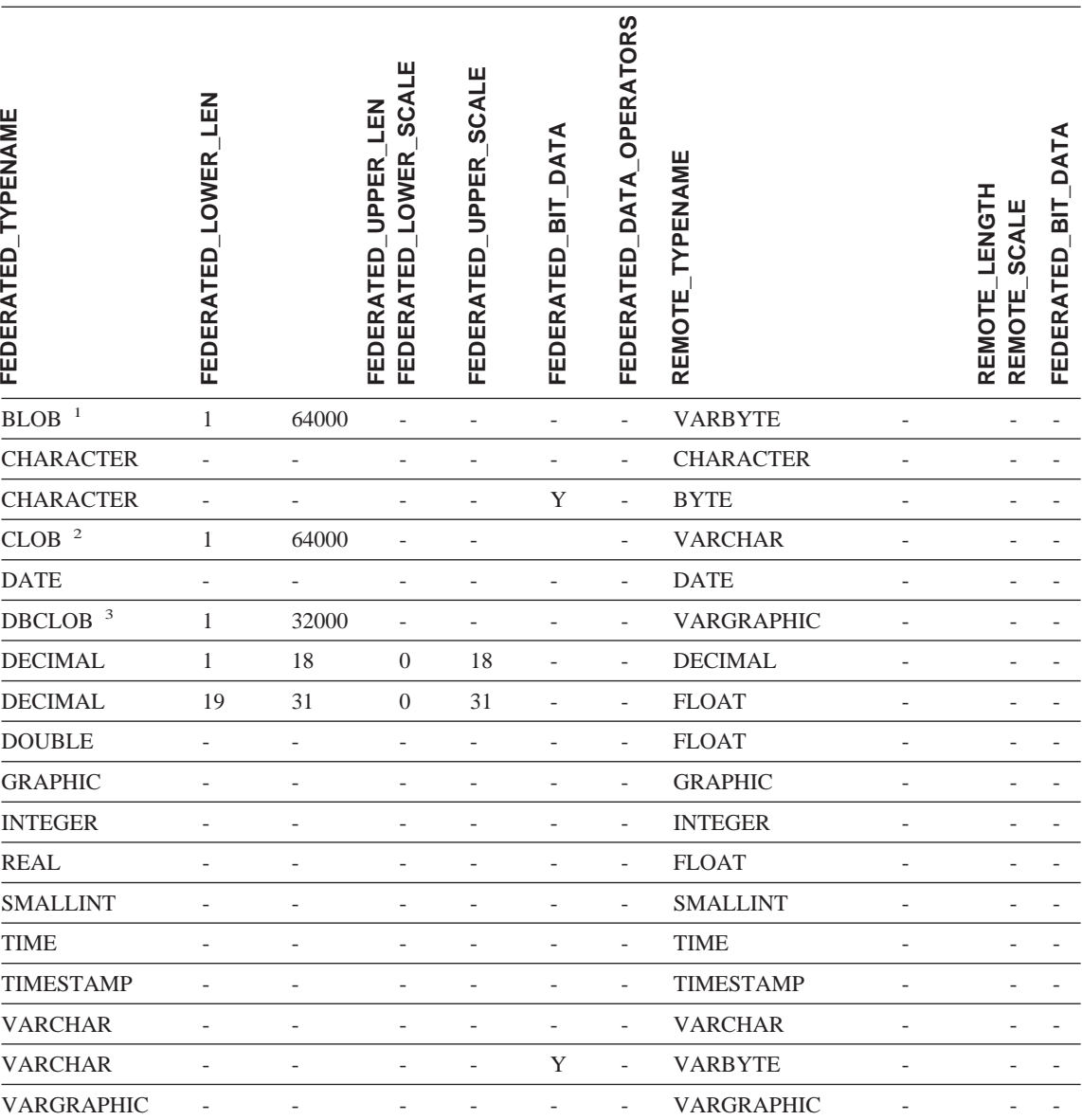

表 96. Teradata 逆向缺省数据类型映射 (并未显示所有列)

**":**

1. Teradata VARBYTE 数据类型可以只包含指定长度 (1 至 64000) 的 DB2 BLOB 数据类型。

2. Teradata VARCHAR 数据类型可以只包含指定长度 (1 至 64000) 的 DB2 CLOB 数据类型。

3. Teradata VARGRAPHIC 数据类型可以只包含指定长度 (1 至 32000) 的 DB2 DBCLOB 数据类型。

## 相关概念:

• 『正向和逆向数据类型映射』(在《联合系统指南》中)

# **DB2 Information Integrator 技术文档**

以下主题描述了如何:

- 访问书籍和发行版信息, 包括打印和订购书籍
- 通过使用 DB2 Information Integrator 信息中心或 DB2 HTML 文档 CD 来访 问主题

## **CJi.M"PfE"**

DB2 Information Integrator 技术信息有以下格式可用:

- 书籍(PDF 以及印刷格式)。DB2 Information Integrator 资料库中每本书的描述 都可从"IBM 出版物中心" (IBM Publications Center) 获得, 网址为: [www.ibm.com/shop/publications/order](http://www.ibm.com/shop/publications/order).
- 信息中心 (HTML 格式)。
- DB2 数据库工具的帮助(HTML 格式)。

## **DB2 Information Integrator i.**

DB2 Information Integrator PDF 文档 CD 中包含了 DB2 Information Integrator 资 料库和 DB2 通用数据库资料库中书籍的 PDF 文件。DB2 Information Integrator PDF 文档 CD 的结构如下:

- 在 Windows 操作系统上: x:\doc\%L
- 在 UNIX 操作系统上: /cdrom/doc/%L/

其中:

- x 表示 CD-ROM 盘符 (Windows)
- *cdrom* 表示 CD-ROM 的安装点 (UNIX)
- *%L* 是要使用的文档的语言环境,例如,en\_US

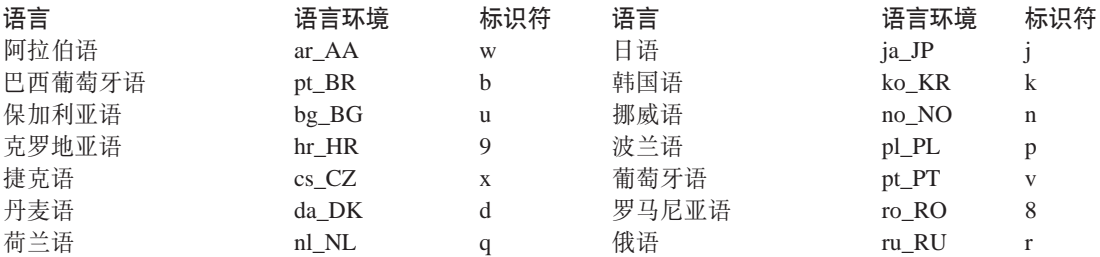

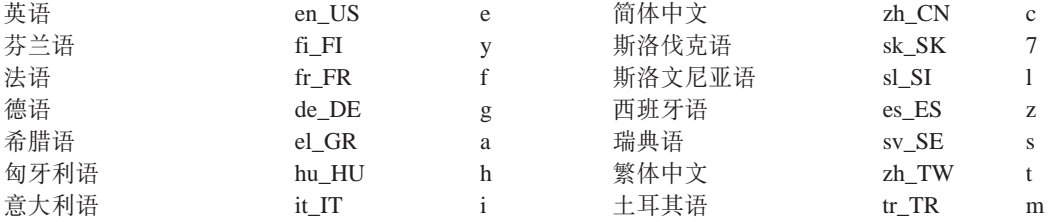

每个 PDF 文件名中第 6 个位置的字符表示该书的语言版本(参见下表)。例如, 文件名 iiyige80 表示英文版本的《IBM DB2 Information Integrator 安装指南》, 而文件名 iiyigg80 则表示同一本书的德语版本。

下表中的书可用于 DB2 Information Integrator。

表 97. DB2 Information Integrator 文档

| 书名                                 |  | 书号                   | 安装类别            | PDF 文件名              |
|------------------------------------|--|----------------------|-----------------|----------------------|
| $\langle I \, R \, M \rangle$      |  | <i>DB2</i> S152-0551 | getting_started | iiyisc <sub>80</sub> |
| Information Integrator             |  |                      |                 |                      |
| 解决方案指南》                            |  |                      |                 |                      |
| $\langle I \, B \, M \rangle$      |  | <i>DB2</i> G152-0550 | getting started | iiyigc <sub>80</sub> |
| Information Integrator             |  |                      |                 |                      |
| 安装指南》                              |  |                      |                 |                      |
| $\langle I \, B \, M \rangle$      |  | D B 2 S152-0603      | getting_started | iiymgc80             |
| Information Integrator<br>迁移指南》    |  |                      |                 |                      |
| $\langle I \, R \, M \rangle$      |  | D B 2 S152-0600      | admin           | iiyfpc80             |
| Information Integrator             |  |                      |                 |                      |
| 联合系统指南》                            |  |                      |                 |                      |
| $\langle I \, B \, M \rangle$      |  | DB2 只有在线时可用          | 可选的             | iiylsc <sub>80</sub> |
| Information Integrator<br>数据源配置指南》 |  |                      |                 |                      |
| $\langle I \, B \, M \rangle$      |  | D B 2 S152-0601      | ad              | iiyfsc80             |
| Information Integrator             |  |                      |                 |                      |
| 开发者指南》                             |  |                      |                 |                      |

## 从 PDF 文件打印书籍

您可以从 DB2 Information Integrator PDF 文档 CD 上的 PDF 文件打印 DB2 Information Integrator 书籍。可以使用 Adobe Acrobat Reader 打印整本书、某个 范围内的页或特定页。

## 先决条件:

确保具有 Adobe Acrobat Reader. 可从 Adobe Web 站点获得, 网址为 www.adobe.com.

讨程:

要从 PDF 文件打印 DB2 Information Integrator 书籍:

- 1. 插入 DB2 Information Integrator PDF 文档 CD。在 UNIX 操作系统中,装上  $CD$ .
- 2. 启动 Adobe Acrobat Reader。
- 3. 从下列位置之一打开 PDF 文件:
	- 在 Windows 操作系统上: x:\doc\%L
	- 在 UNIX 操作系统上: /cdrom/doc/%L/ 其中:
	- x 表示 CD-ROM 盘符 (Windows)
	- cdrom 表示 CD-ROM 的安装点 (UNIX)
	- %L 是要打印的文档的语言环境, 例如, en US
- 4. 单击文件 -> 打印。
- 5. 在"打印"窗口中, 指定是打印所有页、当前页还是某个范围的页。
- 6. 单击确定。

#### 订购印刷书籍

可通过从 IBM 分销商处订购 DB2 Information Integrator 产品的文档包来获取印 刷的手册。该文档包是 DB2 Information Integrator 资料库中手册的一部分。这些 文档包旨在帮助您开始使用所购买的 DB2 Information Integrator 产品。

文档包中的手册与随 DB2 Information Integrator 产品提供的 DB2 Information Integrator PDF 文档 CD 上的手册一样。

还可以使用以下方法之一来订购单独的书籍:

- · 与 IBM 市场代表或授权经销商联系。要查找您当地的 IBM 代表, 请查看"IBM 全球联系人目录" (IBM Worldwide Directory of Contacts), 网址为 www.ibm.com/planetwide.
- 在美国可致电 1-800-879-2755,在加拿大则可致电 1-800-IBM-4YOU。
- 访问 "IBM 出版物中心", 网址为 www.ibm.com/shop/publications/order。

本发行说明和安装需求提供特定于产品发行版和修订包级别的信息。本发行说明 还提供了并入到每个发行版和修订包中的文档更新的总结。

本发行说明和安装需求可在产品 CD-ROM 上以文本和 HTML 格式获得:

- 在 Windows 操作系统上: x:\doc\%L
- 在 UNIX 操作系统上: /cdrom/doc/%L/

其中:

- x 表示 CD-ROM 盘符 (Windows)
- *cdrom* 表示 CD-ROM 的安装点 (UNIX)
- %L 是要使用的文档的语言环境; 例如, en US

表 98. 发行说明

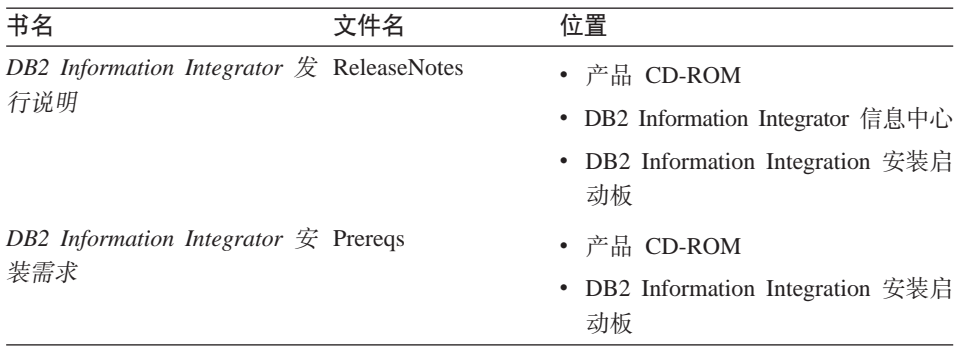

### **DB2 Information Integrator 文档的修订包**

IBM 可能会定期提供文档修订包。在新信息可用时,可使用文档修订包来更新从 DB2 HTML 文档 CD 安装的信息。

文档修订包是累积修订包。例如, 如果您安装了用于 V8.1 的文档然后应用了 V8.1.2, 您将获得对修订包 1 和 V8.1.2 的文档更新。

安装文档修订包后, 您的 HTML 文档将比针对所用产品的印刷 PDF 手册或在线 PDF 手册更新。

## **9C DB2 Information Integrator E"PDr DB2 HTML D5 CD CJwb**

DB2 Information Integrator 信息中心使您可访问在您的业务中利用 DB2 Information Integrator 所需要的信息。

## **DB2 Information Integrator** 信息中心的功能

DB2 Information Integrator 信息中心具有以下功能:

#### **集成的导航树**

从单个导航树找出 DB2 Information Integrator 资料库中的任何主题。

- 搜索 通过单击导航工具栏中的搜索来搜索工作站上的所有主题。
- 主索引 可从一个主索引访问主题和工具帮助中的信息。索引包括整个 DB2 Information Integrator 资料库中的条目。

### 主词汇表

主词汇表定义在 DB2 Information Integrator 资料库中使用的术语。

### **(Z|BDD5**

通过下载更新的 HTML 主题以保持您的主题是最新的。

### **iR DB2 Information Integrator E"PDPDwb**

DB2 Information Integrator 信息中心由以下主要元素组成:

导航树 导航树位于浏览器窗口左边的框架中。该树可展开和折叠以显示和隐藏 DB2 Information Integrator 信息中心中的主题链接、词汇表和主索引。

### 异航工具栏

导航工具栏位于浏览器窗口的右上边框架中。使用导航工具栏中的按钮可 搜索 DB2 Information Integrator 信息中心、隐藏导航树以及查找导航树中 当前显示的主题。

#### 内容框架

内容框架位于浏览器窗口的右下边框架中。在单击导航树中的链接时、单 击搜索结果时或跟随另一主题中或主索引中的链接时, 内容框架中会显示 话当的主题。

### **Hvu~:**

要从浏览器访问 DB2 Information Integrator 信息中心, 必须使用以下浏览器之一:

- Microsoft Explorer V5 或更高版本
- Netscape Navigator V6.1 或更高版本

### **^F:**

DB2 Information Integrator 信息中心仅包含从 DB2 HTML 文档 CD 中安装的主 题集。如果在跟随到某个主题的链接时、您的 Web 浏览器返回了文件未找到的错 误, 应从 DB2 HTML 文档 CD 另外安装一个或多个主题集。

### **}L:**

要通过搜索关键字来查找主题:

- 1. 在导航工具栏中, 单击搜索。
- 2. 在"搜索"窗口最上面的文本输入字段中、输入两个或多个与您感兴趣的方面 相关的术语、然后单击搜索。结果字段显示主题列表。与您搜索的字符串最相 匹配的主题位于该列表的顶部。

输入的术语越多, 查询的准确度就越高, 从查询返回的主题数就越少。

3. 在结果字段中, 单击想要阅读的主题的标题, 该主题显示在内容框架中,

要杳找导航树中的主题:

- 1. 在导航树中,单击您感兴趣的主题类别旁的书籍图标,将会有一个子类别列表 显示在该图标下面。
- 2. 继续单击书籍图标, 直到找到包含您感兴趣的主题的类别为止, 链接至主题的 类别在您将光标移到该类别标题上时,将类别标题显示为链接。在导航树中使 用页图标标识主题。
- 3. 单击主题链接, 该主题显示在内容框架中。

要通过使用主索引来查找主题:

- 1. 在导航树中, 单击索引。该索引展开, 并显示按字母顺序排列的链接列表。
- 2. 在导航树中, 单击您正在查找的主题的第一个字符。具有该首字符的条目列表 将会显示在内容框架中。如果显示书籍图标,则该主题具有多个索引条目。
- 3. 单击与您感兴趣的主题相对应的书籍图标。一个主题列表将显示在您单击的术 语下面。
- 4. 单击符合需要的主题的标题。该主题显示在内容框架中。

### 使用 DB2 HTML 文档

此主题描述如何安装、杳看和复制 DB2 HTML 文档 CD 中的文档以及在安装之 后如何更新文档。

#### 安装 DB2 HTML 文档

DB2 HTML 文档 CD 的安装目录对于各个信息类别来说是不同的:

htmlcdpath/doc/htmlcd/%L/category

htmlcdpath

DB2 HTML 文档 CD 的安装目录

- 要使用的文档的语言环境, 例如, en US。  $\%L$
- 类别 类别标识符, 例如, getting started 表示安装信息。

#### **16 2 B2 HTML** 文档 CD 来查看技术文档

可从 DB2 HTML 文档 CD 中查看所有的 HTML 主题。

### **^F:**

必须安装 DB2 产品才能查看联机帮助。

### **}L:**

从 DB2 HTML 文档 CD 查看 HTML 文档:

- 1. 插入 DB2 HTML 文档 CD.
- 2. 启动 Web 浏览器并打开以下文件:
	- 对于 Windows 操作系统: *x*:\Program Files\IBM\sqllib\doc\htmlcd\*%L*\index.\*
	- 对于 UNIX 操作系统: /*cdrom*/Program Files/IBM/sqllib/doc/htmlcd/*%L*/index.htm

其中:

- x 表示 CD-ROM 盘符 (Windows)
- *cdrom* 表示 CD-ROM 的安装点 (UNIX)
- %L 是要使用的文档的语言环境, 例如, en US

### 将文件从 DB2 HTML 文档 CD 复制到 Web 服务器上

在 DB2 HTML 文档 CD 上提供了整个 DB2 资料库、因此您可以将该资料库复 制到 Web 服务器上, 这样更容易访问。

### **}L:**

将文件从 DB2 HTML 文档 CD 复制到 Web 服务器上的适当路径(缺省路径如 下所示):

- 对于 Windows 操作系统,该路径为: *x*:\Program Files\IBM\sqllib\doc\htmlcd\%*L*\\*.\*
- 对于 UNIX 操作系统, 该路径为: /cdrom/Program Files/IBM/sqllib/doc/htmlcd/%L 其中:
- x 表示 CD-ROM 盘符 (Windows)
- *cdrom* 表示 CD-ROM 的安装点 (UNIX)
- %L 是要使用的文档的语言环境, 例如, en US

#### **|BFczOD HTML D5**

当 IBM 提供更新时,可通过以下任何一种方式更新您从 DB2 HTML 文档 CD 安 装的 HTML 文件:

- 使用"信息中心" (如果安装了 DB2 管理图形用户界面工具的话)
- 下载并应用 DB2 HTML 文档修订句

此过程将不会更新 DB2 代码。

#### **Hvu~:**

如果需要的话,确保您的计算机具有因特网访问权,因为更新程序将从 IBM 服务 器下载最新的文档修订包。要连接到因特网,您可能需要提供代理信息。

#### **}L:**

要使用信息中心来更新本地 HTML 文档:

- 1. 启动 DB2 信息中心:
	- 从图形管理工具中, 单击工具栏中的**信息中心**图标。
	- 在命令行中输入 db2ic。
- 2. 单击信息中心 -> 更新本地文档, 以开始更新, 如果有文档更新可用,可下载并应用它。

要手工下载并应用文档更新:

- $1.$  在 Web 浏览器中打开  $DB2$  支持页面, 网址为: [www.ibm.com/software/data/db2/udb/winos2unix/support](http://www.ibm.com/software/data/db2/udb/winos2unix/support)#
- 2. 单击 DB2 V8 并查找您的操作系统的文档修订包链接。
- 3. 通过将文档修订包级别与已安装的文档级别进行比较, 从而确定本地 DB2 文档 是否已过时。
- 4. 如果有更新的文档版本, 则下载适用于您的操作系统的修订包。对于所有的 Windows 操作系统有一个修订包, 对于所有的 UNIX 操作系统有一个修订包。
- 5. 应用修订句:
	- 对于 Windows 操作系统: 该文档修订包是自解压 zip 文件。将该文档修订 | 包下载到一个空目录然后解压缩。在该目录中运行 setup 命令来安装文档修 订句。
	- 对于 UNIX 操作系统: 文档修订包是压缩的 tar.Z 文件。解压并解取 (untar) 文件以创建名为 delta install 的目录。在该目录下运行脚本 installdocfix 以安装文档修订句。

#### 搜索 DB2 文档

要搜索 DB2 文档, 应使用 Netscape V6.1 (或更高版本)或 Microsoft Internet Explorer V5 (或更高版本)。确保启用了浏览器的 Java 支持。

单击浏览器中的"DB2 Information Integrator 信息中心"的导航工具栏中的搜索图 标时、将有一个搜索窗口打开。如果是第一次使用搜索功能、可能要花 1 分钟左 右的时间来装入搜索窗口。

#### **限制:**

当搜索文档时, 将存在下列限制:

- 不支持布尔搜索。在搜索中, 将忽略布尔搜索限定符 and 和 or. 例如, 下列搜 索将产生相同的结果:
	- servlets *and* beans
	- servlets *or* beans
- 不支持通配符搜索。对 java\* 的搜索将查找文字字符串 java\*, 而不会查找例如 *javadoc* 之类的字符串。

通常,搜索短语比搜索单个词可获得更好的搜索结果。

#### **}L:**

要搜索 DB2 文档:

- 1. 在导航工具栏中, 单击搜索。
- 2. 在"搜索"窗口最上面的文本输入字段中, 输入两个或多个与您感兴趣的方面 相关的术语, 然后单击搜索。结果字段会显示一个主题列表, 按准确性排序。 输入的术语越多, 查询的准确度就越高, 由查询返回的主题数就越少。
- 3. 在**结果**字段中, 单击想要阅读的主题的标题。该主题将会显示在内容框架中。

执行搜索后,第一个结果将自动装入到浏览器框架中。要查看其它搜索结果的内 容, 单击结果列表中的结果。

#### **TZ9C Netscape 4.x Qw DB2 D5xPJOoO**

大多数搜索问题都与 Web 浏览器提供的 Java 支持有关。本主题提供可能的解决 方案。

### **}L:**

一个 Netscape 4.x 常见问题是丢失和误置安全性类。尝试以下解决方案, 尤其是当 您在浏览器的 Java 控制台中看到以下行时更应尝试此方法:

找不到类 java/security/InvalidParameterException

将以下文件从 DB2 HTML 文档 CD 复制到您的 Netscape 浏览器的安装目录的 java\classes\java\security\ 目录中。可能需要创建 java\security\ 子目录结 构。

• 在 Windows 操作系统上, 该文件为:

*x*:Program Files\IBM\sqllib\doc\htmlcd\*%L*\InvalidParameterException.class

• 在 UNIX 操作系统上, 该文件为:

```
/cdrom/Program Files/IBM/sqllib/doc/htmlcd/%L
/InvalidParameterException.class
```
其中:

- x 表示 CD-ROM 盘符 (Windows)
- *cdrom* 表示 CD-ROM 的安装点 (UNIX)
- %L 是要使用的文档的语言环境, 例如, en\_US

如果 Netscape 浏览器仍无法显示搜索输入窗口, 则尝试下列操作:

- 停止 Netscape 浏览器的所有实例以确保计算机上无任何 Netscape 代码运行。 然后, 打开 Netscape 浏览器的新实例并再次启动搜索。
- 清除浏览器的高速缓存。
- 尝试另一版本的 Netscape 或另一浏览器。

# 易使用性

身体有某些缺陷(如活动不方便或视力不太好)的用户可通过易使用性功能来成 功使用软件产品。以下是 DB2 Information Integrator V8 中主要的易使用性功能:

- 通过键盘即可对所有功能进行操作、而不必使用鼠标。
- 您可以定制字体的大小和颜色。
- 您可以接收可视或声音警告信号。
- DB2 支持使用 Java<sup>™</sup> Accessibility API 的易使用性应用程序。
- · B2 文档以易使用的格式提供。

## 键盘输入和导航

只使用键盘就可对 DB2 数据库工具(如控制中心、数据仓库中心和复制中心)进 行操作。使用键或组合键就可执行大多数操作,而不必使用鼠标。

在基于 UNIX 的系统中, 键盘焦点的位置是突出显示的。此突出显示指示窗口的哪 个区域处于活动状态且击键对何处生效。

## 易使用的界面显示

DB2 数据库工具中的功能增强了用户界面、使视力不太好的用户更易使用。这些易 使用性方面的增强包括了对可定制字体属性的支持。

#### 字体设置

对于 DB2 数据库工具, 可以使用"工具设置"笔记本来选择菜单和窗口中文本的 颜色、大小和字体。

### 与颜色的不相关性

不需要分辨颜色就可以使用此产品中的任何功能。

## 备用的警告提示

可使用"工具设置"笔记本来指定是否想要通过声音信号或可视信号接收警告。

## 与辅助技术的兼容性

DB2 Information Integrator 图形界面支持 Java Accessibility API, 它支持使用屏幕 阅读器以及其它由有某些缺陷的用户使用的辅助性技术。

## 可访问文档

DB2 产品系列的文档提供了 HTML 格式的版本。您可以根据浏览器中设置的显示 首选项来查看文档。可使用屏幕阅读器和其它辅助性技术。

# 声明

本信息是为在美国提供的产品和服务编写的。IBM 可能在其它国家或地区不提供本 文档中讨论的产品、服务或功能特性。有关您当前所在区域的产品和服务的信 息,请向您当地的 IBM 代表咨询。任何对 IBM 产品、程序或服务的引用并非意 在明示或暗示只能使用 IBM 的产品、程序或服务。只要不侵犯 IBM 的知识产权, 任何同等功能的产品、程序或服务,都可以代替 IBM 产品、程序或服务。但是, 评估和验证任何非 IBM 产品、程序或服务, 则由用户自行负责。

IBM 公司可能已拥有或正在申请与本文档内容有关的各项专利。提供本文档并未授 予用户使用这些专利的任何许可证。您可以用书面方式将许可证查询寄往:

IBM Director of Licensing IBM Corporation North Castle Drive Armonk, NY 10504-1785 U.S.A.

有关双字节(DBCS)信息的许可证查询,请与您所在国家或地区的 IBM 知识产权 部门联系, 或用书面方式将查询寄往:

IBM World Trade Asia Corporation Licensing 2-31 Roppongi 3-chome, Minato-ku Tokyo 106, Japan

本条款不适用联合王国或任何这样的条款与当地法律不一致的国家或地区: 国 际商业机器公司以"按现状"的基础提供本出版物, 不附有任何形式的 ( 无论是 明示的,还是默示的)保证,包括(但不限于)对非侵权性、适销性和适用于某 特定用途的默示保证。某些国家或地区在某些交易中不允许免除明示或默示的保 证。因此,本条款可能不适用于您。

本信息中可能包含技术方面不够准确的地方或印刷错误。此处的信息将定期更 改: 这些更改将编入本资料的新版本中。IBM 可以随时对本资料中描述的产品和/ 或程序进行改进和 / 或更改, 而不另行通知。

本信息中对非 IBM Web 站点的任何引用都只是为了方便起见才提供的,不以任何 方式充当对那些 Web 站点的保证。这些 Web 站点上的资料并非本 IBM 产品的 资料的一部分, 使用这些 Web 站点所带来的风险由您自己承担。

IBM 可能以它认为适当的任何方式使用或分发您提供的任何信息而不必对您负任何 责任.

本程序的被许可方如果要了解有关程序的信息以达到如下目的: (i) 允许在独立 创建的程序和其它程序(包括本程序)之间进行信息交换、以及(ii)允许对已经 交换的信息进行相互使用, 请与下列地址联系:

IBM Corporation J46A/G4 555 Bailey Avenue San Jose, CA 95141-1003 U.S.A.

只要遵守适当的条件和条款,包括某些情形下的一定数量的付费,都可获得这方 面的信息。

本文档中描述的许可程序及其所有可用的许可资料均由 IBM 依据 IBM 客户协议、 IBM 国际程序许可证协议或任何同等协议中的条款提供。

此处包含的任何性能数据都是在受控环境中测得的。因此,在其它操作环境中获 得的数据可能会有明显的不同。有些测量可能是在开发级的系统上进行的,因此 不保证与一般可用系统上进行的测量结果相同。此外、有些测量是通过推算而估 计的,实际结果可能会有差异。本文档的用户应当验证其特定环境的适用数据。

涉及非 IBM 产品的信息可从这些产品的供应商、其出版说明或其它可公开获得的 资料中获取。IBM 没有对这些产品进行测试、也无法确认其性能的精确性、兼容性 或任何其它关于非 IBM 产品的声明。有关非 IBM 产品性能的问题应当向这些产 品的供应商提出。

所有关于 IBM 未来方向或意向的声明都可随时更改或收回,而不另行通知,它们 仅仅表示了目标和意愿而已。

本资料中可能包含用于日常业务运作的数据和报表的示例。为了尽可能完整地说 明问题、这些示例可能包含个人、公司、品牌和产品的名称。所有这些名称都是 虚构的, 如与实际商业企业所使用的名称和地址有雷同, 纯属巧合。

版权许可证:

本资料中可能包含源语言的样本应用程序、它们举例说明了各种操作平台上的编 程技术。为了开发、使用、营销或分发符合编写这些样本程序所针对操作平台的 应用程序编程接口的应用程序, 您可以以任何形式复制、修改和分发这些样本程 序,而不必向 IBM 付款。尚未在所有条件下彻底测试这些示例。因此,IBM 不能 保证或默示这些程序的可靠性、适用性或功能。

这些样本程序或任何派生产品的每个副本或任何部分都必须包括如下版权声明:

©(您的公司名)(年份),本代码的某些部分是从"IBM 公司样本程序"派生的。 © Copyright IBM Corp. \_输入年份\_.All rights reserved.

## 商标

下列各项是国际商业机器公司在美国和 / 或其它国家或地区的商标:

AIX D<sub>B2</sub> Domino IBMInformixLotus Lotus Notes **OuickPlace** WebSphere

下列各项是其它公司的商标或注册商标:

Microsoft, Windows, Windows NT 和 Windows 徽标是 Microsoft Corporation 在 美国和 / 或其它国家或地区的商标。

UNIX 是 The Open Group 在美国和其它国家或地区的注册商标。

Java 和所有基于 Java 的商标和徽标是 Sun Microsystems, Inc. 在美国和 / 或其它 国家或地区的商标或注册商标。

其它公司、产品或服务名称可能是其它公司的商标或服务标记。

# 索引

## **[B]**

句装器 计划 [22](#page-35-0) 描述 9 [Teradata](#page-127-0), 创建 114 [XML](#page-230-0), 创建 217 本地对象 描述 4 表结构文件 别名, 有效对象, 用于 12 概述 [133](#page-146-0) 类型 [133](#page-146-0) 使用 [DB2 Information Integrator](#page-147-0) 存取 [134](#page-147-0) 示例 [133](#page-146-0) 添加至联合系统 注册包装器 [136](#page-149-0) 注册别名 [138](#page-151-0) 注册服务器 [138](#page-151-0) 文件存取控制模型 [140](#page-153-0) 消息 141 优化 [141](#page-154-0) 支持的版本 2 别名 创建概述 4 改变 [307](#page-320-0) 更改别名选项 308 更改数据类型 307 列选项, 示例 4 描述 [11](#page-24-0) 有效数据源对象 [12](#page-25-0) 在别名上 4 在总结表上 4 [DB2](#page-49-0) 系列数据源, 创建 36 [Infoamix](#page-63-0), 创建 50 [Microsoft SQL Server](#page-106-0), 创建 93 [ODBC](#page-120-0), 创建 107 [Oracle](#page-77-0), 创建 64 [Sybase](#page-91-0), 创建 78 [Teradata](#page-134-0), 创建 121 [XML](#page-237-0), 创建 224

# **[D]**

调整 数据源配置 [DB2](#page-51-0) 系列数据源 38 [Informix 52](#page-65-0) [Microsoft SQL Server 94](#page-107-0) [ODBC 109](#page-122-0) [Oracle 66](#page-79-0) [Sybase 80](#page-93-0) [Teradata 123](#page-136-0) 定制函数 [Extended Search 276](#page-289-0) 对象 命名 17

# **[F]**

非关系数据源 数据类型映射, 指定 14 服务器定义 描述 10 服务器类型 有效联合类型 [351](#page-364-0) 服务器选项 临时 [1](#page-23-0)0 描述 10 有效设置 [337](#page-350-0)

# **[G]**

更新统计信息, 规划 [19](#page-32-0) 故障排除 [Microsoft SQL Server](#page-107-0) 配置 94 [ODBC](#page-122-0) 配置 109 [Oracle](#page-79-0) 配置  $66$ [Sybase](#page-93-0) 配置  $80$ [Teradata](#page-136-0) 配置 123

# **[H]**

函数模板 [Extended Search 276](#page-289-0) 函数映射 计划 [21](#page-34-0) 描述 [15](#page-28-0) 函数映射选项 有效设置 [349](#page-362-0) 环境变量 [HMMER](#page-309-0) 包装器 296

# **[K]**

控制中心 配置数据源 1

# **[L]**

列选项 描述 [13](#page-26-0) 示例 4 有效设置 [347](#page-360-0)

# **[M]**

密码 区分大小写的值 18 命令中心 配置数据源 1 命名规则 用于联合数据库对象 17 目录 参见全局目录 [335](#page-348-0)

## **[N]**

逆向类型映射 缺省映射 [375](#page-388-0)

# **[P]**

配置 联合数据源 概述 7 [HMMER](#page-305-0) 守护程序 292 平面文件 参见表结构文件 2

# **[Q]**

启动 HMMER 守护程序 [295](#page-308-0) 区分大小写 保留区分大小写的值 18 全局目录 **包含联合信息的视图 [335](#page-348-0)** 缺省类型映射 缺省映射 [355](#page-368-0)

# **[S]**

数据类型 不受支持 14 数据类型映射 规划 20 描述 [14](#page-27-0) 逆向 [375](#page-388-0) 正向 [355](#page-368-0) 数据源 可选的配置步骤 7 配置 1 有效服务器类型 [351](#page-364-0) 数据源对象 本地 4 描述 [11](#page-24-0) 有效对象类型 [12](#page-25-0) 沅程 4 索引规范 描述 [15](#page-28-0)

# **[T]**

添加 [HMMER](#page-304-0), 联合 291 通用查询语言 [Extended Search 281](#page-294-0) 统计信息 更新数据源 19

# **[X]**

消息 表结构文件包装器 [141](#page-154-0) [BLAST](#page-222-0) 包装器 209 [Documentum](#page-183-0) 包装器 170 [Excel](#page-195-0)  $q$ 装器 182 [Extended Search](#page-296-0) 包装器 283 [HMMER](#page-317-0) 包装器 304 [XML](#page-222-0) 包装器 209

# **[Y]**

样本 杳询 [BLAST 200](#page-213-0)[, 207](#page-220-0) [Documentum 165](#page-178-0) [Excel 179](#page-192-0) [Extended Search 277](#page-290-0)[, 279](#page-292-0) [XML 230](#page-243-0) HMMER 杳询 [302](#page-315-0) 映射用户 [Extended Search 275](#page-288-0)[, 333](#page-346-0) 映射字段 [Extended Search 269](#page-282-0) 用户标识 区分大小写的值 18 用户定义类型(UDT) 不受支持的数据类型 [14](#page-27-0) 用户映射 计划 22 描述 11 [Extended Search 275](#page-288-0)[, 333](#page-346-0) 用户映射选项 描述 11 有效设置 [345](#page-358-0) 优化 表结构文件 [141](#page-154-0) [BLAST 209](#page-222-0)

优化 (续) HMMER **句装器** [304](#page-317-0) 远程对象 **描**述 4

# **[Z]**

注册 服务器 [HMMER](#page-310-0) 数据源 297 HMMER **包装器** [295](#page-308-0) 注册别名 HMMER 数据源 [298](#page-311-0) 总结表 创建别名 4 纵向表 [Extended Search 269](#page-282-0)

# **A**

ACCOUNTING\_STRING 用户选项 有效设置 [345](#page-358-0)

# **B**

BLAST 别名, 有效对象, 用于 12 描述 [189](#page-202-0) 添加至联合系统 启动 [BLAST](#page-210-0) 守护程序 197 设置和配置 [BLAST](#page-208-0) 守护程序 [195](#page-208-0) 验证是否安装了正确的矩阵文 件 [194](#page-207-0) 验证是否安装了正确的 [blastall](#page-207-0) 可执行文件 [194](#page-207-0) 注册包装器 [198](#page-211-0) 注册别名 [200](#page-213-0) 注册服务器 [199](#page-212-0) [BLAST](#page-208-0) 配置文件 195 [CREATE NICKNAME](#page-213-0) 语句 [200](#page-213-0) [CREATE SERVER](#page-212-0) 语句 199

**BLAST** *(*续) 添加至联合系统 (续) [CREATE WRAPPER](#page-211-0) 语句 [198](#page-211-0) 消息 209 **支持的版本 2** 

# **C**

COLLATING\_SEQUENCE 服务器选 顶 有效设置 [337](#page-350-0) COMM\_RATE 服务器选项 有效设置 [337](#page-350-0) CONNECTSTRING 服务器选项 有效设置 [337](#page-350-0) CPU\_RATIO 服务器选项 有效设置 [337](#page-350-0) CREATE FUNCTION 语句 [Documentum 159](#page-172-0) [Extended Search 276](#page-289-0)[, 309](#page-322-0) CREATE NICKNAME 语句 表结构文件 [138](#page-151-0) 示例 4 [BLAST 200](#page-213-0) [DB2](#page-49-0) 系列数据源 3[6, 37](#page-50-0) [Documentum 153](#page-166-0) [Excel](#page-191-0)  $\nabla \phi$  178 [Extended Search 274](#page-287-0)[, 317](#page-330-0) [Informix 50](#page-63-0)[, 51](#page-64-0) [Microsoft SQL Server 93](#page-106-0)[, 94](#page-107-0) [ODBC 107](#page-120-0)[, 108](#page-121-0) [Oracle 64](#page-77-0)[, 65](#page-78-0) [Sybase 78](#page-91-0)[, 79](#page-92-0) [Teradata 121](#page-134-0)[, 122](#page-135-0) [XML 224](#page-237-0)[, 324](#page-337-0) CREATE SERVER 语句 表结构文件 [138](#page-151-0) [BLAST 199](#page-212-0) [DB2](#page-45-0) 系列数据源 32 [Documentum 152](#page-165-0) [Excel](#page-191-0)  $\overrightarrow{\chi}$  (# 178 [Extended Search 273](#page-286-0)[, 331](#page-344-0) [Informix 46](#page-59-0) [Microsoft SQL Server 88](#page-101-0) [ODBC 102](#page-115-0)

CREATE SERVER 语句 *(续)* [OLE DB 129](#page-142-0) [Oracle 60](#page-73-0) [Sybase 74](#page-87-0) [Teradata 115](#page-128-0)[, 117](#page-130-0) [XML 219](#page-232-0) CREATE USER MAPPING 语句 [DB2](#page-46-0) 系列数据源 3[3, 34](#page-47-0) [Documentum 152](#page-165-0) [Extended Search 275](#page-288-0)[, 333](#page-346-0) [Informix 47](#page-60-0) Microsoft SOL Server 90 [ODBC 104](#page-117-0)[, 105](#page-118-0) [OLE DB 130](#page-143-0)[, 131](#page-144-0) [Oracle 62](#page-75-0) [Sybase 76](#page-89-0) [Teradata 118](#page-131-0)[, 119](#page-132-0) CREATE WRAPPER 语句 表结构文件 [136](#page-149-0) [BLAST 198](#page-211-0) [Documentum 150](#page-163-0) [Excel](#page-190-0)  $\overrightarrow{\chi}$  (# 177 [Extended Search 272](#page-285-0)[, 334](#page-347-0) [ODBC 101](#page-114-0) [XML 217](#page-230-0) CreateNicknameFile 实用程序, Documentum 安装 [167](#page-180-0) 描述 [166](#page-179-0) 配置 [167](#page-180-0) 映射 [DM\\_ID](#page-181-0) 对象类型 168

# **D**

DATALINK 数据类型 不受支持 14 DATEFORMAT 服务器选项 有效设置 [337](#page-350-0) DB2 系列数据源 编目节点条目 [28](#page-41-0) 编目远程数据库 [29](#page-42-0) 调整 38 配置存取 27 添加至联合系统 [27](#page-40-0) 测试连接 35 创建用户映射 [33](#page-46-0)

**DB2 系列数据源 (续)** 添加至联合系统 (续) 注册别名 36 [CREATE NICKNAME](#page-50-0) 语句 [37](#page-50-0) [CREATE SERVER](#page-45-0) 语句 32 [CREATE USER MAPPING](#page-47-0) 语 句 [34](#page-47-0) 注册包装器 30 注册服务器定义 31 DB2 iSeries 版 别名, 有效对象, 用干 12 缺省逆向类型映射 [375](#page-388-0) 缺省正向类型映射 [355](#page-368-0) 有效服务器类型 [351](#page-364-0) 支持的版本 2 DB2 Linux 版、UNIX 版和 Windows 版 别名, 有效对象, 用干 12 缺省逆向类型映射 [375](#page-388-0) 缺省正向类型映射 [355](#page-368-0) 有效服务器类型 [351](#page-364-0) 支持的版本 2 DB2 VM 版和 VSE 版 别名, 有效对象, 用于 12 缺省逆向类型映射 [375](#page-388-0) 缺省正向类型映射 [355](#page-368-0) 有效服务器类型 [351](#page-364-0) 支持的版本 2 DB2 z/OS 版和 OS/390 版 别名, 有效对象, 用于 12 缺省逆向类型映射 [375](#page-388-0) 缺省正向类型映射 [355](#page-368-0) 有效服务器类型 [351](#page-364-0) 支持的版本 2 [DB2\\_DJ\\_COMM](#page-150-0) 环境变量 13[7, 151](#page-164-0)[,](#page-212-0) [199](#page-212-0)[, 218](#page-231-0) [DB2](#page-51-0) 系列数据源, 调整 38 [Informix](#page-65-0), 调整 52 [Microsoft SQL Server](#page-107-0), 调整 94 [ODBC](#page-122-0), 调整 109 [Oracle](#page-79-0), 调整 66 [Sybase](#page-93-0), 调整 80 [Teradata](#page-136-0), 调整 123

DB2\_MAXIMAL\_PUSHDOWN 服务 Excel 文件 (续) 器选项 有效设置 337 DBNAME 服务器选项 有效设置 337 DISABLE 函数映射洗项 有效设置 349 Documentum 别名, 有效对象, 用于 12 描述 145 示例 145 双定义重复属性 169 添加至联合系统 使 Documentum 客户机库对 DB2 可用(仅适用于 AIX 和 Solaris 操作环境) 148 映射用户 152 指向 Documentum 的客户机 dmcl.ini 文件 149 注册包装器 150 注册别名 153 注册定制函数 159 注册服务器 152 CREATE FUNCTION 语句 159 CREATE NICKNAME 语句 153 CREATE SERVER 语句 152 CREATE USER MAPPING 语 句 152 CREATE WRAPPER 语句 150 CreateNicknameFile 实用程序 166 消息 170 用户对文档的存取 170 支持的版本 2 CreateNicknameFile 实用程序 166

## Е

Entrez 别名、有效对象、用于 12 支持的版本 2 Excel 文件 别名, 有效对象, 用于 12

描述 175 添加至联合系统 注册包装器 177 注册别名 178 注册服务器 178 CREATE NICKNAME 语句 178 CREATE SERVER 语句 178 文件存取控制模型 182 消息 182 样本用户方案 180 支持的版本 2 **Extended Search** 别名, 有效对象, 用于 12 杳询基准 277 创建多个别名 268 定制查询 276 可搜索源 265 描述 265 添加至联合系统 步骤总结 272 映射用户 275 注册包装器 272 注册别名 274 注册服务器 273 注册函数模板 276 注册用户映射 275 CREATE FUNCTION 语句 276, 309 CREATE NICKNAME 语句 274, 317 CREATE SERVER 语句 273. 331 CREATE USER MAPPING 语 句 275, 333 CREATE WRAPPER 语句 272, 334 通用查询语言 281 消息 283 样本查询 279 映射字段 269 支持的版本 2 纵向表 269

## F

FOLD\_ID 服务器选项 区分大小写的值 18 有效设置 337 在 Informix 数据源上设置 52 FOLD\_PW 服务器选项 区分大小写的值 18 有效设置 337 在 Informix 数据源上设置 52

## н.

**HMMER 包装器 287** 别名、有效对象、用于 12 杳询 构造 303 支持的版本 2

# L

IFILE 服务器选项 有效设置 337 IGNORE\_UDT 服务器选项 有效设置 337 Informix 别名, 有效对象, 用于 12 测试客户机配置文件 42 调整 52 配置存取 41 缺省逆向类型映射 375 缺省正向类型映射 355 设置客户机配置文件 42 添加至联合系统 41 测试连接 49 创建用户映射 47 注册别名 50 CREATE NICKNAME 语句 51 CREATE SERVER 语句 46 CREATE USER MAPPING 语 句 48 有效服务器类型 351 支持的版本 2 注册包装器 43

Informix  $(\frac{1}{2})$ 注册服务器定义 44 INFORMIX LOCK MODE 服务器洗 项 有效设置 337 INITIAL INSTS 函数映射洗项 有效设置 349 INITIAL IOS 函数映射选项 有效设置 349 INSTS PER ARGBYTE 函数映射洗项 有效设置 349 INSTS PER INVOC 函数映射洗项 有效设置 349 IOS\_PER\_ARGBYTE 函数映射选项 有效设置 349 IOS\_PER\_INVOC 函数映射选项 有效设置 349 IO\_RATIO 服务器选项 有效设置 337 IUD APP SVPT ENFORCE 服务器洗 项 有效设置 337

# L

LOGIN TIMEOUT 服务器洗项 有效设置 337

## M

Microsoft Excel 参见 Excel 文件 2 Microsoft SQL Server 别名, 有效对象, 用于 12 调整 94 故障排除 94 配置存取 83 缺省逆向类型映射 375 缺省正向类型映射 355 添加至联合系统 测试连接 91 创建用户映射 90 概述 83 注册别名 93 CREATE NICKNAME 语句 94

Microsoft SQL Server (续) 添加至联合系统 (续) CREATE SERVER 语句 88 CREATE USER MAPPING 语 句 90 有效服务器类型 351 支持的版本 2 注册包装器 85 注册服务器定义 87 准备联合服务器 84

# N

NODE 服务器选项 有效设置 337 NUMERIC\_STRING 列选项 有效设置 347

## $\mathbf{O}$

 $ODBC$ 别名、有效对象、用于 12 调整 109 故障排除 109 配置存取 97 缺省正向类型映射 355 添加至联合系统 测试连接 106 创建用户映射 104 概述 97 注册别名 107 CREATE NICKNAME 语句 108 CREATE SERVER 语句 102 CREATE USER MAPPING 语 句 105 有效服务器类型 351 支持的版本 2 注册包装器 100 注册服务器定义 102 准备联合服务器 99 OLE DB 配置存取 127 添加至联合系统 创建用户映射 130 概述 127

OLE DB (续) 添加至联合系统 (续) CREATE SERVER 语句 129 CREATE USER MAPPING 语 句 131 有效服务器类型 351 支持的版本 2 注册包装器 128 注册服务器定义 129 Oracle 别名, 有效对象, 用于 12 测试客户机配置文件 56 调整 66 故障排除 66 配置存取 55 缺省逆向类型映射 375 缺省正向类型映射 355 设置客户机配置文件 56 添加至联合系统 测试连接 63 创建用户映射 62 概述 55 注册别名 64 CREATE NICKNAME 语句 65 CREATE SERVER 语句 60 CREATE USER MAPPING 语 句 62 注册包装器 57 注册服务器定义 59

## P

PACKET\_SIZE 服务器选项 有效设置 337 PASSWORD 服务器选项 有效设置 337 PERCENT\_ARGBYTES 函数映射选项 有效设置 349 PLAN\_HINTS 服务器选项 有效设置 337 PUSHDOWN 服务器洗项 有效设置 337

## R

REMOTE\_AUTHID 用户选项 有效设置 345 REMOTE\_DOMAIN 用户选项 有效设置 345 REMOTE\_NAME 函数映射选项 有效设置 349 REMOTE\_PASSWORD 用户选项 有效设置 345

## S

SET SERVER OPTION 语句 临时设置选项 10 Sybase 别名、有效对象、用于 12 测试客户机配置文件 70 调整 80 故障排除 80 配置存取 69 缺省逆向类型映射 375 缺省正向类型映射 355 设置客户机配置文件 70 添加至联合系统 测试连接 77 创建用户映射 76 概述 69 注册别名 78 CREATE NICKNAME 语句 79 CREATE SERVER 语句 74 有效服务器类型 351 支持的版本 2 注册包装器 71 注册服务器定义 72 SYSCAT 目录视图 335 SYSSTAT 目录视图 335

## т

Teradata 别名、有效对象、用于 12 存取记录 123 调整 123 故障排除 123

Teradata (续) 联合服务器上的别名, 概述 121 配置存取 111 缺省逆向类型映射 375 缺省正向类型映射 355 添加至联合系统 测试连接 113, 119 创建用户映射 118 概述 111 验证运行时链接(AIX) 114 注册包装器 114 注册别名 121 注册服务器定义 115 CREATE NICKNAME 语句  $122$ CREATE SERVER 语句 117 CREATE USER MAPPING 语 句 119 有效服务器类型 351 运行时链接, 启用 (AIX) 114, 123 TIMEFORMAT 服务器选项 有效设置 337 TIMEOUT 服务器选项 有效设置 337 TIMESTAMPFORMAT 服务器洗项 有效设置 337

# U

UDT (用户定义类型) 不受支持 14

# $\mathbf v$

VARCHAR\_NO\_TRAILING\_ BLANKS 服务器选项 有效设置 337 VARCHAR\_NO\_TRAILING\_ BLANKS 列选项 有效设置 347

# X

XML 别名, 有效对象, 用于 12 XML (续) 成本模型工具 221, 222 **描述 213** 添加至联合系统 概述 216 设置 DB2 DJ COMM 环境变 量 218 为非根别名创建联合视图 229 运行查询 230 注册包装器 217 注册别名 219, 224 注册服务器 219 CREATE NICKNAME 语句 224, 324 CREATE SERVER 语句 219 CREATE WRAPPER 语句 217 消息 231 源文档和别名 219 支持的版本 2

## 与 IBM 联系

要在美国或加拿大联系 IBM, 请致电以下号码之一:

- 客户服务中心: 1-800-IBM-SERV (1-800-426-7378)
- DB2 市场和销售中心: 1-800-IBM-4YOU (1-800-426-4968)

要了解所提供的服务项目,请致电以下号码之一:

- 在美国: 1-888-426-4343
- 在加拿大: 1-800-465-9600

要查找您所在国家或地区的 IBM 分部、可查看"IBM 全球联系人目录"(IBM Directory of Worldwide Contacts), 网址为 www.ibm.com/planetwide。

## 产品信息

还通过电话或 Web 提供了关于 DB2 Information Integrator 的信息。

您如果住在美国, 请致电以下号码之一:

- 订购产品或获取一般信息, 请致申: 1-800-IBM-CALL (1-800-426-2255)
- 订购出版物、请致电: 1-800-879-2755

在 Web 上, 访问 www.ibm.com/software/data/integration. 此站点包含有关技术库、 订购书籍、客户机下载、新闻组、修订包、新闻和 Web 资源链接的最新信息。

要查找您所在国家或地区的 IBM 分部、可查看"IBM 全球联系人目录" (IBM Directory of Worldwide Contacts), 网址为 www.ibm.com/planetwide.

## 关于文档的意见

您的反馈将有助于 IBM 提供质量信息。请发送您对该书或其它 DB2 Information Integrator 文档的任何意见。可使用以下任一方法提供意见:

- 使用在线读者意见表发送意见, 网址为 www.ibm.com/software/data/rcf。
- 将电子邮件发送至 comments@us.ibm.com 来发送意见。确定包括产品名称、产 品版本号以及书籍的名称和部件号(如果可应用的话)。如果您的意见针对特定 文本,请包括该文本的位置(例如,标题、表号或页码)。

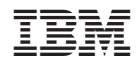

中国印刷

Spine information:

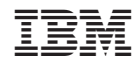

**IBM DB2 Information** Integrator

数据源配置指南

版本 8